# PLVC

Technical Documentation

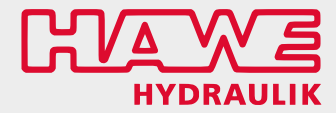

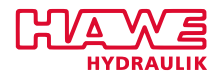

# **Copyright**

All rights reserved. No parts of this work may be reproduced in any form or by any means - graphic, electronic, or mechanical, including photocopying, recording, taping, or information storage and retrieval systems - without the written permission of the publisher.

Products that are referred to in this document may be either trademarks and/or registered trademarks of the respective owners. The publisher and the author make no claim to these trademarks.

While every precaution has been taken in the preparation of this document, the publisher and the author assume no responsibility for errors or omissions, or for damages resulting from the use of information contained in this document or from the use of programs and source code that may accompany it. In no event shall the publisher and the author be liable for any loss of profit or any other commercial damage caused or alleged to have been caused directly or indirectly by this document. All rights reserved.

Printdate: August 12, 2019

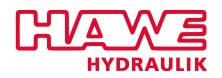

# **Contents**

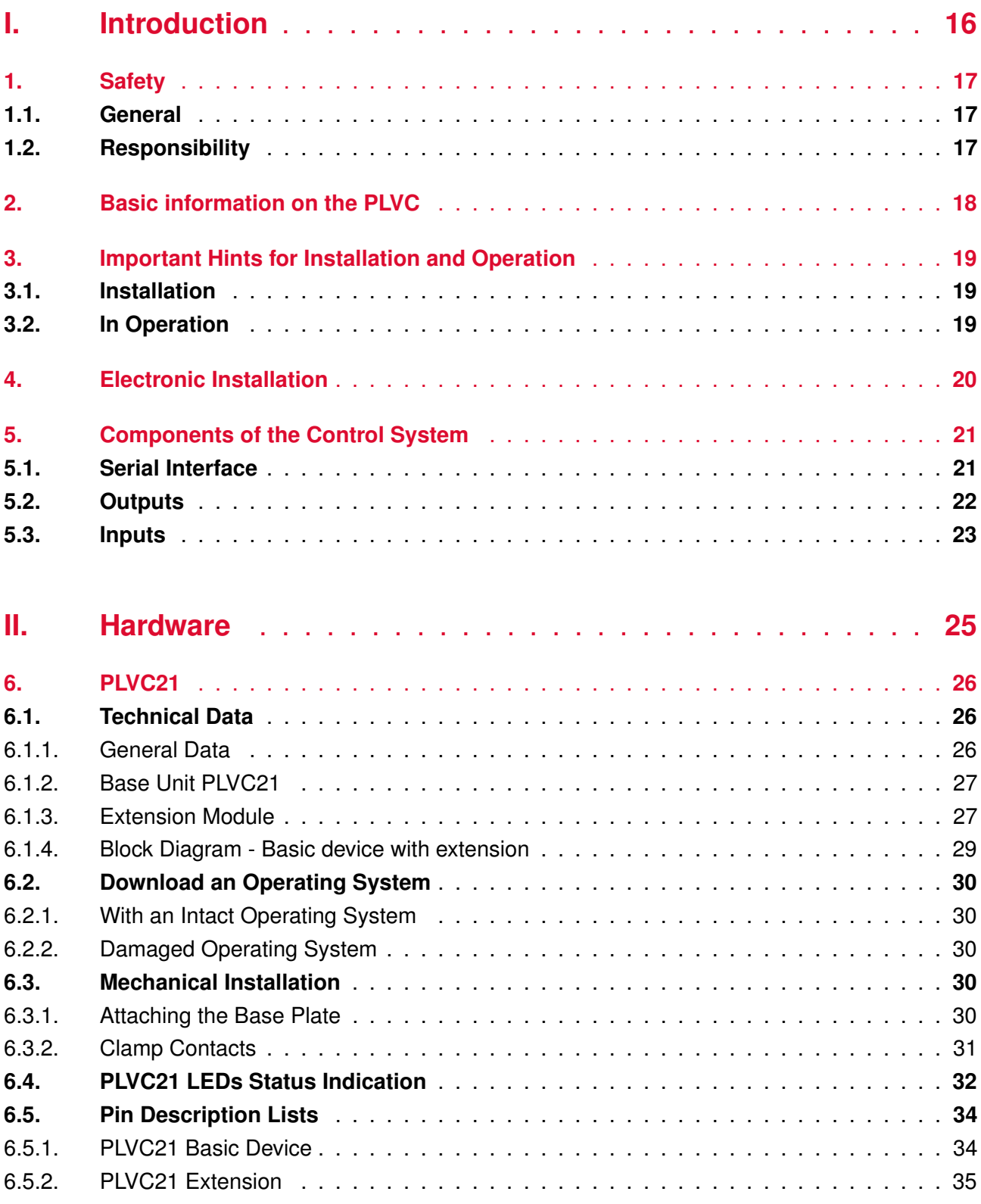

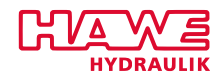

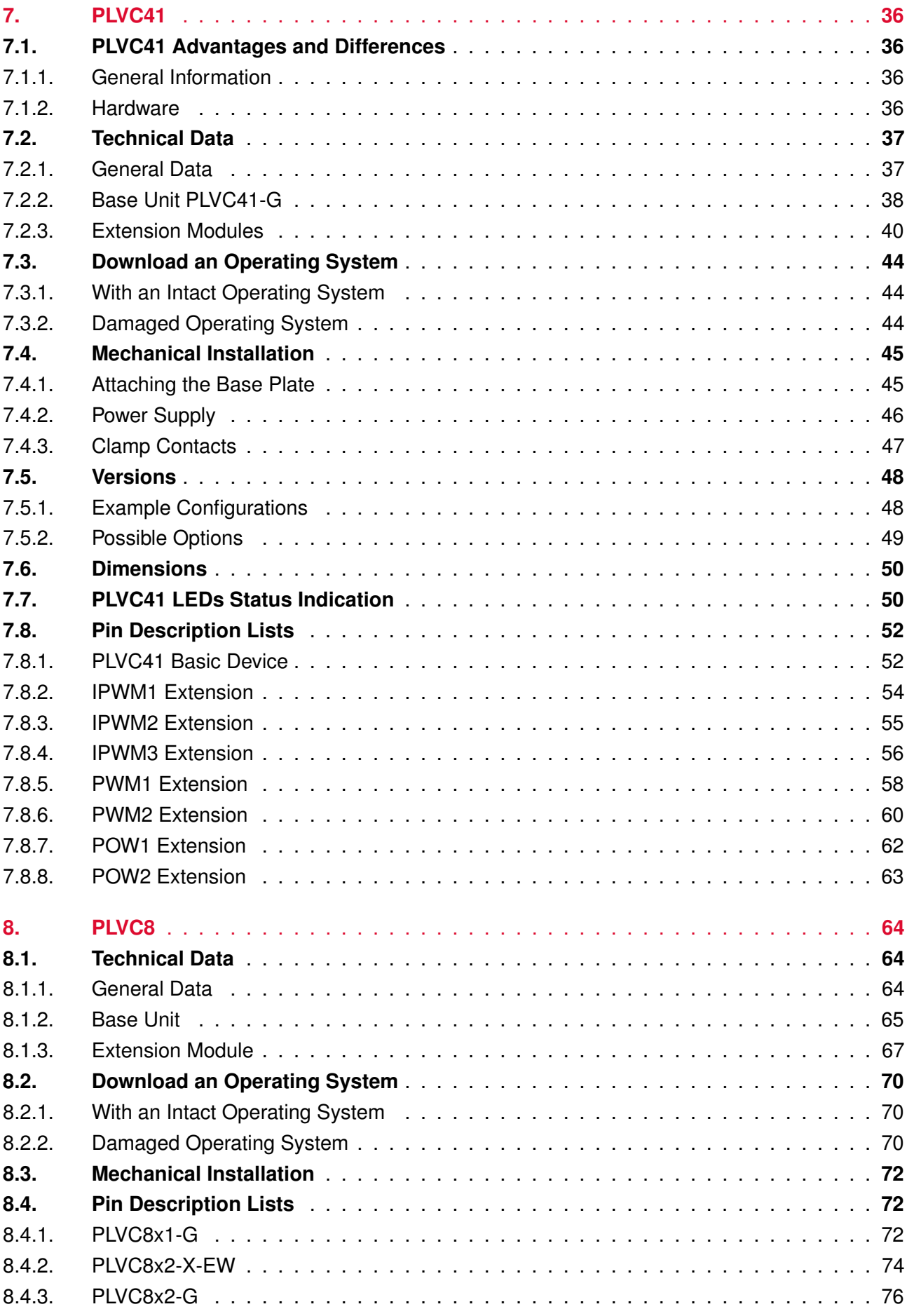

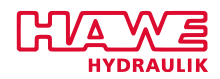

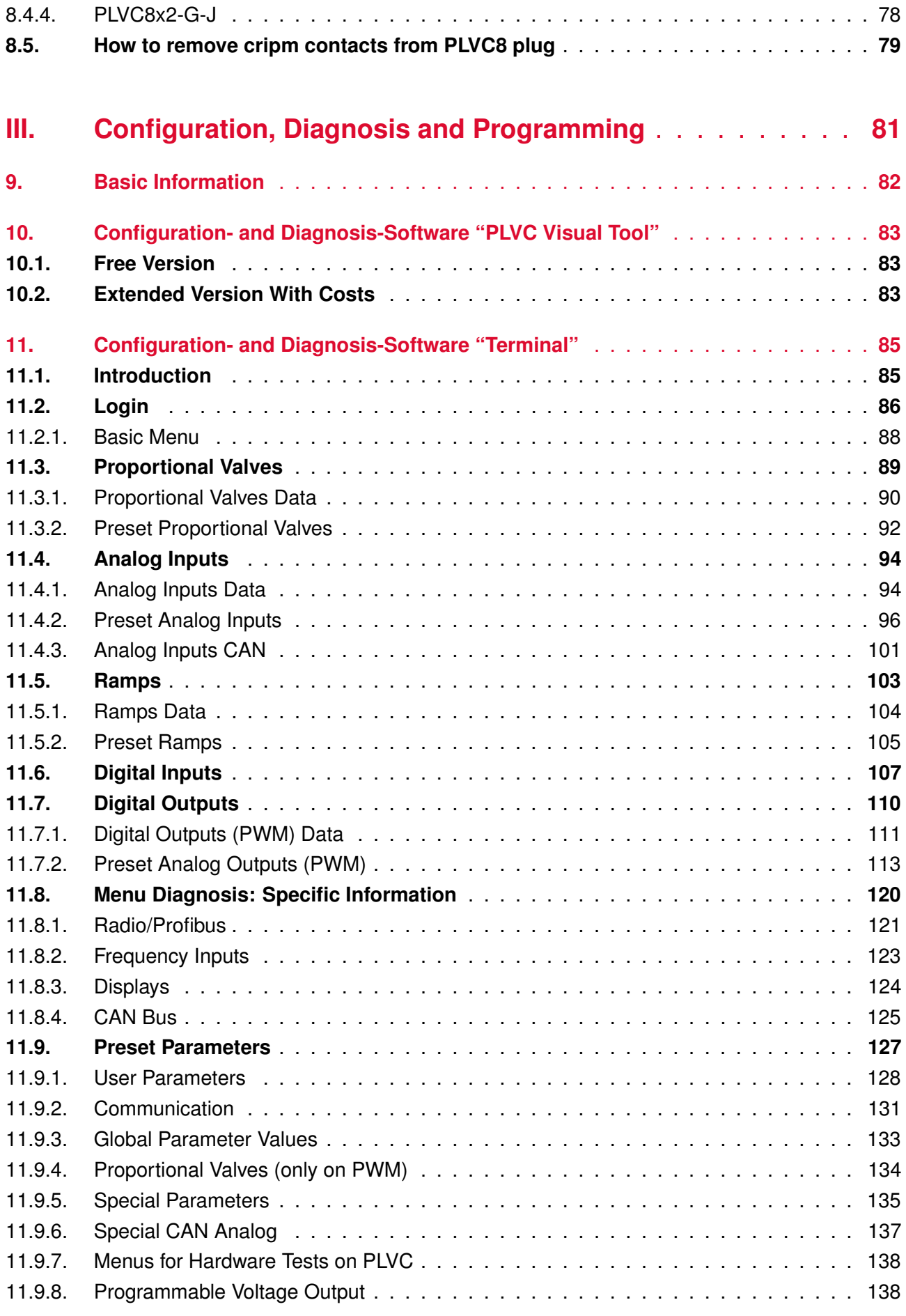

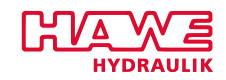

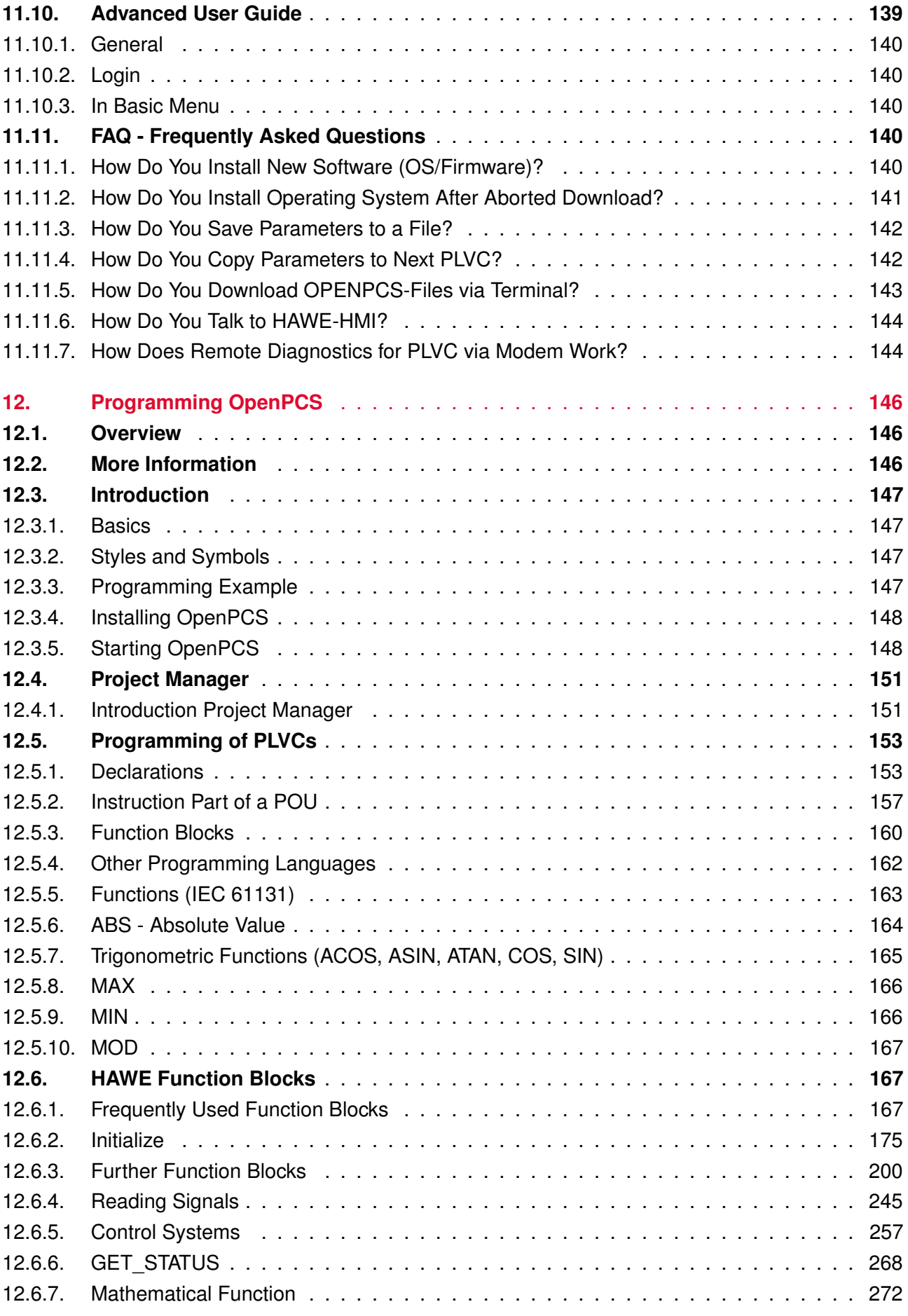

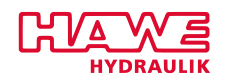

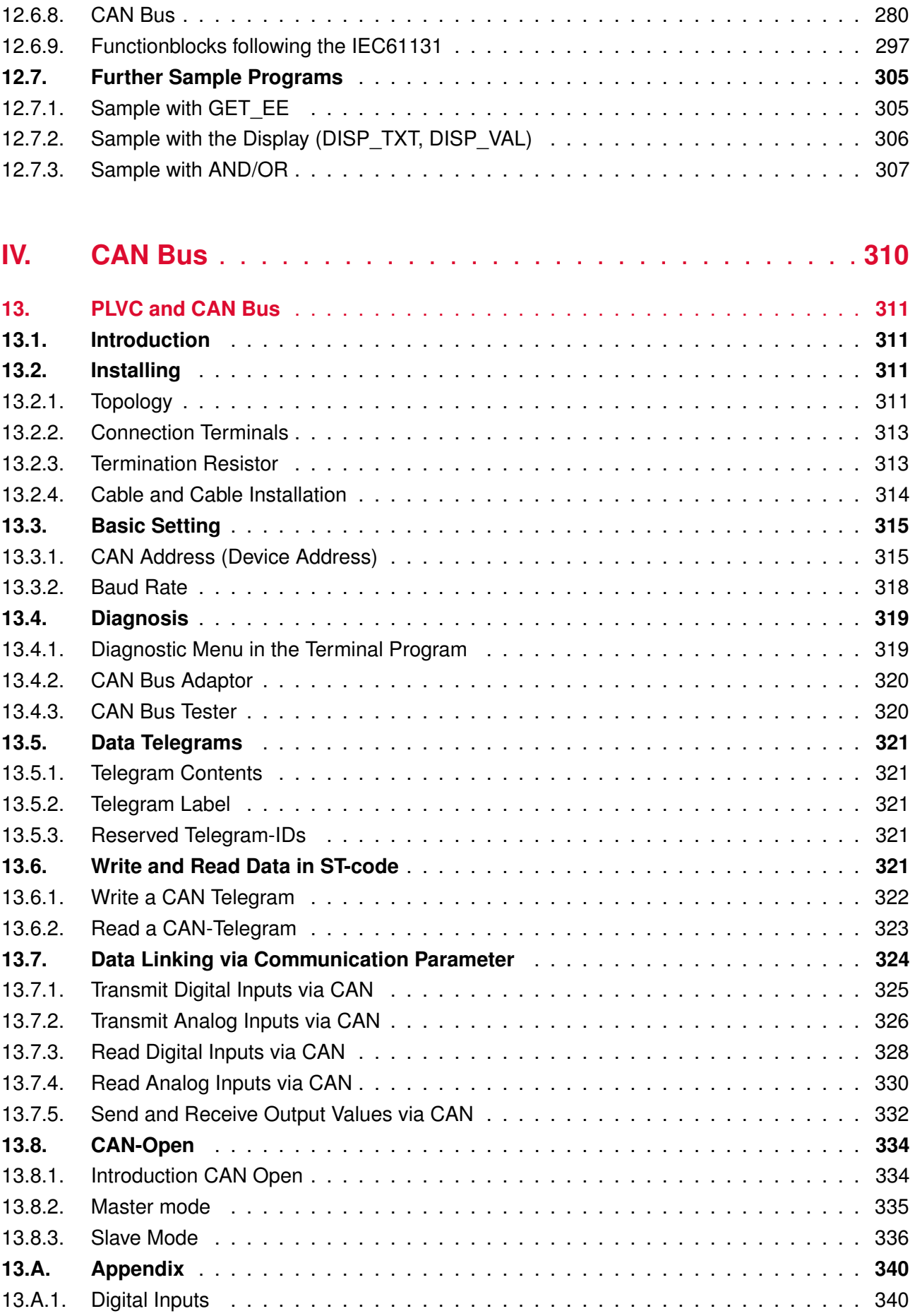

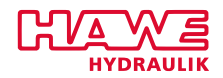

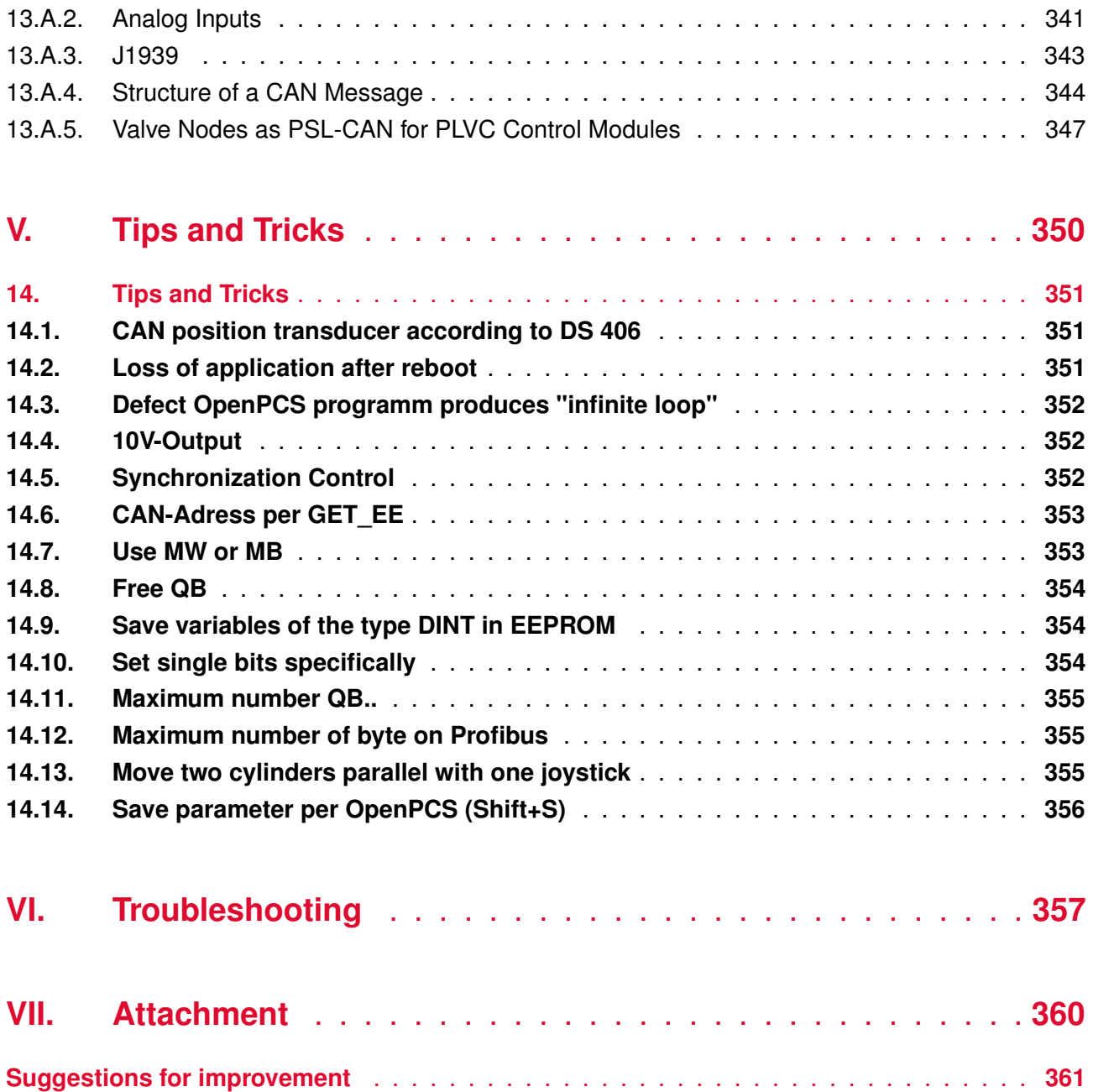

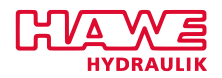

# **List of Figures**

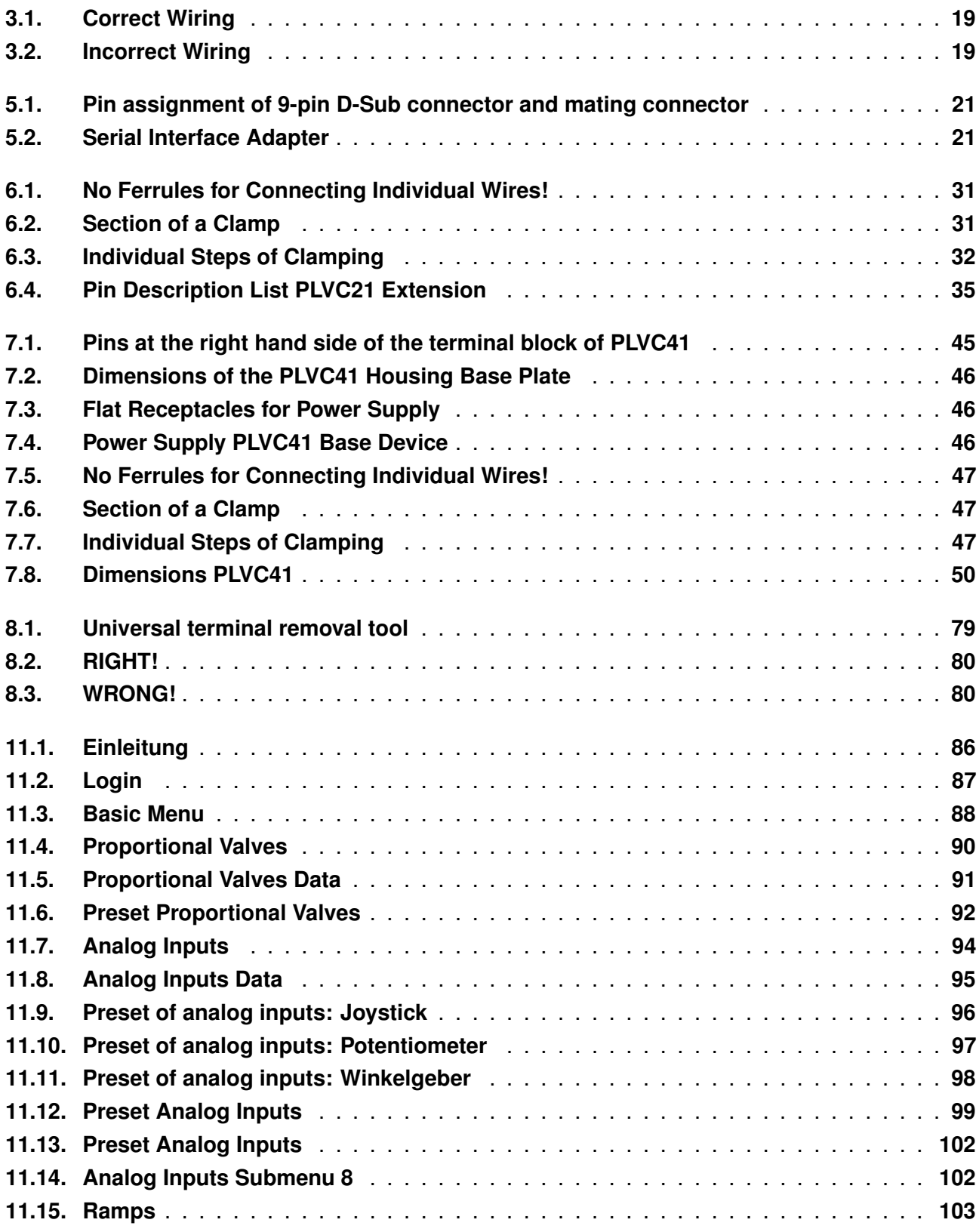

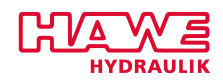

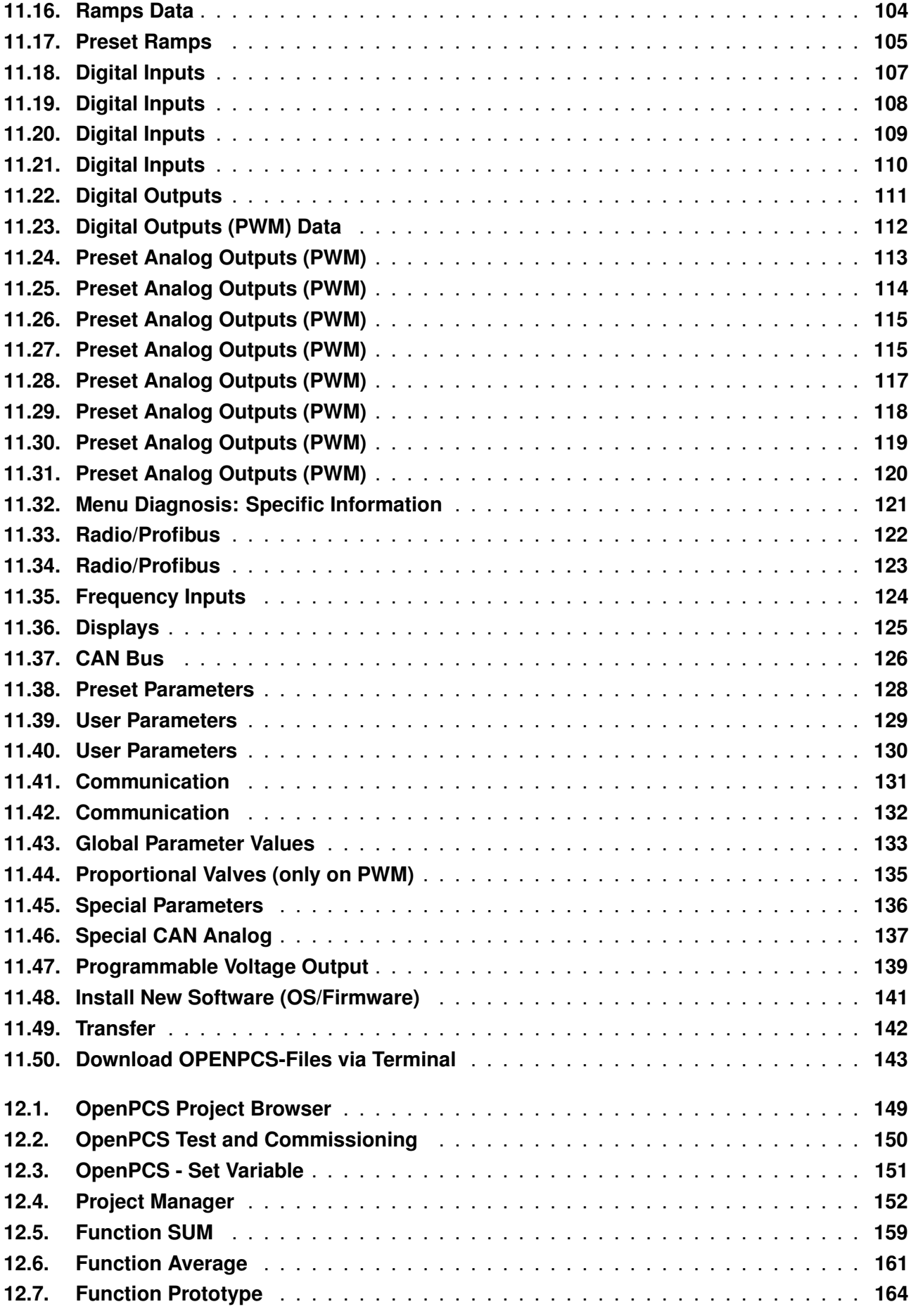

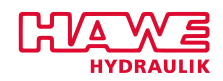

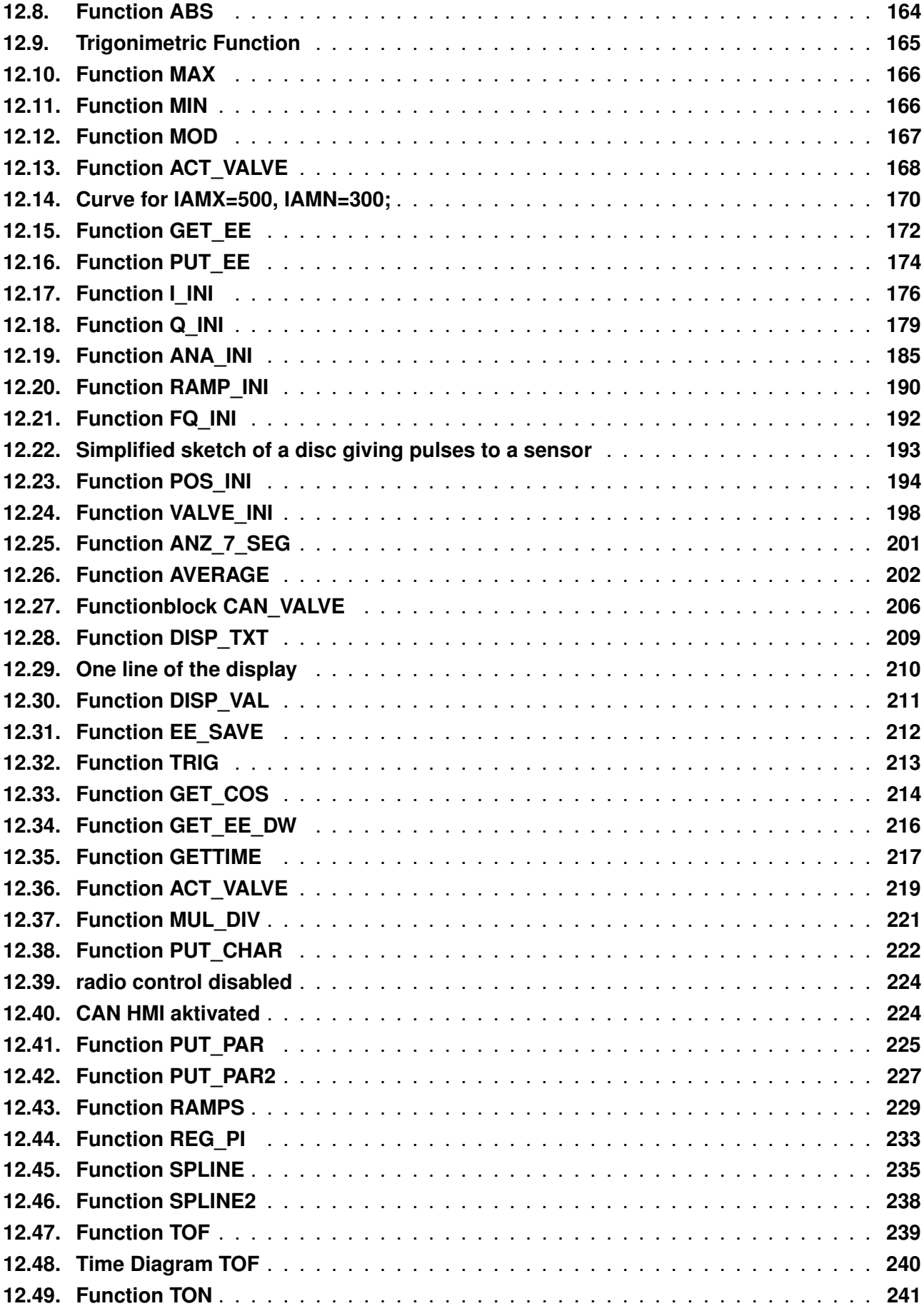

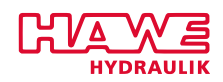

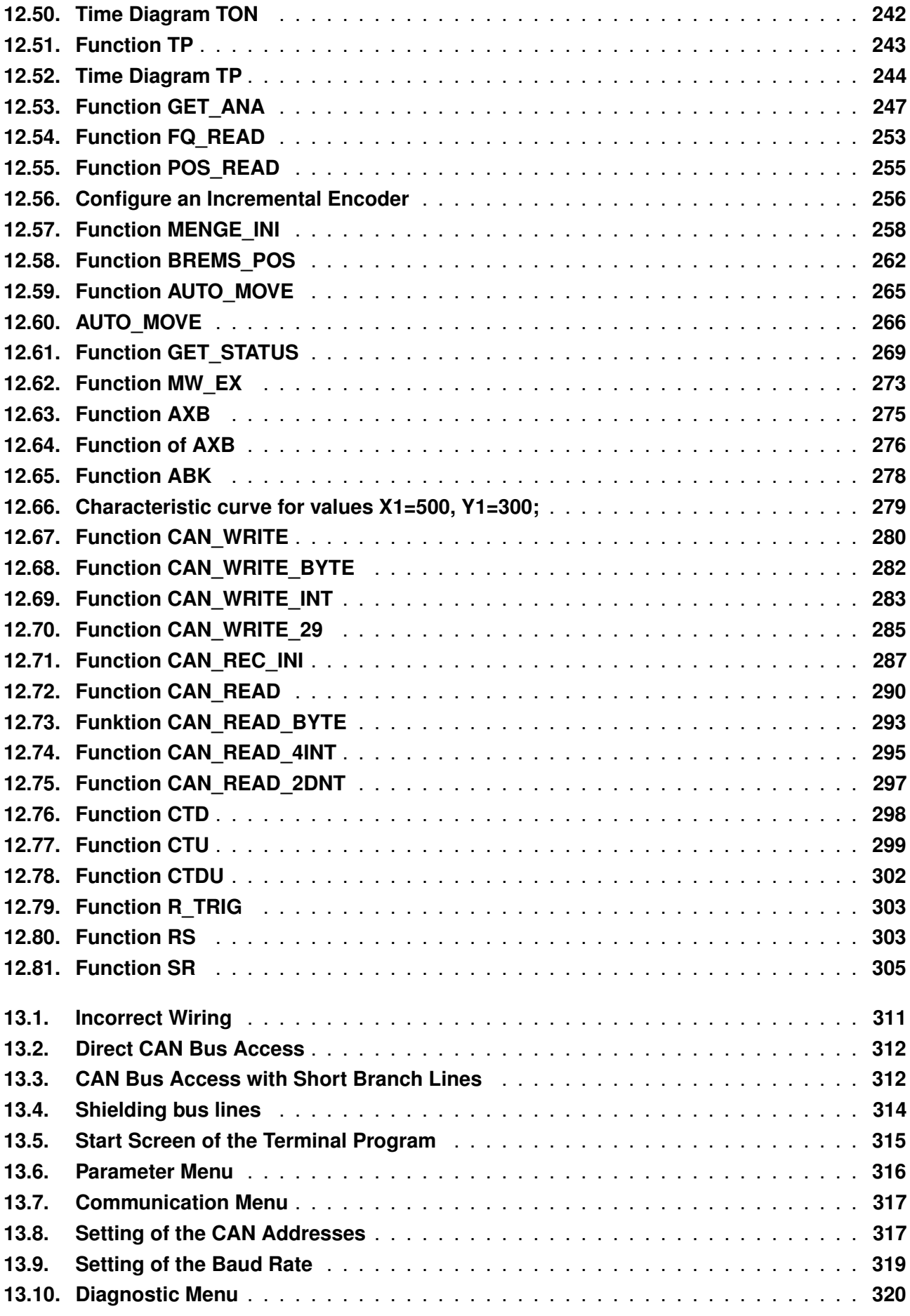

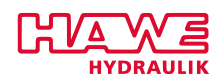

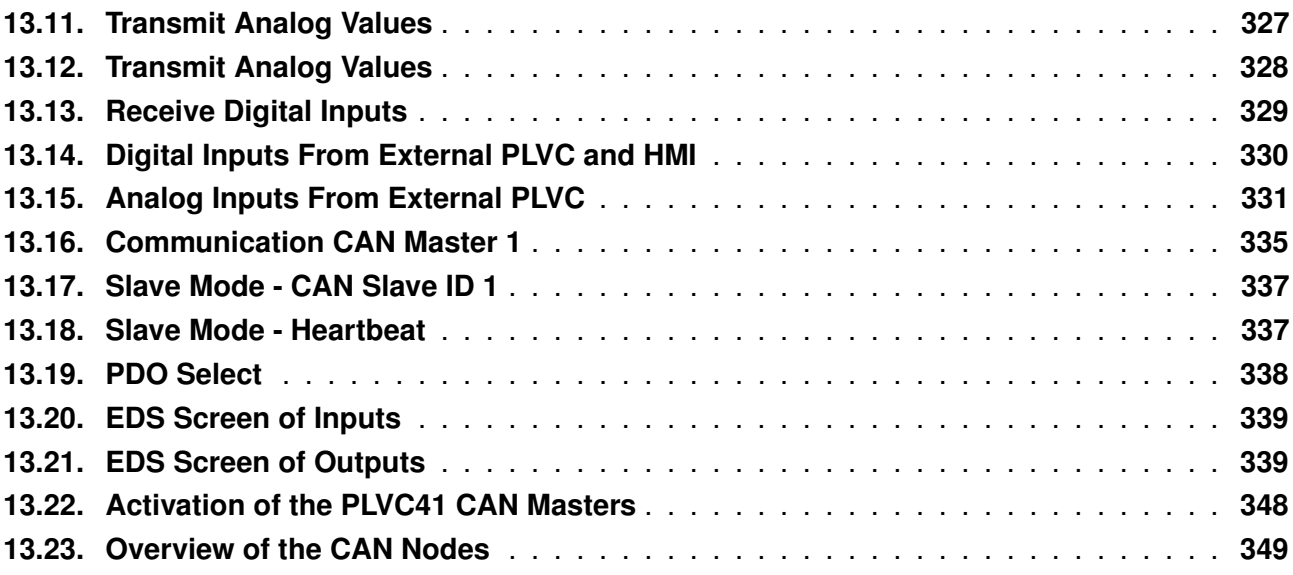

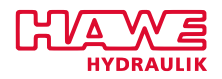

# **List of Tables**

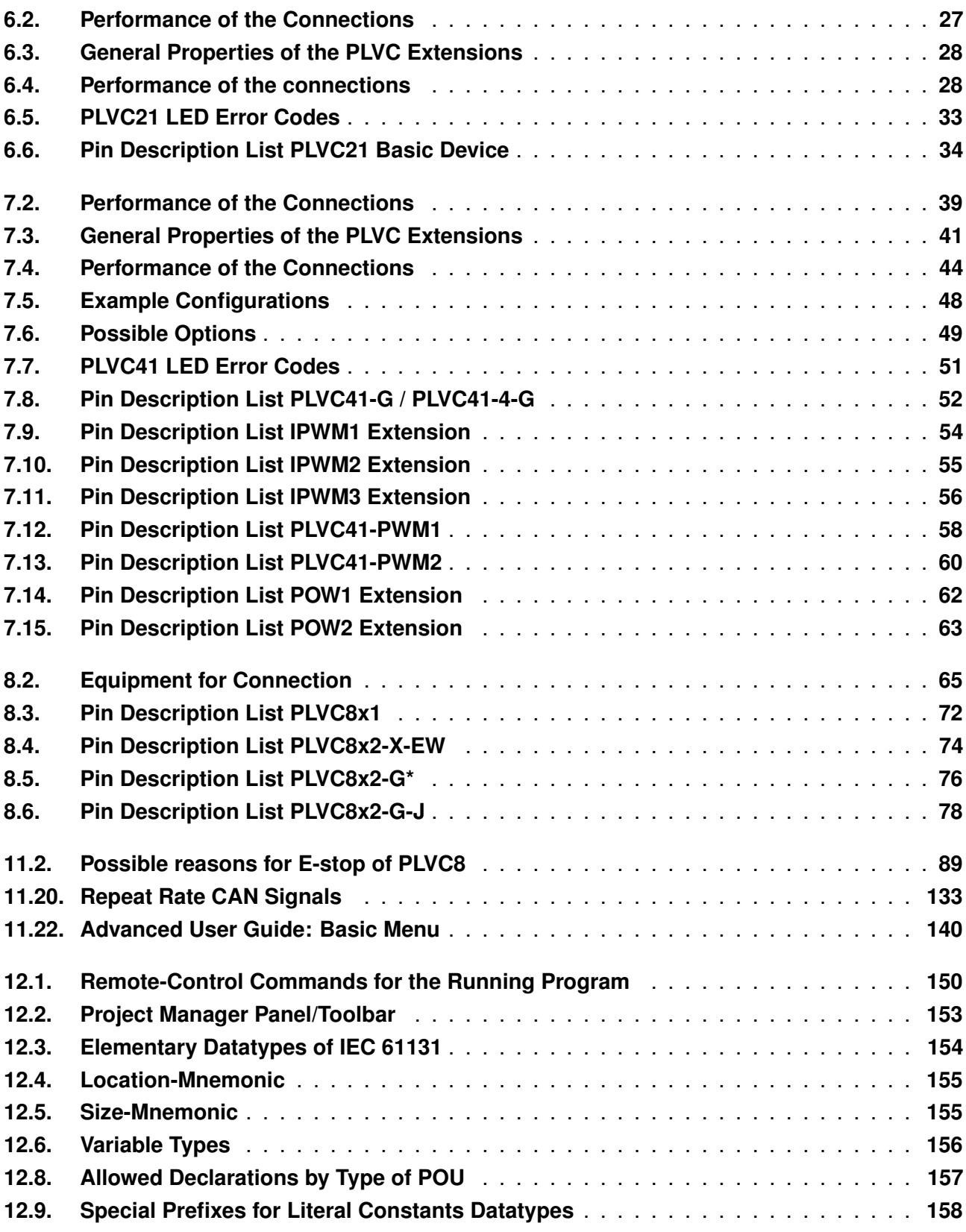

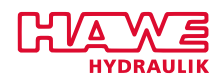

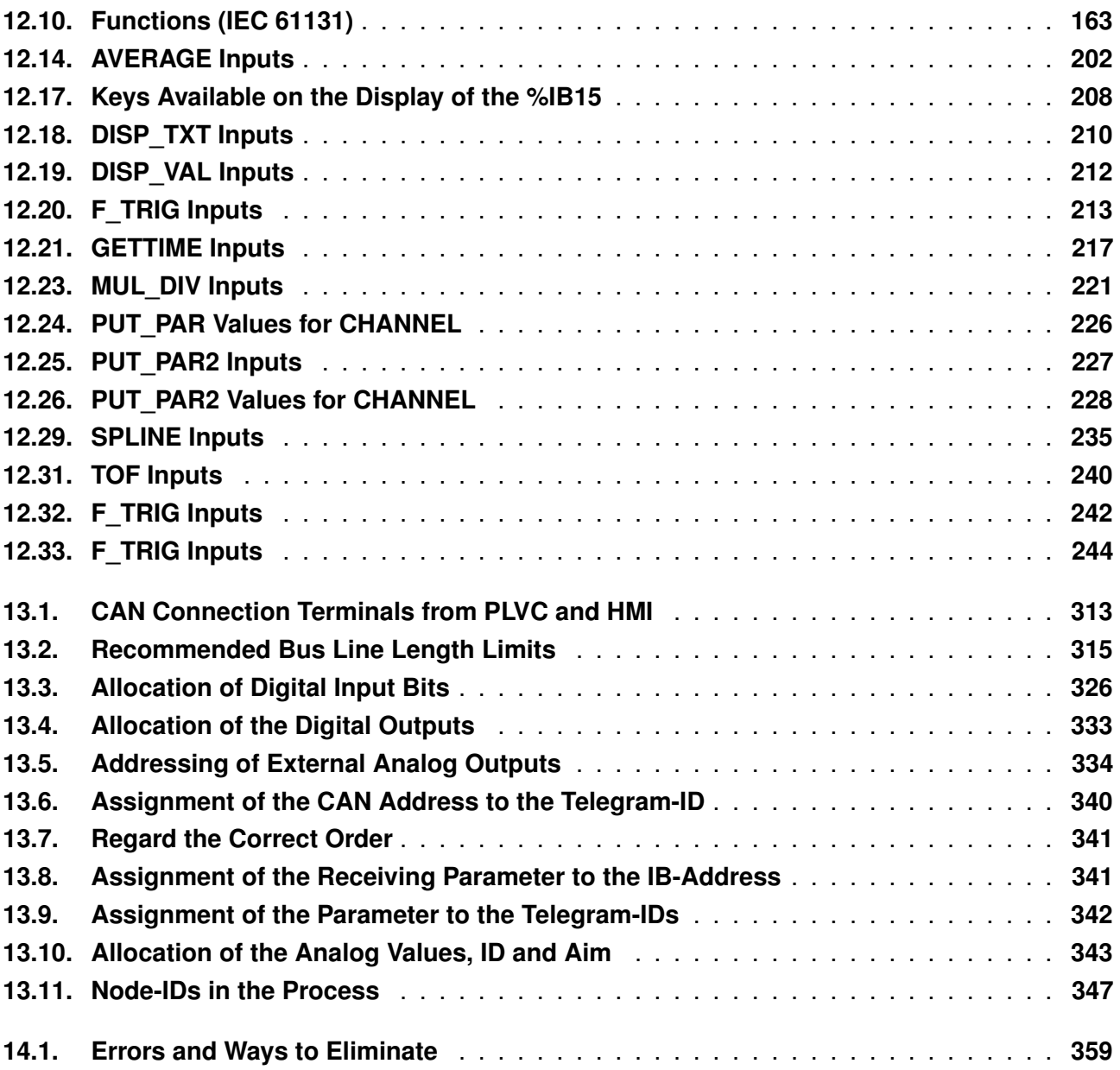

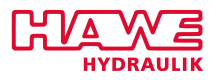

# <span id="page-15-0"></span>**Part I. Introduction**

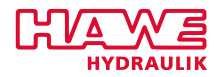

## <span id="page-16-0"></span>**1 Safety**

### <span id="page-16-1"></span>**1.1 General**

The programmable valve control type PLVC comes generally with an operating system. For the actual application a user-specific software has to be generated and transfered to the control system. The responsibility for ensuring proper and error-free operation of the end application is with the user of PLVC.

### **Attention:**

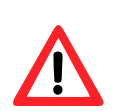

When replacing a PLVC, you have to order hardware components, the current software version and the parameters set by the manufacturer of the machine! To ensure safe operation of the user-generated application programs there is - if necessary - a final acceptance test of the machine in accordance of national standards to be done by a monitoring organization.

### <span id="page-16-2"></span>**1.2 Responsibility**

This description is an integral part of the device. It contains information regarding the correct handling of the PLVC and must be read prior to installation or use. Follow the instructions in the description. Non-compliance with the notes or any use outside the intended usage outlined in the following, wrong installation or faulty handling can seriously impair and endanger the safety of people and machinery and will result in the exclusion of any liability and warranty claims. This manual is addressed to individuals who can be deemed to be "knowledgeable" in the understanding of the EMC- and the low-voltage guideline. The wiring of the valves must be performed by an electrician and must be activated by trained programmers and/or service technicians.

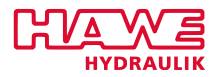

# <span id="page-17-0"></span>**2 Basic information on the PLVC**

Valve controls like PLVC are complex PLC-enabled micro-controller controls with integrated proportional amplifiers for mobile and stationary applications in hydraulics. The operating range for these controls is broad, including:

- Cranes
- Construction machines
- Complex hoists
- Forestry machines
- Clamping hydraulics for machine tools
- Molding press

The various control tasks can be implemented by:

- A module construction with various extensions and add-ons
	- **–** Basic module
	- **–** Expansion modules (additional inputs and outputs)
	- **–** Extensibility via CAN bus
- A flexible programming to IEC 61131-3 (PLC programming using structured text ST)
- Free configuration of all inputs and outputs as well as full diagnostic capability and short circuit resistance
- Remote diagnosis via external modem (or mobile phone with integrated modem)
- Combination of several valve controllers via CAN bus in a system for control of complex systems

It will meet all relevant standards regarding personal safety, EMC, vibration and shaking.

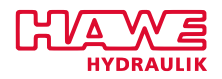

## <span id="page-18-0"></span>**3 Important Hints for Installation and Operation**

### **NOTE**

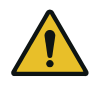

**To ensure safe operation of the controller the instructions below must be guaranteed:**

### <span id="page-18-1"></span>**3.1 Installation**

- When installing avoid high heat (e.g. exhaust).
- The distance to radio devices must be sufficiently large.
- Signal lines should not be run near power cables.
- The cable break detection and short-circuit detection for signal lines should be used.
- When installing a control system, the ground wire of power supply should be distributed as near as possible to the control (See figures [3.1](#page-18-3) and [3.2\)](#page-18-3).

<span id="page-18-3"></span>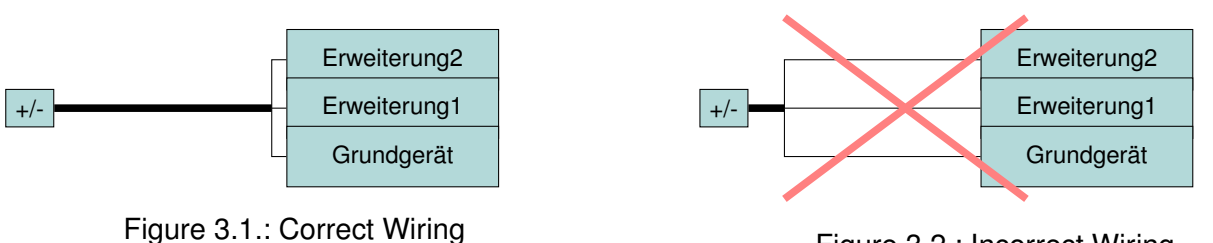

Figure 3.2.: Incorrect Wiring

- The supply voltage of each group should be protected separately.
- A shielding of the signal lines is recommended.
- The signal and the ground of the sensors should be put on the same terminal block of the device.

### <span id="page-18-2"></span>**3.2 In Operation**

- The operation of the control can only be guaranteed in a temperature range of  $-40°C$  to  $+80°C$ .
- The device may become hot during operation and cause danger of burning in case of contact!
- Before electric welding on the machine, all connectors from the PLVC should be disconnected (power, signal lines) and/or electrical isolation should be ensured.

### *I. INTRODUCTION*

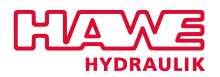

### <span id="page-19-0"></span>**4 Electronic Installation**

- Connect metal housing with ground, select the shortest connection between housing and machine (independently from the negative pole of power supply)
- Wiring in accordance with safe extra low voltage and isolated from other circuits
- Incorrect wiring can cause unexpected signals at the outputs of the controller

#### **WARNING**

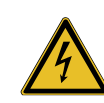

**A parallel interconnection of external power sources (e.g. emergency operation by buttons) and outputs of the PLVC is not allowed!**

- Note the application-related documents (wiring diagrams, software descriptions, etc.)
- Provide the wiring recommendations. Power Supply X30, relay ports base device and POW:  $>= 1mm^2$ Other inputs and outputs:  $\geq 0.5mm^2$
- Do not place wires to electronics in the vicinity of other power lines in the machine
- Inductive consumers, which are not connected to the PLVC, must be wired with spark diodes close to the inductance.
- The outputs of the PLVC are partly equipped with internal spark diodes. (See chapter [Outputs](#page-21-0)  $(5.2)$ .
- Use only HAWE SE approved accessories
- An emergency shutdown of the power supply is provided. The emergency-stop-switch must be installed on the machine and should be easily accessible for the operator. The achievement of a safe state by pressing the emergency-stop-switch must be guaranteed by the manufacturer of the machine.

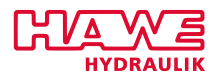

# <span id="page-20-0"></span>**5 Components of the Control System**

### <span id="page-20-1"></span>**5.1 Serial Interface**

The basic device of PLVC has a serial interface.

<span id="page-20-2"></span>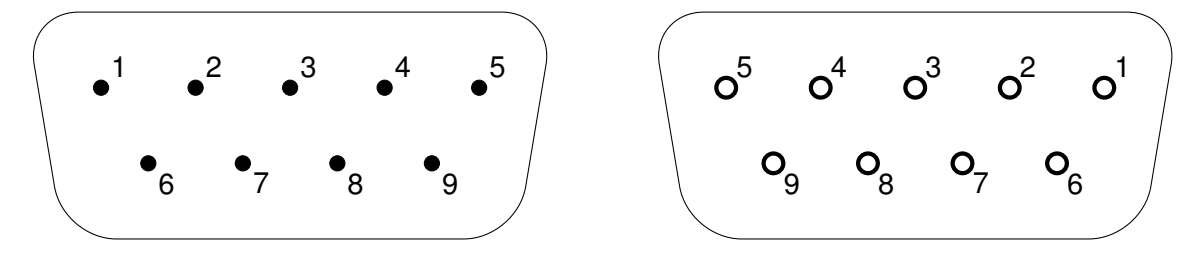

Figure 5.1.: Pin assignment of 9-pin D-Sub connector and mating connector

Via serial interface you can:

- Querry currently signals at the PLVC
- Make settings for proportional outputs and analog inputs
- Plot charts (oscilloscope function in Visual Tool)
- Make settings for CAN-Bus/Profibus

The PLVC control is connected to the PLVC via standard serial 9-pin cable and corresponding adapter.

The adapter can easily be made by yourself. You need a 9-pin D-sub connector. The wires for RX, TX and GND should be soldered to the pins 2, 3 and 5. The appropriate wires are then connected to the terminal block of the PLVC in accordance with the pin description lists.

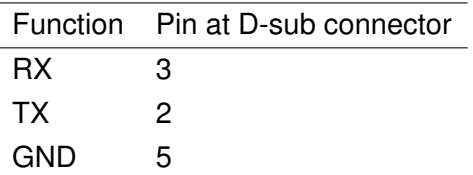

<span id="page-20-3"></span>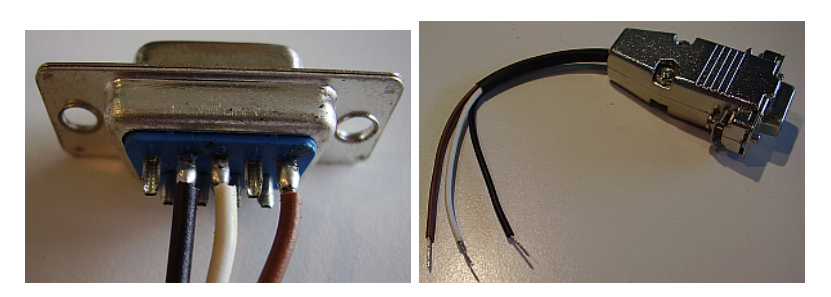

Figure 5.2.: Serial Interface Adapter

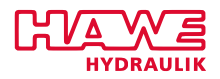

The transmission rate can be set between 9600kBd and 57000kBd.

### <span id="page-21-0"></span>**5.2 Outputs**

### **Current Controlled Proportional Outputs**

Current controlled proportional Outputs serve to control solenoid valves. The current is changed by pulse width modulation (PWM) and controlled by back measurement.

The PWM frequency is 1kHz. The clock ratio can be adjusted from 10% to 94%. So there is a control range from ca. 100mA to 1.8A depending on operating voltage and coil resistance. Dither frequency (on and off switching frequency) and dither amplitude are also adjustable.

These outputs do have an internal free-wheeling diode.

### **Digital PWM Outputs**

Digital PWM outputs can be used as black/white outputs or as kind of proportional. There is no back measurement of the current. But the voltage is monitored to detect short circuits. The dither frequency can be switched between 50Hz and 100Hz. The PWM duty cycle can be set from 5% to 100% in 5% increments.

These outputs do have an internal free-wheeling diode.

#### **Relay Outputs**

Relay outputs offer floating make or change-over contacts.

The maximum switching current is 5A.

### **WARNING**

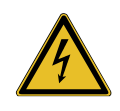

**It is strongly recommended to protect the individual relays with fuses. To actuate inductive loads freewheeling diodes have to be used for not damaging electronics.**

### **5V Output**

The 5V output serves to supply sensors and joysticks with voltage.

The maximum load depends on the using module.

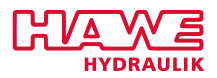

The 5V output is monitored internally. Voltage fluctuations are recorded and the sensor signals of the connected devices can automatically be adjusted to the fluctuating supply voltage. This means that a change from the 5V output voltage still guarantees a stable sensor signal.

### **Programmable 10V Output**

The programmable 10V output offers an output signal to control measuring instruments with high resistance. This output has a maximum load of 10mA.

### **Constant 10V Output**

The constant 10V output serves to supply sensores and joysticks with voltage. The maximum load of this output is 200mA.

### **Digital Auxiliary Outputs**

The digital auxiliary outputs can be used to control e.g. small lamps or relais.

The maximum load depends on the using module.

Older modules do not have free-wheeling diodes. So the inductive consumers must be wired accordingly.

### <span id="page-22-0"></span>**5.3 Inputs**

### **Emergency-Stop-Input**

The emergency-stop-input serves to power the proportional valve outputs. It must be supplied with 10-30V, otherwise the proportional outputs will be shut down.

Resetting of the emergency-stop function comes with reboot of the controller. It can also be reset by using the software via special parameters.

#### **Analog Inputs**

Analog inputs serve to process analog (fluctuating) signals (joystick, potentiometer, pressure transmitter, length sensor). All sensors, providing an output signal of 0-10V or 4-20mA, can be connected to the PLVC.

The particular configuration of the analog inputs on the PLVC is done by soldering jumpers or parameters depending on the using module.

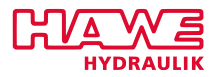

With the power supply of analog sensors, attention must be paid to a suitable ground reference. Otherwise, the corresponding sensor signal is distorted.

The input impedances can be seen on the terminal diagrams of the modules.

### **Digital Inputs**

The digital inputs detect switching signals of mechanic and electronic switches. The input impedances of the digital inputs can be seen in the terminal diagrams of each module.

The switching threshold is at high-min  $> 4V$  and low-max  $< 1V$ .

### **Frequency Inputs**

The frequency inputs detect frequencies up to 5kHz. The input impedances of the digital inputs can be seen in the terminal diagrams of each module.

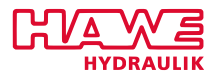

**Part II.**

# <span id="page-24-0"></span>**Hardware**

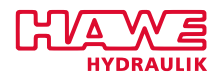

# <span id="page-25-0"></span>**6 PLVC21**

### <span id="page-25-1"></span>**6.1 Technical Data**

### <span id="page-25-2"></span>**6.1.1 General Data**

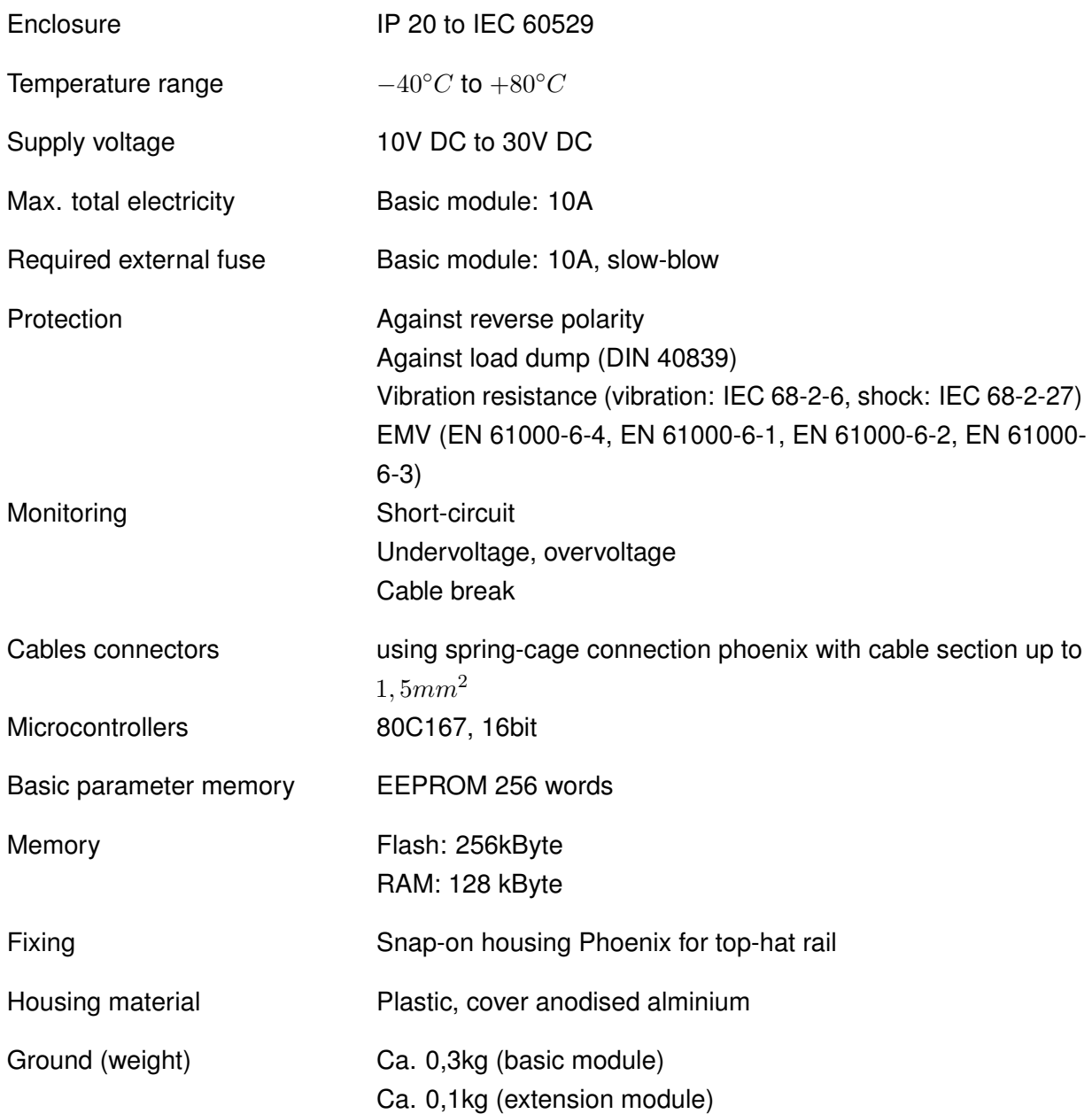

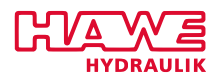

### <span id="page-26-0"></span>**6.1.2 Base Unit PLVC21**

### **Features of the basic device PLVC21**

- 4 analog inputs (for joystick, potentiometer, sensors, e.g. analog pressure sensors)
- 5 digital inputs (for limit switches, pressure switches, buttons, etc.)
- 3 frequency inputs (for encoder, tachometer, incremental encoder, etc.)
- Emergency-stop-input (opto-decoupled)
- Interface for RS232 and PROFIBUS
- 4 outputs for proportional or b/w-valves (current regulated, highside) 2A
- 8 digital outputs for ohmic or inductive consumers 1,2A
- Power supply 10-30V DC, max 5A

### **Performance of the Connections**

<span id="page-26-2"></span>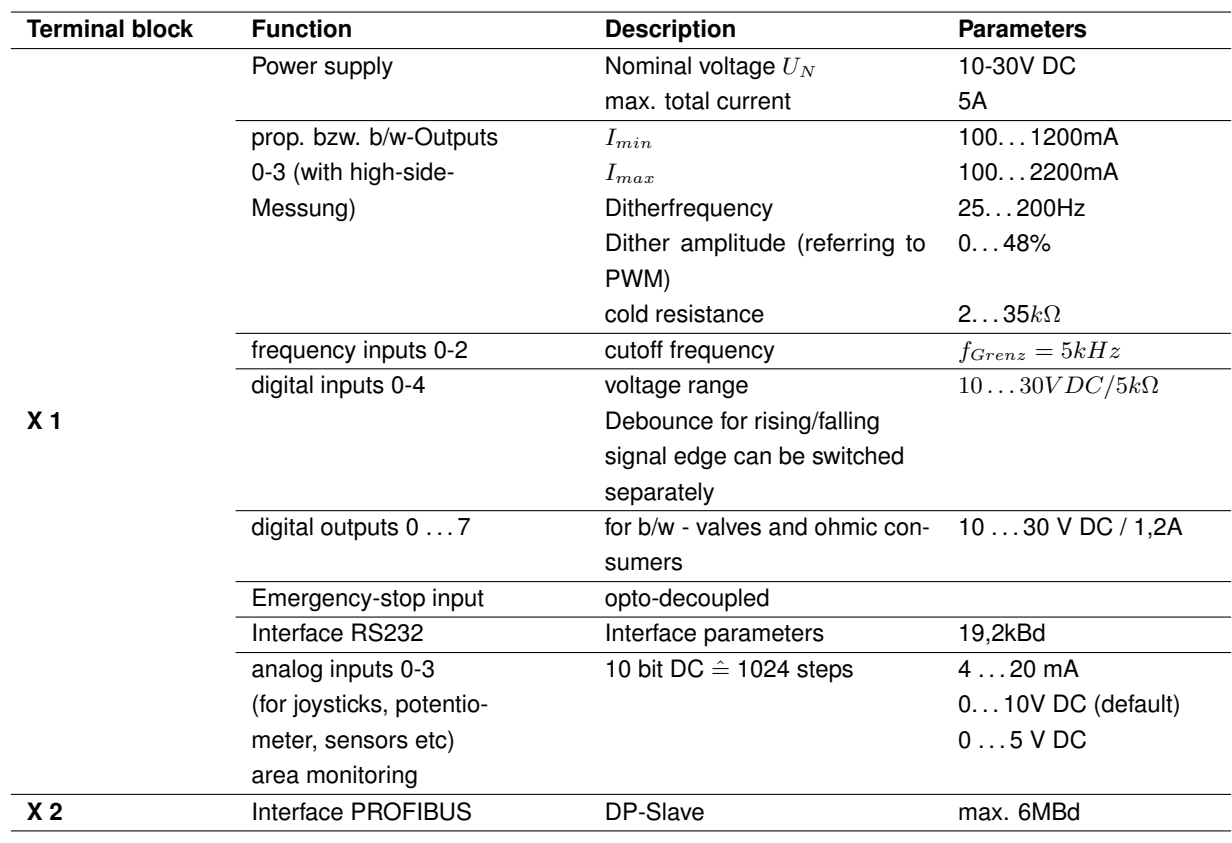

Table 6.2.: Performance of the Connections

### <span id="page-26-1"></span>**6.1.3 Extension Module**

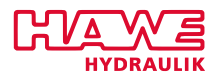

### **General Properties**

<span id="page-27-0"></span>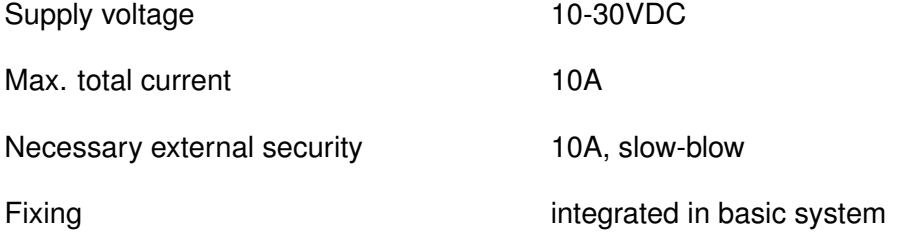

Table 6.3.: General Properties of the PLVC Extensions

### **Features of the Extension Module**

- 8 analog /digital inputs
- 8 digital outputs for ohmic or inductive consmuers 1,2A
- CAN-Bus
- Power supply 10-30V DC, max. 5A

**Attention:** The Emergency-stop on the basic-module doesn't influence the digital outputs of the expansion modules.

### **Performance of the Connections of the Extension**

<span id="page-27-1"></span>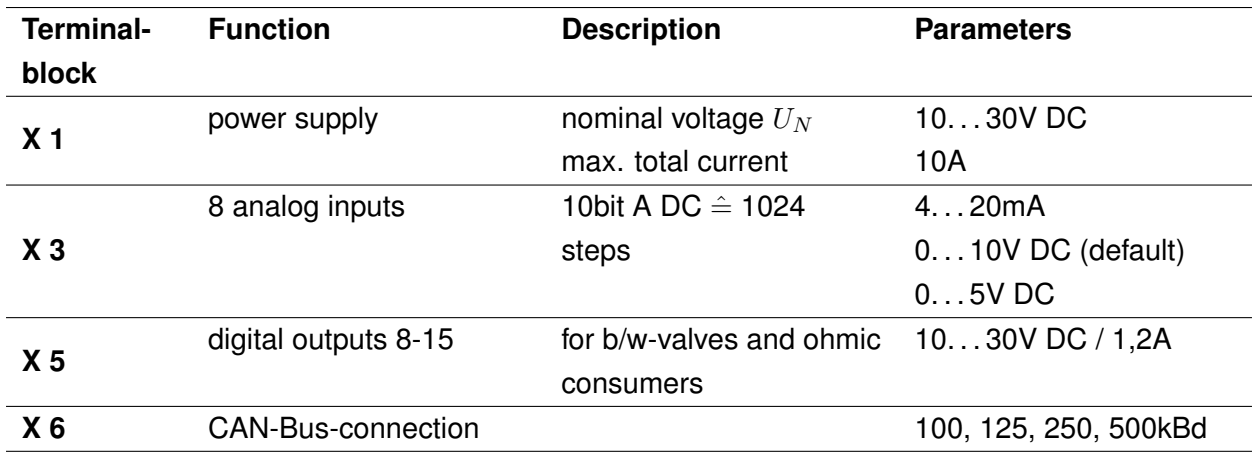

Table 6.4.: Performance of the connections

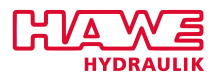

### <span id="page-28-0"></span>**6.1.4 Block Diagram - Basic device with extension**

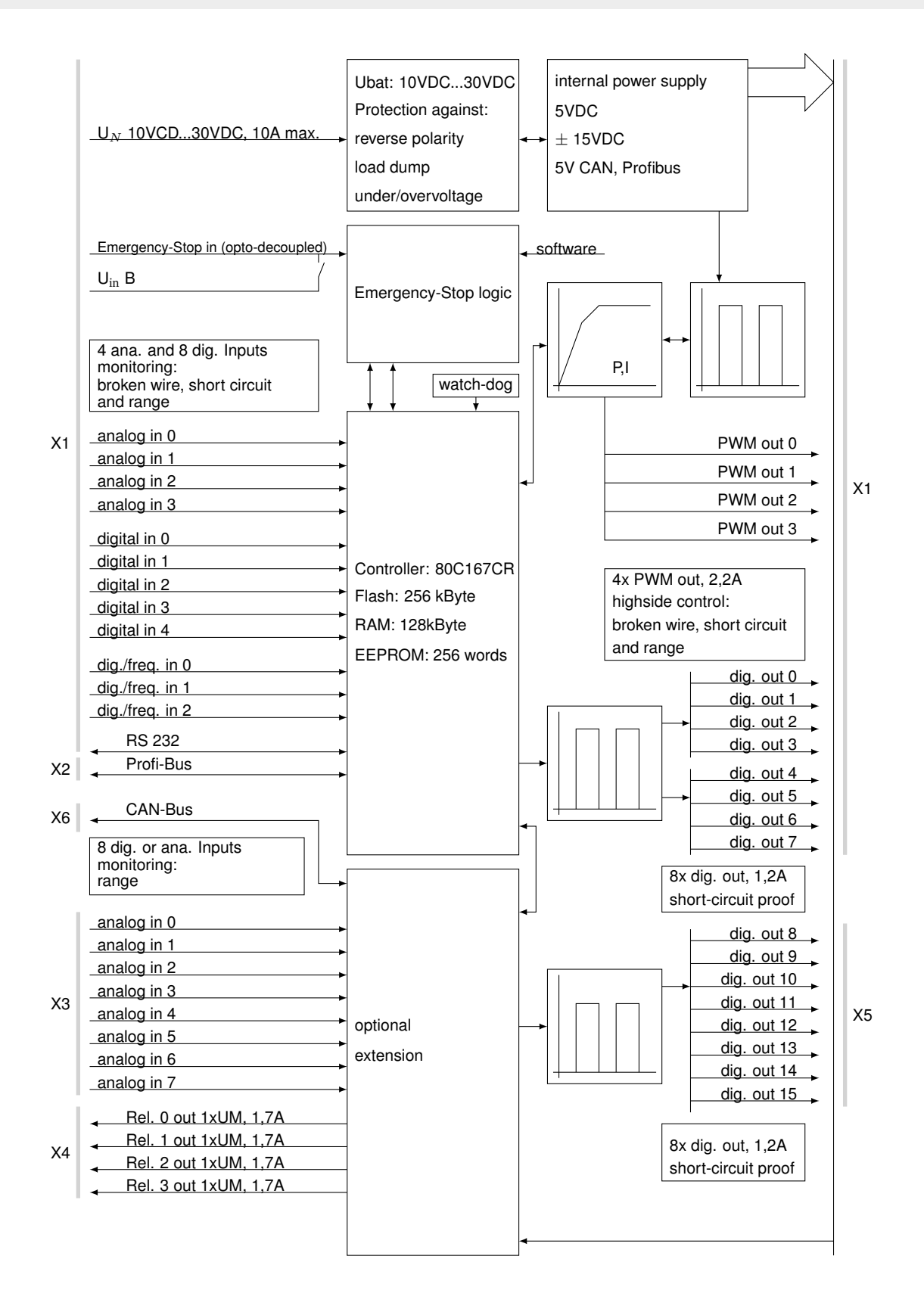

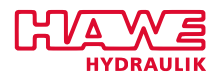

### <span id="page-29-0"></span>**6.2 Download an Operating System**

The operating system can be updated using a Windows PC (or Windows laptop).

### <span id="page-29-1"></span>**6.2.1 With an Intact Operating System**

A new operating system is easy to install via an already existing operating system. All functionality for an update is already included in the existing operating system. Connect the PLVC control via serial interface to the PC and start the appropriate upload program of the operating system.

### <span id="page-29-2"></span>**6.2.2 Damaged Operating System**

If you cannot activate your current operating system (e.g. by an aborted operating system update), a new operating system can be installed though.

For this, the PLVC must be started in a special mode.

First, the control should be connected to a PC via serial interface.

The following steps are neccessary:

- Switch control off.
- Connect the two pins next to the RS232-Interface with a thin conductive object (e.g. a small screwdriver).
- Switch on control when the pins are connected. The LEDs on the front must not light.
- Now start the operating system upload.

### <span id="page-29-3"></span>**6.3 Mechanical Installation**

### <span id="page-29-4"></span>**6.3.1 Attaching the Base Plate**

Attaching with snap-on housing Phoenix for top-hat rail.

The exact dimensions can be seen in the figure below:

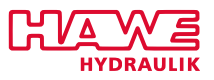

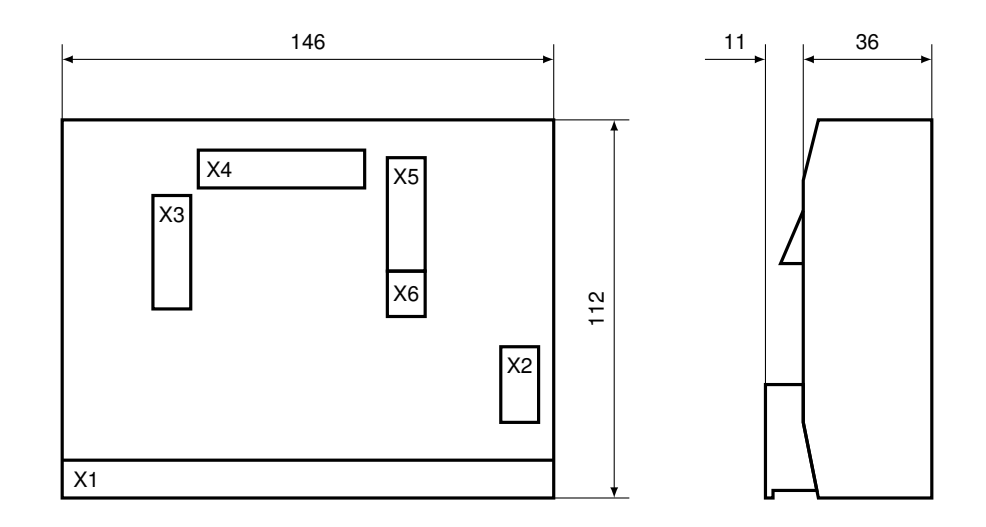

### <span id="page-30-0"></span>**6.3.2 Clamp Contacts**

<span id="page-30-1"></span>Ferrules must not be used when connecting the individual wires to the spring terminals of the PLVC.

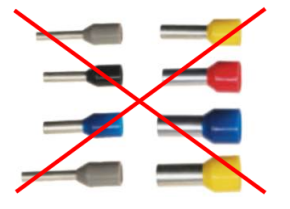

Figure 6.1.: No Ferrules for Connecting Individual Wires!

Due to the design the best tensile strength is achieved by pinching the stripped end into the terminal.

<span id="page-30-2"></span>In contrast to a ferrule, the bare wire is bent over in the terminal.

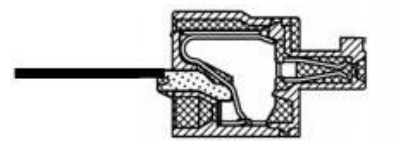

Figure 6.2.: Section of a Clamp

Pull on the wire to check the connection strength.

The following figure showes the individual steps of clamping.

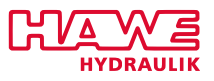

<span id="page-31-1"></span>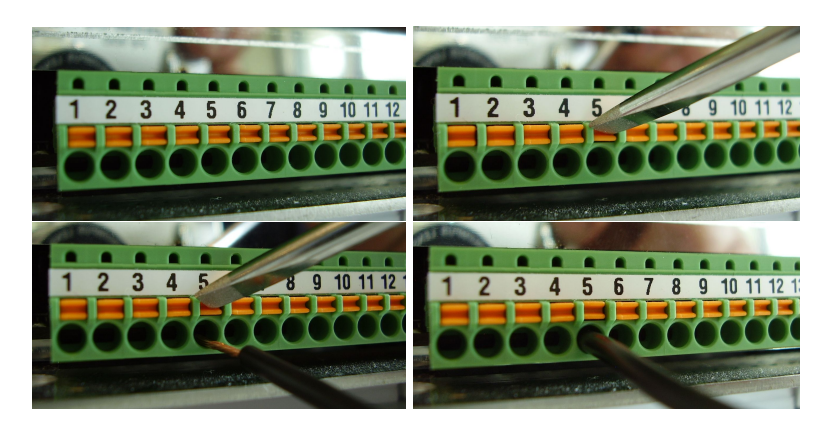

Figure 6.3.: Individual Steps of Clamping

### <span id="page-31-0"></span>**6.4 PLVC21 LEDs Status Indication**

- Two independent LEDs.
- Three speeds: periods 0,5 sec, 1 sec, 2 secs.
- With two ratios: short on, long off, and long on short off.

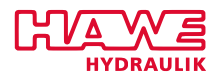

<span id="page-32-0"></span>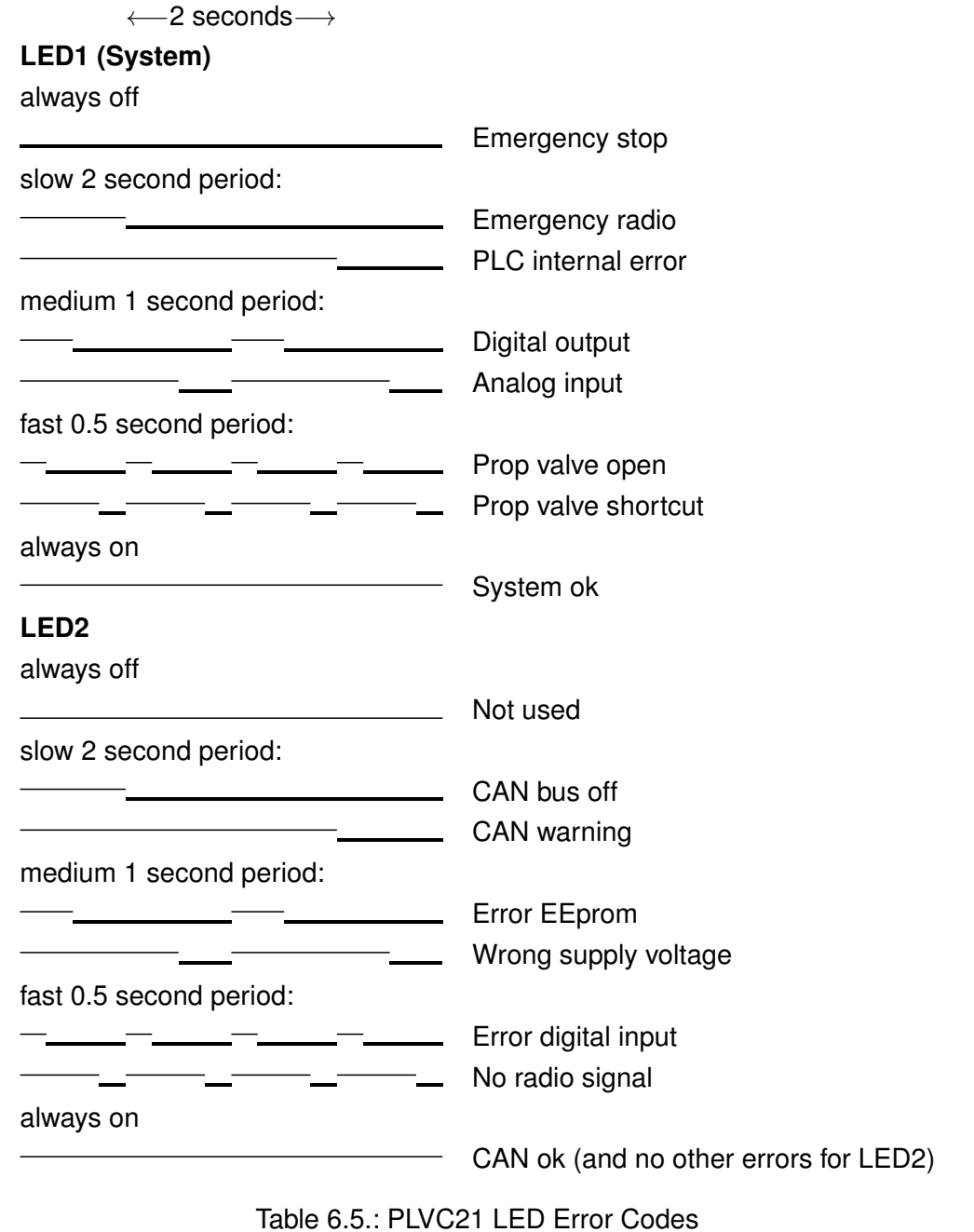

All alarms are written in descending priority, i.e. if all is ok, both LEDs are on.

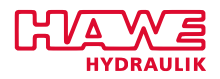

### <span id="page-33-0"></span>**6.5 Pin Description Lists**

### <span id="page-33-2"></span><span id="page-33-1"></span>**6.5.1 PLVC21 Basic Device**

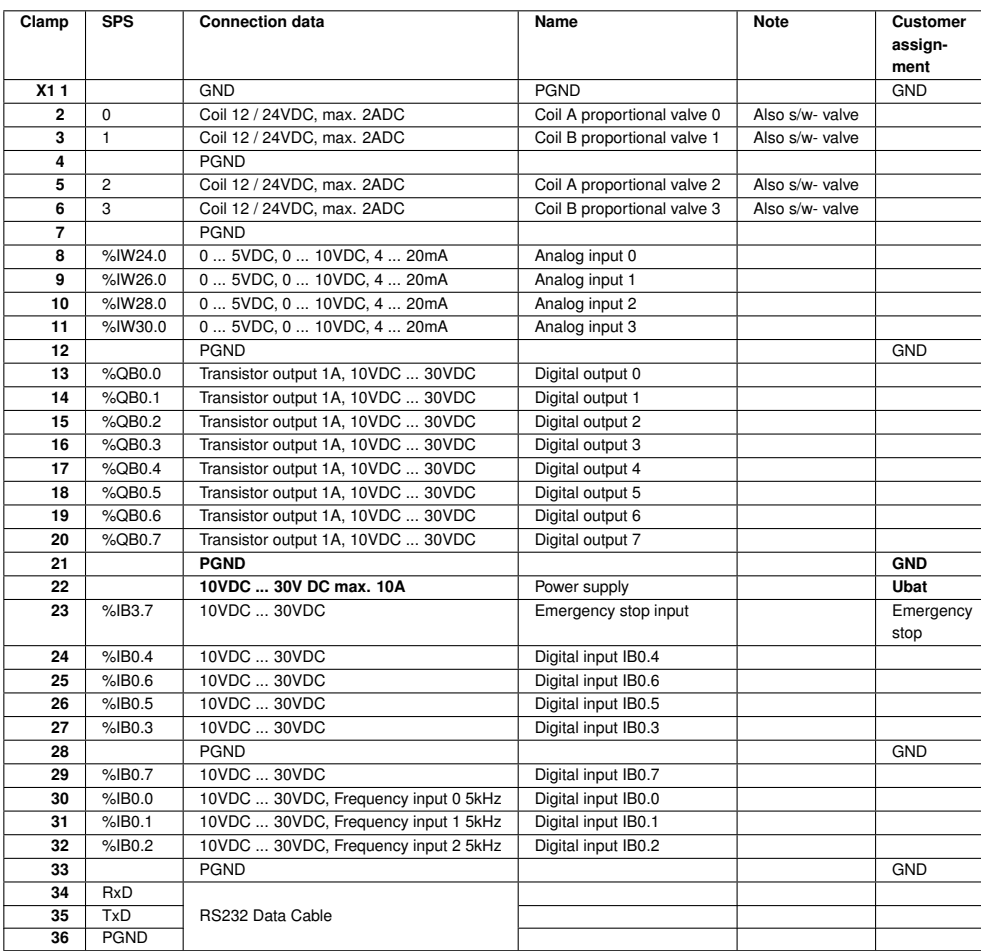

Table 6.6.: Pin Description List PLVC21 Basic Device

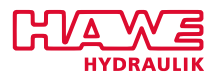

### <span id="page-34-1"></span><span id="page-34-0"></span>**6.5.2 PLVC21 Extension**

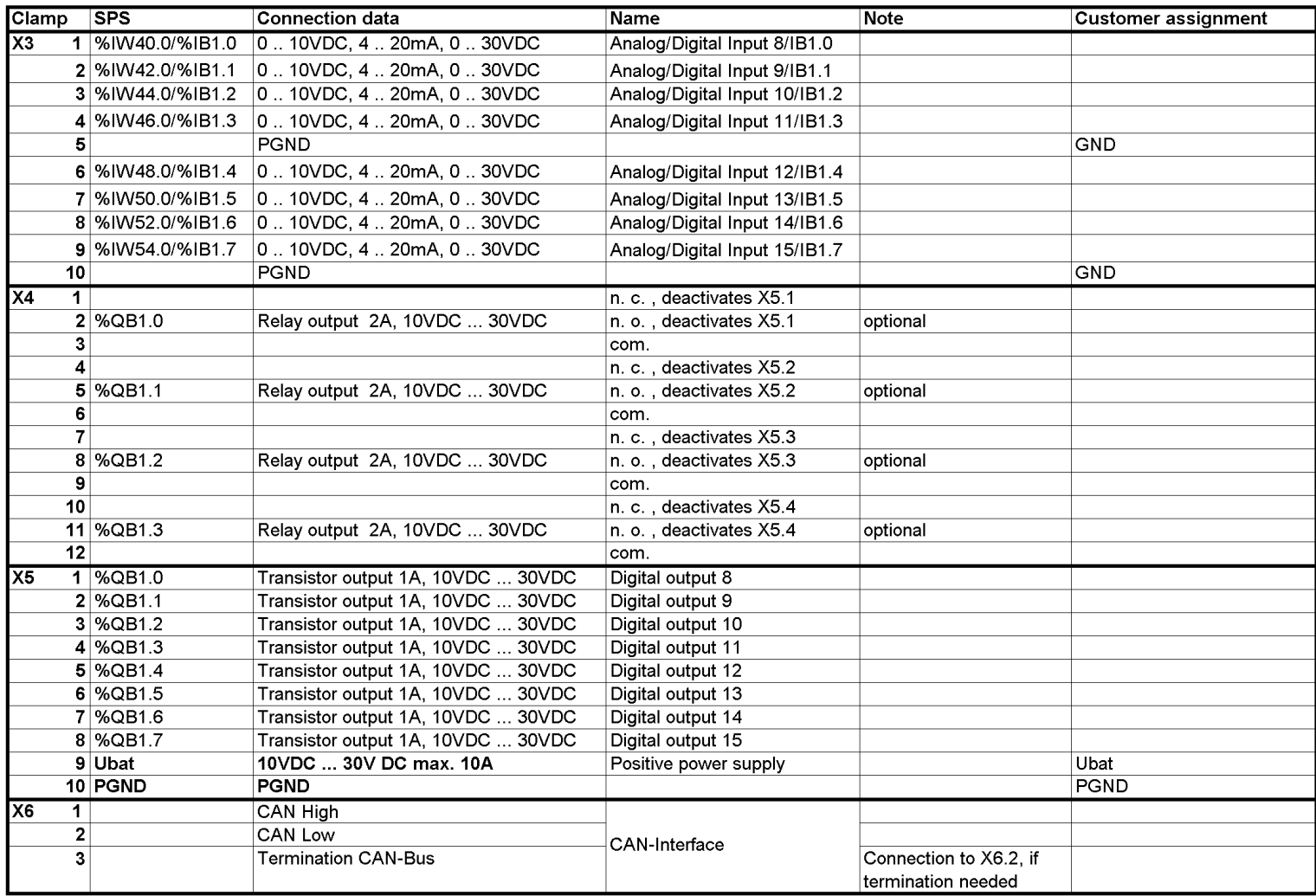

Figure 6.4.: Pin Description List PLVC21 Extension

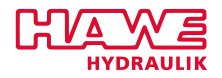

# <span id="page-35-0"></span>**7 PLVC41**

### <span id="page-35-1"></span>**7.1 PLVC41 Advantages and Differences**

### <span id="page-35-2"></span>**7.1.1 General Information**

The PLVC41 is the successor of the PLVC4. It is compatible to the PLVC4 concerning OpenPCS code, parameters, and possible connections to extension modules, so you can use all programs and parameter files from your existing projects. The PLVC41 has got a faster processor (tripled speed) and more memory (tripled size).

### <span id="page-35-3"></span>**7.1.2 Hardware**

### **New plug**

On the back of the PLVC41 you can connect to relay or proportional outputs (version PLVC41\_4). The connector had been changed from blade terminal to a molex plug with crimped contacts. See the attached pin description for details (plug X31).

### **Additional digital input**

At pin X31.1 you have the ability to connect an additional digital input signal.

### **Additional pins for voltage supply**

Plug X31 also gives the possibility to connect supply-voltage instead of connecting to plug X301. This can save installation space. The plugs of X31 and X301 are internally connected.

### **EE\_Save functionality**

One special version of the PLVC4 basic device was the so called EE\_Save version. Power can be supplied to either X31 or X301.

This functionality is now available as a standard. You have to wire pin X31.11 with a permanent power for this functionality. After PLVC41 detects removed power at normal power supply, parameters can be safed, and device switches off supply from pin X31.11 after 2 sec.
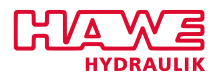

#### **Second serial port type RS232**

PLVC41 offers a second serial port, which can be used to connect to displays etc.

# <span id="page-36-0"></span>**7.2 Technical Data 7.2.1 General Data** Enclosure IP 20 to IEC 60529 Temperature range  $-40\degree C$  to  $+80\degree C$ Supply voltage 10VDC to 30VDC Max. total electricity **Basic module: 8A** IPWM, PWM: 10A POW: 5A Required external fuse Basic module: 8A, slow-blow IPWM, PWM: 10A, slow-blow POW: 5A, slow-blow Protection **Against reverse polarity** Against load dump (DIN 40839) Vibration resistance (vibration: IEC 68-2-6, shock: IEC 68-2-27) EMV (EN 50081-1, EN 50081-2, EN 58082-1, EN 58082-2) Lifetime relay **PLVC41** basic device - Resistive load 100000 operations at 5A/30VDC, 300000 operations at 2A/30VDC - Inductive load 100000 operations at 2A/30VDC, 300000 operations at 1A/30VDC Extension module POW 100000 operations at 20A/14VDC Monitoring Short-circuit Undervoltage, overvoltage Cable break Cables connectors - Inputs and outputs: using spring-cage connection phoenix FK-MCP, framework 3,5mm max. 8A, - Power supply: flat tabs 6,3mm *Continued on the next page. . .*

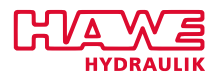

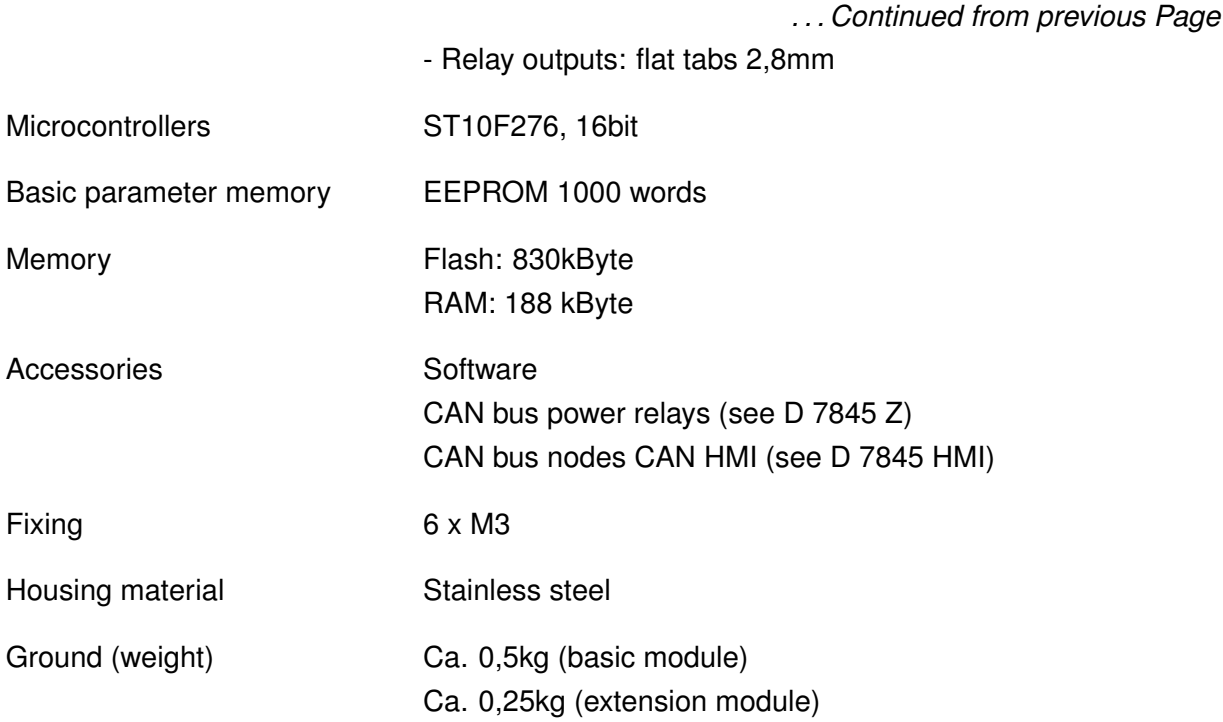

## **7.2.2 Base Unit PLVC41-G**

#### **Features of the Basic Devices PLVC41-G / PLVC41\_4**

- 4 analog inputs (for joystick, potentiometer, sensors, e.g. analog pressure sensors)
- 6 digital inputs/frequency inputs (for limit switches, pressure switches, buttons, encoder, tachometer, incremental encoder, etc.)
- Emergency-stop-input (opto-decoupled)
- Interface for RS232 and CAN bus
- 4 outputs for proportional or b/w-valves (current regulated), 8 outputs at PLVC41\_4
- 1 output 0-10VDC, max. 10mA
- 1 auxiliary voltage output 5VDC (voltage monitored), max. 200mA (for the supply of joysticks, potentiometers, etc.)
- 3 relay outputs (make contact) max. 5A, omitted for PLVC41\_4
- Power supply 10-30VDC

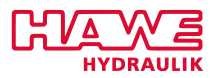

#### **Performance of the Connections**

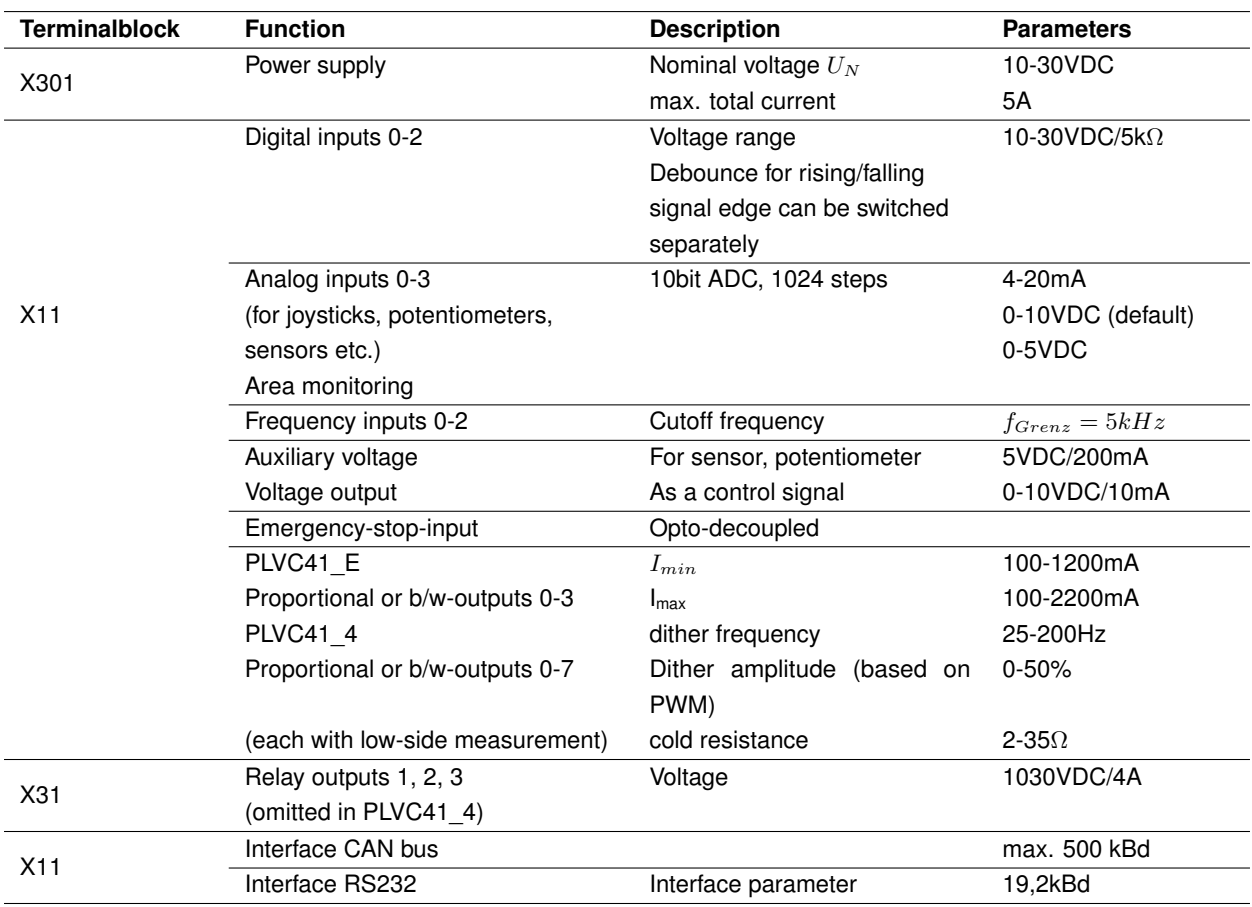

Table 7.2.: Performance of the Connections

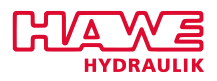

#### **Block Diagram Basic Device PLVC41**

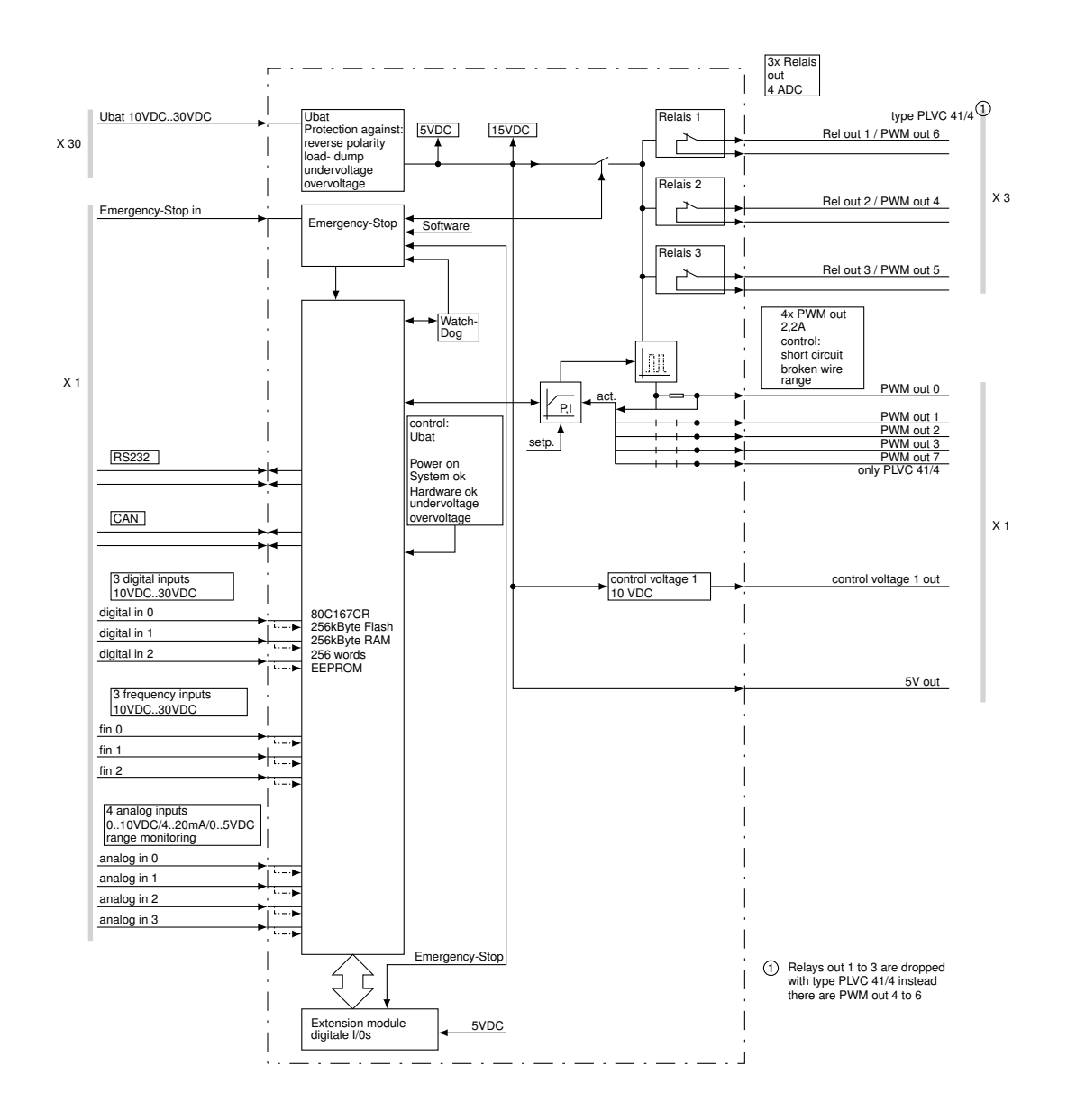

A more detailed pin assignment is shown in graphic [7.8.](#page-51-0)

#### **7.2.3 Extension Modules**

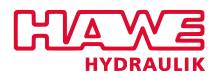

#### **General Properties**

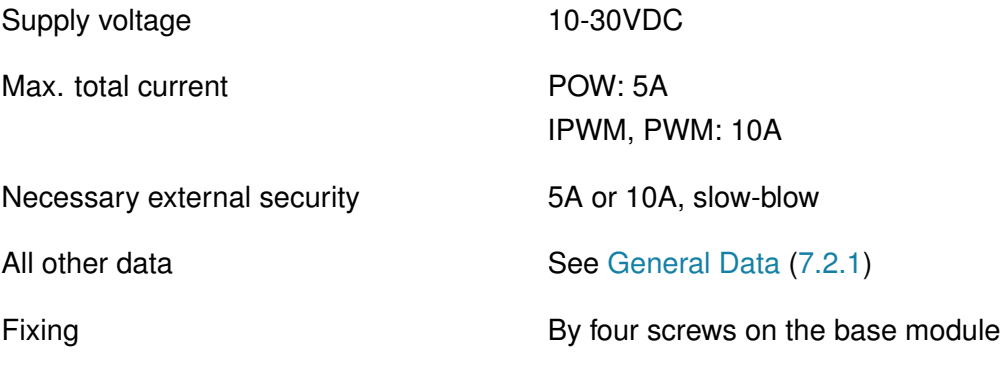

Table 7.3.: General Properties of the PLVC Extensions

A total of three extensions can be fitted to the basic system, but a maximum of two pieces per each type of expansion module.

#### Exceptions:

- POW can be installed only once
- The basic module PLVC41\_4 can not be combined with two expansion modules IPWM.

#### **Features of the Expansion Modules IPWM, PWM and POW**

- Extension module IPWM (IPWM1 and IPWM2)
	- **–** 8 analog inputs (for joystick, potentiometers, sensors such as e.g. analog pressure sensors)
	- **–** 8 digital inputs (for limit switches, pressure switches, buttons etc.)
	- **–** 8 outputs for proportional or s/w-valves (current regulated)
	- **–** Power supply 10-30VDC, max. 10A
- Extension module IPWM3
	- **–** 18 analog inputs (for joystick, potentiometers, sensors such as e.g. analog pressure sensors)
	- **–** 12 outputs for proportional or s/w-valves
	- **–** 8 digital inputs (for limit switches, pressure switches, buttons etc.)
	- **–** 4 digital outputs
	- **–** Power supply 10-30VDC, max. 10A
- Extension module PWM

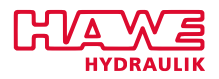

- **–** 8 analog inputs (for joystick, potentiometers, sensors such as e.g. analog pressure sensors)
- **–** 8 digital inputs (for limit switches, pressure switches, buttons etc.)
- **–** 8 PWM outputs for proportional or s/w-valves
- **–** 8 outputs for radiance or LED, max. 500mA (switch to ground)
- **–** Power supply 10-30VDC, max. 10A
- Extension module POW
	- **–** 8 analog inputs (for joystick, potentiometers, sensors such as e.g. analog pressure sensors)
	- **–** 8 digital inputs (for limit switches, pressure switches, buttons etc.)
	- **–** 8 relay outputs (6x changeover, 2x normally open), max. 15A
	- **–** 8 outputs for lights or LED, max. 500mA (switch to ground)
	- **–** Power supply 10-30VDC, max. 5A

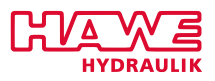

#### **Block Diagram of Expansion Modules**

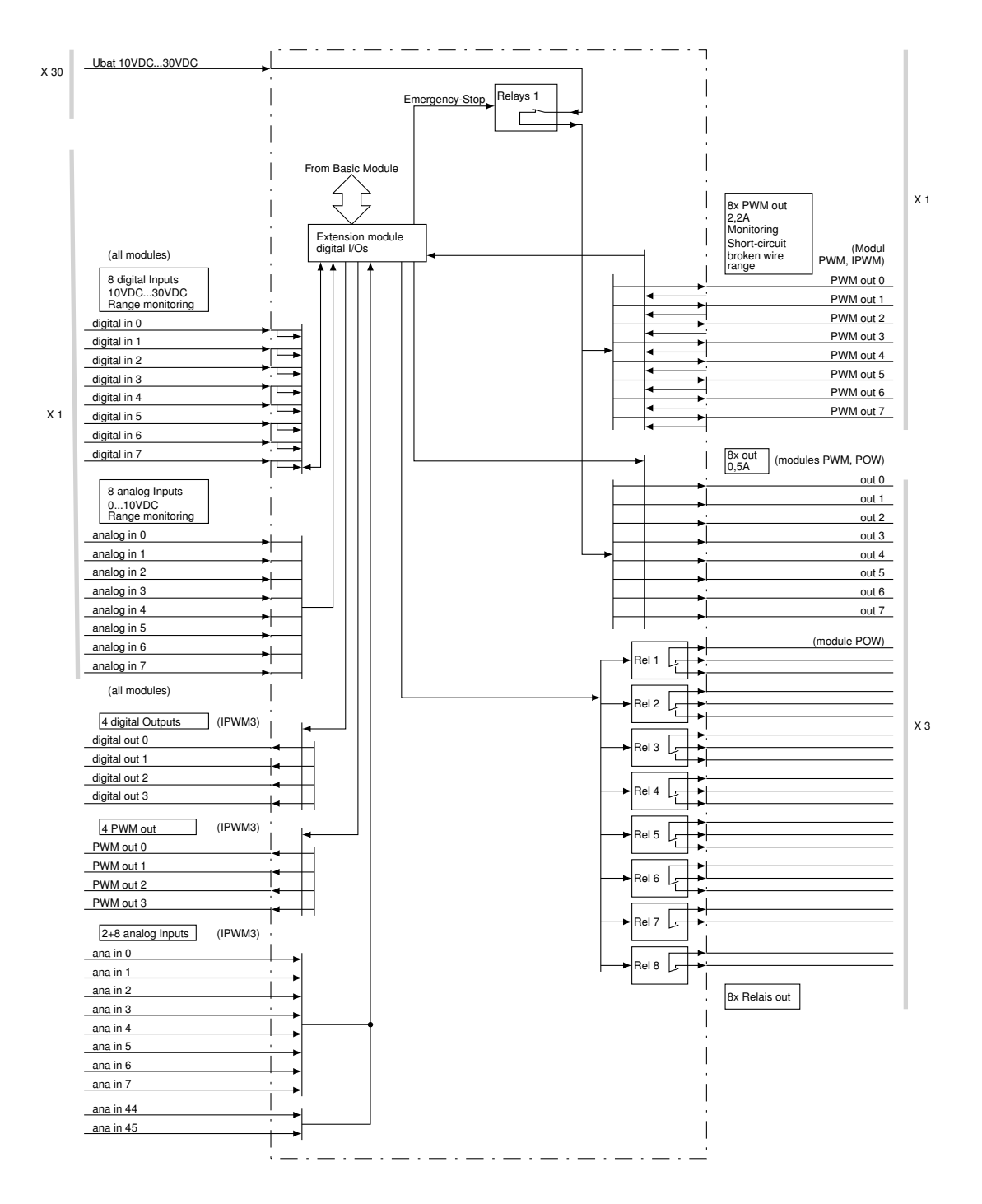

More detailed pin assignments are shown in graphics, beginning with [7.9.](#page-53-0)

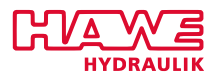

#### **Performance of the Connections of the Extensions**

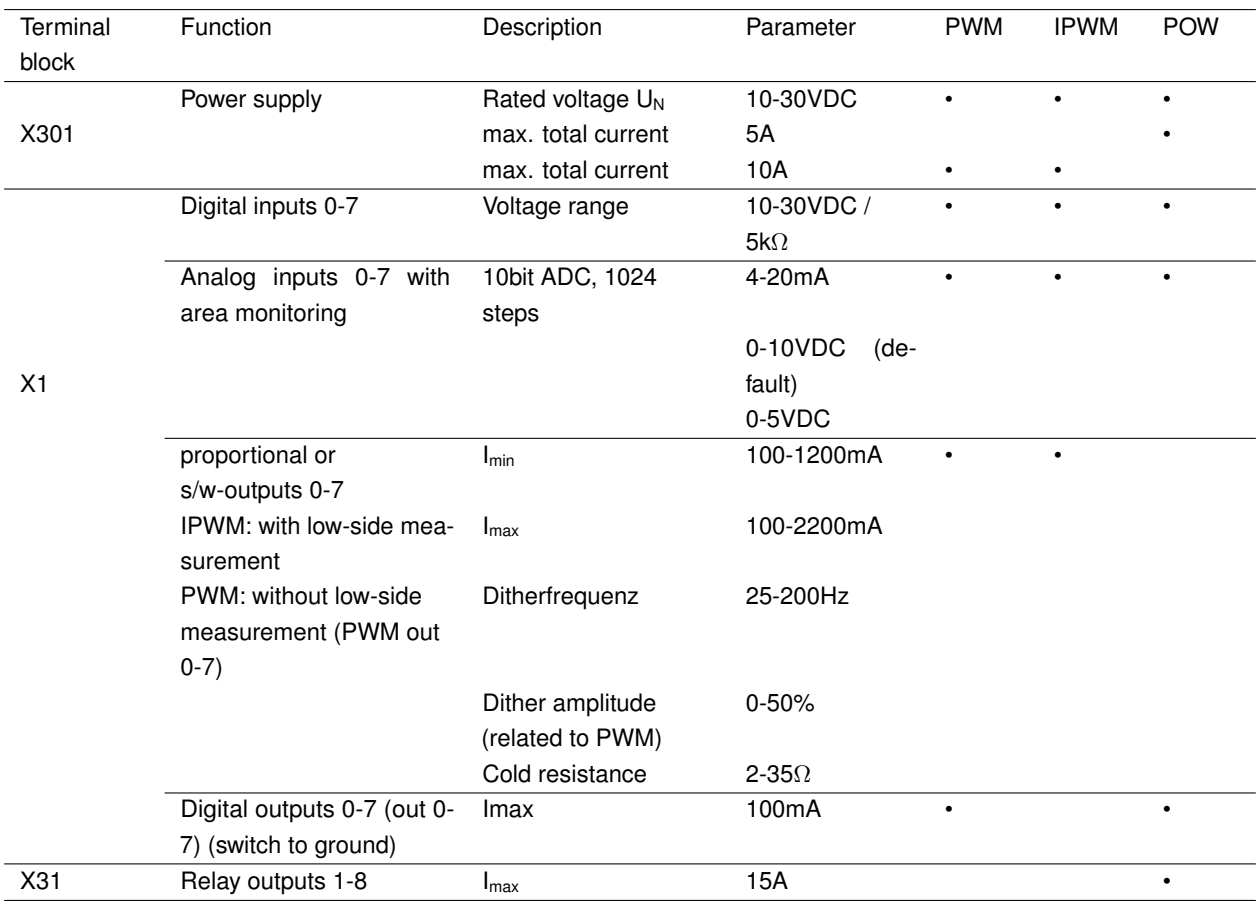

Table 7.4.: Performance of the Connections

#### **7.3 Download an Operating System**

The operating system can be updated using a Windows PC (or Windows laptop).

#### **7.3.1 With an Intact Operating System**

A new operating system is easy to install via an already existing operating system. All functionality for an update is already included in the existing operating system. Connect the PLVC control via serial interface to the PC and start the appropriate upload program of the operating system.

#### **7.3.2 Damaged Operating System**

If you cannot activate your current operating system (e.g. by an aborted operating system update), a new operating system can be installed though.

For this, the PLVC must be started in the BSL mode.

#### *II. HARDWARE*

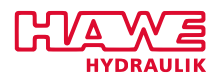

First, the control should be connected to a PC via serial interface.

The following steps are neccessary:

- Switch control off.
- Connect the two pins at the right hand side of the terminal block of the case (figure [7.1\)](#page-44-0) with a thin conductive object (e.g. a small screwdriver).
- Switch on control when the pins are connected. The LEDs on the front must not light.
- <span id="page-44-0"></span>• Now start the operating system upload.

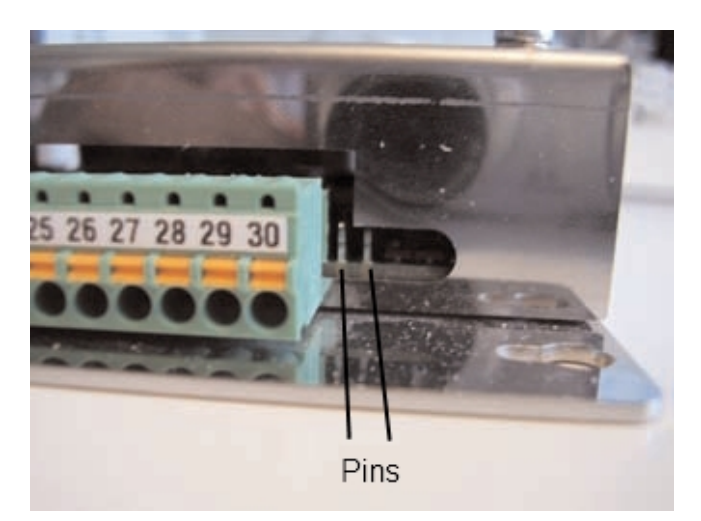

Figure 7.1.: Pins at the right hand side of the terminal block of PLVC41

#### **7.4 Mechanical Installation**

#### **7.4.1 Attaching the Base Plate**

The base plate can be attached in the cabinet with 6 M3 screws.

The exact dimensions can be seen in the figure below:

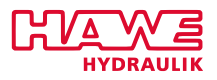

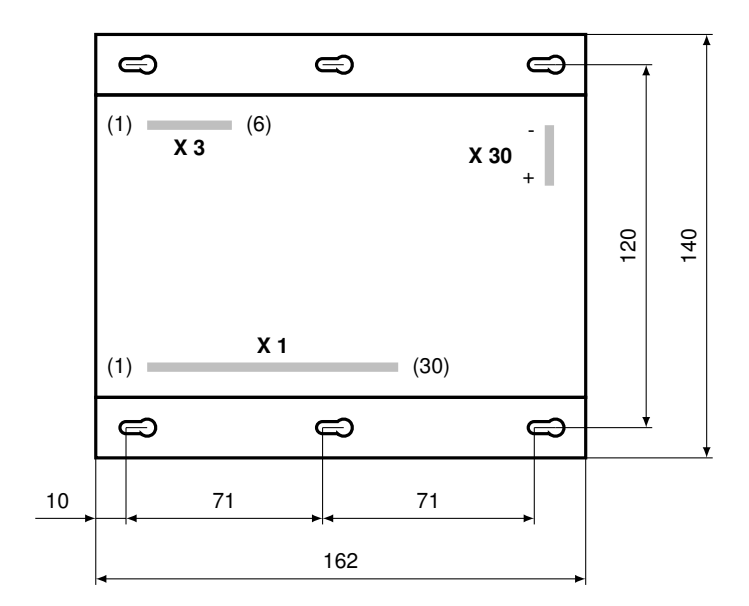

Figure 7.2.: Dimensions of the PLVC41 Housing Base Plate

Instructions for potential separation are given in chapter [Electronic Installation](#page-19-0) [\(4\)](#page-19-0).

#### **7.4.2 Power Supply**

In general, the voltage supply takes place via a Molex connector, which needs to be fixed to the terminal block X.31.10/12.

Alternatively, the device can be supplied with voltage via two flat connectors. For connection two isolated flat receptacles with 6,3 mm width will be needed. These need to bis fixed to the terminal block X301.10/12.

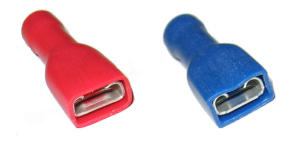

Figure 7.3.: Flat Receptacles for Power Supply

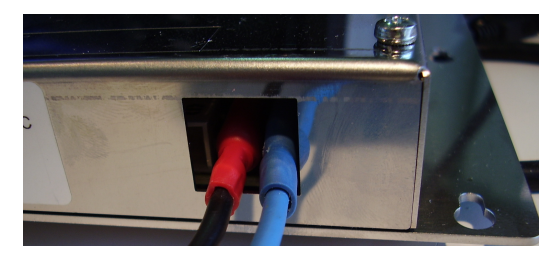

Figure 7.4.: Power Supply PLVC41 Base Device

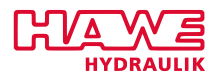

#### **Attention:**

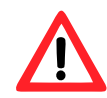

The internal connection between X31.10/12 and X301.1/2 must not be used for transmitting voltage.

#### **7.4.3 Clamp Contacts**

Ferrules must not be used when connecting the individual wires to the spring terminals of the PLVC.

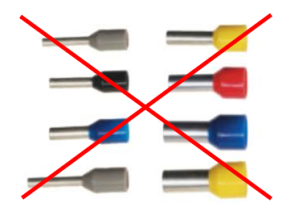

Figure 7.5.: No Ferrules for Connecting Individual Wires!

Due to the design the best tensile strength is achieved by pinching the stripped end into the terminal.

In contrast to a ferrule, the bare wire is bent over in the terminal.

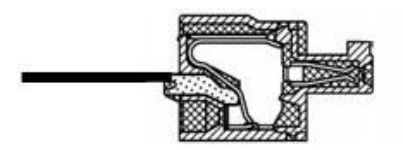

Figure 7.6.: Section of a Clamp

Pull on the wire to check the connection strength.

The following figures show the individual steps of clamping.

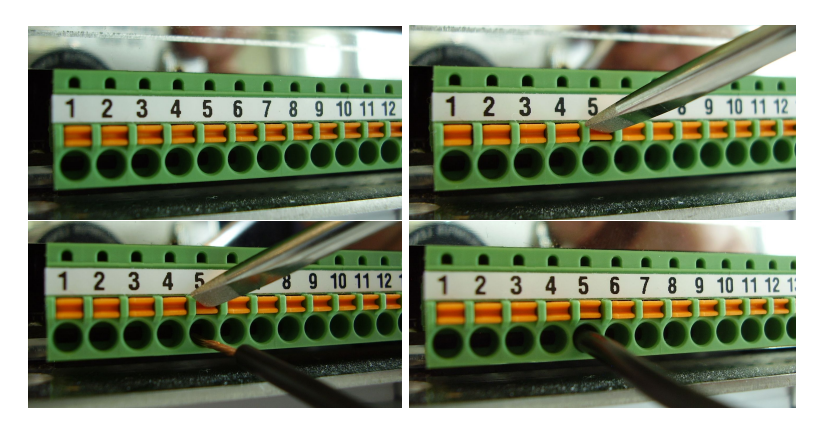

Figure 7.7.: Individual Steps of Clamping

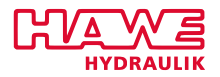

# **7.5 Versions**

#### **7.5.1 Example Configurations**

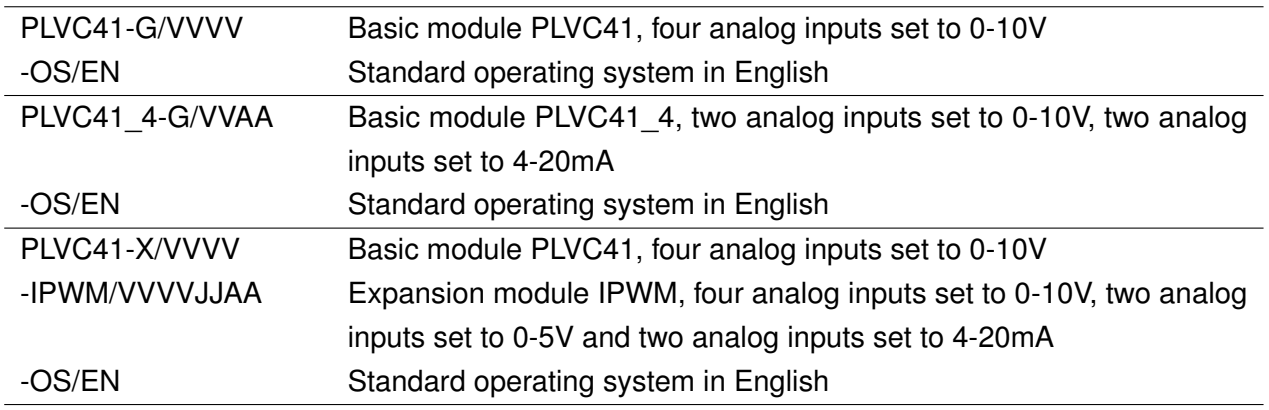

Table 7.5.: Example Configurations

#### **Notes for the Basic Modules**

#### **PLVC4\_4-G and PLVC41\_4-G**

At the PLVC41 4-G the three relays are omitted. As compensation for this one gets four additional proportional outputs. Nevertheless the amount of measuring inputs remain at four. Therefore it is recommended to use the eight proportional as twin coils. Otherwise the current measurement must be switched off via parameters.

#### **Configuring Analog Inputs**

As standard, all analog inputs are 0-10VDC. Other assignments (4-20mA = A or 0-5VDC = J) can be specified in the type code.

In principle, any input can be set separately. But it is recommended to make the configuration change "from the top down", that means starting with the last extension module.

#### **Expansion modules**

A total of three extensions can be fitted to the basic system, where a maximum of two pieces of any type of expansion module can be used.

There are max. 16 current-controlled outputs (basic module and expansion module IPWM) available.

Exceptions:

• POW - can be installed only once

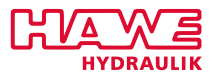

• The basic module PLVC41\_4 can not be combined with two expansion modules IPWM.

# **7.5.2 Possible Options**

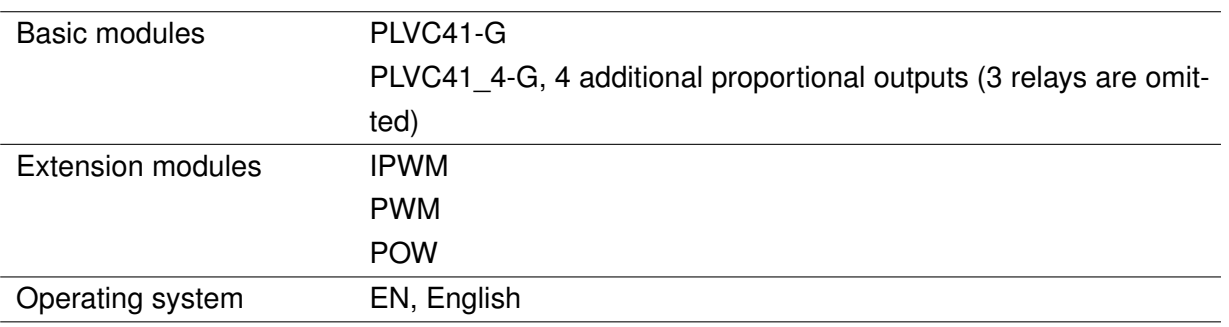

Table 7.6.: Possible Options

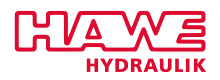

# **7.6 Dimensions**

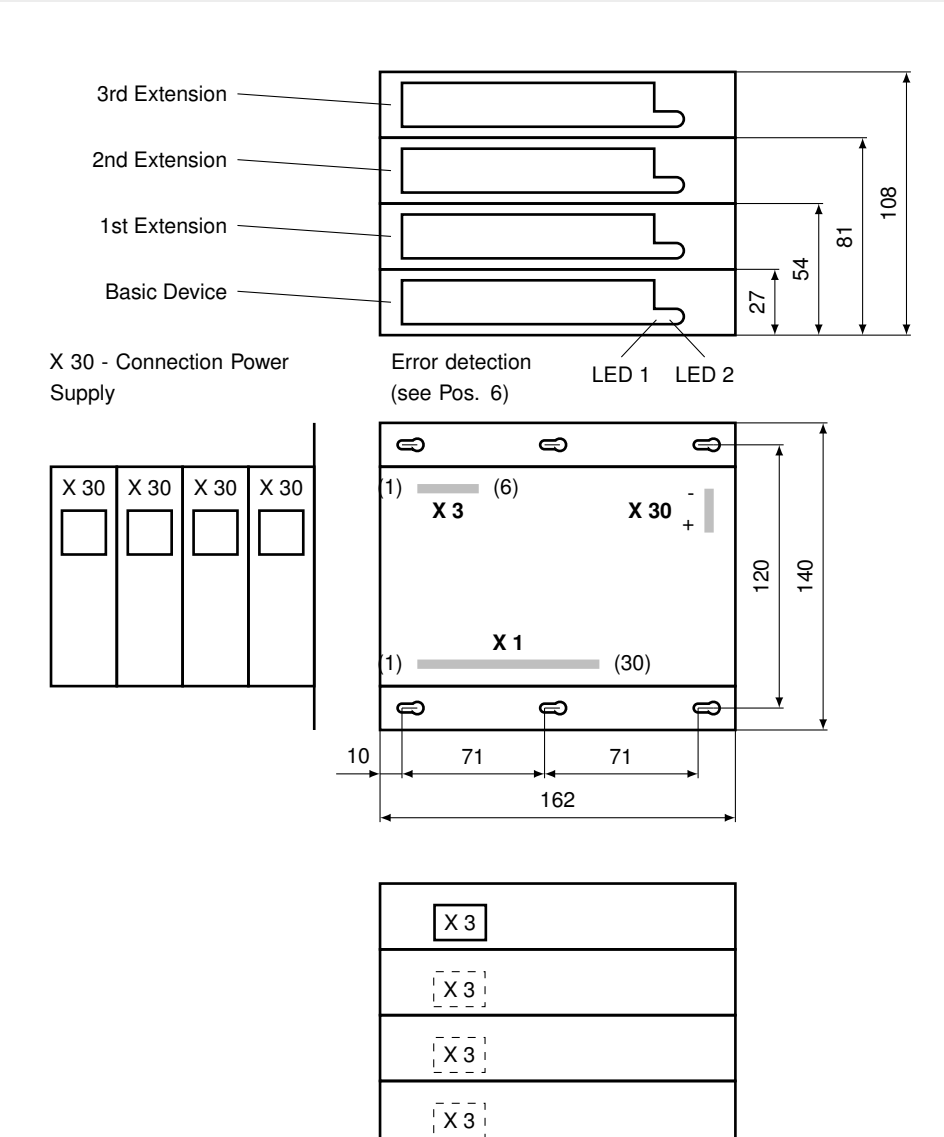

Figure 7.8.: Dimensions PLVC41

#### **7.7 PLVC41 LEDs Status Indication**

- Two independent LEDs.
- Three speeds: periods 0,5 sec, 1 sec, 2 secs.
- With two ratios: short on, long off, and long on short off.

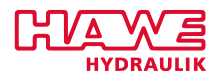

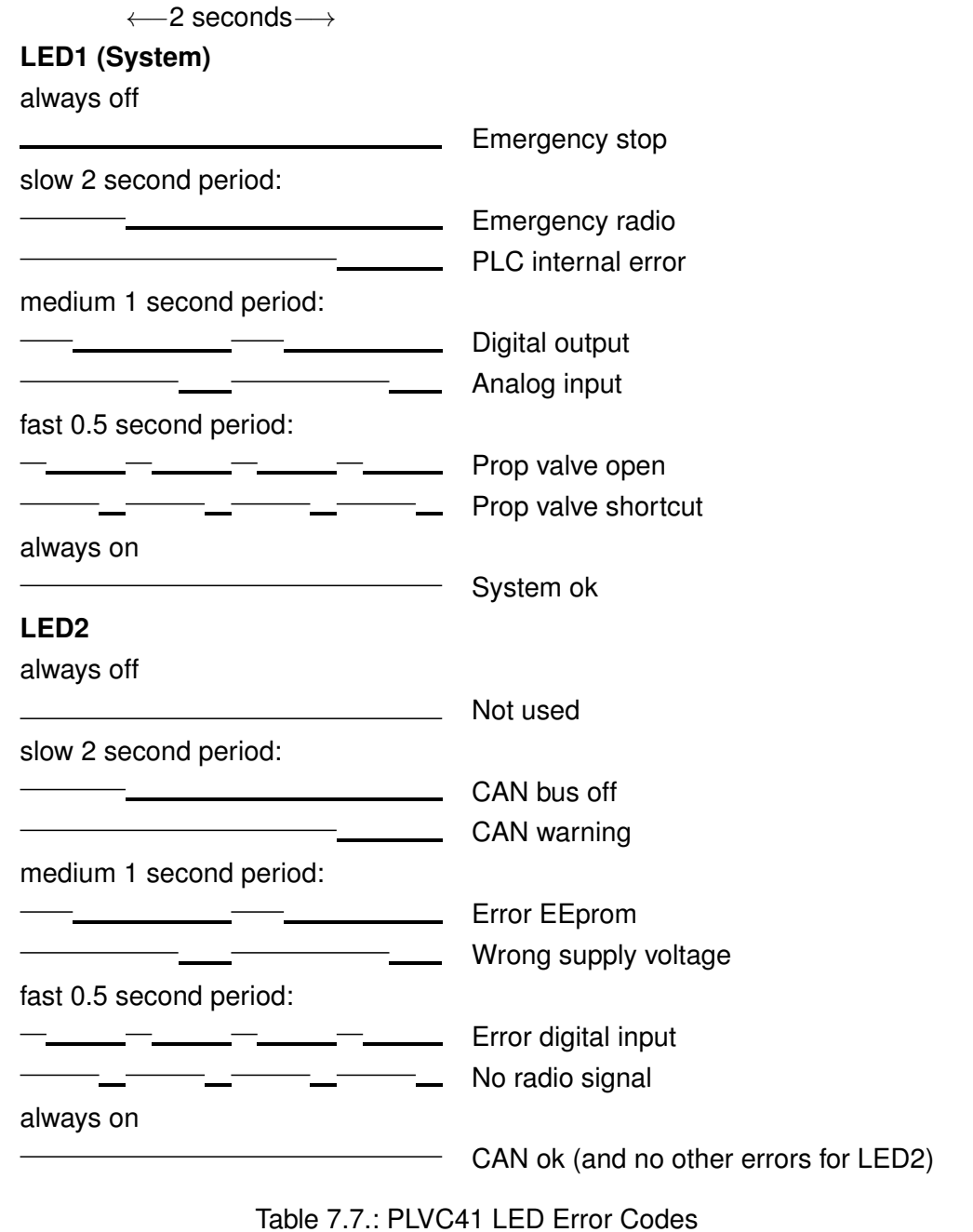

All alarms are written in descending priority, i.e. if all is ok, both LEDs are on.

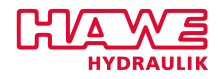

# **7.8 Pin Description Lists**

# **7.8.1 PLVC41 Basic Device**

<span id="page-51-0"></span>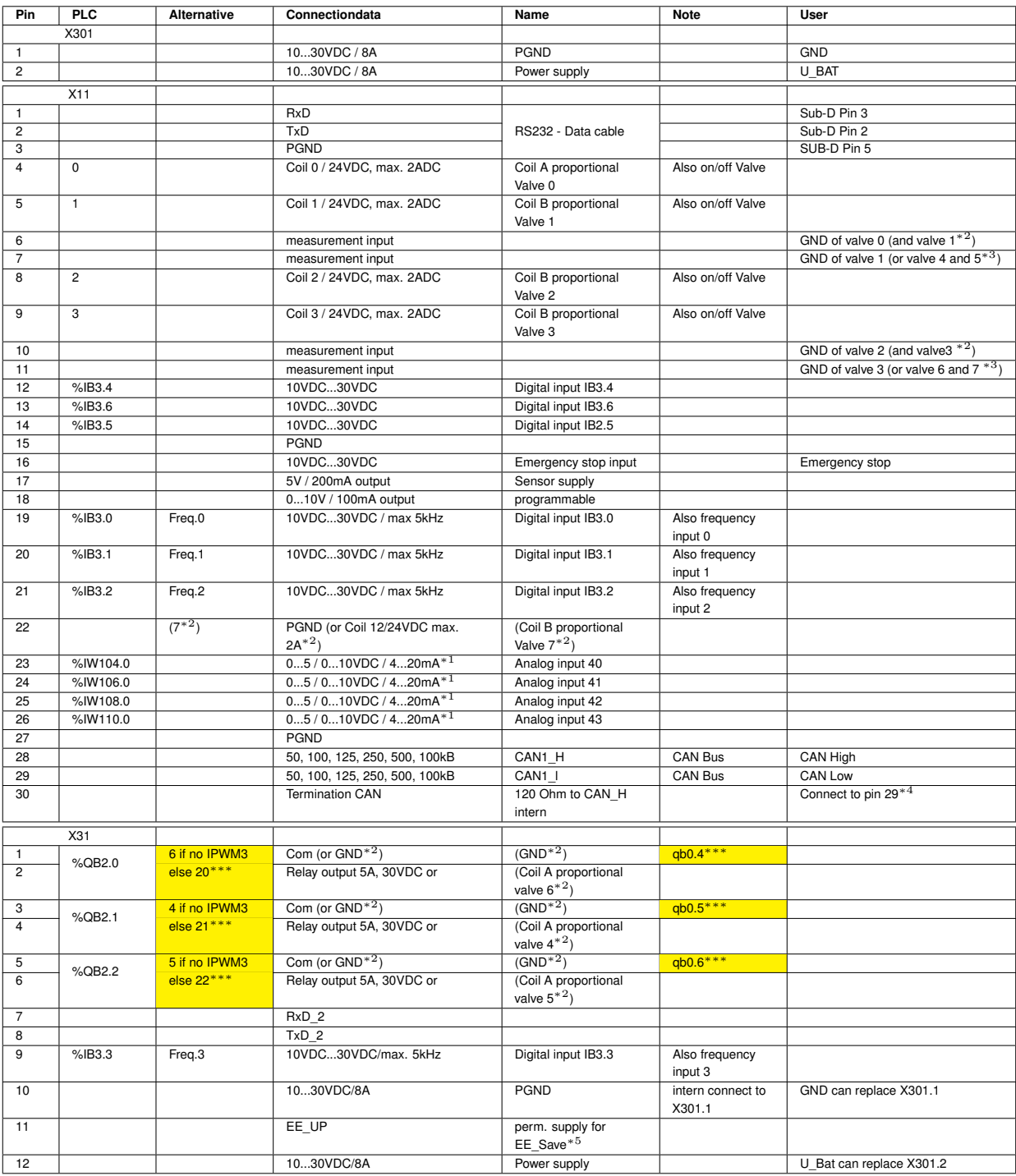

Table 7.8.: Pin Description List PLVC41-G / PLVC41-4-G

# **Description:**

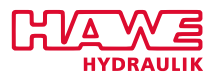

- <sup>∗</sup><sup>1</sup> default 0...10VDC. Otherwise as ordered
- ∗2 if double coil
- ∗3 if PLVC41-4
- ∗4 if termination is used
- <sup>∗</sup><sup>5</sup> EE-Save = If wired with supply independent of main supply, device will switch off itself with a delay of 2sec. So Parameters can be saved.
- ∗∗∗ if PWM-Mapping equals 8, the ouptuts can be used as PWM-outputs, PLVC41-4 must be configured as PLVC41 (marked yellow)

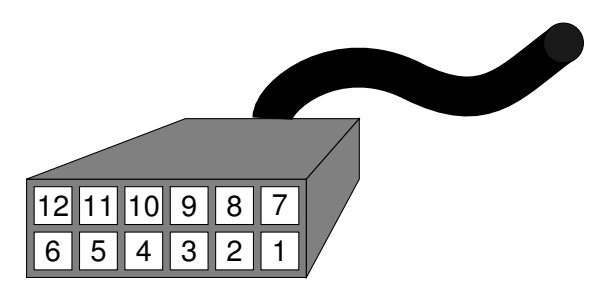

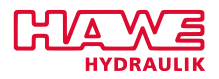

# **7.8.2 IPWM1 Extension**

<span id="page-53-0"></span>

| Pin                 | <b>PLC</b>     | <b>Alternative</b> | <b>Connection data</b>       | Name                        | <b>Note</b>              | User                       |
|---------------------|----------------|--------------------|------------------------------|-----------------------------|--------------------------|----------------------------|
| X305                |                |                    |                              |                             |                          |                            |
| $\mathbf{1}$        |                |                    | 1030VDC / 16A                | PGND                        |                          | <b>GND</b>                 |
| $\overline{2}$      |                |                    | 1030VDC / 16A                | Power supply                |                          | U BAT                      |
|                     | X15            |                    |                              |                             |                          |                            |
| $\mathbf{1}$        | $\mathbf 0$    |                    | 12VDC / 24VDC, max. 2ADC     | Coil A proportional Valve 0 | Also on/off Valve        |                            |
| $\overline{2}$      | $\mathbf{1}$   |                    | 12VDC / 24VDC, max. 2ADC     | Coil B proportional Valve 1 | Also on/off Valve        |                            |
| 3                   |                |                    | measurement input            |                             |                          | GND of valve 0 and valve 1 |
| $\overline{4}$      | $\overline{2}$ |                    | 12VDC / 24VDC, max. 2ADC     | Coil A proportional Valve 2 | Also on/off Valve        |                            |
| 5                   | 3              |                    | 12VDC / 24VDC, max. 2ADC     | Coil B proportional Valve 3 | Also on/off Valve        |                            |
| 6                   |                |                    | measurement input            |                             |                          | GND of valve 2 and valve 3 |
| $\overline{7}$      | $\overline{4}$ |                    | 12VDC / 24VDC, max. 2ADC     | Coil A proportional Valve 4 | Also on/off Valve        |                            |
| 8                   | $\overline{5}$ |                    | 12VDC / 24VDC, max. 2ADC     | Coil B proportional Valve 5 | Also on/off Valve        |                            |
| 9                   |                |                    | measurement input            |                             |                          | GND of valve 4 and valve 5 |
| 10                  | 6              |                    | 12VDC / 24VDC, max. 2ADC     | Coil A proportional Valve 6 | Also on/off Valve        |                            |
| 11                  | $\overline{7}$ |                    | 12VDC / 24VDC, max. 2ADC     | Coil B proportional Valve 7 | Also on/off Valve        |                            |
| 12                  |                |                    | measurement input            |                             |                          | GND of valve 6 and valve 7 |
| 13                  | %IB1.0         |                    | 10VDC30VDC                   | Digital input IB1.0         |                          |                            |
| 14                  | %IB1.1         |                    | 10VDC30VDC                   | Digital input IB1.1         |                          |                            |
| 15                  | %IB1.2         |                    | 10VDC30VDC                   | Digital input IB1.2         |                          |                            |
| 16                  | %IB1.3         |                    | 10VDC30VDC                   | Digital input IB1.3         |                          |                            |
| 17                  | %IB1.4         |                    | 10VDC30VDC                   | Digital input IB1.4         |                          |                            |
| 18                  | %IB1.5         |                    | 10VDC30VDC                   | Digital input IB1.5         |                          |                            |
| 19                  | %IB1.6         |                    | 10VDC30VDC                   | Digital input IB1.6         |                          |                            |
| 20                  | %IB1.7         |                    | 10VDC30VDC                   | Digital input IB1.7         |                          |                            |
| 21                  |                |                    | <b>GND</b>                   |                             |                          |                            |
| 22                  | %IW24.0        |                    | $05/010VDC/420mA*1$          | Analog input 0              |                          |                            |
| 23                  | %IW26.0        |                    | $05/010VDC/420mA*1$          | Analog input 1              |                          |                            |
| 24                  | %IW28.0        |                    | $05/010VDC/420mA*1$          | Analog input 2              |                          |                            |
| 25                  | %IW30.0        |                    | $05/010VDC/420mA*1$          | Analog input 3              |                          |                            |
| 26                  | %IW32.0        |                    | $05/010VDC/420mA*1$          | Analog input 4              |                          |                            |
| 27                  | %IW34.0        |                    | $05/010VDC/420mA*1$          | Analog input 5              |                          |                            |
| 28                  | %IW36.0        |                    | $05/010VDC/420mA*1$          | Analog input 6              |                          |                            |
| 29                  | %IW38.0        |                    | $05/010VDC/420mA*1$          | Analog input 7              |                          |                            |
| 30                  |                |                    | GND                          |                             |                          |                            |
|                     | X35            |                    |                              |                             |                          |                            |
| $\mathbf{1}$        |                |                    |                              |                             |                          |                            |
| $\overline{c}$      |                |                    |                              |                             |                          |                            |
| 3                   |                |                    |                              |                             |                          |                            |
| $\overline{4}$      |                |                    |                              |                             |                          |                            |
| 5<br>6              |                |                    | 1030VDC / 8A<br>1030VDC / 8A | PGND                        | intern connect<br>X305.1 | GND can replace X305.1     |
| $\overline{7}$<br>8 |                |                    | 1030VDC / 8A<br>1030VDC / 8A | Power supply                | intern connect<br>X305.2 | U BAT can replace X305.2   |

Table 7.9.: Pin Description List IPWM1 Extension

# **Description:**

<sup>∗</sup><sup>1</sup> default 0...10VDC. Otherwise as ordered. Impedance: 0-10VDC (470kΩ), 0-5VDC (94kΩ), 4-20mA (220kΩ)

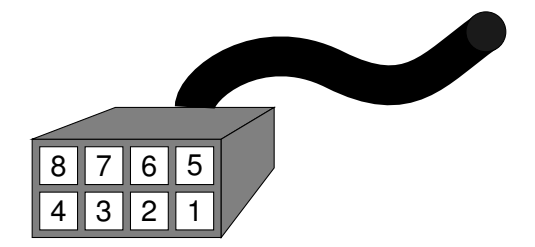

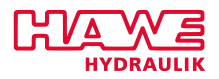

#### **7.8.3 IPWM2 Extension**

| Pin             | <b>PLC</b>      | <b>Alternative</b> | <b>Connection data</b>   | Name                         | <b>Note</b>       | User                         |
|-----------------|-----------------|--------------------|--------------------------|------------------------------|-------------------|------------------------------|
| X302            |                 |                    |                          |                              |                   |                              |
| $\mathbf{1}$    |                 |                    | 1030VDC / 16A            | PGND                         |                   | <b>GND</b>                   |
| $\overline{c}$  |                 |                    | 1030VDC / 16A            | Power supply                 |                   | U BAT                        |
|                 | X <sub>12</sub> |                    |                          |                              |                   |                              |
| $\mathbf{1}$    | 8               |                    | 12VDC / 24VDC, max. 2ADC | Coil A proportional Valve 8  | Also on/off Valve |                              |
| $\overline{c}$  | 9               |                    | 12VDC / 24VDC, max. 2ADC | Coil B proportional Valve 9  | Also on/off Valve |                              |
| 3               |                 |                    | measurement input        |                              |                   | GND of valve 8 and valve 9   |
| $\overline{4}$  | 10              |                    | 12VDC / 24VDC, max. 2ADC | Coil A proportional Valve 10 | Also on/off Valve |                              |
| 5               | 11              |                    | 12VDC / 24VDC, max. 2ADC | Coil B proportional Valve 11 | Also on/off Valve |                              |
| 6               |                 |                    | measurement input        |                              |                   | GND of valve 10 and valve 11 |
| $\overline{7}$  | 12              |                    | 12VDC / 24VDC, max. 2ADC | Coil A proportional Valve 12 | Also on/off Valve |                              |
| 8               | 13              |                    | 12VDC / 24VDC, max. 2ADC | Coil B proportional Valve 13 | Also on/off Valve |                              |
| 9               |                 |                    | measurement input        |                              |                   | GND of valve 12 and valve 13 |
| 10              | 14              |                    | 12VDC / 24VDC, max. 2ADC | Coil A proportional Valve 14 | Also on/off Valve |                              |
| 11              | $\overline{15}$ |                    | 12VDC / 24VDC, max. 2ADC | Coil B proportional Valve 15 | Also on/off Valve |                              |
| 12              |                 |                    | measurement input        |                              |                   | GND of valve 14 and valve 15 |
| 13              | %IB0.0          |                    | 10VDC30VDC               | Digital input IB0.0          |                   |                              |
| 14              | %IB0.1          |                    | 10VDC30VDC               | Digital input IB0.1          |                   |                              |
| 15              | %IB0.2          |                    | 10VDC30VDC               | Digital input IB0.2          |                   |                              |
| 16              | %IB0.3          |                    | 10VDC30VDC               | Digital input IB0.3          |                   |                              |
| 17              | %IB0.4          |                    | 10VDC30VDC               | Digital input IB0.4          |                   |                              |
| 18              | %IB0.5          |                    | 10VDC30VDC               | Digital input IB0.5          |                   |                              |
| 19              | %IB0.6          |                    | 10VDC30VDC               | Digital input IB0.6          |                   |                              |
| $\overline{20}$ | %IB0.7          |                    | 10VDC30VDC               | Digital input IB0.7          |                   |                              |
| 21              |                 |                    | <b>GND</b>               |                              |                   |                              |
| 22              | %IW40.0         |                    | $05/010VDC/420mA*1$      | Analog input 8               |                   |                              |
| 23              | %IW42.0         |                    | $05/010VDC/420mA*1$      | Analog input 9               |                   |                              |
| 24              | %IW44.0         |                    | $05/010VDC/420mA*1$      | Analog input 10              |                   |                              |
| 25              | %IW46.0         |                    | $05/010VDC/420mA*1$      | Analog input 11              |                   |                              |
| 26              | %IW48.0         |                    | $05/010VDC/420mA*1$      | Analog input 12              |                   |                              |
| 27              | %IW50.0         |                    | $05/010VDC/420mA*1$      | Analog input 13              |                   |                              |
| 28              | %IW52.0         |                    | $05/010VDC/420mA*1$      | Analog input 14              |                   |                              |
| 29              | %IW54.0         |                    | $05/010VDC/420mA*1$      | Analog input 15              |                   |                              |
| 30              |                 |                    | <b>GND</b>               |                              |                   |                              |
|                 | X <sub>32</sub> |                    |                          |                              |                   |                              |
| $\mathbf{1}$    |                 |                    |                          |                              |                   |                              |
| $\overline{c}$  |                 |                    |                          |                              |                   |                              |
| 3               |                 |                    |                          |                              |                   |                              |
| $\overline{4}$  |                 |                    |                          |                              |                   |                              |
| 5               |                 |                    | 1030VDC / 8A             | <b>PGND</b>                  | intern connect    | GND can replace X302.1       |
| 6               |                 |                    | 1030VDC / 8A             |                              | X302.1            |                              |
| $\overline{7}$  |                 |                    | 1030VDC / 8A             | Power supply                 | intern connect    | U BAT can replace X302.2     |
| 8               |                 |                    | 1030VDC / 8A             |                              | X302.2            |                              |

Table 7.10.: Pin Description List IPWM2 Extension

# **Description:**

<sup>∗</sup><sup>1</sup> default 0...10VDC. Otherwise as ordered. Impedance: 0-10VDC (470kΩ), 0-5VDC (94kΩ), 4-20mA (220kΩ)

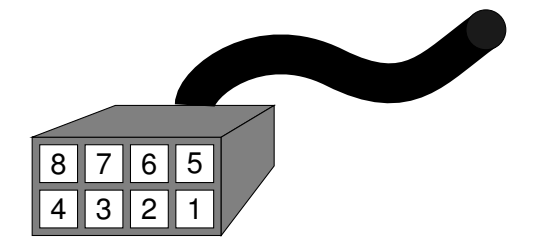

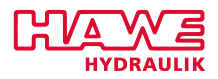

#### **7.8.4 IPWM3 Extension**

| Pin                     | <b>PLC</b>              | Alternative | <b>Connection data</b>   | Name                                        | <b>Note</b>            | User                         |
|-------------------------|-------------------------|-------------|--------------------------|---------------------------------------------|------------------------|------------------------------|
|                         | X302                    |             |                          |                                             |                        |                              |
| 1                       |                         |             | 1030VDC / 16A            | PGND                                        |                        | GND                          |
| $\overline{\mathbf{c}}$ |                         |             | 1030VDC / 16A            | Power supply                                |                        | U BAT                        |
|                         |                         |             |                          |                                             |                        |                              |
|                         | X12                     |             |                          |                                             |                        |                              |
| 1                       | $\overline{8}$          |             | 12VDC / 24VDC, max. 2ADC | Coil A proportional Valve 8                 | Also on/off Valve      |                              |
| $\overline{\mathbf{c}}$ | $\overline{9}$          |             | 12VDC / 24VDC, max. 2ADC | Coil B proportional Valve 9                 | Also on/off Valve      |                              |
| 3                       |                         |             | measurement input        |                                             |                        | GND of valve 8 and valve 9   |
| $\overline{4}$          | 10                      |             | 12VDC / 24VDC, max. 2ADC | Coil A proportional Valve 10                | Also on/off Valve      |                              |
| 5                       | 11                      |             | 12VDC / 24VDC, max. 2ADC | Coil B proportional Valve 11                | Also on/off Valve      |                              |
| 6                       |                         |             | measurement input        |                                             |                        | GND of valve 10 and valve 11 |
| $\overline{7}$          | 12                      |             | 12VDC / 24VDC, max. 2ADC | Coil A proportional Valve 12                | Also on/off Valve      |                              |
| 8                       | 13                      |             | 12VDC / 24VDC, max. 2ADC | Coil B proportional Valve 13                | Also on/off Valve      |                              |
| $\overline{9}$          |                         |             | measurement input        |                                             |                        | GND of valve 12 and valve 13 |
| 10                      | 14                      |             | 12VDC / 24VDC, max. 2ADC | Coil A proportional Valve 14                | Also on/off Valve      |                              |
| 11                      | 15                      |             | 12VDC / 24VDC, max. 2ADC | Coil B proportional Valve 15                | Also on/off Valve      |                              |
| 12                      |                         |             | measurement input        |                                             |                        | GND of valve 14 and valve 15 |
| 13                      | %IB0.0                  |             | 10VDC30VDC               | Digital input IB0.0                         |                        |                              |
| 14                      | %IB0.1                  |             | 10VDC30VDC               | Digital input IB0.1                         |                        |                              |
| 15                      | %IB0.2                  |             | 10VDC30VDC               | Digital input IB0.2                         |                        |                              |
| 16                      | %IB0.3                  |             | 10VDC30VDC               | Digital input IB0.3                         |                        |                              |
| 17                      | %IB0.4                  |             | 10VDC30VDC               | Digital input IB0.4                         |                        |                              |
| 18                      | %IB0.5                  |             | 10VDC30VDC               | Digital input IB0.5                         |                        |                              |
| 19                      | %IB0.6                  |             | 10VDC30VDC               | Digital input IB0.6                         |                        |                              |
| 20                      | %IB0.7                  |             | 10VDC30VDC               | Digital input IB0.7                         |                        |                              |
| 21                      |                         |             | <b>GND</b>               |                                             |                        |                              |
| 22                      | %IW40.0                 |             | $05/010VDC/420mA*1$      | Analog input 8                              |                        |                              |
| 23                      | %IW42.0                 |             | $05/010VDC/420mA*1$      | Analog input 9                              |                        |                              |
| 24                      | %IW44.0                 |             | $05/010VDC/420mA*1$      | Analog input 10                             |                        |                              |
| 25                      | %IW46.0                 |             | $05/010VDC/420mA*1$      | Analog input 11                             |                        |                              |
| 26                      | %IW48.0                 |             | $05/010VDC/420mA*1$      | Analog input 12                             |                        |                              |
| $\overline{27}$         | %IW50.0                 |             | $05/010VDC/420mA*1$      | Analog input 13                             |                        |                              |
| 28                      | %IW52.0                 |             | $05/010VDC/420mA*1$      | Analog input 14                             |                        |                              |
| 29                      | %IW54.0                 |             | $05/010VDC/420mA*1$      | Analog input 15                             |                        |                              |
| 30                      |                         |             | <b>GND</b>               |                                             |                        |                              |
|                         |                         |             |                          |                                             |                        |                              |
|                         | X32                     |             |                          |                                             |                        |                              |
| 1                       | %QB5.0                  | 16          | 1030VDC / 1A             | Digital output QB5.0 (QB0.0 $*^2$ )         | also qb0.0             |                              |
| $\overline{2}$          | $%$ QB5.1               | 17          | 1030VDC / 1A             | Digital output QB5.1 (QB0.1 $*^2$ )         | also qb0.1             |                              |
| 3                       | %QB5.2                  | 18          | 1030VDC / 1A             | Digital output QB5.2 (QB0.2 $*^2$ )         | also gb0.2             |                              |
| $\overline{\mathbf{4}}$ | %QB5.3                  | $19***$     | 1030VDC / 1A             | Digital output QB5.3 (QB0.3 <sup>*2</sup> ) | also gb0.3             |                              |
| 5                       | %IW24.0                 | %IB24.0     | 010VDC / also digital    | Analog input 0                              | (not available $*3$ )  |                              |
| 6                       | %IW26.0                 | %IB26.0     | 010VDC / also digital    | Analog input 1                              | (not available $*3$    |                              |
| $\overline{7}$          | %IW28.0                 | %IB28.0     | 010VDC / also digital    | Analog input 2                              | (not available $*3$ )  |                              |
| 8                       | %IW30.0                 | %IB30.0     | 010VDC / also digital    | Analog input 3                              | (not available $*3$    |                              |
| 9                       | %IW32.0                 | %IB32.0     | 010VDC / also digital    | Analog input 4                              | (not available $*3$ )  |                              |
| 10                      | %IW34.0                 | %IB34.0     | 010VDC / also digital    | Analog input 5                              | (not available $*3$ )  |                              |
| 11                      | %IW36.0                 | %IB36.0     | 010VDC / also digital    | Analog input 6                              | (not available $*^3$ ) |                              |
| 12                      | %IW38.0                 | %IB38.0     | 010VDC / also digital    | Analog input 7                              | (not available $*3$ )  |                              |
| 13                      | $\overline{\mathbf{4}}$ |             | 12VDC / 24VDC, max. 2ADC | Coil A proportional Valve 4                 | Also on/off Valve      |                              |
| 14                      | 5                       |             | 12VDC / 24VDC, max. 2ADC | Coil A proportional Valve 5                 | Also on/off Valve      |                              |
| 15                      |                         |             | measurement input        |                                             |                        | GND of valve 4 and valve 5   |
| 16                      | 6                       |             | 12VDC / 24VDC, max. 2ADC | Coil A proportional Valve 6                 | Also on/off Valve      |                              |
| 17                      | $\overline{7}$          |             | 12VDC / 24VDC, max. 2ADC | Coil A proportional Valve 7                 | Also on/off Valve      |                              |
| 18                      |                         |             | measurement input        |                                             |                        | GND of valve 6 and valve 7   |
| 19                      | %IW112.0                | %IB112.0    | 010VDC / also digital    | Analog input 44                             |                        |                              |
| 20                      | %IW114.0                | %IB114.0    | 010VDC / also digital    | Analog input 45                             |                        |                              |
| 21                      |                         |             | 1030VDC / 8A             |                                             | intern connect         |                              |
| 22                      |                         |             | 1030VDC / 8A             | PGND                                        | X302.1                 | GND can replace X302.1       |
| 23                      |                         |             | 1030VDC / 8A             |                                             | intern connect         |                              |
| 24                      |                         |             | 1030VDC / 8A             | Power supply                                | X302.2                 | U BAT can replace X302.2     |
|                         |                         |             |                          |                                             |                        |                              |

Table 7.11.: Pin Description List IPWM3 Extension

# **Description:**

- <sup>∗</sup><sup>1</sup> default 0...10VDC. Otherwise as ordered. Impedance: 0-10VDC (470kΩ), 0-5VDC (94kΩ), 4-20mA (220kΩ)
- <sup>∗</sup><sup>2</sup> SPS adress change in combination with POW-Extension
- <sup>∗</sup><sup>3</sup> not available in combination with POW-Extension

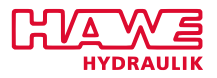

∗∗∗ if PWM-Mapping equals 1, the ouptuts can be used as PWM-outputs via qb0.0...0.3 ( marked yellow )

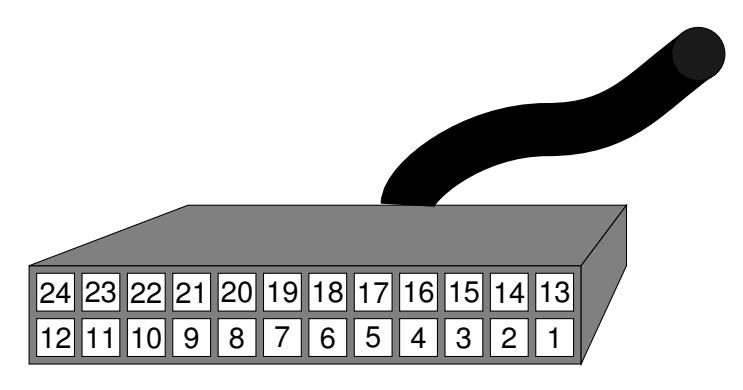

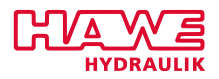

#### **7.8.5 PWM1 Extension**

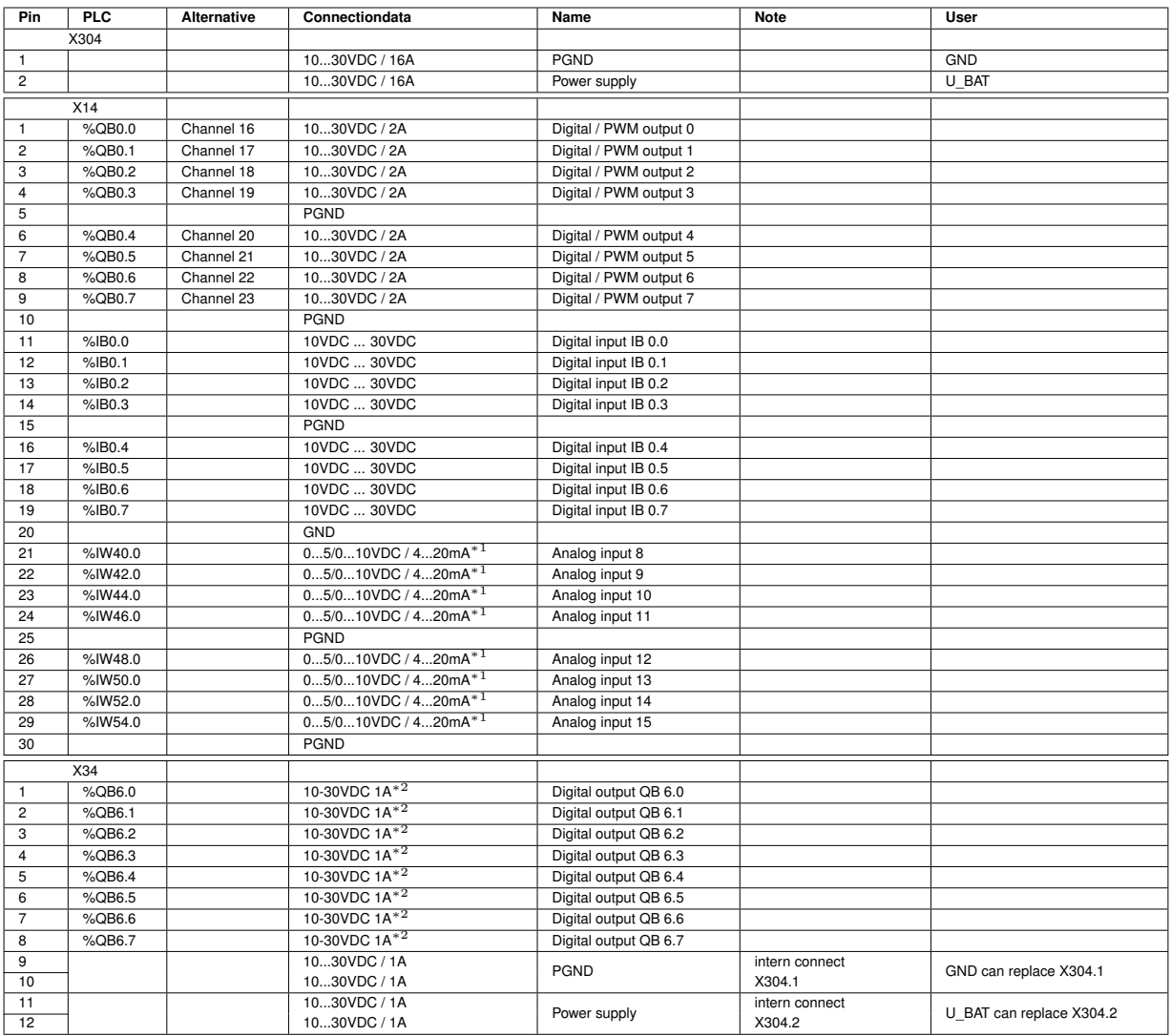

Table 7.12.: Pin Description List PLVC41-PWM1

#### **Description:**

- <sup>∗</sup><sup>1</sup> default 0...10VDC. Otherwise as ordered. Impedance: 0-10VDC (470kΩ), 0-5VDC (94kΩ), 4-20mA (220kΩ)
- <sup>∗</sup><sup>2</sup> Sum of QB6.0 to QB6.7 6A max. Standard: Low-Side-Switch, optional: High-Side-Switch, built-in freewheeling diode

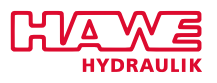

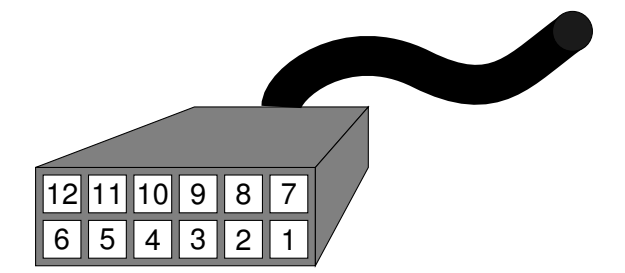

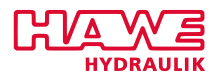

#### **7.8.6 PWM2 Extension**

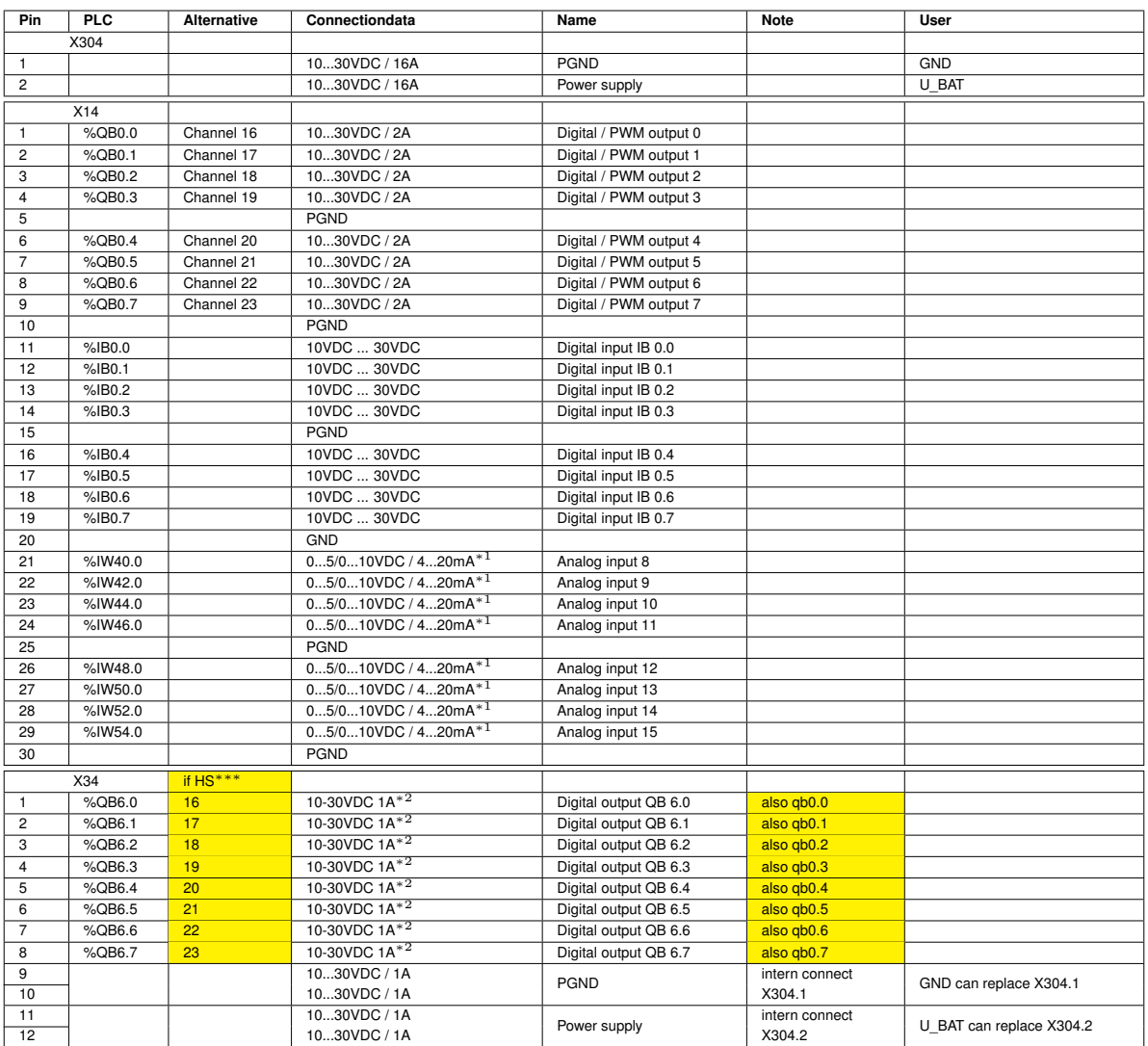

Table 7.13.: Pin Description List PLVC41-PWM2

#### **Description:**

- <sup>∗</sup><sup>1</sup> default 0...10VDC. Otherwise as ordered. Impedance: 0-10VDC (470kΩ), 0-5VDC (94kΩ), 4-20mA (220kΩ)
- <sup>∗</sup><sup>2</sup> Sum of QB6.0 to QB6.7 6A max. Standard: Low-Side-Switch, optional: High-Side-Switch, built-in freewheeling diode
- ∗∗∗ if PWM-Mapping equals 2, the ouptuts can be used as PWM-outputs via qb0.0...0.7 ( marked yellow )

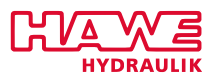

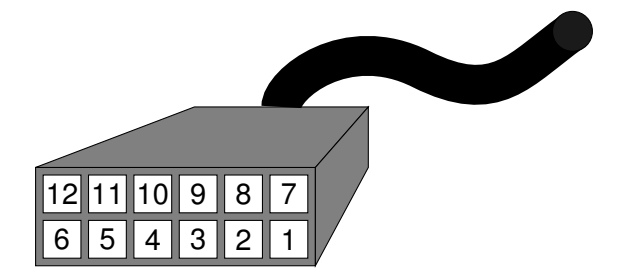

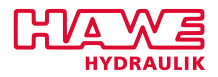

#### **7.8.7 POW1 Extension**

| Pin             | PIC       | Alternative | Connectiondata            | Name                               | <b>Note</b> | User       |  |
|-----------------|-----------|-------------|---------------------------|------------------------------------|-------------|------------|--|
| X307            |           |             |                           |                                    |             |            |  |
| $\mathbf{1}$    |           |             | 1030VDC / 8A              | <b>PGND</b>                        |             | <b>GND</b> |  |
| $\overline{2}$  |           |             | 1030VDC / 8A              | Power supply                       |             | U BAT      |  |
| X17             |           |             |                           |                                    |             |            |  |
| 1               | %IB1.0    |             | 10VDC30VDC                | Digital input IB 1.0               |             |            |  |
| $\overline{c}$  | %IB1.1    |             | 10VDC30VDC                | Digital input IB 1.1               |             |            |  |
| $\overline{3}$  | %IB1.2    |             | 10VDC30VDC                | Digital input IB 1.2               |             |            |  |
| 4               | %IB1.3    |             | 10VDC30VDC                | Digital input IB 1.3               |             |            |  |
| $\overline{5}$  |           |             | PGND                      |                                    |             |            |  |
| 6               | %IB1.4    |             | 10VDC30VDC                | Digital input IB 1.4               |             |            |  |
| 7               | %IB1.5    |             | 10VDC30VDC                | Digital input IB 1.5               |             |            |  |
| 8               | %IB1.6    |             | 10VDC30VDC                | Digital input IB 1.6               |             |            |  |
| 9               | %IB1.7    |             | 10VDC30VDC                | Digital input IB 1.7               |             |            |  |
| 10              |           |             | GND                       |                                    |             |            |  |
| 11              | %IW24.0   |             | $05/010VDC / 420mA*1$     | Analog input 0                     |             |            |  |
| 12              | %IW26.0   |             | $05/010VDC / 420mA*1$     | Analog input 1                     |             |            |  |
| 13              | %IW28.0   |             | $05/010VDC / 420mA*1$     | Analog input 2                     |             |            |  |
| 14              | %IW30.0   |             | $05/010VDC / 420mA*1$     | Analog input 3                     |             |            |  |
| 15              |           |             | <b>PGND</b>               |                                    |             |            |  |
| 16              | %IW32.0   |             | $05/010VDC / 420mA*1$     | Analog input 4                     |             |            |  |
| 17              | %IW34.0   |             | $05/010VDC / 420mA*1$     | Analog input 5                     |             |            |  |
| 18              | %IW36.0   |             | $05/010VDC / 420mA*1$     | Analog input 6                     |             |            |  |
| 19              | %IW38.0   |             | $05/010VDC / 420mA*1$     | Analog input 7                     |             |            |  |
| 20              |           |             | <b>PGND</b>               |                                    |             |            |  |
|                 | X27       |             |                           |                                    |             |            |  |
| $\mathbf{1}$    | %QB6.0    |             | 10-30VDC 0.5A*2           | Digital output QB 6.0              |             |            |  |
| $\overline{2}$  | %QB6.1    |             | 10-30VDC $0.5A*2$         | Digital output QB 6.1              |             |            |  |
| 3               | %QB6.2    |             | 10-30VDC $0.5A*2$         | Digital output QB 6.2              |             |            |  |
| 4               | $%$ QB6.3 |             | 10-30VDC $0.5A*2$         | Digital output QB 6.3              |             |            |  |
| 5               | %QB6.4    |             | 10-30VDC $0.5A*2$         | Digital output QB 6.4              |             |            |  |
| 6               | %QB6.5    |             | 10-30VDC 0.5A*2           | Digital output QB 6.5              |             |            |  |
| $\overline{7}$  | %QB6.6    |             | 10-30VDC $0.5A*2$         | Digital output QB 6.6              |             |            |  |
| 8               | %QB6.7    |             | 10-30VDC $0.5A*2$         | Digital output QB 6.7              |             |            |  |
|                 | X37       |             |                           |                                    |             |            |  |
| 1               |           |             |                           | normally closed                    |             |            |  |
| $\overline{2}$  | %QB5.0    |             | Relay output 5A, 30VDC or | normally opened                    |             |            |  |
| 3               |           |             |                           | common                             |             |            |  |
| 4               |           |             |                           | normally closed                    |             |            |  |
| 5               | %QB5.1    |             | Relay output 5A, 30VDC or | normally opened                    |             |            |  |
| 6               |           |             |                           | common                             |             |            |  |
| $\overline{7}$  |           |             |                           | normally closed                    |             |            |  |
| 8               | %QB5.2    |             | Relay output 5A, 30VDC or | normally opened                    |             |            |  |
| $\overline{9}$  |           |             |                           | common                             |             |            |  |
| 10<br>11        | %QB5.3    |             |                           | normally closed<br>normally opened |             |            |  |
| 12              |           |             | Relay output 5A, 30VDC or | common                             |             |            |  |
| 13              |           |             |                           | normally closed                    |             |            |  |
| 14              | %QB5.4    |             | Relay output 5A, 30VDC or | normally opened                    |             |            |  |
| 15              |           |             |                           | common                             |             |            |  |
| 16              |           |             |                           | normally closed                    |             |            |  |
| 17              | %QB5.5    |             | Relay output 5A, 30VDC or | normally opened                    |             |            |  |
| 18              |           |             |                           | common                             |             |            |  |
| 19              |           |             |                           | common                             |             |            |  |
| 20              | %QB5.6    |             | Relay output 5A, 30VDC or | normally opened                    |             |            |  |
| 21              |           |             |                           | common                             |             |            |  |
| $\overline{22}$ | %QB5.7    |             | Relay output 5A, 30VDC or | normally opened                    |             |            |  |

Table 7.14.: Pin Description List POW1 Extension

# **Description:**

- <sup>∗</sup><sup>1</sup> default 0...10VDC. Otherwise as ordered. Impedance: 0-10VDC (470kΩ), 0-5VDC (94kΩ), 4-20mA (220kΩ)
- <sup>∗</sup><sup>2</sup> Transistor output to GND with pull-up

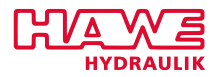

#### **7.8.8 POW2 Extension**

| Pin             | PIC       | Alternative | Connectiondata            | Name                  | <b>Note</b> | User       |  |
|-----------------|-----------|-------------|---------------------------|-----------------------|-------------|------------|--|
|                 | X308      |             |                           |                       |             |            |  |
| $\mathbf{1}$    |           |             | 1030VDC / 8A              | <b>PGND</b>           |             | <b>GND</b> |  |
| $\overline{2}$  |           |             | 1030VDC / 8A              | Power supply          |             | U BAT      |  |
| X18             |           |             |                           |                       |             |            |  |
| 1               | %IB2.0    |             | 10VDC30VDC                | Digital input IB 2.0  |             |            |  |
| $\overline{c}$  | %IB2.1    |             | 10VDC30VDC                | Digital input IB 2.1  |             |            |  |
| $\overline{3}$  | %IB2.2    |             | 10VDC30VDC                | Digital input IB 2.2  |             |            |  |
| 4               | %IB2.3    |             | 10VDC30VDC                | Digital input IB 2.3  |             |            |  |
| $\overline{5}$  |           |             | PGND                      |                       |             |            |  |
| 6               | %IB2.4    |             | 10VDC30VDC                | Digital input IB 2.4  |             |            |  |
| 7               | %IB2.5    |             | 10VDC30VDC                | Digital input IB 2.5  |             |            |  |
| 8               | %IB2.6    |             | 10VDC30VDC                | Digital input IB 2.6  |             |            |  |
| 9               | %IB2.7    |             | 10VDC30VDC                | Digital input IB 2.7  |             |            |  |
| 10              |           |             | GND                       |                       |             |            |  |
| 11              | %IW56.0   |             | $05/010VDC / 420mA*1$     | Analog input 16       |             |            |  |
| 12              | %IW58.0   |             | $05/010VDC / 420mA*1$     | Analog input 17       |             |            |  |
| 13              | %IW60.0   |             | $05/010VDC / 420mA*1$     | Analog input 18       |             |            |  |
| 14              | %IW62.0   |             | $05/010VDC / 420mA*1$     | Analog input 19       |             |            |  |
| 15              |           |             | <b>PGND</b>               |                       |             |            |  |
| 16              | %IW64.0   |             | $05/010VDC / 420mA*1$     | Analog input 20       |             |            |  |
| 17              | %IW66.0   |             | $05/010VDC / 420mA*1$     | Analog input 21       |             |            |  |
| 18              | %IW68.0   |             | $05/010VDC / 420mA*1$     | Analog input 22       |             |            |  |
| 19              | %IW70.0   |             | $05/010VDC / 420mA*1$     | Analog input 23       |             |            |  |
| 20              |           |             | <b>PGND</b>               |                       |             |            |  |
|                 | X28       |             |                           |                       |             |            |  |
| $\mathbf{1}$    | %QB7.0    |             | 10-30VDC 0.5A*2           | Digital output QB 7.0 |             |            |  |
| $\overline{2}$  | %QB7.1    |             | 10-30VDC $0.5A*2$         | Digital output QB 7.1 |             |            |  |
| 3               | %QB7.2    |             | 10-30VDC $0.5A*2$         | Digital output QB 7.2 |             |            |  |
| 4               | $%$ QB7.3 |             | 10-30VDC $0.5A*2$         | Digital output QB 7.3 |             |            |  |
| 5               | %QB7.4    |             | 10-30VDC $0.5A*2$         | Digital output QB 7.4 |             |            |  |
| 6               | %QB7.5    |             | 10-30VDC 0.5A*2           | Digital output QB 7.5 |             |            |  |
| $\overline{7}$  | %QB7.6    |             | 10-30VDC $0.5A*2$         | Digital output QB 7.6 |             |            |  |
| 8               | %QB7.7    |             | 10-30VDC $0.5A*2$         | Digital output QB 7.7 |             |            |  |
|                 | X38       |             |                           |                       |             |            |  |
| 1               |           |             |                           | normally closed       |             |            |  |
| $\overline{2}$  | %QB1.0    |             | Relay output 5A, 30VDC or | normally opened       |             |            |  |
| 3               |           |             |                           | common                |             |            |  |
| 4               |           |             |                           | normally closed       |             |            |  |
| 5               | %QB1.1    |             | Relay output 5A, 30VDC or | normally opened       |             |            |  |
| 6               |           |             |                           | common                |             |            |  |
| $\overline{7}$  |           |             |                           | normally closed       |             |            |  |
| 8               | %QB1.2    |             | Relay output 5A, 30VDC or | normally opened       |             |            |  |
| $\overline{9}$  |           |             |                           | common                |             |            |  |
| 10              |           |             |                           | normally closed       |             |            |  |
| 11              | %QB1.3    |             | Relay output 5A, 30VDC or | normally opened       |             |            |  |
| 12              |           |             |                           | common                |             |            |  |
| 13              |           |             |                           | normally closed       |             |            |  |
| 14              | %QB1.4    |             | Relay output 5A, 30VDC or | normally opened       |             |            |  |
| 15              |           |             |                           | common                |             |            |  |
| 16              |           |             |                           | normally closed       |             |            |  |
| 17              | %QB1.5    |             | Relay output 5A, 30VDC or | normally opened       |             |            |  |
| 18              |           |             |                           | common                |             |            |  |
| 19              | %QB1.6    |             | Relay output 5A, 30VDC or | common                |             |            |  |
| 20              |           |             |                           | normally opened       |             |            |  |
| 21              | %QB1.7    |             | Relay output 5A, 30VDC or | common                |             |            |  |
| $\overline{22}$ |           |             |                           | normally opened       |             |            |  |

Table 7.15.: Pin Description List POW2 Extension

# **Description:**

- <sup>∗</sup><sup>1</sup> default 0...10VDC. Otherwise as ordered. Impedance: 0-10VDC (470kΩ), 0-5VDC (94kΩ), 4-20mA (220kΩ)
- <sup>∗</sup><sup>2</sup> Transistor output to GND with pull-up

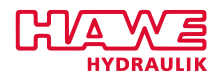

# **8 PLVC8**

#### **8.1 Technical Data**

#### **8.1.1 General Data**

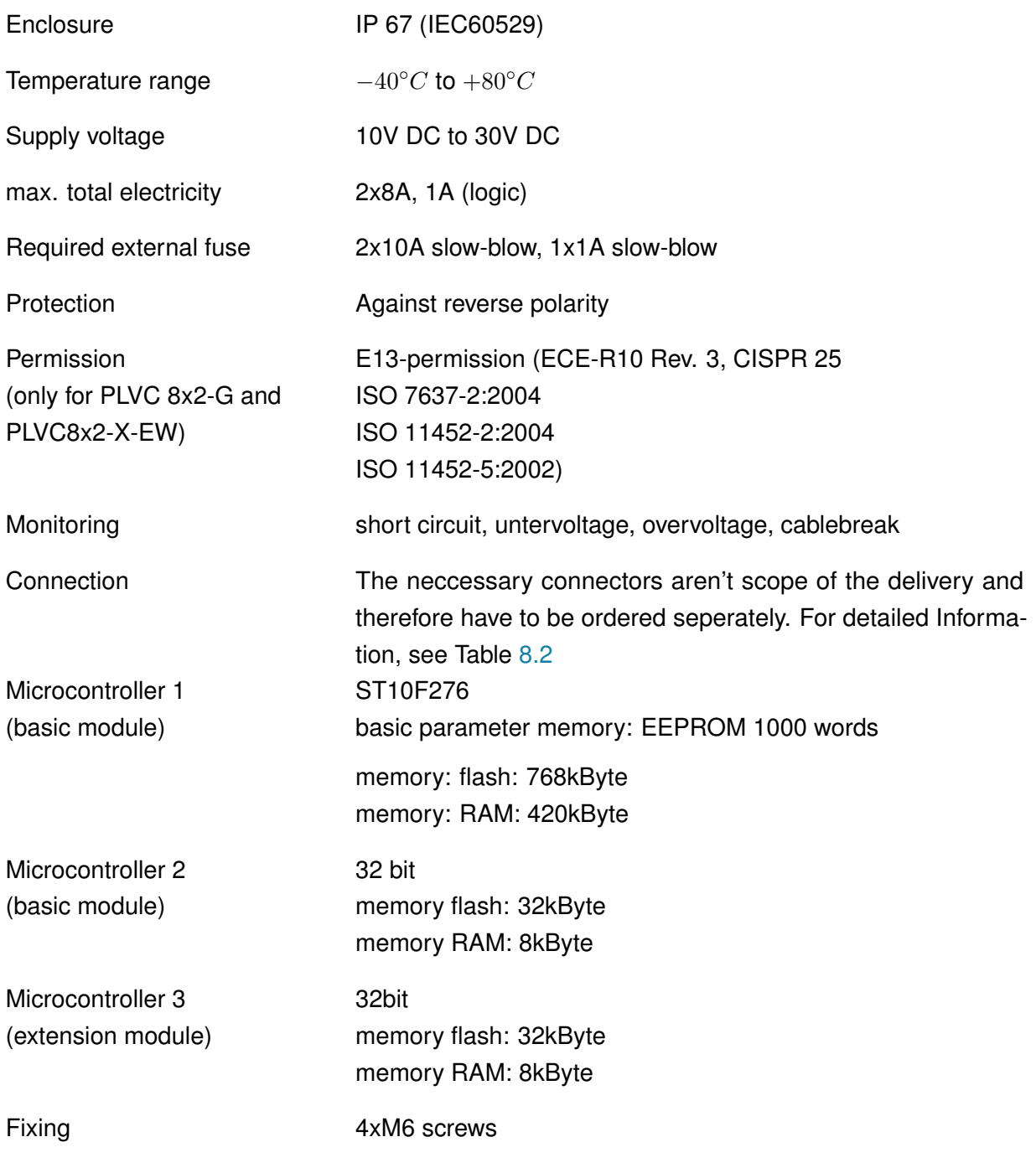

*Continued on the next page. . .*

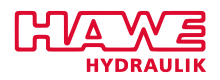

*. . . Continued from previous Page*

Housingmaterial aluminium, anodized

Ground (weight) basic module ca 2,4kg basic module with extension module ca 2,6kg

<span id="page-64-0"></span>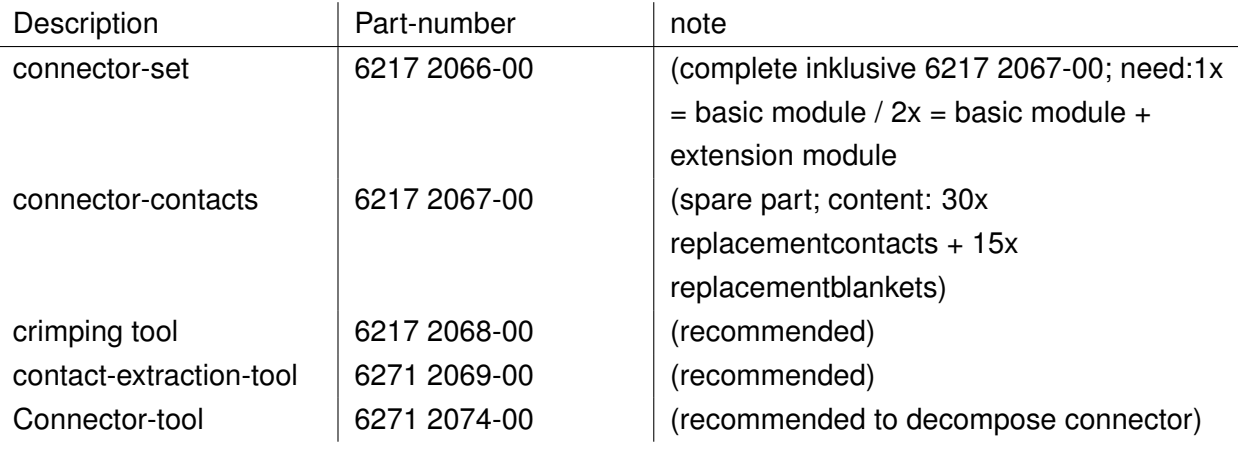

Table 8.2.: Equipment for Connection

#### **8.1.2 Base Unit**

#### **Features of the Basic Devices**

- PLVC 8x1
	- **–** 8 outputs for prop or b/w-valves (current controlled) 2A
	- **–** 15 analog Inputs (for joystick, potentiometer, sensors, e.g. analog pressure sensors)
	- **–** 14 digital Inputs (for limit switches, pressure switches, buttons, calliper etc. with the possibility to be used as frequency input for encoder, tachometer, incremental encoder, etc.)
	- **–** Emergency-stop-input
	- **–** Interface for RS232 and CAN-Bus
	- **–** Power supply 10. . . 30V DC, max 16A
- PLVC 8x2
	- **–** 16 outputs for prop or b/w-valves (current controlled) 2A
	- **–** 11 analog Inputs (for joystick, potentiometer, sensors, e.g. analog pressure sensors)
	- **–** 6 digital Inputs (for limit switches, pressure switches, buttons, calliper etc. with the possibility to be used as frequency input for encoder, tachometer, incremental encoder, etc.)

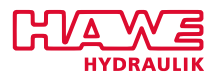

- **–** Emergency-stop-input
- **–** Interface for RS232 and CAN-Bus
- **–** Power supply 10. . . 30V DC, max 16A

#### **Performance of the Connections**

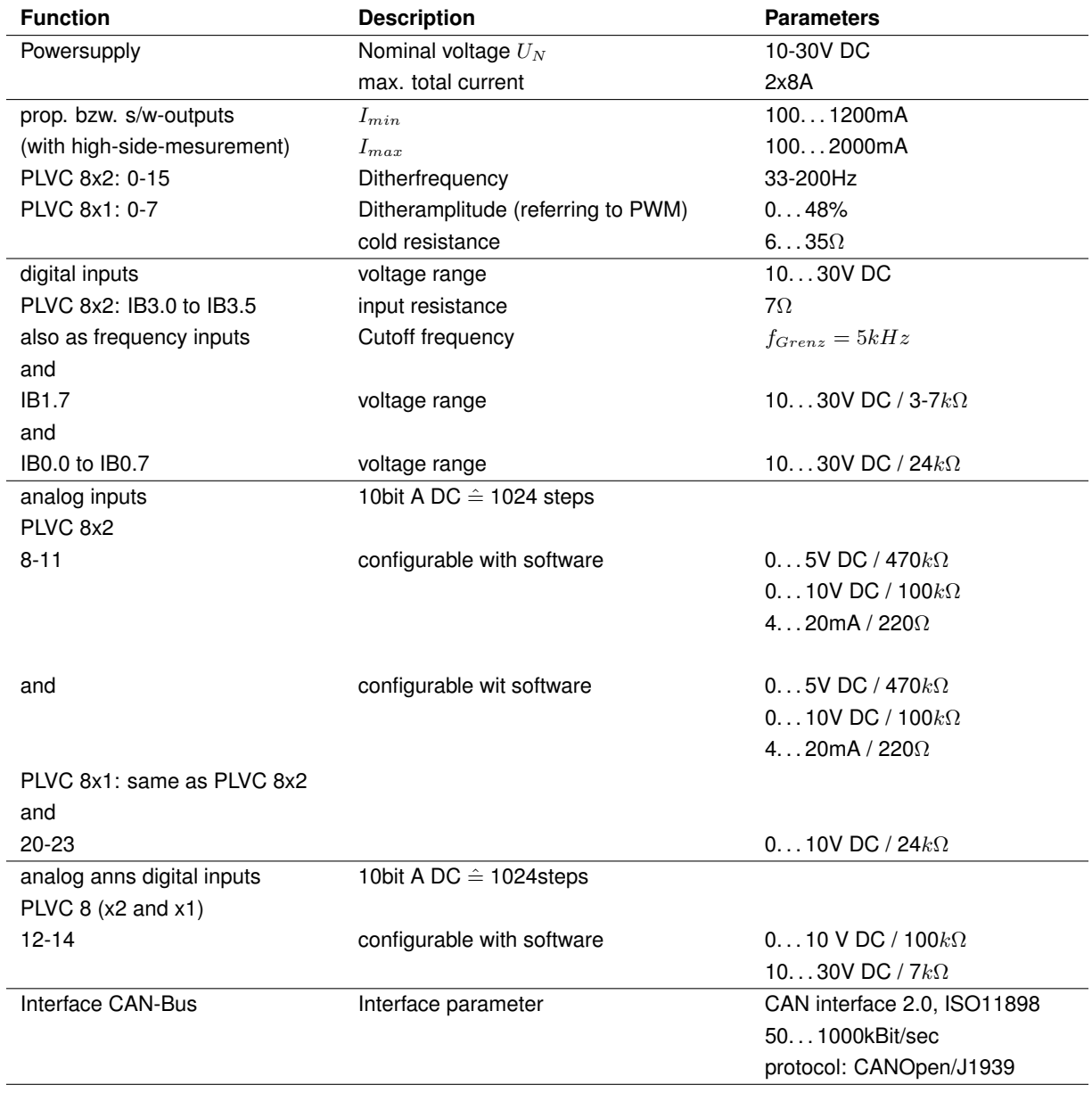

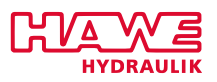

#### **Block Diagram Basic Device**

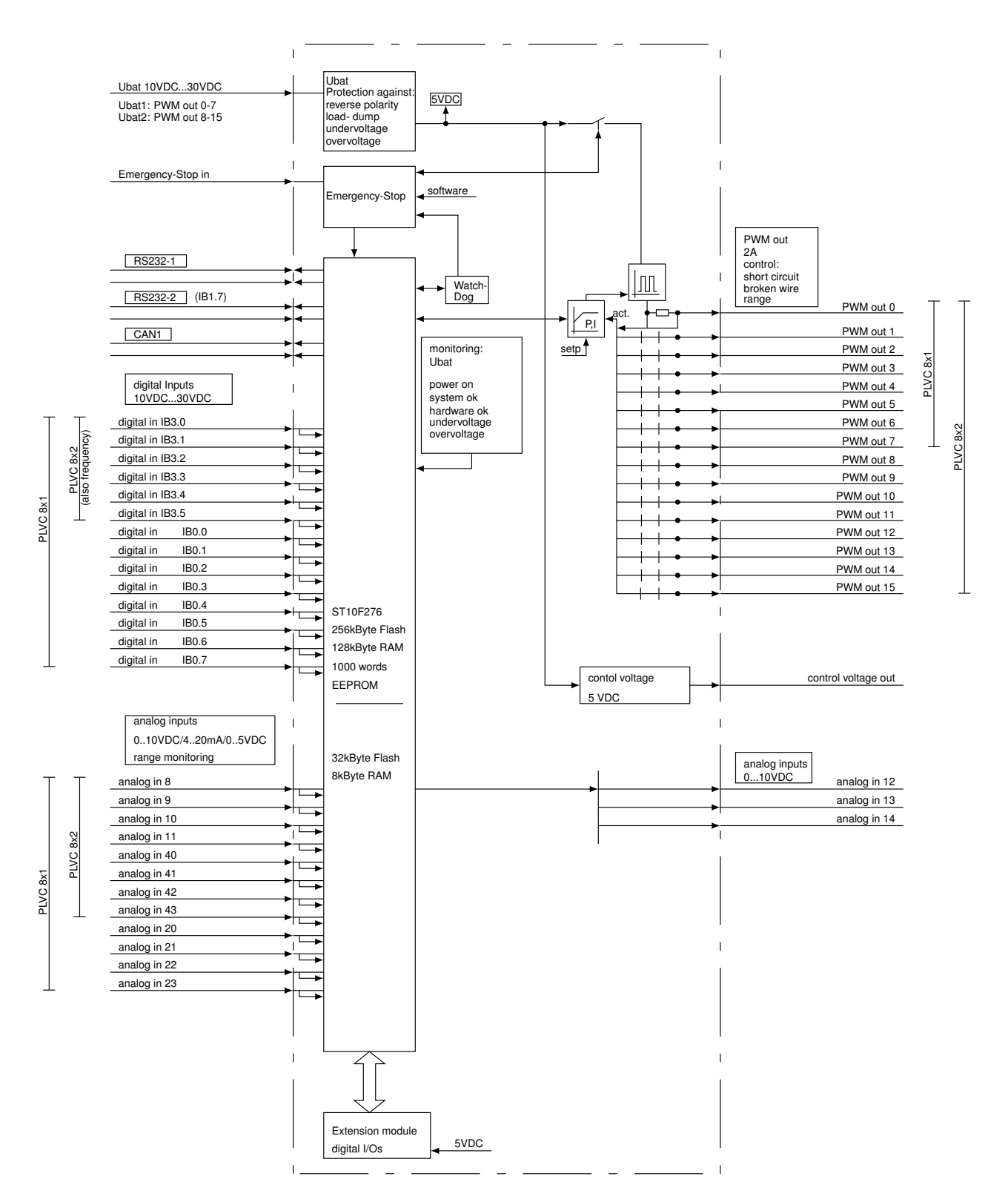

#### **8.1.3 Extension Module**

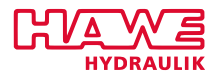

#### **General Properties**

Power supply 10...20V DC max. total current 2x8A necessary ext. security 2x8A Fixing **Fixing Fixing Fixing Fixing Fixing** 

#### **Features of the extension module**

- 11 digital Inputs (for limit switches, pressure switches, buttons, calliper etc. with the possibility to be used as frequency input for encoder, tachometer, incremental encoder, etc.)
- 13 digital outputs for ohmic or inductive consumers
- 12 analog inputs (for joystick, potentiometer, sensors, e.g. analog pressure sensors)
- CAN-Bus
- power supply 10...30V DC, max. 16A

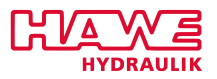

#### **Block Diagramm of Extension Module**

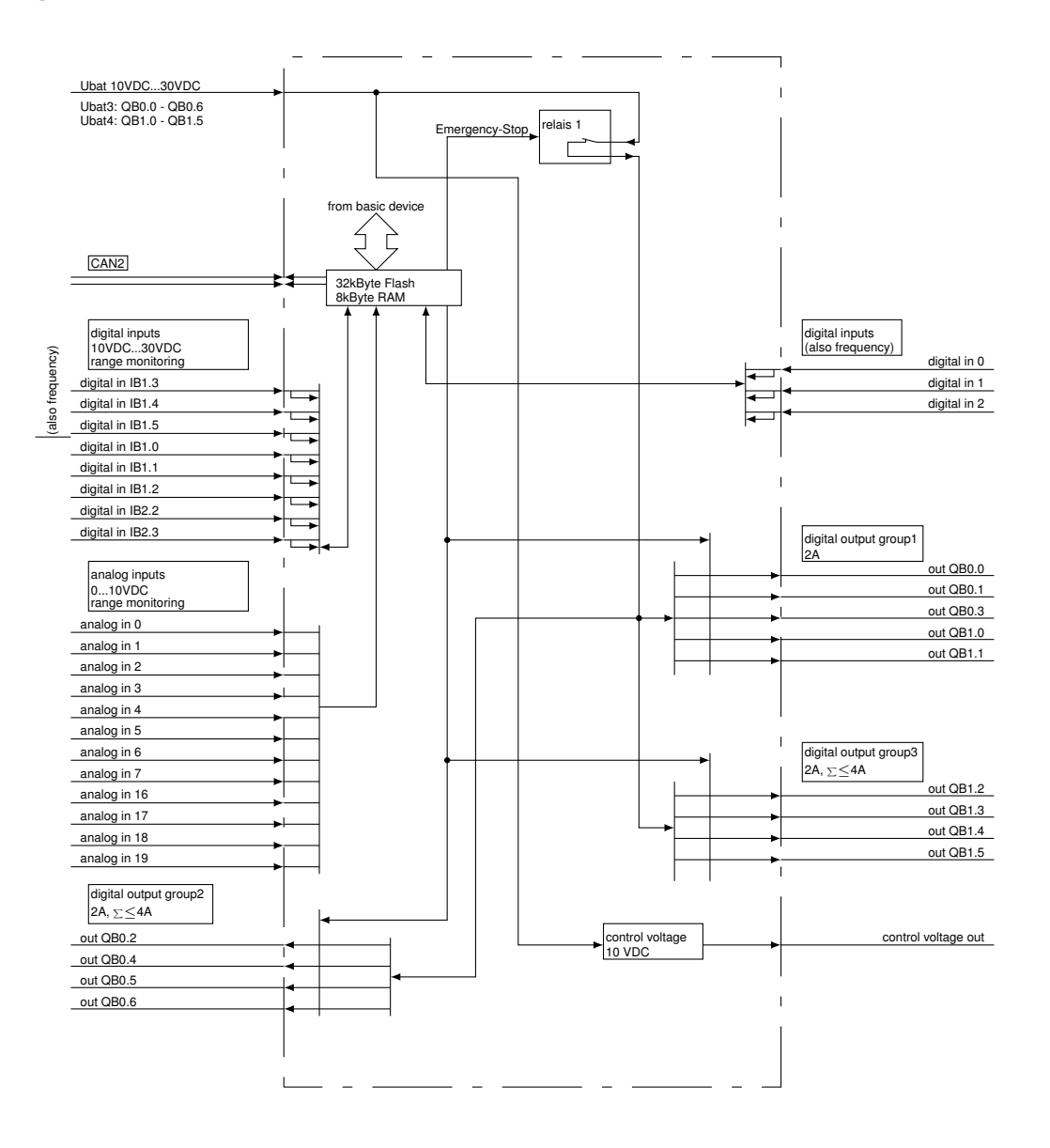

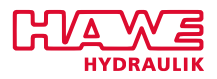

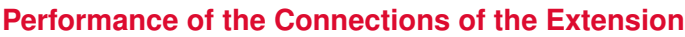

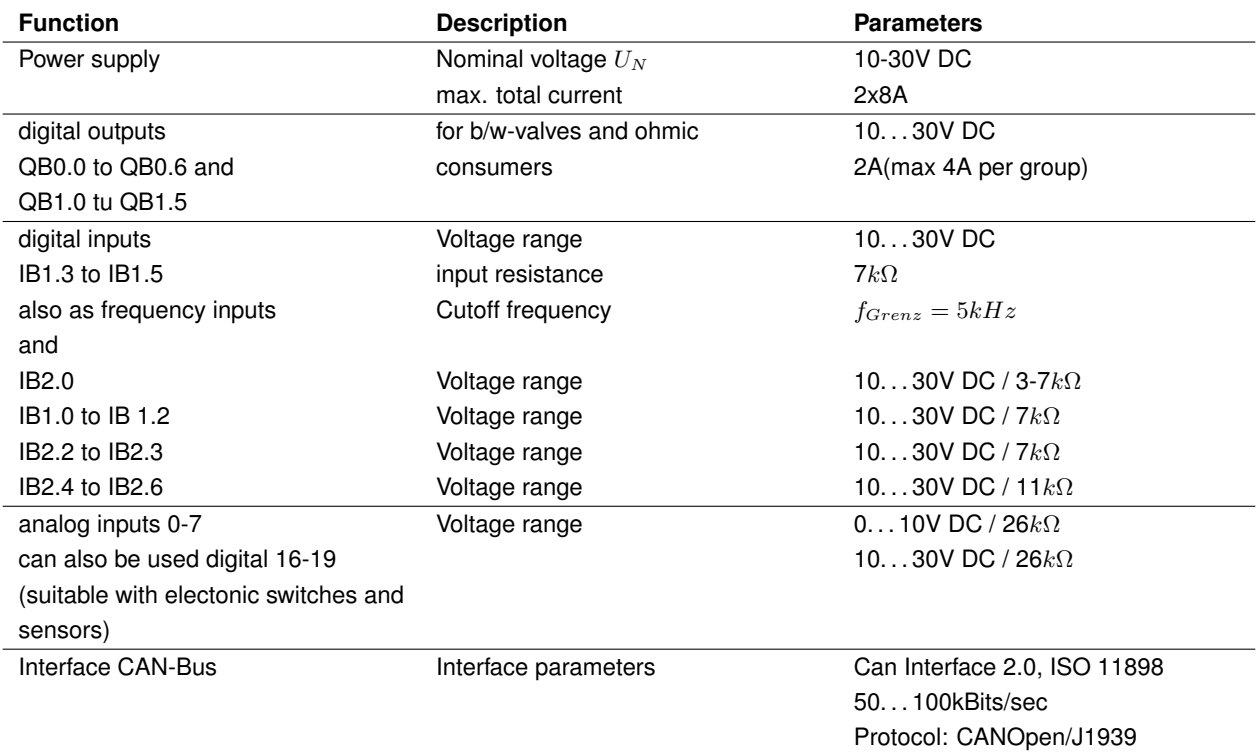

# **8.2 Download an Operating System**

The operating system can be updated using a Windows PC.

#### **8.2.1 With an Intact Operating System**

A new operating system is easy to install via an already existing operating system. All functionality for an update is already included in the existing operating system. Connect the PLVC control via serial interface to the PC and start the appropriate upload program of the operating system.

#### **8.2.2 Damaged Operating System**

If you cannot activate your current operating system (e.g. by an aborted operating system download), a new operating system can be installed though.

For this, the PLVC must be started in a spcial mode.

First the control should be connected to a PC via serial interface (RS232).

The following steps are neccessary:

• Switch control off

#### *II. HARDWARE*

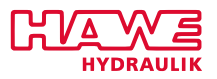

- Put pin G2 high (10...30V)
- Switch control on
- Start operating system upload
- Take voltage away from pin G2

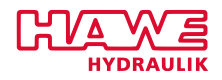

# **8.3 Mechanical Installation**

# **8.4 Pin Description Lists**

# **8.4.1 PLVC8x1-G**

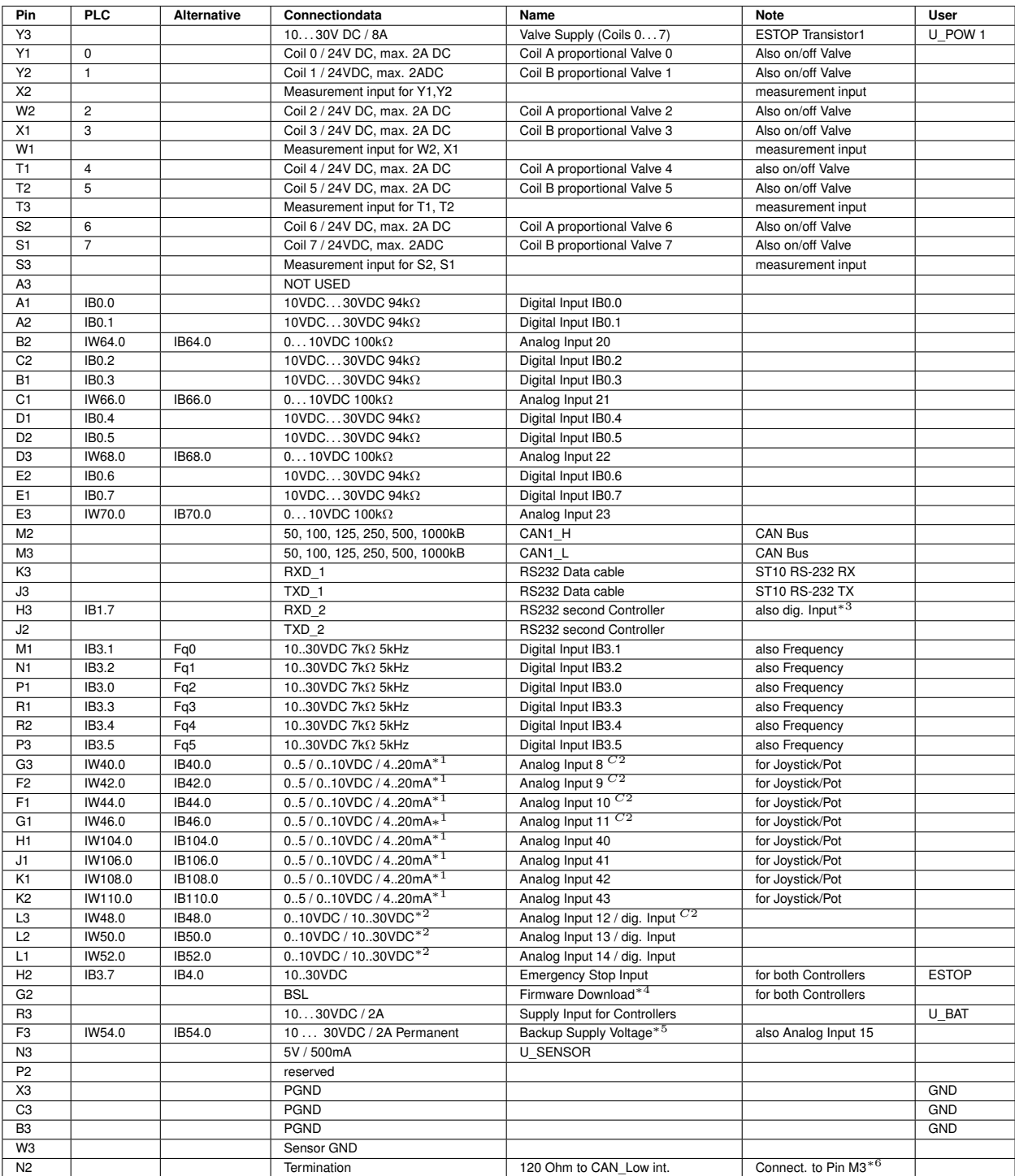

Table 8.3.: Pin Description List PLVC8x1
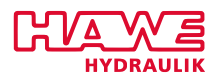

# **Description**

- <sup>∗</sup><sup>1</sup> Analog Input: the configuration can be changed via software Parameters. Input resistance: 0...5V DC $\hat{=}$ 470k $\Omega$  / 0...10V DC $\hat{=}$ 100k $\Omega$  /<sup>C1</sup> 4...20mA $\hat{=}$ 220 $\Omega$  /<sup>C2</sup>  $4... 20$ m $A \hat{=} 150$
- $*2$  Analog or digital input: the configuration can be changed via software parameters. Input resistance:  $0...10V$  DC $\hat{=}100k\Omega$  / digital $\hat{=}7k\Omega$
- <sup>∗</sup><sup>3</sup> Can be used alternatively as digital input. Input resistance: 5kΩ
- <sup>∗</sup><sup>4</sup> Use after interrupted firmware-download
- <sup>∗</sup><sup>5</sup> Used for EE-Save or can be used alternatively as analog input. EE-Save=If wired with supply independent of main supply, device will switch off itself with a delay of 2sec. So Parameters can be safed.
- <sup>∗</sup><sup>6</sup> Connect to M3 if termination is used.
- $C<sup>2</sup>$  Input works on the second controller.

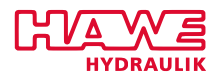

# **8.4.2 PLVC8x2-X-EW**

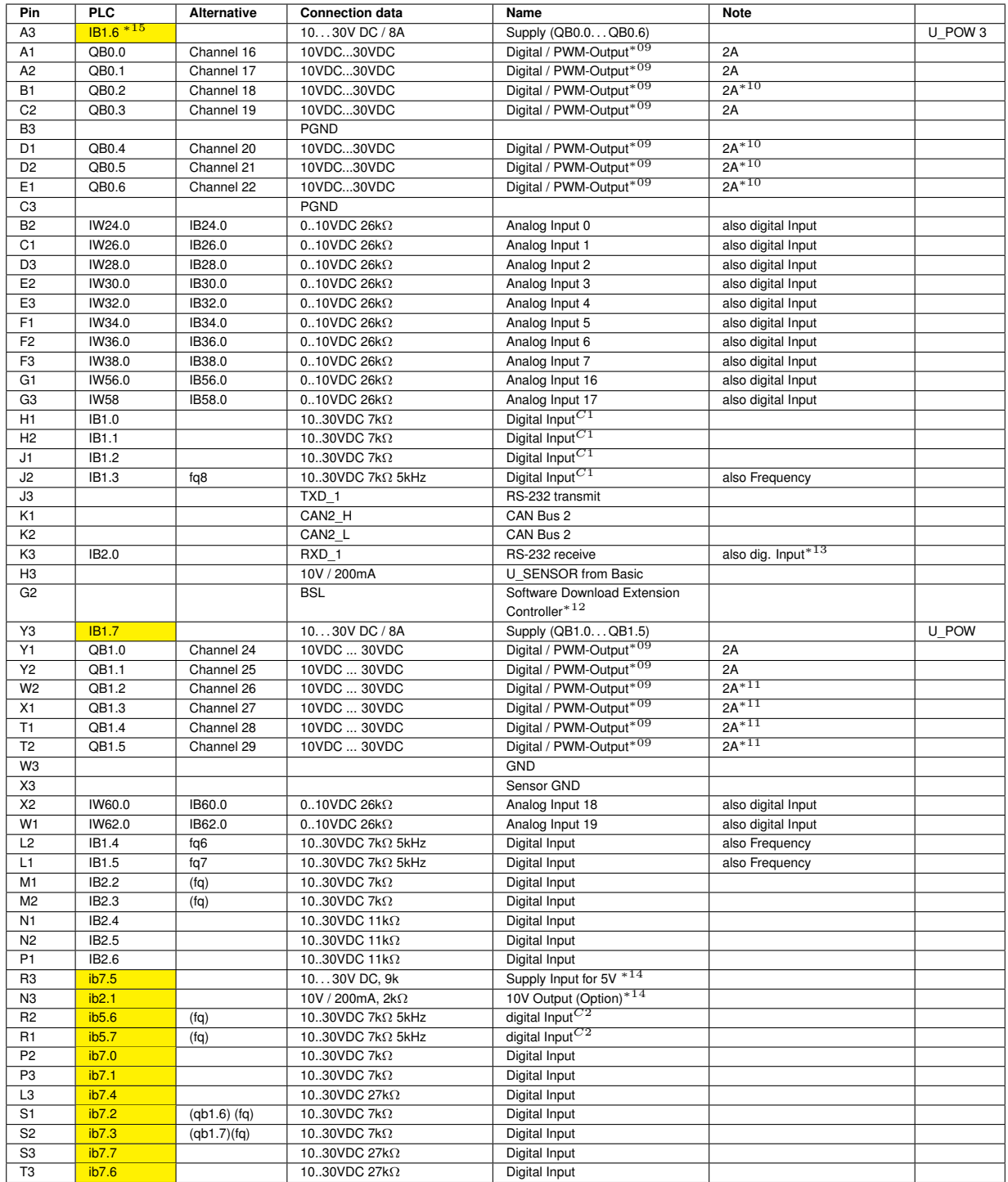

Table 8.4.: Pin Description List PLVC8x2-X-EW

# **Description**

delivered since Oct 2012, additional Features marked yellow, features in brackets possible but not realized yet.

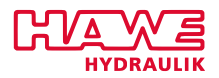

- $*09$  since software version 12/2009 not only digital outputs are supported, but also PWM.
- $*10$  Output-Group 1: Max.current of single output: 2A. Max. current of group: 4A
- <sup>∗</sup><sup>11</sup> Output-Group 2: Max.current of single output: 2A. Max. current of group: 4A
- <sup>∗</sup><sup>12</sup> Used for firmware download
- <sup>∗</sup><sup>13</sup> Can be used alternativley as digital input. Input resistance: 5kΩ
- $*14$  If 10V option is used (-X-EW/10V), R3 needs UBAT to generate 10V Output at N3; if option not used, dig. Inputs for R3 N3 available
- <sup>∗</sup><sup>15</sup> For diagnosis only, not a real dig. Input

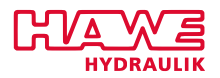

# **8.4.3 PLVC8x2-G**

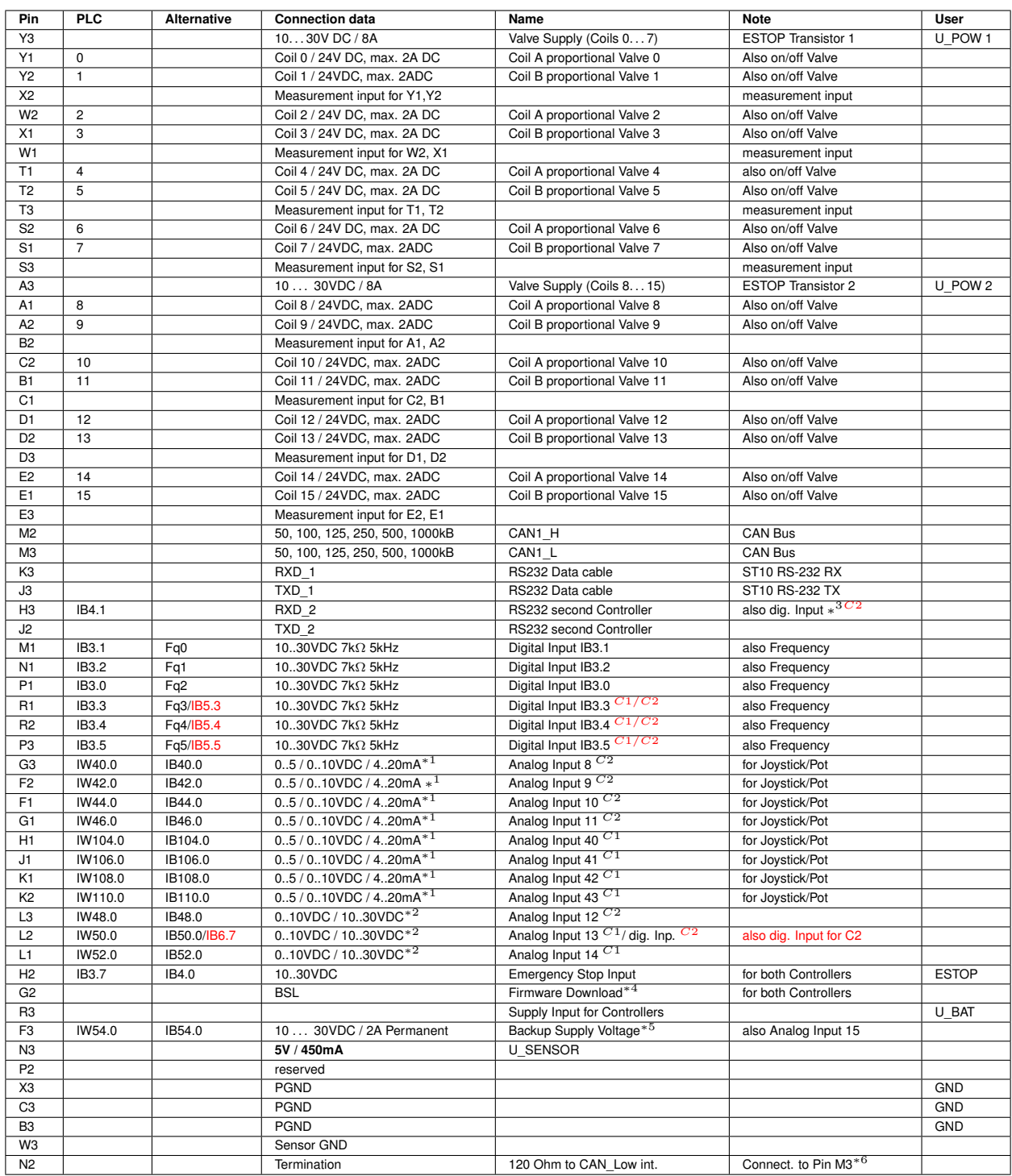

Table 8.5.: Pin Description List PLVC8x2-G\*

# **Description**

\* Delivered since Oct. 2010, additions to older version marked red

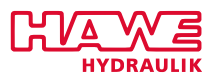

- <sup>∗</sup><sup>1</sup> Analog input: the configuration can be changed via software parameters. Input resistance: 0..5VDC = 470kΩ / 0..10VDC = 100kΩ / C1 4..20mA = 220Ω / C2 4..20mA = 150Ω
- <sup>∗</sup><sup>2</sup> can also be used as dig. Input
- <sup>∗</sup><sup>3</sup> Can be used alternatively as digital input. Input resistance: 5kΩ max 30V!
- <sup>∗</sup><sup>4</sup> Use after interrupted firmware-download
- <sup>∗</sup><sup>5</sup> Used for EE-Save or can be used alternatively as analog input. EE-Save = If wired with supply independend of main supply, device will switch off itself with a delay of 2 sec. So parameters can be safed.
- <sup>∗</sup><sup>6</sup> Connect to M3 if termination is used.
- $C_2$  Input read by second controller.  $C^{1/C2}$ Input read by both controller.
- $C_1$  Input read by main controller.

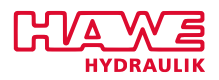

# **8.4.4 PLVC8x2-G-J**

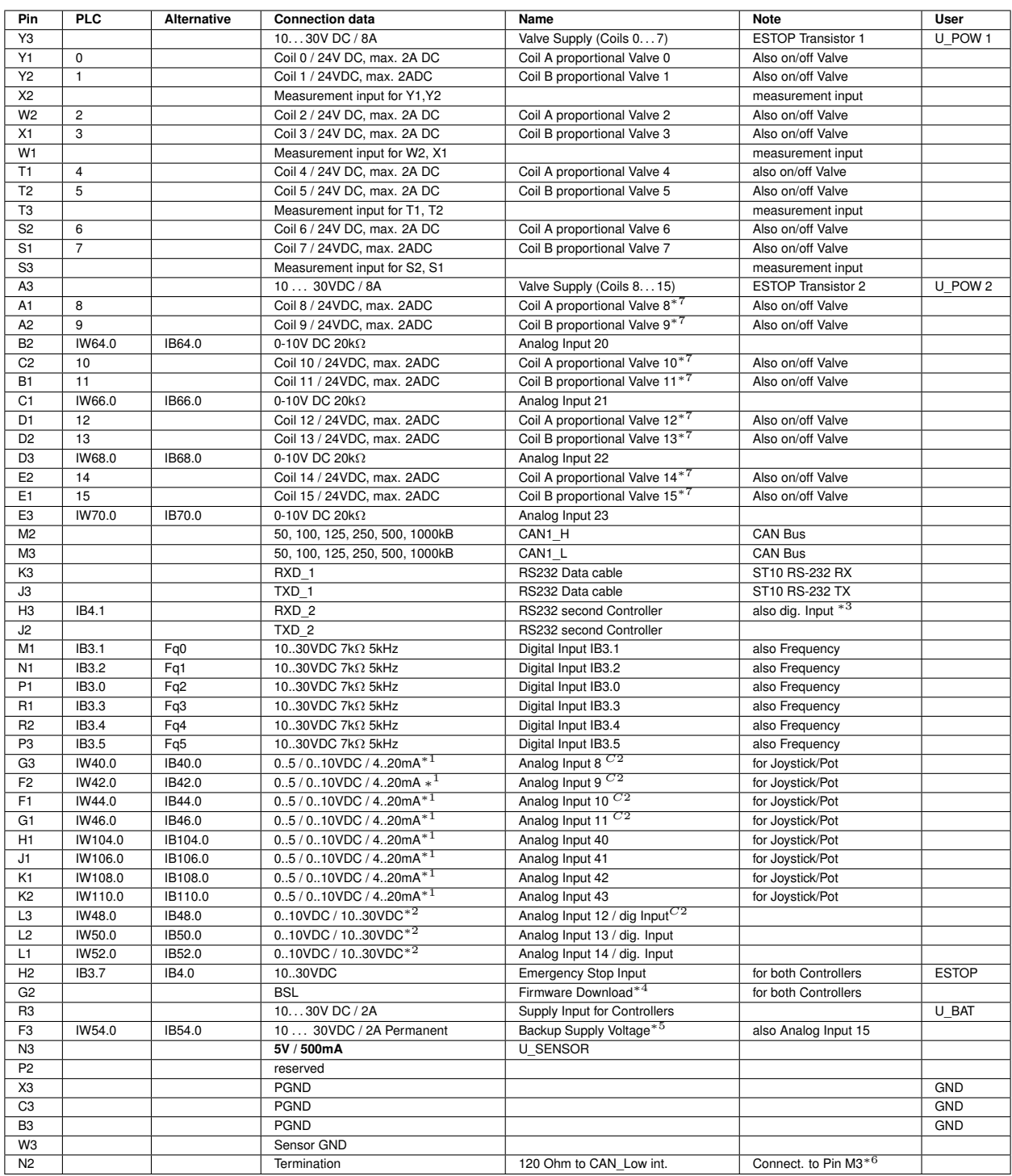

Table 8.6.: Pin Description List PLVC8x2-G-J

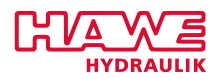

# **Description PLVC8x2-G-J**

- <sup>∗</sup><sup>1</sup> Analog input: the configuration can be changed via software parameters. Input resistance: 0..5VDC = 470kΩ / 0..10VDC = 100kΩ / C1 4..20mA = 220Ω / C2 4..20mA = 150Ω
- $*2$  Analog or digital input: the configuration can be changed via software parameters. Input resistance:  $0.10VDC = 100k\Omega /$  digital = 7k $\Omega$
- <sup>∗</sup><sup>3</sup> Can be used alternatively as digital input. Input resistance: 5kΩ
- <sup>∗</sup><sup>4</sup> Use after interrupted firmware-download
- <sup>∗</sup><sup>5</sup> Used for EE-Safe or can be used alternatively as analog input. EE-Safe = If wired with supply independent of main supply, device will switch of itself with a delay of 2 sec. So parameters can be safed.
- <sup>∗</sup><sup>6</sup> Connect to M3 if termination is used.
- <sup>∗</sup><sup>7</sup> Only PWM mode without ground measurement
- $c<sup>2</sup>$  Input works on the second controller.

# **8.5 How to remove cripm contacts from PLVC8 plug**

To remove crimp contacts from a PLVC8 plug a universal terminal removal tool was designed, unlatching and pushing out the terminated wires.

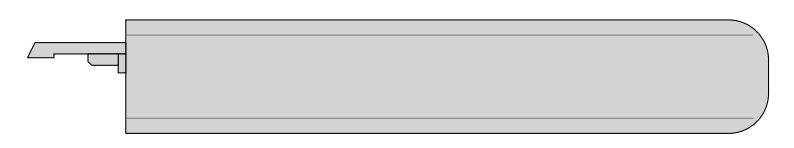

Figure 8.1.: Universal terminal removal tool

The tool is designed so that the longer spring loaded finger lifts the latch out of the terminal locking window.

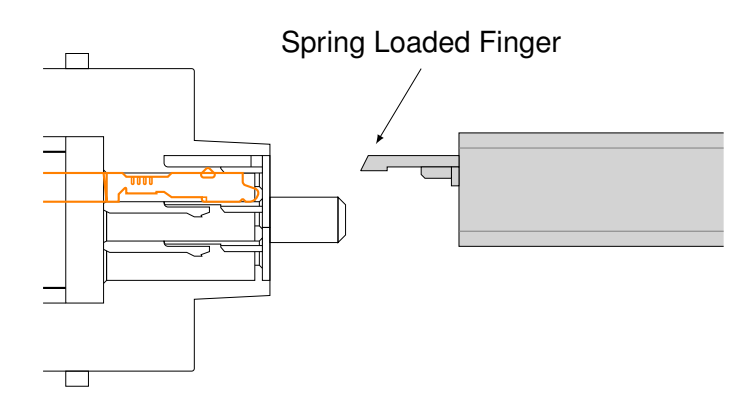

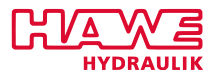

The shorter finger is stationary and will push out the terminal once the latch is lifted.

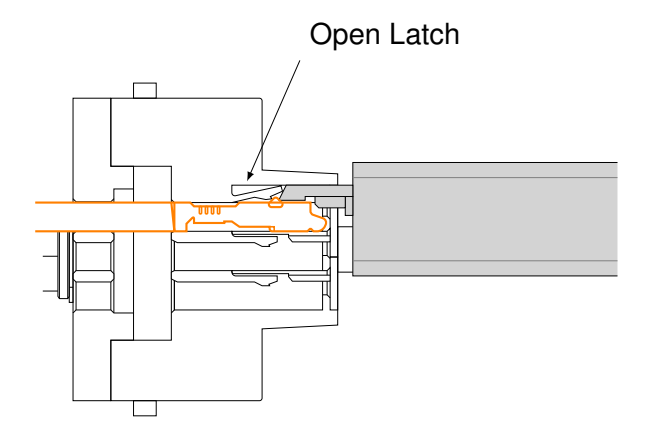

Watch out to insert the removal tool carefully and don't push it all the way against the connector. Otherwise the plastic spring, which is lifted by the tool will break.

Also take care to adjust the removal tool right, as the following figure illustrates.

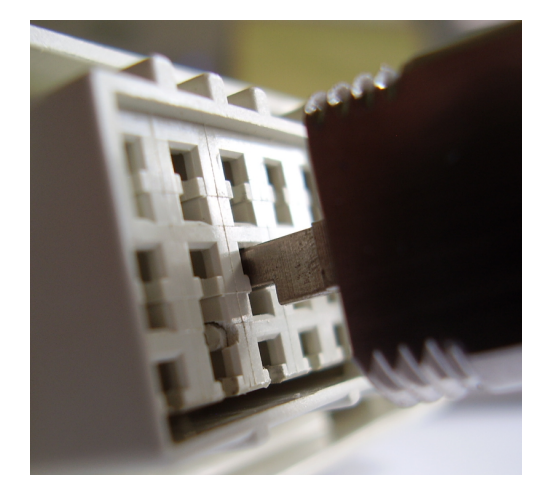

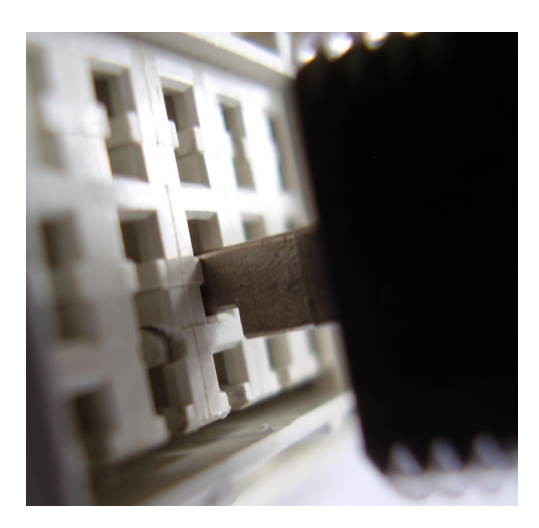

Figure 8.2.: RIGHT! Figure 8.3.: WRONG!

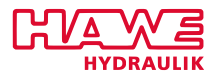

**Part III.**

# **Configuration, Diagnosis and Programming**

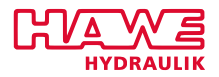

# **9 Basic Information**

- PLC programming with ST (Structured Text in accordance to IEC61131)
- Parameterization during operating time
- CAN bus support is integrated in the operating system
- Operating system: support for typical hydraulic applications such as valve positioning, measurement control, ramp definition, current control

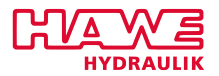

# **10 Configuration- and Diagnosis-Software "PLVC Visual Tool"**

# **10.1 Free Version**

To configure and monitor the controls of the PLVC, the free Windows software 'PLVC Visual Tool' is available. This software provides following functionality:

- Monitor and configure all inputs and outputs of the control
- Create a project for each control
- Free choice of naming all the inputs and outputs
- Export of terminal diagrams in various formats (PDF, Excel)
- Load and save programs and parameters
- Transfer new operating system
- Update via the internet
- And much more. . .

# **10.2 Extended Version With Costs**

In addition to the free software version, an extended software version is available. It contains an integrated oscilloscope.

The oscilloscope has following functionality:

- Recording of up to 20 signals (inputs and outputs as well as internal variable values from the running control programm)
- Recording period up to 24h
- Graphic export of the recording as bitmap, JPEG, GIF, postscript, PDF, PCX, SVG
- Export of the individual values as text, HTML, XML or excel
- Import of stored records
- Automatic scaling
- Show or hide a legend
- View a statistic

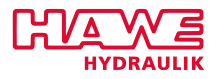

• And much more. . .

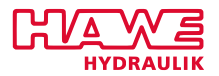

# **11 Configuration- and Diagnosis-Software "Terminal"**

The terminal program allows low-level configuration of the PLVC. For advanced user-friendly configuration and commissioning please use the PLVC VT software.

# **11.1 Introduction**

The terminal chapter has been written for the different types of PLVC and their respective extensions (i.e. PLVC2, PLVC41 and PLVC8). Some displays and menus may therefore differ slightly on your PLVC or not be available. Other variations are outlined separately in this manual.

Our free terminal program HAWEE.TRM offers you a simple means to check with your PC (with serial interface RS-232) all internal states of the PLVC as well as apply parameter settings of the operational system.

You can also apply these via cell-phone with built-in modem (has to be enabled).

All inputs and outputs, their error messages and PLC setpoints are displayed in text form.

#### **Overview**

PLVC menus have a hierarchical tree-structure, as shown in figure [11.1.](#page-85-0)

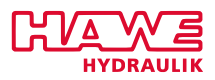

<span id="page-85-0"></span>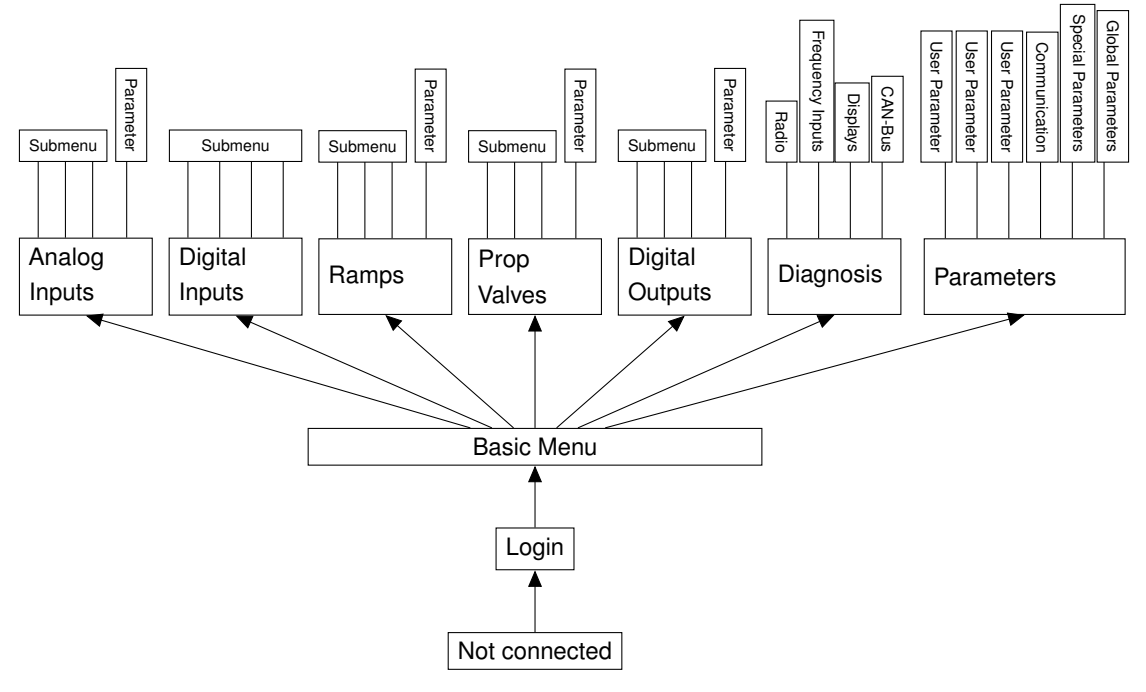

Figure 11.1.: Einleitung

Login will always return you to the basic menu. Click the **go back** button of the terminal software to return to the next lower level as shown to this illustration.

# **11.2 Login**

Start the terminal program on a running PLVC and the terminal program displays an empty screen.

If you start the terminal program first and then the PLVC the screen in figure [11.2](#page-86-0) is displayed.

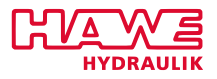

<span id="page-86-0"></span>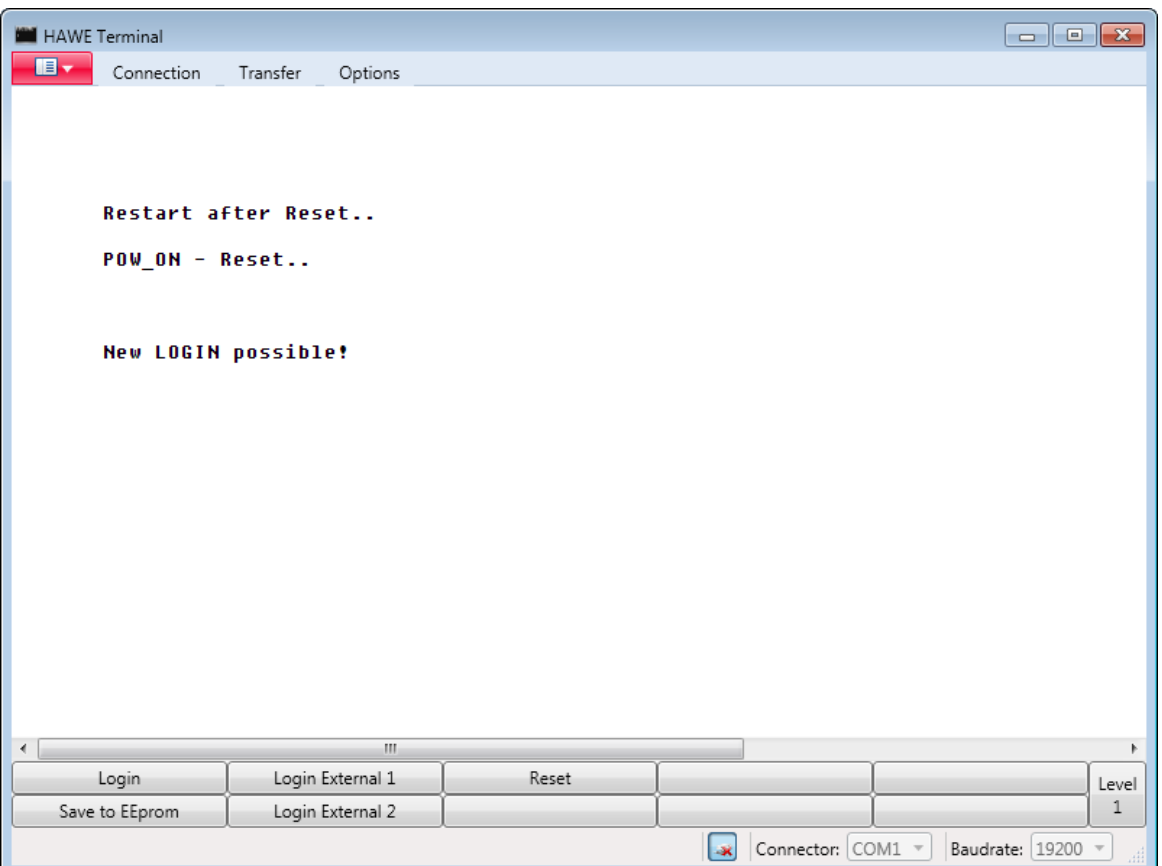

Figure 11.2.: Login

In both cases the lower section of the screen displays five upper and five lower buttons for mouse-click.

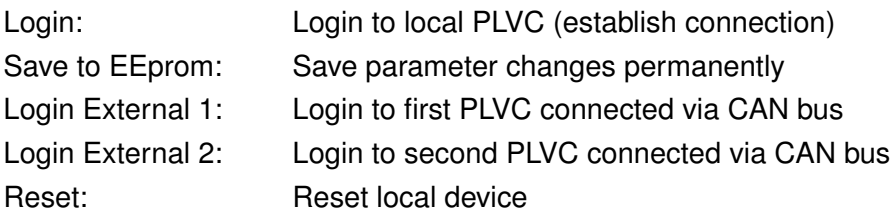

Click the **Login** button to access the basic menu. All other menus can be accessed from there.

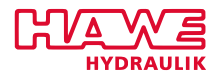

#### **11.2.1 Basic Menu**

<span id="page-87-0"></span>

| HAWE Terminal                                                                                                 |                                                                                                    |                                                                                |                                                        | $\begin{array}{c} \hline \begin{array}{c} \hline \end{array} \\ \hline \end{array}$ |
|----------------------------------------------------------------------------------------------------|----------------------------------------------------------------------------------------------------|--------------------------------------------------------------------------------|--------------------------------------------------------|-------------------------------------------------------------------------------------|
| $\blacksquare$<br>Connection                                                                                  | Transfer<br>Options                                                                                                    |                                                                                |                                                        |                                                                                     |
| <b>PLUC41</b><br>壬<br>쭃<br>Serial No.<br><b>Last Reset</b><br>PLC-RAM<br><b>CAN-Address</b><br><b>CRC OK!</b> | Programmable Logic Value Control<br>* HAWE Tool for Calibration and Diagnosis*<br>ENGLISH generated Jul 12 11:37:19 2011<br>PLC cucles / sec<br>PLUC Project gen. : Jul 13 07:55:07 2011<br>PROJECT Resource 1d : Jul 13 09:56:54 2011<br>used<br>PLC-FLASH used : 721 Bytes (1.3 %)<br>$\mathbf{z} = \mathbf{0}$ | $: 0601 - 44$<br>: 00:03:31<br>: 929.0<br>: 1744 Bytes (14.2 %)<br>at 250kBaud |                                                        |                                                                                     |
| ∢                                                                                                    | m.                                                                                                    |                                                                                |                                                        | Þ                                                                                   |
| Logout                                                                                                    | Analog Inputs                                                                                                    | Digital Inputs                                                                 | <b>Diagnosis</b>                                       | Level                                                                               |
| Prop. Valves                                                                                                  | Ramps                                                                                                    | Digital Outputs                                                                | Parameters                                             | 3                                                                                   |
|                                                                                                    |                                                                                                    |                                                                                | Connector: $\text{COM1}$ $\mathbb{V}$<br>$\rightarrow$ | Baudrate: 19200 -                                                                   |

Figure 11.3.: Basic Menu

Figure [11.3](#page-87-0) shows an overview of the most important data. PLVC2 will show in addition, whether profibus is installed (line 2), PLVC41 will show extensions in line 2. PLVC8 shows - additionally to the extensions - possible reasons for E-stop. Those will be explained in the following table.

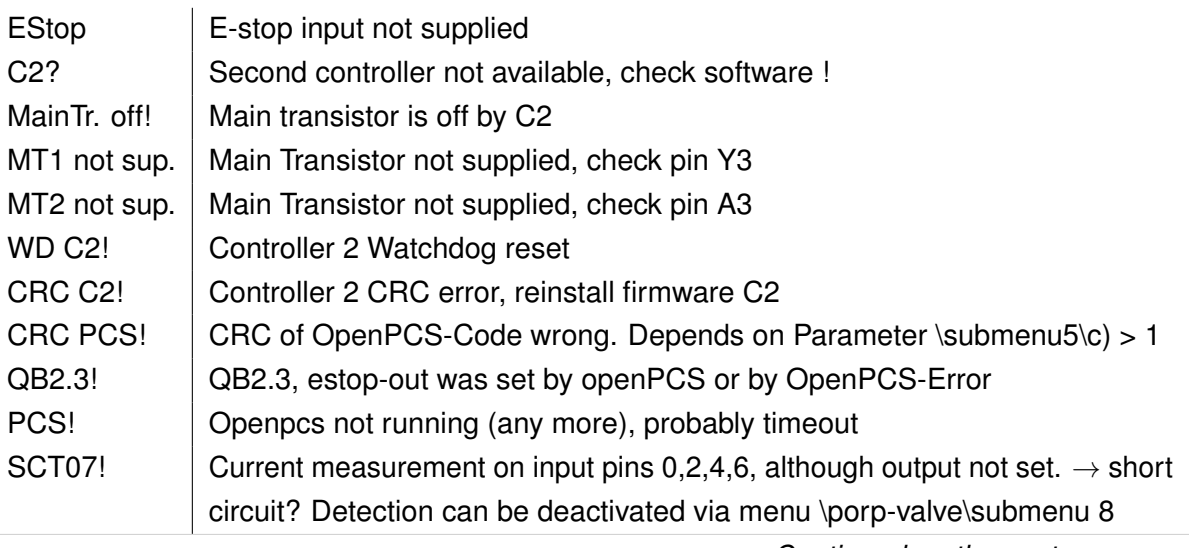

*Continued on the next page. . .*

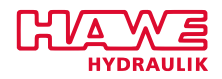

*Continued from previous page. . .* SCT 8f Current measurement on input pins 8,10,12,14, although output not set.  $\rightarrow$ short circuit? Detection can be deactivated via menu \porp-valve\submenu 8 MT1 C-Prg! | Main transistor1 off because of C-program=safety.c MT1 Err! Main transistor1 off because of Error detected by Controler 2.. Probably one of the outputs 0..7 is supplied from outside MT2 C-Prg  $\parallel$  Main transistor2 off because of C-program=safety.c MT2 Err | Main transistor2 off because of Error detected by Controler 2.. Probably one of the outputs 8..15 is supplied from outside U\_bat! Power supply > 30V, please reduce WD! Main controller Watchdog reset. STACK! Stack error

Table 11.2.: Possible reasons for E-stop of PLVC8

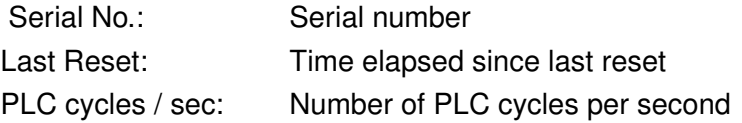

Two lines for the software names: Project name and resource name of PLC.

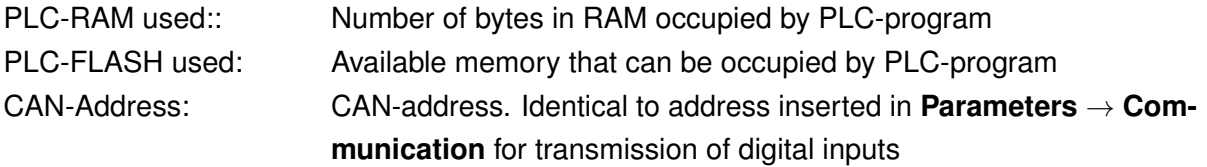

# **11.3 Proportional Valves**

In the basic menu click the button **Prop. Valves** to access the settings and data on the proportional valves. The screen shown in figure [11.4](#page-89-0) will be displayed.

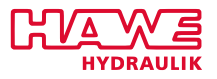

<span id="page-89-0"></span>

| HAWE Terminal                |                                                                                                    |           |                                  | $\begin{array}{c c c c c c} \hline \multicolumn{3}{c }{\mathbf{b}} & \multicolumn{3}{c }{\mathbf{c}} & \multicolumn{3}{c }{\mathbf{x}} \end{array}$ |
|------------------------------|----------------------------------------------------------------------------------------------------|-----------|----------------------------------|----------------------------------------------------------------------------------------------------|
| $\blacksquare$<br>Connection | Transfer<br>Options                                                                                                    |           |                                  |                                                                                                    |
|                              | <b>Proportional Valves:</b>                                                                                               |           |                                  |                                                                                                    |
|                              | Submenu 1: Channel 0  7<br>Submenu 2: Channel 8  15                                                                       |           |                                  |                                                                                                    |
|                              | Submenu 3: Current Controll ON/OFF<br>Submenu 4: Strong PWM<br>Submenu 5: Output as dig. Input<br>Submenu 6+7: CAN-Valves |           |                                  |                                                                                                    |
|                              | $\mathbf{H}$ .                                                                                                    |           |                                  | $\mathbb{R}$                                                                                                    |
| Submenu <sub>1</sub>         | Submenu 3                                                                                                    | Submenu 5 | Submenu 7                        | Parameter<br>Level                                                                                                    |
| Submenu <sub>2</sub>         | Submenu 4                                                                                                    | Submenu 6 |                                  | 4<br>go back                                                                                                    |
|                              |                                                                                                    |           | Connector: COM1 -<br><b>I</b> ax | Baudrate: 19200 -<br>圃                                                                                                    |

Figure 11.4.: Proportional Valves

You can activate up to 16 proportional valves. Depending on your PLVC-version these may be assigned to different channels. The data-sheet "Connectors and PLC-Addresses" that comes with your PLVC lists their exact assignment. The data-sheet also contains the logical addresses with which the individual channels can be activated through programming.

# **11.3.1 Proportional Valves Data**

Simply click the corresponding **Submenu** button to display the data for the proportional valves and their coils (figure [11.5\)](#page-90-0)

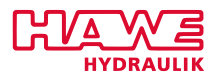

<span id="page-90-0"></span>

| HAWE Terminal                                                                       |                                                                       |         |                                                                      |                                                                      |     |           |                                                                      |                                                                      | $\begin{array}{c c c c c c} \hline \multicolumn{3}{c }{\mathbf{C}} & \multicolumn{3}{c }{\mathbf{C}} & \multicolumn{3}{c }{\mathbf{X}} \\\hline \multicolumn{3}{c }{\mathbf{C}} & \multicolumn{3}{c }{\mathbf{C}} & \multicolumn{3}{c }{\mathbf{S}} & \multicolumn{3}{c }{\mathbf{X}} \\\hline \multicolumn{3}{c }{\mathbf{C}} & \multicolumn{3}{c }{\mathbf{C}} & \multicolumn{3}{c }{\mathbf{S}} & \multicolumn{3}{c }{\mathbf{S}} \\\hline \multicolumn$ |                |
|-------------------------------------------------------------------------------------|-----------------------------------------------------------------------|---------|----------------------------------------------------------------------|----------------------------------------------------------------------|-----|-----------|----------------------------------------------------------------------|----------------------------------------------------------------------|----------------------------------------------------------------------------------------------------|----------------|
| $\blacksquare$<br>Connection                                                        | Transfer<br>Options                                                   |         |                                                                      |                                                                      |     |           |                                                                      |                                                                      |                                                                                                    |                |
|                                                                                     |                                                                       |         |                                                                      |                                                                      |     |           |                                                                      |                                                                      |                                                                                                    |                |
| <b>Value-No.</b>                                                                    | Prop. Valve Parameters 1.Part:                                        |         | 01                                                                   |                                                                      | 83  |           |                                                                      |                                                                      | 07                                                                                                    |                |
|                                                                                     |                                                                       | 00<br>x | x                                                                    | 02<br>x                                                              | x   | 04<br>x   | 05<br>x                                                              | 06<br>x                                                              |                                                                                                    |                |
| <b>Twin Coil</b>                                                                    |                                                                       |         |                                                                      |                                                                      |     |           |                                                                      |                                                                      | x                                                                                                    |                |
| Resistance                                                                          | (0)                                                                   |         | 0006 0006                                                            | 0006 0006                                                            |     |           | 0006 0006                                                            | 0006 0006                                                            |                                                                                                    |                |
|                                                                                     | Dither Amplitude(PPT)                                                 |         | 0400 0400                                                            | 0400 0400                                                            |     |           | 0400 0400                                                            | 0400 0400                                                            |                                                                                                    |                |
|                                                                                     | Dither Frequency (Hz)                                                 |         | 0050 0050                                                            | 0050 0050                                                            |     |           | 0050 0050                                                            | 0050 0050                                                            |                                                                                                    |                |
| $I$ -max                                                                            | (mA)                                                                  |         | 0580 0580                                                            | 0580 0580                                                            |     |           | 0580 0580                                                            | 0580 0580                                                            |                                                                                                    |                |
| $I - min$                                                                           | (mA)                                                                  |         | 0280 0280                                                            | 0280 0280                                                            |     |           | 0280 0280                                                            | 0280 0280                                                            |                                                                                                    |                |
| $I$ -prep                                                                           | (mA)                                                                  |         | 0000 0000                                                            | 0000 0000                                                            |     |           | 0000 0000                                                            | 0000 0000                                                            |                                                                                                    |                |
| activated by PLC<br>Setpoint<br>∗Override<br>$=$ Setpoint<br>Meas. Current<br>Error | %)<br>%)<br>$\epsilon$<br>(3)<br>Setpoint Current (mA)<br>(mA)        | EmS     | 0000 0000<br>0000 0000<br>0000 0000<br>0000 0000<br>0000 0000<br>EmS | 0000 0000<br>0000 0000<br>0000 0000<br>0000 0000<br>0000 0000<br>EmS | EmS | EmS       | 0000 0000<br>0000 0000<br>0000 0000<br>0000 0000<br>0000 0000<br>EmS | 0000 0000<br>0000 0000<br>0000 0000<br>0000 0000<br>0000 0000<br>EmS | EmS                                                                                                    |                |
| ∢                                                                                   | m.                                                                    |         |                                                                      |                                                                      |     |           |                                                                      |                                                                      |                                                                                                    | Þ              |
| Submenu <sub>1</sub>                                                                | Submenu <sub>3</sub>                                                  |         | Submenu 5                                                            |                                                                      |     | Submenu 7 |                                                                      |                                                                      | Parameter                                                                                                    | Level          |
| Submenu <sub>2</sub>                                                                | Submenu 4                                                             |         | Submenu 6                                                            |                                                                      |     |           |                                                                      |                                                                      | go back                                                                                                    | $\overline{4}$ |
|                                                                                     | Baudrate: 19200<br>Connector: COM1 v<br>l-x<br>$\overline{\psi}$<br>誧 |         |                                                                      |                                                                      |     |           |                                                                      |                                                                      |                                                                                                    |                |

Figure 11.5.: Proportional Valves Data

The respective lines provide the following data:

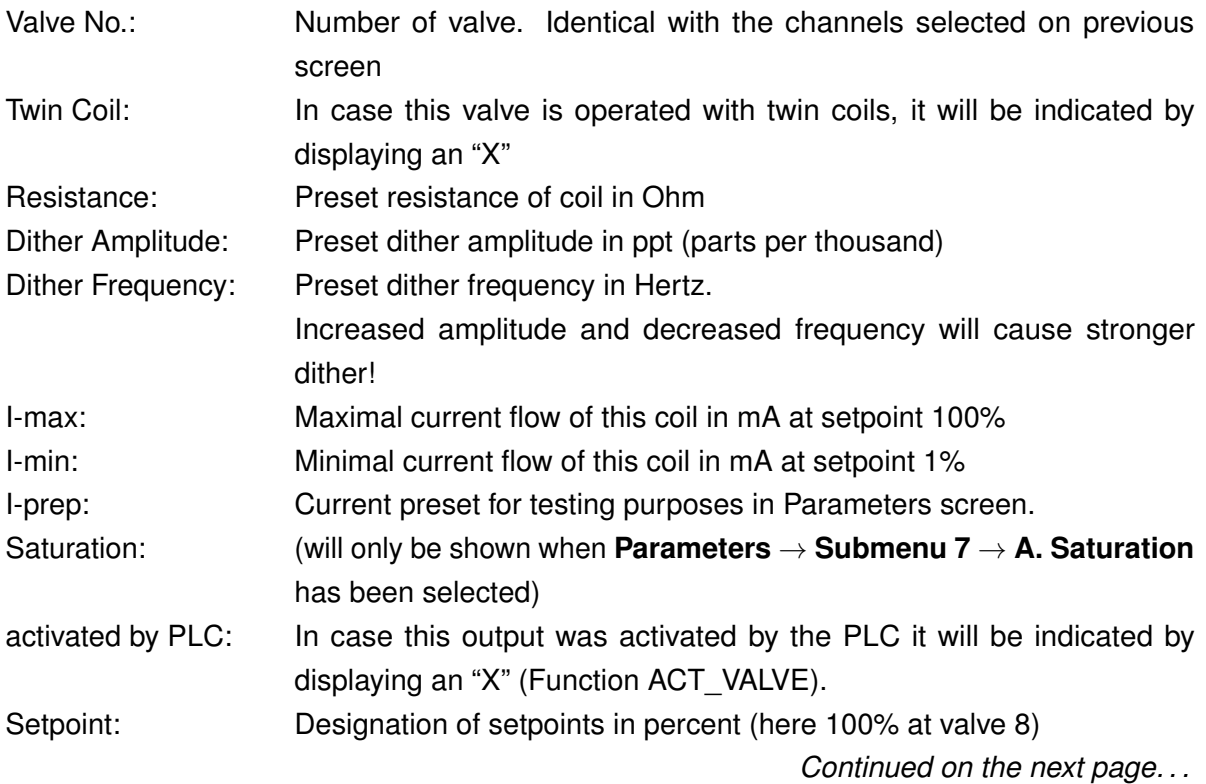

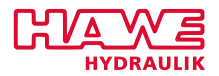

*. . . Continued from previous Page*

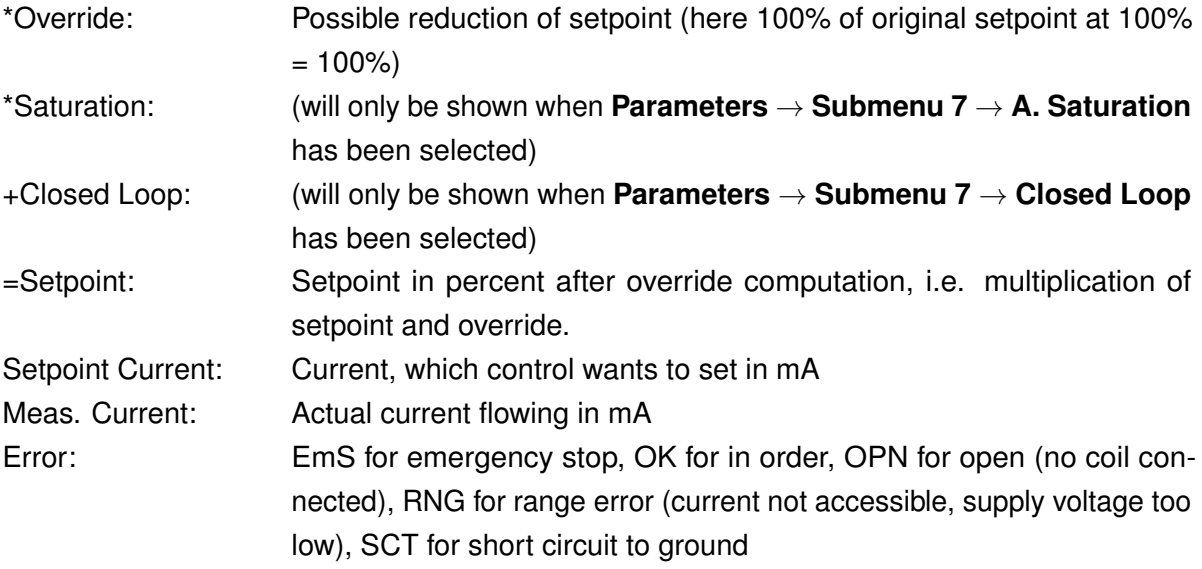

# **11.3.2 Preset Proportional Valves**

<span id="page-91-0"></span>In one of the menus for the proportional valves click **Parameter**. The screen in figure [11.6](#page-91-0) is displayed.

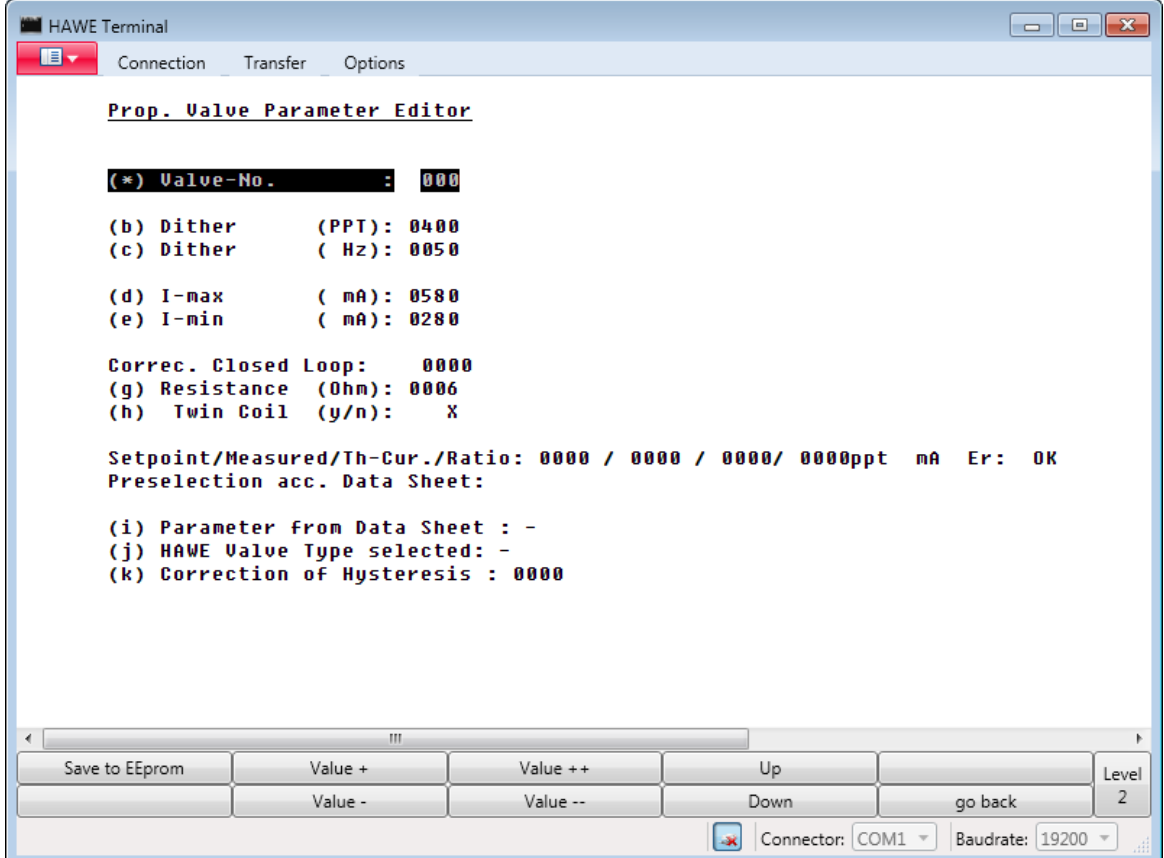

Figure 11.6.: Preset Proportional Valves

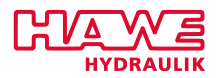

Preset the parameter values for the proportional valves in this screen dialog.

Toggle between the buttons **Up** and **Down** to access the various lines. The activated line is highlighted. Even faster: you can select the parameter that you want to change, by typing the letter in brackets before the parameter with your keyboard.

Use the buttons **Value +** and **Value ++** to increase the highlighted value in increments of 1 or multiples. Use the buttons **Value -** and **Value –** to decrease the highlighted value in increments of 1 or multiples.

You can also directly insert the value via your keyboard: type a "y" in the end to change toggle to negative values, type a "w" to refresh the screen and restart insertion of numbers.

The adjusted values will instantly become effective but are deleted at next reset if not saved to EEprom.

**Save to EEprom** will save your settings permanently in the device's EEPROM.

The respective values displayed are listed in table [11.6.](#page-92-0)

<span id="page-92-0"></span>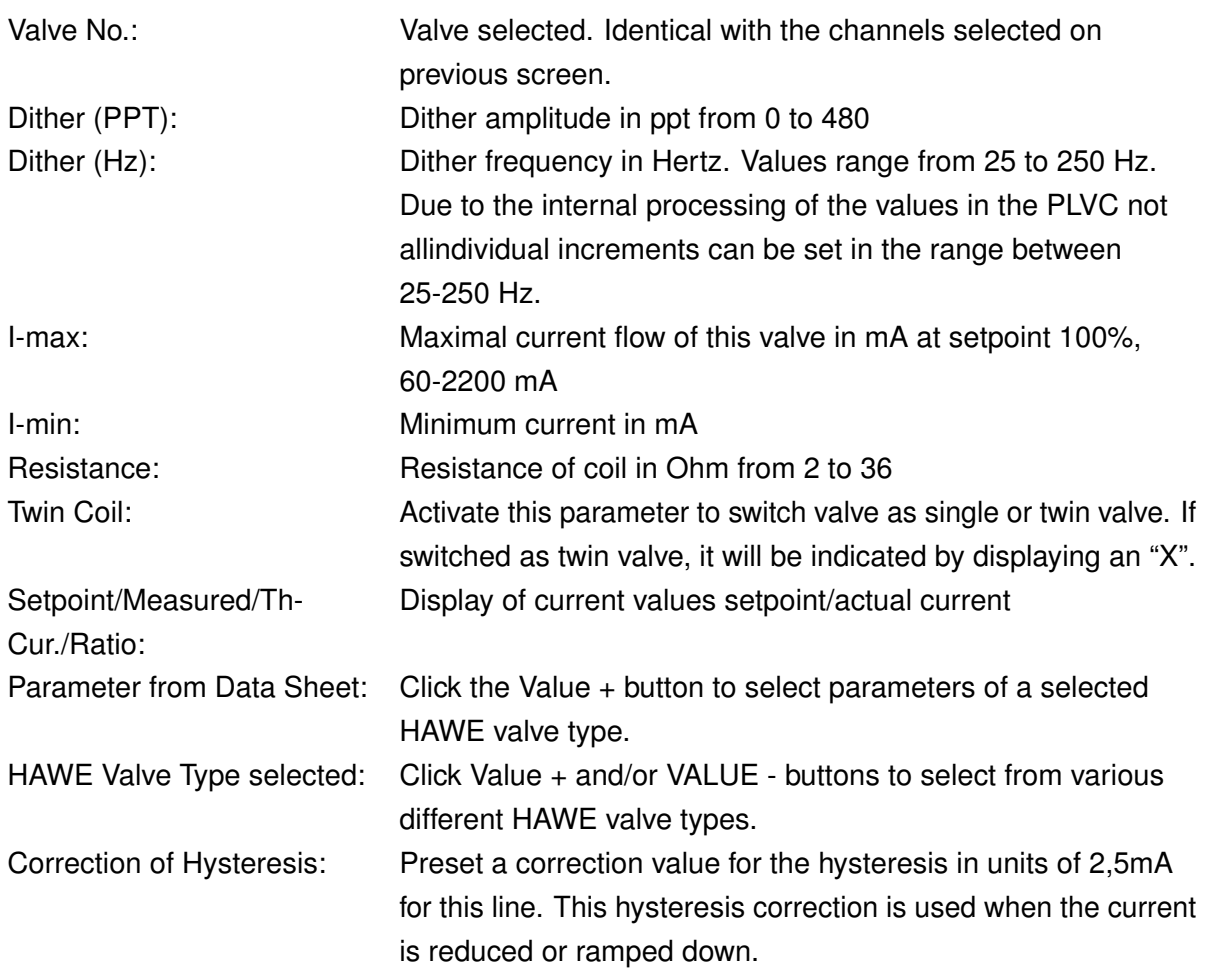

Make sure to save all your changes. Click **go back** to return to the proportional valve menu from where you can return to the basic menu by clicking **go back** a second time.

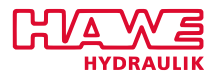

# **11.4 Analog Inputs**

Click the **Analog Inputs** button in the basic menu to access settings and data for the analog inputs. The screen in figure [11.7](#page-93-0) will be displayed.

<span id="page-93-0"></span>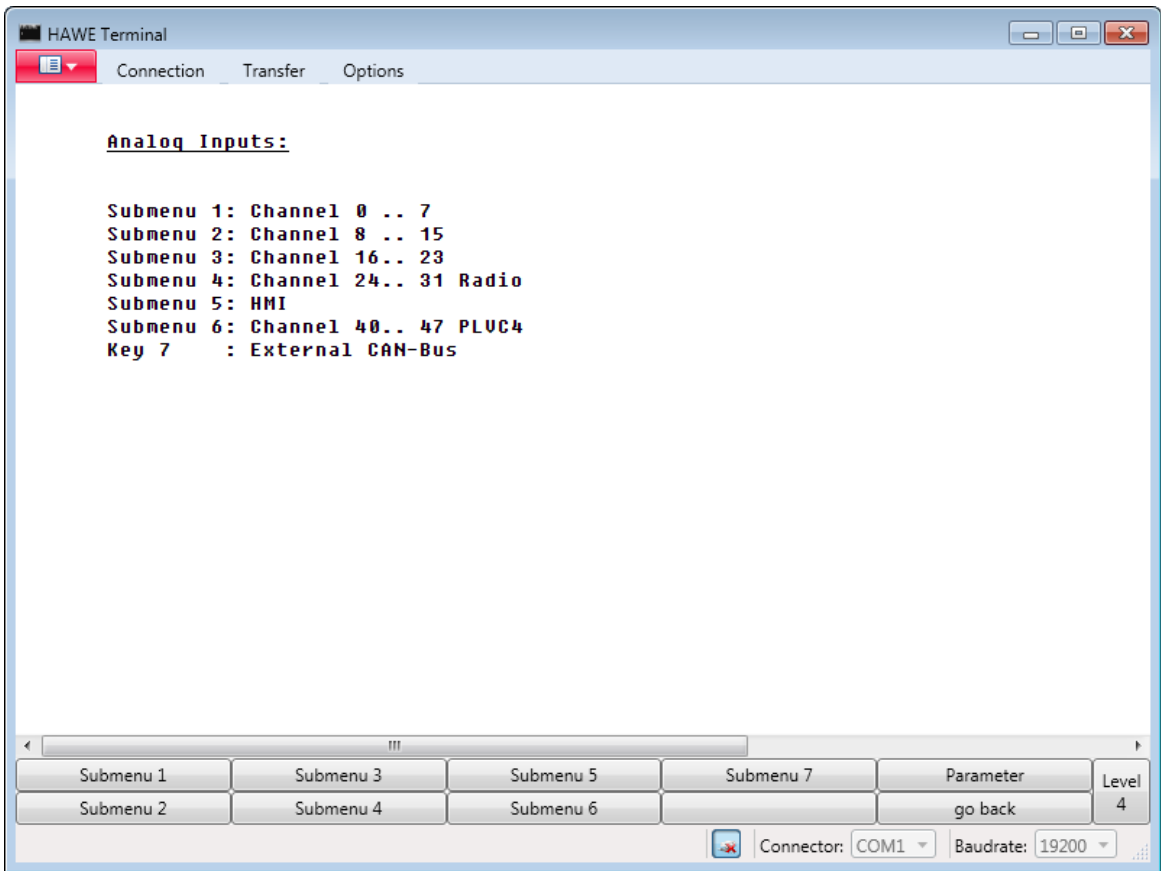

Figure 11.7.: Analog Inputs

Analog inputs of the local PLVC (channel 0-23) can be seen in submenus 1 to 3.

Analog inputs from radio commands can be seen in submenu 4, additional analog inputs can come from the analog CAN nodes 11-14 or from external PLVCs (see submenu 7). Inputs of max. 2 additional PLVCs can be addressed. These must be specified in the menu **Communication**. The addresses used for scanning the inputs via PLC are listed on the data-sheet "Connectors and PLC-Addresses" of your PLVC.

# **11.4.1 Analog Inputs Data**

Simply click the corresponding **Submenu** button to display the data on the inputs (figure [11.8\)](#page-94-0).

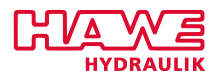

<span id="page-94-0"></span>

| $\blacksquare$<br>Connection<br>Transfer<br>Options<br>Analog Values 1. Part<br><b>Channel</b><br>00<br>01<br>02<br>03<br>84<br>05<br>06<br>07<br>0.10<br>0.10<br>0.10<br>0.10<br>0.10<br>0.10<br>0.10<br>0.10<br>Tupe<br>01000<br>Error Top<br>01000<br>01000<br>01000<br>01000<br>01000<br>01000<br>01000<br>00850<br><b>Max Pos</b><br>00850<br>00850<br>00850<br>00850<br>00850<br>00850<br>00850<br>Min Pos<br>00550<br>00550<br>00550<br>00550<br>00550<br>00550<br>00550<br>00550<br>00450<br>00450<br>00450<br>Min Neq<br>00450<br>00450<br>00450<br>00450<br>00450<br>Max Neg<br>00150<br>00150<br>00150<br>00150<br>00150<br>00150<br>00150<br>00150<br><b>Error Bottom</b><br>00000<br>00000<br>00000<br>00000<br>00000<br>00000<br>00000<br>00000<br>Computed to / projected on following Values:<br>01000<br><b>Max Pos</b><br>01000<br>01000<br>01000<br>01000<br>01000<br>01000<br>01000<br>Min Pos<br>00000<br>00000<br>00000<br>00000<br>00000<br>00000<br>00000<br>00000<br>Min Neq<br>00000<br>00000<br>00000<br>00000<br>00000<br>00000<br>00000<br>00000<br>Max Neg<br>$-1000$<br>$-1000$<br>$-1000$<br>$-1000$<br>$-1000$<br>$-1000$<br>$-1000$<br>$-1000$<br>Filter (ms)<br>00004<br>00004<br>00004<br>00004<br>00004<br>00004<br>00004<br>00004<br>Raw Value (mV)<br>00000<br>00000<br>00000<br>00000<br>00000<br>00000<br>00000<br>00000<br><b>Raw Value</b><br>00000<br>00000<br>00000<br>00000<br>00000<br>00000<br>00000<br>00000<br>$-1000$<br>$-1000$<br>$-1000$<br>$-1000$<br><b>Computed Value</b><br>$-1000$<br>$-1000$<br>$-1000$<br>$-1000$<br>Error<br><b>OK</b><br>0 K<br><b>OK</b><br>0 K<br>0 K<br><b>OK</b><br>0 K<br>0 K<br><b>INI by PLC</b><br>m.<br>k<br>∢<br>Submenu 1<br>Submenu <sub>3</sub><br>Submenu 5<br>Submenu 7<br>Parameter<br>Level<br>4<br>Submenu <sub>2</sub><br>Submenu 4<br>Submenu 6<br>go back<br>Connector: COM1 -<br>Baudrate: 19200<br>l-x | HAWE Terminal |  |  |  |  | $\begin{array}{c c c c c c} \hline \multicolumn{3}{c }{\mathbf{a}} & \multicolumn{3}{c }{\mathbf{a}} & \multicolumn{3}{c }{\mathbf{x}} \\\hline \multicolumn{3}{c }{\mathbf{a}} & \multicolumn{3}{c }{\mathbf{a}} & \multicolumn{3}{c }{\mathbf{x}} \\\hline \multicolumn{3}{c }{\mathbf{a}} & \multicolumn{3}{c }{\mathbf{a}} & \multicolumn{3}{c }{\mathbf{x}} \\\hline \multicolumn{3}{c }{\mathbf{a}} & \multicolumn{3}{c }{\mathbf{x}} & \multicolumn{3}{c$ |
|----------------------------------------------------------------------------------------------------|---------------|--|--|--|--|----------------------------------------------------------------------------------------------------|
|                                                                                                    |               |  |  |  |  |                                                                                                    |
|                                                                                                    |               |  |  |  |  |                                                                                                    |
|                                                                                                    |               |  |  |  |  |                                                                                                    |
|                                                                                                    |               |  |  |  |  |                                                                                                    |
|                                                                                                    |               |  |  |  |  |                                                                                                    |
|                                                                                                    |               |  |  |  |  |                                                                                                    |
|                                                                                                    |               |  |  |  |  |                                                                                                    |
|                                                                                                    |               |  |  |  |  |                                                                                                    |
|                                                                                                    |               |  |  |  |  |                                                                                                    |
|                                                                                                    |               |  |  |  |  |                                                                                                    |
|                                                                                                    |               |  |  |  |  |                                                                                                    |
|                                                                                                    |               |  |  |  |  |                                                                                                    |
|                                                                                                    |               |  |  |  |  |                                                                                                    |
|                                                                                                    |               |  |  |  |  |                                                                                                    |
|                                                                                                    |               |  |  |  |  |                                                                                                    |
|                                                                                                    |               |  |  |  |  |                                                                                                    |
|                                                                                                    |               |  |  |  |  |                                                                                                    |
|                                                                                                    |               |  |  |  |  |                                                                                                    |
|                                                                                                    |               |  |  |  |  |                                                                                                    |
|                                                                                                    |               |  |  |  |  |                                                                                                    |
|                                                                                                    |               |  |  |  |  |                                                                                                    |
|                                                                                                    |               |  |  |  |  |                                                                                                    |
|                                                                                                    |               |  |  |  |  |                                                                                                    |
|                                                                                                    |               |  |  |  |  |                                                                                                    |
|                                                                                                    |               |  |  |  |  |                                                                                                    |
|                                                                                                    |               |  |  |  |  |                                                                                                    |
|                                                                                                    |               |  |  |  |  |                                                                                                    |
|                                                                                                    |               |  |  |  |  |                                                                                                    |
|                                                                                                    |               |  |  |  |  |                                                                                                    |
|                                                                                                    |               |  |  |  |  |                                                                                                    |
|                                                                                                    |               |  |  |  |  |                                                                                                    |

Figure 11.8.: Analog Inputs Data

The respective lines provide the following data:

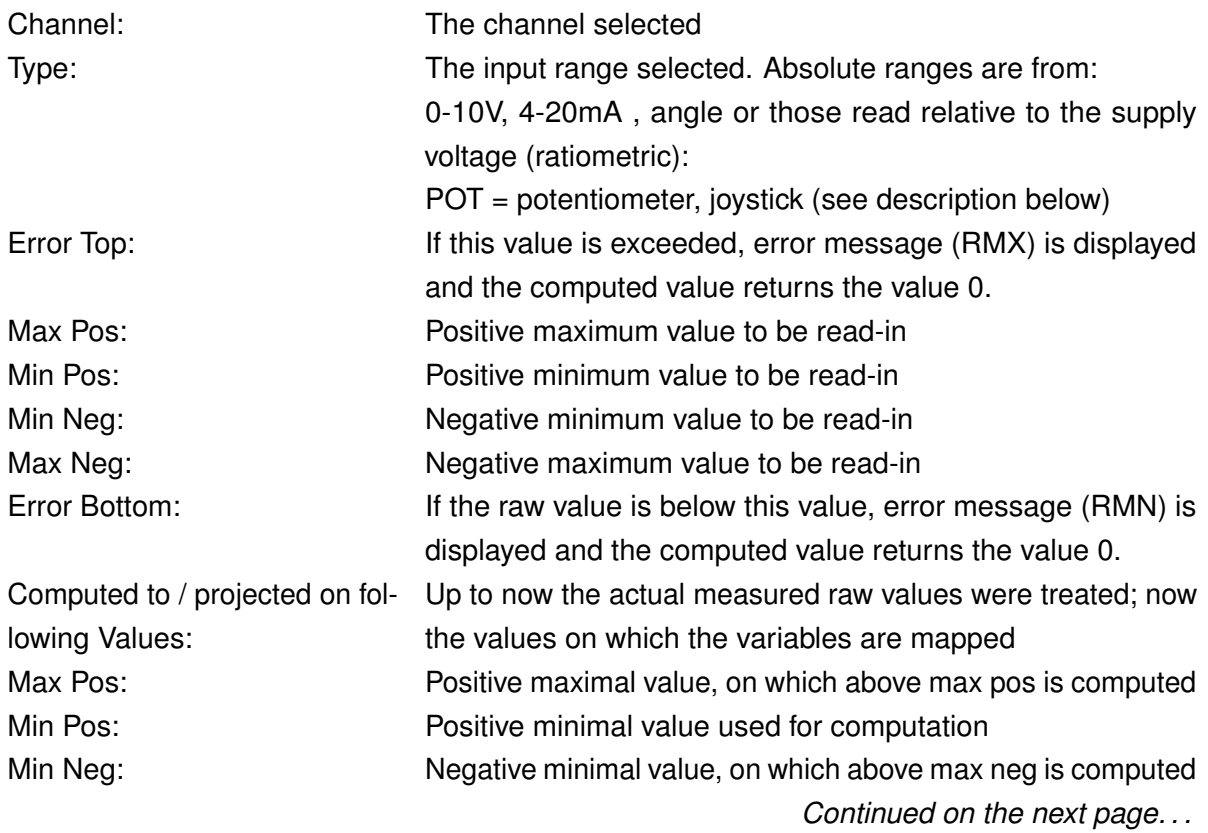

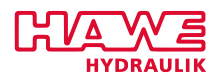

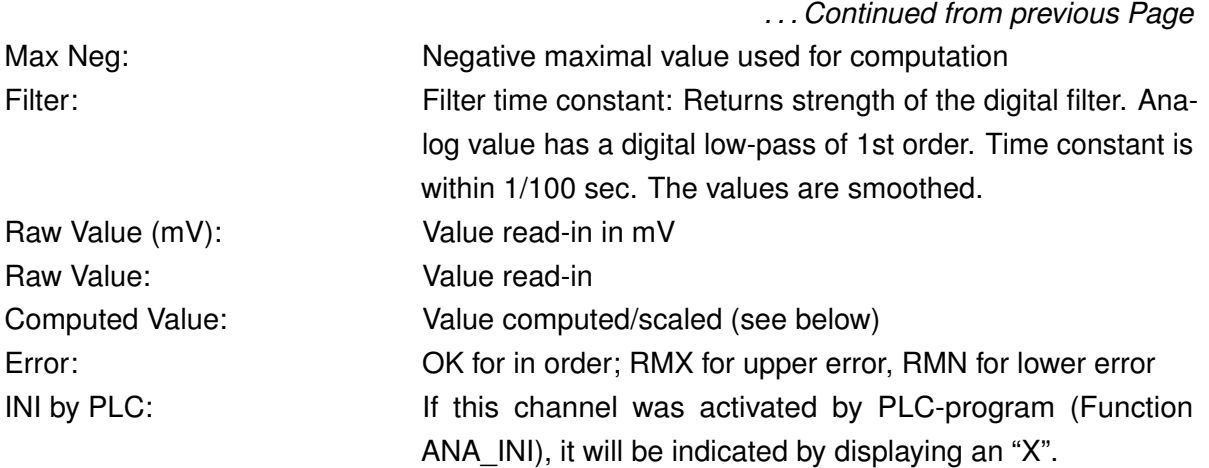

## **11.4.2 Preset Analog Inputs**

Short explanation of the various types of analog inputs:

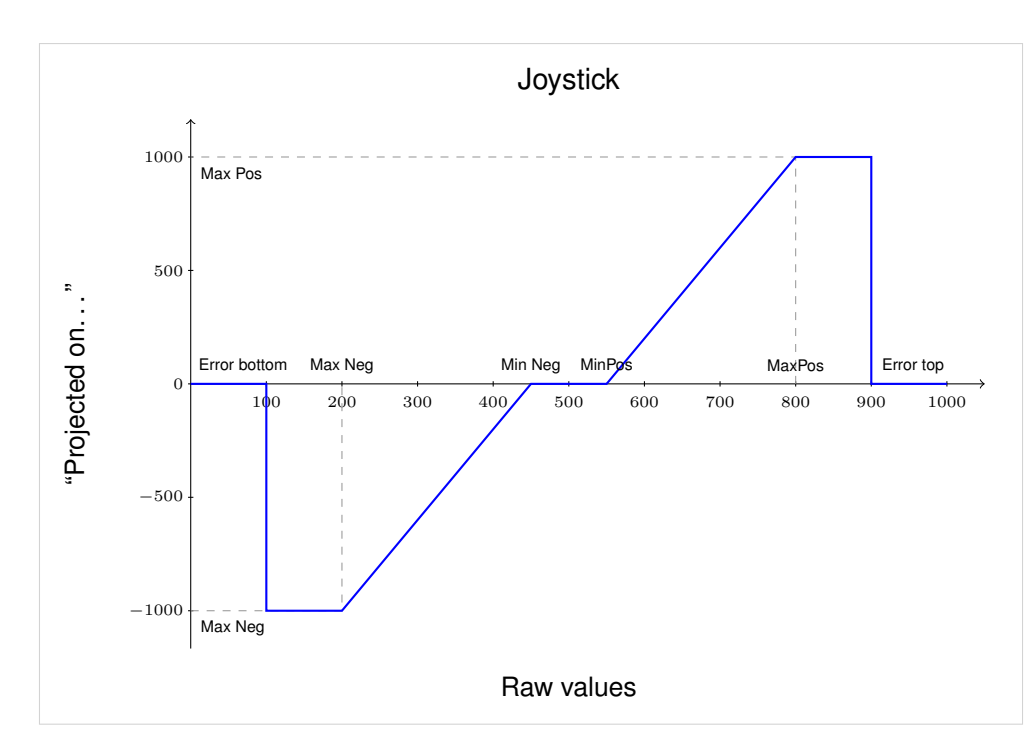

# <span id="page-95-0"></span>**Joystick:**

Figure 11.9.: Preset of analog inputs: Joystick

In the middle of the joystick-type is a dead center (figure [11.9\)](#page-95-0). This is preset through the values inserted in MinNeg and MinPos. The return value in between is always 0.

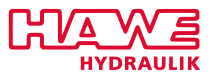

The following illustration shows the return value based on the raw values. The values MaxNeg and MaxPos on both axis' determine the line's progress. Outside the error limits the value 0 is always returned.

The analog input of the type Joystick is ratiometric.

# <span id="page-96-0"></span>**Potentiometer:**

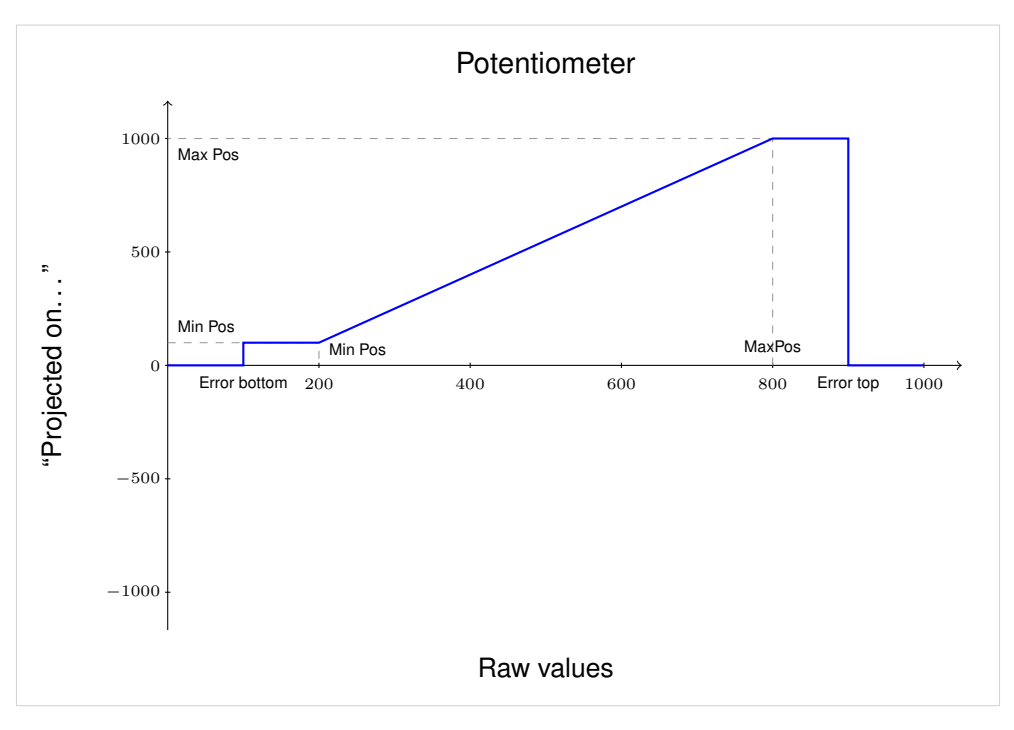

Figure 11.10.: Preset of analog inputs: Potentiometer

Type potentiometer is relatively similar to type joystick but has no negative range (figure [11.10\)](#page-96-0).

Values MinPos and MaxPos in the section "Projected on" are here also allocated along the y-axis. In this case MinPos stands at 100 and MaxPos at 1000.

The analog input of the type Potentiometer is ratiometric.

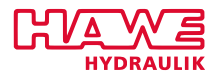

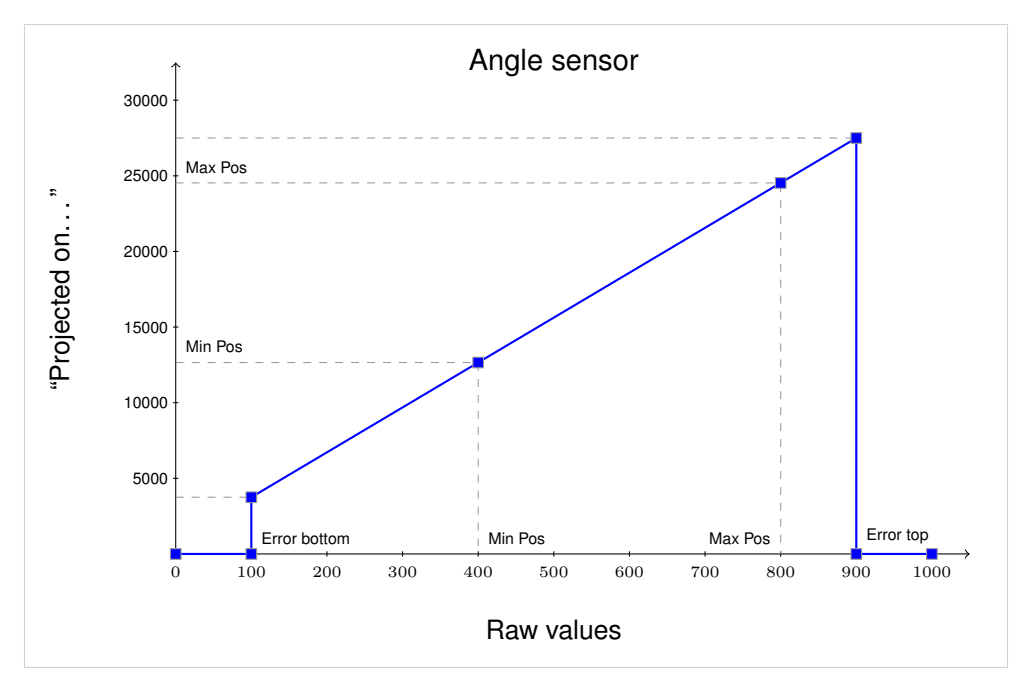

## <span id="page-97-0"></span>**Angle Sensor:**

Figure 11.11.: Preset of analog inputs: Winkelgeber

Angle is similar to poti, potentiometer (figure [11.11\)](#page-97-0). The values of MinPos and MaxPos are unlimited here though. The value pairs (MinPos/MinPos) and (MaxPos/MaxPos) therefore need not be ultimate values. This is particularly convenient with sensors, whose ultimate values are very difficult to measure.

Click **Parameter** in one of the menus for the analog inputs. The screen in figure [11.12](#page-98-0) will be displayed.

<span id="page-98-0"></span>

| HAWE Terminal                                                                                                    |                                                                                                    |                                                                                                    |                           | $\begin{array}{c c c c c} \hline \multicolumn{3}{c }{\mathbf{c}} & \multicolumn{3}{c }{\mathbf{x}} \\ \hline \multicolumn{3}{c }{\mathbf{c}} & \multicolumn{3}{c }{\mathbf{x}} \\ \hline \end{array}$ |
|----------------------------------------------------------------------------------------------------|----------------------------------------------------------------------------------------------------|----------------------------------------------------------------------------------------------------|---------------------------|----------------------------------------------------------------------------------------------------|
| $\blacksquare$<br>Connection                                                                                                    | Transfer<br>Options                                                                                                    |                                                                                                    |                           |                                                                                                    |
|                                                                                                    | Changing Analog Parameters:                                                                                                    |                                                                                                    |                           |                                                                                                    |
| (*) Channel<br>(b) Tupe<br>(c) Error Top<br>(d) Max Pos<br>(e) Min Pos<br>(f) Min Neq<br>(q) Max Neq<br>(h) Error Bottom<br>(i) Max Pos<br>(i) Min Pos<br>(1) Max Neg<br>(m) Filter Time<br><b>Raw Value</b><br>Computed Value | (Speed Choice: x=Pressure Sensor, y=Poti, z=Hall Sensor)<br>Computed to / projected on:<br>(k) Min Neq<br>(n) Teach In (Keus J.K.L.M ->Max PosMax Neq)<br>$-1000$<br>m. | 00<br>: 0.110<br>: 01000<br>: 00850<br>: 00550<br>: 00450<br>: 00150<br>: 00000<br>: A1AAA<br>: 00000<br>: 00000<br>$: -1000$<br>: 00004<br>$\therefore$ 00000 |                           | $\mathbb{R}$                                                                                                    |
| Submenu 1                                                                                                    | Submenu <sub>3</sub>                                                                                                    | Submenu 5                                                                                                    | Submenu 7                 | Parameter                                                                                                    |
| Submenu <sub>2</sub>                                                                                                    | Submenu 4                                                                                                    | Submenu 6                                                                                                    |                           | Level<br>4<br>go back                                                                                                    |
|                                                                                                    |                                                                                                    |                                                                                                    | Connector: COM1 -<br>l-st | Baudrate: 19200 v                                                                                                    |

Figure 11.12.: Preset Analog Inputs

Toggle between the buttons **Up** and **Down** to access the various lines. The activated line is highlighted. Even faster: you can select the parameter that you want to change, by typing the letter in brackets before the parameter with your keyboard.

Use the buttons **Value +** and **Value ++** to increase the highlighted value in increments of 1 or multiples. Use the buttons **Value -** and **Value –** to decrease the highlighted value in increments of 1 or multiples.

You can also directly insert the value via your keyboard: type a "v" in the end to change toggle to negative values, type a "w" to refresh the screen and restart insertion of numbers. Also see chapter [Advanced User Guide](#page-138-0) [\(11.10\)](#page-138-0).

The adjusted values will instantly become effective but are deleted at next reset if not saved to EEprom.

**Save to EEprom** will save your settings permanently in the device's EEPROM.

Be aware, that with PLVC8 all raw values go from 0 ..10.000 instead of 0..1.000.

With PLVC8 analog inputs 8..11 and 40..43 can be switched to 4..20mA via Parameter, instead of having to solder some jumpers.

With PLVC21 analog inputs 0..3 have same property.

The respective values displayed are (table [11.8\)](#page-99-0):

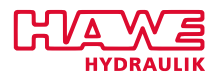

<span id="page-99-0"></span>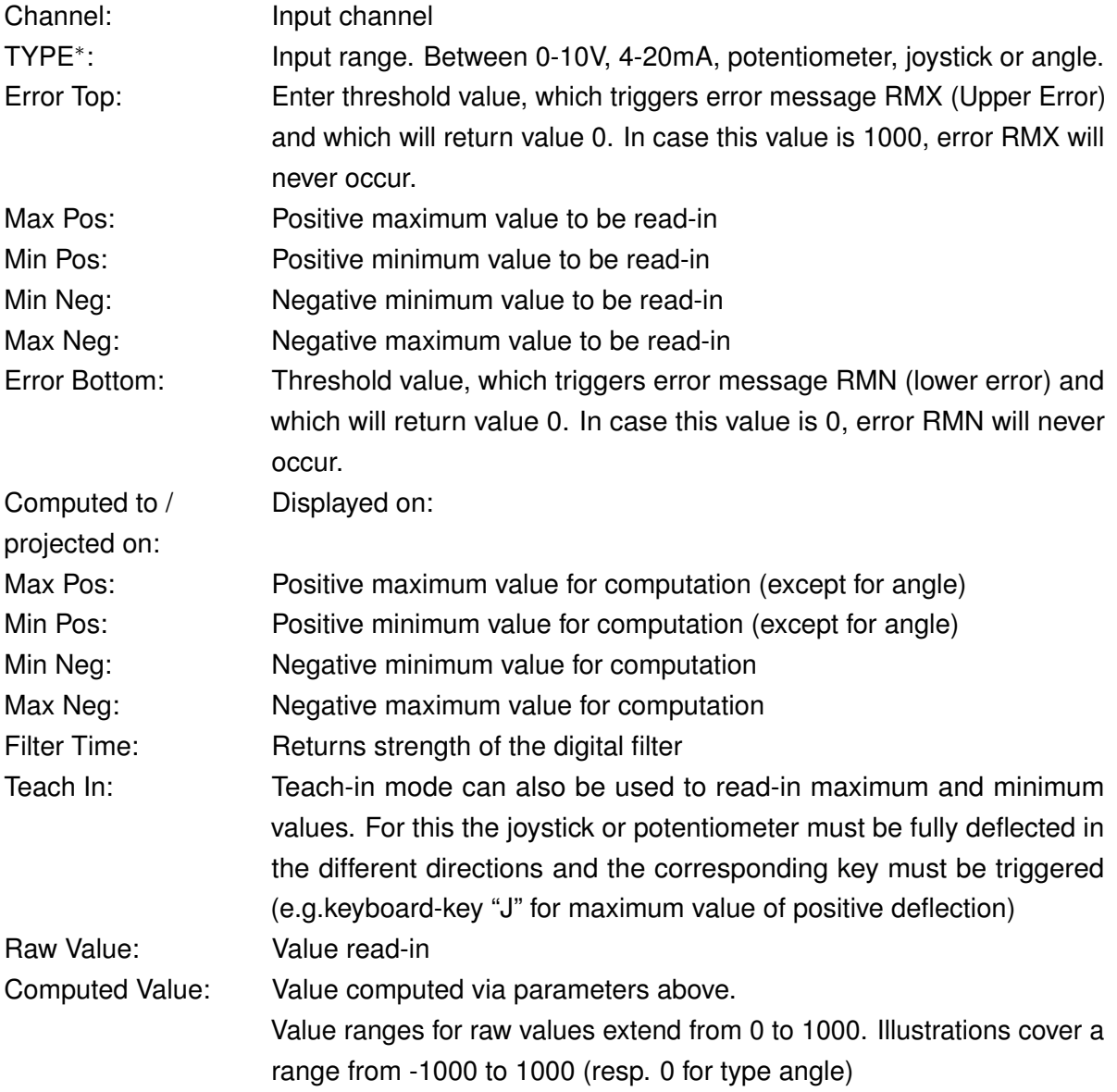

<sup>∗</sup>New possible TYPE-Values:

- 5V A : configured to read 5V inputs at 470kOhm Resistance. Value interpreted as absolute value (not Like POTI or JOY). Note that the PLVC8 has an option to remove a voltage divider by software, so 5V will not return 5,000 but 10,000.
- 5V Rt: configured to read 5V inputs at 470kOhm Resistance. Value interpreted as relative value (like POTI or JOY), ratiometric to Sensor Voltage. Note that the PLVC8 has an option to remove a voltage divider by software, so 5V will not return 5,000 but 10,000.
- 12V Rt: configured to read 12V inputs. Value is interpreted as relative value. If the supply is 12V and the input reads 3V it shows 3/12\*1000=250. If the voltage then drops to 10, value will increase to 3/10\*1000=300

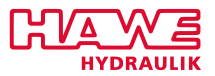

- 24V Rt: configured to read 24V inputs. Value is interpreted as relative value. If the supply is 24V and the input reads 3V it shows 3/24\*1000=125. If the voltage then drops to 12, value will increase to 3/12\*1000=250
- 20mA : configured to read 0..20mA inputs at 220Ohm Resistance. Value interpreted as absolute value
- 20mAJ : for future use

If Voltage applied to 20mA - Input is too high, input is switched back to 0..10V-Mode to protect 220Ohm resistance, which would otherwise be destroyed. If this is detected (for example by supplying more than 10V) the Error 4mA OVL will be shown in terminal and the calculated value will become zero.

Only PLVC8:

For analog inputs 12, 13, 14, setting TYPE to 20mA will result in switching the input to Resistor value of 7KOhm, making it more suitable for use as digital input.

Make sure to save all your changes. Click **go back** to return to the analog input menu, from where you can return to the basic menu by clicking **go back** a second time.

# **11.4.3 Analog Inputs CAN**

Using Menu AnalogInputs (figure [11.7\)](#page-93-0) submenu 7, 8, 9, A, B or C (by pressing key on your keyboard) the values of CAN telegrams 181<sub>hex</sub> bis 1F8<sub>hex</sub> und 281<sub>hex</sub> bis 2F8<sub>hex</sub> are displayed.

Refer to the note at the beginning of chapter [13.7](#page-323-0) please!

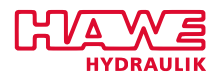

| HAWE Terminal |                      |                |                      |                           |                |                |                |                |                   |                             | $\begin{array}{c c c c c c} \hline \multicolumn{3}{c }{\mathbf{a}} & \multicolumn{3}{c }{\mathbf{b}} & \multicolumn{3}{c }{\mathbf{x}} \\\hline \multicolumn{3}{c }{\mathbf{b}} & \multicolumn{3}{c }{\mathbf{x}} & \multicolumn{3}{c }{\mathbf{x}} \\\hline \multicolumn{3}{c }{\mathbf{b}} & \multicolumn{3}{c }{\mathbf{x}} & \multicolumn{3}{c }{\mathbf{x}} \\\hline \multicolumn{3}{c }{\mathbf{x}} & \multicolumn{3}{c }{\mathbf{x}} & \multicolumn{3}{c }{\$ |
|---------------|----------------------|----------------|----------------------|---------------------------|----------------|----------------|----------------|----------------|-------------------|-----------------------------|----------------------------------------------------------------------------------------------------|
| IE v          | Connection           | Transfer       |                      | Options                   |                |                |                |                |                   |                             |                                                                                                    |
|               |                      |                |                      |                           |                |                |                |                |                   |                             |                                                                                                    |
|               |                      |                |                      | Analog Values via CAN-Bus |                |                |                |                |                   |                             |                                                                                                    |
|               | 064                  | 00000          | 00000                | 00000                     | 00000          | 00000          | 00000          | 00000          | 00000             | 0x281                       |                                                                                                    |
|               | 072                  | 00000          | 00000                | 00000                     | 00000          | 00000          | 00000          | 00000          | 00000             | 0x283                       |                                                                                                    |
|               | <b>080</b>           | 00000          | 00000                | 00000                     | 00000          | 00000          | 00000          | 00000          | 00000             | 0x285                       |                                                                                                    |
|               | 088                  | 00000          | 00000                | 00000                     | 00000          | 00000          | 00000          | 00000          | 00000             | 0x287                       |                                                                                                    |
|               | 096                  | 00000          | 00000                | 00000                     | 00000          | 00000          | 00000          | 00000          | 00000             | 0x289                       |                                                                                                    |
|               | 104<br>112           | 00000          | 00000                | 00000                     | 00000          | 00000          | 00000          | 00000          | 00000             | 0x28b                       |                                                                                                    |
|               | 120                  | 00000<br>00000 | 00000<br>00000       | 00000<br>00000            | 00000<br>00000 | 00000<br>00000 | 00000<br>00000 | 00000<br>00000 | 00000<br>00000    | 0x28d<br>0x28f              |                                                                                                    |
|               | 128                  | 00000          | 00000                | 00000                     | 00000          | 00000          | 00000          | 00000          | 00000             | 0x291                       |                                                                                                    |
|               | 136                  | 00000          | 00000                | 00000                     | 00000          | 00000          | 00000          | 00000          | 00000             | 0x293                       |                                                                                                    |
|               |                      | device 2:      |                      |                           |                |                |                |                |                   |                             |                                                                                                    |
|               | 144                  | 00000          | 00000                | 00000                     | 00000          | 00000          | 00000          | 00000          | 00000             | 0x295                       |                                                                                                    |
|               | 152                  | 00000          | 00000                | 00000                     | 00000          | 00000          | 00000          | 00000          | 00000             | 0x297                       |                                                                                                    |
|               | 160                  | 00000          | 00000                | 00000                     | 00000          | 00000          | 00000          | 00000          | 00000             | 0x299                       |                                                                                                    |
|               | 168                  | 00000          | 00000                | 00000                     | 00000          | 00000          | 00000          | 00000          | 00000             | 0x29b                       |                                                                                                    |
|               | 176                  | 00000          | 00000                | 00000                     | 00000          | 00000          | 00000          | 00000          | 00000             | 0x29d                       |                                                                                                    |
|               | 184                  | 00000          | 00000                | 00000                     | 00000          | 00000          | 00000          | 00000          | 00000             | 0x29f                       |                                                                                                    |
|               | 192                  | 00000          | 00000                | 00000                     | 00000          | 00000          | 00000          | 00000          | 00000             | 0x2a1                       |                                                                                                    |
|               | 200                  | 00000          | 00000                | 00000                     | 00000          | 00000          | 00000          | 00000          | 00000             | 0x2a3                       |                                                                                                    |
|               | 208                  | 00000          | 00000                | 00000                     | 00000          | 00000          | 00000          | 00000          | 00000             | 0x2a5                       |                                                                                                    |
|               | 216                  | 00000          | 00000                | 00000                     | 00000          | 00000          | 00000          | 00000          | 00000             | 0x2a7                       |                                                                                                    |
|               |                      |                |                      |                           |                |                |                |                |                   |                             |                                                                                                    |
|               |                      |                |                      |                           |                |                |                |                |                   |                             |                                                                                                    |
|               |                      |                |                      |                           |                |                |                |                |                   |                             |                                                                                                    |
|               |                      |                |                      |                           |                |                |                |                |                   |                             |                                                                                                    |
|               |                      |                |                      |                           |                |                |                |                |                   |                             |                                                                                                    |
| ∢             |                      |                |                      | m                         |                |                |                |                |                   |                             | Þ                                                                                                    |
| Submenu 1     |                      |                | Submenu <sub>3</sub> |                           |                | Submenu 5      |                | Submenu 7      |                   | Parameter                   | Level                                                                                                    |
|               | Submenu <sub>2</sub> |                | Submenu 4            |                           |                | Submenu 6      |                |                |                   | go back                     | 4                                                                                                    |
|               |                      |                |                      |                           |                |                | l≫k            |                | Connector: COM1 v | Baudrate: $19200$ $\approx$ |                                                                                                    |

Figure 11.13.: Preset Analog Inputs

<span id="page-101-0"></span>The following figure [\(11.14\)](#page-101-0) shows some ditails of AnalogInput submenu 8.

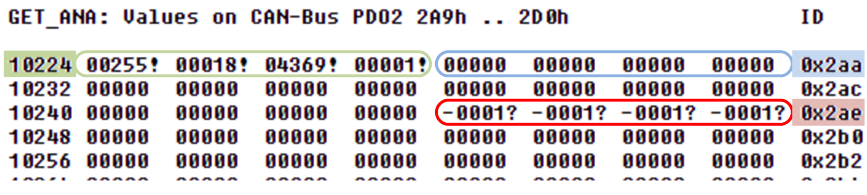

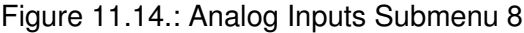

The shown values are 16 bit long signed integer. Each number presents the content of two bytes from an 8-byte telegram.

The color-marked areas means:

- blue CAN ID 2AA<sub>hex</sub> no telegram has been received. All Values in this Telegram are shown as 0
- green CAN ID 2A9<sub>hex</sub> telegrams has been received. The result of byte 0 and byte 1 together is 255. The result of byte 2 and byte 3 together is 18. . . . The exclamation mark means: The telegram is ok. At least 1 telegram within last 200ms.

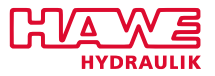

• red - CAN ID 2AE<sub>hex</sub> - telegrams were received. But there was no telegram within last 200ms. Timeout. All values are set to -1.

For more informations about these data and how to use it read dokumentation of function module GET ANA in chapter [12.6.4](#page-244-0) please.

# **11.5 Ramps**

Ramps shall prevent jumps in the input values and proportional valve flows. This enables smooth start-up operations of cylinders even if the joystick movements are jerky.

In the basic menu click the button **Ramps** to access the settings and data for the ramps. The screen in figure [11.15](#page-102-0) will be displayed:

<span id="page-102-0"></span>

| HAWE Terminal        |                                                                                                    |           |                           | $\begin{array}{c c c c c c} \hline \multicolumn{3}{c }{\mathbf{C}} & \multicolumn{3}{c }{\mathbf{C}} & \multicolumn{3}{c }{\mathbf{X}} \\\hline \multicolumn{3}{c }{\mathbf{C}} & \multicolumn{3}{c }{\mathbf{C}} & \multicolumn{3}{c }{\mathbf{S}} & \multicolumn{3}{c }{\mathbf{X}} \\\hline \multicolumn{3}{c }{\mathbf{C}} & \multicolumn{3}{c }{\mathbf{C}} & \multicolumn{3}{c }{\mathbf{S}} & \multicolumn{3}{c }{\mathbf{S}} \\\hline \multicolumn$ |
|----------------------|----------------------------------------------------------------------------------------------------|-----------|---------------------------|----------------------------------------------------------------------------------------------------|
| IE –<br>Connection   | Transfer<br>Options                                                                                                    |           |                           |                                                                                                    |
| <b>Ramps:</b>        |                                                                                                    |           |                           |                                                                                                    |
| Key 7                | Submenu 1: Channel 0  7<br>Submenu 2: Channel 8  15<br>Submenu 3: Channel 16 23<br>Submenu 4: Channel 24 31 Radio<br>Submenu 5: Current Outputs 07<br>Submenu 6: Current Outputs 815<br><b>EXAMPLE 19</b><br>Key 8 : Basic Device Ch. 40 |           |                           |                                                                                                    |
|                      | m.                                                                                                    |           |                           | $\mathbb{R}$                                                                                                    |
| Submenu 1            | Submenu <sub>3</sub>                                                                                                    | Submenu 5 | Submenu 7                 | Parameter<br>Level                                                                                                    |
| Submenu <sub>2</sub> | Submenu 4                                                                                                    | Submenu 6 |                           | 4<br>go back                                                                                                    |
|                      |                                                                                                    |           | Connector: COM1 v<br>l se | Baudrate: 19200 -                                                                                                    |

Figure 11.15.: Ramps

Submenus 1-4 are allocated to the analog input values, both local and by radio telegram. Submenus 5-6 are allocated to ramps for electrical outputs (ramps for proportional valves are on channels 32-47). These ramps can convert digital input signals into output signals with smooth increasing or decreasing edges. Buttons 8 and 9 access menus for the values received from the analog CAN nodes.

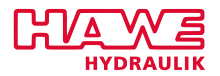

#### **11.5.1 Ramps Data**

Simply click the corresponding **Submenu** button to display the data for the ramps (figure [11.16\)](#page-103-0). For submenus 7 and 8 enter the numbers "7" and "8" respectively. All submenus share the same structure.

<span id="page-103-0"></span>

| HAWE Terminal                |                                      |                  |           |      |           |                   |      |                 |                          |
|------------------------------|--------------------------------------|------------------|-----------|------|-----------|-------------------|------|-----------------|--------------------------|
| $\blacksquare$<br>Connection | Transfer<br>Options                  |                  |           |      |           |                   |      |                 |                          |
|                              | Ramps Analog Values 0 to 7           |                  |           |      |           |                   |      |                 |                          |
| <b>Channel</b>               |                                      | 00               | 01        | 02   | 83        | 04                | 85   | 06              | 87                       |
| <b>First Parameter Set</b>   |                                      | [s/100]:         |           |      |           |                   |      |                 |                          |
| PU (pos. up                  | <sup>1</sup>                         | 0001             | 0001      | 0001 | 0001      | 0001              | 0001 | 0001            | 0001                     |
| PD (pos. down )              |                                      | 0002             | 0002      | 0002 | 0002      | 0002              | 0002 | 0002            | 0002                     |
| NU (neq. up                  | 'N                                   | 0003             | 0003      | 0003 | 0003      | 0003              | 0003 | 0003            | 0003                     |
| ND (neq. down )              |                                      | 0004             | 0004      | 0004 | 0004      | 0004              | 0004 | 0004            | 0004                     |
| DIST (Distance)              |                                      | 1000             | 1000      | 1000 | 1000      | 1000              | 1000 | 1000            | 1000                     |
| <b>INI bu PLC</b>            |                                      |                  |           |      |           |                   |      |                 |                          |
| PU (pos. up                  | Second Parameter Set<br><sup>1</sup> | [s/100]:<br>0002 | 0002      | 0002 | 0002      | 0002              | 0002 | 0002            | 0002                     |
| PD (pos. down )              |                                      | 0003             | 0003      | 0003 | 0003      | 0003              | 0003 | 0003            | 0003                     |
| NU (neq. up                  | <sup>1</sup>                         | 0004             | 0004      | 0004 | 0004      | 0004              | 0004 | 0004            | 0004                     |
| ND (neq. down )              |                                      | 0005             | 0005      | 0005 | 0005      | 0005              | 0005 | 0005            | 0005                     |
| DIST (Distance)              |                                      | 1001             | 1001      | 1001 | 1001      | 1001              | 1001 | 1001            | 1001                     |
| <b>INI by PLC</b>            |                                      |                  |           |      |           |                   |      |                 |                          |
| selected                     |                                      |                  |           |      |           |                   |      |                 |                          |
|                              |                                      |                  |           |      |           |                   |      |                 |                          |
|                              |                                      |                  |           |      |           |                   |      |                 |                          |
|                              | m.                                   |                  |           |      |           |                   |      |                 | k                        |
| Submenu <sub>1</sub>         | Submenu <sub>3</sub>                 |                  | Submenu 5 |      | Submenu 7 |                   |      | Parameter       | Level                    |
| Submenu <sub>2</sub>         | Submenu 4                            |                  | Submenu 6 |      |           |                   |      | go back         | 4                        |
|                              |                                      |                  |           |      | l-x       | Connector: COM1 v |      | Baudrate: 19200 | $\overline{\phantom{a}}$ |

Figure 11.16.: Ramps Data

<span id="page-103-1"></span>The respective lines provide the following data (table [11.9\)](#page-103-1):

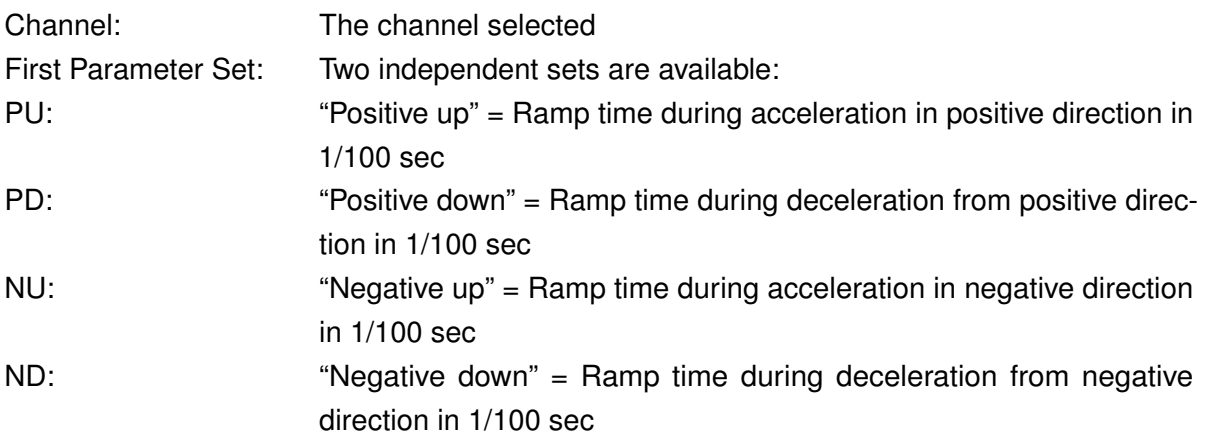

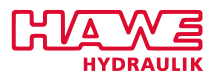

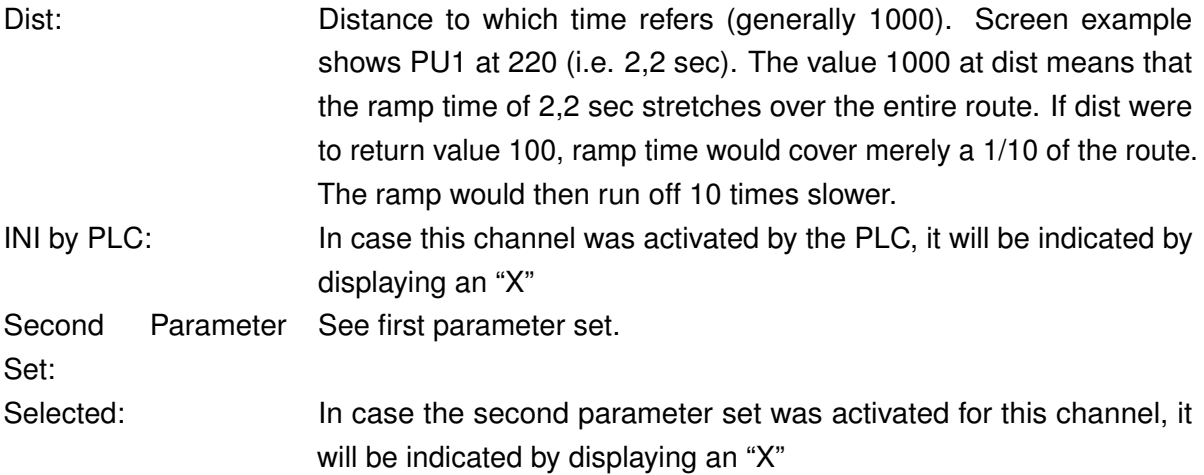

#### **11.5.2 Preset Ramps**

<span id="page-104-0"></span>Click **Parameter** in one of the menus for the Ramps. The screen in figure [11.17](#page-104-0) will be displayed.

| HAWE Terminal                       |                                                   |                            |                   | $\begin{array}{c c c c c c} \hline \multicolumn{3}{c }{\mathbf{C}} & \multicolumn{3}{c }{\mathbf{S}} & \multicolumn{3}{c }{\mathbf{S}} & \multicolumn{3}{c }{\mathbf{S}} & \multicolumn{3}{c }{\mathbf{S}} & \multicolumn{3}{c }{\mathbf{S}} & \multicolumn{3}{c }{\mathbf{S}} & \multicolumn{3}{c }{\mathbf{S}} & \multicolumn{3}{c }{\mathbf{S}} & \multicolumn{3}{c }{\mathbf{S}} & \multicolumn{3}{c }{\mathbf{S}} & \multicolumn{3}{c }{\mathbf$ |
|-------------------------------------|---------------------------------------------------|----------------------------|-------------------|----------------------------------------------------------------------------------------------------|
| ∎.<br>Connection                    | Transfer<br>Options                               |                            |                   |                                                                                                    |
|                                     | Change of Ramp Parameters:                        |                            |                   |                                                                                                    |
| $(*)$ Channel:000                   |                                                   |                            |                   |                                                                                                    |
|                                     | First Parameter Set                               | $[5/100]$ :                |                   |                                                                                                    |
| $(b)$ PU1<br>$(c)$ PD1<br>$(d)$ NU1 | (Positive up)<br>(Positive down)<br>(Neqative up) | : 0001<br>: 0002<br>: 0003 |                   |                                                                                                    |
| $(e)$ ND1                           | (Negative down)                                   | : 0004                     |                   |                                                                                                    |
|                                     | (f) DIST1 (Distance)                              | : 1000                     |                   |                                                                                                    |
|                                     | Second Parameter Set                              | $[5/100]$ :                |                   |                                                                                                    |
| $(q)$ PU2                           | (Positive up)                                     | : 0002                     |                   |                                                                                                    |
| $(h)$ PD2<br>$(i)$ NU $2$           | (Positive down)<br>(Neqative up)                  | : 0003<br>: 0004           |                   |                                                                                                    |
| $(i)$ ND <sub>2</sub>               | (Negative down)                                   | : 0005                     |                   |                                                                                                    |
|                                     | (k) DIST2 (Distance)                              | : 1001                     |                   |                                                                                                    |
|                                     |                                                   |                            |                   |                                                                                                    |
|                                     |                                                   |                            |                   |                                                                                                    |
|                                     |                                                   |                            |                   |                                                                                                    |
|                                     |                                                   |                            |                   |                                                                                                    |
|                                     | m.                                                |                            |                   | b.                                                                                                    |
| Save to EEprom                      | Value +                                           | Value $++$                 |                   |                                                                                                    |
|                                     | Value -                                           | Value --                   | Up<br>Down        | Level<br>2                                                                                                    |
|                                     |                                                   |                            |                   | go back                                                                                                    |
|                                     |                                                   |                            | Connector: COM1 v | Baudrate: 19200<br>$\overline{\psi}$<br>圃                                                                                                    |

Figure 11.17.: Preset Ramps

Toggle between the buttons **Up** and **Down** to access the various lines. The activated line is highlighted. Even faster: you can select the parameter that you want to change, by typing the letter in brackets before the parameter with your keyboard.

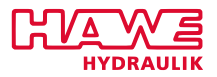

Use the buttons **Value +** and **Value ++** to increase the highlighted value in increments of 1 or multiples. Use the buttons **Value -** and **Value –** to decrease the highlighted value in increments of 1 or multiples.

You can also directly insert the value via your keyboard: type a "v" in the end to change toggle to negative values, type a "w" to refresh the screen and restart insertion of numbers.

The adjusted values will instantly become effective but are deleted at next reset if not saved to EEprom.

**Save to EEprom** will save your settings permanently in the device's EEPROM.

<span id="page-105-0"></span>The respective values displayed are (table [11.10\)](#page-105-0)

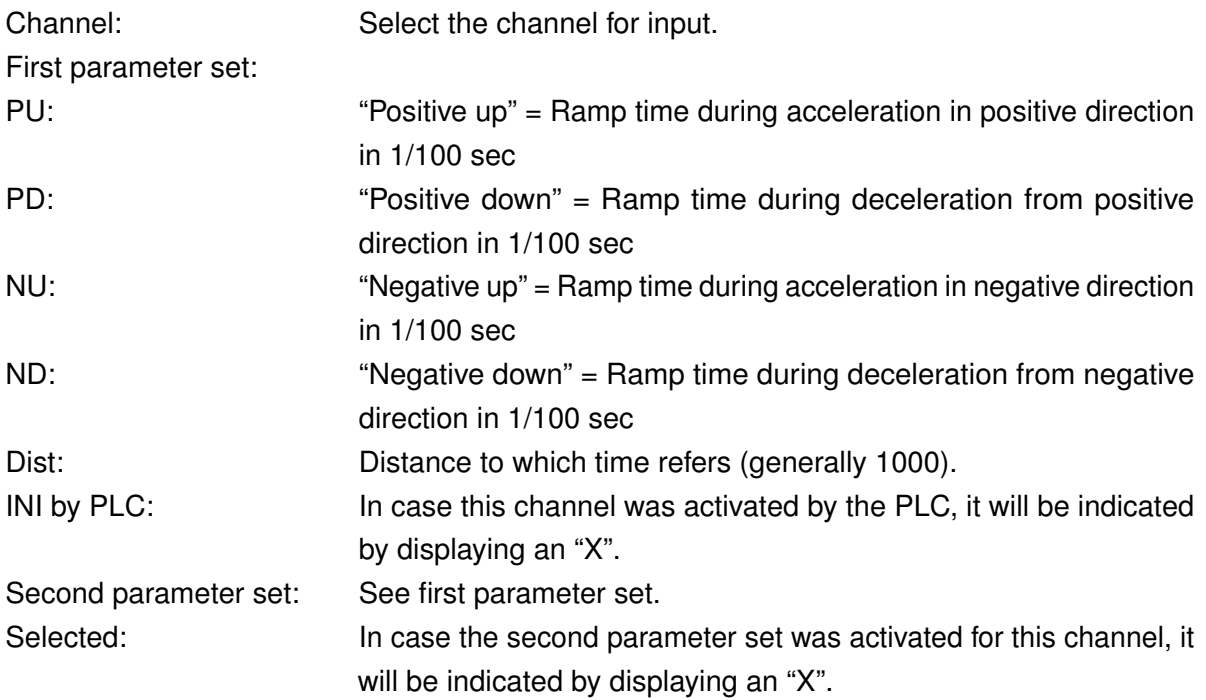

Times can be set from 0 hundredth seconds to 320 seconds.

All analog In- and Outputs have adjustable ramps, each of them with two selectable parameter sets. It is possible to toggle smoothly between two complete parameter sets. For reasons of simplification the second parameter set for analog values is chosen by "digital outputs":

**%QB17.0 . . . %QB17.7** for ramps **%IW24.0** to **%IW38.0** (Basic device) **%QB18.0 . . . %QB19.7** for ramps **%IW40.0** to **%IW70.0** (Extension) **%QB20.0 . . . %QB20.7** for ramps **%IW72.0** to **%IW86.0** (Radio) **%QB21.0 . . . %QB22.7** for ramps **32 . . . 47** (current outputs 0 . . . 15) **%QB23.0 . . . %QB24.7** for ramps **%IW88.0** to **%IW118.0** (analog CAN nodes)

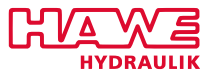

Make sure to save all your changes. Click **go back** to return to the ramps menu from where you can return to the basic menu by clicking **go back** a second time.

# **11.6 Digital Inputs**

<span id="page-106-0"></span>In the basic menu click the button **Digital Inputs** to access the screen in figure [11.18.](#page-106-0)

| HAWE Terminal                |                                                                                                    |           |                          | $\begin{array}{c} \hline \textbf{a} & \textbf{b} \end{array}$ |              |
|------------------------------|----------------------------------------------------------------------------------------------------|-----------|--------------------------|---------------------------------------------------------------|--------------|
| $\blacksquare$<br>Connection | Transfer<br>Options                                                                                                    |           |                          |                                                               |              |
| Digital Inputs:              | Submenu 1 : %IB0.0  %IB1.7<br>Submenu 2 : %IB2.0  %IB3.7<br>Submenu 3 : %IB4.0  %IB5.7<br>Submenu 4 : %IB6.0  %IB7.7<br>Submenu 5 : All local Inputs<br>Submenu 6 : External Inputs (CAN) |           |                          |                                                               |              |
| $\overline{ }$               | $\mathbb{H}$                                                                                                    |           |                          |                                                               | $\mathbb{R}$ |
| Submenu 1                    | Submenu <sub>3</sub>                                                                                                    | Submenu 5 | Submenu 7                | Parameter                                                     | Level        |
| Submenu <sub>2</sub>         | Submenu 4                                                                                                    | Submenu 6 |                          | go back                                                       | 4            |
|                              |                                                                                                    |           | Connector: COM1 -<br>l-x | Baudrate: 19200 -                                             | uil          |

Figure 11.18.: Digital Inputs

The various **Submenu** buttons provide detailed information on the inputs selected (figure [11.19\)](#page-107-0):

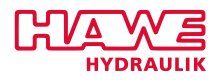

<span id="page-107-0"></span>

| <b>HAWE Terminal</b><br>∎,<br>Connection                                                                                                    | Transfer<br>Options                                                                                                    |                                                                                                    |                                                                                                    |                                                                                                    |                                                                                                    |                                                                                                    |                                                                                                    | $\begin{array}{c c c c c c} \hline \multicolumn{3}{c }{\mathbf{b}} & \multicolumn{3}{c }{\mathbf{c}} & \multicolumn{3}{c }{\mathbf{x}} \\\hline \multicolumn{3}{c }{\mathbf{c}} & \multicolumn{3}{c }{\mathbf{d}} & \multicolumn{3}{c }{\mathbf{x}} \end{array}$ |                                                                                                    |
|----------------------------------------------------------------------------------------------------|----------------------------------------------------------------------------------------------------|----------------------------------------------------------------------------------------------------|----------------------------------------------------------------------------------------------------|----------------------------------------------------------------------------------------------------|----------------------------------------------------------------------------------------------------|----------------------------------------------------------------------------------------------------|----------------------------------------------------------------------------------------------------|----------------------------------------------------------------------------------------------------|----------------------------------------------------------------------------------------------------|
|                                                                                                    | Debounce of Inputs:                                                                                                    |                                                                                                    |                                                                                                    |                                                                                                    |                                                                                                    |                                                                                                    |                                                                                                    |                                                                                                    |                                                                                                    |
| <b>Input Number</b><br>Act. Counter<br>Act. State<br><b>Debounced</b><br><b>Number of Toggles</b><br>Analog Value<br>Error<br><b>Input Number</b><br>Act. Counter<br>Act. State<br><b>Dehnunced</b><br><b>Number of Toggles</b><br>Analog Value<br>Error | $88IB$ <sub>--</sub><br>Rising Edge (sec/50)<br>Falling Edge (sec/50)<br>$881B$ .<br>Rising Edge (sec/50)<br>Falling Edge (sec/50) | 00<br>000<br>000<br>000<br>$\overline{\phantom{0}}$<br>000<br>480<br>10<br>000<br>000<br>000<br>$\overline{\phantom{0}}$<br>$\overline{\phantom{0}}$<br>000<br>480 | 01<br>000<br>000<br>000<br>۰<br>$\overline{\phantom{0}}$<br>000<br>480<br>11<br>000<br>000<br>000<br>$\equiv$<br>000<br>480 | 02<br>000<br><b>A A A</b><br>000<br>000<br>481<br>12<br>000<br>888<br>000<br>$\overline{\phantom{0}}$<br>000<br>480 | 03<br>000<br><b>AAA</b><br>000<br>$\overline{\phantom{0}}$<br>888<br>480<br>13<br>000<br>888<br>000<br>$\overline{\phantom{0}}$<br>000<br>480 | 04<br>000<br><b>A A A</b><br>000<br>888<br>480<br>14<br>000<br>888<br>000<br>$\overline{\phantom{0}}$<br>$\overline{\phantom{0}}$<br>000<br>480 | 05<br>000<br>000<br>000<br>$\overline{\phantom{0}}$<br>000<br>480<br>15<br>000<br>888<br>000<br>٠<br>÷<br>001<br>481 | 06<br>000<br>000<br>000<br>000<br>480<br>16<br>000<br>000<br>000<br>٠<br>÷<br>001<br>479                                                                                                    | 07<br>000<br>000<br>000<br>$\overline{\phantom{0}}$<br>$\overline{\phantom{0}}$<br>000<br>480<br>۰<br>17<br>000<br>000<br>000<br>٠<br>÷<br>001<br>481 |
| ∢                                                                                                    | m.                                                                                                    |                                                                                                    |                                                                                                    |                                                                                                    |                                                                                                    |                                                                                                    |                                                                                                    |                                                                                                    | k                                                                                                    |
| Submenu <sub>1</sub>                                                                                                    | Submenu <sub>3</sub>                                                                                                    | Submenu 5                                                                                                    |                                                                                                    |                                                                                                    | Submenu 7                                                                                                    |                                                                                                    | Parameter                                                                                                    |                                                                                                    | Level                                                                                                    |
| Submenu <sub>2</sub>                                                                                                    | Submenu 4                                                                                                    | Submenu 6                                                                                                    |                                                                                                    |                                                                                                    |                                                                                                    |                                                                                                    | go back                                                                                                    |                                                                                                    | $\overline{4}$                                                                                                    |
|                                                                                                    |                                                                                                    |                                                                                                    |                                                                                                    | l-xl                                                                                                    | Connector: COM1 v                                                                                                    |                                                                                                    |                                                                                                    | Baudrate: 19200                                                                                                    | $\overline{\psi}$<br>ШÍ                                                                                                    |

Figure 11.19.: Digital Inputs

The respective lines provide the following data (table [11.11\)](#page-107-1):

<span id="page-107-1"></span>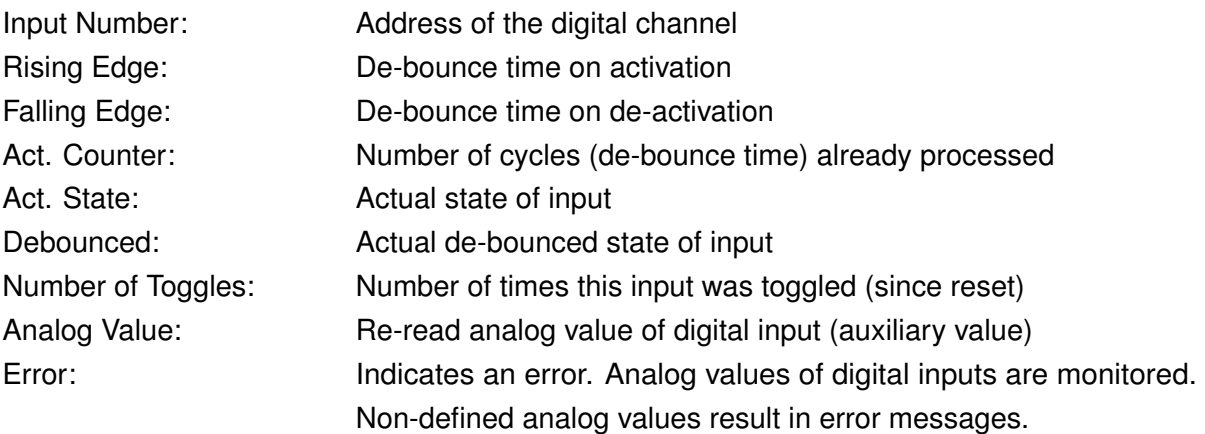

**Submenu 5** displays a condensed overview of all digital inputs (figure [11.20\)](#page-108-0).
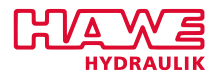

| HAWE Terminal                |                      |                                                      |                          |                          |             |                   |           | $\blacksquare$ $\blacksquare$ $\blacksquare$ $\blacksquare$ |
|------------------------------|----------------------|------------------------------------------------------|--------------------------|--------------------------|-------------|-------------------|-----------|-------------------------------------------------------------|
| $\blacksquare$<br>Connection | Transfer             | Options                                              |                          |                          |             |                   |           |                                                             |
|                              |                      |                                                      |                          |                          |             |                   |           |                                                             |
| Diqital Inputs %10.0  %16.7: |                      |                                                      |                          |                          |             |                   |           |                                                             |
| <b>Base Device</b>           | t                    |                                                      |                          |                          |             |                   |           |                                                             |
| Extension 1                  | ś                    | $\overline{\phantom{0}}$                             |                          |                          | ۰           | ÷<br>٠            | ÷         |                                                             |
| Extension 2                  | ś                    | $\equiv$<br>$\overline{\phantom{0}}$                 | $\overline{\phantom{0}}$ |                          | ÷           |                   |           |                                                             |
| Others                       |                      | $\overline{\phantom{0}}$                             |                          |                          | ۰           |                   |           |                                                             |
| <b>Radio Switches 1:</b>     |                      | $\sim$                                               |                          |                          | ۳           |                   |           |                                                             |
| <b>Radio Switches 2:</b>     |                      |                                                      |                          |                          |             |                   |           |                                                             |
| <b>Radio Switches 3:</b>     |                      | $\overline{\phantom{0}}$<br>$\overline{\phantom{0}}$ | -                        | $\overline{\phantom{0}}$ | -           |                   |           |                                                             |
|                              |                      |                                                      |                          |                          |             |                   |           |                                                             |
| Displ. Keys                  | ÷                    | $\overline{\phantom{a}}$                             |                          |                          |             |                   |           |                                                             |
|                              |                      |                                                      |                          |                          |             |                   |           |                                                             |
|                              |                      |                                                      |                          |                          |             |                   |           |                                                             |
|                              |                      |                                                      |                          |                          |             |                   |           |                                                             |
|                              |                      |                                                      |                          |                          |             |                   |           |                                                             |
|                              |                      |                                                      |                          |                          |             |                   |           |                                                             |
|                              |                      |                                                      |                          |                          |             |                   |           |                                                             |
|                              |                      |                                                      |                          |                          |             |                   |           |                                                             |
|                              |                      |                                                      |                          |                          |             |                   |           |                                                             |
|                              |                      |                                                      |                          |                          |             |                   |           |                                                             |
|                              |                      |                                                      |                          |                          |             |                   |           |                                                             |
|                              |                      |                                                      |                          |                          |             |                   |           |                                                             |
|                              |                      |                                                      |                          |                          |             |                   |           |                                                             |
|                              |                      |                                                      |                          |                          |             |                   |           |                                                             |
|                              |                      |                                                      |                          |                          |             |                   |           |                                                             |
|                              |                      |                                                      |                          |                          |             |                   |           |                                                             |
|                              |                      |                                                      |                          |                          |             |                   |           |                                                             |
| ∢                            |                      | $\mathbf{H}$ .                                       |                          |                          |             |                   |           | $\mathbb{R}$                                                |
| Submenu 1                    | Submenu <sub>3</sub> |                                                      | Submenu 5                |                          |             | Submenu 7         | Parameter | Level                                                       |
| Submenu <sub>2</sub>         | Submenu 4            |                                                      | Submenu 6                |                          |             |                   | go back   | 4                                                           |
|                              |                      |                                                      |                          |                          | <b>I</b> ax | Connector: COM1 - |           | Baudrate: 19200 -                                           |

Figure 11.20.: Digital Inputs

Every activated input is prefaced with "+".

**Submenu 6** displays the states of the external digital inputs on the PLVCs connected via CAN bus (figure [11.21\)](#page-109-0).

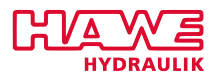

<span id="page-109-0"></span>

| HAWE Terminal                           |          |                      |            |           |             |                   |                   | $\begin{array}{ c c c c }\hline \multicolumn{1}{ c }{\textbf{}} & \multicolumn{1}{ c }{\textbf{}} & \multicolumn{1}{ c }{\textbf{}} & \multicolumn{1}{ c }{\textbf{}} & \multicolumn{1}{ c }{\textbf{}} & \multicolumn{1}{ c }{\textbf{}} & \multicolumn{1}{ c }{\textbf{}} & \multicolumn{1}{ c }{\textbf{}} & \multicolumn{1}{ c }{\textbf{}} & \multicolumn{1}{ c }{\textbf{}} & \multicolumn{1}{ c }{\textbf{}} & \multicolumn{1}{ c }{\textbf{}}$ |
|-----------------------------------------|----------|----------------------|------------|-----------|-------------|-------------------|-------------------|----------------------------------------------------------------------------------------------------|
| $\blacksquare$<br>Connection            | Transfer |                      |            |           |             |                   |                   |                                                                                                    |
|                                         |          | Options              |            |           |             |                   |                   |                                                                                                    |
| External Digital Inputs %ib8.0  %ib23.7 |          |                      |            |           |             |                   |                   |                                                                                                    |
|                                         |          |                      |            |           |             |                   |                   |                                                                                                    |
| <b>1.PLUC CAN</b>                       |          | : 000                | 000        |           |             |                   |                   |                                                                                                    |
| IB9                                     | ÷.       | 000                  | 000        |           |             |                   |                   |                                                                                                    |
| <b>IB10</b>                             | ÷        | 000                  | 000        |           |             |                   |                   |                                                                                                    |
| <b>IB11</b>                             | ÷.       | 000                  | 000        |           |             |                   |                   |                                                                                                    |
| HMI/3.PLUC IB12 :                       |          | 000                  | 000        |           |             |                   |                   |                                                                                                    |
| <b>HMI 1B13</b>                         |          | : 000                | 000        |           |             |                   |                   |                                                                                                    |
| <b>HMI 1B14</b><br>BordComp.IB15        |          | : 000<br>: 000       | 000<br>000 |           |             |                   |                   |                                                                                                    |
|                                         |          |                      |            |           |             |                   |                   |                                                                                                    |
| <b>2.PLUC CAN</b>                       |          |                      |            |           |             |                   |                   |                                                                                                    |
| <b>IB17</b>                             |          |                      |            |           |             |                   |                   |                                                                                                    |
| <b>IB18</b>                             |          |                      |            |           |             |                   |                   |                                                                                                    |
| <b>IB19</b>                             |          |                      |            |           |             |                   |                   |                                                                                                    |
| <b>4.PLUC CAN</b>                       |          |                      |            |           |             |                   |                   |                                                                                                    |
| <b>IB21</b>                             |          |                      |            |           |             |                   |                   |                                                                                                    |
| <b>IB22</b>                             |          |                      |            |           |             |                   |                   |                                                                                                    |
| <b>IB23</b>                             | ٠        |                      |            |           |             |                   |                   |                                                                                                    |
|                                         |          |                      |            |           |             |                   |                   |                                                                                                    |
|                                         |          |                      |            |           |             |                   |                   |                                                                                                    |
|                                         |          |                      |            |           |             |                   |                   |                                                                                                    |
|                                         |          |                      |            |           |             |                   |                   |                                                                                                    |
|                                         |          |                      |            |           |             |                   |                   |                                                                                                    |
|                                         |          |                      |            |           |             |                   |                   |                                                                                                    |
| ∢                                       |          | $\mathbf{m}$         |            |           |             |                   |                   | Þ                                                                                                    |
| Submenu <sub>1</sub>                    |          | Submenu <sub>3</sub> |            | Submenu 5 | Submenu 7   |                   | Parameter         | Level                                                                                                    |
| Submenu <sub>2</sub>                    |          | Submenu 4            |            | Submenu 6 |             |                   | go back           | $\overline{4}$                                                                                                    |
|                                         |          |                      |            |           | <b>I</b> ax | Connector: COM1 v | Baudrate: 19200 - |                                                                                                    |

Figure 11.21.: Digital Inputs

# **11.7 Digital Outputs**

Click the **Digital Outputs** button in the basic menu to access settings and data for the digital outputs.

The following menu is displayed (figure [11.22\)](#page-110-0):

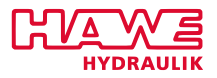

<span id="page-110-0"></span>

| HAWE Terminal        |                                                                                                    |           |                          | $\begin{array}{c c c c c c} \hline \multicolumn{3}{c }{-}& \multicolumn{3}{c }{\multicolumn{3}{c }{-}& \multicolumn{3}{c }{\multicolumn{3}{c }{\times}}\ \hline \end{array}$ |   |
|----------------------|----------------------------------------------------------------------------------------------------|-----------|--------------------------|----------------------------------------------------------------------------------------------------|---|
| le v<br>Connection   | Transfer<br>Options                                                                                                    |           |                          |                                                                                                    |   |
| Digital Outputs:     |                                                                                                    |           |                          |                                                                                                    |   |
|                      | Submenu 1: Channel 0  7<br>Submenu 2: Channel 8  15<br>Submenu 3: Channel 16 23<br>Submenu 4: All local Outputs<br>Submenu 5: Outputs CAN-Nodes<br>Submenu 6: Dig. Outputs for additional PLUCs |           |                          |                                                                                                    |   |
|                      |                                                                                                    |           |                          |                                                                                                    |   |
| ∢                    | $\mathbf{m}_1$                                                                                                    |           |                          |                                                                                                    | Þ |
| Submenu <sub>1</sub> | Submenu <sub>3</sub>                                                                                                    | Submenu 5 | Submenu 7                | Parameter<br>Level                                                                                                    |   |
| Submenu <sub>2</sub> | Submenu 4                                                                                                    | Submenu 6 |                          | 4<br>go back                                                                                                    |   |
|                      |                                                                                                    |           | Connector: COM1 -<br>l-x | Baudrate: 19200 -                                                                                                    | ᆒ |

Figure 11.22.: Digital Outputs

**Submenu 1-4** are local outputs.

**Submenu 5** is allocated to devices connected via CAN bus.

**Submenu 6** is allocated to additional PLVCs connected via CAN bus.

# **11.7.1 Digital Outputs (PWM) Data**

Simply click the corresponding **Submenu** button to display the data for the PWM-outputs.

**Submenu 1-2** is shown in figure [11.23:](#page-111-0)

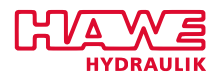

<span id="page-111-0"></span>

| HAWE Terminal                |                             |               |           |            |     |                   |            |           | $\begin{array}{c} \hline \textbf{a} & \textbf{b} \end{array}$ |                       |
|------------------------------|-----------------------------|---------------|-----------|------------|-----|-------------------|------------|-----------|---------------------------------------------------------------|-----------------------|
| $\blacksquare$<br>Connection | Transfer<br>Options         |               |           |            |     |                   |            |           |                                                               |                       |
| Digital Outputs:             |                             |               |           |            |     |                   |            |           |                                                               |                       |
| Output Number                |                             |               | 00<br>÷.  | 01         | 02  | 83                | 84         | 05        | 06                                                            | 07                    |
| <b>Ratio</b> 1               | (3)                         |               | : 100     | 100        | 100 | 100               | 100        | 100       | 100                                                           | 100                   |
| <b>Ratio</b> 2               | (3)                         |               | 100<br>÷. | 100        | 100 | 100               | 100        | 100       | 100                                                           | 100                   |
| <b>Starting Time</b>         |                             | (s/10)        | 000<br>٠. | 000        | 000 | 000               | 000        | 000       | 000                                                           | 000                   |
| <b>Stop Time</b>             |                             | (5/10)        | 000<br>۰. | 000        | 000 | 000               | 000        | 000       | 000                                                           | 000                   |
| Dither Frequency             | (Hz                         | $\rightarrow$ | : 100     | 100        | 100 | 100               | 100        | 100       | 100                                                           | 100                   |
| Oil max                      |                             | (liter)       | 000<br>÷. | 000        | 000 | 000               | 000        | 000       | 000                                                           | 000                   |
| *Saturation                  | (3)                         |               | : 100     | 100        | 100 | 100               | 100        | 100       | 100                                                           | 100                   |
|                              |                             |               |           |            |     |                   |            |           |                                                               |                       |
|                              | Max. Correction Closed Loop |               | 000<br>÷. | 000        | 000 | 000               | 000        | 888       | 000                                                           | 000                   |
|                              | Act. Correction Closed Loop |               | 000<br>÷. | 000        | 000 | 000               | 000        | 000       | 000                                                           | 000                   |
|                              |                             |               |           |            |     |                   |            |           |                                                               |                       |
| Actual                       |                             |               | 0FF<br>÷  | <b>OFF</b> | 0FF | 0FF               | <b>OFF</b> | 0FF       | 0FF                                                           | 0FF                   |
| Actual                       | (2)                         |               | 000       | 000        | 000 | 000               | 000        | 000       | 000                                                           | 000                   |
| Analog Value                 |                             |               | 480       | 480        | 480 | 480               | 480        | 480       | 480                                                           | 480                   |
| Error                        |                             |               | 0 K<br>÷  | 0 K        | 0 K | 0 K               | 0 K        | 0 K       | 0 K                                                           | <b>OK</b>             |
|                              |                             |               |           |            |     |                   |            |           |                                                               |                       |
|                              |                             |               |           |            |     |                   |            |           |                                                               |                       |
|                              |                             |               |           |            |     |                   |            |           |                                                               |                       |
|                              |                             |               |           |            |     |                   |            |           |                                                               |                       |
|                              |                             |               |           |            |     |                   |            |           |                                                               |                       |
|                              |                             |               |           |            |     |                   |            |           |                                                               |                       |
|                              |                             |               |           |            |     |                   |            |           |                                                               |                       |
| $\leftarrow$                 | m.                          |               |           |            |     |                   |            |           |                                                               | k                     |
| Submenu 1                    | Submenu <sub>3</sub>        |               | Submenu 5 |            |     | Submenu 7         |            | Parameter |                                                               | Level                 |
| Submenu <sub>2</sub>         | Submenu 4                   |               | Submenu 6 |            |     |                   |            | go back   |                                                               | 4                     |
|                              |                             |               |           |            | l≫k | Connector: COM1 v |            |           | Baudrate: 19200                                               | $\overline{\nu}$<br>圃 |

Figure 11.23.: Digital Outputs (PWM) Data

The respective lines provide the following data (table [11.12\)](#page-111-1):

<span id="page-111-1"></span>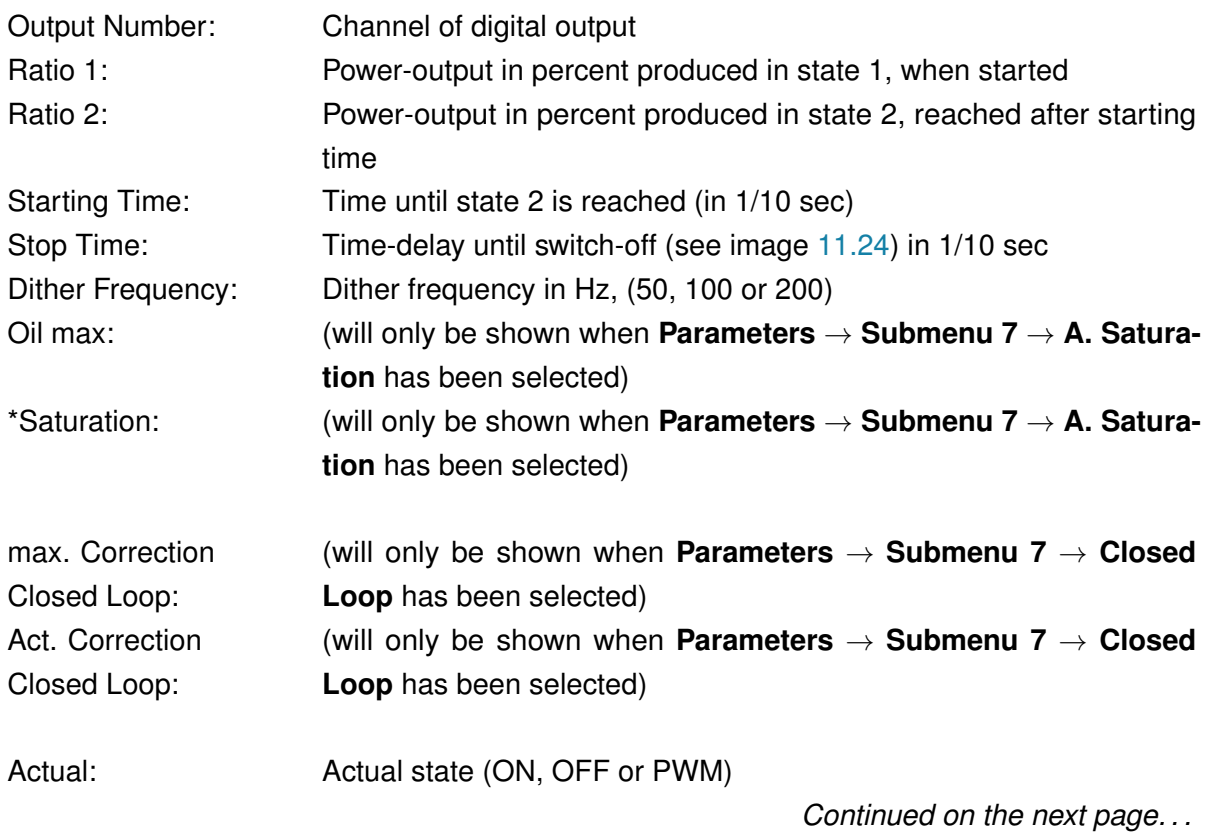

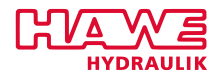

*. . . Continued from previous Page*

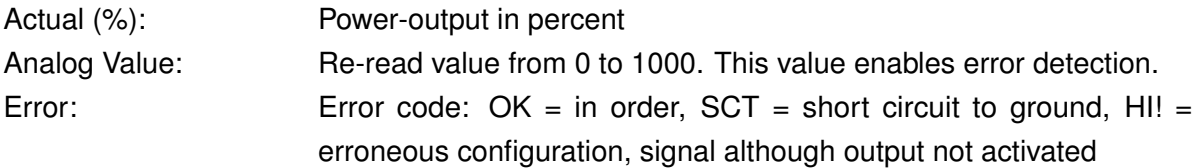

See example channel 9: Output at 50% PWM. Measured analog value  $0 \rightarrow$  short circuit!

### **11.7.2 Preset Analog Outputs (PWM)**

Preliminary brief introduction of PWM-outputs function:

PWM-outputs index the supply voltage via transistor. Voltage at the output is determined by the ratio selected (i.e. 50% PWM at 24V supply voltage = 12V). Current is determined by the internal resistance of the user connected and by Ohm's law ( $I=\frac{U}{R}$  $\frac{U}{R}$ ).

Ratios 1 and 2 enable three operating modes to be adjusted.

# **Standard Digital Output:**

Ratio 1 and ratio 2 are both set at 100% in this mode. There is no delay when voltage is switched on and off. Starting and stop time are irrelevant for this mode. Figure [11.24](#page-112-0) shows output 10 operating in this mode.

<span id="page-112-0"></span>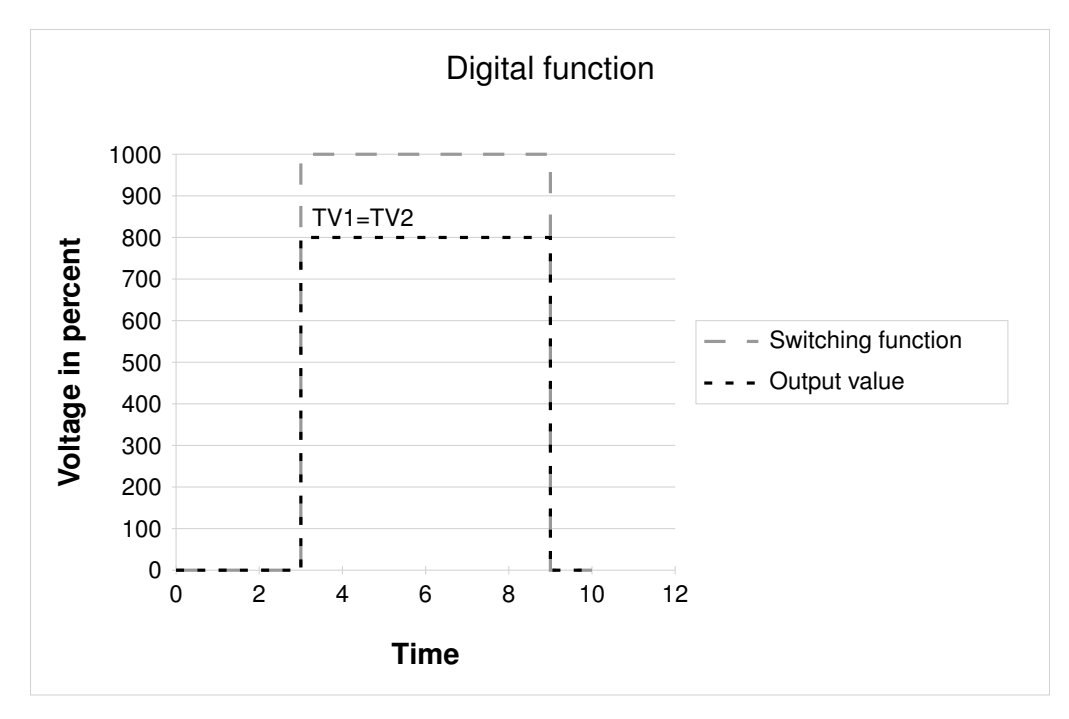

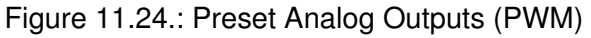

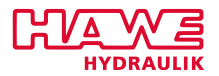

#### **Power-Saving Function:**

Here ratio 2 is less than ratio 1. Immediately on start-up voltage of ratio 1 is activated, to switch an on/off - valve. After a preset time (starting time) voltage is reduced to ratio 2. This is often possible because the valve was already switched and requires less power to maintain its new state. Again, for deactivation stop time need not be considered. In figure [11.24](#page-112-0) channel 9 is operated in this mode.

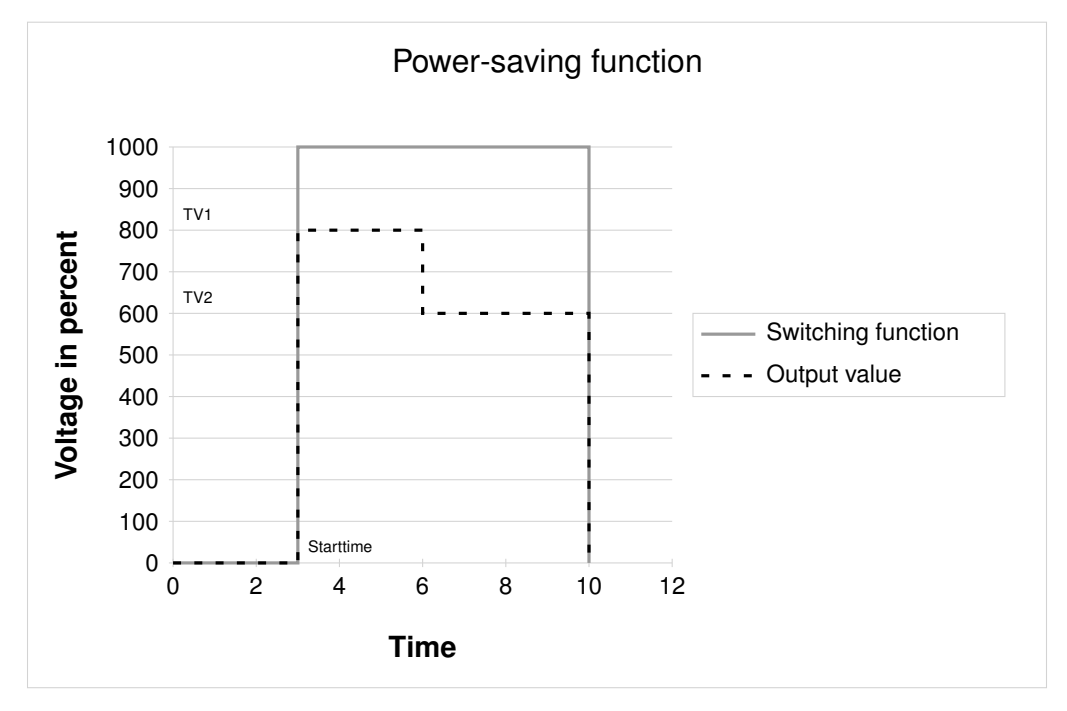

Figure 11.25.: Preset Analog Outputs (PWM)

# **Proportional Valve Function:**

A ramp function is automatically generated in case ratio 1 is less than ratio 2. As the figure indicates, voltage immediately increases to ratio 1 and rises during starting time to reach ratio 2. In case the selected stop time is not 0, voltage decreases to TV1 during this time period and is then set at 0. Figure [11.26](#page-114-0) shows channel 8 operating in this mode. Moreover, it shows that the read-in value does not yet correspond to the full "analog value". Consequently, this image was recorded at the end of starting time. (Ratio  $2 = 85\%)$ 

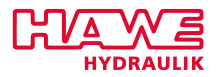

<span id="page-114-0"></span>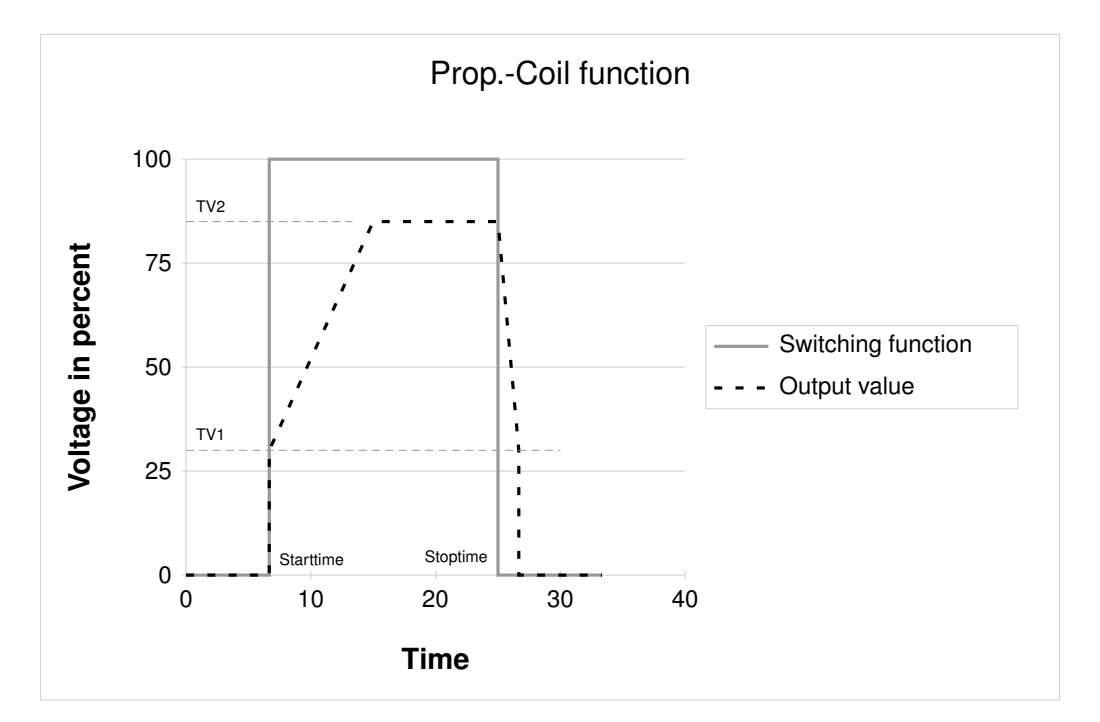

Figure 11.26.: Preset Analog Outputs (PWM)

<span id="page-114-1"></span>Click **Parameter** in one of the menus for the digital outputs. Figure [11.27](#page-114-1) will be displayed:

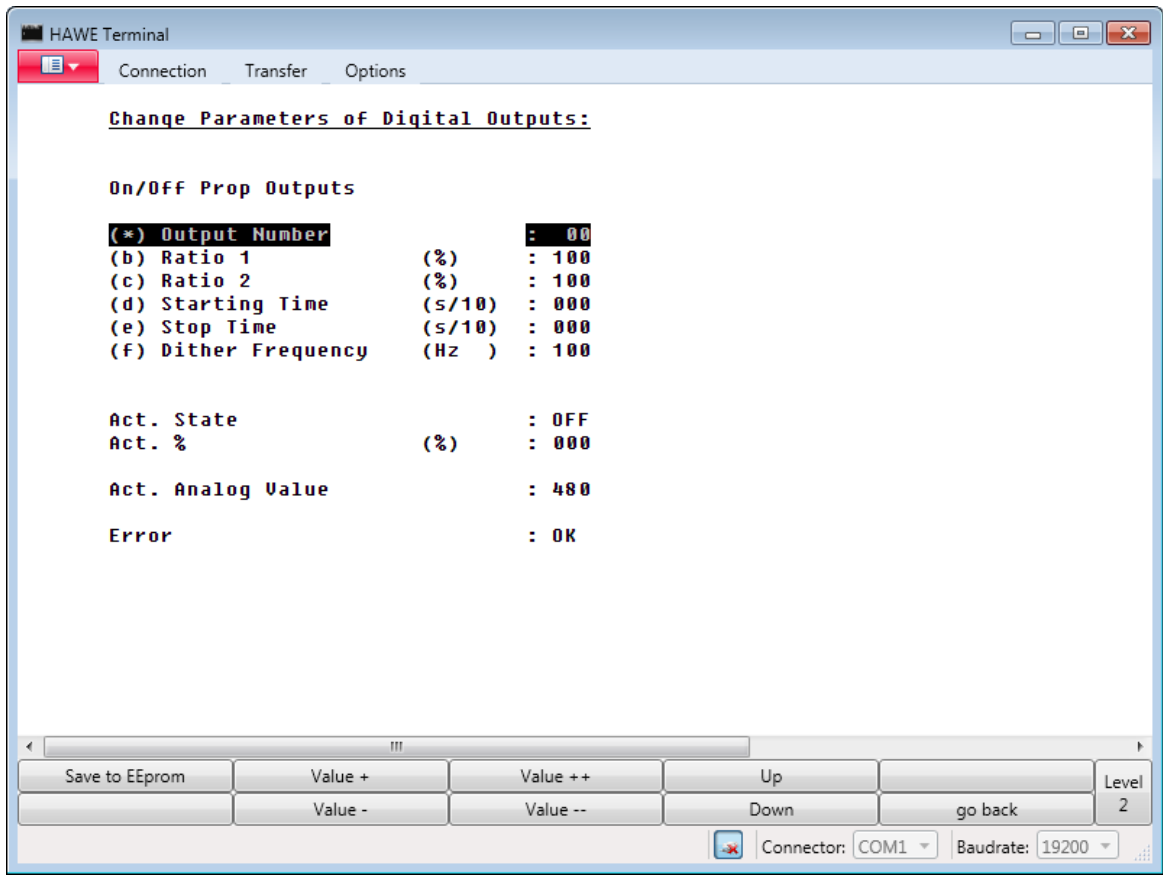

Figure 11.27.: Preset Analog Outputs (PWM)

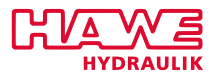

Toggle between the buttons **Up** and **Down** to access the various lines. The activated line is highlighted. Even faster: you can select the parameter that you want to change, by typing the letter in brackets before the parameter with your keyboard.

Use the buttons **Value +** and **Value ++** to increase the highlighted value in increments of 1 or multiples. Use the buttons **Value -** and **Value –** to decrease the highlighted value in increments of 1 or multiples.

You can also directly insert the value via your keyboard: type a "v" in the end to change toggle to negative values, type a "w" to refresh the screen and restart insertion of numbers.

The adjusted values will instantly become effective but are deleted at next reset if not saved to EEprom.

**Save to EEprom** will save your settings permanently in the device's EEPROM.

The respective values displayed are (table [11.13\)](#page-115-0):

<span id="page-115-0"></span>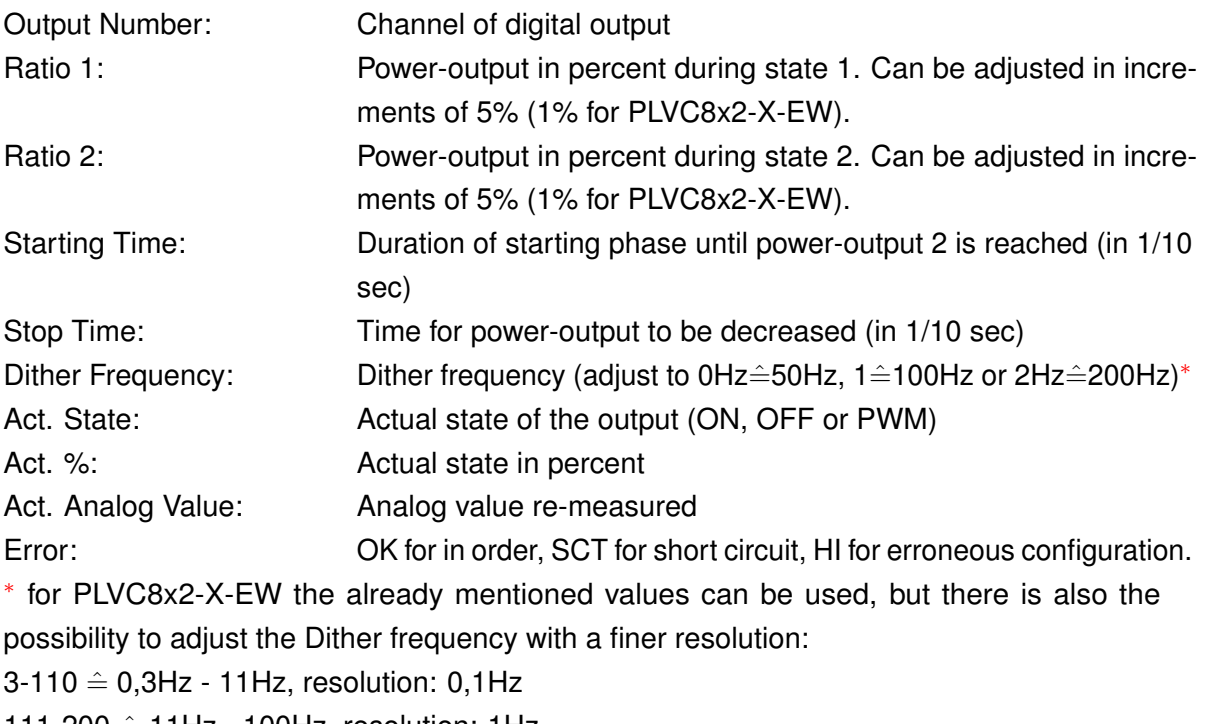

111-200  $\hat{=}$  11Hz - 100Hz, resolution: 1Hz

 $201-250 \hat{=} 101Hz - 500Hz$ , resolution: 10Hz

Make sure to save all your changes. Click **go back** to return to the start menu from where you can return to the basic menu by clicking **go back** a second time.

Other sub-groups can be accessed via the submenu **Digital Outputs**.

**Submenu 3** (figure [11.28\)](#page-116-0) displays the actual state of the relays on motherboard. Relay on right (%q2.3) is the emergency-stop relay. "-" indicates that emergency-stop is activated and outputs are without power.

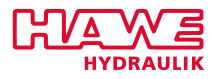

<span id="page-116-0"></span>

| HAWE Terminal    |                     |           |                                                                               |                                |
|------------------|---------------------|-----------|-------------------------------------------------------------------------------|--------------------------------|
| B.<br>Connection | Transfer<br>Options |           |                                                                               |                                |
| Relays:          |                     |           |                                                                               |                                |
| %qb2.0  %qb2.7   |                     |           |                                                                               |                                |
|                  |                     |           |                                                                               |                                |
|                  |                     |           |                                                                               |                                |
|                  |                     |           |                                                                               |                                |
|                  |                     |           |                                                                               |                                |
|                  |                     |           |                                                                               |                                |
|                  |                     |           |                                                                               |                                |
|                  |                     |           |                                                                               |                                |
|                  |                     |           |                                                                               |                                |
|                  |                     |           |                                                                               |                                |
|                  |                     |           |                                                                               |                                |
|                  |                     |           |                                                                               |                                |
|                  |                     |           |                                                                               |                                |
|                  |                     |           |                                                                               |                                |
|                  |                     |           |                                                                               |                                |
|                  |                     |           |                                                                               |                                |
|                  | $\mathbf{H}$        |           |                                                                               | $\mathfrak{h}$                 |
| Submenu 1        | Submenu 3           | Submenu 5 | Submenu 7                                                                     | Parameter                      |
| Submenu 2        | Submenu 4           | Submenu 6 |                                                                               | Level<br>$\sqrt{4}$<br>go back |
|                  |                     |           | Connector: $\begin{bmatrix} \text{COM1} & \text{*} \end{bmatrix}$<br><b>I</b> | Baudrate: 19200 -              |
|                  |                     |           |                                                                               | 温                              |

Figure 11.28.: Preset Analog Outputs (PWM)

**Submenu 4** shows an overwiew over all local digital outputs (figure [11.29\)](#page-117-0).

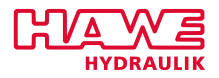

<span id="page-117-0"></span>

| HAWE Terminal                |                         |           |                          | $\begin{array}{ c c c }\hline \quad \quad & \\\hline \quad \quad & \\\hline \quad \quad & \\\hline \end{array}$ |
|------------------------------|-------------------------|-----------|--------------------------|----------------------------------------------------------------------------------------------------|
| $\blacksquare$<br>Connection | Transfer<br>Options     |           |                          |                                                                                                    |
|                              | All local dig. Outputs: |           |                          |                                                                                                    |
| %QB00,01                     |                         |           |                          |                                                                                                    |
| %QB02                        |                         |           |                          |                                                                                                    |
| %QB03,04                     |                         |           |                          |                                                                                                    |
| %QB05,06                     |                         |           |                          |                                                                                                    |
| %QB07,08                     |                         |           |                          |                                                                                                    |
| %QB09,10                     |                         |           |                          |                                                                                                    |
| %QB11,12                     |                         |           |                          |                                                                                                    |
| %QB13,14<br>%QB15,16         |                         |           |                          |                                                                                                    |
| %QB17,18                     |                         |           |                          |                                                                                                    |
| %QB19,20                     |                         |           |                          |                                                                                                    |
| %QB21,22                     |                         |           |                          |                                                                                                    |
| %QB23,24                     |                         |           |                          |                                                                                                    |
|                              |                         |           |                          |                                                                                                    |
| $\blacktriangleleft$         | $\mathbb{H}$            |           |                          | $\mathbb{R}$                                                                                                    |
| Submenu 1                    | Submenu 3               | Submenu 5 | Submenu 7                | Parameter<br>Level                                                                                              |
| Submenu 2                    | Submenu 4               | Submenu 6 |                          | 4<br>go back                                                                                                    |
|                              |                         |           | Connector: COM1 v<br>∣-x | Baudrate: 19200 -<br>甜                                                                                          |

Figure 11.29.: Preset Analog Outputs (PWM)

In **Submenu 5** you can see an overview over all digital outputs (figure [11.30\)](#page-118-0):

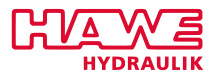

<span id="page-118-0"></span>

| HAWE Terminal                |                                            |           |                                               |                        |  |  |  |  |  |
|------------------------------|--------------------------------------------|-----------|-----------------------------------------------|------------------------|--|--|--|--|--|
| $\blacksquare$<br>Connection | Transfer<br>Options                        |           |                                               |                        |  |  |  |  |  |
|                              | Dig. Outputs of CAN-Nodes:                 |           |                                               |                        |  |  |  |  |  |
|                              | %qb9.0 %qb16.7:                            |           |                                               |                        |  |  |  |  |  |
|                              |                                            |           |                                               |                        |  |  |  |  |  |
|                              |                                            |           |                                               |                        |  |  |  |  |  |
| L.                           | $\overline{\phantom{0}}$                   |           |                                               |                        |  |  |  |  |  |
| $\overline{a}$               | $\overline{a}$<br>$\overline{\phantom{0}}$ |           |                                               |                        |  |  |  |  |  |
| $\overline{a}$               | ÷                                          |           |                                               |                        |  |  |  |  |  |
|                              |                                            |           |                                               |                        |  |  |  |  |  |
|                              |                                            |           |                                               |                        |  |  |  |  |  |
|                              |                                            |           |                                               |                        |  |  |  |  |  |
|                              |                                            |           |                                               |                        |  |  |  |  |  |
|                              |                                            |           |                                               |                        |  |  |  |  |  |
|                              |                                            |           |                                               |                        |  |  |  |  |  |
|                              |                                            |           |                                               |                        |  |  |  |  |  |
|                              |                                            |           |                                               |                        |  |  |  |  |  |
|                              |                                            |           |                                               |                        |  |  |  |  |  |
|                              |                                            |           |                                               |                        |  |  |  |  |  |
|                              |                                            |           |                                               |                        |  |  |  |  |  |
|                              |                                            |           |                                               |                        |  |  |  |  |  |
|                              |                                            |           |                                               |                        |  |  |  |  |  |
|                              |                                            |           |                                               |                        |  |  |  |  |  |
| ∢                            | $\mathbf{m}$                               |           |                                               | $\mathbb{R}$           |  |  |  |  |  |
| Submenu 1                    | Submenu 3                                  | Submenu 5 | Submenu 7                                     | Parameter<br>Level     |  |  |  |  |  |
| Submenu 2                    | Submenu 4                                  | Submenu 6 |                                               | 4<br>go back           |  |  |  |  |  |
|                              |                                            |           | Connector: COM1 v<br>$\vert \mathbf{R} \vert$ | Baudrate: 19200 -<br>甜 |  |  |  |  |  |

Figure 11.30.: Preset Analog Outputs (PWM)

This screen shows state of digital outputs of CAN nodes connected via CAN bus. They can be:

- CAN POWER-Node with 8 relays.
- CAN Display with 1 relay.
- CAN Analog-Node with 3 relays.

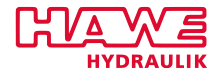

<span id="page-119-0"></span>

| HAWE Terminal        |                                    |                 |                          | $\blacksquare$ $\blacksquare$ $\blacksquare$ $\blacksquare$ |
|----------------------|------------------------------------|-----------------|--------------------------|-------------------------------------------------------------|
| le v<br>Connection   | Transfer<br>Options                |                 |                          |                                                             |
|                      |                                    |                 |                          |                                                             |
|                      | Dig. Outputs for additional PLUCs: |                 |                          |                                                             |
|                      |                                    |                 |                          |                                                             |
| %QB25,26             |                                    |                 |                          |                                                             |
| %QB27,28             |                                    |                 |                          |                                                             |
| %QB29,30             |                                    |                 |                          |                                                             |
| %QB31,32             |                                    |                 |                          |                                                             |
| %QB33,34             |                                    |                 |                          |                                                             |
| %QB35,36<br>%QB37,38 |                                    |                 |                          |                                                             |
| %QB39,40             |                                    |                 |                          |                                                             |
| %QB41,42             |                                    |                 |                          |                                                             |
| %QB43,44             |                                    |                 |                          |                                                             |
|                      |                                    |                 |                          |                                                             |
|                      |                                    |                 |                          |                                                             |
|                      |                                    |                 |                          |                                                             |
|                      |                                    |                 |                          |                                                             |
|                      |                                    |                 |                          |                                                             |
|                      |                                    |                 |                          |                                                             |
|                      |                                    |                 |                          |                                                             |
|                      |                                    |                 |                          |                                                             |
|                      |                                    |                 |                          |                                                             |
|                      |                                    |                 |                          |                                                             |
|                      |                                    |                 |                          |                                                             |
|                      |                                    |                 |                          |                                                             |
| ∢                    | $\mathbf{m}$                       |                 |                          | $\mathbb{R}$                                                |
| Logout               | Analog Inputs                      | Digital Inputs  | Diagnosis                | Level                                                       |
| Prop. Valves         | Ramps                              | Digital Outputs | Parameters               | 3                                                           |
|                      |                                    |                 | Connector: COM1 v<br>l-x | Baudrate: 19200 -<br>温                                      |

Figure 11.31.: Preset Analog Outputs (PWM)

**Submenu 6** [\(11.31\)](#page-119-0) provides an overview over all digital outputs for additional PLVCs, connected via CAN bus. Here you can see %QB27.1, which is %QB2.1 on the remote device.

# **11.8 Menu Diagnosis: Specific Information**

Click **Diagnosis** to access the diagnosis selection (figure [11.32\)](#page-120-0).

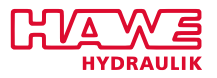

<span id="page-120-0"></span>

| HAWE Terminal                     |                                                                                                 |           |                                              |                        |
|-----------------------------------|-------------------------------------------------------------------------------------------------|-----------|----------------------------------------------|------------------------|
| $\blacksquare$<br>Connection      | Transfer<br>Options                                                                             |           |                                              |                        |
| Diagnosis:<br>Submenu3 : Displays | Submenu1 : Radio/RS232<br>Submenu2 : Frequency Inputs, Ana Out 1+2<br>Submenu4 : CAN, CAN-Nodes |           |                                              |                        |
| $\blacktriangleleft$              | $\mathbf{H}$ .                                                                                  |           |                                              | k                      |
| Submenu 1                         | Submenu 3                                                                                       | Submenu 5 | Submenu 7                                    | Parameter<br>Level     |
| Submenu 2                         | Submenu 4                                                                                       | Submenu 6 |                                              | 4<br>go back           |
|                                   |                                                                                                 |           | Connector: COM1 v<br>$\overline{\mathbf{R}}$ | Baudrate: 19200 -<br>甜 |

Figure 11.32.: Menu Diagnosis: Specific Information

If PLVC2 detects a profibus line "Submenu 1" will return the entry "Profibus" instead of "Radio".

The submenus are explained in the following.

#### **11.8.1 Radio/Profibus**

# **Radio**

Access the diagnosis menu (figure [11.33\)](#page-121-0) **Diagnosis Radio** by clicking the button **Submenu 1**.

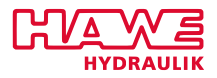

<span id="page-121-0"></span>

| HAWE Terminal                |                                      |           |                                    |                           |
|------------------------------|--------------------------------------|-----------|------------------------------------|---------------------------|
| $\blacksquare$<br>Connection | Transfer<br>Options                  |           |                                    |                           |
|                              | Diagnosis Radio/ RS232:              |           |                                    |                           |
| Switches:                    |                                      |           |                                    |                           |
|                              |                                      |           |                                    |                           |
|                              | $\equiv$<br>$\overline{\phantom{0}}$ |           |                                    |                           |
|                              |                                      |           |                                    |                           |
| <b>RS232:</b><br>Frame1/2:   | 0000<br>0000                         |           |                                    |                           |
| Overruns:                    | 0000<br>0000                         |           |                                    |                           |
| UT_Telg.                     | 0000 0000                            |           |                                    |                           |
|                              |                                      |           |                                    |                           |
|                              |                                      |           |                                    |                           |
|                              |                                      |           |                                    |                           |
|                              |                                      |           |                                    |                           |
|                              |                                      |           |                                    |                           |
|                              |                                      |           |                                    |                           |
|                              |                                      |           |                                    |                           |
|                              |                                      |           |                                    |                           |
|                              |                                      |           |                                    |                           |
|                              |                                      |           |                                    |                           |
| $\left($                     | $\mathbf{H}$ .                       |           |                                    | $\mathfrak{h}$            |
| Submenu 1                    | Submenu 3                            | Submenu 5 | Submenu 7                          | Parameter<br>Level        |
| Submenu <sub>2</sub>         | Submenu 4                            | Submenu 6 |                                    | $\overline{4}$<br>go back |
|                              |                                      |           | Connector: COM1 v<br>$\rightarrow$ | Baudrate: 19200 -<br>温    |

Figure 11.33.: Radio/Profibus

The respective lines provide the following data (table [11.14\)](#page-121-1):

<span id="page-121-1"></span>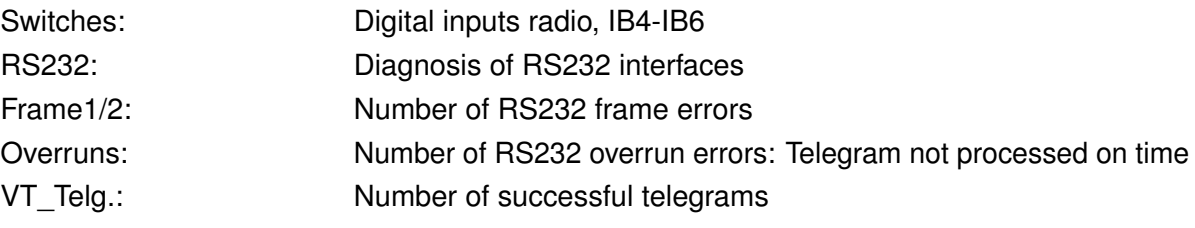

# **Profibus (only with PLVC2)**

Click the **Submenu 1** button to display the following screen. It replaces radio in the overview.

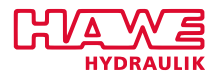

| HAWE Terminal        |                                      |                                                    |                                 | $\begin{array}{ c c c }\hline \multicolumn{1}{ c }{\textbf{}} & \multicolumn{1}{ c }{\textbf{}}\hline \multicolumn{1}{ c }{\textbf{}} & \multicolumn{1}{ c }{\textbf{}}\hline \multicolumn{1}{ c }{\textbf{}}\hline \multicolumn{1}{ c }{\textbf{}} & \multicolumn{1}{ c }{\textbf{}}\hline \multicolumn{1}{ c }{\textbf{}} & \multicolumn{1}{ c }{\textbf{}}\hline \multicolumn{1}{ c }{\textbf{}} & \multicolumn{1}{ c }{\textbf{}} & \multicolumn{1}{ $ |
|----------------------|--------------------------------------|----------------------------------------------------|---------------------------------|----------------------------------------------------------------------------------------------------|
| e v<br>Connection    | Transfer<br>Options                  |                                                    |                                 |                                                                                                    |
| Profibus:            |                                      |                                                    |                                 |                                                                                                    |
| 19kB                 | WD_State 01<br>buf_mem, err_ex : 480 | GC_Command 00<br>$\frac{DP\_State}{\theta \theta}$ | inp/outp_len                    | $\therefore$ 08 12                                                                                                    |
|                      |                                      |                                                    |                                 |                                                                                                    |
|                      |                                      |                                                    |                                 |                                                                                                    |
| ∢                    | $\mathbb{H}$                         |                                                    |                                 | k                                                                                                    |
| Submenu 1            | Submenu 3                            | Submenu 5                                          | Submenu 7                       | Parameter<br>Level                                                                                                    |
| Submenu <sub>2</sub> | Submenu 4                            | Submenu 6                                          |                                 | 4<br>go back                                                                                                    |
|                      |                                      |                                                    | Connector: COM1 -<br><b>Isk</b> | Baudrate: 19200 -<br>Ш                                                                                                    |

Figure 11.34.: Radio/Profibus

The following values are provided (table [11.15\)](#page-122-0):

<span id="page-122-0"></span>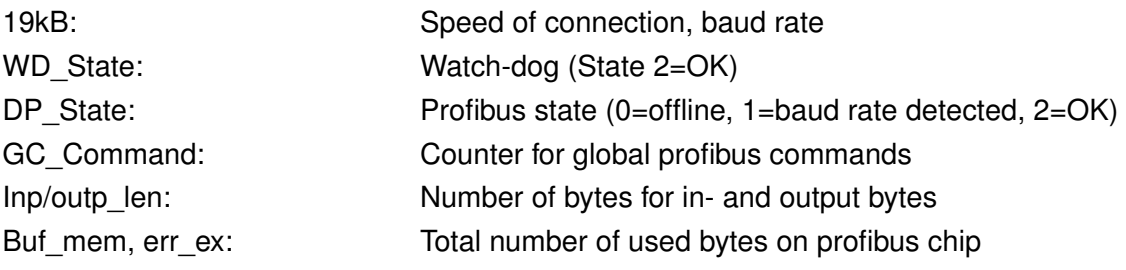

This screen is still under development.

# **11.8.2 Frequency Inputs**

Access the diagnosis menu **Frequency Inputs** by clicking the button **Submenu 2** (figure [11.35\)](#page-123-0):

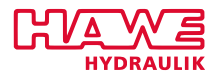

<span id="page-123-0"></span>

|                | HAWE Terminal                                     |                               |                                             |                |                                             |                |                          | $\begin{array}{c c c c c c c c c} \hline \multicolumn{3}{c }{\mathbf{a}} & \multicolumn{3}{c }{\mathbf{b}} & \multicolumn{3}{c }{\mathbf{x}} \\\hline \multicolumn{3}{c }{\mathbf{b}} & \multicolumn{3}{c }{\mathbf{b}} & \multicolumn{3}{c }{\mathbf{x}} \end{array}$ |              |
|----------------|---------------------------------------------------|-------------------------------|---------------------------------------------|----------------|---------------------------------------------|----------------|--------------------------|----------------------------------------------------------------------------------------------------|--------------|
| $\blacksquare$ | Connection                                        | Transfer                      | Options                                     |                |                                             |                |                          |                                                                                                    |              |
|                | <b>Frequency Inputs:</b>                          |                               |                                             |                |                                             |                |                          |                                                                                                    |              |
|                | Freq. Nr                                          | $\mathbf{0}$ and $\mathbf{0}$ | $\mathbf{1}$                                | $\sim$ 2       | $\bf{3}$                                    | 4              | 5                        |                                                                                                    |              |
|                | Hz raw<br><b>Hz</b><br>RpM                        | Ø<br>0.00<br>Ø                | Ø<br>0.00<br>Ø                              | Ø<br>0.00<br>Ø | Ø<br>0.00<br>0                              | Ø<br>0.00<br>Ø | Ø<br>0.00<br>Ø           |                                                                                                    |              |
|                | Frequency Inputs used as Counters:                |                               |                                             |                |                                             |                |                          |                                                                                                    |              |
|                | <b>Raw Values</b><br>0000<br>0000<br>0000<br>0000 |                               | <b>POS1</b><br>0000<br>0000<br>0000<br>0000 |                | <b>POS2</b><br>0000<br>0000<br>0000<br>0000 |                |                          |                                                                                                    |              |
|                |                                                   |                               |                                             |                |                                             |                |                          |                                                                                                    |              |
| $\overline{ }$ |                                                   |                               | $\mathbf{m}$                                |                |                                             |                |                          |                                                                                                    | $\mathbb{R}$ |
|                | Submenu <sub>1</sub>                              |                               | Submenu <sub>3</sub>                        |                | Submenu 5                                   |                | Submenu 7                | Parameter                                                                                                    | Level        |
|                | Submenu <sub>2</sub>                              |                               | Submenu 4                                   |                | Submenu 6                                   |                |                          | go back                                                                                                    | 4            |
|                |                                                   |                               |                                             |                |                                             |                | Connector: COM1 -<br>l-x | Baudrate: 19200 -                                                                                                    | 温            |

Figure 11.35.: Frequency Inputs

The respective lines provide the following data (table [11.16\)](#page-123-1):

<span id="page-123-1"></span>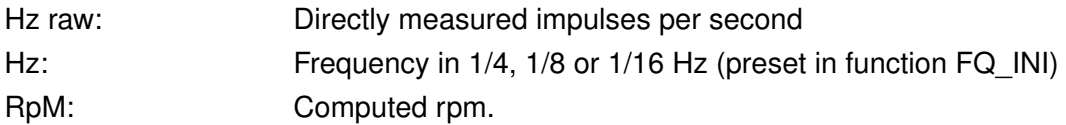

You can also utilize frequency inputs as impulse counters (incremental encoders), where the counted value means for example a position.

These "positions" agree shown in the last three lines.

# **11.8.3 Displays**

Access the diagnosis menu (figure [11.36\)](#page-124-0) **Displays** by clicking the button **Submenu 3**.

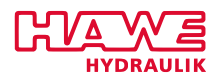

<span id="page-124-0"></span>

| HAWE Terminal                                                                                                    |                                                                                                    |                                                                                                    |                                                                                                    |                                                                                                    |
|----------------------------------------------------------------------------------------------------|----------------------------------------------------------------------------------------------------|----------------------------------------------------------------------------------------------------|----------------------------------------------------------------------------------------------------|----------------------------------------------------------------------------------------------------|
| IE v<br>Connection                                                                                                    | Transfer<br>Options                                                                                                    |                                                                                                    |                                                                                                    |                                                                                                    |
| ←<br>≺<br>Small Display<br><b><zeit b="" ueher<=""><br/><math>\langle</math> G/10 noch<br/>←<br/>Displau Keus:<br/>Screen No.0<br/>External 1000ff:</zeit></b> | Diagnosis Displays:<br>Small Display actual:0-101<br><b>NOT-AUS</b><br>$\rightarrow$<br>$\rightarrow$<br>hidden:<br>→ > <zeit<br><math>\langle \langle - - \rangle</math> einstellen<math>\rangle</math> <math>\langle - \rangle</math><br/>m &gt;<br/><math>\sim</math> <math>\sim</math> <math>\sim</math><br/><math>STOP \rightarrow</math><br/>Ø<br/>0<br/>00<br/>Message No: 0 2<br/>Internal Parameters CAN-Displau<br/>AAAA AAAA AAAA AAAA</zeit<br> | $\langle \texttt{Diag.} \quad \texttt{Bediener.} \rangle$<br>< Solutions<br><enter fuer="" taste=""> <g-wert ueber=""> <beschleuniqunq><br/><neuen testlauf=""> &lt;&lt;- -&gt; einstellen&gt;<br/>≻<br/>min<br/><math>\rightarrow</math><br/><math>G/10</math> &gt;<br/>min<br/><fahren enter="" mit=""> <bestätigen<br>Й<br/>00<br/>Й<br/>0</bestätigen<br></fahren></neuen></beschleuniqunq></g-wert></enter> | $\leq$ =<br><b>Kfuer Teststart</b><br><b>Enter Taste</b><br><b>KFehler Drehzahl!&gt;</b><br><b><stop< b=""> bei:<br/>n<br/>Й<br/>m a<br/><b>A</b><br/>a.</stop<></b> | $q$ / 10 $\langle - \rangle$ einstel<br>⋗<br><b>KEnter Taste</b><br>$\sum_{i=1}^{n}$<br>$Hz$ ><br>⋗<br>n n |
|                                                                                                    | m.                                                                                                    |                                                                                                    |                                                                                                    |                                                                                                    |
| Submenu 1                                                                                                    | Submenu <sub>3</sub>                                                                                                    | Submenu 5                                                                                                    | Submenu 7                                                                                                    | Parameter<br>Level                                                                                         |
| Submenu <sub>2</sub>                                                                                                    | Submenu 4                                                                                                    | Submenu 6                                                                                                    |                                                                                                    | 4<br>go back                                                                                               |
|                                                                                                    |                                                                                                    |                                                                                                    | Connector: COM1 v                                                                                                    | Baudrate: 19200 -                                                                                          |

Figure 11.36.: Displays

The respective lines provide the following data (table [11.17\)](#page-124-1):

<span id="page-124-1"></span>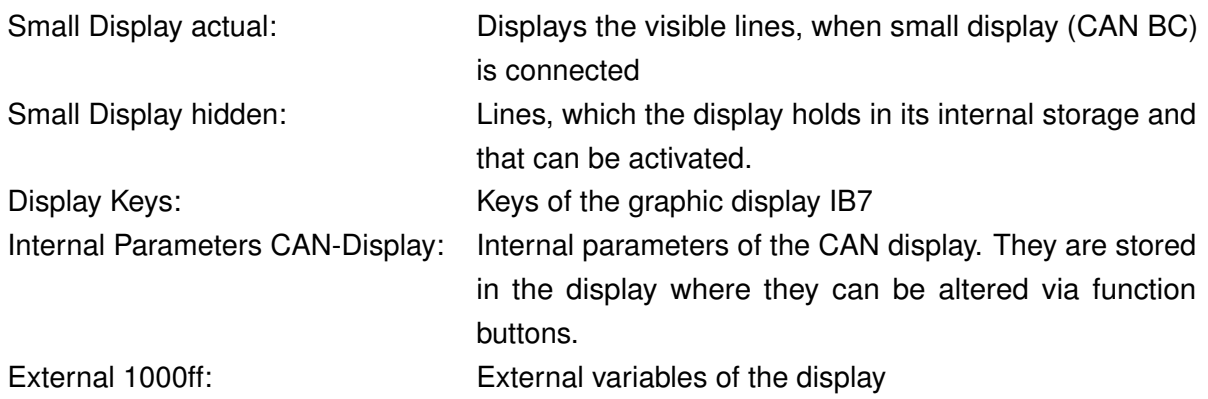

# **11.8.4 CAN Bus**

Access the diagnosis menu (figure [11.37\)](#page-125-0) **CAN-Bus** by clicking the button **Submenu 4**:

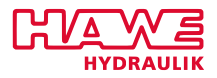

<span id="page-125-0"></span>

| <b>HAWE Terminal</b> |                                                                                                    |                      |             |       |                         |                  |     |                         |                          |   |           |               | $\begin{array}{ c c c c c } \hline \multicolumn{1}{ c }{\mathbf{C}} & \multicolumn{1}{ c }{\mathbf{X}} \\\hline \multicolumn{1}{ c }{\mathbf{C}} & \multicolumn{1}{ c }{\mathbf{S}} & \multicolumn{1}{ c }{\mathbf{X}} \\\hline \multicolumn{1}{ c }{\mathbf{D}} & \multicolumn{1}{ c }{\mathbf{S}} & \multicolumn{1}{ c }{\mathbf{X}} \\\hline \multicolumn{1}{ c }{\mathbf{D}} & \multicolumn{1}{ c }{\mathbf{S}} & \multicolumn{1}{ c }{$ |
|----------------------|----------------------------------------------------------------------------------------------------|----------------------|-------------|-------|-------------------------|------------------|-----|-------------------------|--------------------------|---|-----------|---------------|----------------------------------------------------------------------------------------------------|
| $\blacksquare$       | Connection<br>Transfer                                                                                              | Options              |             |       |                         |                  |     |                         |                          |   |           |               |                                                                                                    |
|                      |                                                                                                    |                      |             |       |                         |                  |     |                         |                          |   |           |               |                                                                                                    |
|                      | Diagnosis CAN-Bus: (at 250kBaud, BusLoad th: 30% real: 30%)                                                         |                      |             |       |                         |                  |     |                         |                          |   |           |               |                                                                                                    |
|                      | <b>Received Telegrams</b>                                                                                           | ÷                    | 399533      | 383/5 |                         |                  |     |                         |                          |   |           |               |                                                                                                    |
|                      | Telegrams<br>Sent                                                                                                   | ÷                    | 271084      | 258/5 |                         |                  |     | OFF PN3 PND INS DOB SRS |                          |   |           |               |                                                                                                    |
|                      | Telegrams<br>Lost                                                                                                   | ÷.                   | 000         | 0/s   |                         |                  |     | 000 000 000 000 000 000 |                          |   |           |               |                                                                                                    |
|                      | Overflow RX/TX, Buf                                                                                                 | ÷.                   | 0000        | 0000  | 0000                    |                  |     |                         |                          |   |           |               |                                                                                                    |
|                      | <b>Bus Error Counters:</b>                                                                                          | <b>STUFF</b>         | <b>FORM</b> | NO AK | $BIT_1$                 | BIT <sub>0</sub> | CRC |                         | <b>TX ERR RX ERR OFF</b> |   | WARN      | OFF_ACT W_ACT |                                                                                                    |
|                      |                                                                                                    | <b>n</b>             | Ø           | Й     | 0                       | Й                | Й.  | Й                       | Й                        | Ø | Ũ.        | Ø             | Й                                                                                                    |
|                      | <b>HAWE CAN-HMI</b><br>: 131000<br>CAN-OPEN Device: 034 DS408HAWE<br>1792 tg/sec: 050<br>additional PLUC Adr:<br>-1 |                      |             |       |                         |                  |     |                         |                          |   |           |               |                                                                                                    |
| $\rightarrow$        |                                                                                                    |                      |             |       | $\mathbf{H}_\mathrm{m}$ |                  |     |                         |                          |   |           |               |                                                                                                    |
|                      | Submenu <sub>1</sub>                                                                                                | Submenu <sub>3</sub> |             |       | Submenu 5               |                  |     | Submenu 7               |                          |   | Parameter |               | Level                                                                                                    |
|                      | Submenu <sub>2</sub>                                                                                                | Submenu 4            |             |       | Submenu 6               |                  |     |                         |                          |   | go back   |               | $\overline{4}$                                                                                                    |
|                      | Connector: COM1 -<br>Baudrate: 19200 -<br><b>Lat</b>                                                                |                      |             |       |                         |                  |     |                         |                          |   |           |               |                                                                                                    |

Figure 11.37.: CAN Bus

The respective lines provide the following data (table [11.19\)](#page-125-1):

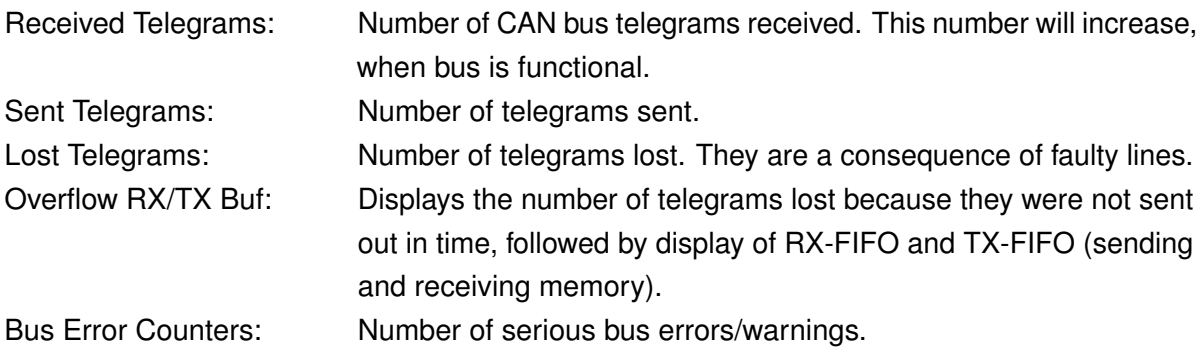

The following lines show which other CAN bus devices were discovered, e.g.:

<span id="page-125-1"></span>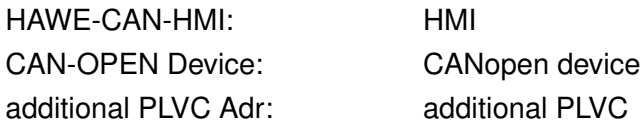

#### **Bus Error Counter Considerations:**

- If all except CRC count, there is a connection with wrong baudrate.
- If NO\_AK is counting alone, there is no other CAN bus participant listening: Either not connected, or powered off. This is not an error, but a warning.

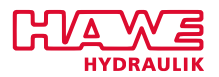

- If BIT\_0 is counting alone, there is a short circuit beteen CAN\_HIGH and CAN\_LOW.

# **Bus Load Considerations:**

- If the third value in the line overflow RX/TX, buf never becomes zero, the bus load is too high, so not all telegrams can be transmitted.
- Make sure to deactivate telegrams that are not necessary in **Menu** → **Parameter** → **Submenu 8**.
- Increase the value of CAN DELAY in **Menu** → **Parameter** → **Submenu 4**!

# **Termination Considerations:**

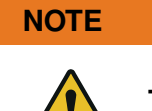

**The CAN bus must be terminated at the two most remote points of the bus.**

This is usually done via bridges between two connector pins.

- If power is switched off, you should measure  $60\Omega$  between CAN HIGH and CAN LOW pins.
- If you measure 120 $\Omega$ , you have only one termination.
- If the bus is small, it will work nevertheless.
- If you measure 40 $\Omega$ , you have three terminations, so remove one of them.
- If you measure some  $k\Omega$ , you have no termination.

# **11.9 Preset Parameters**

In the basic menu click the button **Parameters** to display the parameters menu in figure [11.38:](#page-127-0)

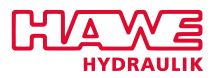

<span id="page-127-0"></span>

| HAWE Terminal        |                                                                                                    |           |                          | $\begin{array}{c c c c c c} \hline \multicolumn{3}{c }{\mathbf{C}} & \multicolumn{3}{c }{\mathbf{C}} & \multicolumn{3}{c }{\mathbf{X}} \\\hline \multicolumn{3}{c }{\mathbf{C}} & \multicolumn{3}{c }{\mathbf{C}} & \multicolumn{3}{c }{\mathbf{S}} & \multicolumn{3}{c }{\mathbf{X}} \\\hline \multicolumn{3}{c }{\mathbf{C}} & \multicolumn{3}{c }{\mathbf{C}} & \multicolumn{3}{c }{\mathbf{S}} & \multicolumn{3}{c }{\mathbf{S}} \\\hline \multicolumn$ |
|----------------------|----------------------------------------------------------------------------------------------------|-----------|--------------------------|----------------------------------------------------------------------------------------------------|
| ie –<br>Connection   | Transfer<br>Options                                                                                                    |           |                          |                                                                                                    |
| Key 7                | Additional Parameters:<br>Submenu1 : User Parameters 0 59<br>Submenu2 : User Parameters 60119<br>Submenu3 : User Parameters 120179<br>Submenu4 : Communication<br>Submenu5 : Global Parameters<br>Submenu6 : Enabling CAN-Analog Telegrams<br>: Special Parameters |           |                          |                                                                                                    |
| ∢                    | $\mathbf{H}$ .                                                                                                    |           |                          | Þ                                                                                                    |
| Submenu 1            | Submenu <sub>3</sub>                                                                                                    | Submenu 5 | Submenu 7                | Parameter<br>Level                                                                                                    |
| Submenu <sub>2</sub> | Submenu 4                                                                                                    | Submenu 6 |                          | 4<br>go back                                                                                                    |
|                      |                                                                                                    |           | Connector: COM1 v<br>l-x | Baudrate: 19200 -                                                                                                    |

Figure 11.38.: Preset Parameters

# **11.9.1 User Parameters**

Access the user parameters via **Submenu 1-3** (figure [11.39\)](#page-128-0).

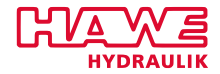

<span id="page-128-0"></span>

| <b>HAWE Terminal</b>                                                                                                    |                                                                                                    |                                                                                                    |                                                                                                    |                                                                                                    |                          | $\begin{array}{c c c c c c} \hline \multicolumn{3}{c }{\mathbf{H}} & \multicolumn{3}{c }{\mathbf{H}} & \multicolumn{3}{c }{\mathbf{M}} & \multicolumn{3}{c }{\mathbf{M}} & \multicolumn{3}{c }{\mathbf{M}} & \multicolumn{3}{c }{\mathbf{M}} & \multicolumn{3}{c }{\mathbf{M}} & \multicolumn{3}{c }{\mathbf{M}} & \multicolumn{3}{c }{\mathbf{M}} & \multicolumn{3}{c }{\mathbf{M}} & \multicolumn{3}{c }{\mathbf{M}} & \multicolumn{3}{c }{\mathbf$ |              |  |  |
|----------------------------------------------------------------------------------------------------|----------------------------------------------------------------------------------------------------|----------------------------------------------------------------------------------------------------|----------------------------------------------------------------------------------------------------|----------------------------------------------------------------------------------------------------|--------------------------|----------------------------------------------------------------------------------------------------|--------------|--|--|
| $\blacksquare$                                                                                                    | Connection<br>Transfer<br>Options                                                                                                    |                                                                                                    |                                                                                                    |                                                                                                    |                          |                                                                                                    |              |  |  |
| User Parameters:                                                                                                    |                                                                                                    |                                                                                                    |                                                                                                    |                                                                                                    |                          |                                                                                                    |              |  |  |
| $No.$ :                                                                                                    | п                                                                                                    | <b>Value:</b><br>п                                                                                                    | $No.$ :                                                                                                    | -1                                                                                                    | <b>Value:</b>            |                                                                                                    |              |  |  |
| 0<br>1<br>1<br>п<br>2<br>п<br>3<br>ı<br>4<br>ı<br>5<br>ı<br>6<br>7<br>8<br>9<br>10<br>п<br>11<br>п<br>12<br>п<br>13<br>п<br>14<br>15<br>H<br>16<br>п<br>17<br>п<br>18<br>19<br>H | $-001$<br>20<br>п<br>$-001$<br>21<br>п<br>$-001$<br>22<br>п<br>$-001$<br>23<br>п<br>$-001$<br>24<br>п<br>$-001$<br>25<br>п<br>$-001$<br>26<br>п<br>$-001$<br>27<br>п<br>$-001$<br>28<br>п<br>$-001$<br>29<br>п<br>$-001$<br>30<br>п<br>$-001$<br>31<br>п<br>$-001$<br>32<br>п<br>$-001$<br>33<br>п<br>$-001$<br>34<br>п<br>$-001$<br>35<br>п<br>$-001$<br>36<br>п<br>$-001$<br>37<br>п<br>$-001$<br>38<br>п<br>$-001$<br>39<br>п | $-001$   <br>$-001$<br>$\mathbf{H}$<br>$-001$<br>$\mathbf{H}$<br>-001<br>-11<br>-001<br>$\mathbf{H}$<br>$-001$   <br>$-001$   <br>$-001$   <br>$-001$    <br>$-001$   <br>$-001$   <br>$-001$   <br>$-001$   <br>$-001$   <br>$-001$   <br>$-001$    <br>$-001$   <br>$-001$   <br>$-001$   <br>$-001$ | 40<br>41<br>42<br>43<br>44<br>45<br>46<br>47<br>48<br>49<br>50<br>51<br>52<br>53<br>54<br>55<br>56<br>57<br>58<br>59 | $-001$<br>$-001$<br>$-001$<br>$-001$<br>$-001$<br>$-001$<br>$-001$<br>$-001$<br>$-001$<br>$-001$<br>$-001$<br>$-001$<br>$-001$<br>$-001$<br>$-001$<br>$-001$<br>$-001$<br>$-001$<br>$-001$<br>$-001$ |                          |                                                                                                    |              |  |  |
|                                                                                                    |                                                                                                    |                                                                                                    |                                                                                                    |                                                                                                    |                          |                                                                                                    |              |  |  |
| €                                                                                                    |                                                                                                    | $\mathbb{H}$                                                                                                    |                                                                                                    |                                                                                                    |                          |                                                                                                    | $\mathbb{R}$ |  |  |
| Submenu 1                                                                                                    | Submenu <sub>3</sub>                                                                                                    |                                                                                                    | Submenu 5                                                                                                    |                                                                                                    | Submenu 7                | Parameter                                                                                                    | Level        |  |  |
| Submenu <sub>2</sub>                                                                                                    | Submenu 4                                                                                                    |                                                                                                    | Submenu 6                                                                                                    |                                                                                                    |                          | go back                                                                                                    | 4            |  |  |
|                                                                                                    |                                                                                                    |                                                                                                    |                                                                                                    |                                                                                                    | Connector: COM1 v<br>l-x | Baudrate: $19200$ $\approx$                                                                                                    |              |  |  |

Figure 11.39.: User Parameters

PLC can access user parameters. Values that are not yet determined during programming should be defined as user parameters. This enables users without specific programming skills to change them later.

Hit the **Parameter**-button to get to the screen shown in figure [11.40:](#page-129-0)

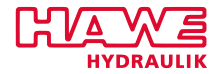

<span id="page-129-0"></span>

| HAWE Terminal                |                       |                    |                            |                  |                   |                   |       |  |
|------------------------------|-----------------------|--------------------|----------------------------|------------------|-------------------|-------------------|-------|--|
| $\blacksquare$<br>Connection | Transfer              | Options            |                            |                  |                   |                   |       |  |
| User Parameters:             |                       |                    |                            |                  |                   |                   |       |  |
| $No.$ :                      | п                     | <b>Value:</b><br>п | $No.$ :                    | п                | <b>Value:</b>     |                   |       |  |
|                              |                       |                    |                            |                  |                   |                   |       |  |
| 1201                         | $-001$<br>п           | 140                | $-001$   <br>160           | $-001$           |                   |                   |       |  |
| 121 <sub>1</sub>             | $-001$<br>п           | 141                | $-001$   <br>161           | $-001$           |                   |                   |       |  |
| 122 <sub>1</sub>             | $-001$<br>п           | 142                | $-001$   <br>162           | $-001$           |                   |                   |       |  |
| 123 <sub>1</sub>             | $-001$<br>п           | 143                | $-001$   <br>163           | $-001$           |                   |                   |       |  |
| 124                          | $-001$<br>п           | 144                | 164<br>$-001$              | $-001$           |                   |                   |       |  |
| 125 <sub>1</sub>             | $-001$<br>п           | 145                | 165<br>$-001$              | $-001$           |                   |                   |       |  |
| 126                          | $-001$<br>н           | 146                | 166<br>$-001$              | $-001$           |                   |                   |       |  |
| 127 <sub>1</sub>             | $-001$<br>н           | 147                | 167<br>$-001$              | $-001$           |                   |                   |       |  |
| 128<br>129                   | $-001$<br>н<br>$-001$ | 148<br>149         | $-001$   <br>168<br>169    | $-001$<br>$-001$ |                   |                   |       |  |
| 1301                         | п                     |                    | $-001$                     | $-001$           |                   |                   |       |  |
| 131                          | $-001$<br>п<br>$-001$ | 150                | $-001$   <br>170<br>171    | $-001$           |                   |                   |       |  |
| 132 <sub>1</sub>             | п<br>$-001$           | 151<br>152         | $-001$   <br>172           | $-001$           |                   |                   |       |  |
| 133 <sub>1</sub>             | п<br>$-001$           | 153                | $-001$   <br>173<br>$-001$ | $-001$           |                   |                   |       |  |
| 134                          | п<br>$-001$           | 154                | 174<br>$-001$              | $-001$           |                   |                   |       |  |
| 135                          | п<br>$-001$<br>п      | 155                | 175<br>$-001$              | $-001$           |                   |                   |       |  |
| 136                          | $-001$<br>п           | 156                | 176<br>$-001$              | $-001$           |                   |                   |       |  |
| 137 <sub>1</sub>             | $-001$<br>п           | 157                | $-001$   <br>177           | $-001$           |                   |                   |       |  |
| 138                          | $-001$<br>п           | 158                | $-001$   <br>178           | $-001$           |                   |                   |       |  |
| 139 <sub>1</sub>             | $-001$<br>п           | 159                | $-001$   <br>179           | $-001$           |                   |                   |       |  |
|                              |                       |                    |                            |                  |                   |                   |       |  |
|                              |                       |                    |                            |                  |                   |                   |       |  |
|                              |                       |                    |                            |                  |                   |                   |       |  |
|                              |                       |                    |                            |                  |                   |                   |       |  |
| $\leftarrow$                 |                       | m.                 |                            |                  |                   |                   | Þ     |  |
| Submenu 1                    |                       | Submenu 3          | Submenu 5                  |                  | Submenu 7         | Parameter         | Level |  |
| Submenu <sub>2</sub>         |                       | Submenu 4          | Submenu 6                  |                  |                   | go back           | 4     |  |
|                              |                       |                    |                            | l-x              | Connector: COM1 v | Baudrate: 19200 - |       |  |

Figure 11.40.: User Parameters

As a default, the text behind the parameter just says 0.th parameter, ......

These texts can be modified (here: max. speed %) via OpenPCS, via function block DISP\_TXT, channels 100ff.

Toggle between the buttons **Up** and **Down** to access the various lines. The activated line is highlighted.

Use the buttons **Value +** and **Value ++** to increase the highlighted value in increments of 1 or multiples. Use the buttons **Value -** and **Value –** to decrease the highlighted value in increments of 1 or multiples.

Basically 389 User Parameters can be set to the PLVC21 and PLVC41 with the Terminal. You have to watch out that all Parameters up to 127 are saved directly after having been entered. To get the same effect with Parameters 128 up to 389 you have to press additional the "Save to EE"-button. Alternatively you can write the User Parameters up to 127 with the function-block PUT\_EE in OpenPCS. Thats not possible with the Parameters 128 and increasing.

In contrast to the PLVC21 and PLVC41 you can type in every User Parameter of the PLVC8 within the Terminal and they are saved directly. It is also possible to write all 389 User Parameters in OpenPCS via the function-block "PUT\_EE".

User Parameters can cover a range from -32630 to 32600

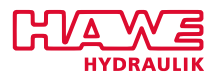

#### **NOTE**

**Watch out not to use the special-parameters 99, 103, 119 and 127 for they can cause unintended actions.**

Click go back to return to the parameter menu from where you can return to the basic menu by clicking go back a second time.

#### **11.9.2 Communication**

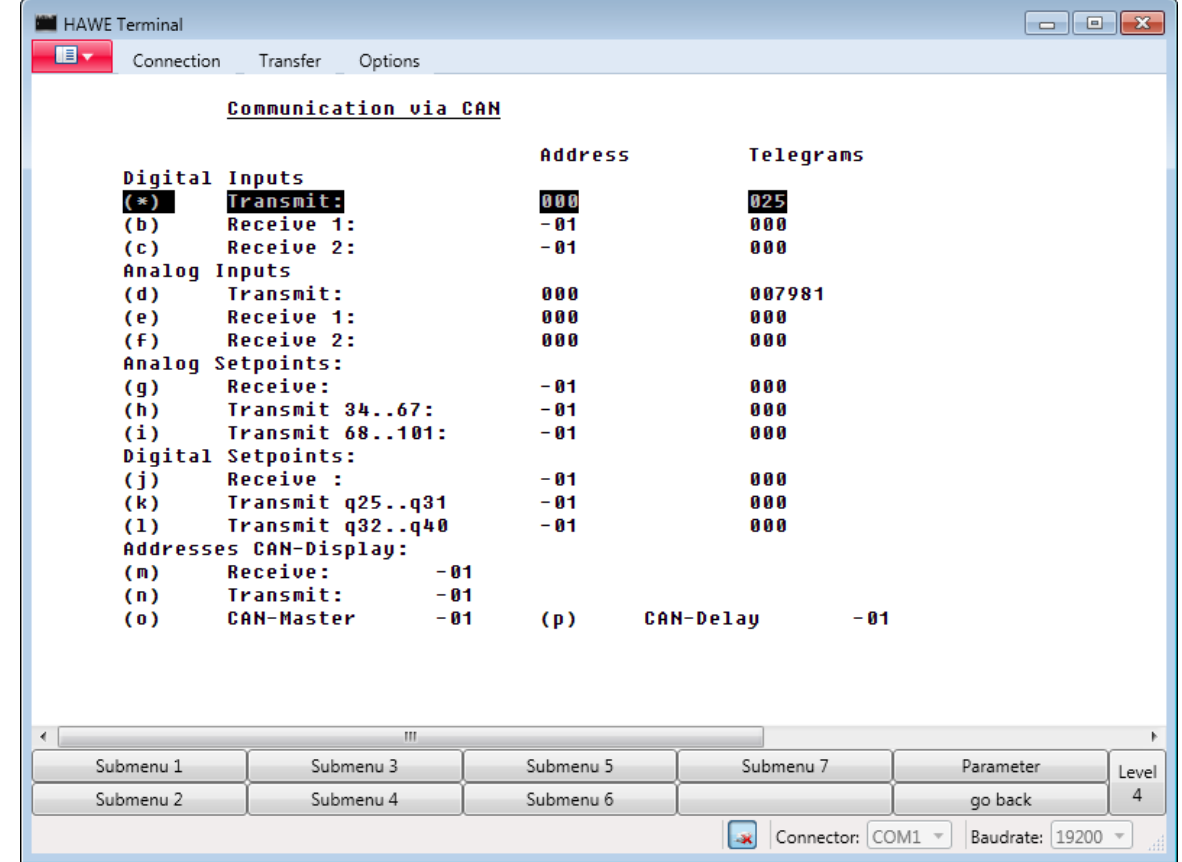

<span id="page-130-0"></span>Preset parameters for communication in **Submenu 4** (figure [11.41\)](#page-130-0).

Figure 11.41.: Communication

If you prefer to mouse-click through the menu, click the button **Level:** twice.

This menu allows you the preset whether and what your device transmits and receives.

There are different sections: digital inputs, analog inputs, analog setpoints, digital setpoints and addresses CAN display.

In each of these sections you can allocate different addresses to the device. The addresses allocated to the different sections can also be identical without interfering with one another. Values set to -1

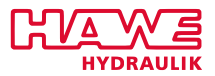

mean that their corresponding function is turned off and no telegrams are transmitted and/or received. The main CAN address is the first value in the section "Digital Inputs" / "Transmit". The column "Telegrams" indicates whether telegrams were transmitted or received via bus.

<span id="page-131-0"></span>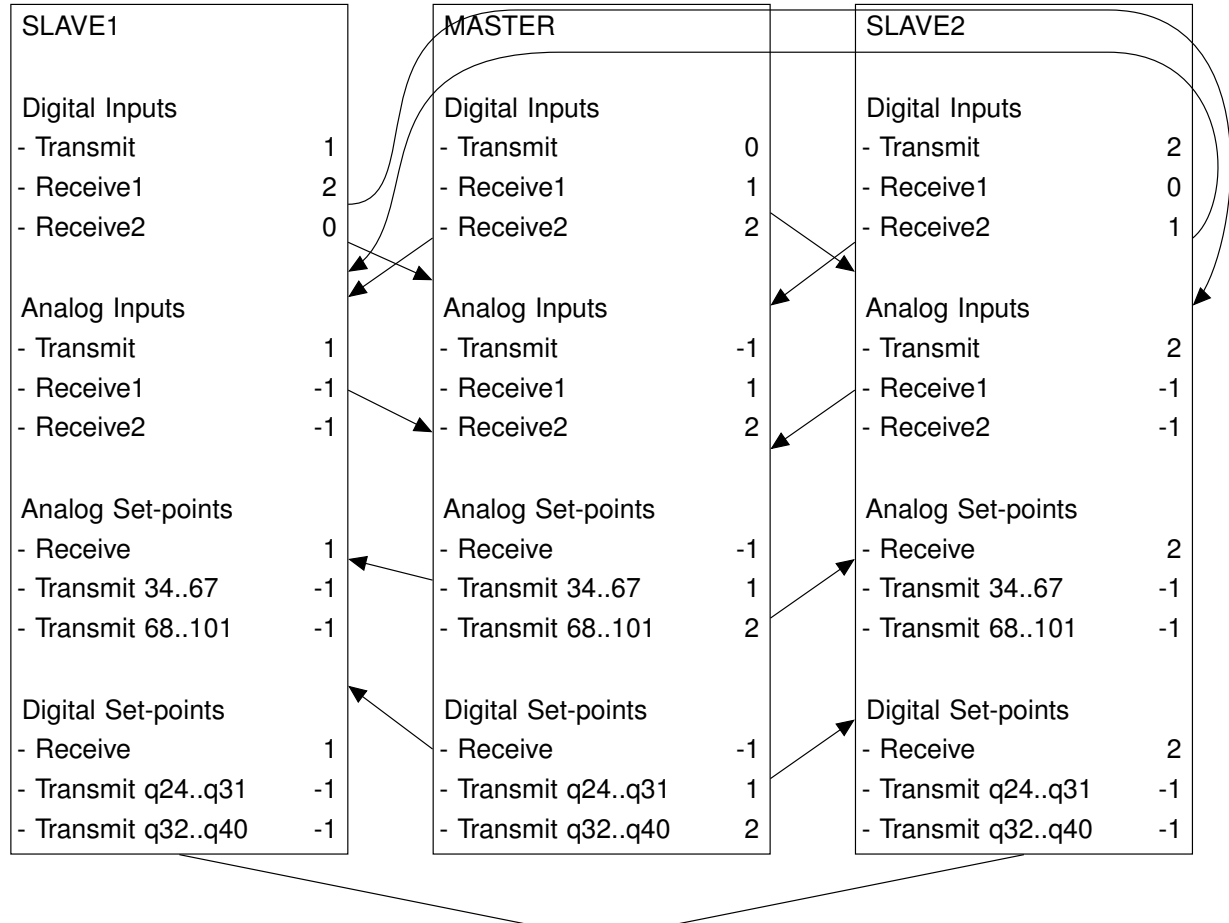

**Periphery** 

Figure 11.42.: Communication

Figure [11.42](#page-131-0) above shows one possible combination of three PLVCs. This combination has one PLVC as master controlling the other two devices.

A maximum of four "slaves" is possible.

Figure [11.41](#page-130-0) corresponds to the configuration of the MASTER.

These settings determine the data each device transmits and receives.

Never configure more than one device as master "1" to administer telegrams for CANopen on the bus. The other devices must be configured to "-1".

The "Addresses CAN Display" are allocated to the large CAN display. They should correspond with the addresses configured in the respective display; i.e. transmission from the display should be configured to the PLVC's "Receiving" address and vice versa.

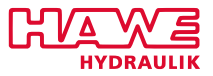

Decrease the repeat rate for transmission via CAN delay to prevent overloading the bus with too many analog values.

| <b>Setting</b> | <b>Repeat rate</b> |
|----------------|--------------------|
| ŋ              | 20 <sub>ms</sub>   |
|                | 40ms               |
| $\mathcal{P}$  | 60 <sub>ms</sub>   |

Table 11.20.: Repeat Rate CAN Signals

# **11.9.3 Global Parameter Values**

Change of global values (figure [11.43\)](#page-132-0):

<span id="page-132-0"></span>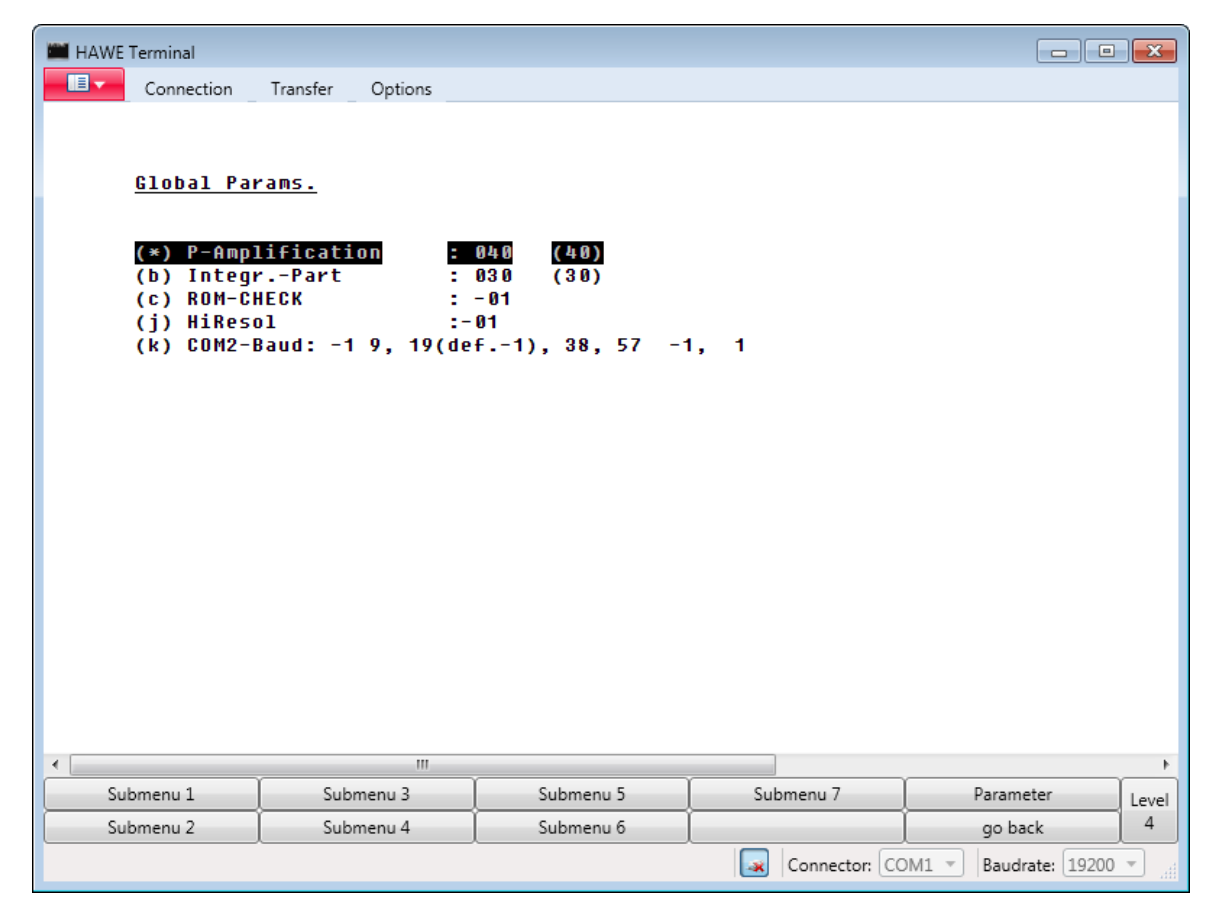

Figure 11.43.: Global Parameter Values

The following values are provided:

- 1. P-Amplification: Proportional amplification for current control (default 40)
- 2. Integr.-Part: Integral part (tracking time) for current control (default 30)
- 3. ROM Check has been implemented for safe applications.

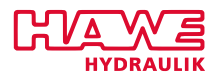

- -1 means: no check
- 1 means: check of flash-program is done at startup (and lasts about 3 sec.)
- 0 or 2 means: check is done, and in case of error, no outputs are set any more. (severe error).
- 4. MODE:
	- -1 means no special check in current control
	- 1 means special check in current control: current, supply-voltage, resistance, and PWM must be in a special relation, otherwise an error is given to OpenPCS.
- 5. Hi Resolution:
	- -1 means: normal behaviour of analog inputs 40-43
	- 20 means: special behaviour of analog inputs 40-43: oversampling with 20 samples in 20ms is done, therefore resolution of analog input becomes more than 1000 steps (only possible with analog inputs 40-43)
- 6. Flash Speed: when set to 50, PLVC will become faster, as no more waitstates are used to access flash.

Amplification and integral part are related to closed loop of current control and normally do not have to be modified.

#### **11.9.4 Proportional Valves (only on PWM)**

Preset the current outputs to **Prop. Valves** → **Submenu 3**. Controlled is default.

In case uncontrolled current outputs is set, milli-ampere are interpreted as PWM-ppt, so only a voltage is produced, not a current. No errors will be detected anymore. This configuration can be used to use these outputs for lamps (where only 20mA will flow).

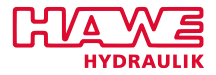

| HAWE Terminal                                                                                                    |                                                                              |           |                          | $\Box$ $\Box$ $\Box$ |
|----------------------------------------------------------------------------------------------------|------------------------------------------------------------------------------|-----------|--------------------------|----------------------|
| $\blacksquare$<br>Connection                                                                                                    | Transfer<br>Options                                                          |           |                          |                      |
|                                                                                                    | Current Outputs with controlled Current:                                     |           |                          |                      |
| PU <sub>0</sub><br>$(*)$<br><b>PU1</b><br>(b)<br><b>PU2</b><br>(c)<br>PU3<br>(d)<br><b>PU4</b><br>(e)<br><b>PU5</b><br>(f)<br>PU6<br>(q)<br>PU7<br>(h)<br>PU8<br>(i)<br>PU <sub>9</sub><br>(j)<br>(k)<br><b>PU10</b><br>(1)<br><b>PU11</b><br><b>PU12</b><br>(m)<br><b>PU13</b><br>(n)<br><b>PU14</b><br>(0)<br><b>PU15</b><br>(p) | X<br>x<br>x<br>x<br>x<br>x<br>x<br>x<br>x<br>x<br>x<br>x<br>x<br>x<br>x<br>x |           |                          |                      |
| $\leftarrow$                                                                                                    | $\mathbf{m}$                                                                 |           |                          | Þ                    |
| Submenu 1                                                                                                    | Submenu <sub>3</sub>                                                         | Submenu 5 | Submenu 7                | Parameter<br>Level   |
| Submenu <sub>2</sub>                                                                                                    | Submenu 4                                                                    | Submenu 6 |                          | 4<br>go back         |
|                                                                                                    |                                                                              |           | Connector: COM1 -<br>l≫k | Baudrate: 19200 -    |

Figure 11.44.: Proportional Valves (only on PWM)

## **11.9.5 Special Parameters**

You can access this menu (figure [11.45\)](#page-135-0) only by clicking the keyboard-key "7"! See special parameters (table [11.21\)](#page-135-1) below. Any changes to this menu should be applied very deliberately and carefully!

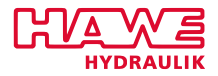

<span id="page-135-0"></span>

| HAWE Terminal                                                                                                    |                                                                                                    |           |                           | $\begin{array}{c c c c c c c c c} \hline \multicolumn{3}{c }{\mathbf{a}} & \multicolumn{3}{c }{\mathbf{b}} & \multicolumn{3}{c }{\mathbf{c}} & \multicolumn{3}{c }{\mathbf{a}} & \multicolumn{3}{c }{\mathbf{c}} \end{array}$ |
|----------------------------------------------------------------------------------------------------|----------------------------------------------------------------------------------------------------|-----------|---------------------------|----------------------------------------------------------------------------------------------------|
| IE –<br>Connection                                                                                                    | Transfer<br>Options                                                                                                    |           |                           |                                                                                                    |
| (*) Modem type<br>(b) Radio Type<br>(c) Ana Nodes<br>(d) CAN-BAUD<br>(e) DEBUG<br>(f) Closed Loop X<br>(h) CAN-Nodes<br>(i) CAN-Error<br>(i) HF-Error<br>(k) Sm. Display X<br>(1) Modem<br>Η,<br>(m)<br>(n) OPROP-MW<br>(o) QB SCT<br>(p) Emgcy PLC!<br>(q) CAN-IIst<br>(r) CAN-PPT<br>(s) CAN-FRQ<br>(t) CAN_RS3 | Special Parameters:<br>$-1$<br>$-1$<br>03<br>03<br>$-1$<br>(q) A. SaturationX<br>slow<br>-<br>x<br>x<br>x<br>۳<br>-<br>x<br>m. |           |                           |                                                                                                    |
| ∢                                                                                                    |                                                                                                    |           |                           | r                                                                                                    |
| Submenu 1                                                                                                    | Submenu <sub>3</sub>                                                                                                    | Submenu 5 | Submenu 7                 | Parameter<br>Level                                                                                                    |
| Submenu <sub>2</sub>                                                                                                    | Submenu 4                                                                                                    | Submenu 6 |                           | 4<br>go back                                                                                                    |
|                                                                                                    |                                                                                                    |           | Connector: COM1 =<br>l-xl | Baudrate: 19200<br>$\overline{\nu}$<br>圃                                                                                                    |

Figure 11.45.: Special Parameters

It is a mixture of different types of parameters. For easy navigation with program keys click repeatedly on **Level: X** until **Level 2** displays. Parameters with value "-1" or "-" are generally switched-off.

The following parameters are provided (table [11.21\)](#page-135-1):

<span id="page-135-1"></span>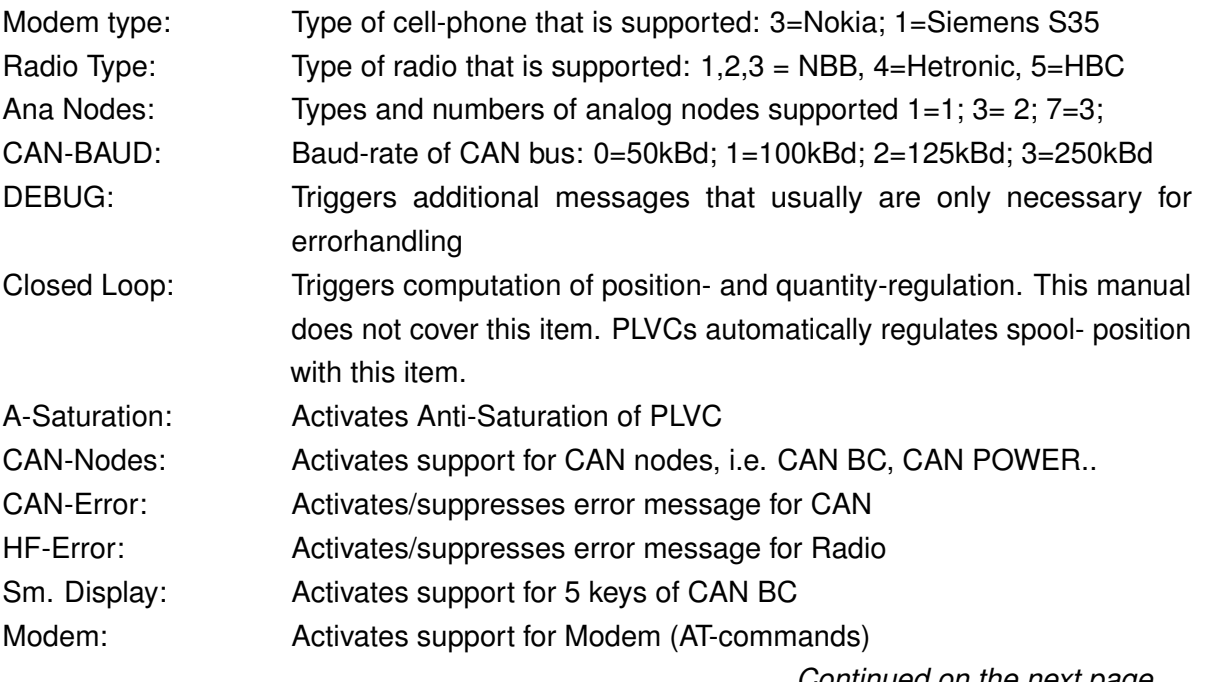

*Continued on the next page. . .*

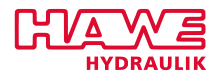

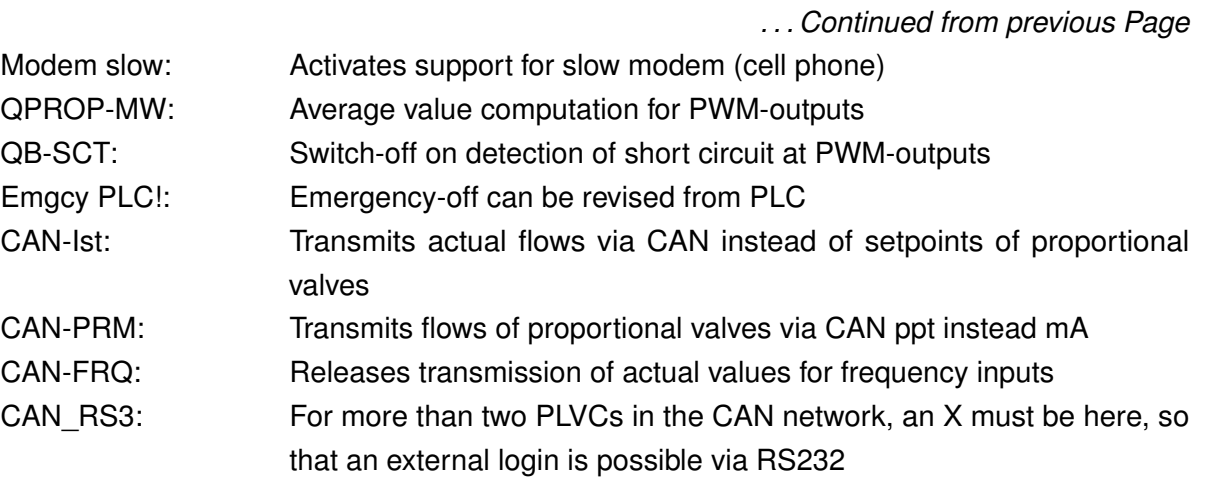

# **11.9.6 Special CAN Analog**

You can access this menu only by clicking on keyboard-key "8"! This screen (figure [11.46\)](#page-136-0) will display the special parameters for CAN bus.

<span id="page-136-0"></span>

| <b>HAWE Terminal</b> |                                                                      |                                                                                                    |                                                                                                    |                                                                       |                         |                                             |
|----------------------|----------------------------------------------------------------------|----------------------------------------------------------------------------------------------------|----------------------------------------------------------------------------------------------------|-----------------------------------------------------------------------|-------------------------|---------------------------------------------|
| 18 T                 | Connection                                                           | Transfer                                                                                                    | Options                                                                                                    |                                                                       |                         |                                             |
|                      | Transmission of CAN Ana:<br>$(*)$<br>Ana<br>(b)<br>Ana<br>(c)<br>Ana | 0.13<br>$4.7 -$<br>$8-.11 -$                                                                                                    | ID 0x281<br>ID 0x282<br>ID 0x283                                                                             |                                                                       |                         |                                             |
|                      | (d)<br>(e)<br>(f)<br>(q)<br>(h)<br>(i)<br>(i)<br>(k)<br>(1)          | Ana $1215 -$<br>Ana $1619 -$<br>Ana $2023 -$<br>Ana $2427 -$<br>Ana $2831 -$<br>Ana 3235 X<br>Ana 3639 X<br>Ana 4043 X<br>Ana 4447 X | ID 0x284<br>ID 0x285<br>ID 0x286<br>ID 0x287<br>ID 0x288<br>ID 0x289<br>ID 0x28a<br>$ID$ $0x28b$<br>ID 0x28c | Radio<br>Radio<br><b>CAN ANA</b><br><b>CAN ANA</b><br><b>P4 Basic</b> |                         |                                             |
|                      | (m)<br>(n)<br>(0)<br>(p)                                             | Ana $4851 -$<br>Ana $52.55 -$<br>Ana $56. .59 -$<br>Ana $6063 -$                                                                     | ID 0x28d<br>ID 0x28e<br>ID 0x28f<br>ID 0x290                                                                 | Currents<br>Currents                                                  |                         |                                             |
|                      |                                                                      |                                                                                                    | m.                                                                                                    |                                                                       |                         | Þ                                           |
|                      | Submenu 1                                                            | Submenu <sub>3</sub>                                                                                                    |                                                                                                    | Submenu 5                                                             | Submenu 7               | Parameter<br>Level                          |
|                      | Submenu <sub>2</sub>                                                 | Submenu 4                                                                                                    |                                                                                                    | Submenu 6                                                             |                         | 4<br>go back                                |
|                      |                                                                      |                                                                                                    |                                                                                                    |                                                                       | Connector: COM1 v<br>lж | Baudrate: 19200<br>$\overline{\mathcal{R}}$ |

Figure 11.46.: Special CAN Analog

For easy mouse-navigation click repeatedly on **Level: X**, until **Level 2** displays.

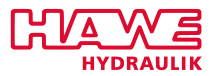

Use this menu to control analog inputs to be transmitted and thereby avoid overloading the bus. Channel 0-47 correspond with analog inputs (as given) as well as with the values received for analog nodes. Channels 48-63 are allocated to the currents, which are re-read by the proportional valves.

#### **11.9.7 Menus for Hardware Tests on PLVC**

Make sure to deactivate any existing PLC-program when testing outputs to prevent continuous toggling of these outputs through the program. Go to the menu **Parameters** → **Parameter** and reset the user parameter from "99" to "4711". Restart the device afterwards.

For renewed activation the PLVC requires the user parameter to be set back to 99 before restart.

### **11.9.8 Programmable Voltage Output**

The programmable voltage output of PLVC (Pin 18 of PLVC41 basic device) has a max. load of 100mA.

In OpenPCS it is controlled via ACT\_VALVE (channel:=32, setpoint:=0.1000, override:=1000);

This will produce an output of 0-10V.

As there is no ramping and scaling for this output, the PLVC uses this feature of the (not physically available) analog input no 46.

Configure ANA-In 46 as shown in figure [11.47](#page-138-0) to get the above mentioned results:

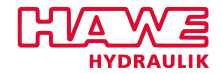

<span id="page-138-0"></span>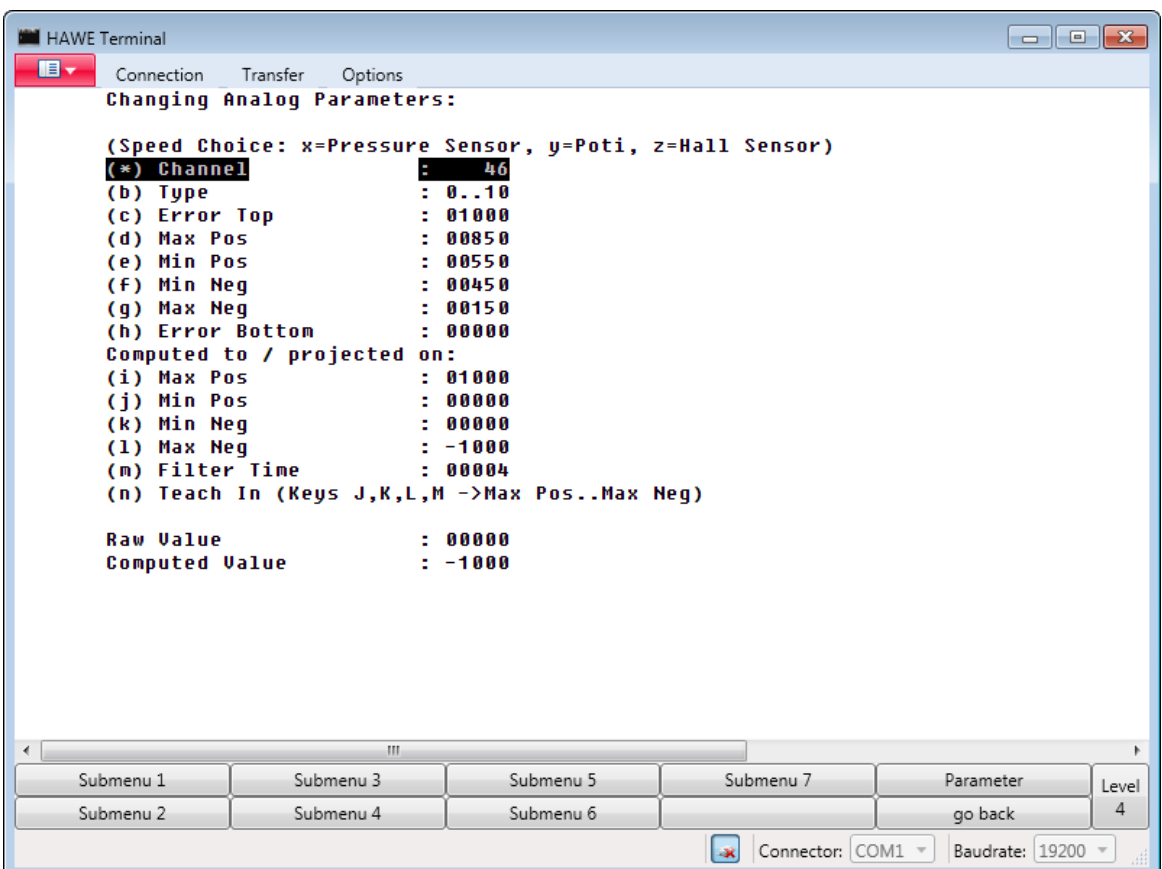

Figure 11.47.: Programmable Voltage Output

The above mentioned setpoint will be seen as "raw-value", the computed value will be the same in this configuration. Of course it is now possible to adjust the output results via modification of parameter "j" for example:

Setting j) to 100 and i) to 900 will result in an output range between 1-9V.

Setting parameter m) will smooth abrupt changes of the setpoints.

Via RAMP no. 62 parameter PU and PD the output can be ramped.

# **11.10 Advanced User Guide**

The following user guidelines will provide keyboard navigation instructions, which are suitable mainly for users familiar with using the terminal program. Navigating the menus via the keyboard will always display the same line of buttons at the bottom of the screen. Should you require other buttons, mouse-click the button **Level** repeatedly until the required buttons are displayed.

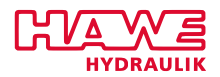

### **11.10.1 General**

- Press the key "DEL" to access the menu below. Log off from basic menu by pressing "DEL" 3 times.
- Select and insert values:

Lines that are prefixed by a letter can be accessed by pressing that letter on the keyboard. Switching the double spool will automatically toggle the value and the cursor will return automatically back into the first line.

Other values can be inserted directly into the number sequence. For negative number just press the key "v".

- Submenus: Submenus can be accessed directly by pressing their number (e.g. submenu 2 is activated by pressing keyboard-key "2").
- Parameter settings: Go to the selection menu for inputs or outputs and press "Shift  $+ P$ " to access the parameter settings.

### **11.10.2 Login**

For login simply enter "111".

### **11.10.3 In Basic Menu**

**Please note:** the basic menu does not distinguish between upper-case and lower-case letters!

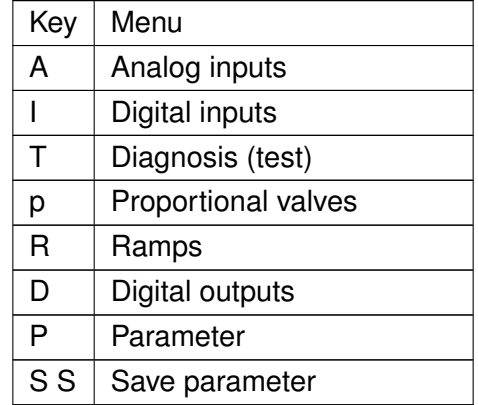

Table 11.22.: Advanced User Guide: Basic Menu

# **11.11 FAQ - Frequently Asked Questions**

**11.11.1 How Do You Install New Software (OS/Firmware)?**

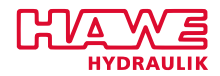

# **Software Bootstrap Loader**

Software can be downloaded via an exe-file or via visual tool.

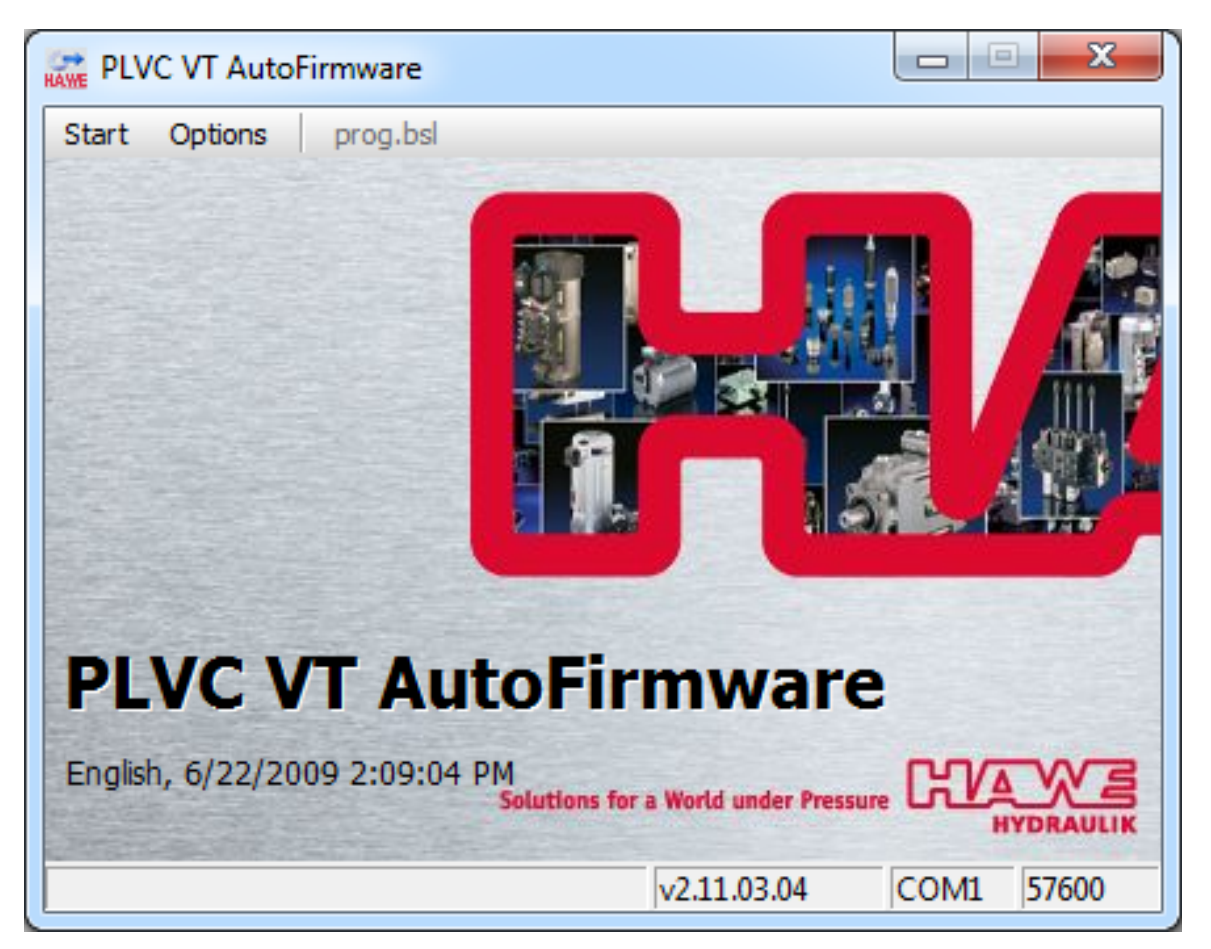

Figure 11.48.: Install New Software (OS/Firmware)

PLVC AutoFirmware shows the version of the firmware. After hitting the start button you must not interrupt the connection.

#### **11.11.2 How Do You Install Operating System After Aborted Download?**

Download of the operating system can be incomplete in case voltage supply for the PLVC was interrupted. In this case the PLVC will have an incomplete and non-functional operating system. When re-installing the operating system it is important to inform the PLVC of this new installation (this is not necessary if an old and functional operating system is replaced by a new operating system).

Generally this is done by connecting metal pins with a metal object (screwdriver et al.) while PLVCs are turned on (Connect metal pins  $\rightarrow$  Start-up  $\rightarrow$  Disconnect).

The two pins are located in different places of the respective PLVCs:

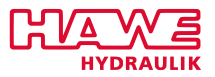

- **PLVC2:** Remove metal lid. The two pins are located directly behind the 9-pole profibus switch (as seen from power supply line) to the right of the circuit board.
- **PLVC41:** Opening on the left side of the casing (as seen from power supply line), through which both metal pins can be seen. The opening is wide enough to connect the two pins with a screwdriver et. al.
- **PLVC8:** The pin G2 should be set to plus.

#### **11.11.3 How Do You Save Parameters to a File?**

To save all parameters to a file, you have to be logged out.

### <span id="page-141-0"></span>Select **Receive Text file** (figure [11.49\)](#page-141-0).

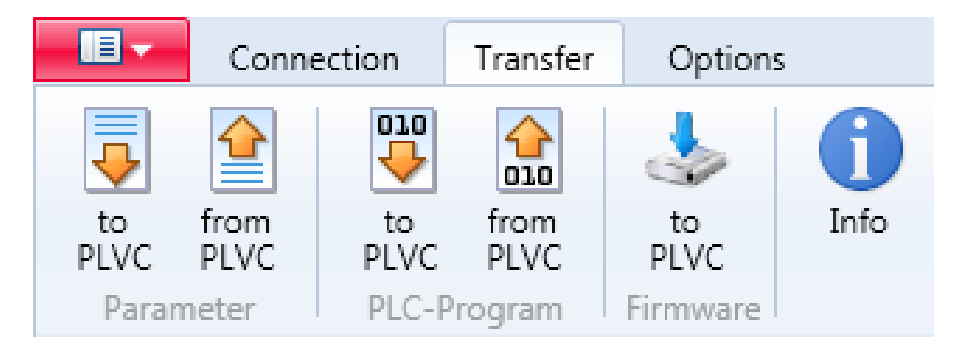

Figure 11.49.: Transfer

Insert the name of the file, ending with ".txt" (max length is 8 characters).

Then hit the button **SAVE to File** in the terminal program.

The parameters can be seen being sent by the PLVC. If they stop, click the stop-key in the left lower corner.

### **11.11.4 How Do You Copy Parameters to Next PLVC?**

To send parameters back, select **Send Text File**.

Insert the name of the parameter file.

Each parameter sent is represented by an asterisk.

In the end you see how many parameters have been changed.

Do not forget to click the **SAVE TO EEprom** key!!

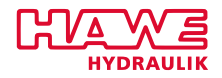

#### **11.11.5 How Do You Download OPENPCS-Files via Terminal?**

(bsl-version since May 2006)

Only binary files that are read via terminal can be downloaded!

<span id="page-142-0"></span>Enable feature via setting user parameter 119 to 1199 (figure [11.50\)](#page-142-0).

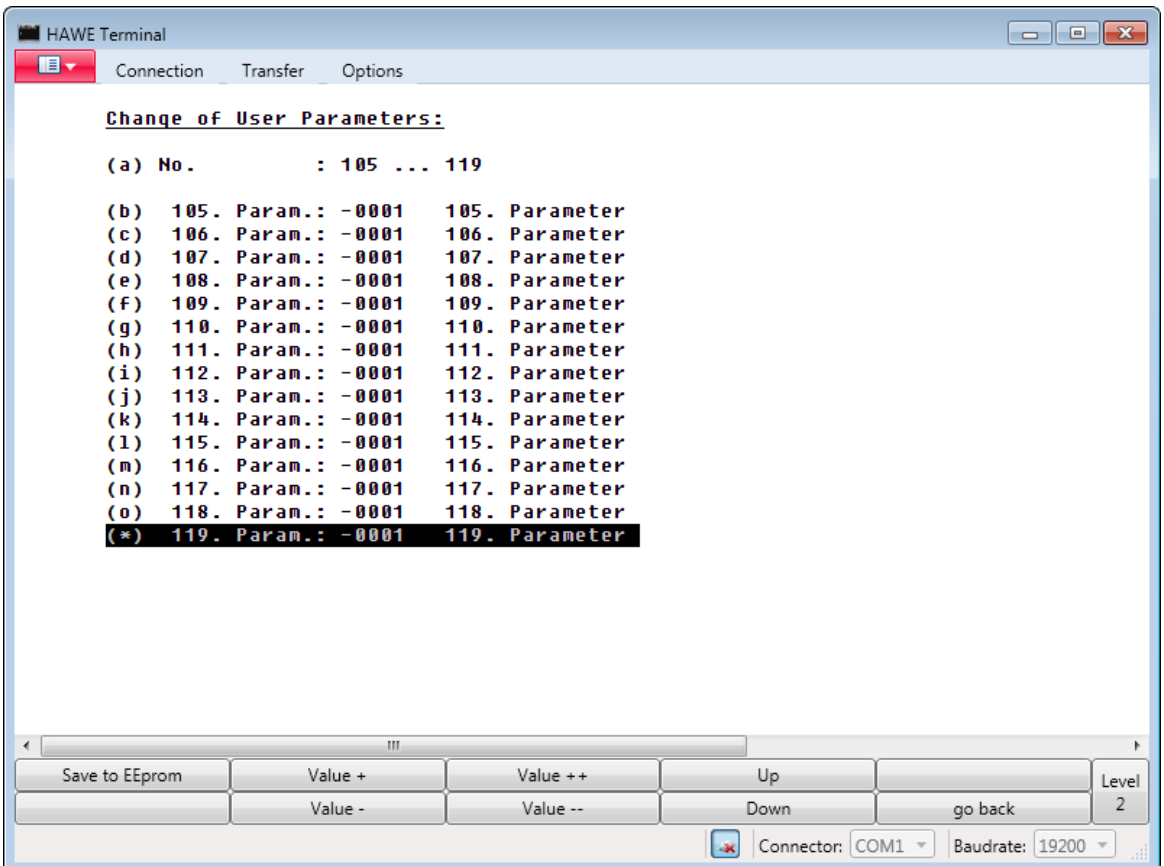

Figure 11.50.: Download OPENPCS-Files via Terminal

Log out, then go to **Transfer** → **Receive Binary File**, insert name of file, hit **OK**.

Transmission starts after some seconds, see bar at bottom.

Reception terminates automatically after 61 kB.

A file received like this can be downloaded to another PLVC:

Log out, hit 3 times the key "6". PLVC will start to send CCC. Then you have 60 seconds time to select **Transfer** → **send binary file**. Insert a file name, and hit OK. PLVC will reset and restart with new OpenPCS-program.

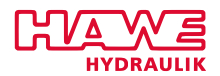

#### **11.11.6 How Do You Talk to HAWE-HMI?**

Communication paramater settings for PLVC to communicate to HAWE-HMI.

HMI after reset always connects to the PLVC with address zero (**Parameters** → **Submenu 4: Communication** → **Digital Inputs a) Transmit**).

Also the baud rates must fit together: It can be set in HMI via **Terminal** → **Parameters** → **CAN\_BAUD**.

#### **11.11.7 How Does Remote Diagnostics for PLVC via Modem Work?**

#### **Always test before you sell to customer!!!!**

The direct connection from computer to PLVC via RS232 and data-cable can be "extended" via two modems and a telephone line in between.

For this you need an analog modem on the side of the computer, connected to COM1 and an analog modem or cell-phone with built in analog modem on the PLVC side.

All these modems have to react on AT-commands and must support 19200 baud speed. With cell phone modems you have to make sure that the service supplier supports and enables data transmission!!

How to test whether a cell phone is capable of remote diagnostics:

- 1. Start terminal program
- 2. Connect cell-phone via data cable to computer
- 3. Type "AT" + ENTER
- 4. Cell phone should respond "OK"
- 5. Start second computer with terminal program
- 6. Connect analog modem to computer
- 7. Type "AT" + ENTER
- 8. Modem should respond "OK"
- 9. Select → **settings** → **phone number** and insert the cellphone number
- 10. Select → **phone** → **dial**
- 11. In cell phone display something like "incoming data" should appear
- 12. In cell phone terminal program "RING" should appear
- 13. In cell phone terminal program type in "ATA" + enter
- 14. After 30 seconds or so, communication message shoud appear and you should be able to type messages from one terminal program to the other.
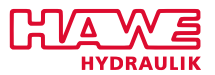

### 15. Select → **dial** → **hangup**

After this test was successfull, connect the adapter cable of cell phone to PLVC. As this is a female connector you need an additional adapter, where

- Pin 2 goes to pin 1 of PLVC
- Pin 3 goes to pin 2 of PLVC
- Pin 5 goes to pin 3 of PLVC

Once more call the cell phone. After second ring, PLVC should take the connection, and LOGIN via terminal should be possible.

If PLVC does not take the connection, in spite of successful teste above, this can have the following reasons:

- Data cable/adapter not correct
- Baud rate not detected: once more re-power PLVC, set → **parameter** → **special parameter** → **modem** to 3
- 3wire connection is not ok for this kind of modem: Pins 4/7 of SUB-D connector have to be connected to 5V then.

"Tested" cell phones:

- Siemens S25, S35, S45, S55, S65 with original data cable.
- Nokia 6210, 6310. Unfortunately latest Nokias do not have analog modem with Rs232 output any more, but use USB.

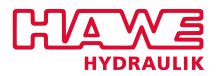

# **12 Programming OpenPCS**

OpenPCS is a programming software from infoTeam based on IEC 61131 for programmable logic controller. Basically, the customer can program his own control. For programming the software OpenPCS is needed, which is available at HAWE.

Together with the programming interface HAWE supplies specific, to the PLVC coordinated components (e.g. control of the proportional outputs, reading frequencies and more. . . ).

### **12.1 Overview**

The OpenPCS chapter consists of individual chapters:

**Introduction:** A short introduction into the most important tools of OpenPCS, using a short sample.

**The project manager:** Manual for the tool "Project Browser".

**POU-Editor:** Manual for the tool "POU-Editor" for programming languages IL and ST.

**Programming of PLVCs:** Description of function blocks

**Further sample programs:** Some programs to show you the use of function blocks.

# **12.2 More Information**

You can't find what you're looking for? There are other sources you can use:

- OpenPCS provides a "Help" function. In each tool, there is a menu item "Help". It is easier to search for items in the electronic help than in this printed manual.
- Training on IEC 61131 is available from different sources. To get training covering the special features of PLVC and OpenPCS, HAWE Hydraulik offers in-house training seminars on this.
- Assistance with individual problems related to the use of OpenPCS is offered by HAWE.

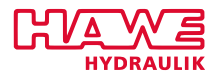

# **12.3 Introduction**

#### **12.3.1 Basics**

This part of the manual will give you an introductory overview over OpenPCS. With a simple example, you will learn how to create own projects, own programs, down to the very test with your controller.

A basic knowledge of Microsoft Windows and PLC programming is assumed.

#### **12.3.2 Styles and Symbols**

The notation "Project → New" is used to denote the selection of item *New* in menu *Project*. The arrow is used to mark individual steps you should follow.

#### **12.3.3 Programming Example**

When you have a new installation of OpenPCS you will get a sample program at startup simply by clicking **Open last project**. The same program will be used here. This chapter will describe the problem and the solution. The rest of this chapter will implement the solution with OpenPCS.

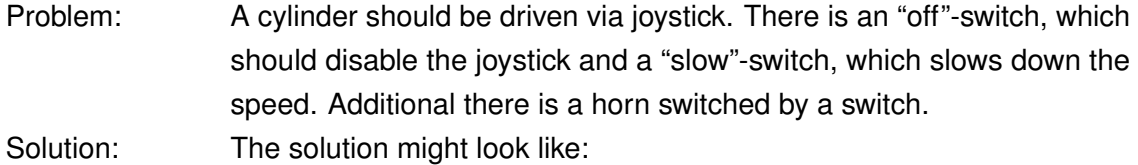

```
1 VAR †
    j<mark>oy AT%lW64.0: int;‡</mark> (*Joystick analog input *)
    setp: int;
    prop: ACT_VALVE; (* FB *)
\mathsf{s} | speed: int; (* The maximum speed *)
    enable_di AT %IB0.0: bool; (* Enable switch *)
\tau| slow_di AT %IB0.2: bool; (* Digital input for slow down *)
    ini: bool;
    horn di AT %IB1 . 0 : bool :
    horn_do AT %QB3.2 : bool ;
11 END VAR
\frac{13}{3} (* The following is only executed once at reset *)
  if not ini then
15 ini := true;
    (* Nothing to do *)17 end if;
```
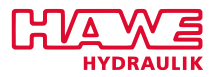

```
19 (* Reset variables *)
  setp := 0;
21 speed := 1000;
23 if slow di then
    speed := 200; (* Means 20\% of full speed *) §25 end if;
|27| if enable di then setp := joy; end if;
29 (* Assignement of horn_di to horn_do. This will switch the horn trough horn_di*)
  horn do := horn di ;
31
  (* Set the valves according to the variables *)33 prop ( CHANNEL := 10, SETPOINT := setp, OVERRIDE := speed );
```
- † In contrast to traditional PLC programming languages, IEC 61131 requires that you declare all variables that you use.
- ‡ This line declares a variable of name joy of data type INT, to be mapped to hardware address %IW64.0.
- § Almost everywhere in IEC 61131 you can use comments to describe your programs.

**Note:** The available hardware addresses are strongly dependent on the control used.

#### **12.3.4 Installing OpenPCS**

Insert the HAWE-CD into your CD-ROM and read the readme.txt. Follow the instructions.

#### **12.3.5 Starting OpenPCS**

Start Windows and choose **Start** → **Programs** → **OpenPCS** → **OpenPCS** in the start-menu; the window project browser will be opened: If you select **Open last project**, one project was pre-selected, by selecting **Create new project** you see an empty window. Choose **Open last project** to load the HAWE sample program, which you can direct compile and run. You will see the screen shown in figure [12.1.](#page-148-0)

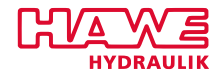

<span id="page-148-0"></span>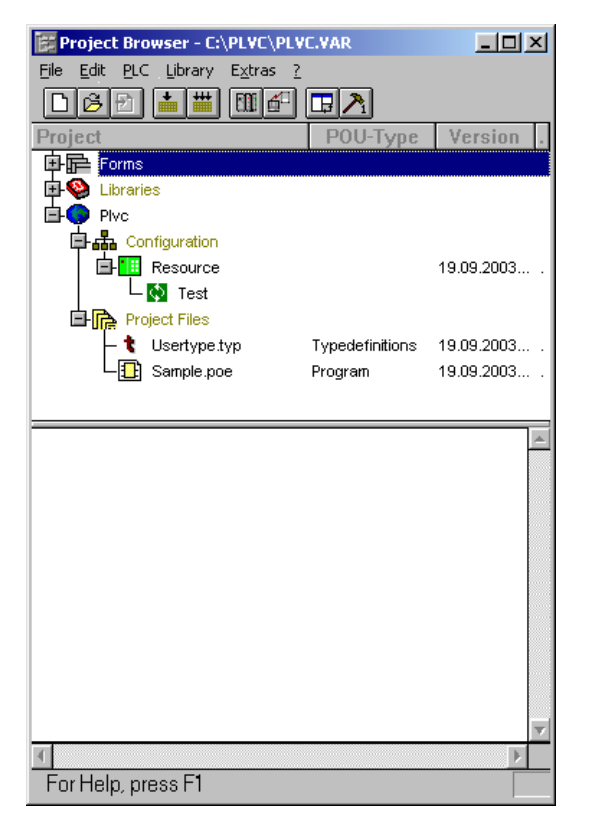

Figure 12.1.: OpenPCS Project Browser

With OpenPCS, you will structure your work in projects. It is very easy to reuse software within one project, and this is one of the great advantages of OpenPCS. Be sure to structure your work in a way to take best advantage of this feature:

- Avoid to use more than one project for related work. One machine, one network of CANopen nodes or even one plant might be one project.
- Use separate projects for unrelated work; this increases your overview and prevents you from mistakenly modifying wrong code.

The project browser is the file manager of OpenPCS. When you create files within an OpenPCS project, internal information is kept on these files. You cannot replace the project browser with a standard Windows file manager (like the Windows Explorer).

Double click on **Resource** in this box and answer the two dialogs with yes. If everything is correctly wired, you will see the "Test and Commissioning-Window" (figure [12.2\)](#page-149-0).

# **Attention:**

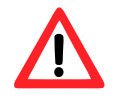

You must have the terminal closed, due to both programs use the same ressource!

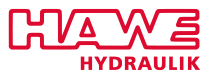

<span id="page-149-0"></span>

| <b>Manufacture 19 Test and Commissioning 32</b> |                     |              |             |                |       |
|-------------------------------------------------|---------------------|--------------|-------------|----------------|-------|
| File                                            | PLC View Debug Help |              |             |                |       |
| I ID ID OF A X-Y Dec Hex Bin Oct<br>EI          |                     |              |             |                |       |
| Instancepath                                    | Name                | Value        | Type        | <b>Address</b> | Force |
| <b>SAMPLE</b>                                   | JOY                 | -479         | INT         | %IW64.0        |       |
| SAMPLE                                          | ENABLE DI           | <b>FALSE</b> | <b>BOOL</b> | %IB0.0         |       |
| <b>SAMPLE</b>                                   | INI                 | TRUE         | <b>BOOL</b> |                |       |
|                                                 |                     |              |             |                |       |
| Ready                                           |                     |              |             |                |       |

Figure 12.2.: OpenPCS Test and Commissioning

# **Starting and Stopping the Program**

You may remote-control the program running in the PLC with the following commands (table [12.1\)](#page-149-1):

<span id="page-149-1"></span>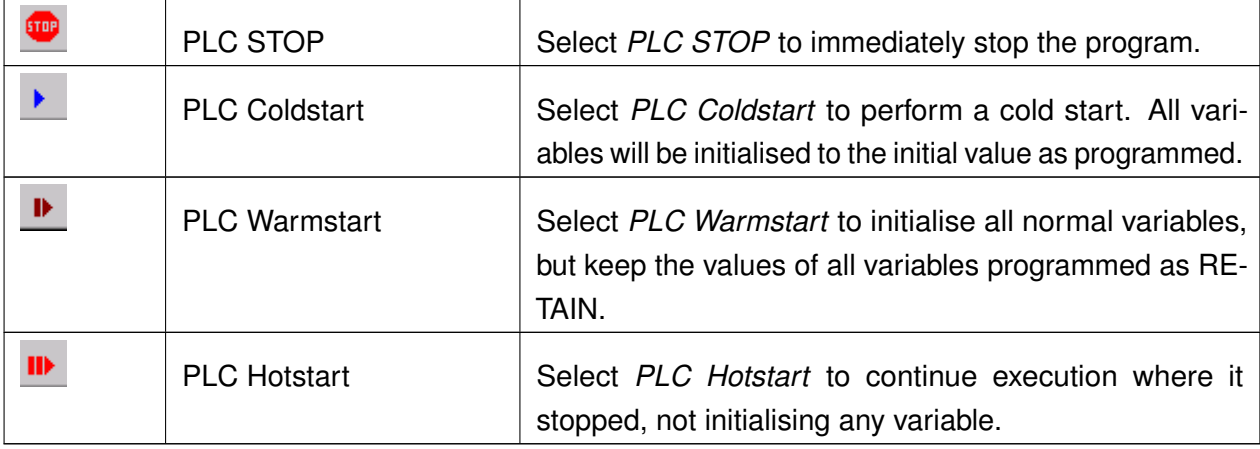

Table 12.1.: Remote-Control Commands for the Running Program

It is recommended to use *Coldstart*.

# **Variable Status**

# **Watch Variable**

To display and periodically update the value of selected variables, use the watch window in "Test and Commissioning":

- Open the branches resource and sample of the T+C's instance tree in the project browser. There you can find the variables which you want to monitor.
- Mark the variable which you want to monitor and double click it.

Choose "SPS  $\rightarrow$  watch variable" or click right on a variable and choose "watch variable". The choosen variabes will be shown in the "Test und Commissioning"-window.

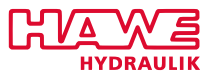

#### **Set Variable**

<span id="page-150-0"></span>For changing variables double click on the variable. In the new window (figure [12.3\)](#page-150-0) you can enter the new value into the input field "Value".

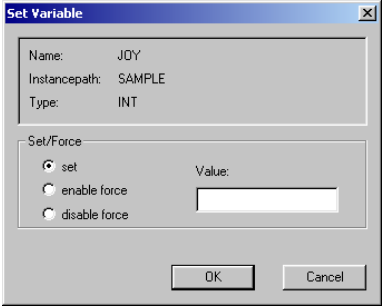

Figure 12.3.: OpenPCS - Set Variable

#### *You cannot change the values of "IW" variables, since to they are updated by the inputs.*

In the project browser select **Online** → **Go Offline** to leave the online-mode.

### **12.4 Project Manager**

#### **12.4.1 Introduction Project Manager**

The tool "Project manager" is used for the management of projects and the files belonging to projects. It is similar to the well-known Windows Explorer, but has some additional functionality required by OpenPCS. This is why you should not try to replace the project manager by another file management tool; internal links are generated by the project manager automatically which are absolutely necessary for a correct work with OpenPCS. With the project manager you can structure your work into projects. A great advantage of OpenPCS is the reuse of blocks in other projects. Please note the following hint:

- Avoid to create several OpenPCS-projects for related work. One machine, one network of CANopen nodes or even one plant might be one project.
- Use separate projects for unrelated work; this increases your overview and prevents you from mistakenly modifying wrong code.

The project management window (see figure [12.4\)](#page-151-0) consists of three parts:

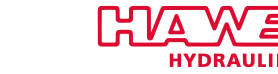

<span id="page-151-0"></span>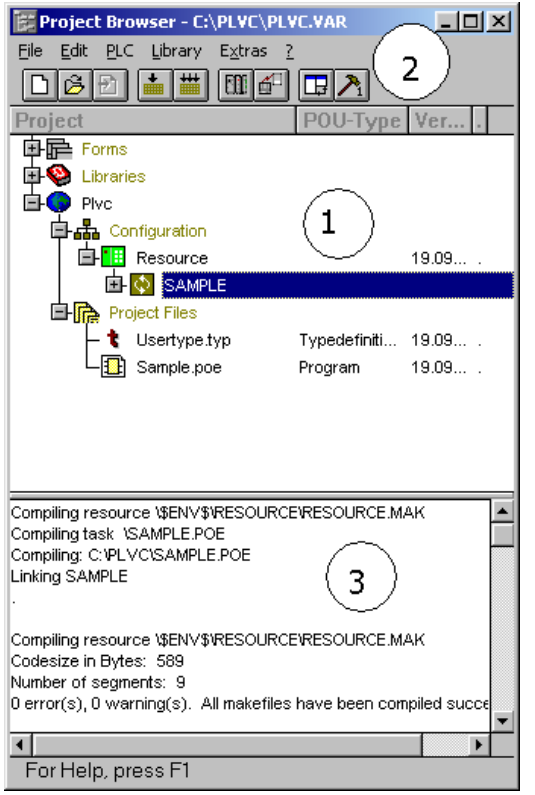

Figure 12.4.: Project Manager

# 1. **The project tree**

All parts of a project are combined in a tree here.

<span id="page-151-1"></span>2. **The menu panel and the toolbar** (table [12.2\)](#page-151-1)

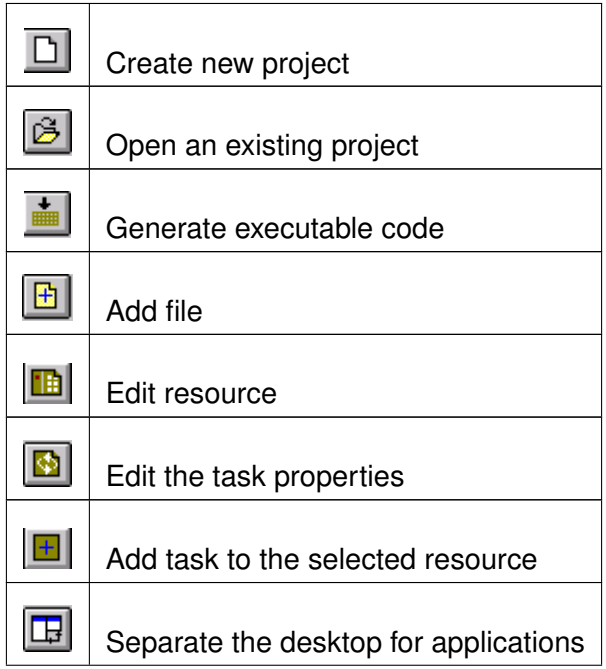

*Continued on the next page. . .*

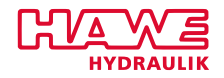

*. . . Continued from previous Page*

Table 12.2.: Project Manager Panel/Toolbar

#### 3. **The output window**

Outputs of the compilation or the online operation are shown here.

# **12.5 Programming of PLVCs**

#### **12.5.1 Declarations**

#### **Datatypes**

IEC 61131 defines a set of elementary datatypes, plus means to define derived datatypes. The keywords for datatypes may be written in lower or upper case.

Elementary data types are data types that are predefined and identified by keywords. The initialization value of a data type is set by the assignment operator ":=". If no initialization value is assigned, the value 0 is defined as default value for numeric data types.

Table [12.3](#page-152-0) lists all elementary datatypes of IEC 61131 with their keyword and default initial value. Any variable defined to be of a given type will have this default initial value unless it is declared as being different for this individual variable:

<span id="page-152-0"></span>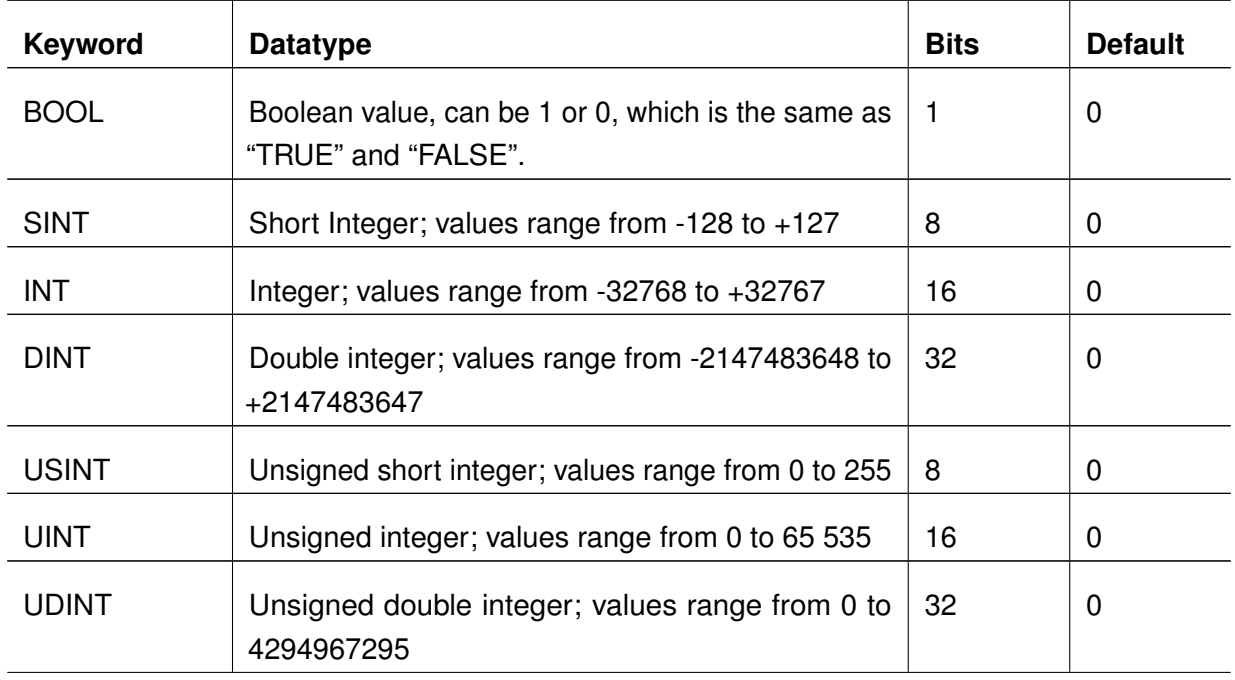

*Continued on the next page. . .*

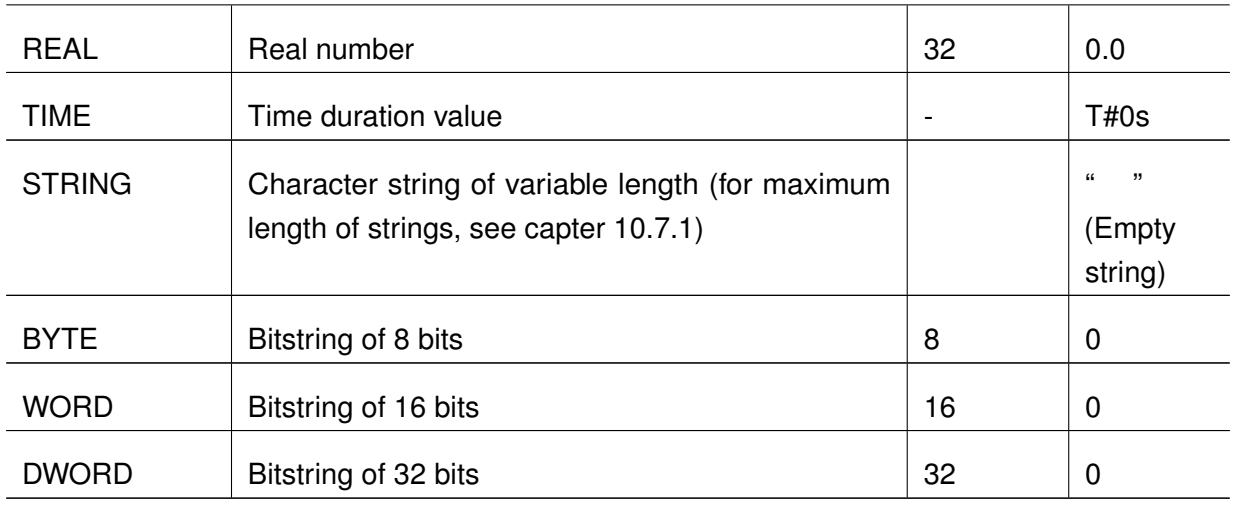

*. . . Continued from previous Page*

Table 12.3.: Elementary Datatypes of IEC 61131

#### **Variables**

Variables are names to represent memory locations which can hold different data values. There are two groups of variables:

- Variables mapped to physical (or logical) inputs, outputs or markers of a PLC, and
- Variables used only internally within the program to hold intermediate results

Each variable has a name, starting with a letter (a-z) or an underscore. The variable name may contain digits, upper and lowercase letters and underscores, but not space. The length of a variable name should not exceed 64 characters.

#### **Directly represented variables**

Directly represented variables are those variables, that under the control of the programmer are mapped to a specific input, output or memory address. Keyword AT is used to declare this, and the address is specified in a string starting with a percent sign (%).

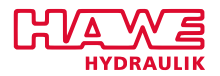

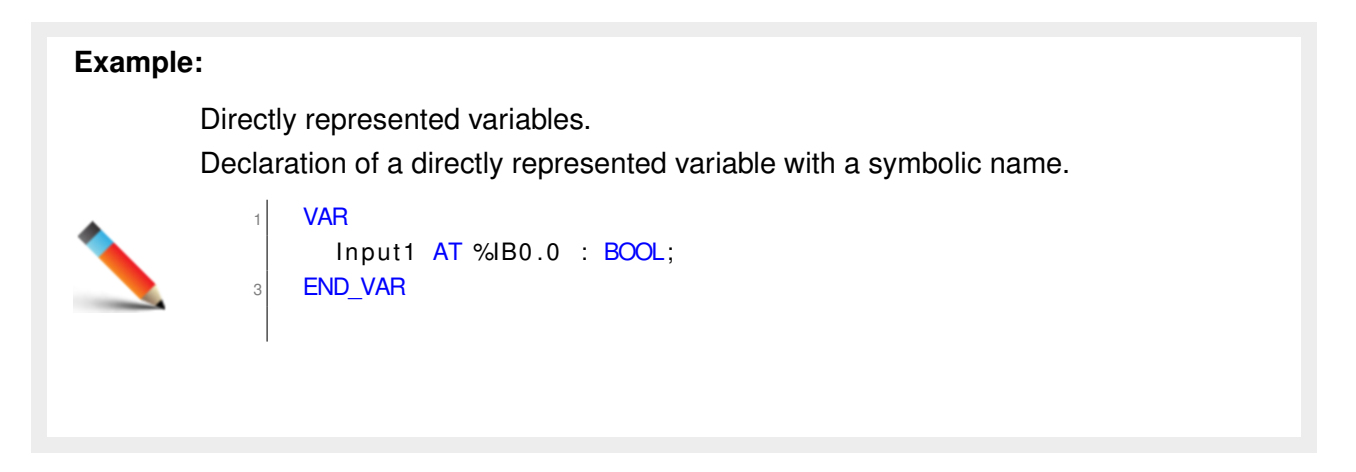

It is strongly recommended to use symbolic names for directly represented variables, as this eases rewiring to different addresses. The declaration cannot be saved either.

#### *Directly represented variables are only allowed in a POU of type PROGRAM!*

### **Syntax of the %...**

The syntax of the string starting with the percent sign is:

% <Location-Mnemonic> <Size-Mnemonic> <Number>.<Number>

where **Location-Mnemonic** is one of

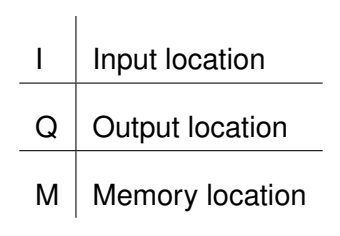

Table 12.4.: Location-Mnemonic

#### and **Size-Mnemonic** is one of

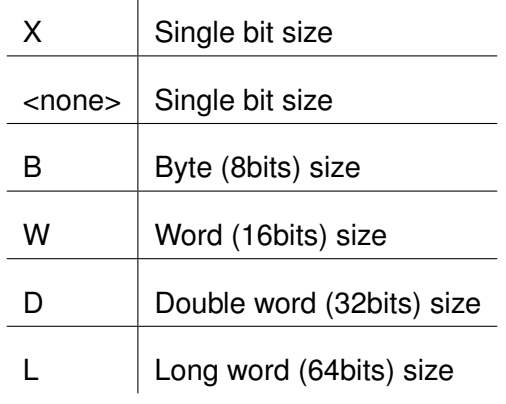

Table 12.5.: Size-Mnemonic

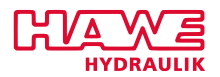

#### **Example**

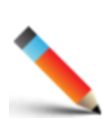

The Expression "%IB3.4" accesses the Input byte 4 of the third "module". Having a look at the table [Pin Description List PLVC41-G / PLVC41-4-G\(7.8\)](#page-51-0) the Expression uses the Digital Input IB3.4 of a PLVC4 Basic Device.

#### **Variable types**

All variables that you want to use in the instruction part of your POU have to be declared in the declaration part of this POU. There are different types of variables, depending on the keyword used to introduce the declaration section. Table [12.6](#page-155-0) gives an overview:

<span id="page-155-0"></span>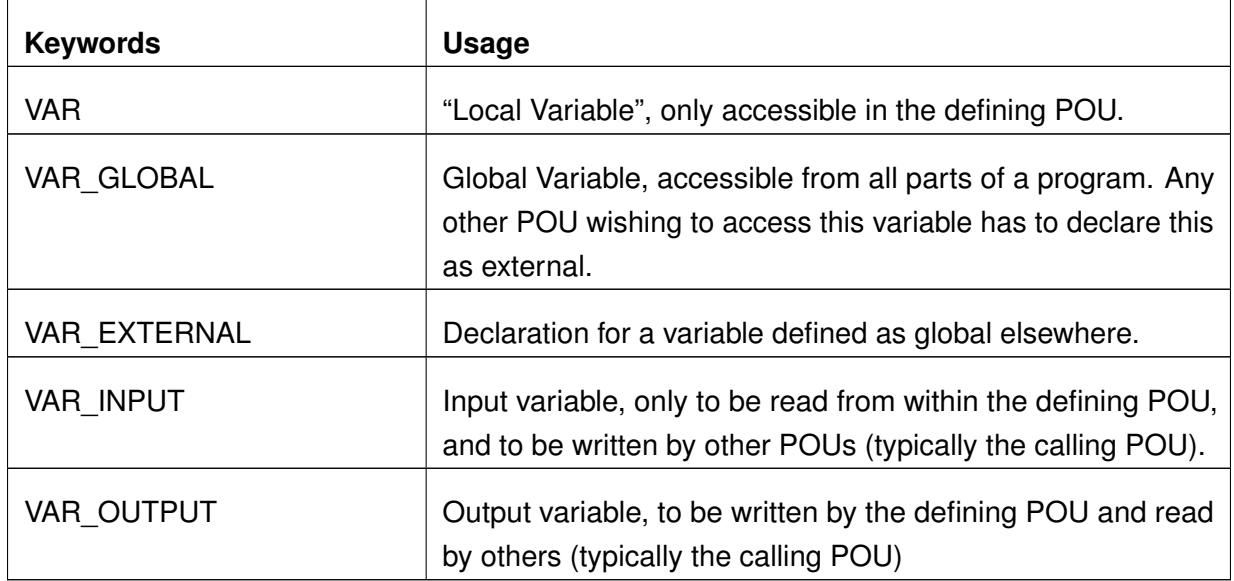

Table 12.6.: Variable Types

Each declaration section starts with the respective keyword and ends with END\_VAR or END\_TYPE. Local and global variable declarations can be attributed with the following attributes:

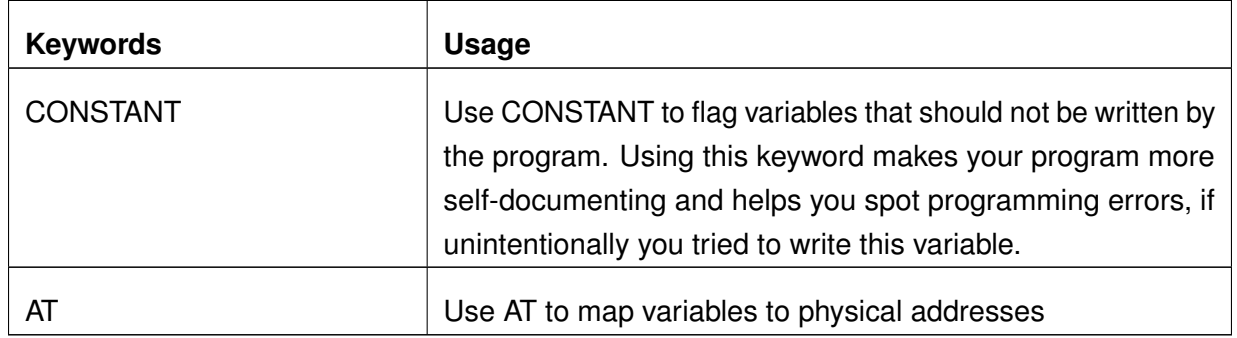

Table [12.8](#page-156-0) lists which section of declarations is allowed in which type of POU (1=Allowed):

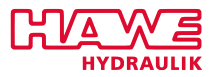

<span id="page-156-0"></span>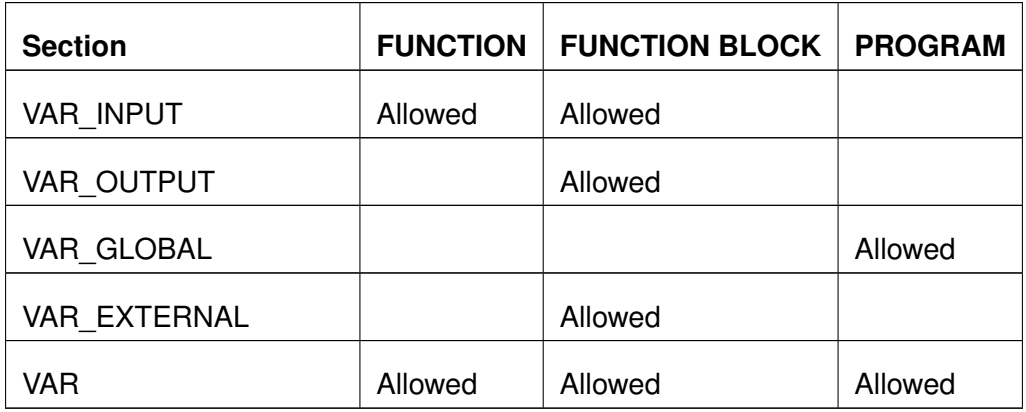

Table 12.8.: Allowed Declarations by Type of POU

# **Instantiating Function Blocks**

With IEC 61131, function blocks cannot be called; only instances of function blocks can be called. Before, the instance has to be declared like any other variable. To declare an instance, declare it like any other variable by using the function block name as the datatype.

 $1$  Timer : TON;

This declares an instance "Timer" of function block TON. Inputs and outputs are parameterised with the call to an instance.

#### **12.5.2 Instruction Part of a POU**

#### **Constants**

With OpenPCS, there are two ways to use constant values:

- 1. declare a variable with attribute CONSTANT, and assign the constant value to this value as an initial value in the declaration,
- 2. write the constant as a literal constant directly in the instruction list.

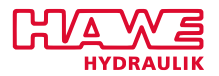

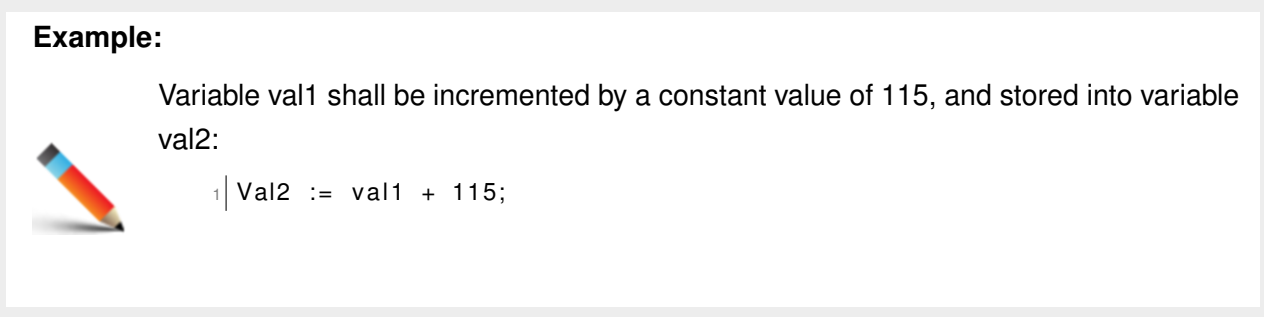

Within a literal constant, underscores are allowed to increase readability. Such underscores have no meaning regarding the value of a constant.

<span id="page-157-0"></span>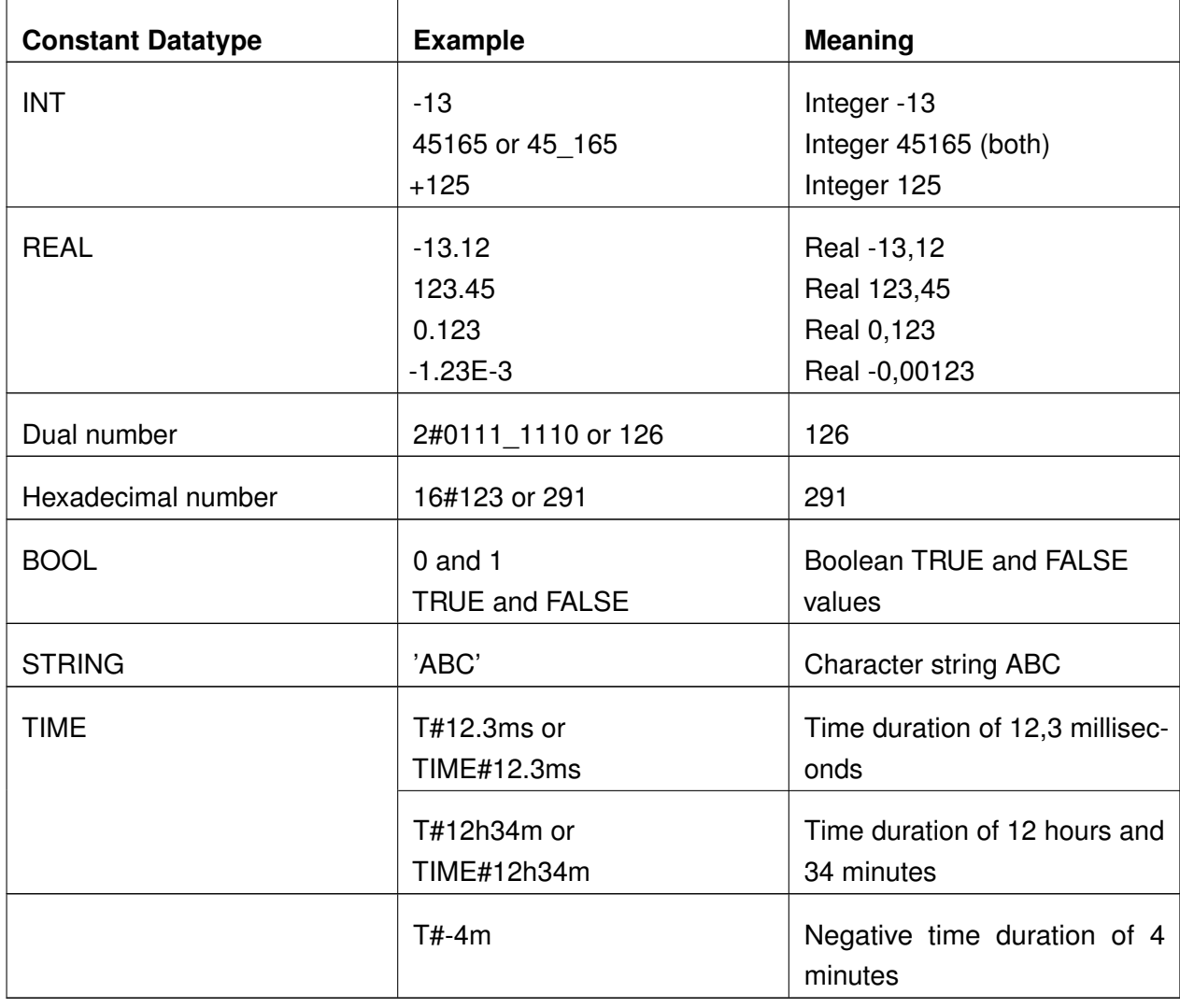

Literal constants for some datatypes require a special prefix (table [12.9\)](#page-157-0):

Table 12.9.: Special Prefixes for Literal Constants Datatypes

Literal constants of datatypes TIME uses keywords (TIME or T) plus a hash sign "#".

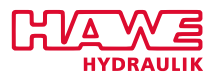

# **Functions**

A function provides one means of re-usability. A function may have more than one input, but it always has exactly one output value.

A function is always accessible to all POUs of a project, there is no declaration needed to be able to call a function. There are no instances of functions. To call a function, the function's name is used as an operator, the current result is always used for the first parameter, more parameters are passed to the function as operands after the function name, separated by commas.

The function returns its value by storing it into a variable having the name of the function (as PASCAL does). After the function call, the value returned by the function will be the current result.

Function cannot store values over a call, give the same input parameters, a function shall always return the same output value.

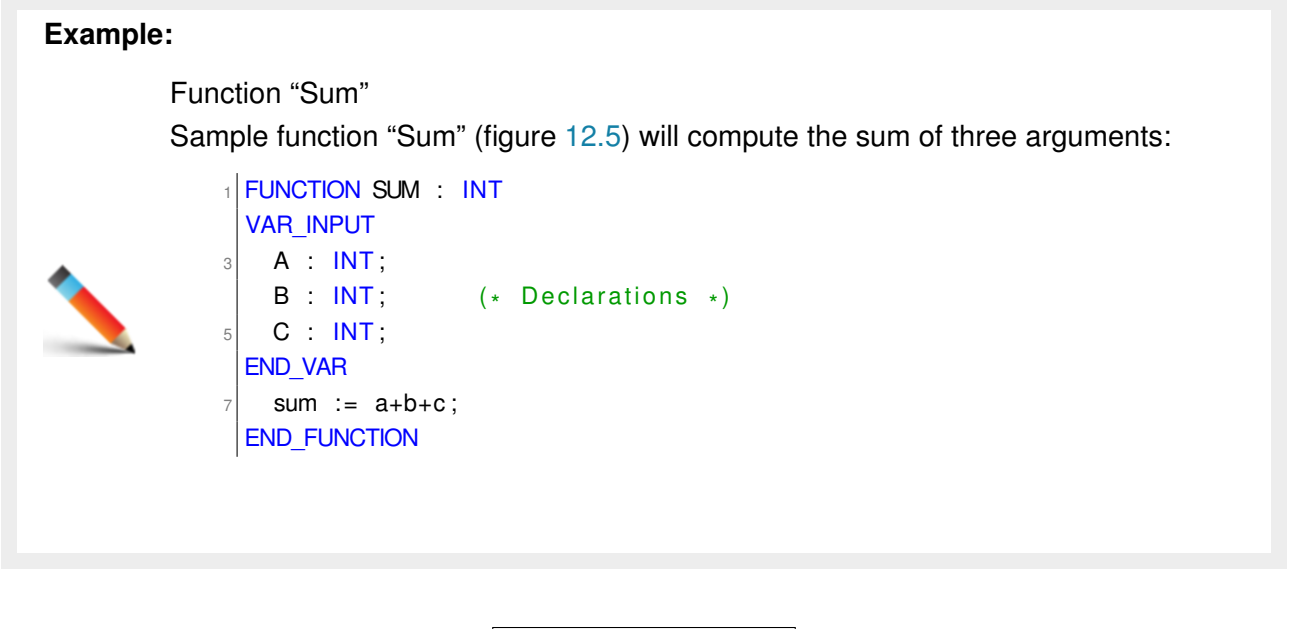

<span id="page-158-0"></span>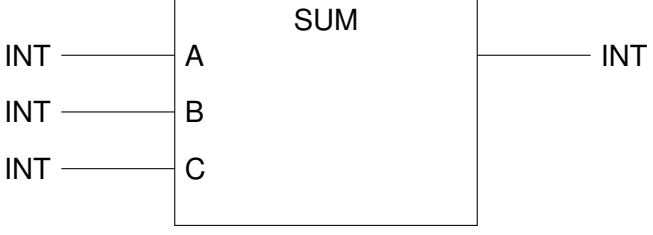

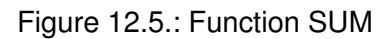

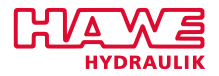

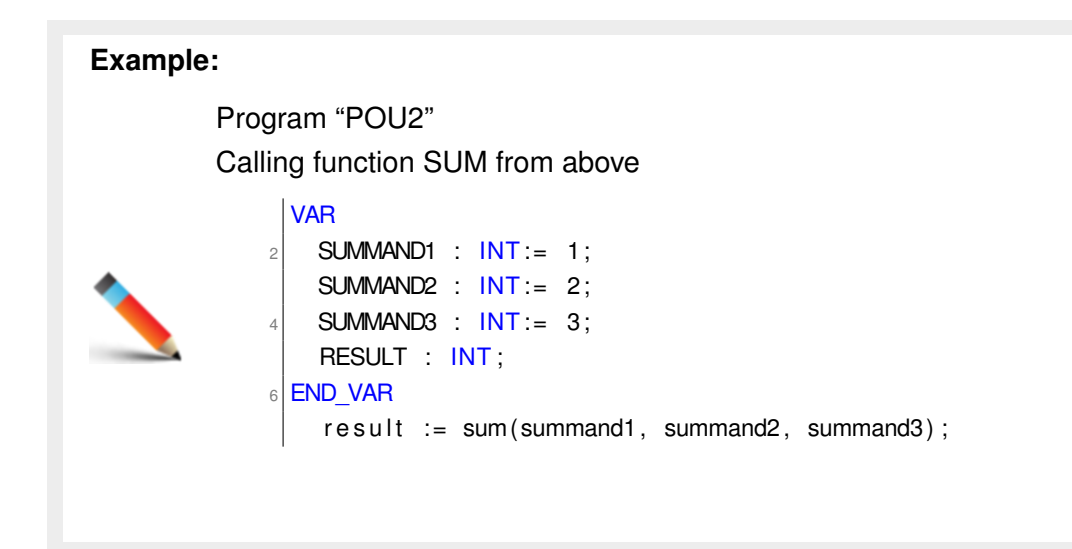

A function may call other functions, but it may not instantiated nor call instances of function blocks, and function blocks are not allowed as parameters to functions. Besides defining your own userdefined functions, you can use many standard functions that come already with OpenPCS.

# **12.5.3 Function Blocks**

Besides functions, function blocks are the second way of re-usability in IEC 61131 and OpenPCS. Other than functions, a function block may have more than one output and it may store values from one call to the next.

A function block may call other functions, it may instantiate other function blocks and invoke instances of function blocks.

The parameters of the function block are accessed like this:

 $1$  FB. Param

A function block input may be declared as being edge detective.

IEC 61131 defines different ways to pass parameters to function blocks. The following example will demonstrate these:

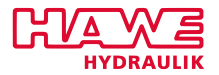

# **Example:**

Function block "average"

A simple function block to compute the average of two numbers, and its invocation from a program POU3 (figure [12.6\)](#page-160-0):

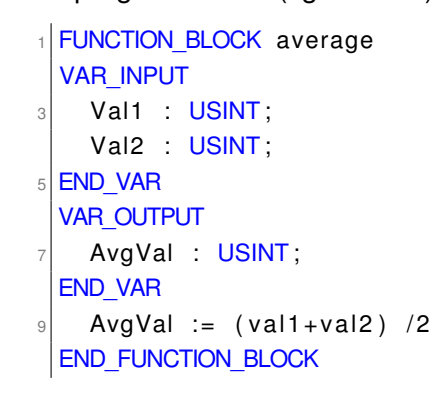

<span id="page-160-0"></span>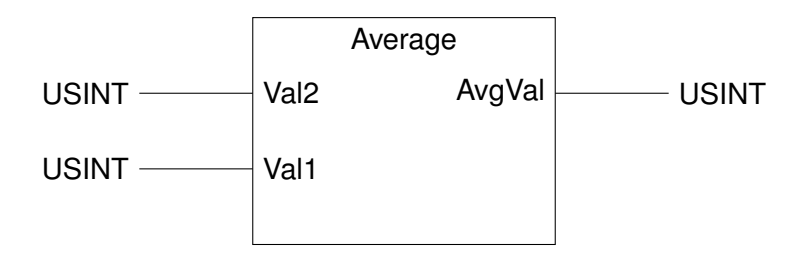

Figure 12.6.: Function Average

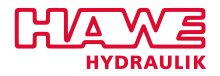

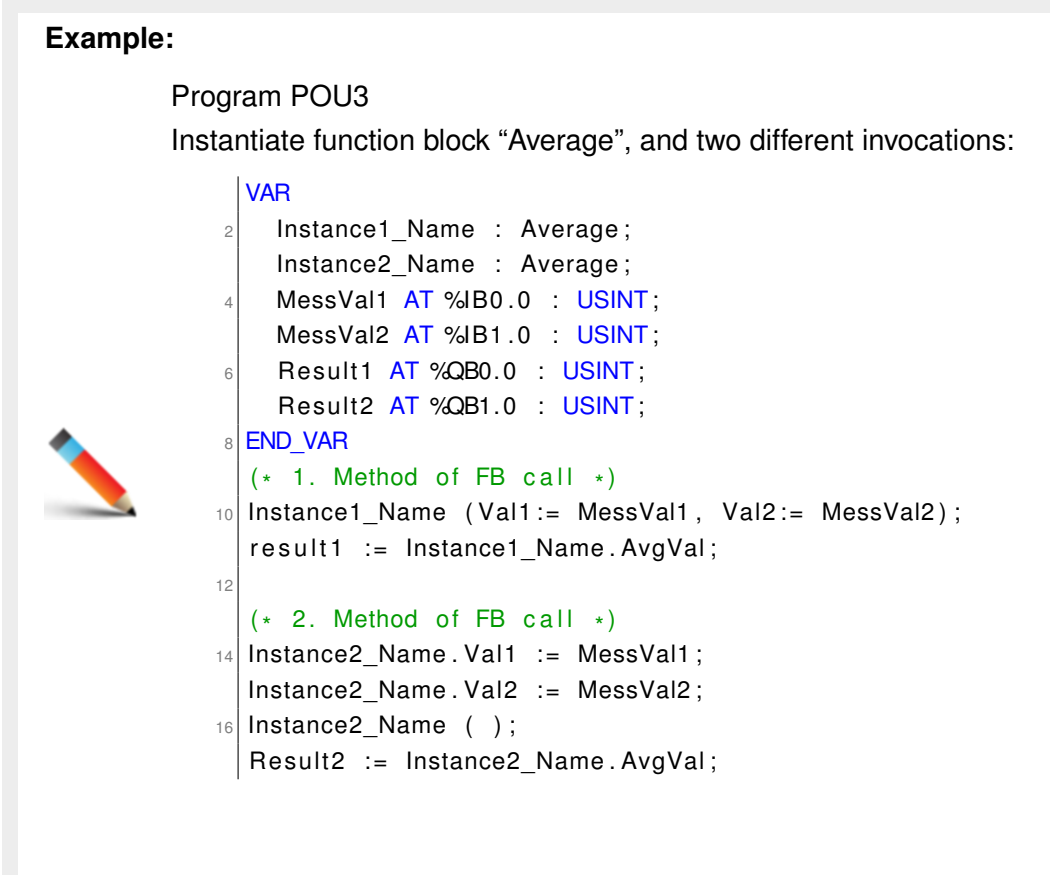

Function block "Average" exists only once, but multiple instances of it may be declared with different names (here: "Instance1\_Name" and "Instance2\_Name"). Although not shown in this example, it is definitely possible to call one instance more than once.

Each instance will receive its own copy of all data associated with function block "Average". Parameters are passed to the function block

- as arguments to the instruction, enclosed in parentheses.
- before the call by storing some value into the proper member variable  $(e.g. Instance2\Lname.Vall := Val).$
- not at all, in which case the input will be left to the value it was assigned last, or the initial value.

# **12.5.4 Other Programming Languages**

Besides Instruction List, OpenPCS offers other languages. On the one hand, these are the languages as defined by IEC 61131:

- Function block diagram (FBD)
- Structured text (ST)

HAWE doesn't recommend the use of languages other than ST.

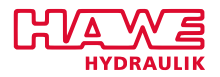

# **12.5.5 Functions (IEC 61131)**

<span id="page-162-0"></span>OpenPCS comes with a variety of standard functions and standard function blocks according to IEC 61131. Table [12.10](#page-162-0) provides an overview:

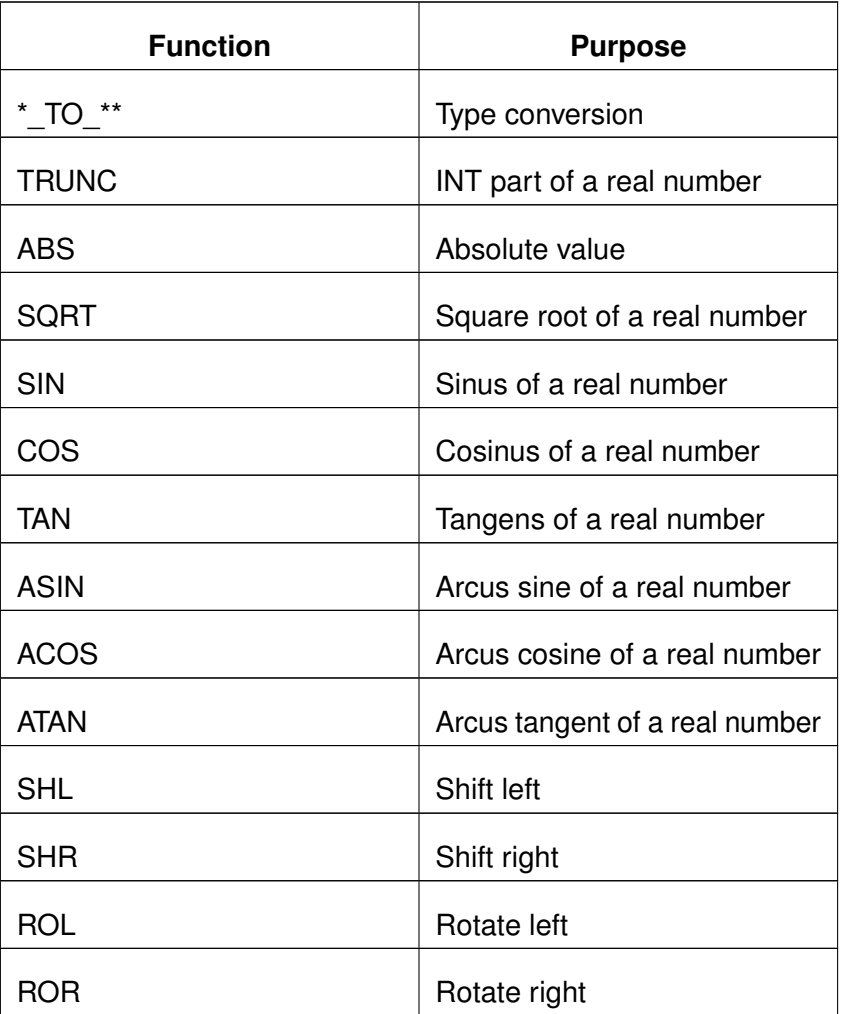

Table 12.10.: Functions (IEC 61131)

The following description of some standard functions shows the prototype of each function in graphical format, with datatypes and symbolic names of inputs and outputs as appropriate.

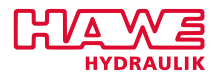

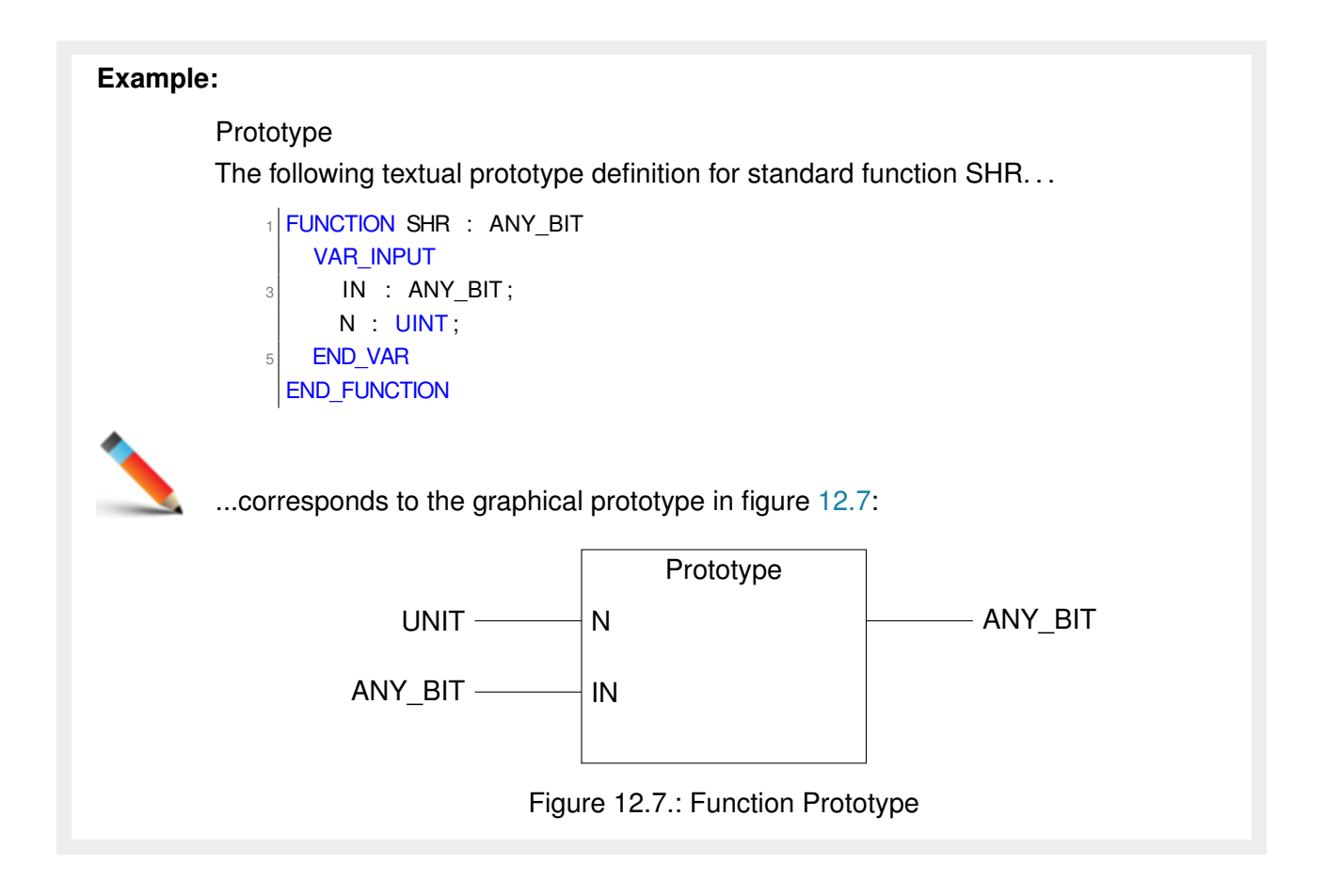

# <span id="page-163-0"></span>**Overloaded Functions**

Some functions, like SHR shown above, can be applied not only to one datatype of operands, but to a variety of datatypes. For function "SHR", this is shown by giving the generic datatype ANY\_BIT as the datatype for input argument "IN".

# *Only manufacturer defined functions may be overloaded, this is not possible for userdefined functions.*

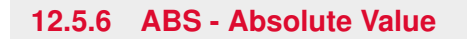

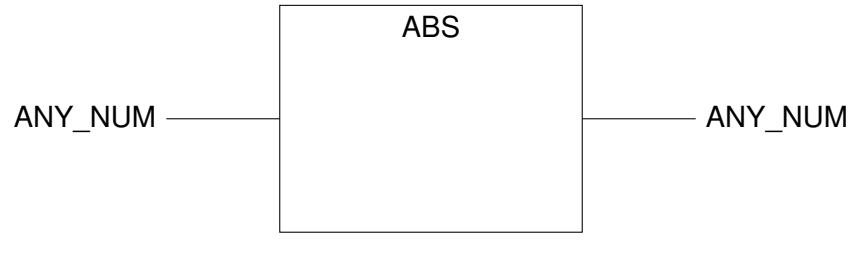

Figure 12.8.: Function ABS

ABS will compute the absolute value of the input.

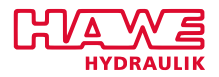

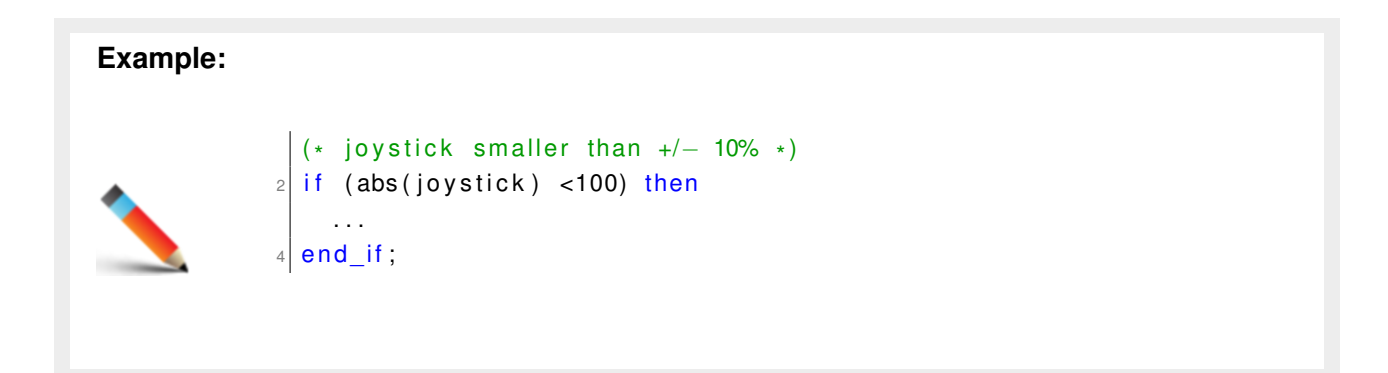

### **12.5.7 Trigonometric Functions (ACOS, ASIN, ATAN, COS, SIN)**

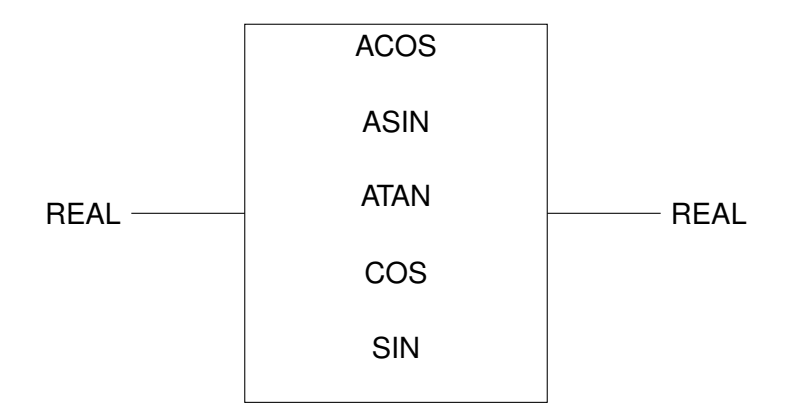

Figure 12.9.: Trigonimetric Function

# **Description**

- ACOS will compute the arcus cosine of the input.
- ASIN will compute the arcus sine of the input.
- ATAN will compute the arcus tangent of the input.
- COS will compute the cosine of the input.
- SIN will compute the sine of the input.

# **Example:**

You need the radius of a crane where you have the angle and the length as analog inputs.

 $\mathsf{R}\; \mathrel{\mathop:}= \; \mathsf{real\_to\_int}\; \; (\; \mathsf{int\_to\_real}\; \; (\; \mathsf{I}\;) \, {\star} \, \mathsf{cos}\, (\; \mathsf{int\_to\_real}\; (\; \mathsf{alphaI}) \, {\star} \, 2 {\star} \, \mathsf{Pl}/3600) \, ) \, ;$ 

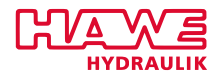

**12.5.8 MAX**

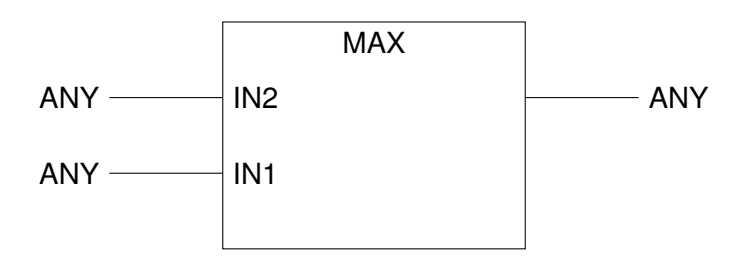

Figure 12.10.: Function MAX

Inputs:

- **IN1** First input, provided by current result
- **IN2** Second input

All inputs have to have the same datatype, and the output will have the same datatype as all inputs.

#### **Description**

MAX will deliver the greatest input-value to current result.

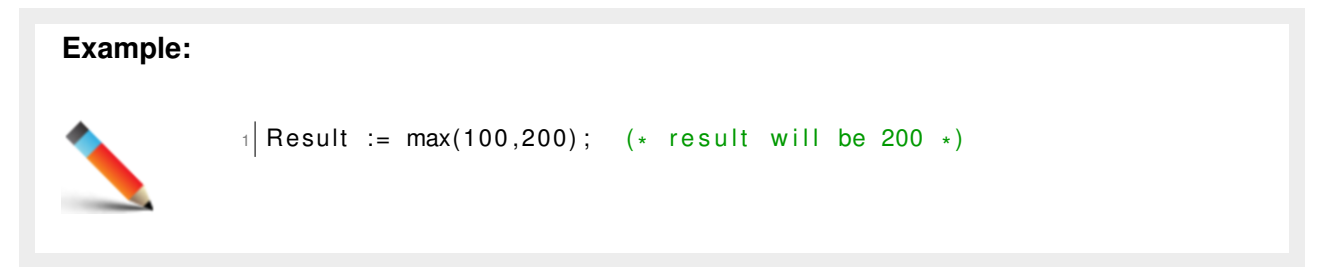

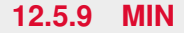

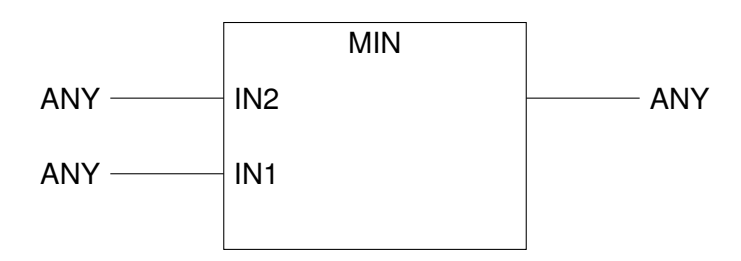

Figure 12.11.: Function MIN

Inputs:

- **IN1** First input, provided by current result
- **IN2** Second input

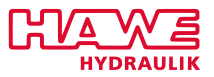

All inputs have to have the same datatype, and the output will have the same datatype as all inputs.

### **Description**

MIN will deliver the smallest input-value to current result.

#### **12.5.10 MOD**

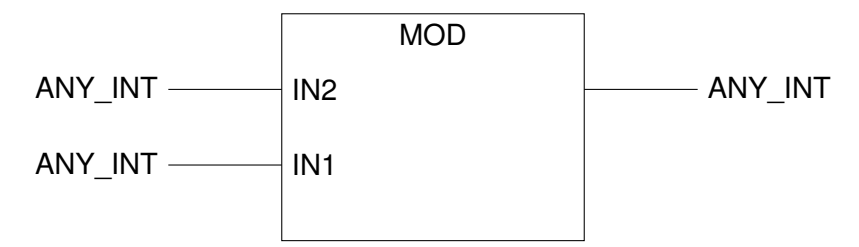

Figure 12.12.: Function MOD

Inputs:

- **IN1** Dividend, provided by current result
- **IN2** Divisor

All inputs have to have the same datatype, and the output will have the same datatype as all inputs.

#### **Description**

MOD will deliver the remainder of the division of IN1 by IN2.

# **12.6 HAWE Function Blocks**

**12.6.1 Frequently Used Function Blocks**

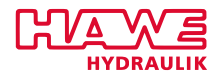

# **ACT\_VALVE**

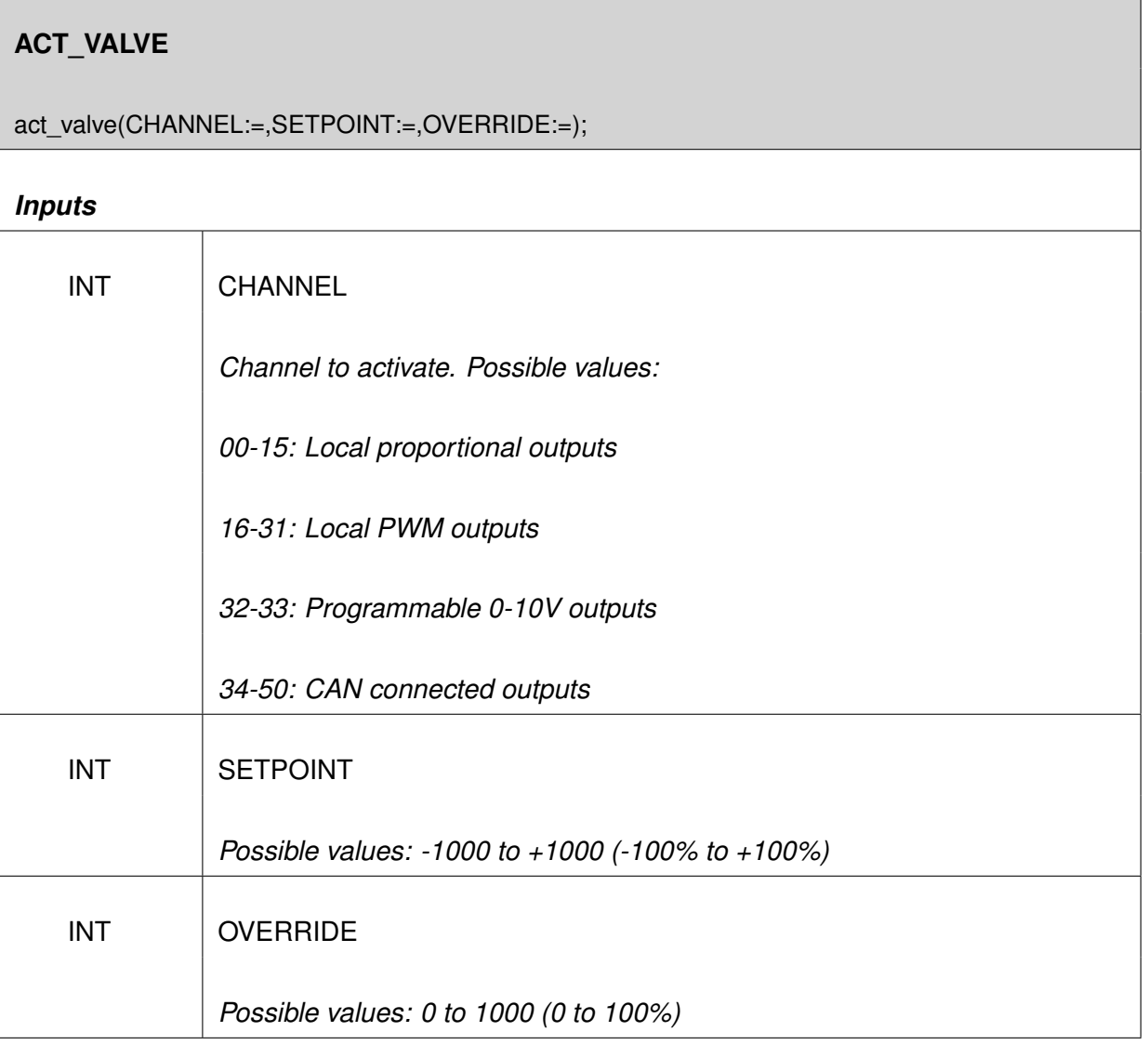

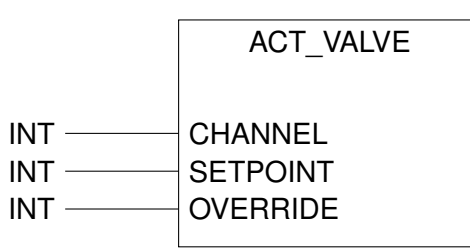

Figure 12.13.: Function ACT\_VALVE

# **Parameters:**

- *CHANNEL* is the appropriate output
- *SETPOINT* is the adjusted setpoint
- *OVERRIDE* indicates a possible decrease of the setpoint

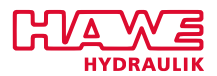

### **Description**

- The function block "ACT\_VALVE" generates a current-value by using the incoming values and the valve-parameters. This current-value is then given to the declarated CHANNEL.
- The valve-parameters can be found in the Terminal programm in category "Prop. Valves".
- The formula for calculating is:  $\frac{SET POINT}{1000} \cdot \frac{ OVERRIDE}{1000} \cdot (IAMX - IAMN) + IAMN$  for  $SET POINT > 0$ , and  $\frac{-SET POINT}{1000} \cdot \frac{OVERRIDE}{1000} \cdot (IBMX - IBMN) + IBMN$  for  $SET POINT < 0$ .
- The second coil is supplied with standby current IPR.
- Independent of the given formulas both coils get supplied with IPR if  $SET POINT = 0.$

**Example:** Adressing proportionalvalve 3 with Joystick. Precise controlling for small deflection, IAMX/IBMX for maximum positive/negative deflection.

Variable declaration:

```
1 VAR
  prop : ACT_VALVE;
 joy AT %IW104.0: int;
END_VAR
```
Program:

```
PROP( CHANNEL:=2,
     SETPOINT: = joy,
     OVERRIDE: = j o v) :
```
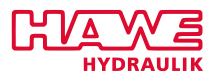

Depicting the deflection of the Yoystick in direction of the x-axis and the proportionalvalve-current in direction of the y-axis you get, referring to the example, a progressive curve.

That causes the effect, where you can control the proportionalvalve very precisely within smaller currentranges but achieve IAMX with the maximum deflection.

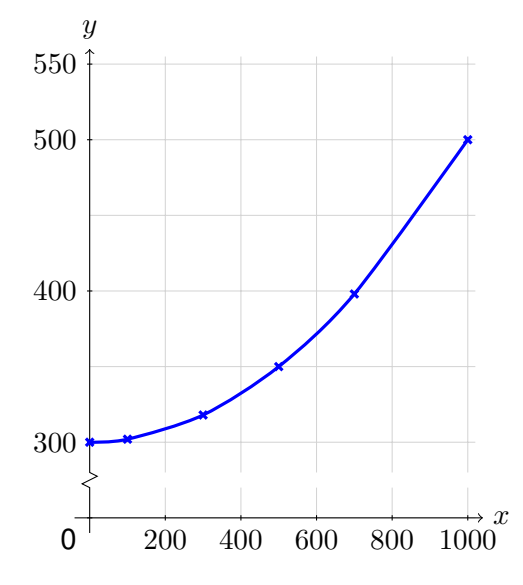

Figure 12.14.: Curve for IAMX=500, IAMN=300;

# **GET\_EE**

**Loading a persistent parameter from EEPROM.**

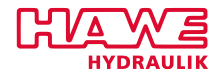

# **GET\_EE**

get\_ee(CHANNEL:= | :=EE\_VAL);

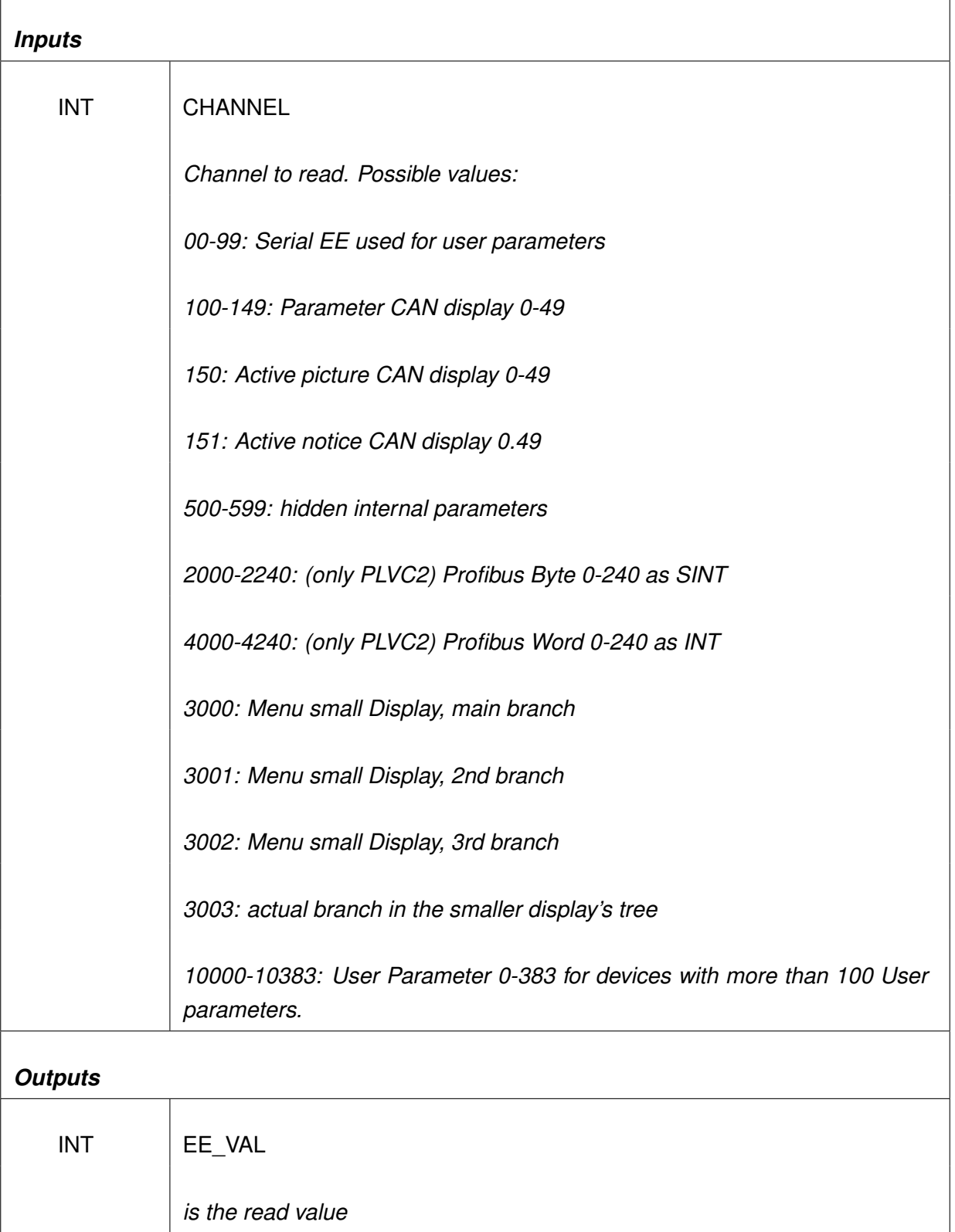

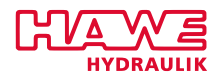

<span id="page-171-0"></span>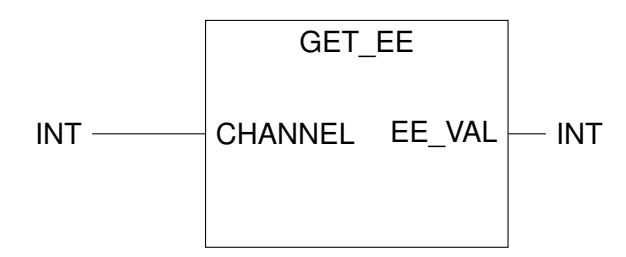

Figure 12.15.: Function GET\_EE

### **Parameters:**

- *CHANNEL* is the channel you want to read.
- *EE\_VAL* is the read value.

## **Description:**

You can store up to 100 user parameter within the PLVC. These user parameters will retain even if the PLVC is turned off.

These parameters can be accessed via GET\_EE (read) and PUT\_EE (write).

# **Attention:**

**Keep in mind that the lifetime of a EEPROM is 100000 to 1 million write cycles.**

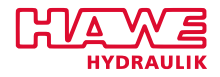

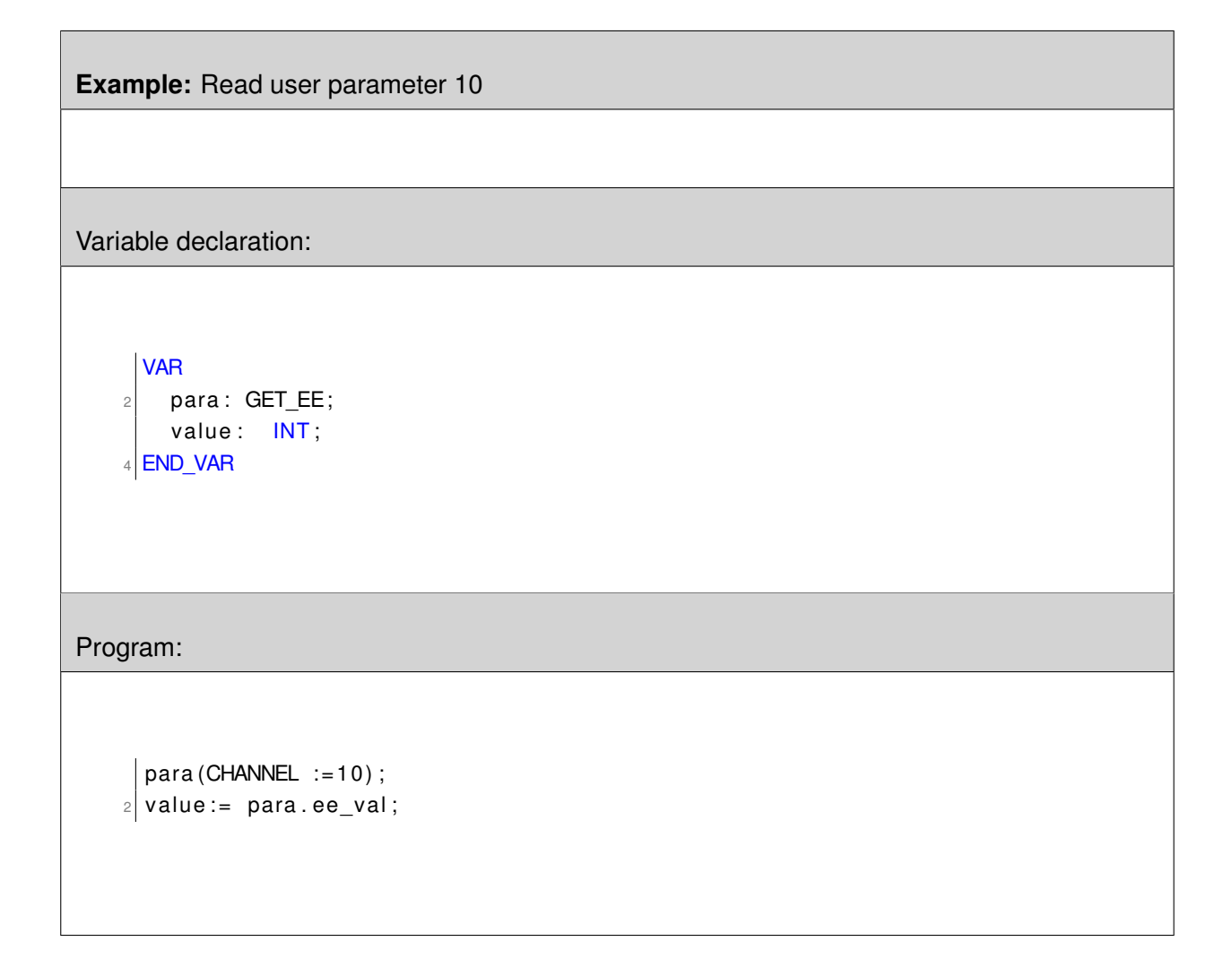

# **PUT\_EE**

**Saving a persistent parameter in EEPROM.**

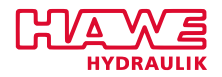

## **PUT\_EE**

put\_ee(CHANNEL:=,EE\_VAL:=);

# *Inputs*

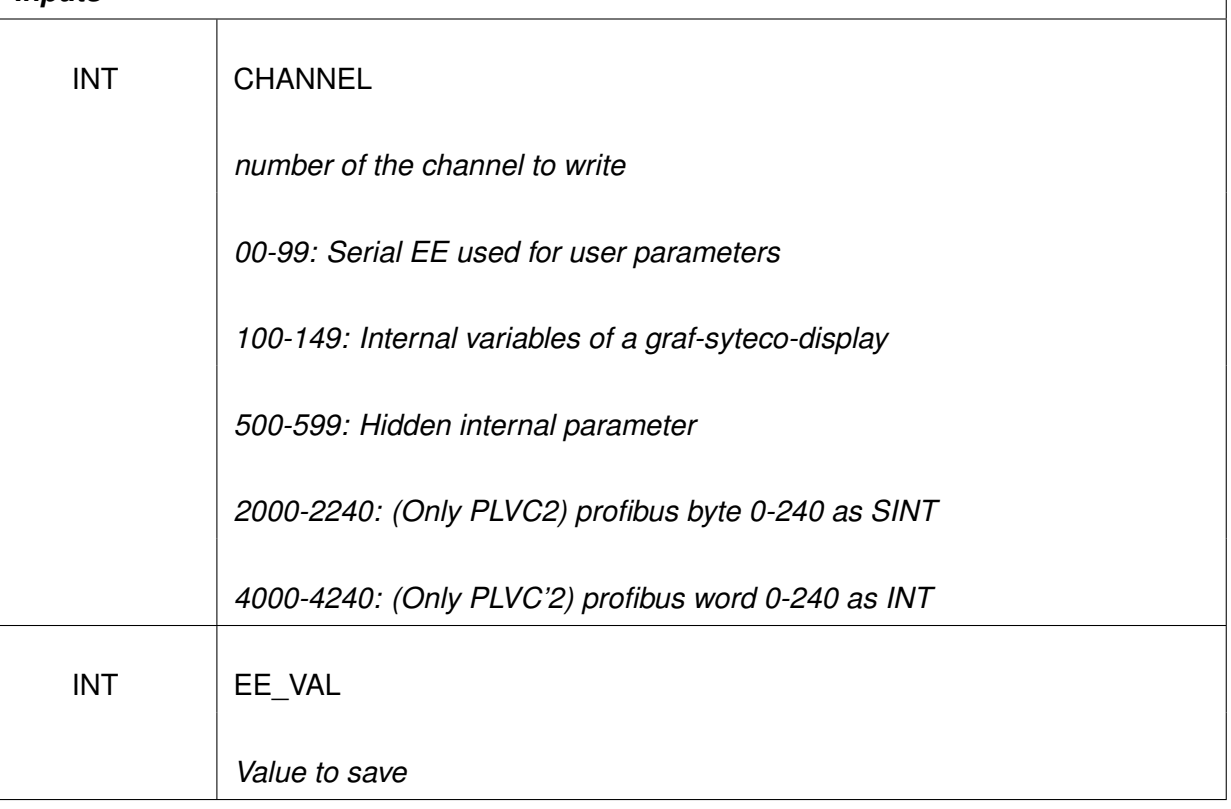

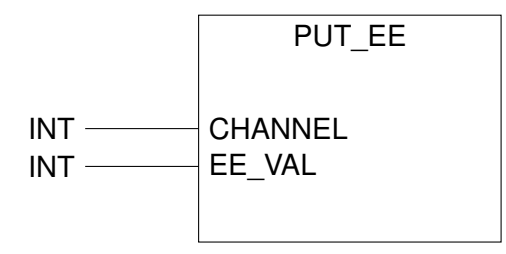

Figure 12.16.: Function PUT\_EE

# **Parameters:**

- *CHANNEL* is the number of the channel you want to write.
- *EE\_VAL* is the value you save.

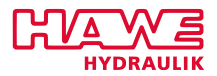

## **Description:**

The PLVC does not support "Retain Variables" in the strict sense. The programmer has however 100 so called user parameters which will be saved and can be read after hardware reset.

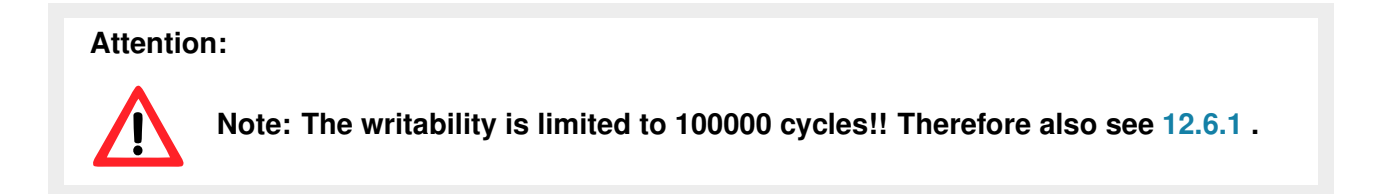

PUT\_EE writes the value of EE\_VAL to the EEPROM in user parameter CHANNEL.

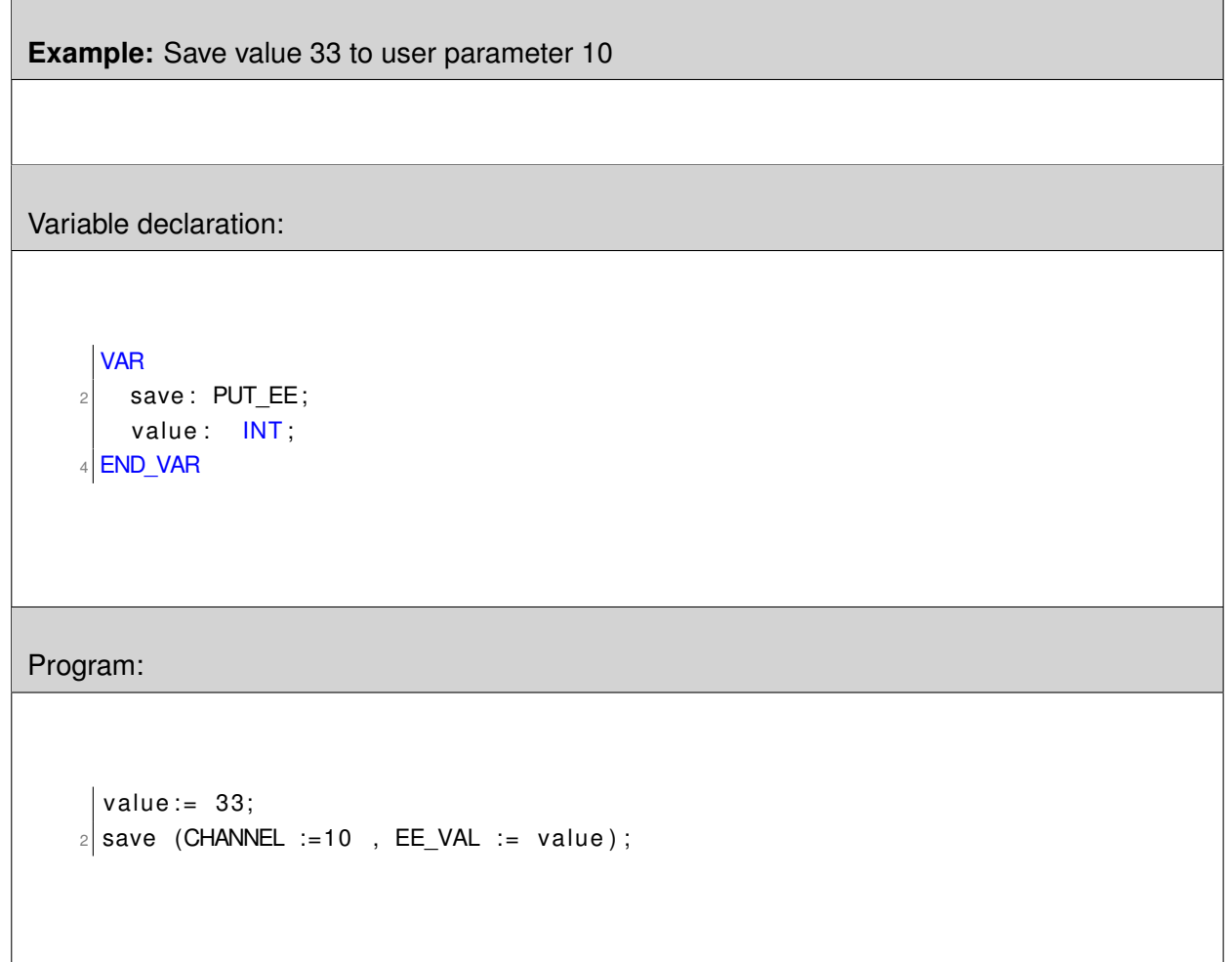

#### **12.6.2 Initialize**

The following functionblocks common run once after the SPS was started, to define specific configurations.

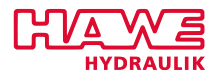

# **I\_INI**

# **Debounce Digital Inputs**

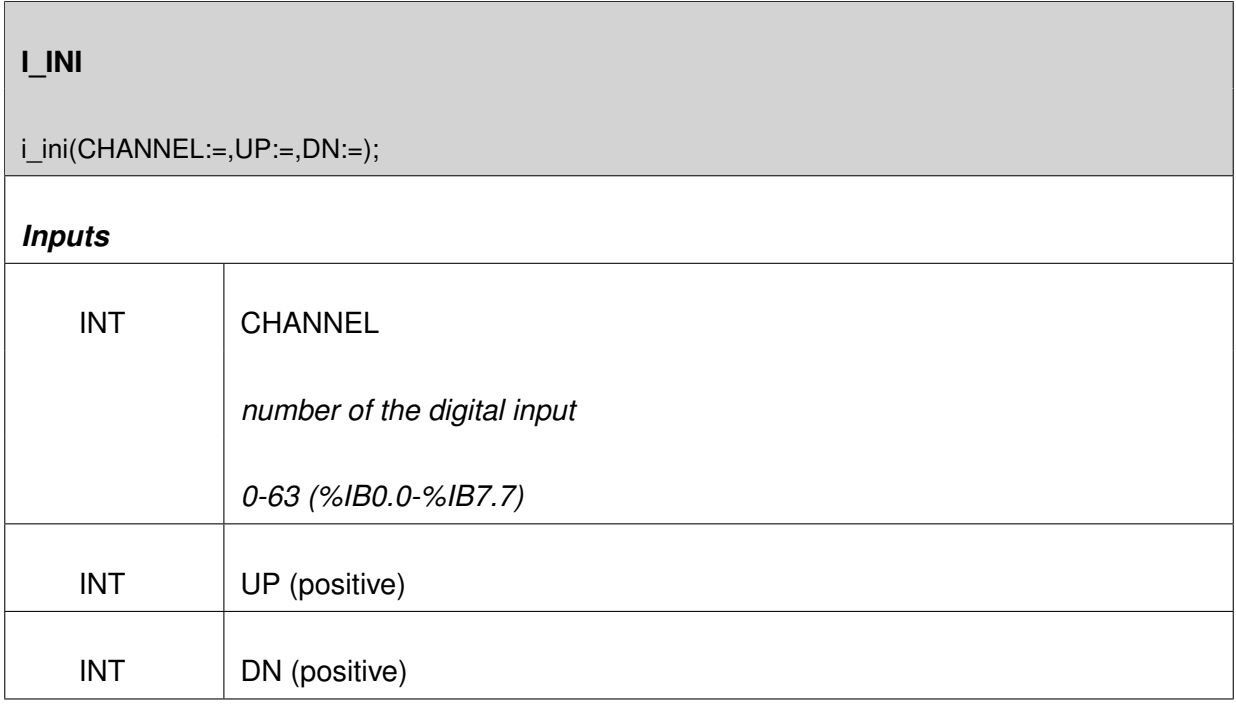

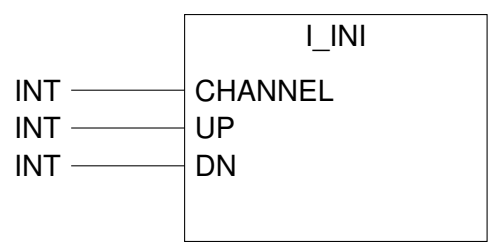

Figure 12.17.: Function I\_INI

# **Description of the parameters:**

- *CHANNEL* is the number of the digital input.
- *UP* is the elapsed time (in 10ms) until a rising edge is passed to the PLC.
- *DN* is the elapsed time (in 10ms) until a falling edge is passed to the PLC.

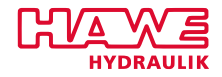

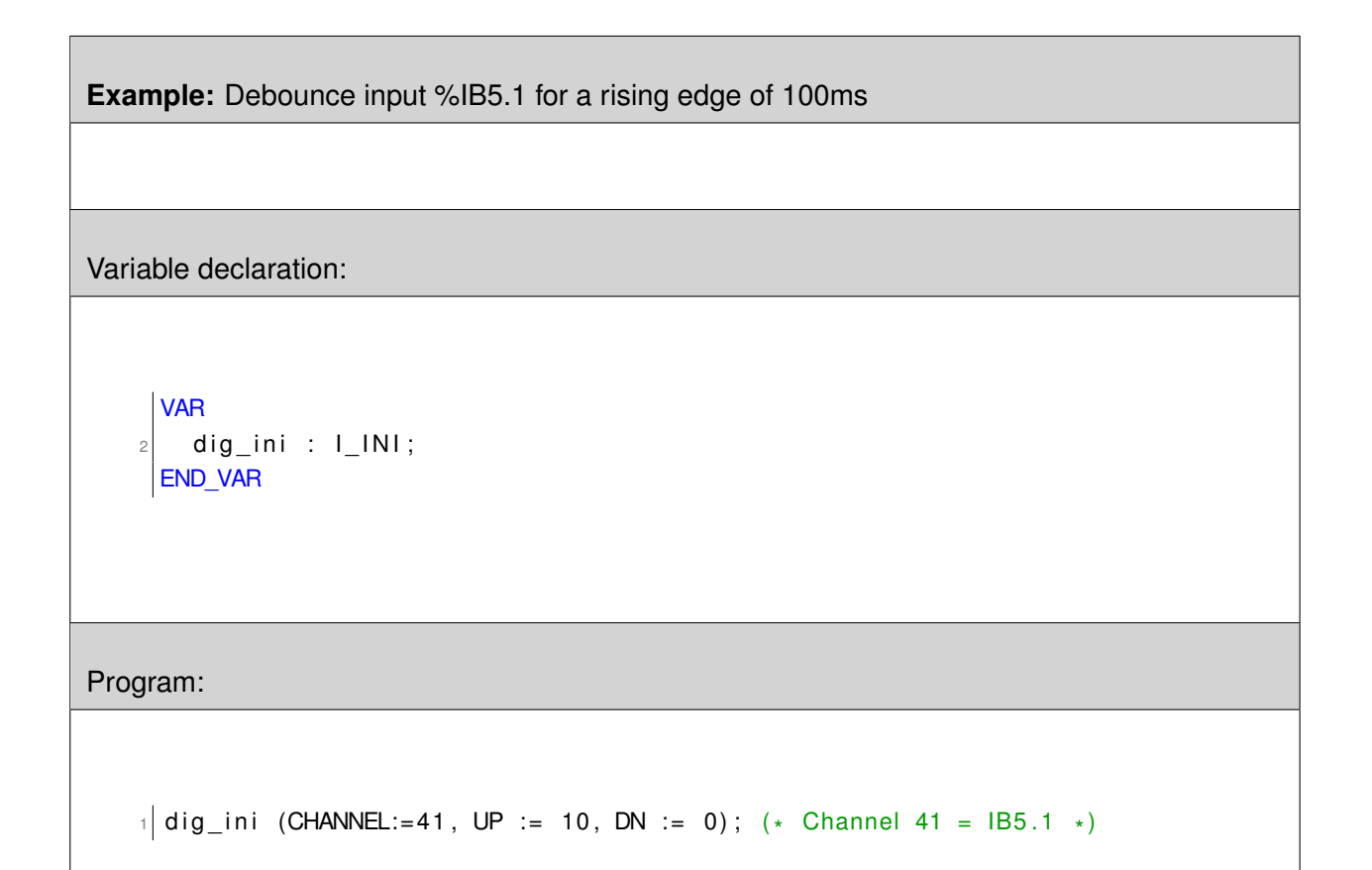

# **Q\_INI**

# **Configuring Digital Outputs**

# **Attention:**

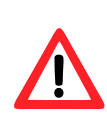

Generally digital outputs should only be configured with the terminal program/visual tool. There you will find all settings you can alter by Q\_INI. Compared to the function block configuring with the terminal program/visual tool requires no additional computing time.

One special feature of the digital outputs of the PWM module is the possibility to drive the outputs with a PWM signal. From the programmer's point of view the output remains as a digital output. Its behaviour can be changed with the Q\_INI function block.

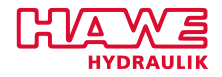

# **Q\_INI** (CHANNEL:=,TV1:=,TV2:=,TIM1:=,TIM2:=,DFQ:= | :=OK); *Inputs* INT CHANNEL *Number of the digital output. Possible values: 0-15*  $INT$   $TV1$ *Possible values: 0,5,10,...,95,100*  $INT$   $TV2$ *Possible values: 0,5,10,...,95,100* INT TIM1 *Possible values: 0-255*  $INT$   $\boxed{\text{TIM2}}$ *Possible values: 0-255* INT DFQ *Possible values: 0,1,2 Outputs* INT OK (if parameter within valid range)

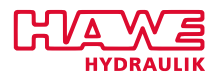

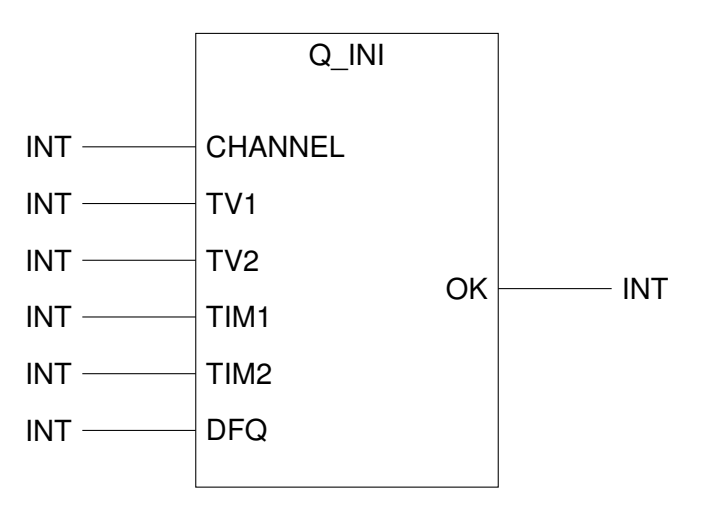

Figure 12.18.: Function Q\_INI

# **Description of the parameters:**

- *CHANNEL* Number of the digital output.
- $TV1$  = Ratio 1.
- *TV2* = Ratio 2.
- *TIM1* Time in s/100 to get from TV1 to TV2.
- *TIM2* Time in s/100 to get from TV2 to TV1.
- *DFQ* Dither frequency of the PWM signal 0=50Hz, 1=100Hz, 2=200Hz.

The behaviour of the output is configured by the adjustment of parameter TV1 and TV2.

**Mode 1:** TV1 > TV2: The output works like an on/off output with energy-saving mode. First TV1 will be reached. After time TIM1 the output will be switched to a level configured with TV2. By resetting the output it will be disabled immediately.

**Mode 2:** TV2 > TV1: The output works like a proportional output ("QuasiProp"). After enabling the output, the level will be TV1. Within time TIM1 it will ramp to level TV2. By resetting the output it will ramp to level TV1 within time TIM2.

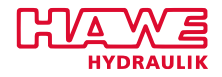

**Example:** A "common" digital output at %QB0.6

Variable declaration:

$$
\begin{array}{c}\n\begin{array}{c}\n\text{1} \\
\text{1} \\
\text{2} \\
\text{2} \\
\text{2} \\
\text{2} \\
\text{3} \\
\text{2} \\
\text{2} \\
\text{3} \\
\text{3} \\
\text{4} \\
\text{5} \\
\text{5} \\
\text{6} \\
\text{7} \\
\text{9} \\
\text{10} \\
\text{10} \\
\text{11} \\
\text{12} \\
\text{13} \\
\text{14} \\
\text{15} \\
\text{16} \\
\text{17} \\
\text{18} \\
\text{19} \\
\text{19} \\
\text{10} \\
\text{10} \\
\text{11} \\
\text{12} \\
\text{13} \\
\text{14} \\
\text{15} \\
\text{16} \\
\text{17} \\
\text{18} \\
\text{19} \\
\text{19} \\
\text{10} \\
\text{10} \\
\text{11} \\
\text{12} \\
\text{13} \\
\text{14} \\
\text{15} \\
\text{16} \\
\text{17} \\
\text{18} \\
\text{19} \\
\text{19} \\
\text{10} \\
\text{10} \\
\text{11} \\
\text{12} \\
\text{13} \\
\text{14} \\
\text{15} \\
\text{16} \\
\text{17} \\
\text{18} \\
\text{19} \\
\text{19} \\
\text{10} \\
\text{10} \\
\text{11} \\
\text{12} \\
\text{13} \\
\text{14} \\
\text{15} \\
\text{16} \\
\text{17} \\
\text{18} \\
\text{19} \\
\text{19} \\
\text{10} \\
\text{10} \\
\text{11} \\
\text{12} \\
\text{13} \\
\text{14} \\
\text{15} \\
\text{16} \\
\text{17} \\
\text{18} \\
\text{19} \\
\text{19} \\
\text{10} \\
\text{10} \\
\text{10} \\
\text{11} \\
\text{12} \\
\text{13} \\
\text{14} \\
\text{15} \\
\text{16} \\
\text{17} \\
\text{18} \\
\text{19} \\
\text{19} \\
\text{10} \\
\text{10} \\
\text{11} \\
\text{12} \\
\text{13} \\
\text{14} \\
\text{16
$$

Program:

 $1 \mid out\_ini$  (CHANNEL :=6, TV1 :=100, TV2 :=100, TIM1 :=0, TIM2 :=0, DFQ :=0);
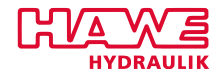

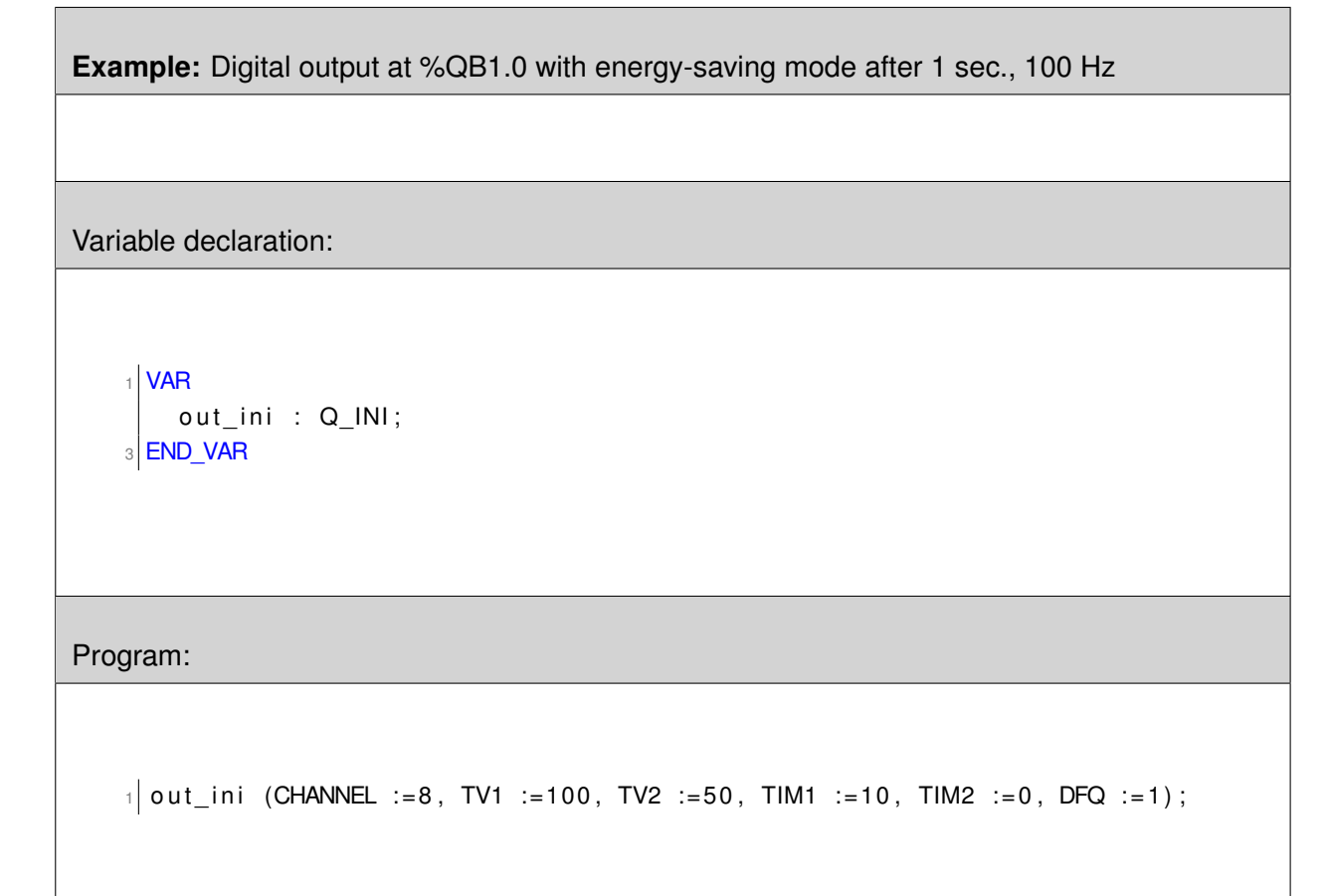

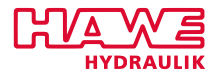

**Example:** Digital output at %QB1.1 "QuasiProp", minimum PWM 40%, maximmum PWM 95% within 2 sec., drop to 40% within 0.5 sec., then switch off, 100 Hz:

Variable declaration:

$$
\begin{array}{c}\n\begin{array}{c}\n\text{1} \\
\text{1} \\
\text{2} \\
\text{2} \\
\text{2} \\
\text{2} \\
\text{3} \\
\text{2} \\
\text{3} \\
\text{4} \\
\text{5} \\
\text{5} \\
\text{6} \\
\text{7} \\
\text{8} \\
\text{9} \\
\text{10} \\
\text{11} \\
\text{12} \\
\text{13} \\
\text{14} \\
\text{15} \\
\text{16} \\
\text{17} \\
\text{18} \\
\text{19} \\
\text{19} \\
\text{10} \\
\text{10} \\
\text{11} \\
\text{12} \\
\text{13} \\
\text{14} \\
\text{15} \\
\text{16} \\
\text{17} \\
\text{18} \\
\text{19} \\
\text{19} \\
\text{10} \\
\text{10} \\
\text{11} \\
\text{12} \\
\text{13} \\
\text{14} \\
\text{15} \\
\text{16} \\
\text{17} \\
\text{18} \\
\text{19} \\
\text{19} \\
\text{10} \\
\text{10} \\
\text{11} \\
\text{12} \\
\text{13} \\
\text{14} \\
\text{15} \\
\text{16} \\
\text{17} \\
\text{18} \\
\text{19} \\
\text{19} \\
\text{10} \\
\text{10} \\
\text{11} \\
\text{12} \\
\text{13} \\
\text{14} \\
\text{15} \\
\text{16} \\
\text{17} \\
\text{18} \\
\text{19} \\
\text{19} \\
\text{10} \\
\text{10} \\
\text{11} \\
\text{12} \\
\text{13} \\
\text{14} \\
\text{15} \\
\text{16} \\
\text{17} \\
\text{18} \\
\text{19} \\
\text{19} \\
\text{10} \\
\text{10} \\
\text{11} \\
\text{12} \\
\text{13} \\
\text{14} \\
\text{15} \\
\text{16} \\
\text{17} \\
\text{18} \\
\text{19} \\
\text{19} \\
\text{10} \\
\text{10} \\
\text{11} \\
\text{12} \\
\text{13} \\
\text{14} \\
\text{16} \\
\text{17} \\
\text{18} \\
\text{1
$$

Program:

```
1 \mid out\_ini (CHANNEL :=9, TV1 :=40, TV2 :=95, TIM1 :=20, TIM2 :=5, DFQ :=1);
```
# **ANA\_INI**

#### **Configuring Analog Inputs**

#### **Attention:**

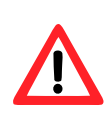

Generally analog inputs outputs should only be configured with the terminal program/visual tool. There you will find all settings you can alter by ANA\_INI. Compared to the function block configuring with the terminal program/visual tool requires no additional computing time.

Purpose of configuring an analog input is to get a filtered, ramped, converted and normalized value during run-time. Additionally the input can be checked for cable break and short circuit.

The most comprehensive adjustment is needed to configure a joystick. The joystick can be configured by the following parameters:

- Error detection over 9.5V and under 0.5V
- 0 to 100% between 5.5V and 9.5V

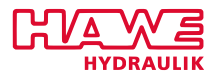

- Death band between 4.5V and 5.5V
- 0 to -100% between 4.5V and 0.5V

Analog inputs configured as poti, joystick or angle should be powered with the 5V output of the PLVC41. The measured value is calculated proportional to this output.

All other types are interpreted as absolut values.

Furthermore all analog values can be filtered and converted to other values (units). The values  $\pm 1000$ and  $\pm 100\%$  are of special importance.

# **ANA\_INI**

ana\_ini(CHANNEL:= , TYP:= , MXXP:= , MXP:= , MNP:= , MNN:= , MXN:= , MXXN:= , PXP:= , PNP:= ,  $NNP:=$ ,  $NXP:=$ ,  $FILT:=$   $|=OK$ )

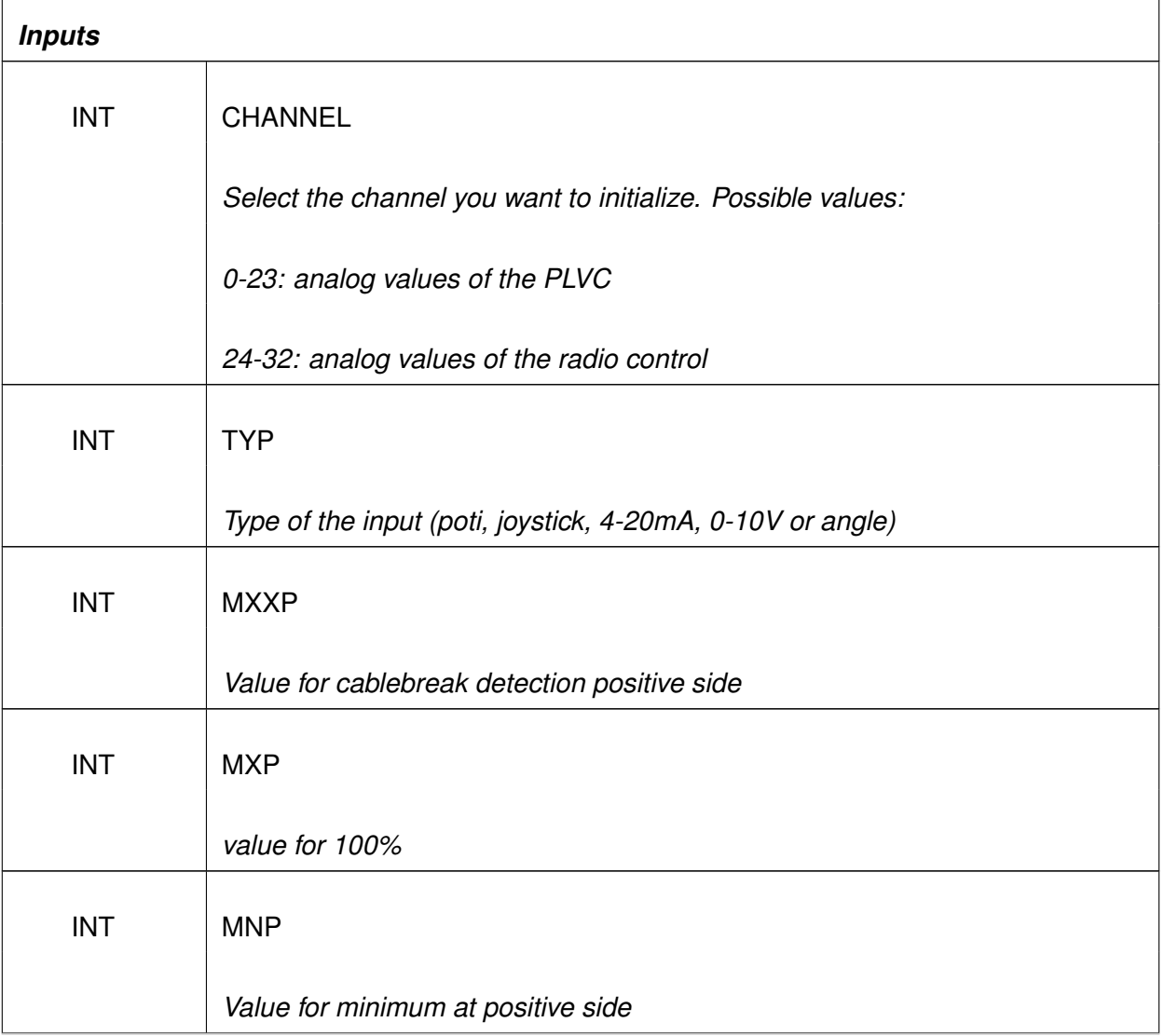

 $\mathbf{r}$ 

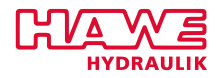

 $\overline{\phantom{0}}$ 

*. . .continued from previous page*

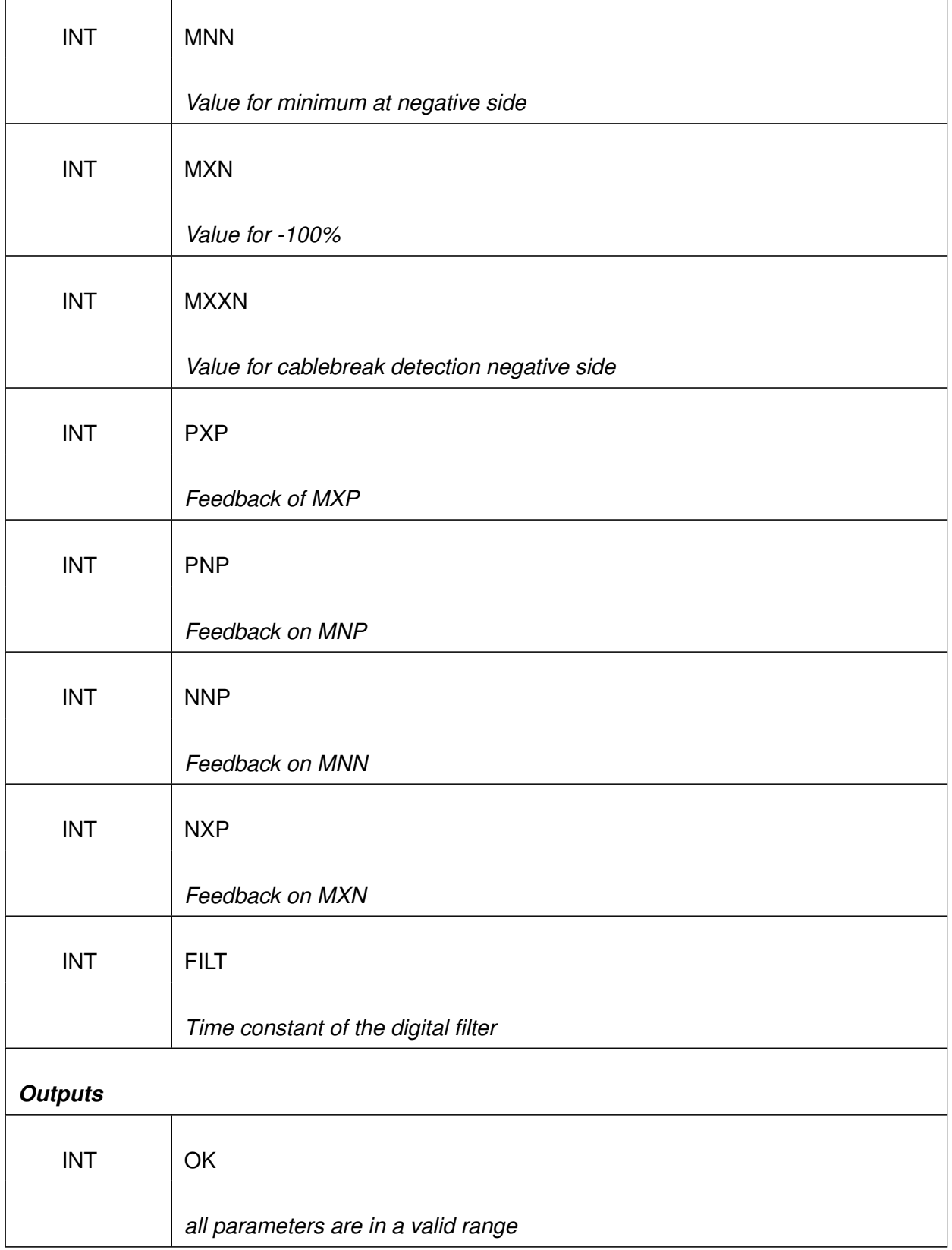

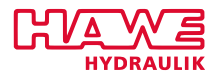

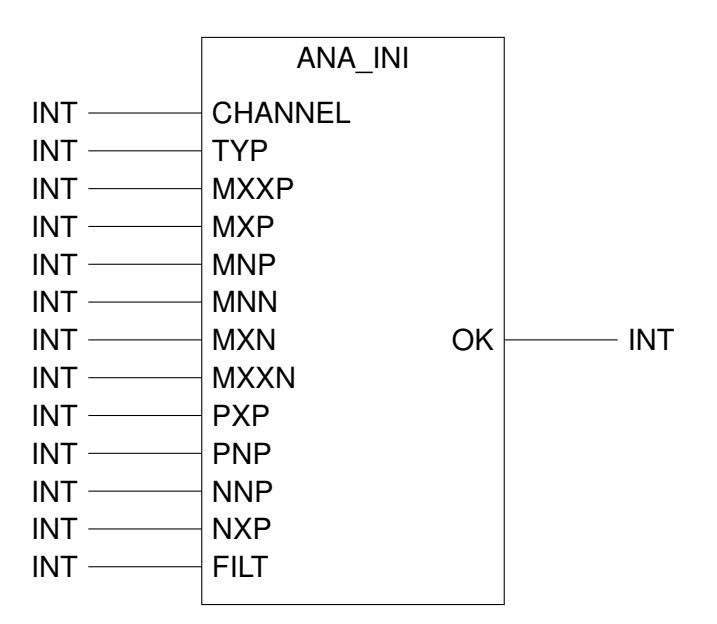

Figure 12.19.: Function ANA\_INI

# **Description of the parameters:**

- *CHANNEL* Number of the analog input (channel 0-2 = analog values of the PLVC, channel 24-32 analog values of the radio control)
- *TYP* Type of the input (poti, joystick, 4-20mA, 0-10V or angle)
- *MXXP* Value for cablebrak detection positive side
- *MXP* Value for 100 percent
- *MNP* Value for minimum at positve side
- **MNN** Value for minimum at negative side
- MXN Value for -100 percent
- *MXXN* Value for cablebrak detection negative side
- *PXP* Feedback of MXP
- *PNP* Feedback of MNP
- *NNP* Feedback of MNN
- *NXP* Feedback of MXN
- FILT Time constant of the digialt filter in 10ms steps. (Even FILT = filtered value is ramped, otherwise the ramped value is filtered!)

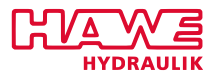

## **Note:**

The modes poti and joystick are evaluated ratiometric (proportional to the supply voltage of the potentiometer output). The other modes are evaluated absolute.

General value of the parameters: MXXN < MXN < MNN < MNP < MXP < MXXP

Only for mode joystick all parameters are needed. By using poti or 4-20mA, MNN and MXN are not used.

By setting MXXP to 1000 and MNX to 0 cable break detection is disabled. Parameter PXP, NXP respectively PNP and NNP are per default set to 1000 resprectively 0. It is possible to get "physical" values by choosing other values.

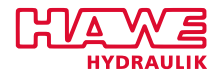

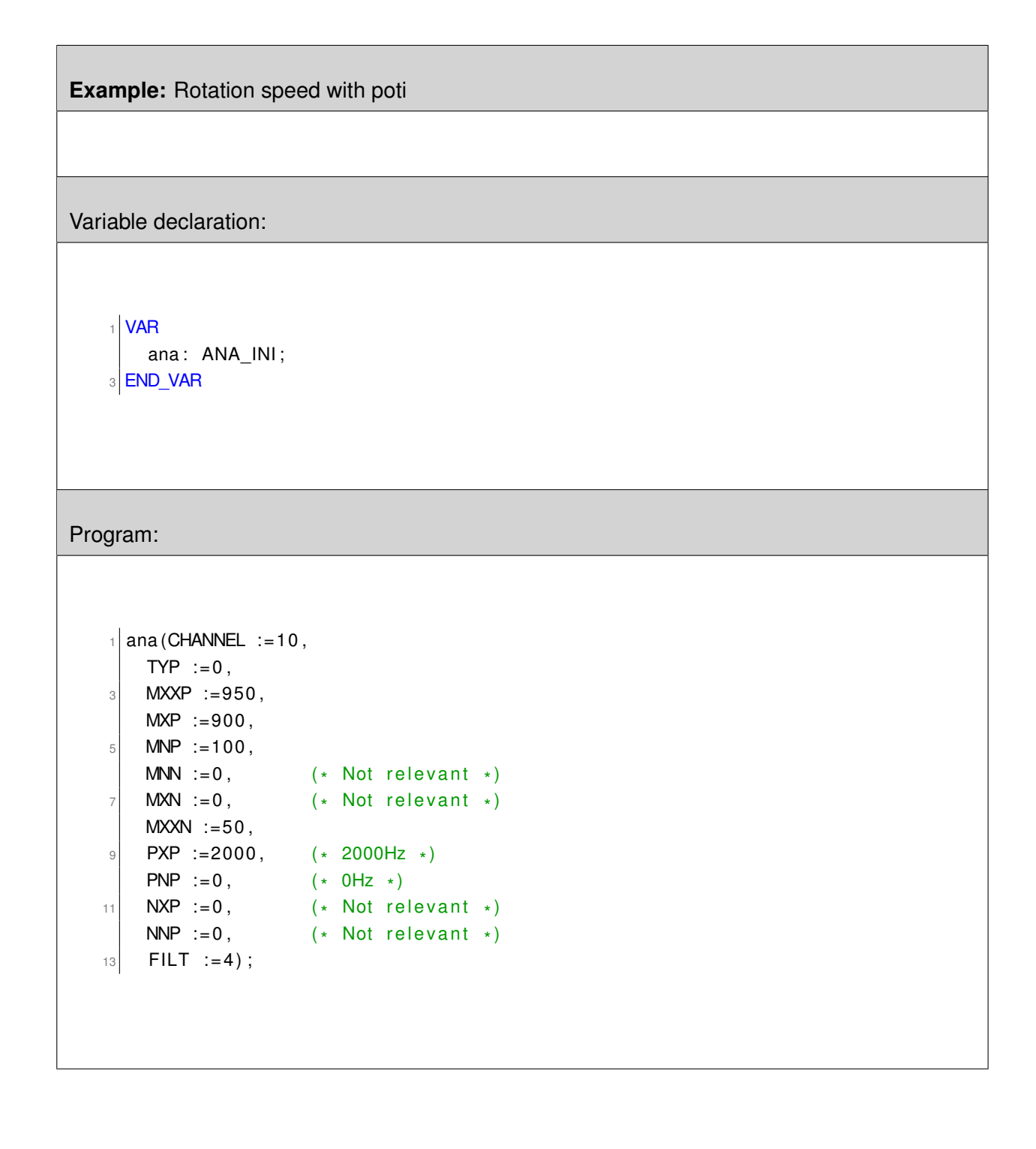

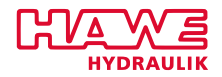

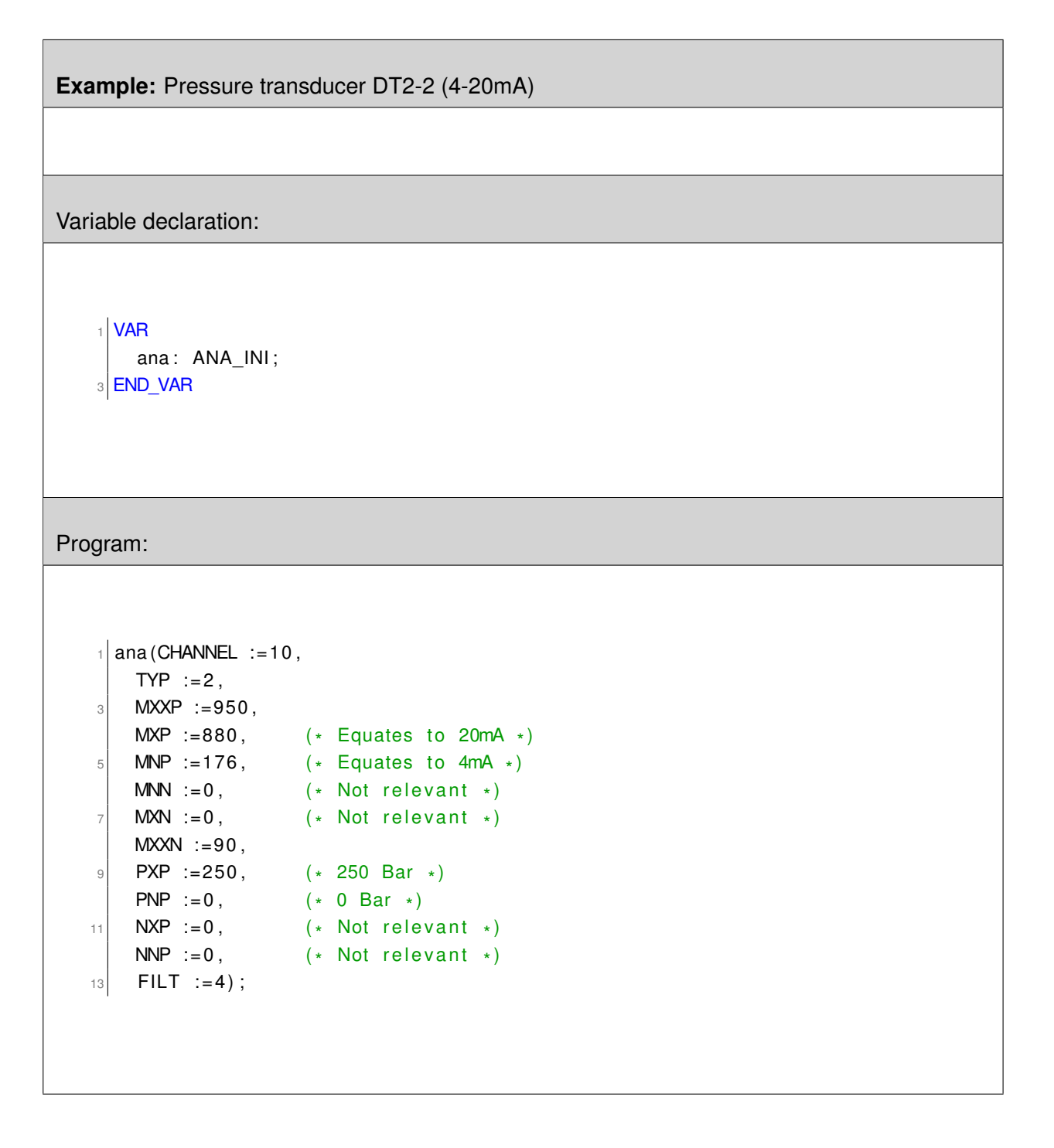

#### **RAMP\_INI**

#### **Configuring Ramps**

# **Attention:**

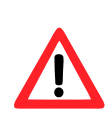

Generally ramps should only be configured with the terminal program/visual tool. There you will find all settings you can alter by RAMP\_INI. Compared to the function block configuring with the terminal program/visual tool requires no additional computing time.

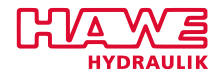

# **RAMP\_INI**

ramp\_ini( CHANNEL:=,PU:=,PD:=,NU:=,ND:=,DIST:=,NR:=);

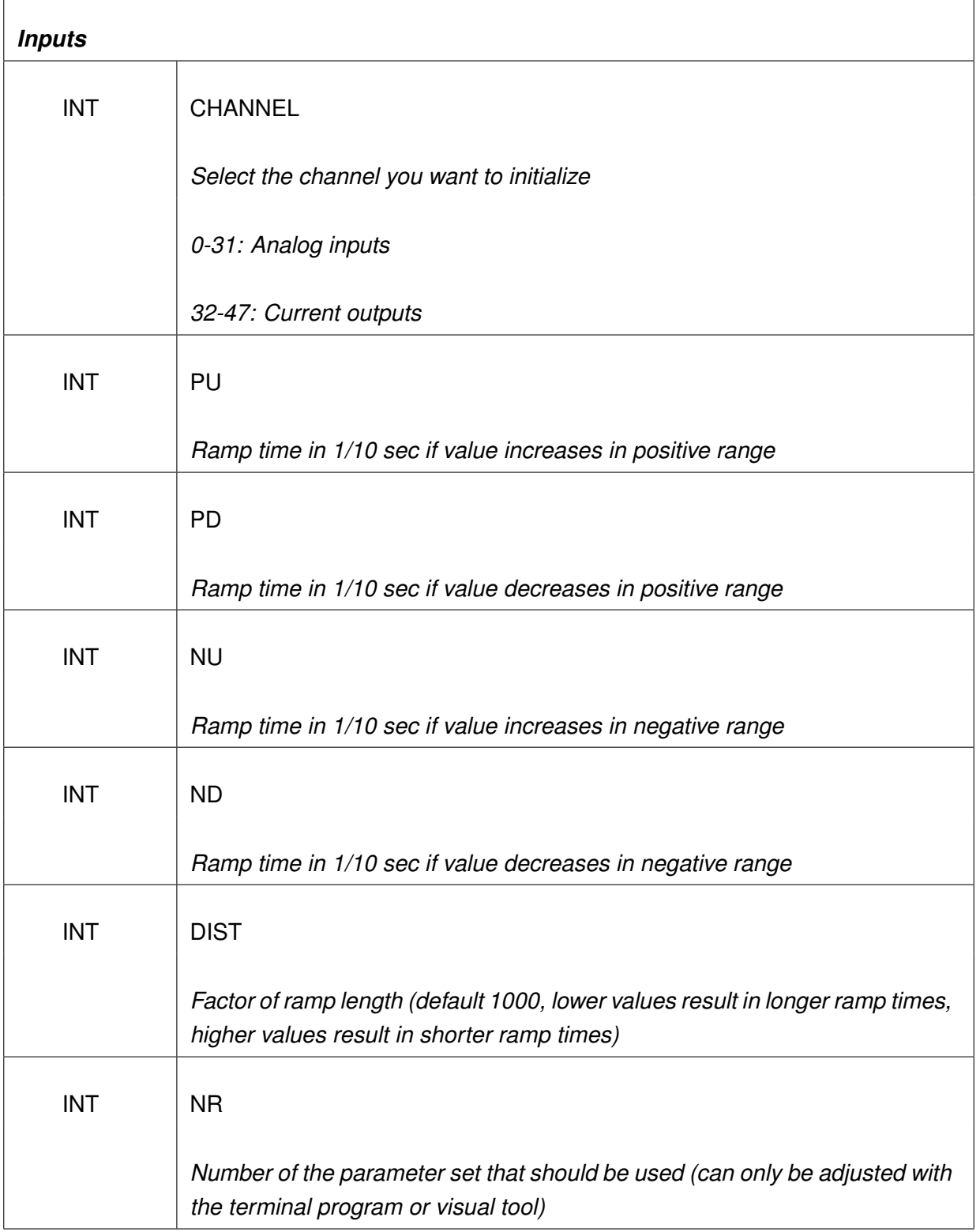

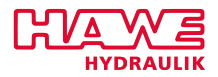

|         | <b>RAMP INI</b> |
|---------|-----------------|
| $INT$ — | <b>CHANNEL</b>  |
| $INT$ — | PU              |
| $INT -$ | PD              |
| $INT$ — | <b>NU</b>       |
| $INT -$ | <b>ND</b>       |
| $INT$ — | <b>DIST</b>     |
| $INT$ — | <b>NR</b>       |
|         |                 |

Figure 12.20.: Function RAMP\_INI

## **Description of the parameters:**

- *PU* Ramp time in 1/10 sec if value increases in positive range
- *PD* Ramp time in 1/10 sec if value decreases in positive range
- *NU* Ramp time in 1/10 sec if value increases in negative range
- *ND* Ramp time in 1/10 sec if value decreases in negative range
- *DIST* Factor of ramp length (default 1000, lower values result in longer ramp times, higher values result in shorter ramp times)
- *NR* Number of the parameter set that should be used (can only be adjusted with the terminal program or visual tool)

#### **Note:**

- The maximum ramp time value is 32000 (equates to 5 minutes and 20 seconds, DIST set to 1000).
- For an analog input set to poti mode (and all other inputs with only positives values) parameters NU and ND are not needed.
- All analog In- and Outputs have adjustable ramps, each of them with two selectable parameter sets. You can switch between the two parameter sets "hitchless" during run-time. For reasons of simplification the second parameter set for analog values is chosen by "digital outputs":

**%QB17.0 . . . %QB17.7** for ramps **%IW24.0** to **%IW38.0** (Basic device)

**%QB18.0 . . . %QB19.7** for ramps **%IW40.0** to **%IW70.0** (Extension)

**%QB20.0 . . . %QB20.7** for ramps **%IW72.0** to **%IW86.0** (Radio)

**%QB21.0 . . . %QB22.7** for ramps **32 . . . 47** (current outputs 0 . . . 15)

**%QB23.0 . . . %QB24.7** for ramps **%IW88.0** to **%IW118.0** (analog CAN nodes)

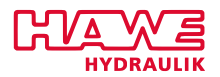

- If DIST is set to 100 all ramp times must be multiplied with 10.
- To clarify parameters PU, PD, NU and ND look at the shematic diagram of a joystick. The arrow shows the direction of movement.

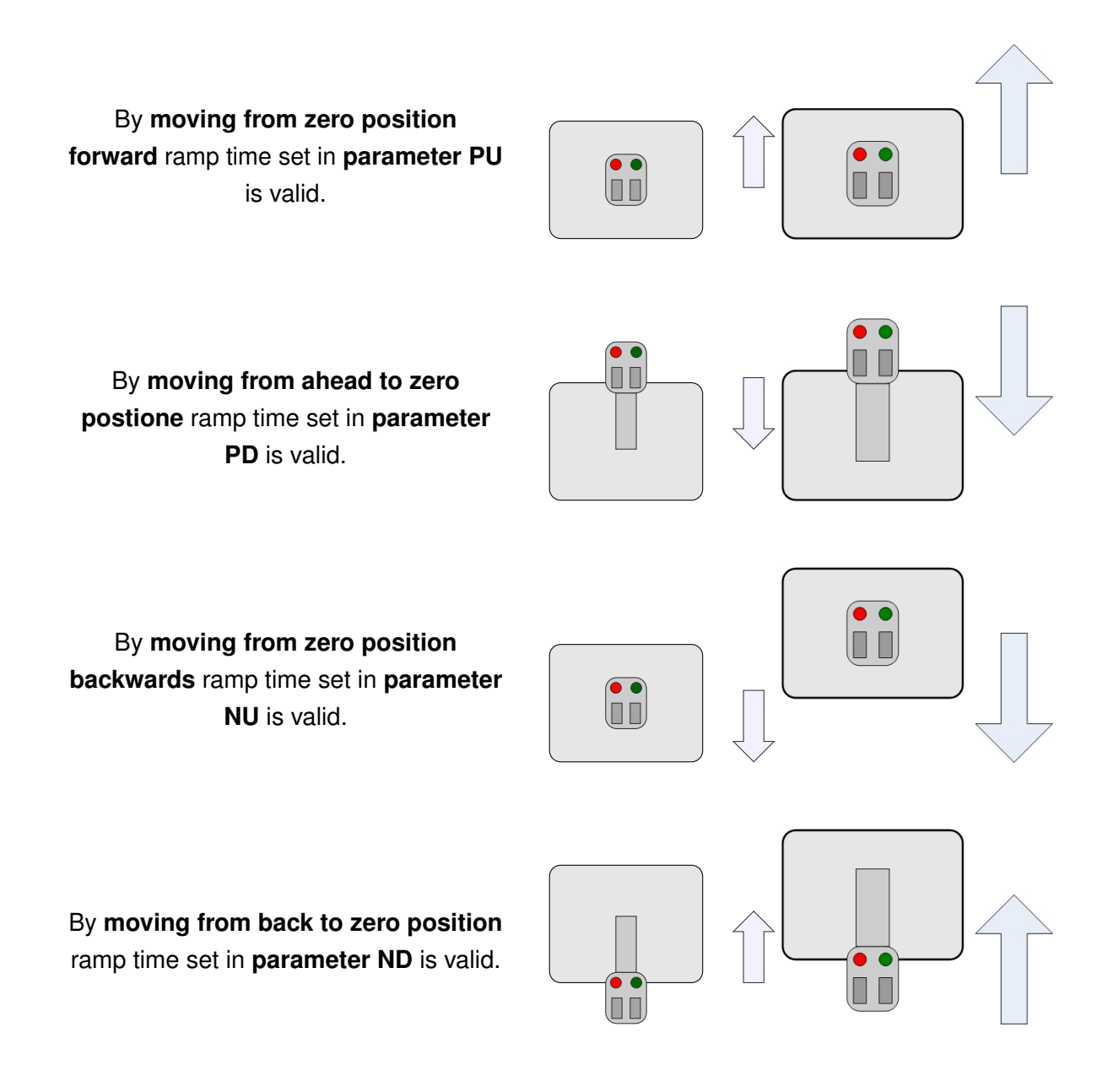

## **FQ\_INI**

# **Initializing the frequency inputs.**

The PLVC consists of three accurate frequency inputs. The resolution of these inputs can be adjusted.

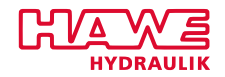

#### **NOTE**

**Each channel used must be initialized with FQ\_INI.**

# **FQ\_INI**

fq\_ini( CHANNEL:=,EXPONENT:=,PPU:=,ABT:=,);

#### *Inputs*

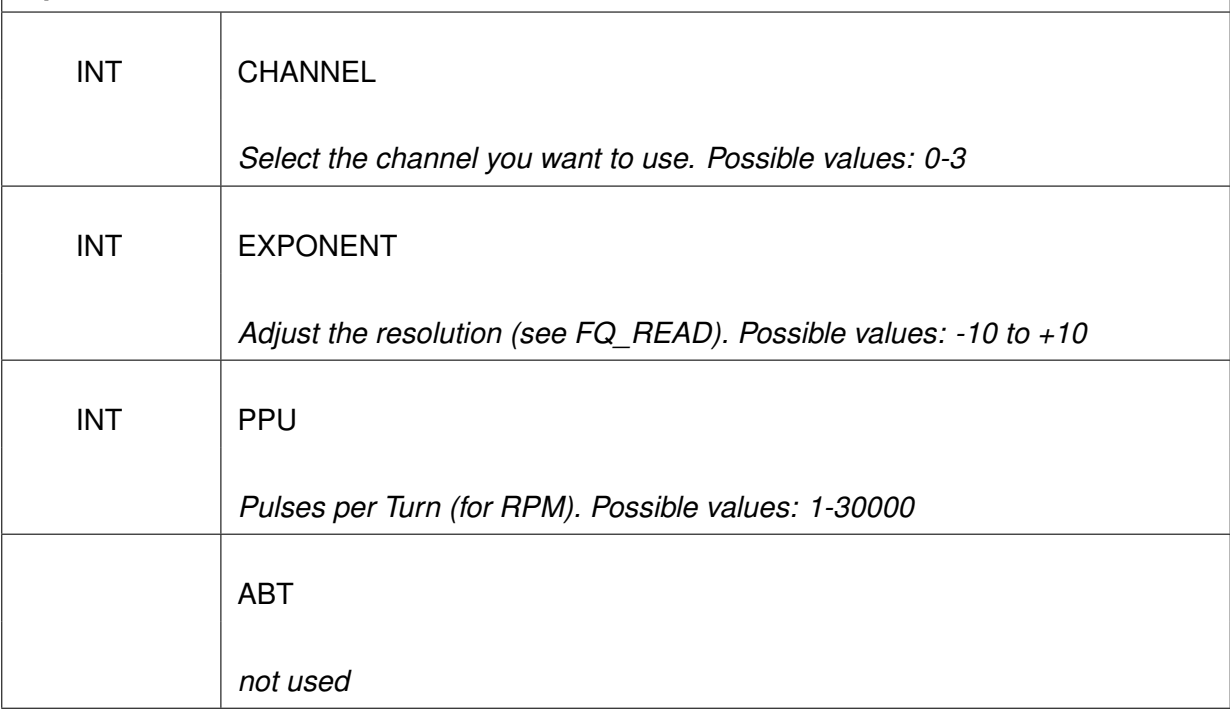

|            | FQ INI          |
|------------|-----------------|
| $INT -$    | CHANNEL         |
| <b>INT</b> | <b>EXPONENT</b> |
| <b>INT</b> | <b>PPU</b>      |
| INT        | <b>ABT</b>      |
|            |                 |

Figure 12.21.: Function FQ\_INI

## **Description of the parameters:**

- *CHANNEL* Choosen frequency channel
- EXPONENT Set resolution, following the rule  $[Hz] \cdot 2^{EXPONENT}$ . Value of 0 provides the result in Hertz, -1 provides half Hertz, -2 provides quarter Hertz, +1 double Hertz, and so on.

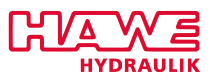

- *PPU* Factor pulses per turn (see also output UPM in [FQ\\_READ](#page-251-0) [\(12.6.4\)](#page-251-0))
- *ABT* Currently not used

# **Note:**

- Frequency Inputs are generally controlled by a rotating disc which gives several pulses per each turn.
- The number of pulses can be entered in functionblock FQ\_INI as PPU
- Via the number of pulses per rotation and the period from one to another pulse the rotational speed can be calculated. The functionblock FQ\_READ displays that speed in turns per minute.

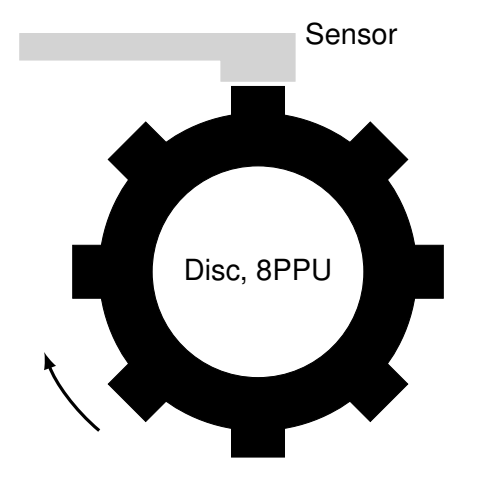

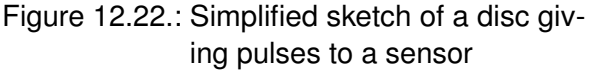

An example to this functionblock is given with the functionblock [FQ\\_READ](#page-251-0) [\(12.6.4\)](#page-251-0).

# **POS\_INI**

#### **Configure Frequency Inputs as Counter**

Frequency inputs can be configured as a counter to represent a certain position.

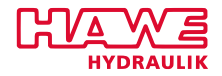

#### **POS\_INI**

pos\_ini( CHANNEL:=,FAK1:=,FAK2:=,OFFS:=,MODE:=);

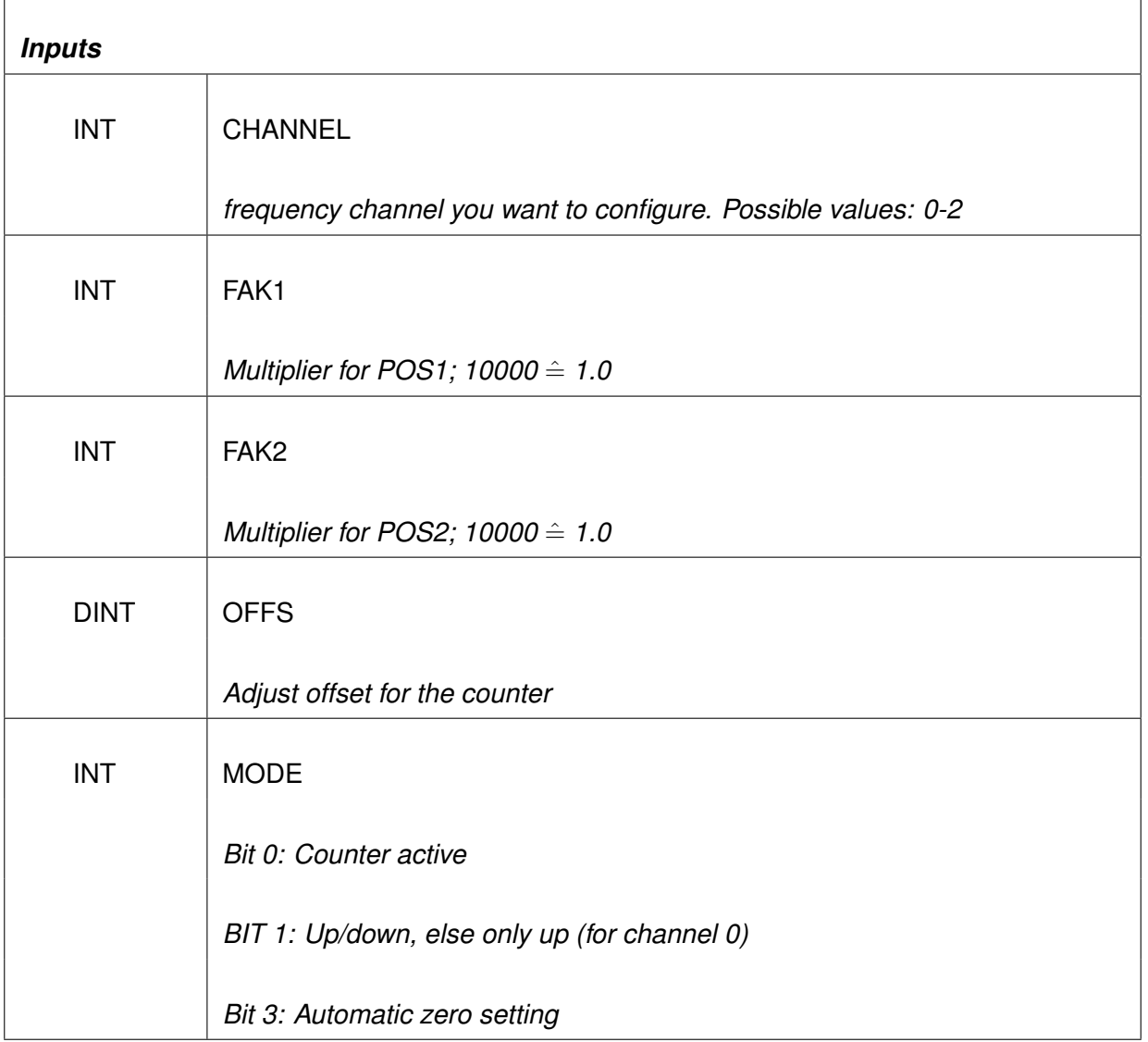

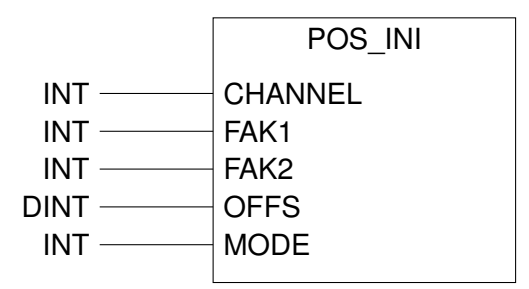

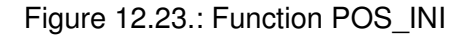

#### **Description of the parameters:**

• *CHANNEL* Choosen frequency channel

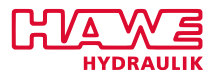

- *FAK1* Multiplier for POS1 (10000⇒1.0)
- *FAK2* Multiplier for POS2 (10000⇒1.0)
- *OFFS* Adjust offset for the counter
- *MODE* Set mode

# **Example:** Configure counter

Assume you get 10000 pulses per 360 degrees and you need the result after a range of time not in pulses but the angle of rotation, the disc covered. Therefore you have to generate a conversion factor. We will now generate a factor, which computes an angle of rotation in  $\frac{1}{10}$ ◦ .  $\frac{x}{10000}$  is the number of rotations. This value multiplied by  $3600$  gives the rotation in  $\frac{1}{10}$  $^{\circ}$ 

$$
\frac{x}{10000} \cdot 3600 = 0,36x.
$$

That means that the measured number of pulses has to be multiplied by 0,36. Accordingly FAK1 has to be set to 3600. If you now call POS\_READ.pos1 you see  $\frac{1}{10}$ ◦ . When you leave FAK2 at 10000 you can read the pulses (raw value) over POS\_READ.pos2.

Variable declaration:

```
1 VAR
   posi: POS INI;
3 END VAR
```
Program:

```
posi ( CHANNEL := 0 ,
    FAK1 :=3600 ,
    FAK2 := 10000,
    OFFS := 0,
    MODE := 1 ;
```
In chapter POS READ(12.6.4) this example is extended by another functionblock, namely POS READ.

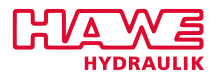

# **VALVE\_INI**

# **Configuring Proportional Output**

# **Attention:**

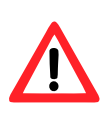

Generally valves should only be configured with the terminal program/visual tool. There you will find all settings you can alter by VALVE\_INI. Compared to the function block configuring with the terminal program/visual tool requires no additional computing time.

Depending on the configuration of the PLVC you get up to 16 proportional outputs which can also be used to control twin coils.

#### **VALVE\_INI**

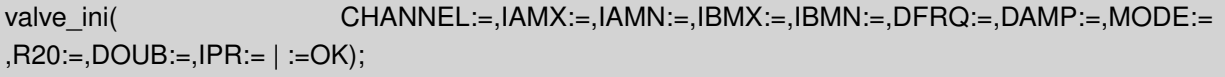

## *Inputs*

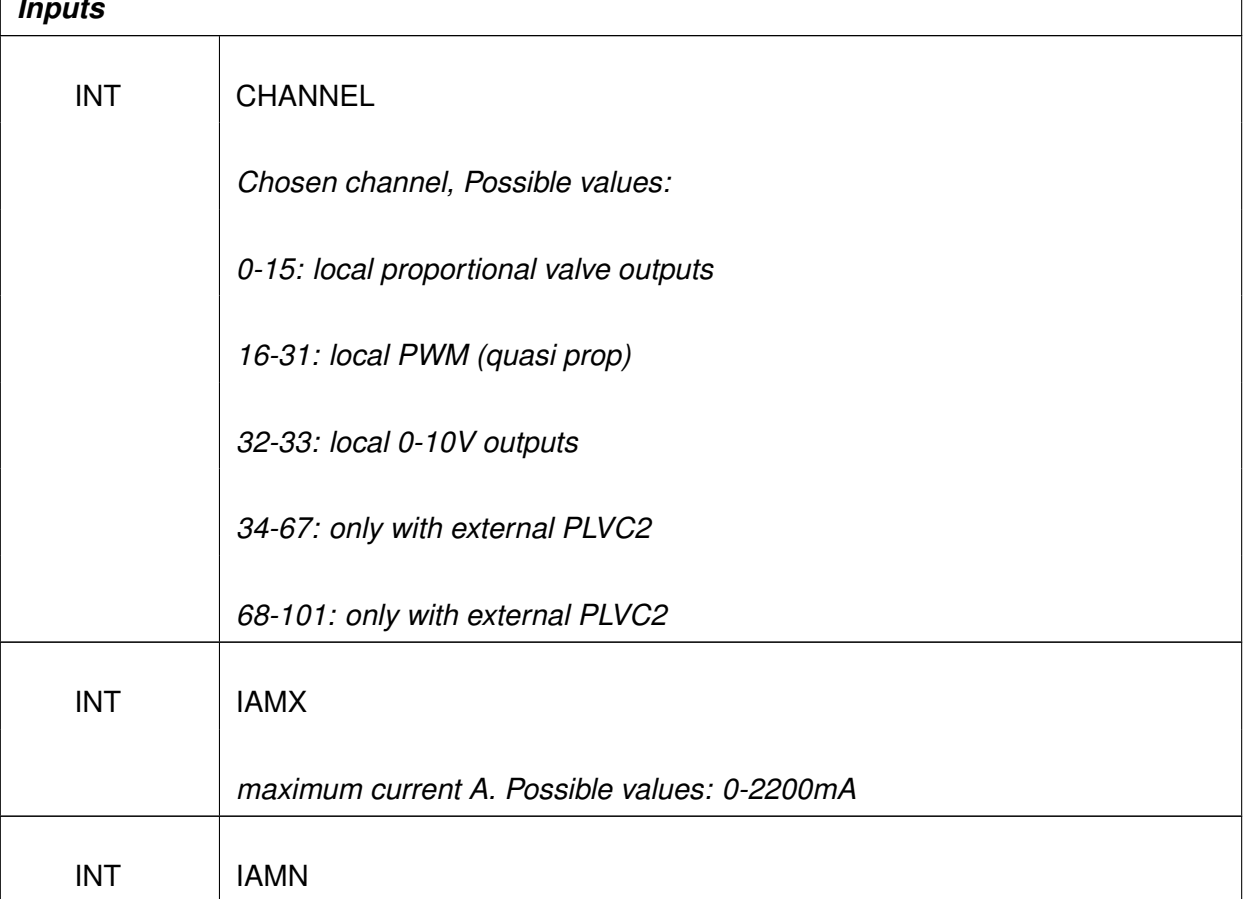

 $\mathbf{L}$ 

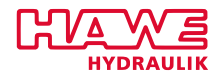

 $\overline{1}$ 

*. . .continued from previous page*

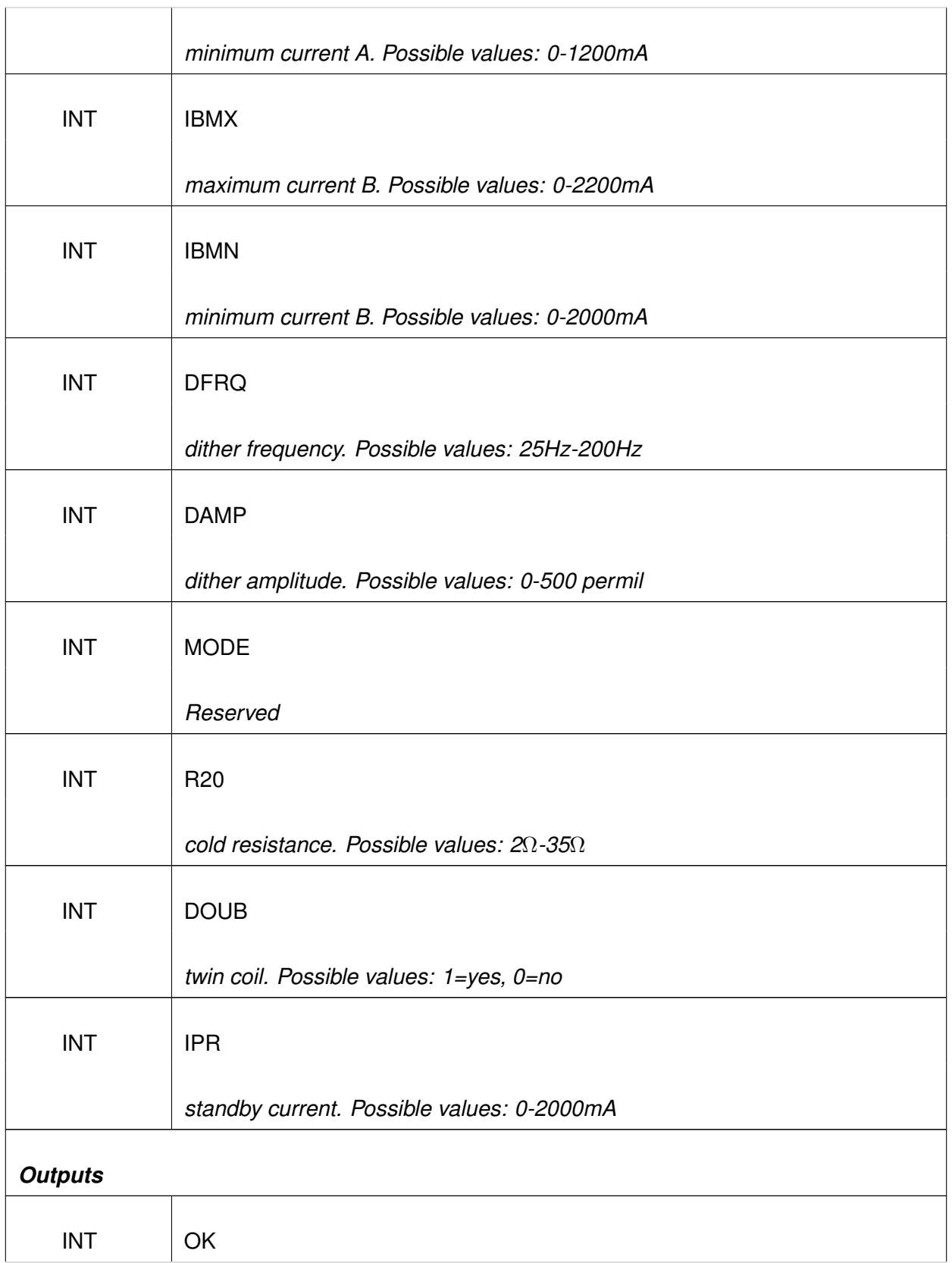

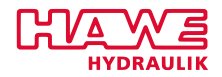

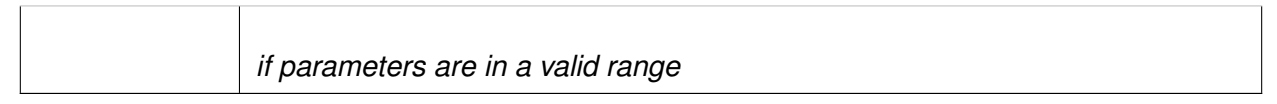

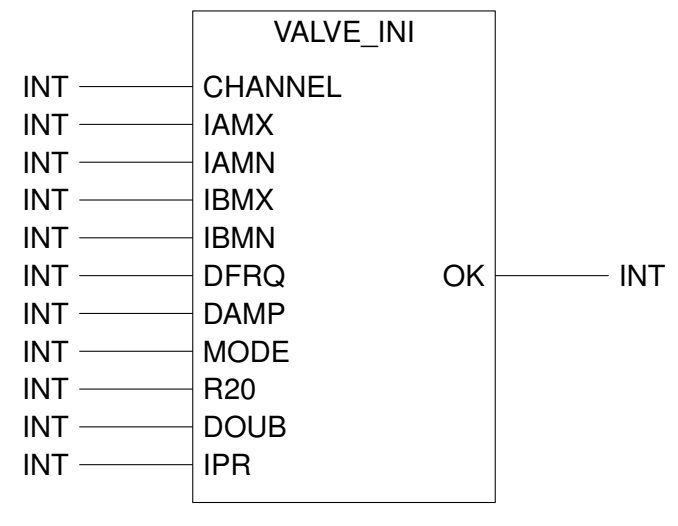

Figure 12.24.: Function VALVE\_INI

# **Description of the parameters:**

- *CHANNEL* Choosen channel
- *IAMX* Maximum current from side A in mA
- *IAMN* Minimum current from side A in mA
- *IBMX* Maximum current from side A in mA
- *IBMN* Minimum current from side A in mA
- *DFRQ* Dither frequency in Hz
- *DAMP* Dither amplitude in  $\%$
- **MODE** (Currently not used)
- *R20* Resistance of the solenoid in Ω
- *DOUB* Single coil or twin coil
- *IPR* Standby current in mA

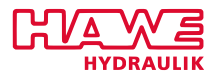

# **Note:**

Generally all parameters should be adjusted using the terminal program of the visual tool.

If you want to configure a twin coil use an even channel and set DOUB to 1. You dont have to configure the next uneven channel.

If you configure a single coil parameters IBMX and IBMN are irrelevant.

Check if:  $IAMX \geq IAMN > IPR$ ;  $IBMX \geq IBMN > IPR$ 

Special configuration:

Set DOUB to 0, IAMN to 0 and IPR< 0. Current control reacts with a setpoint>0 like an on/off solenoid (100% PWM).

After (-IPR\*10ms) the current will be reduced to IAMX.

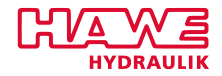

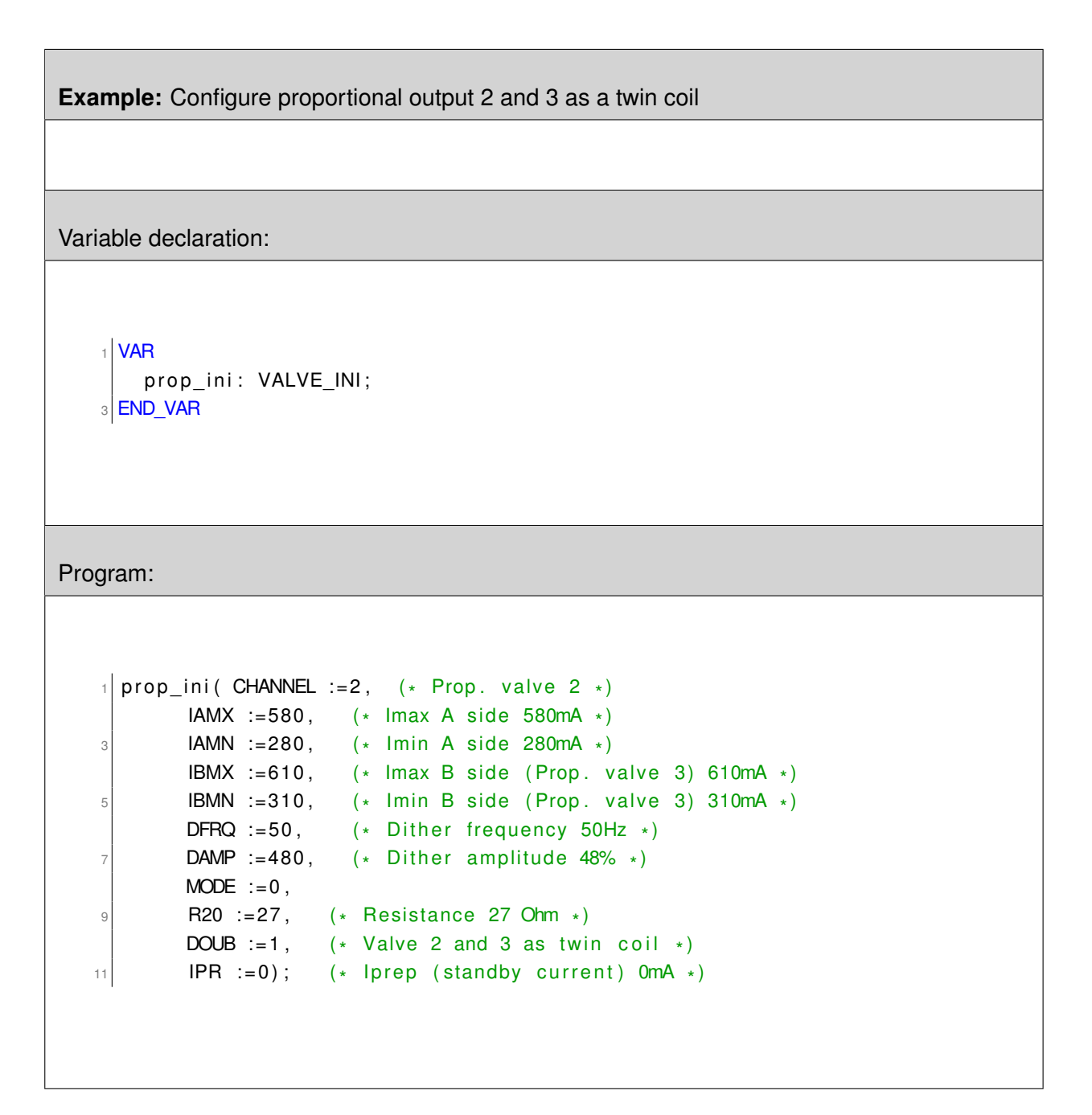

#### **12.6.3 Further Function Blocks**

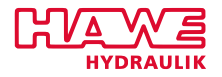

# **ANZ\_7SEG**

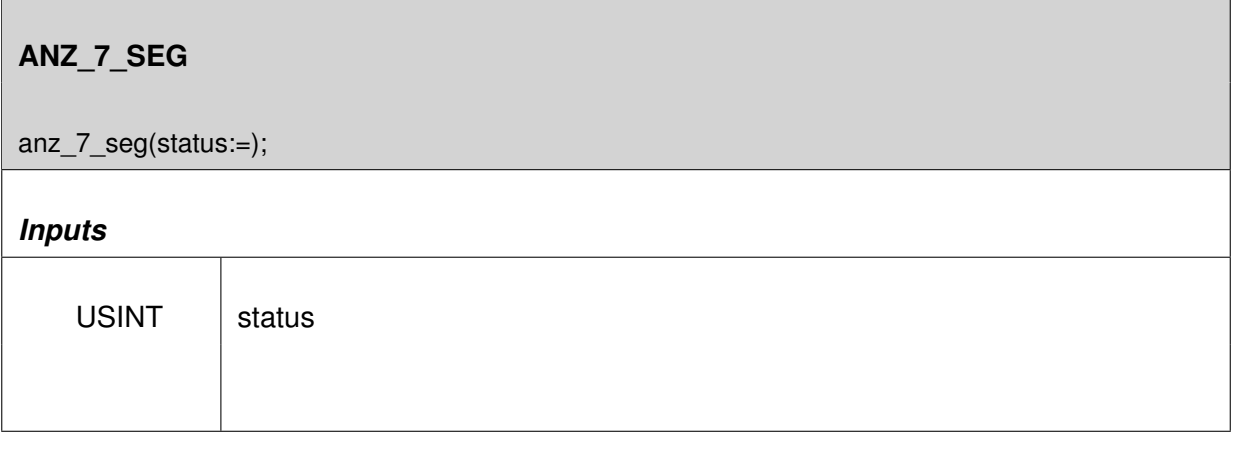

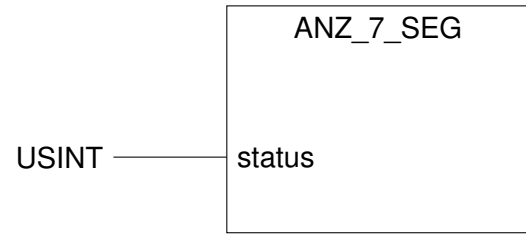

Figure 12.25.: Function ANZ\_7\_SEG

# **AVERAGE**

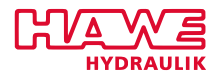

## **Calculates the average of the last inputs.**

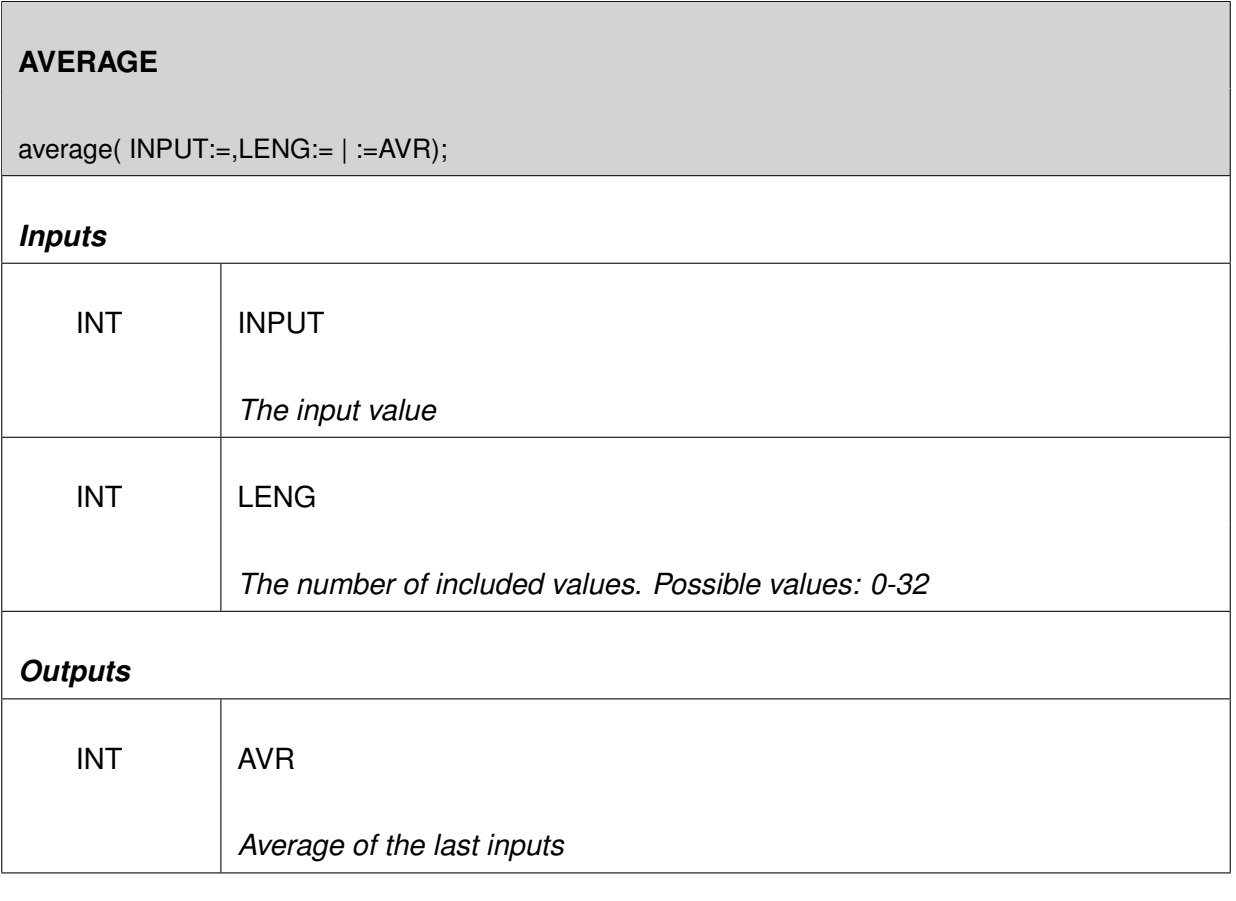

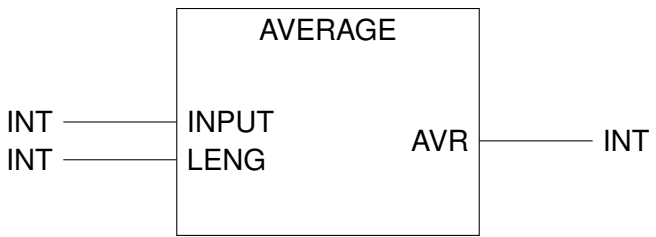

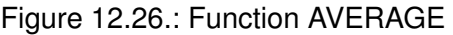

# **Inputs:**

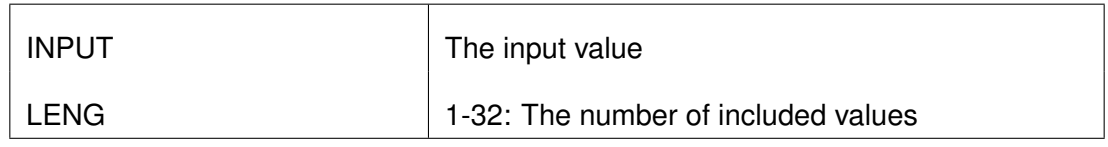

# Table 12.14.: AVERAGE Inputs

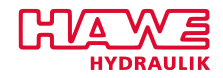

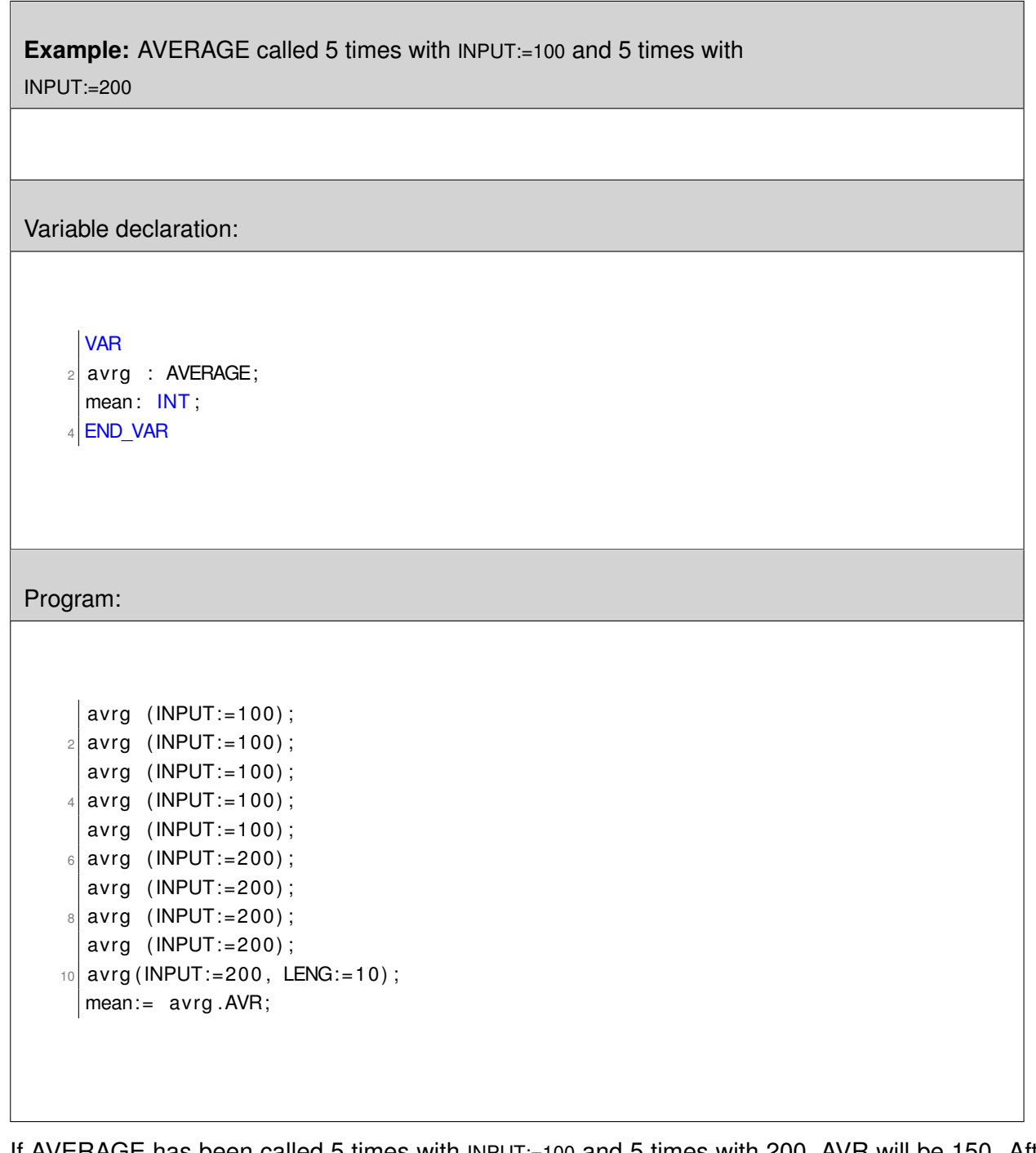

If AVERAGE has been called 5 times with INPUT:=100 and 5 times with 200, AVR will be 150. After another four calls with 200 it will be 190.

# **CAN\_VALVE**

**PSL\_CAN**

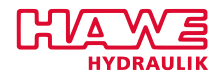

psl\_can(CHANNEL:=, SETP:=, OVERR:=, RAMP1\_LIM:=, RAMP\_PAR\_OFFS:= | :=AVAIL, :=FLOW, :=MELD, :=ERR\_INT, :=ERR\_SET, :=COIL\_ERR, :=TEMP\_ERR, :=ZERO\_ERR, :=ERR\_ALARM, :=FLOW\_HIGH);

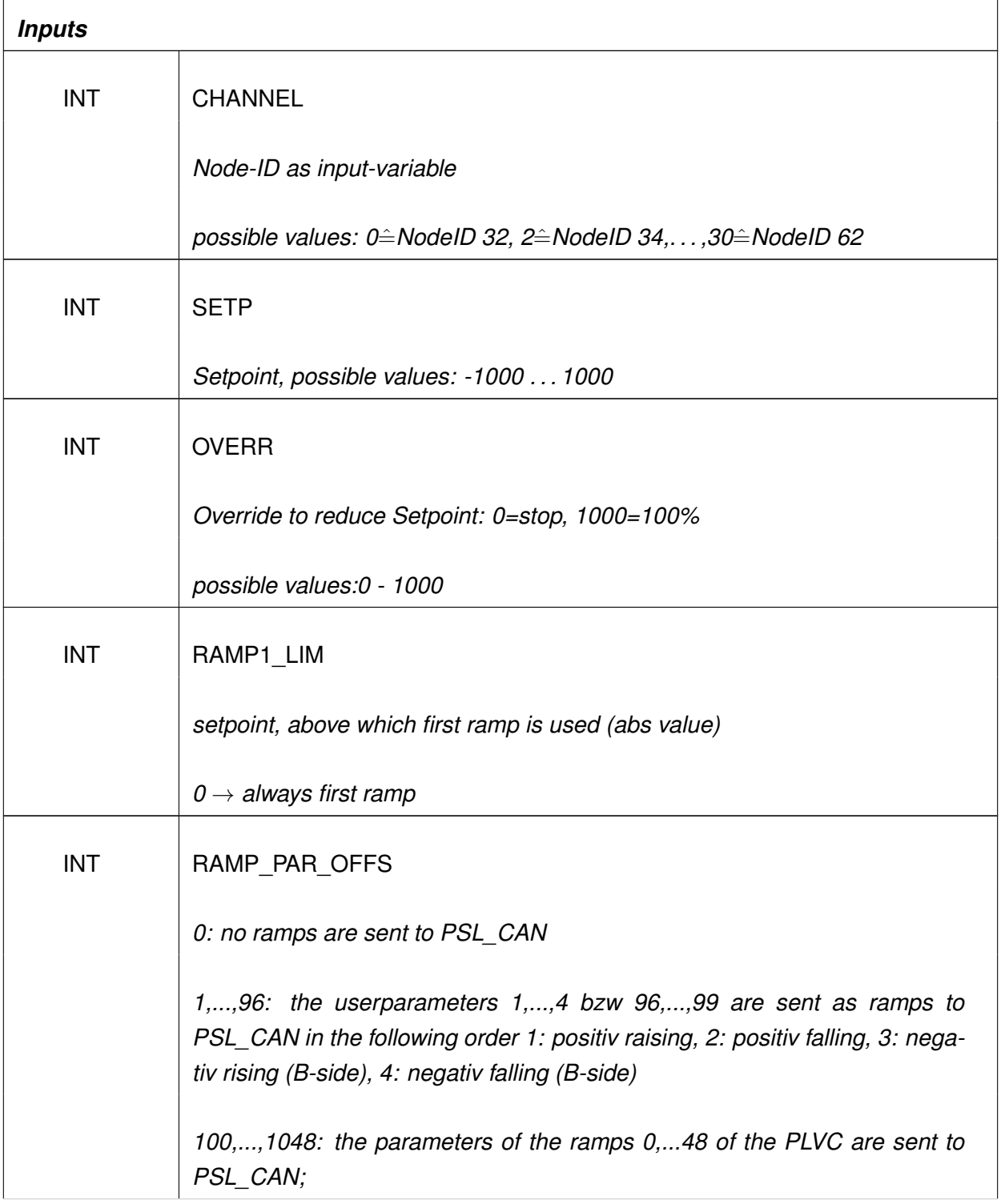

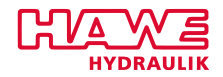

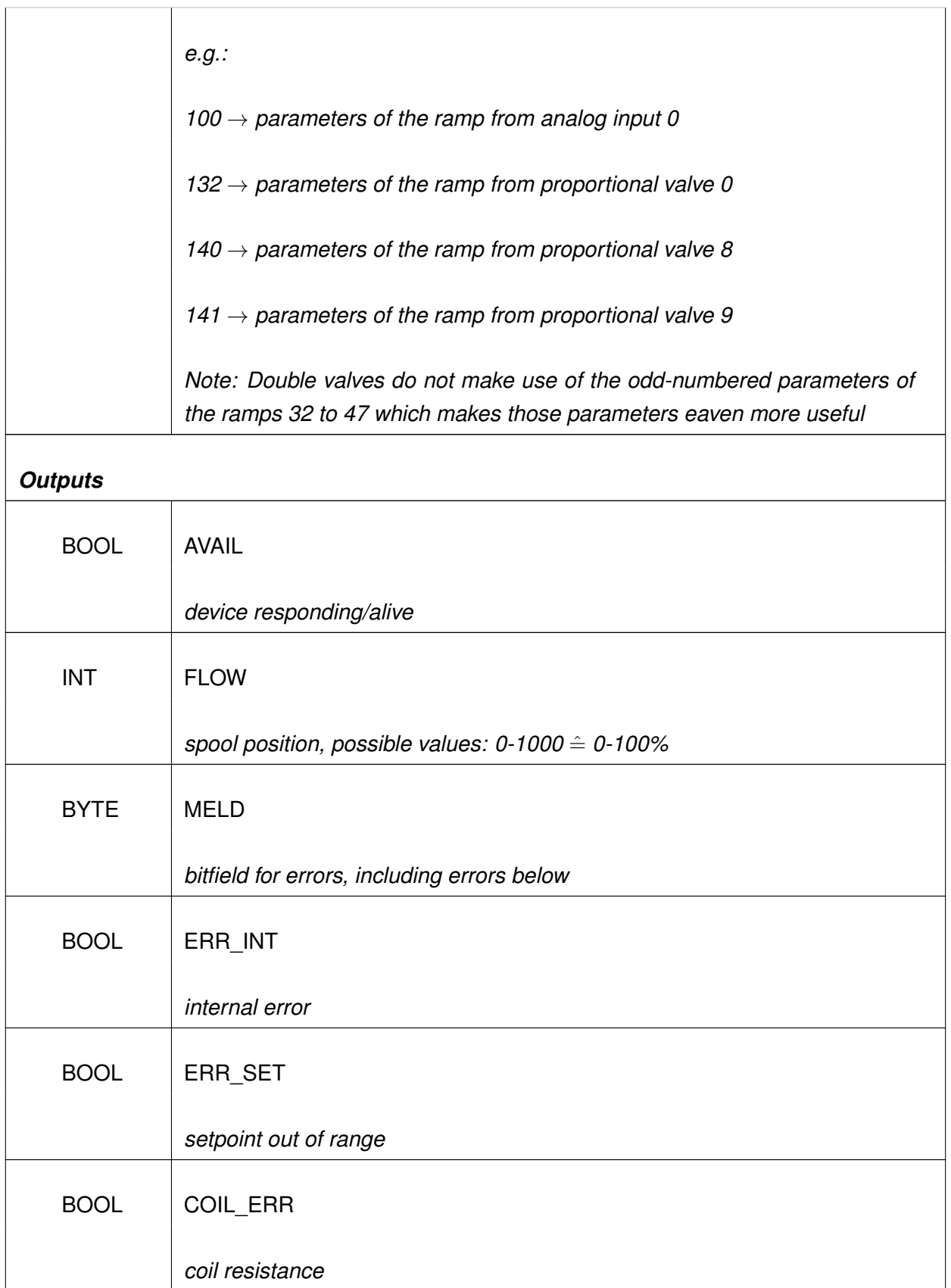

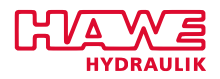

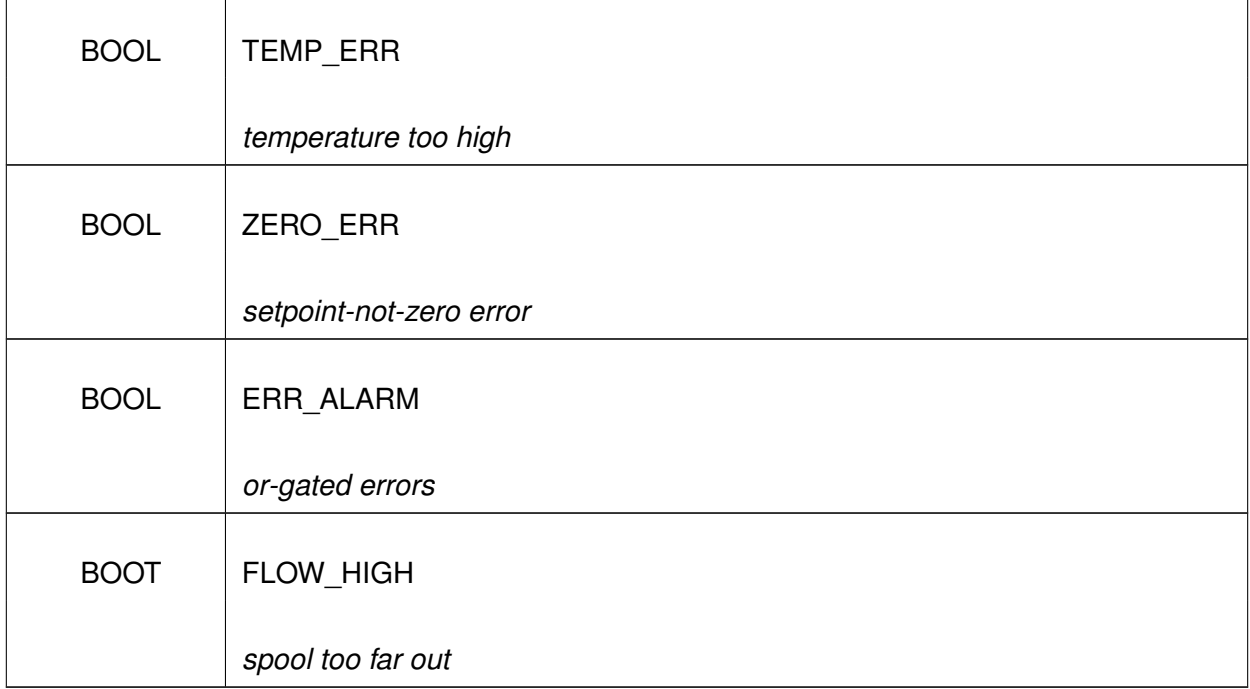

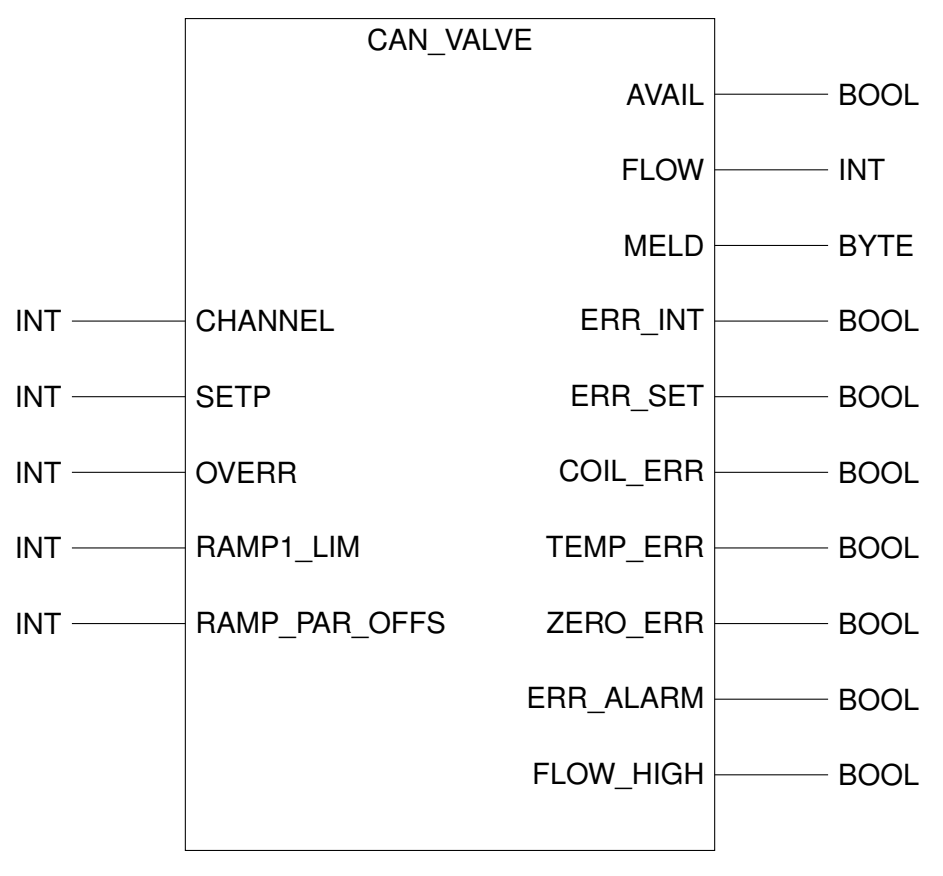

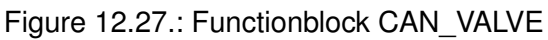

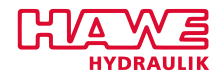

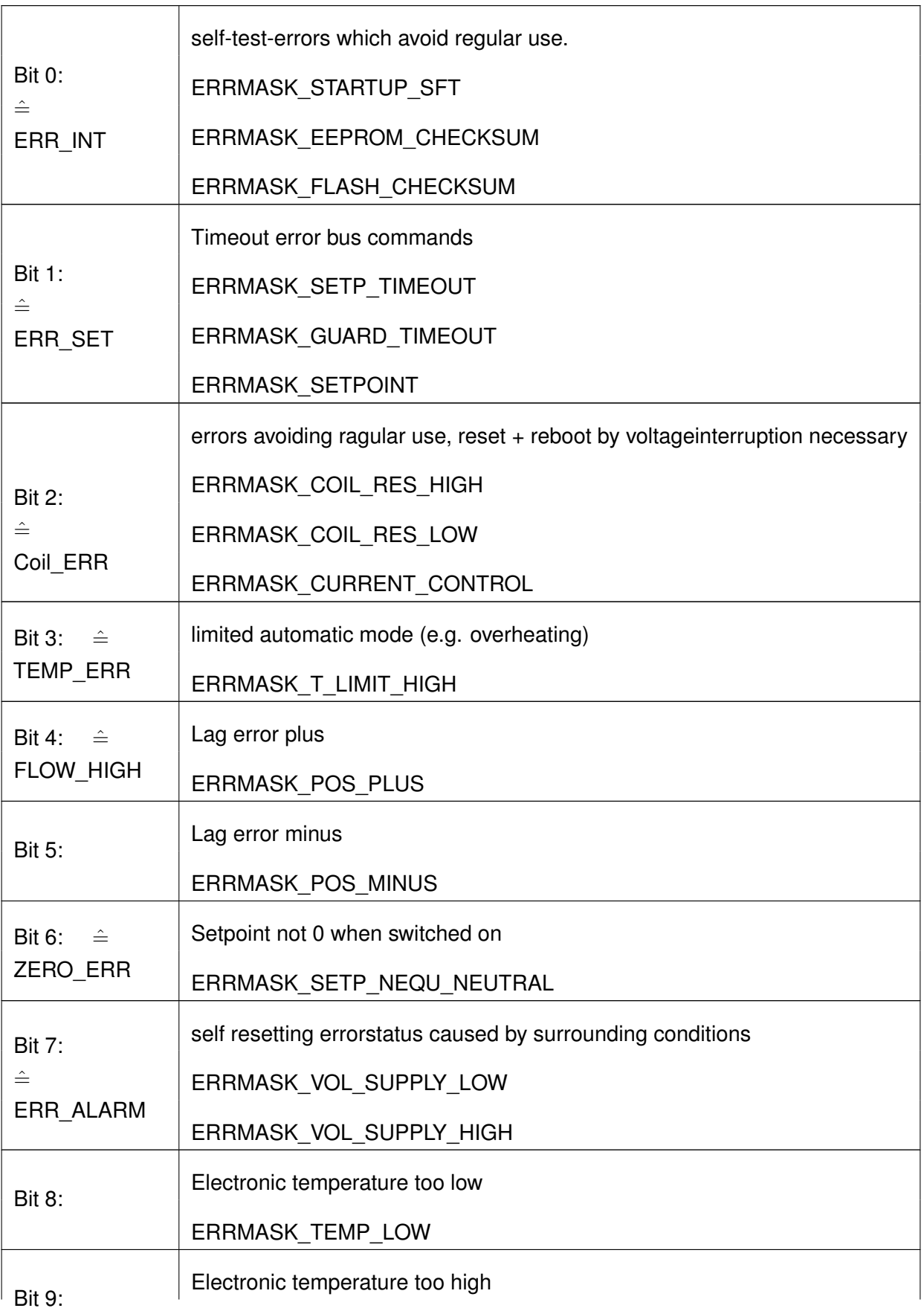

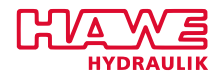

ERRMASK\_TEMP\_HIGH

### **Display**

Besides the graphic display that is programmed with an own software, PLVC supports the use of a 2\*16 digit text-display. Standard menus for diagnosis are available there, supplied by the OS. Additional user-programmed texts can be shown.

The PLC-programmer can program a set of texts, two lines each (beginning with channel 2). Depending on external events he can activate one of these sets (see [PUT\\_PAR,](#page-222-0) CHANNEL=4,[\(12.6.3\)](#page-222-0)). Within this actual texts, he can add the actual value of the variables via DISP\_VAL.

The 5 keys of the display are available on the %IB15:

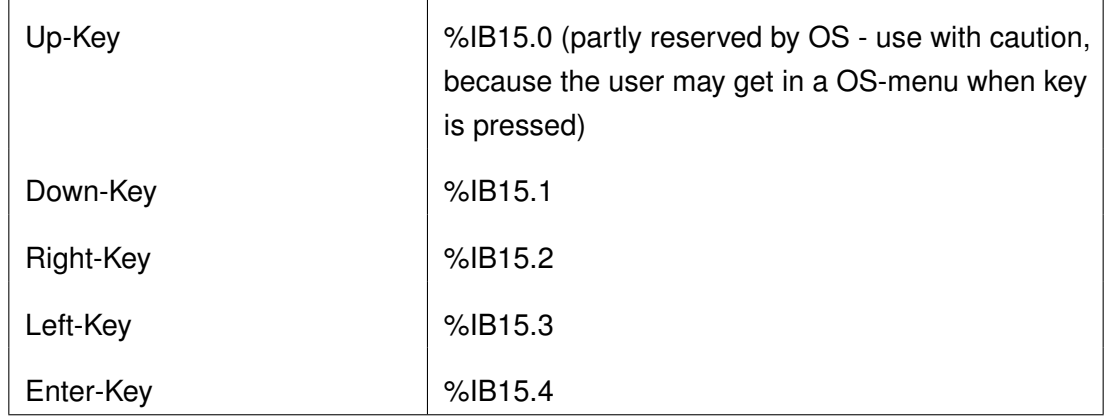

Table 12.17.: Keys Available on the Display of the %IB15

The up and down keys may bring you to the OS-menues. But you can disable them with PUT\_PAR (see [PUT\\_PAR](#page-222-0) [\(12.6.3\)](#page-222-0) for more description).

# **DISP\_TXT**

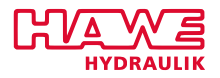

# **Puts a textstring into one line of the display.**

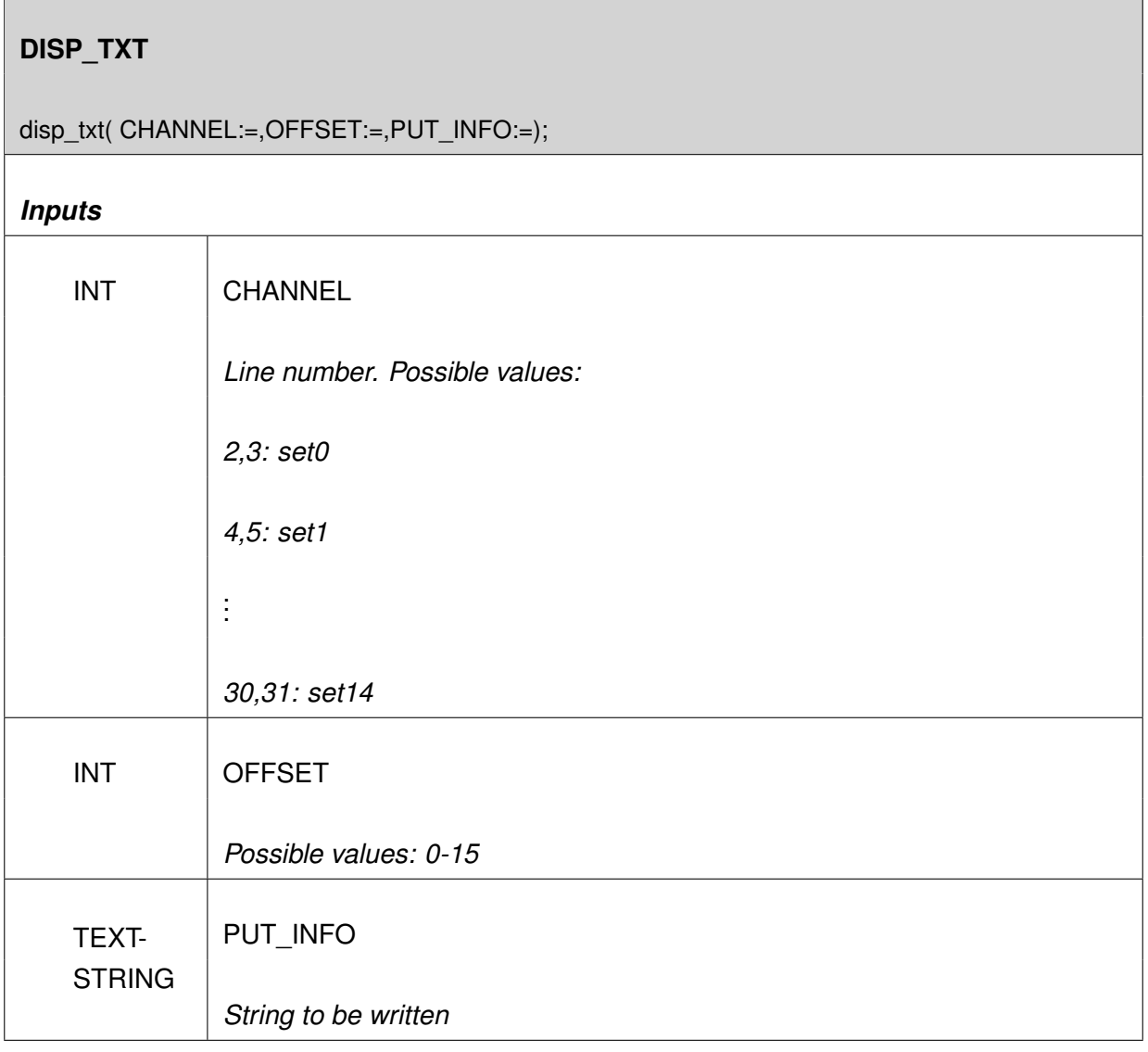

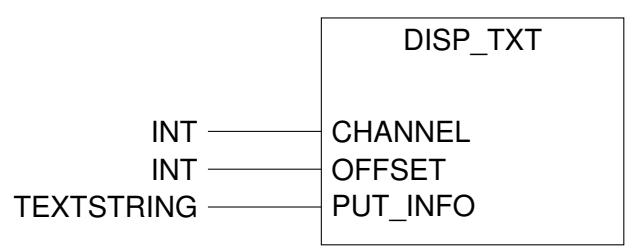

Figure 12.28.: Function DISP\_TXT

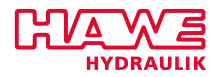

# **Inputs:**

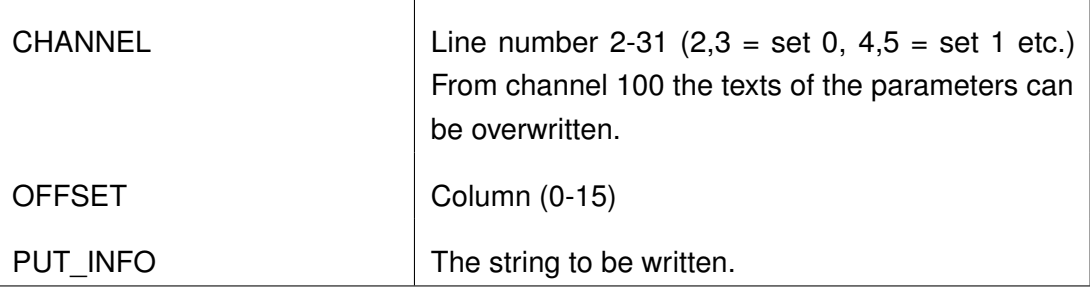

# Table 12.18.: DISP\_TXT Inputs

The operator "OFFSET" defines the cell, the first character is written in. If OFFSET=0, the information starts in cell 0, the first cell. The information then can be 16 characters. If OFFSET=15, only the last cell is written and the information can only be one charakter. Put OFFSET=3 and the textstring "HELLOWORLD" is centered.

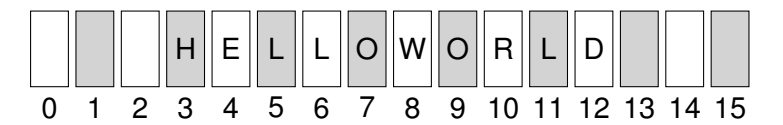

Figure 12.29.: One line of the display

# **Description:**

See above and in chapter: [Sample with the Display \(DISP\\_TXT, DISP\\_VAL\)](#page-305-0) [\(12.7.2\)](#page-305-0).

# **DISP\_VAL / DISP\_VAL2**

#### **Puts a value of a variable on the display.**

This functionblock can be used together with DISP\_TXT. Via OFFSET or space characters, blanks in the DISP\_TXT textstring are kept, which are filled by variable contents out of DISP\_VAR.

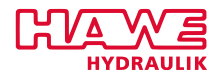

# **DISP\_VAL / DISP\_VAL2** disp\_val( CHANNEL:=,OFFSET:=,LENG:=,VAL:=); *Inputs* INT CHANNEL *Line number. Possible values: 2,3: set0 4,5: set1* . . . *30,31: set14* INT OFFSET *Possible values: 0-15* INT LENG *Number of digits*  $INT/DINT$   $VAL$ *Variable value*

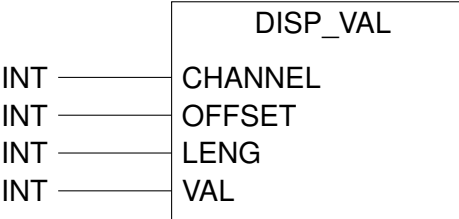

Figure 12.30.: Function DISP\_VAL

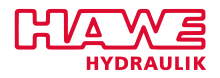

# **Inputs:**

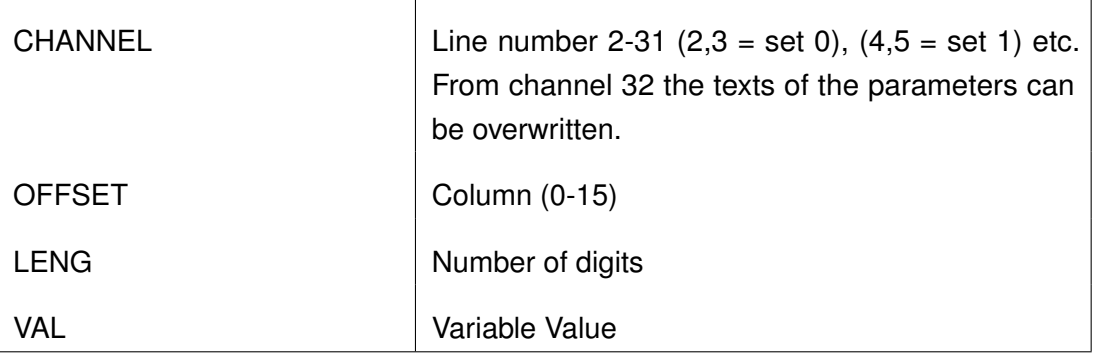

Table 12.19.: DISP\_VAL Inputs

## **Description:**

See above and in chapter: [Sample with the Display \(DISP\\_TXT, DISP\\_VAL\)](#page-305-0) [\(12.7.2\)](#page-305-0).

# **EE\_SAVE**

If you need a counter which cannot be erased by a reset, HAWE offers the EE-Save-Option which can be ordered with a PLVC41. With this option you can switch the PLVC off via software, after saving. This is the schematic plan of this product:

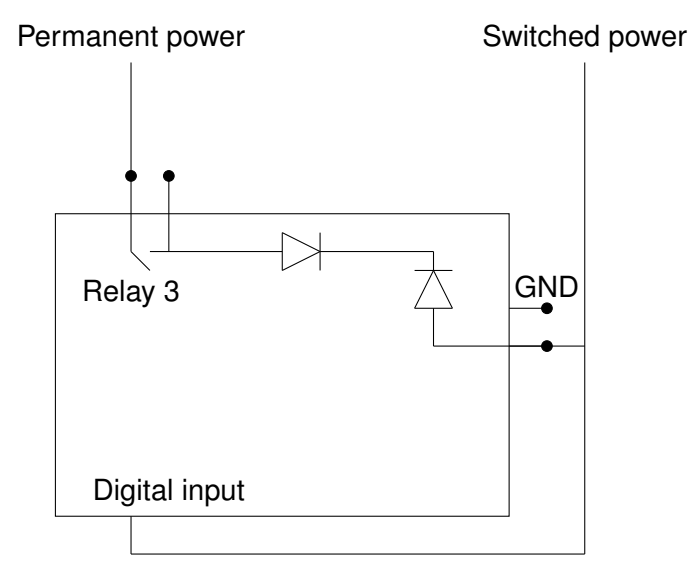

Figure 12.31.: Function EE\_SAVE

The programming is easy: You have to check the input. If you detect a falling edge, you have to write all important variables with PUT\_PAR. Then you start a timer of 500ms, and when the timer is running out, you switch the relay 3 off. By this, the whole PLVC is powered off with delay.

After restart, the values are read by GET\_EE.

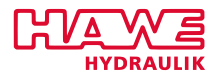

# **F\_TRIG - Detect Falling Edge**

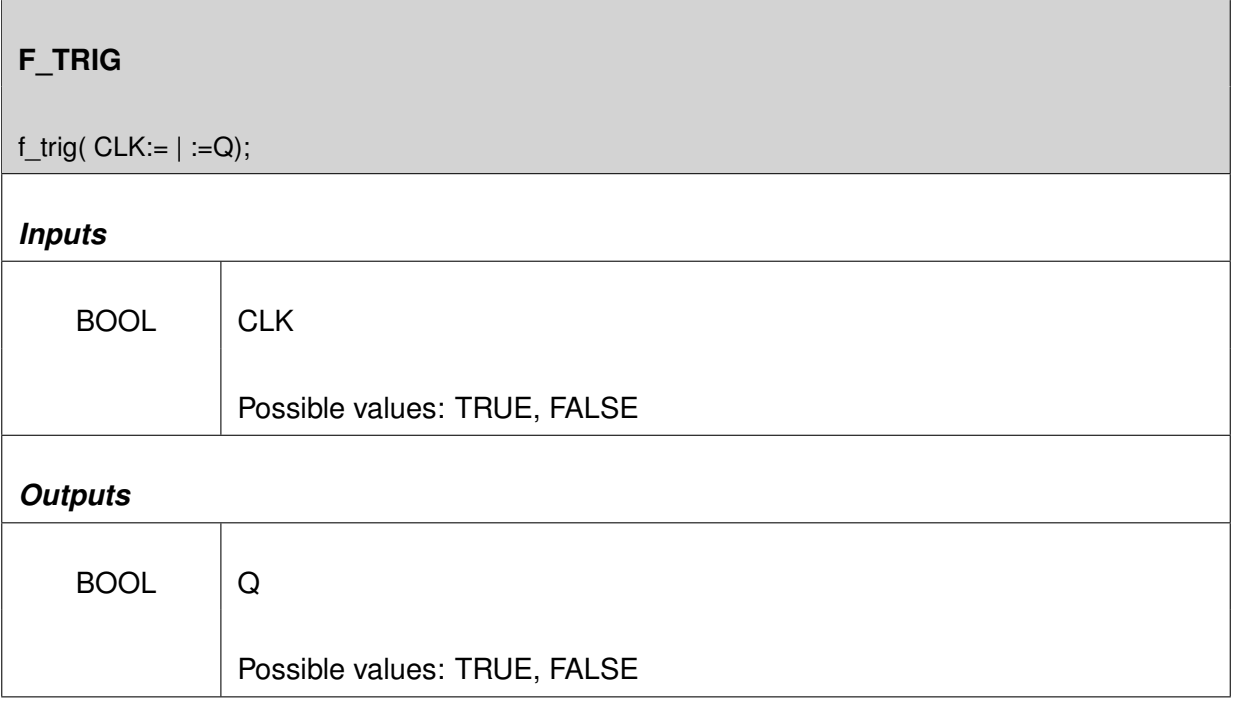

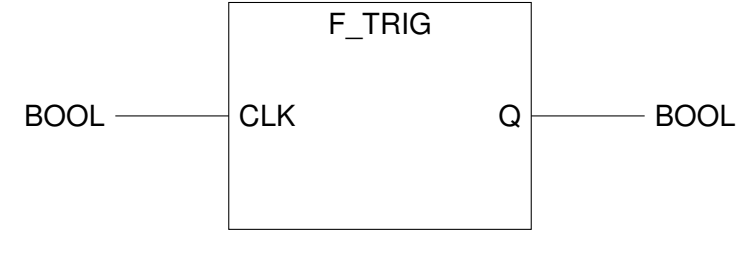

Figure 12.32.: Function TRIG

# **Inputs:**

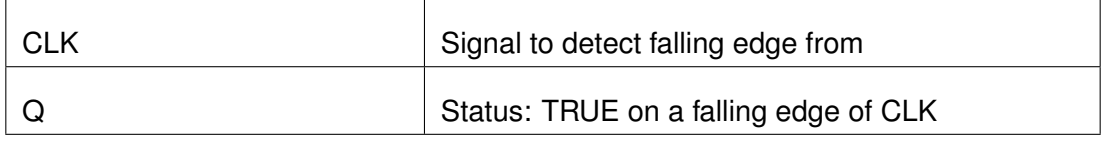

Table 12.20.: F\_TRIG Inputs

# **Description:**

F\_TRIG monitors its input CLK and delivers a TRUE on output Q anytime that a transition from 1 to 0 is detected on input CLK.

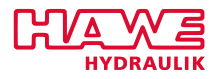

# **GET\_COS**

## **Fast cosine function.**

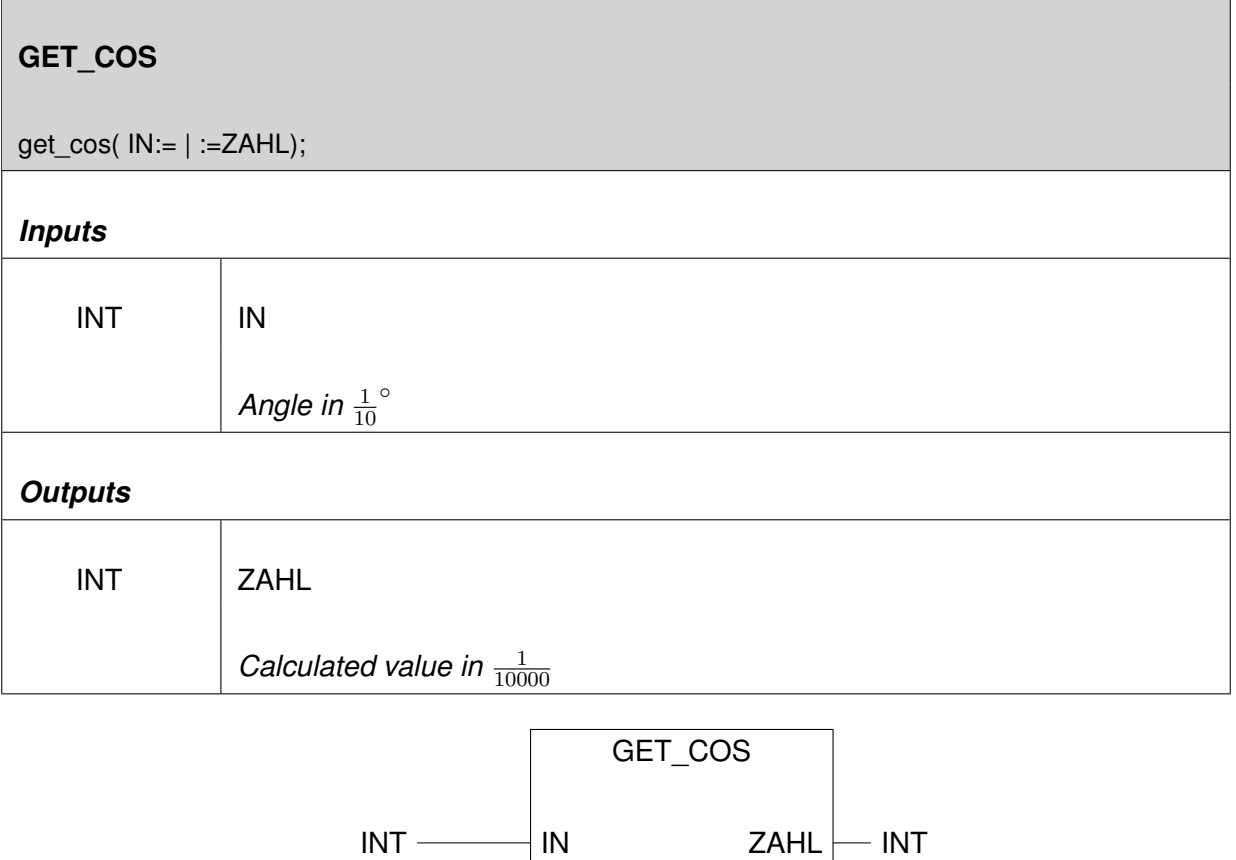

Figure 12.33.: Function GET\_COS

#### **Description:**

GET\_COS calculates the cosine of the value of IN in 10ths per thousand( $\frac{1}{10000}$ . You have to devide this value by 10000 to get the real value of the cosine.

Watch out to enter the angle in  $\frac{1}{10}$ °: e.g. 120° equates to IN:=1200

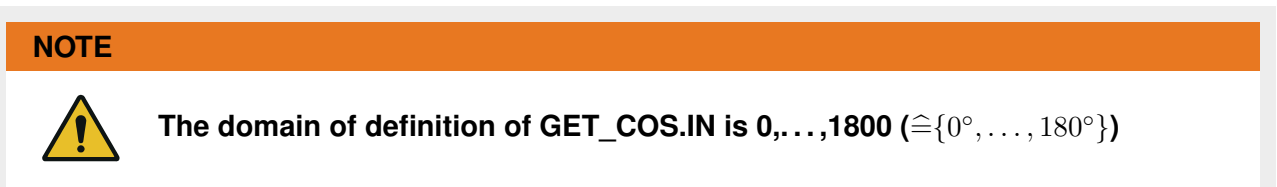

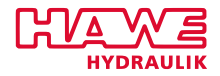

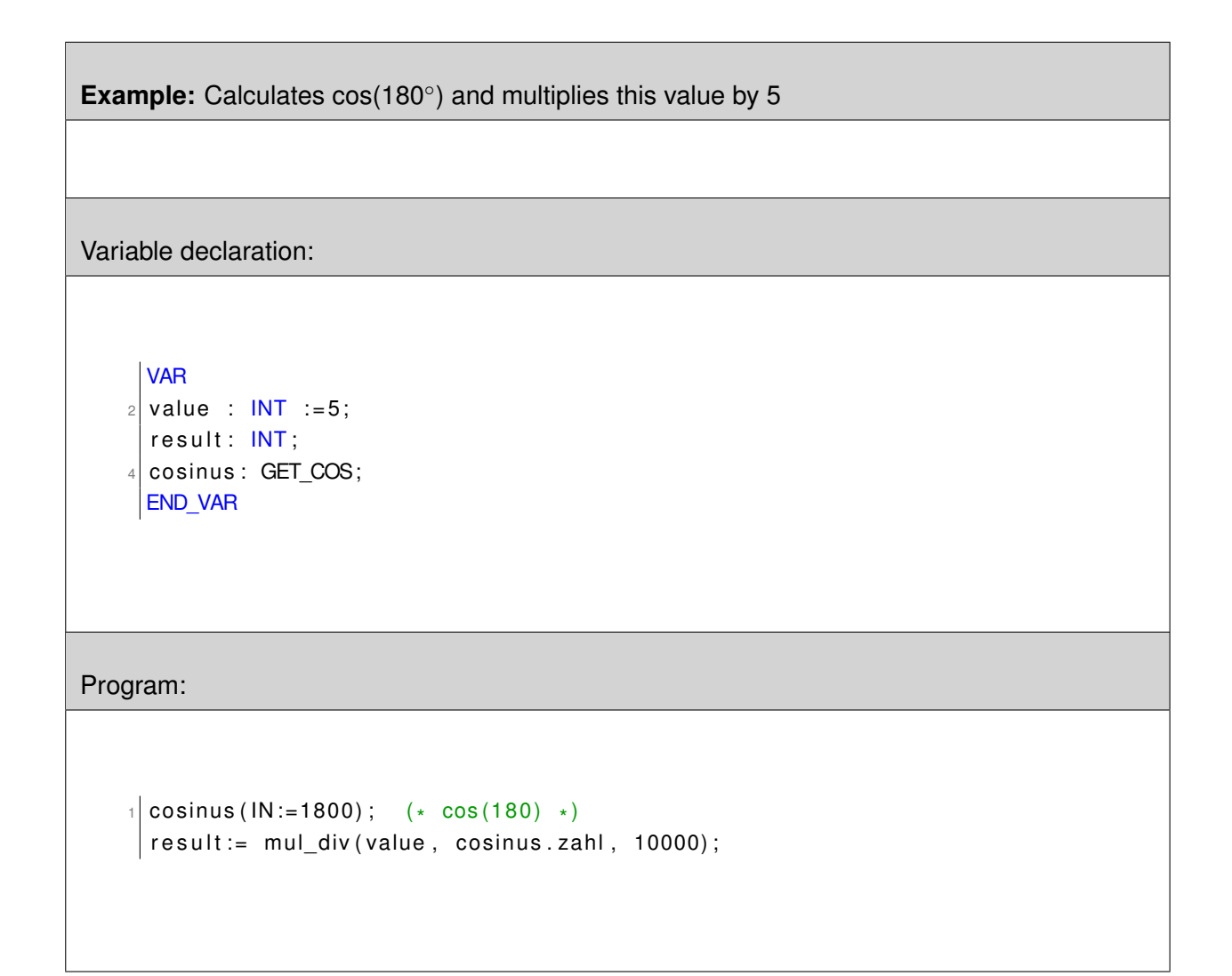

Since  $cos(180^\circ) = -1$ , the variable "result" has to be -5.

# **GET\_EE\_DW**

**Reads internal variables of a Graf-Syteco-Display with the length of 4 byte.**

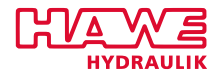

| GET_EE_DW      |                                                |  |
|----------------|------------------------------------------------|--|
|                | get_ee_dw(CHANNEL:=   :=EE_VAL);               |  |
| <b>Inputs</b>  |                                                |  |
| <b>INT</b>     | <b>CHANNEL</b>                                 |  |
|                | possible values: 0-49                          |  |
| <b>Outputs</b> |                                                |  |
| <b>DINT</b>    | EE_VAL                                         |  |
|                | read value                                     |  |
|                | GET_EE_DW                                      |  |
|                | EE_VAL<br>CHANNEL<br><b>DINT</b><br><b>INT</b> |  |

Figure 12.34.: Function GET\_EE\_DW

# **GETTIME**

**Get current system time.**
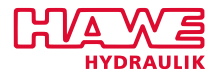

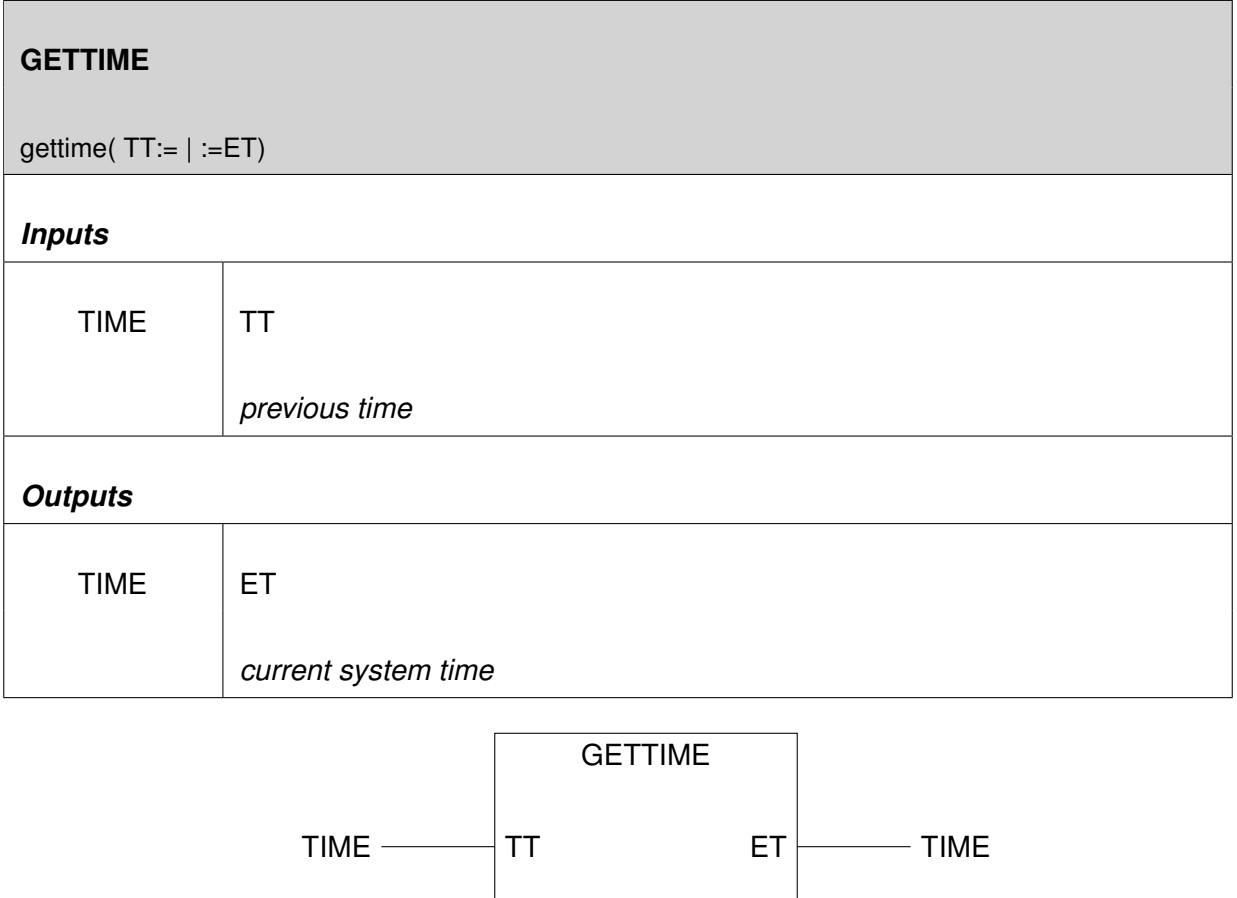

Figure 12.35.: Function GETTIME

#### **Inputs:**

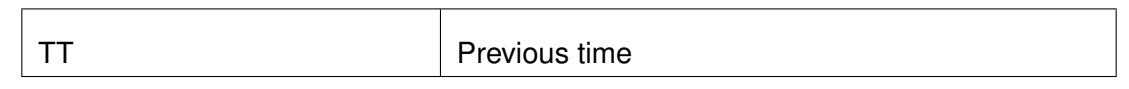

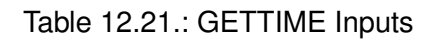

#### **Description:**

GETTIME will retrieve the time elapsed since the controller has last been switched on, less the time value is supplied as an input. This can be used to easily measure time spans.

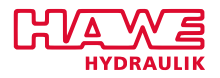

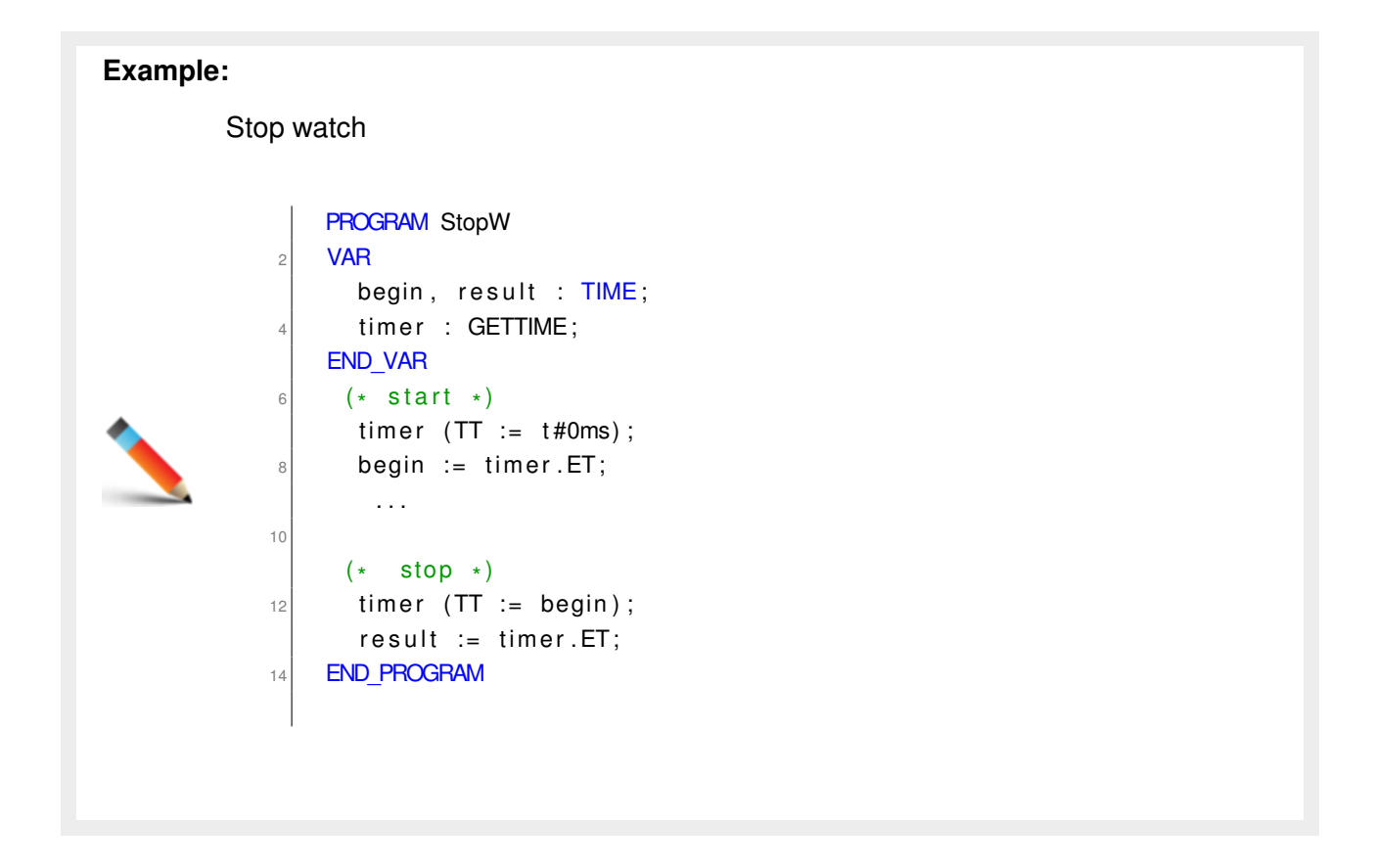

# **LED\_CODE**

This function-block is used to control the device-LED of a PLVC 8. It is available since firmware-version published on the 27th of April 2015.

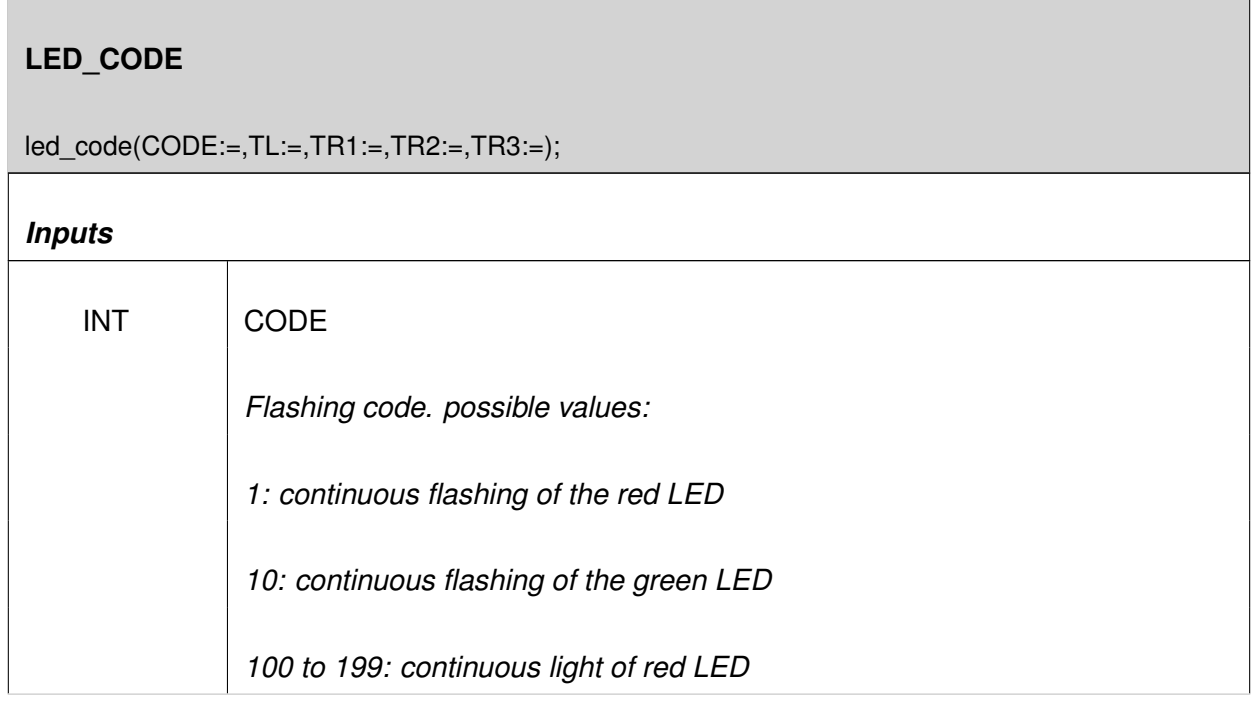

*Continued on the next page. . .*

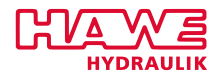

*. . .continued from previous page*

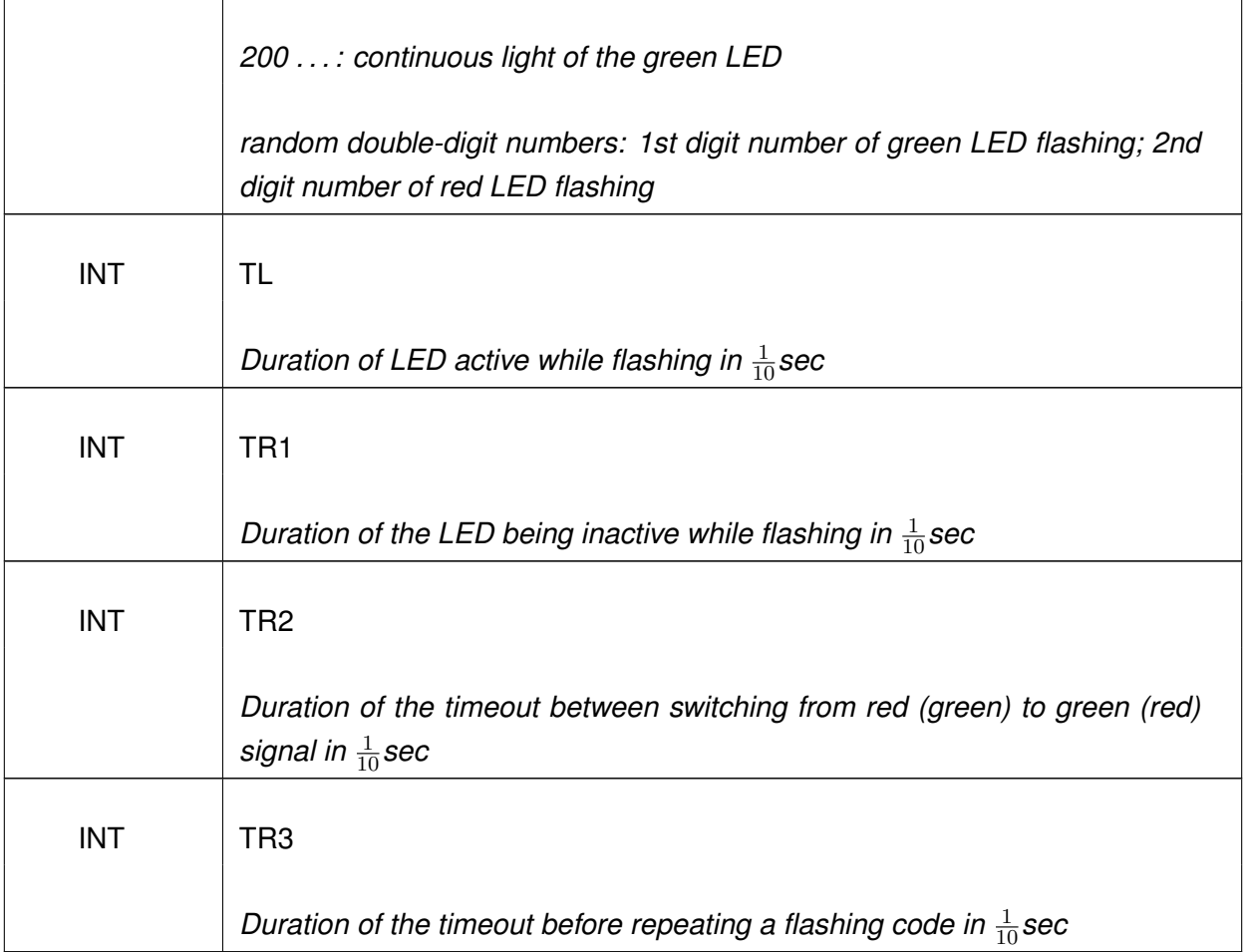

|         | LED CODE        |
|---------|-----------------|
| $INT -$ | CODE            |
| $INT -$ | TL              |
| $INT -$ | TR <sub>1</sub> |
| $INT -$ | TR <sub>2</sub> |
| $INT -$ | TR3             |

Figure 12.36.: Function ACT\_VALVE

## **Beschreibung:**

- The functionblock has to be called cyclically
- All paramters except CODE are optional. If those parameters are not set explicit, following default-values are used: TL:=3, TR1:=3, TR2:=7, TR3:=14

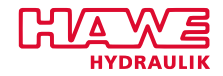

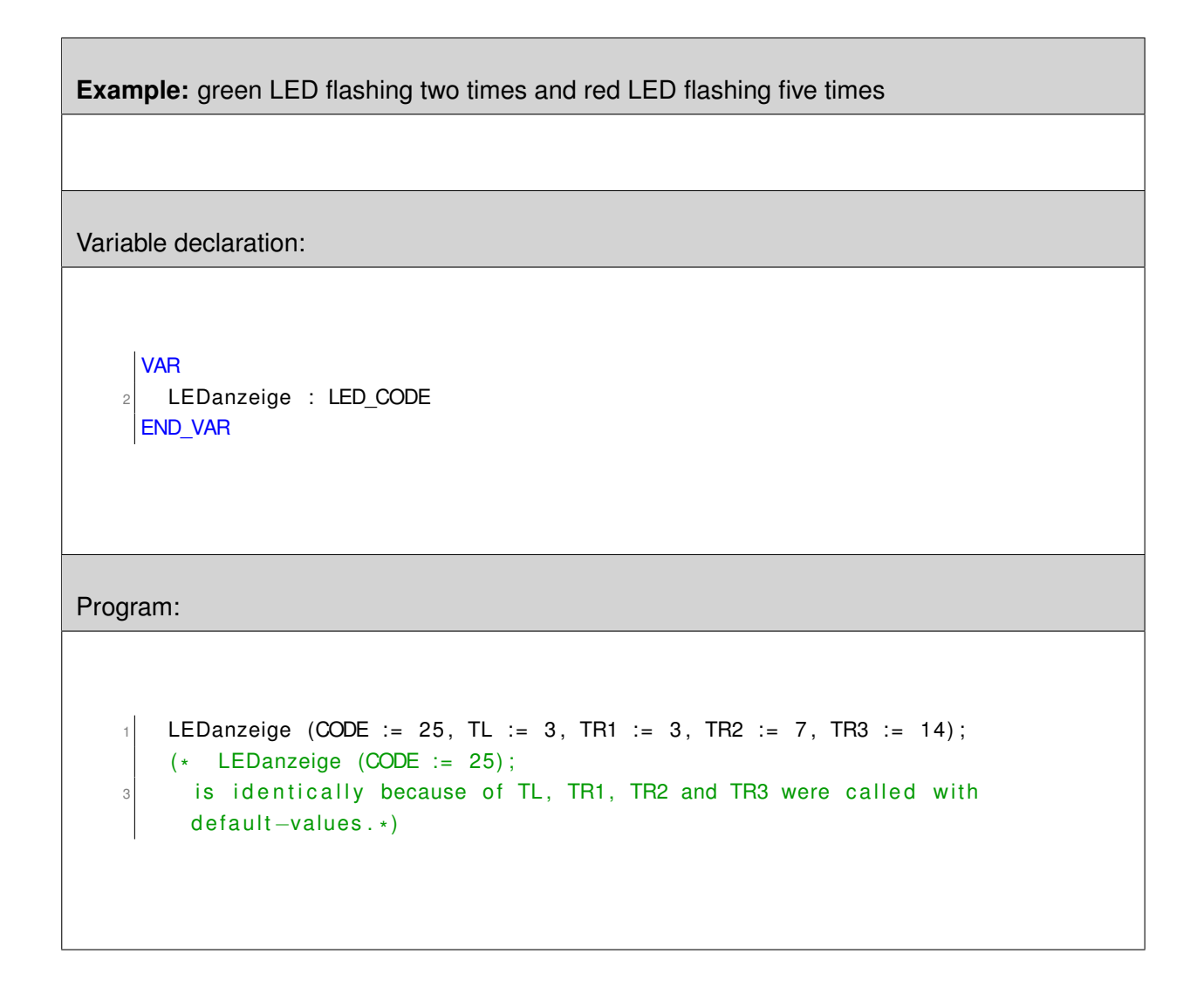

## **MUL\_DIV**

**Multiplies two values and divides them by another.**

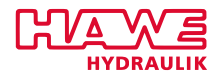

٦

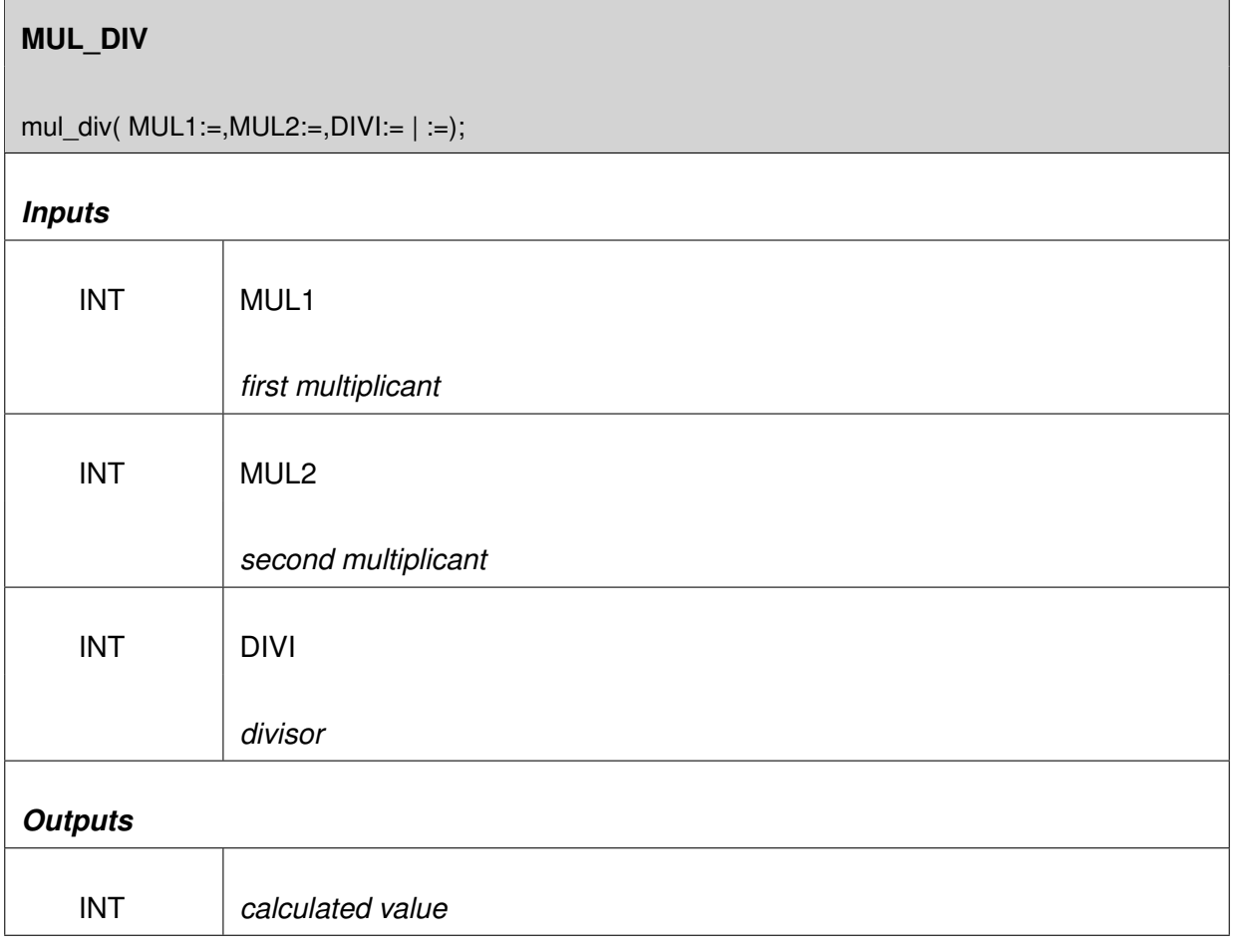

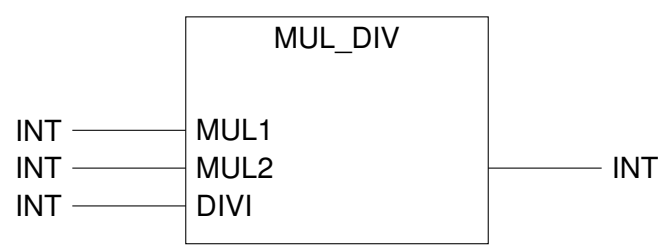

Figure 12.37.: Function MUL\_DIV

## **Inputs:**

 $\sqrt{2}$ 

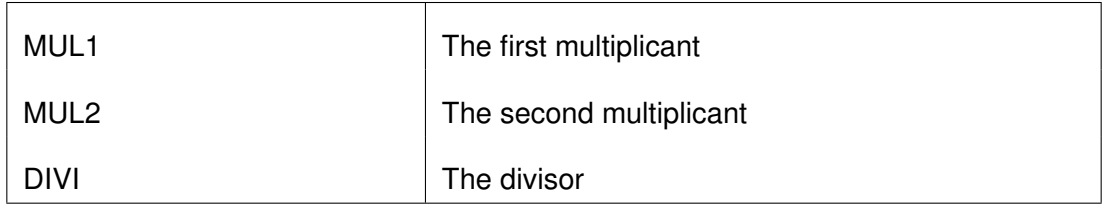

## Table 12.23.: MUL\_DIV Inputs

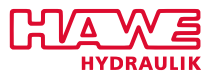

#### **Description:**

This function calculates  $MUL1 * MUL2/DIVI$ . The difference to the "normal" calculating is that this function internally works with 32 bit values.

# **Example:** You want to multiply a variable var1 with 0.656, so you write:  $1 \mid \text{Var1} := \text{MUL_DIV}(\text{Var1}, 656, 1000)$ ;

With this function and the ACT\_VALVE.override you should be able to work without floating point numbers. These are extremly timeconsuming!

Because of MUL\_DIV being a function, not a functionblock you can use it without defining anything in the first place.

## **PUT\_CHAR**

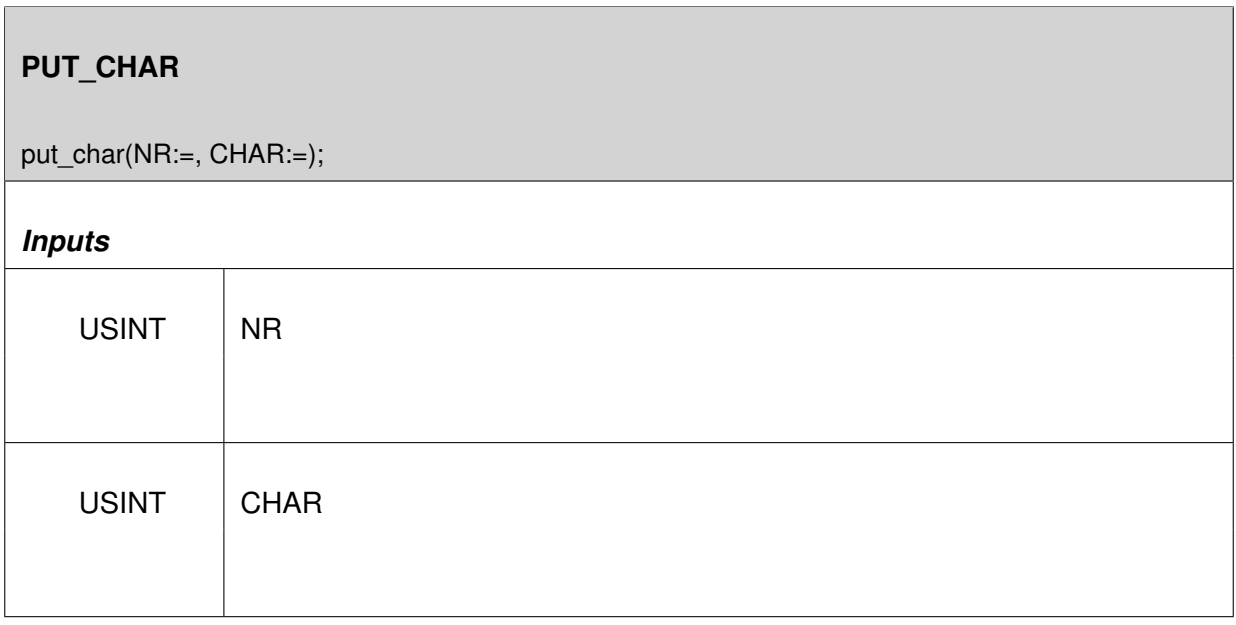

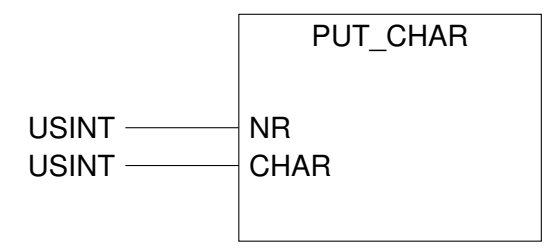

Figure 12.38.: Function PUT\_CHAR

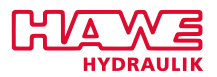

## **PUT\_PAR**

**Writes special parameters** and allows to write any analog values to an not used analog input as raw value. In this way You can use the parameters of this analog input included filter and ramps.

Not used analog inputs are:

- AnalogInput 24 to 31 if no radio remote control ist used (see figure [12.39\)](#page-223-0)
- AnalogInput 32 to 39 for this parameter/submenu7 parameter (c) must be set to 3 (see figure [12.40\)](#page-223-1)

Because internal a conversion is used (necessary for real electrical signals) the shown value will be 2.4% lower than the writen number. For example: put par para 1024 => analog raw value 1000.

**Note:** Value must be positive, normally from 0..500 (respectively ..512), or from 0..1000 (resp. 1024), or 0..10000 (resp. ..10240) if you nee high resolution. Negative values will be interpreted as notconnected!

We recommend to use MUL\_DIV to convert the value before using PUT\_PAR like this:

 $1$  value\_for\_putpar := mul\_div(original\_value, 1024, 1000);

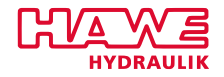

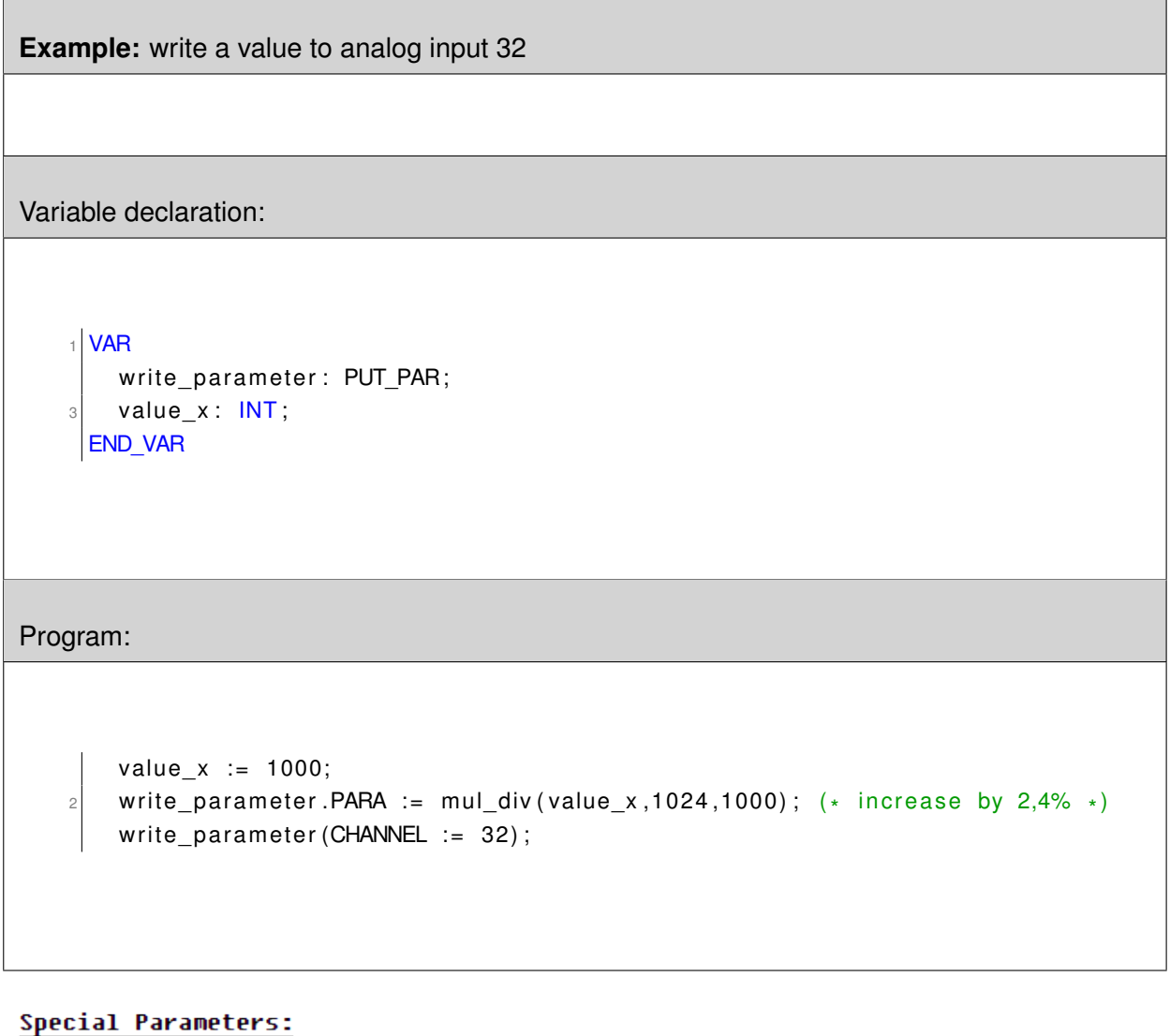

<span id="page-223-0"></span>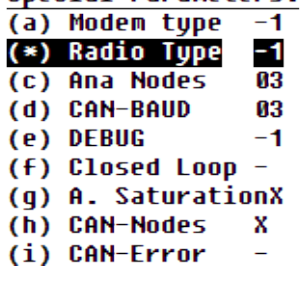

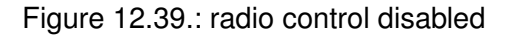

<span id="page-223-1"></span>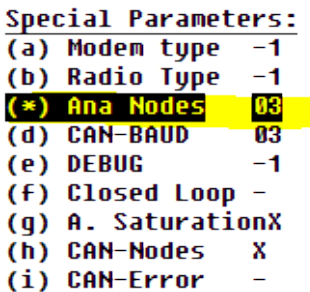

Figure 12.40.: CAN HMI aktivated

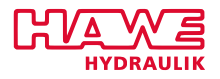

## **Structure of function block:**

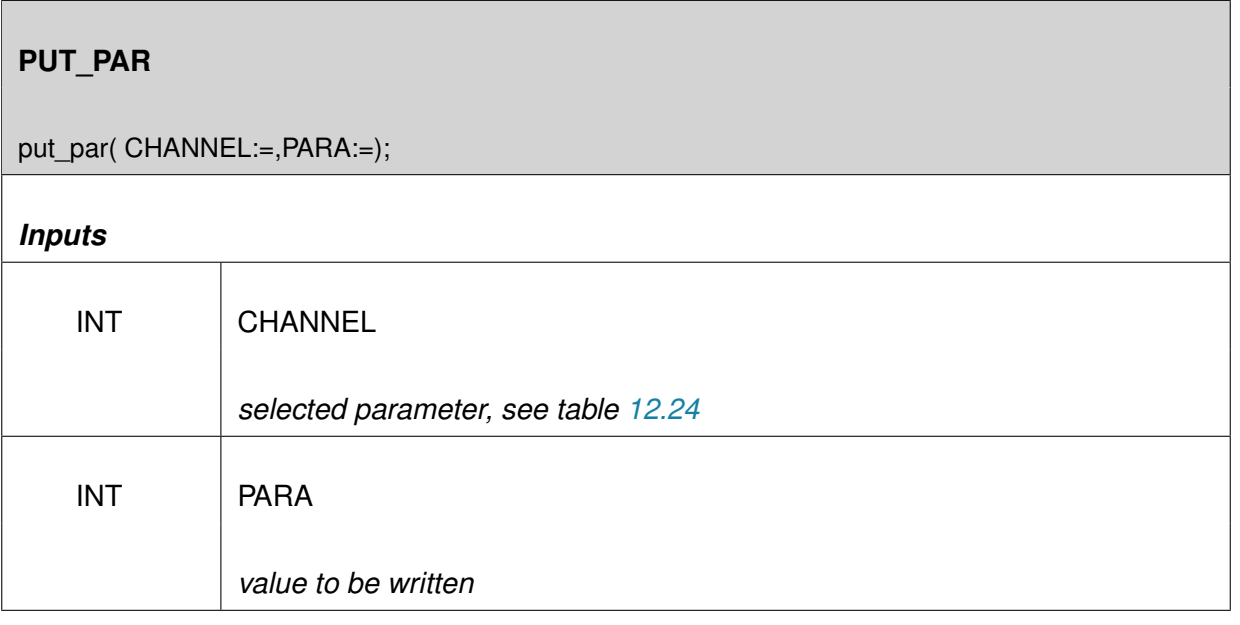

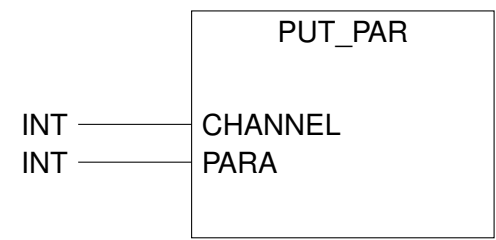

Figure 12.41.: Function PUT\_PAR

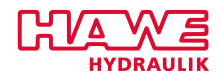

#### <span id="page-225-0"></span>**The meaning depends on CHANNEL:**

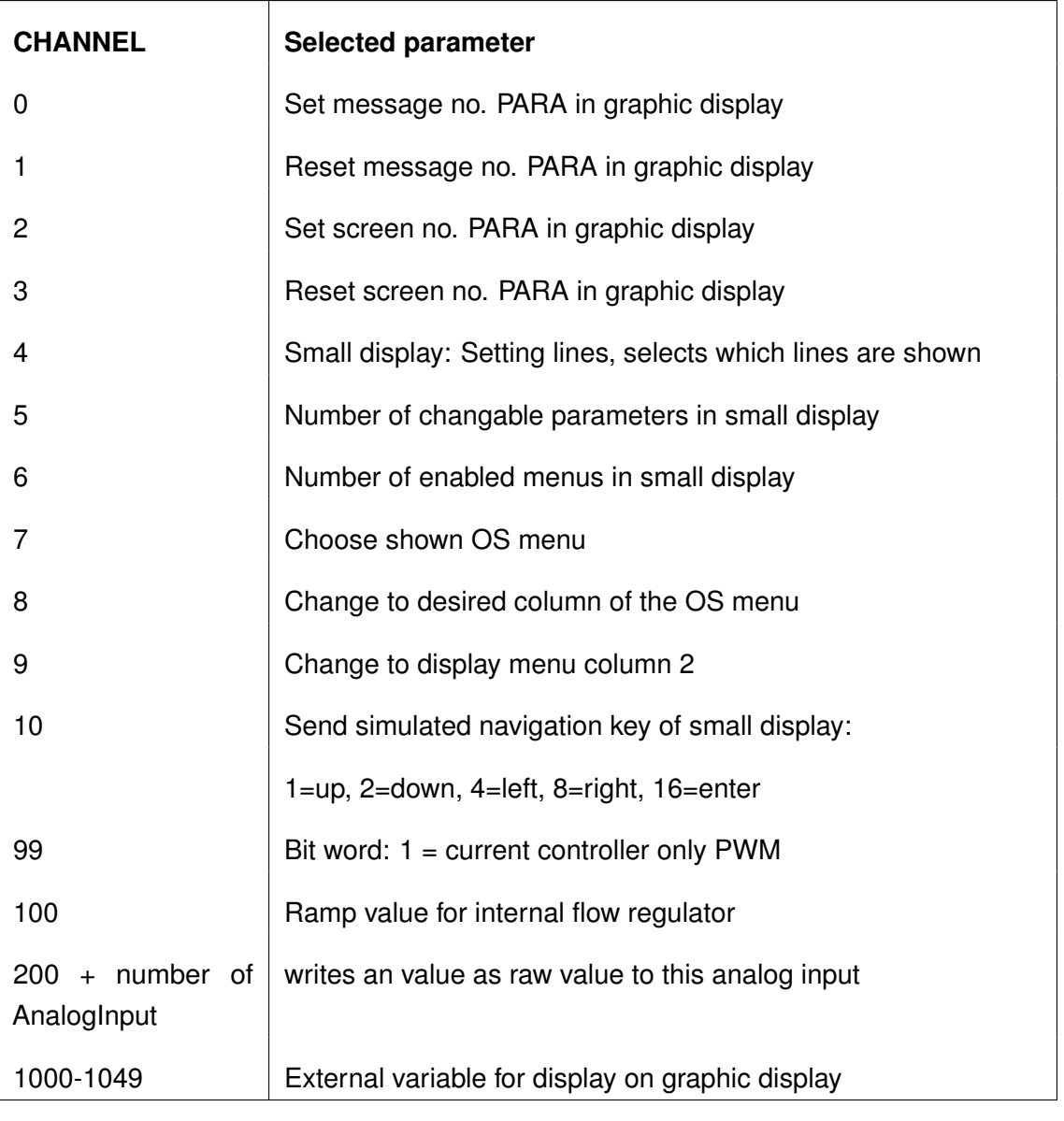

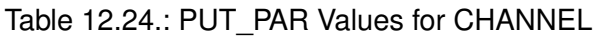

- **4:** The lines are combined to sets. Line 2+3 are set 0, line 4+5 set 1 and so on. With this function you can choose the "set". See description of function block DISP\_TXT in chapter [12.6.3.](#page-207-0)
- **5:** This limits the changeable user parameters in the small display.
- **6:** This limits the enabled menus in the CAN BC. Which menus are on which position you can see the CAN BC description. If you write a -1 there, no menus are visible; at 0 you get to the lowest menu.

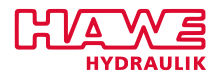

## **PUT\_PAR2**

#### **Writes spezial parameter as DINT.**

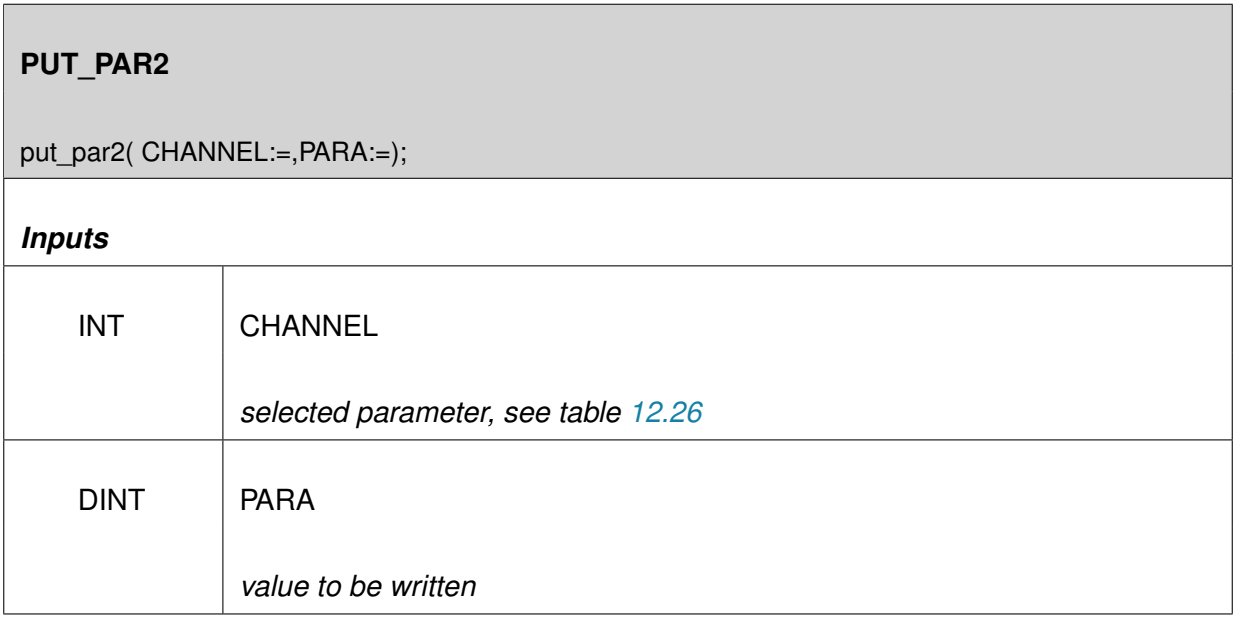

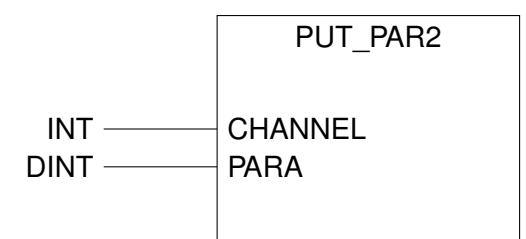

Figure 12.42.: Function PUT\_PAR2

#### **Inputs:**

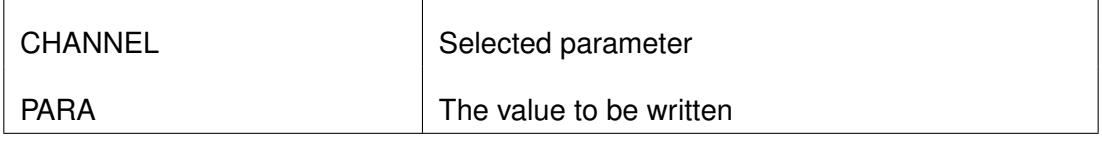

Table 12.25.: PUT\_PAR2 Inputs

#### **Description:**

Writes specific parameters. The meaning depends on CHANNEL:

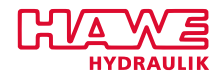

<span id="page-227-0"></span>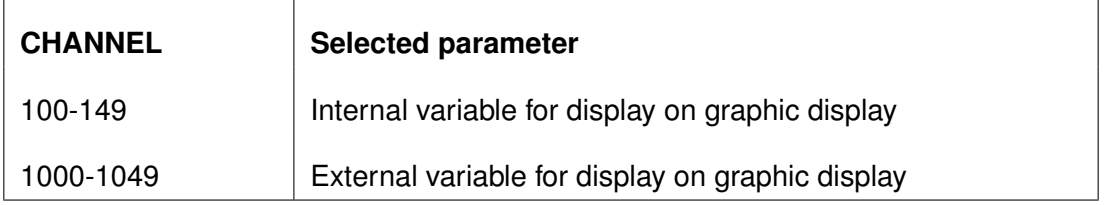

Table 12.26.: PUT\_PAR2 Values for CHANNEL

## **RAMPS**

 $\mathbf{r}$ 

The function block RAMPS can be used if you need a ramped value. As both inputs and outputs of PLVC already have a ramp, it will not be needed frequently.

If however there is a digital Input to generate a ramped setpoint, this function block can be used.

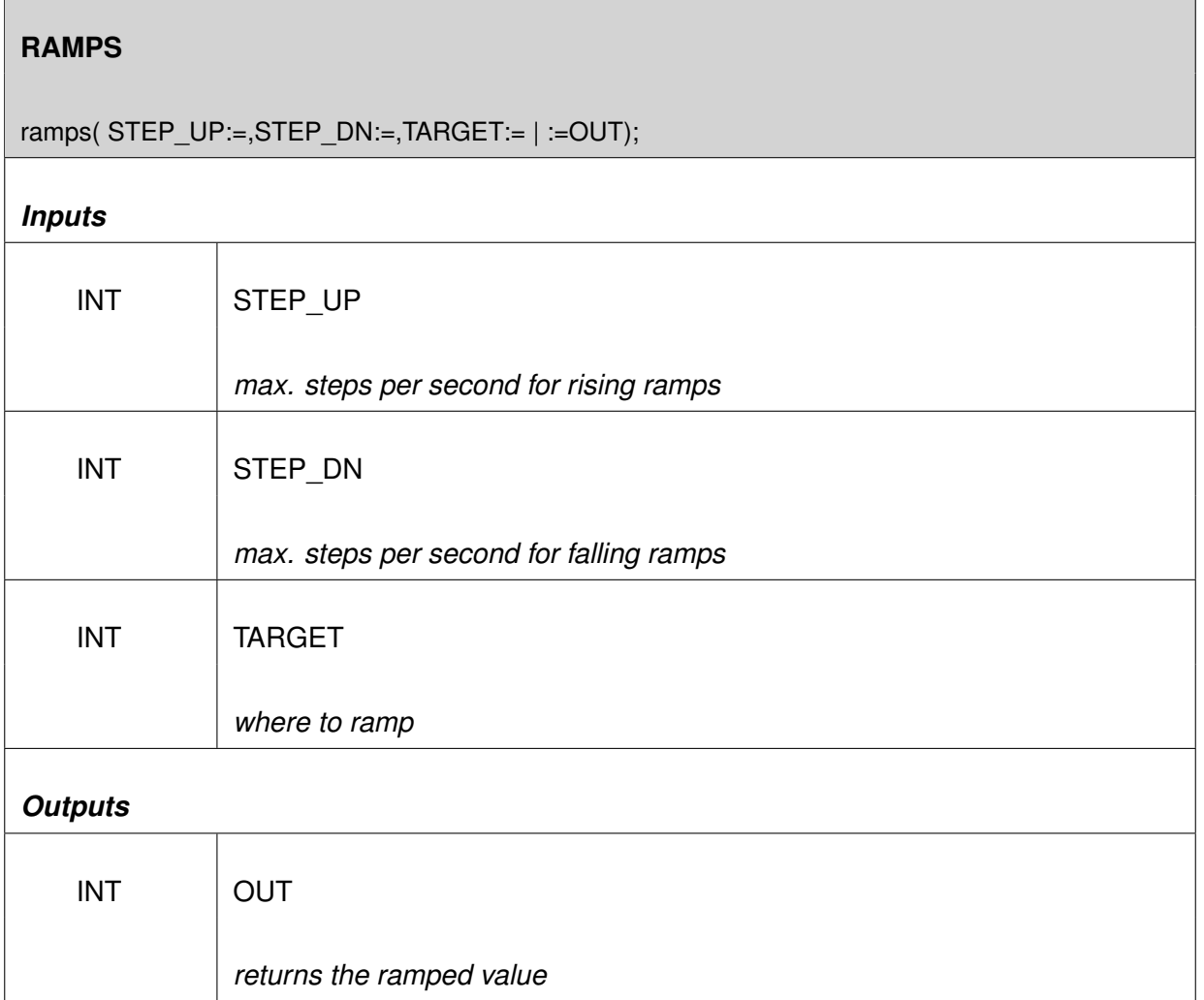

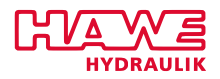

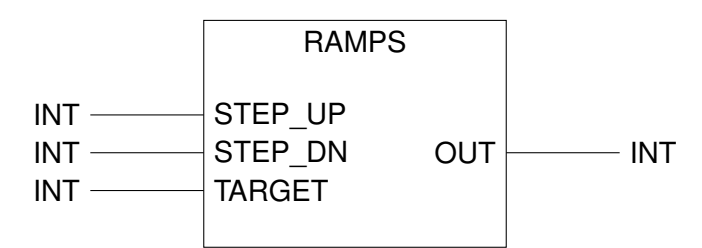

Figure 12.43.: Function RAMPS

## **Parameter**

- *STEP\_UP:* gives the max. steps of the FB per second for rising ramps.
- *STEP\_DN:* gives the max steps of the FB per second for falling ramps.
- *TARGET:* tells where to ramp, usually the non-ramped setpoint.
- *OUT:* returns the ramped value.

## **Description**

The duration for the ramp is calculated as followed

$$
\frac{1000}{STEP\_UP \frac{1}{s}}
$$

for rising values and

$$
\frac{1000}{STEP\_DN^{\frac{1}{s}}}
$$

for falling values.

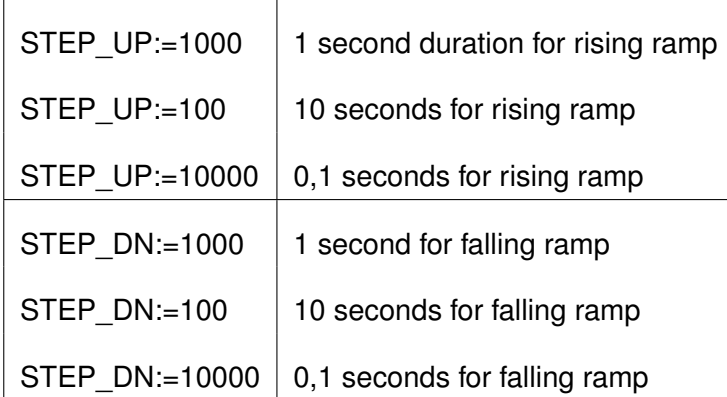

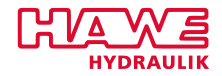

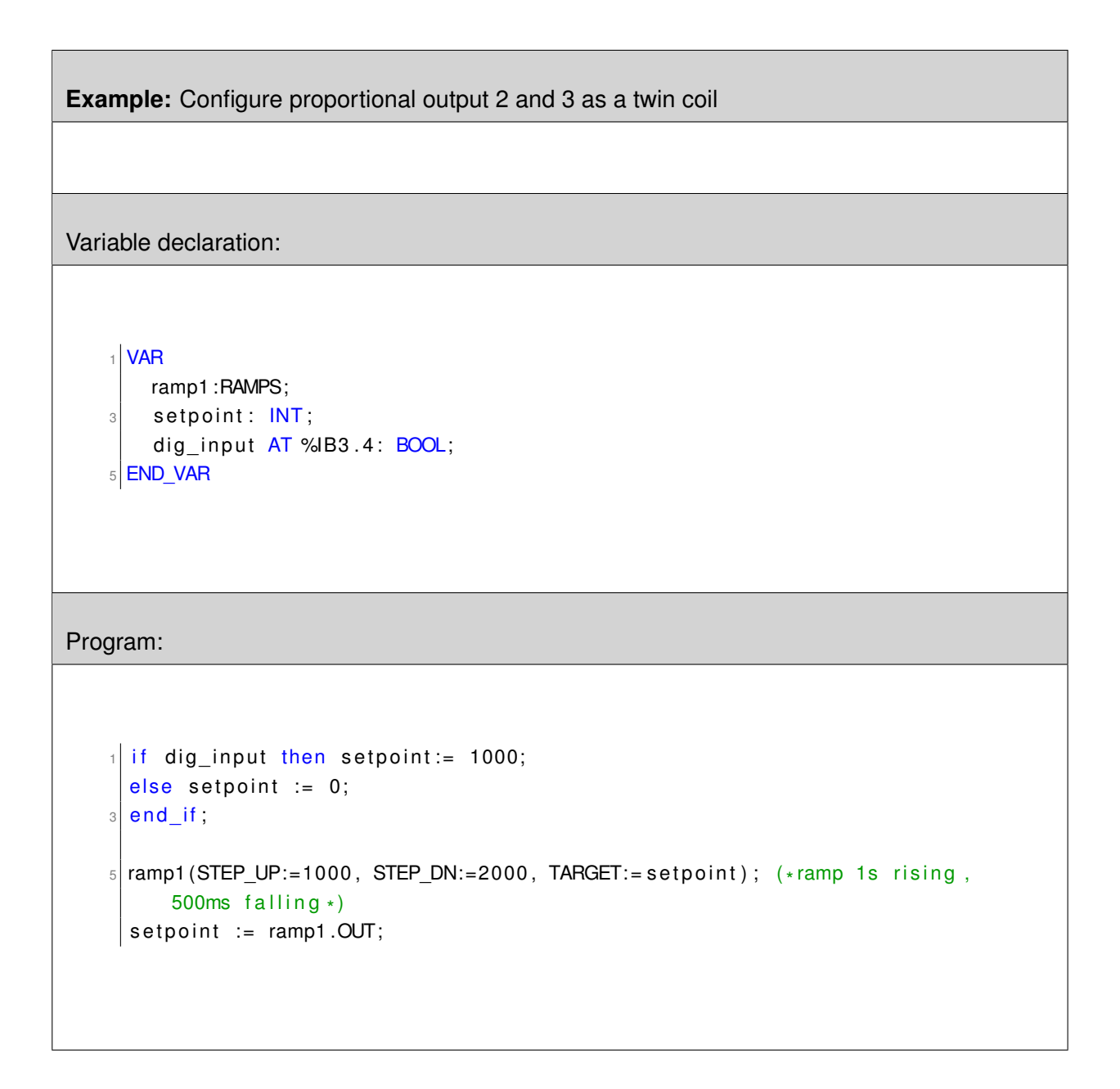

## **REG\_PI**

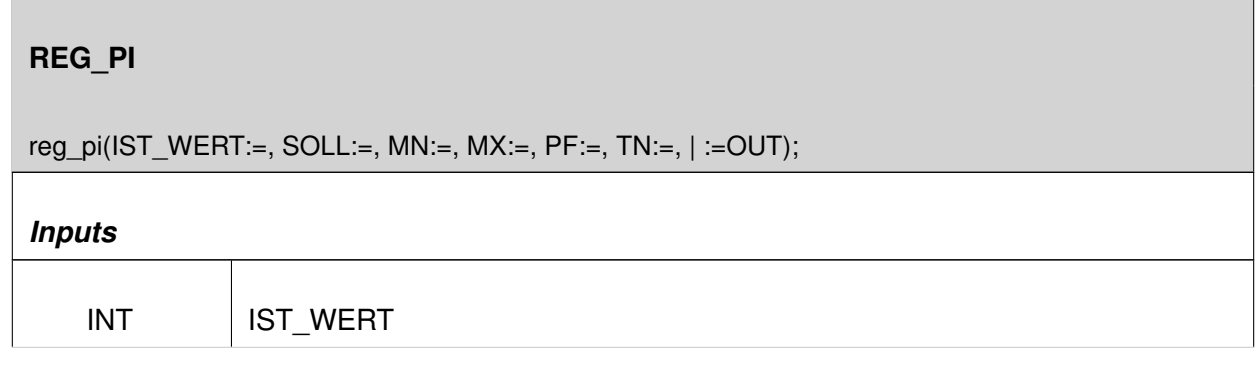

*Continued on the next page. . .*

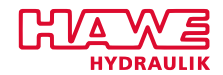

 $\overline{1}$ 

*. . .continued from previous page*

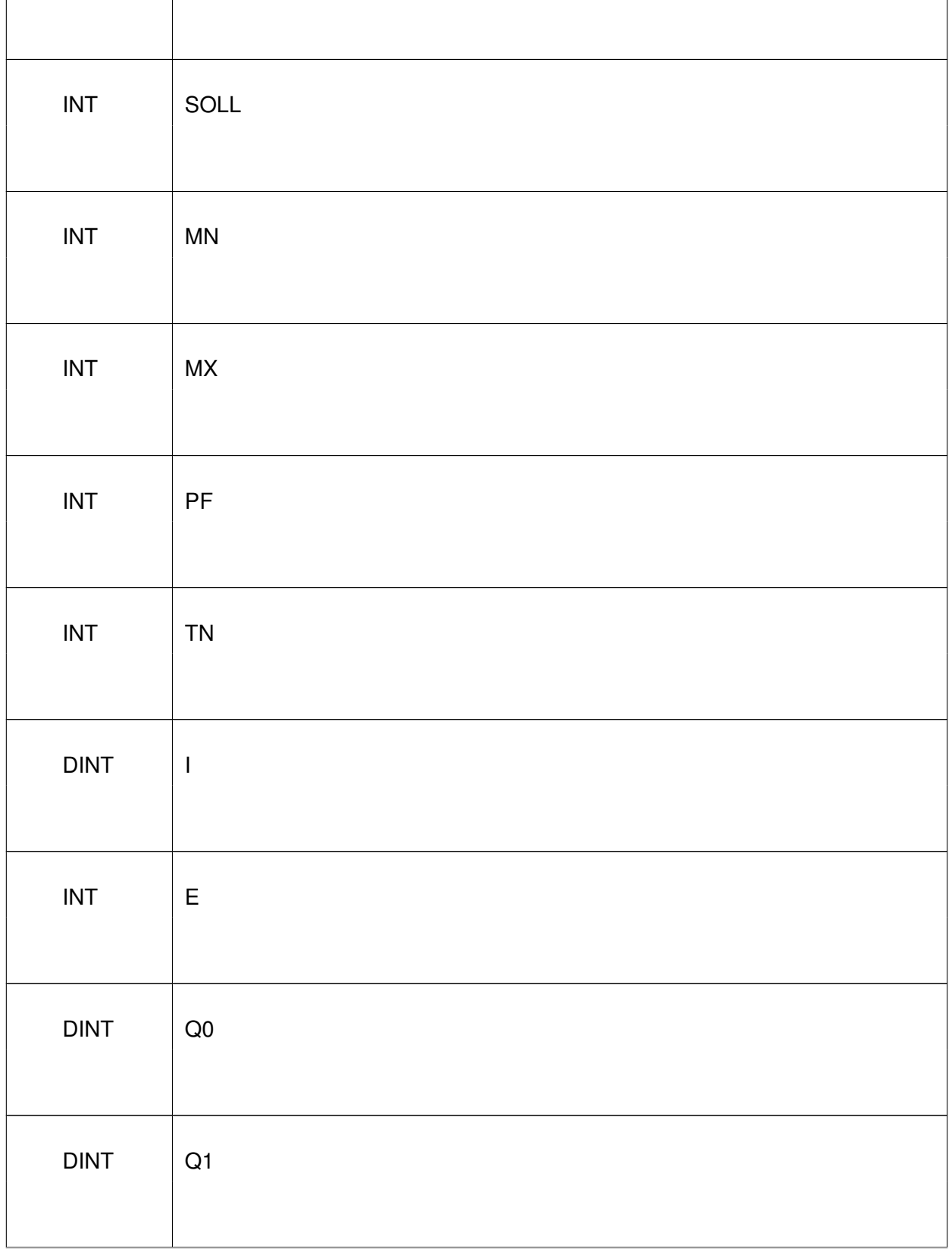

*Continued on the next page. . .*

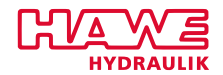

*. . .continued from previous page*

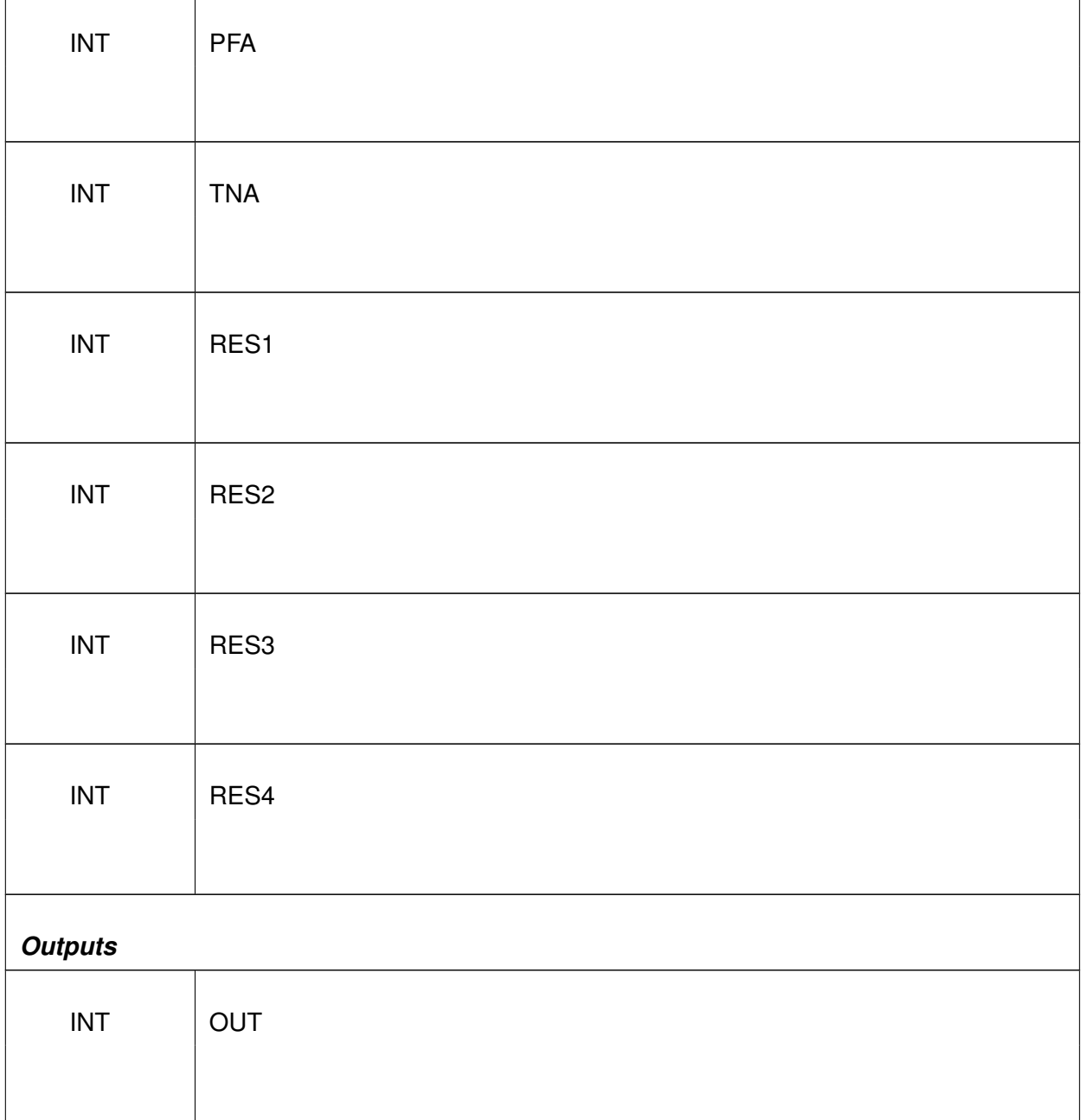

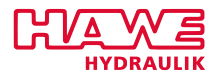

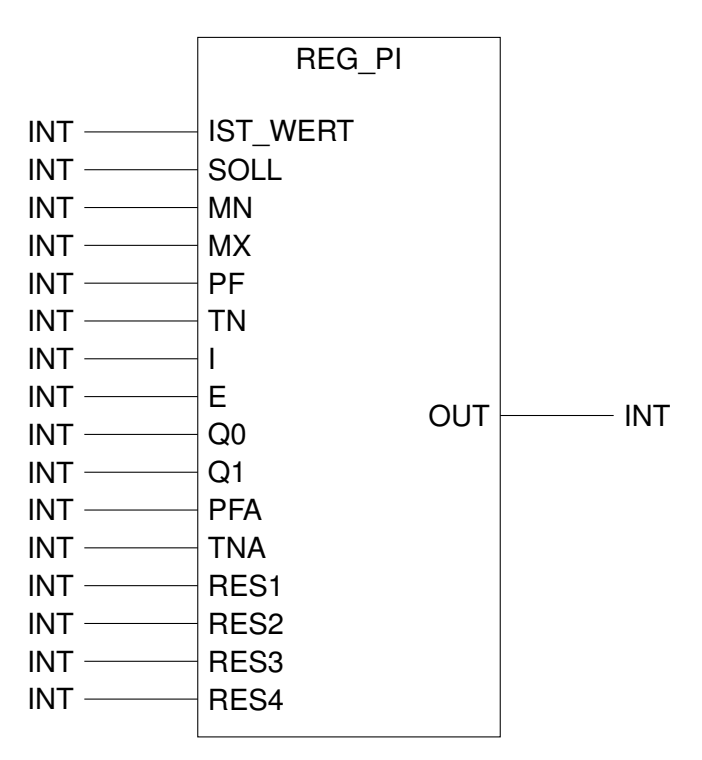

Figure 12.44.: Function REG\_PI

#### **SPLINE**

#### **Linear interpolation between several pairs of values with limit of range.**

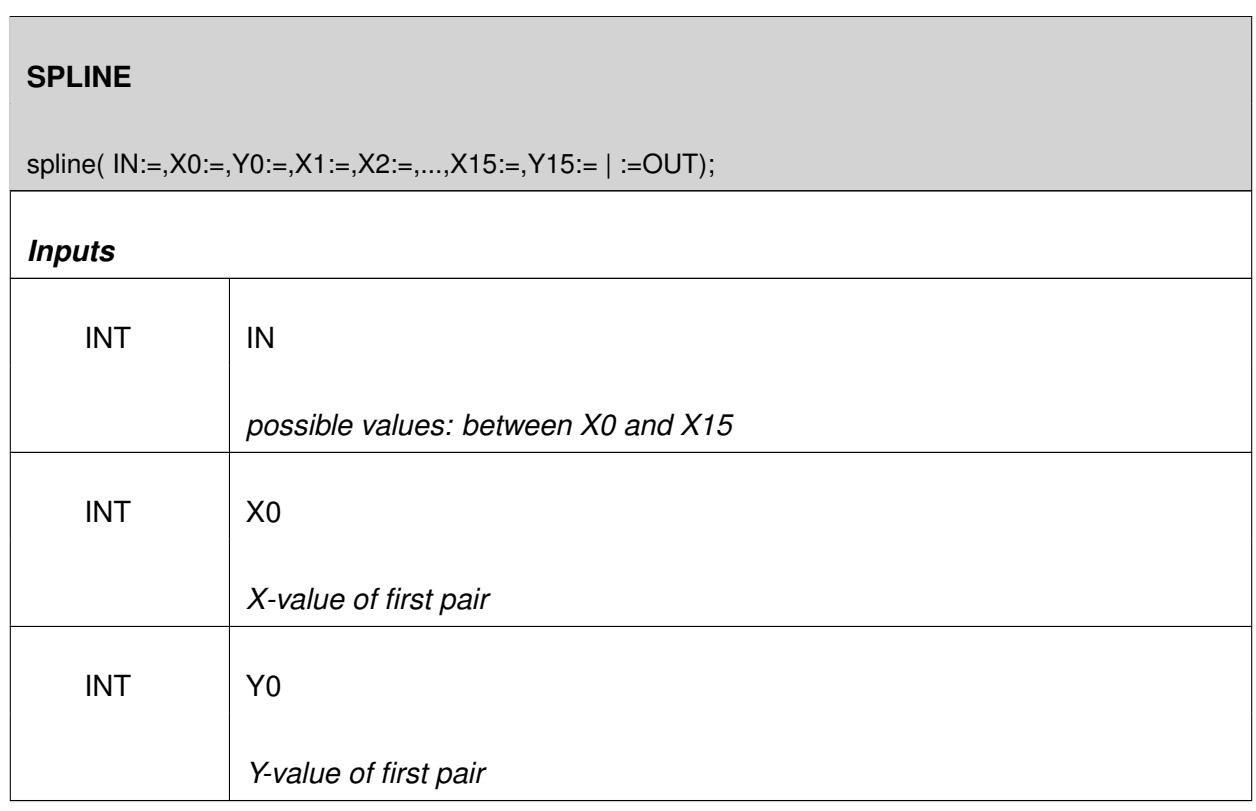

*Continued on the next page. . .*

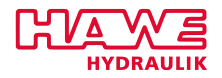

*. . .continued from previous page*

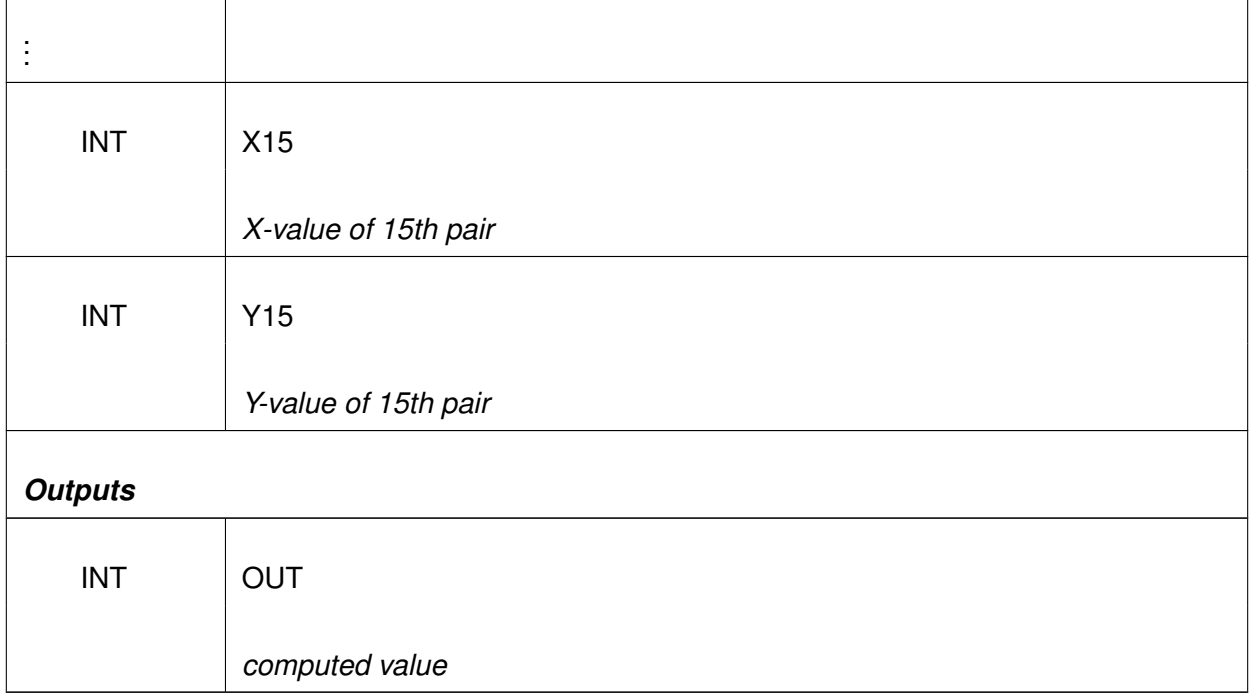

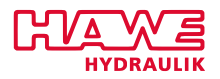

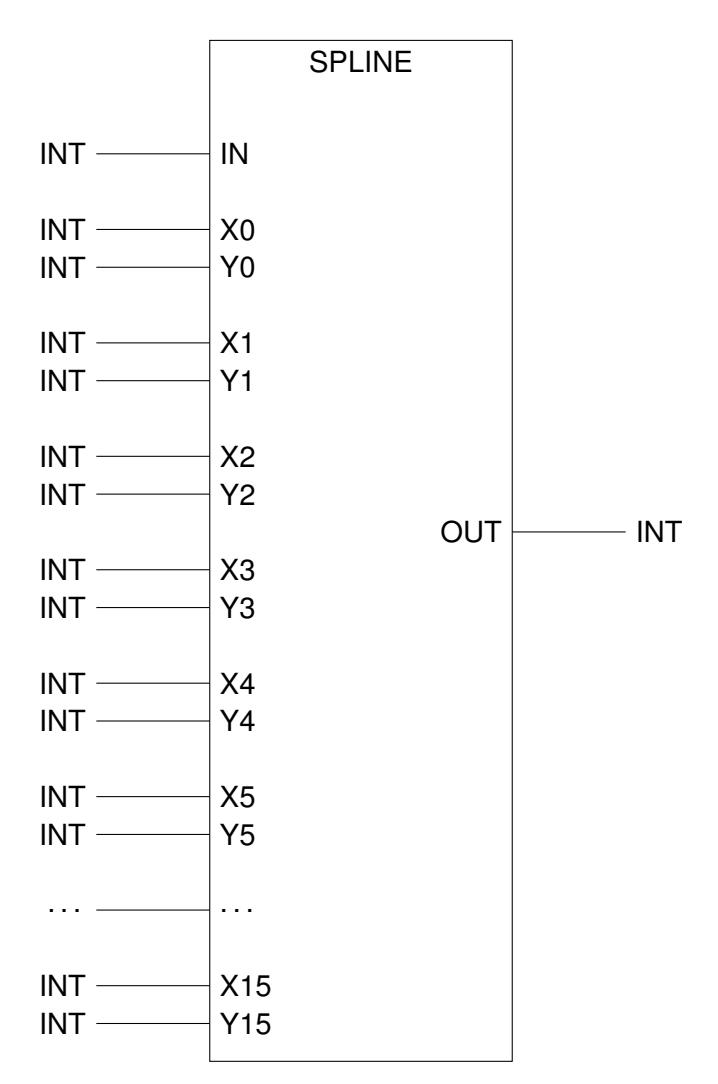

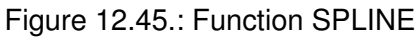

#### **Inputs:**

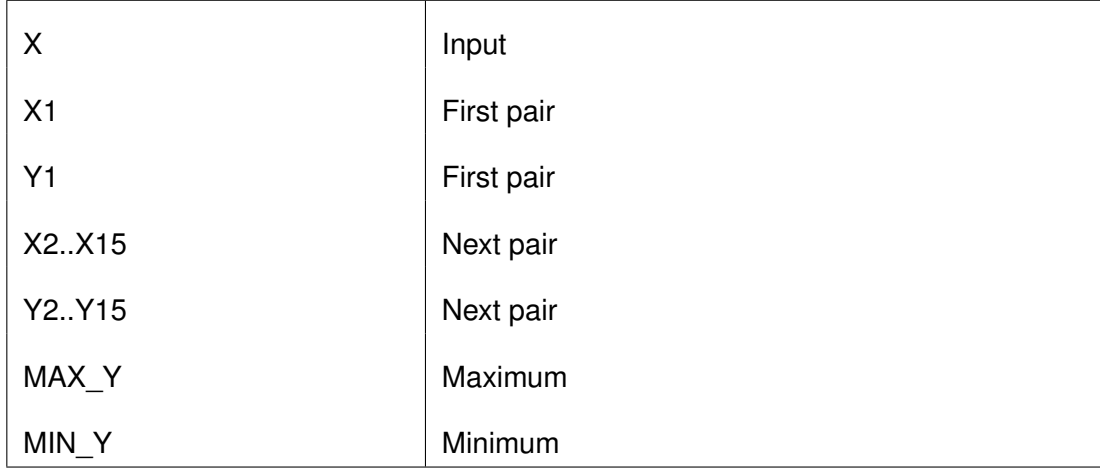

#### Table 12.29.: SPLINE Inputs

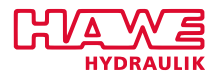

#### **Description:**

A linear interpoltation between 15 pairs of points is computed and given back in value OUT.

For an accurately reproduktion of a more complex curve, SPLINE can be used. The X values of the points have to be in ascending order, but not all 16 must be used. The value range of the run-time parameter IN must be between X0 and X15.

#### **SPLINE2**

#### **Interpolation in a two-dimensional stretched grid (of curves).**

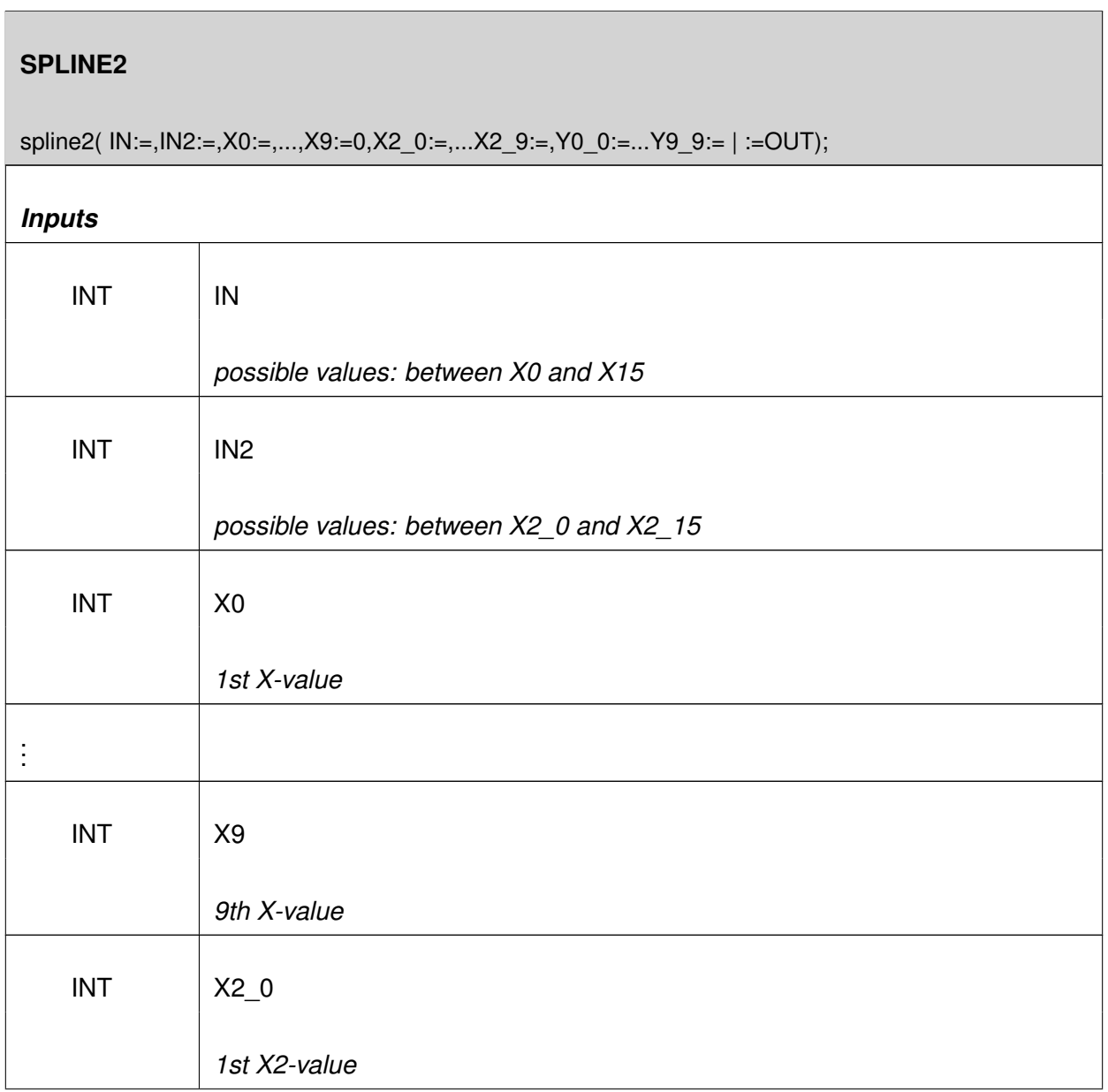

*Continued on the next page. . .*

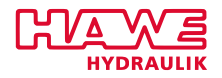

*. . .continued from previous page*

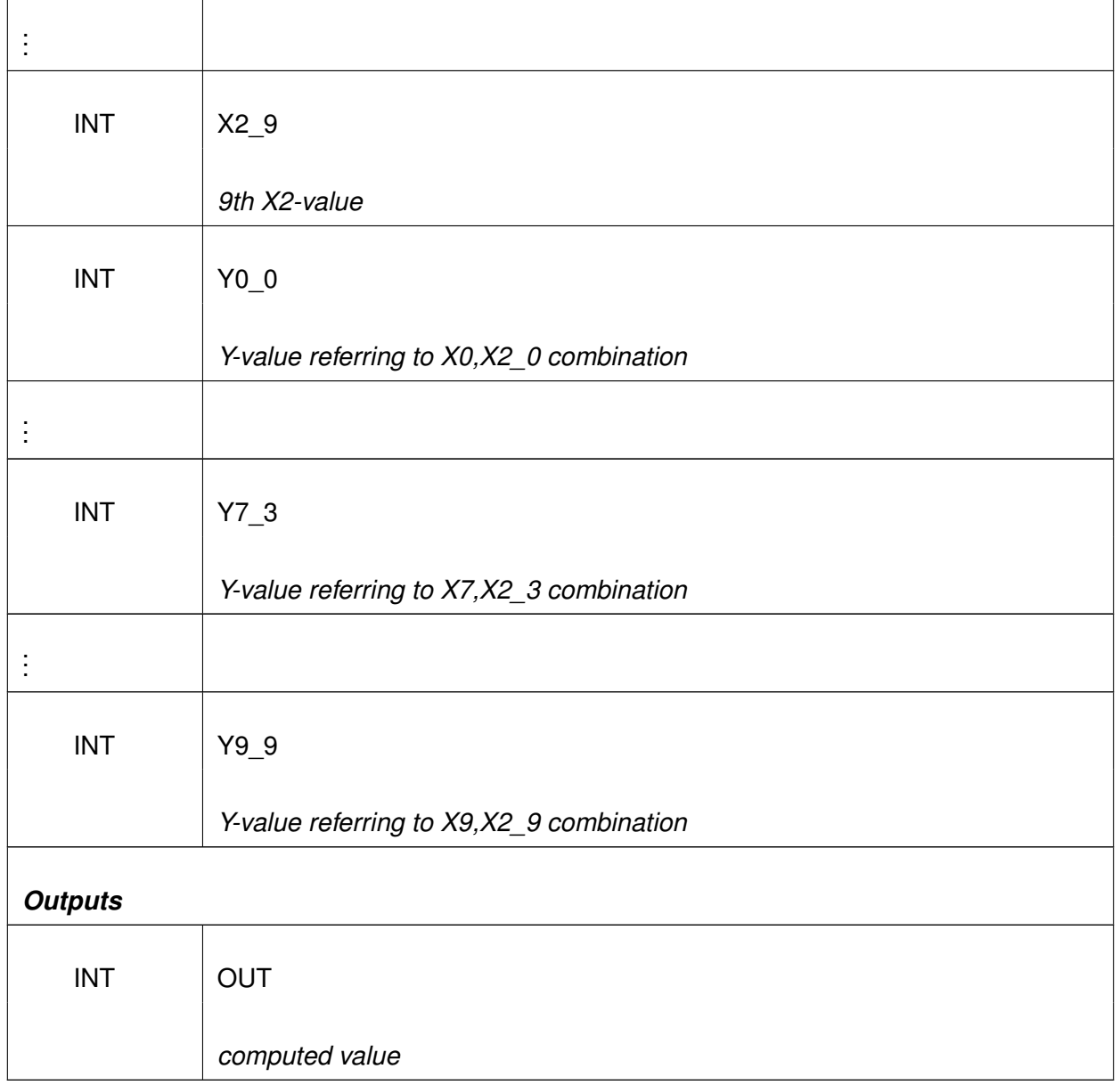

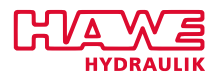

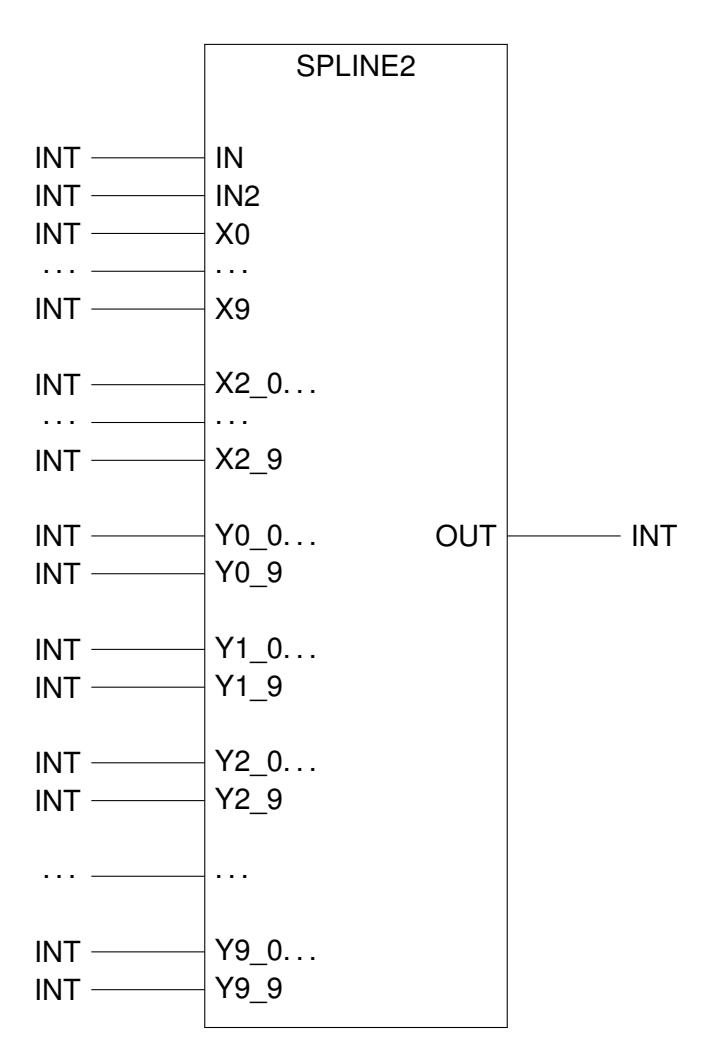

Figure 12.46.: Function SPLINE2

## **Description:**

If a complex surface should be modeled as a function of two variables, SPLINE2 can be used. The Xand X2- values of the points must be in ascending order, but all 9 don't have to be used. The range of the term IN parameter must be between X0 and X15. The range of the duration parameter IN2 must be between X2\_0 and X2\_15.

Example: max. load moment of a crane, depending on the angle and the length of the main arm: I.e. for 10 different angles from -10 to 90 degrees and the 10 different lengths of the telescope, the values are entered. At runtime, the approximate values for all the intermediate points are calculated by interpolation.

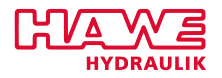

## **TOF - Timed Off Delay**

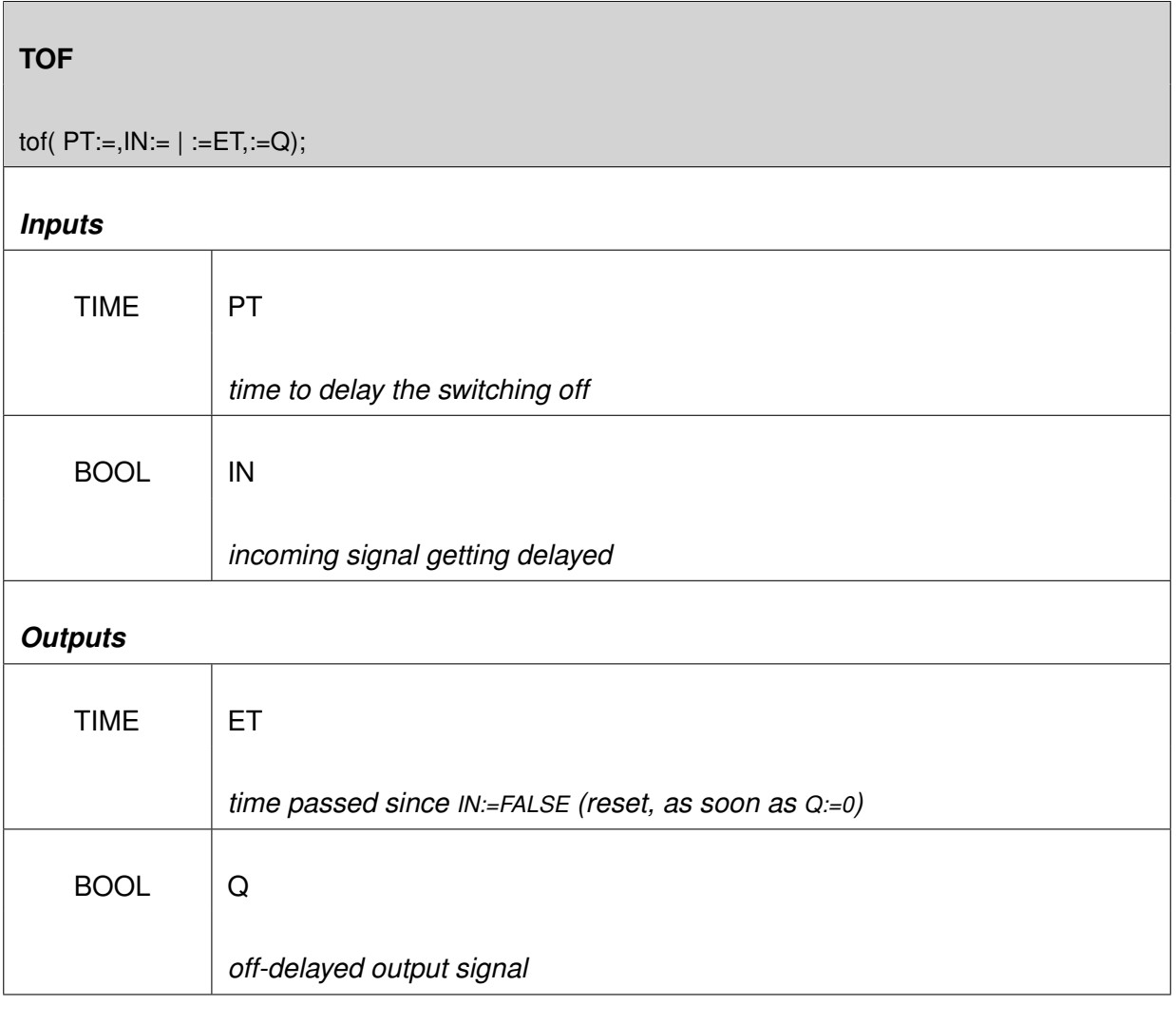

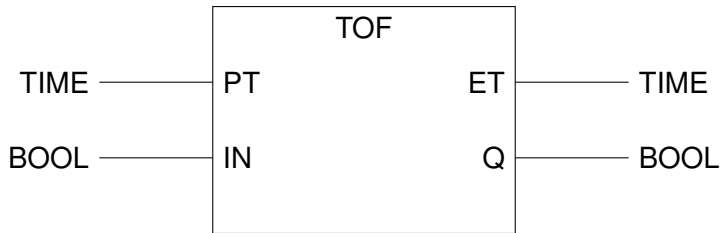

Figure 12.47.: Function TOF

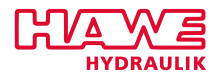

#### **Inputs:**

| IN | Start condition |
|----|-----------------|
| PТ | Preset time     |
| Q  | <b>Status</b>   |
| FT | Elapsed time    |

Table 12.31.: TOF Inputs

## **Description:**

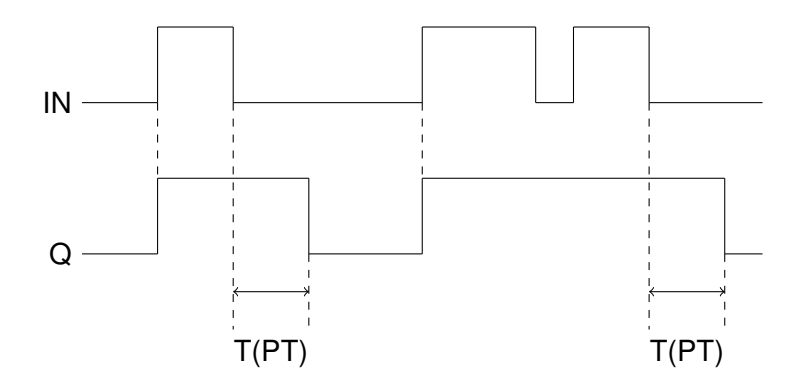

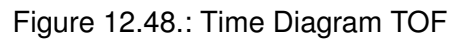

If input IN is TRUE, output Q will immediately be set to TRUE as well. With the falling edge of input IN, the timer will start and output Q will be kept to TRUE for the time given by input PT. Input PT will be sampled only on the rising edge of input IN, later changes have no effect. Output ET gives the time elapsed since the falling edge of input IN, but it will not go negative.

## **Example:**

Delay for 125 milliseconds

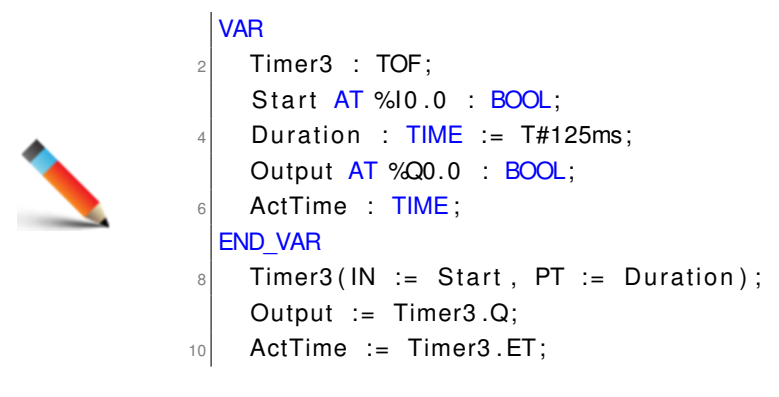

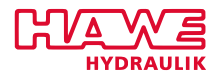

## **TON - Timed On Delay**

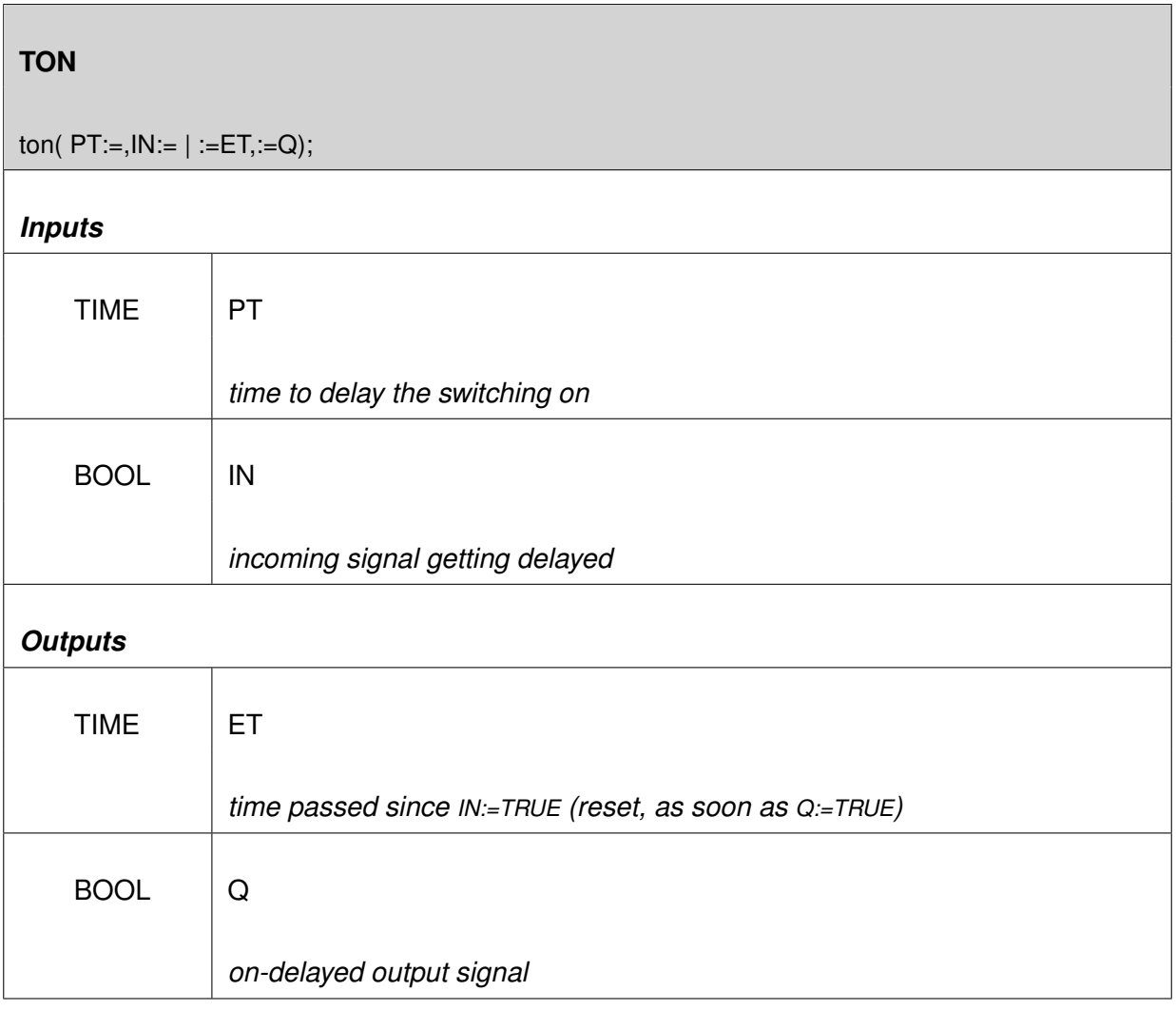

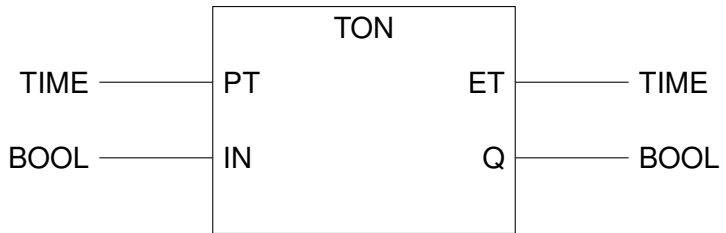

Figure 12.49.: Function TON

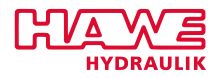

#### **Inputs:**

| IN | Start condition |
|----|-----------------|
| PТ | Preset time     |
| Q  | <b>Status</b>   |
| FТ | Elapsed time    |

Table 12.32.: F\_TRIG Inputs

## **Description:**

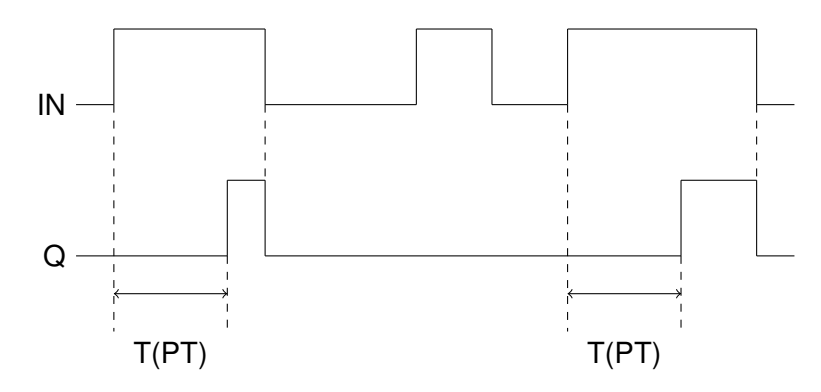

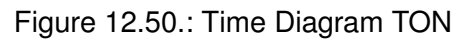

The rising edge of input IN will start the timer. Output Q will go to TRUE after the time given by PT has elapsed after the rising edge of input IN. If IN is FALSE, Q will always be set to FALSE. PT is only sampled on the rising edge of input IN, later changes will have no effect. Output ET delivers the time elapsed since the rising edge of IN, but will not go higher than PT. If IN is FALSE, ET will be 0.

## **Example:**

Off-delay by 12 milliseconds

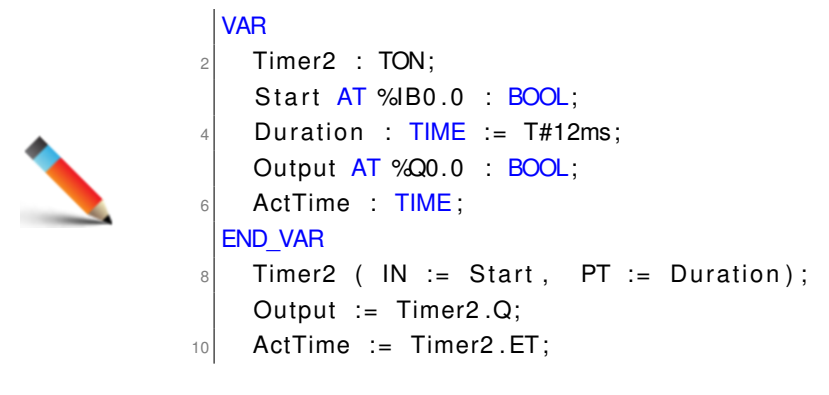

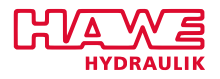

## **TP - Timed Pulse**

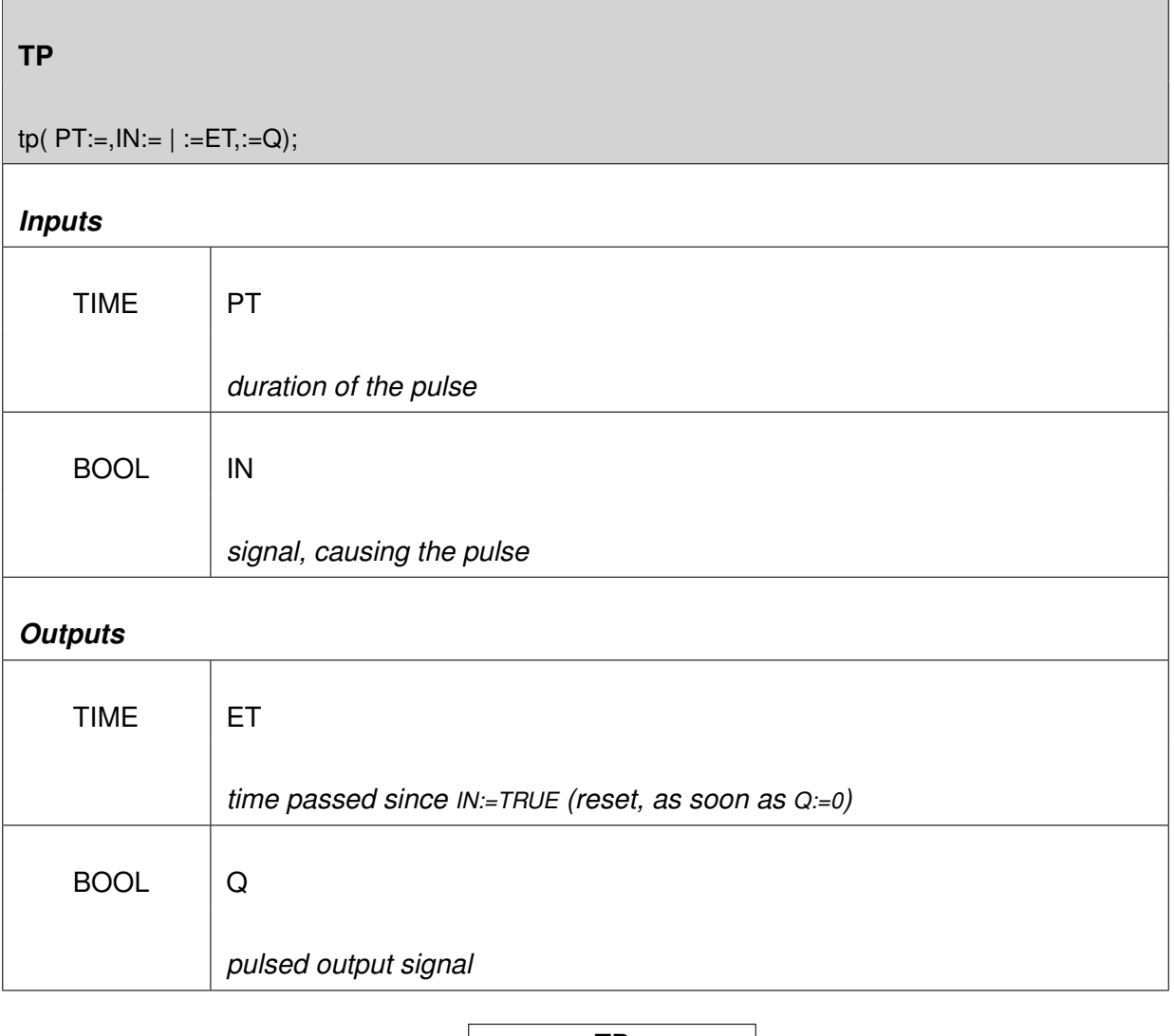

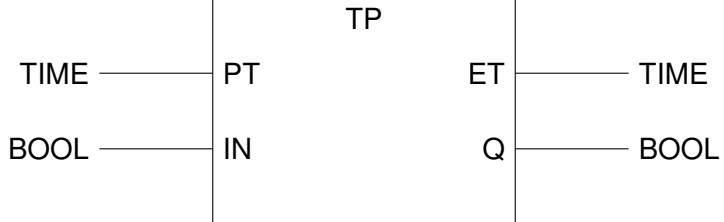

Figure 12.51.: Function TP

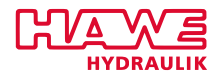

#### **Inputs:**

| IN        | Start condition |
|-----------|-----------------|
| <b>PT</b> | Preset time     |
| Q         | <b>Status</b>   |
| ET        | Elapsed time    |

Table 12.33.: F\_TRIG Inputs

## **Description:**

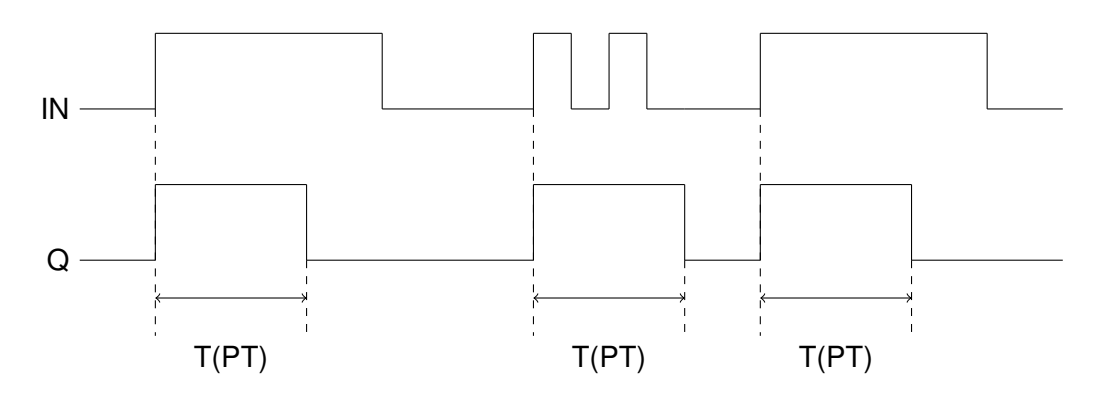

Figure 12.52.: Time Diagram TP

The rising edge of input IN will start the timer, but only if it is idle. Output Q will be set to TRUE for the time given by input PT. A falling edge on IN will not stop the timer nor change the output Q while the timer is running, neither will another rising edge during this time restart the timer. Input PT samples only on the rising edge of IN starting the timer, later changes will have no effect.

#### **Example:**

125ms pulse

VAR Timer1 : TP; Start AT %IB0.0 : BOOL; PulseDuration:  $TIME := T#125ms;$ OutputPulse : BOOL; ActTime : TIME; END\_VAR  $Timer1 ( IN := Start , PT := PulseDuration);$ OutputPulse := Timer1 .Q;  $10$  ActTime := Timer1. ET

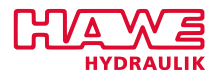

## **12.6.4 Reading Signals**

## **GET\_ANA**

## **Reading Analog Inputs**

Values from all analog inputs may direktly be assigned at the deklaration of variables. For example: Analog Input 40

```
VAR
  preasure AT\% IW104.0:INT;
END_VAR
```
Get the adress (IW104.0) from the Pinning.

Nevertheless you have the possibility to get these values of analog inputs and also the current of outputs, the voltage of battery and the values of CAN PDOs with function block **GET\_ANA**.

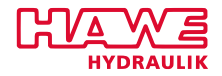

## **GET\_ANA**

get\_ana( CHANNEL:= | :=ANA\_VAL,:=OK);

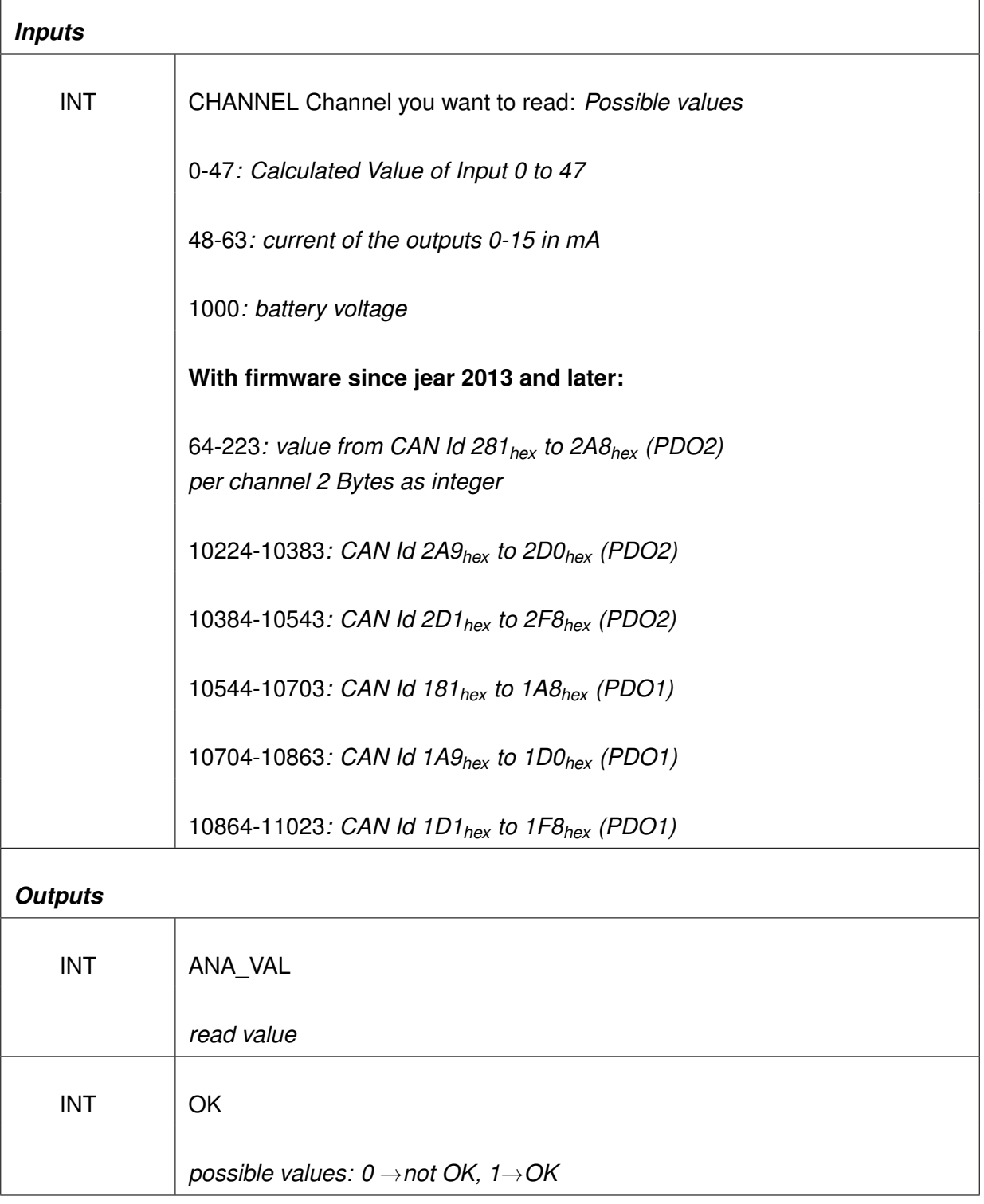

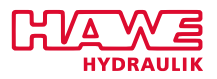

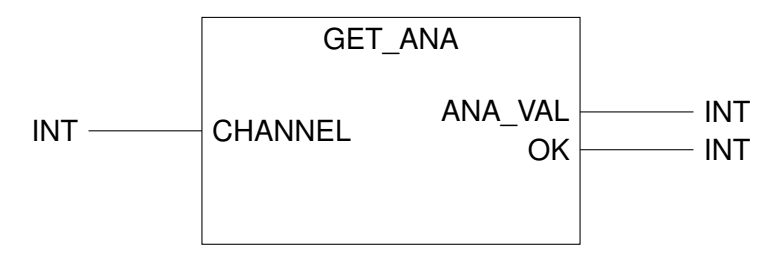

Figure 12.53.: Function GET\_ANA

#### **Description of the parameters:**

- *CHANNEL* Channel you want to read
- *ANA\_VAL* Calculated value of CHANNEL

#### **Note:**

Feedback of channel 48 to 63 is a signed current in mA.

The programmer is responsible to check cable break. Return value of ANA\_VAL is zero if anything is wrong.

The values for ANA\_VAL result from the actual analog value and the values set in ANA\_INI (or directly via terminal programm, visual tool).

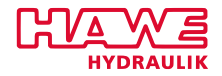

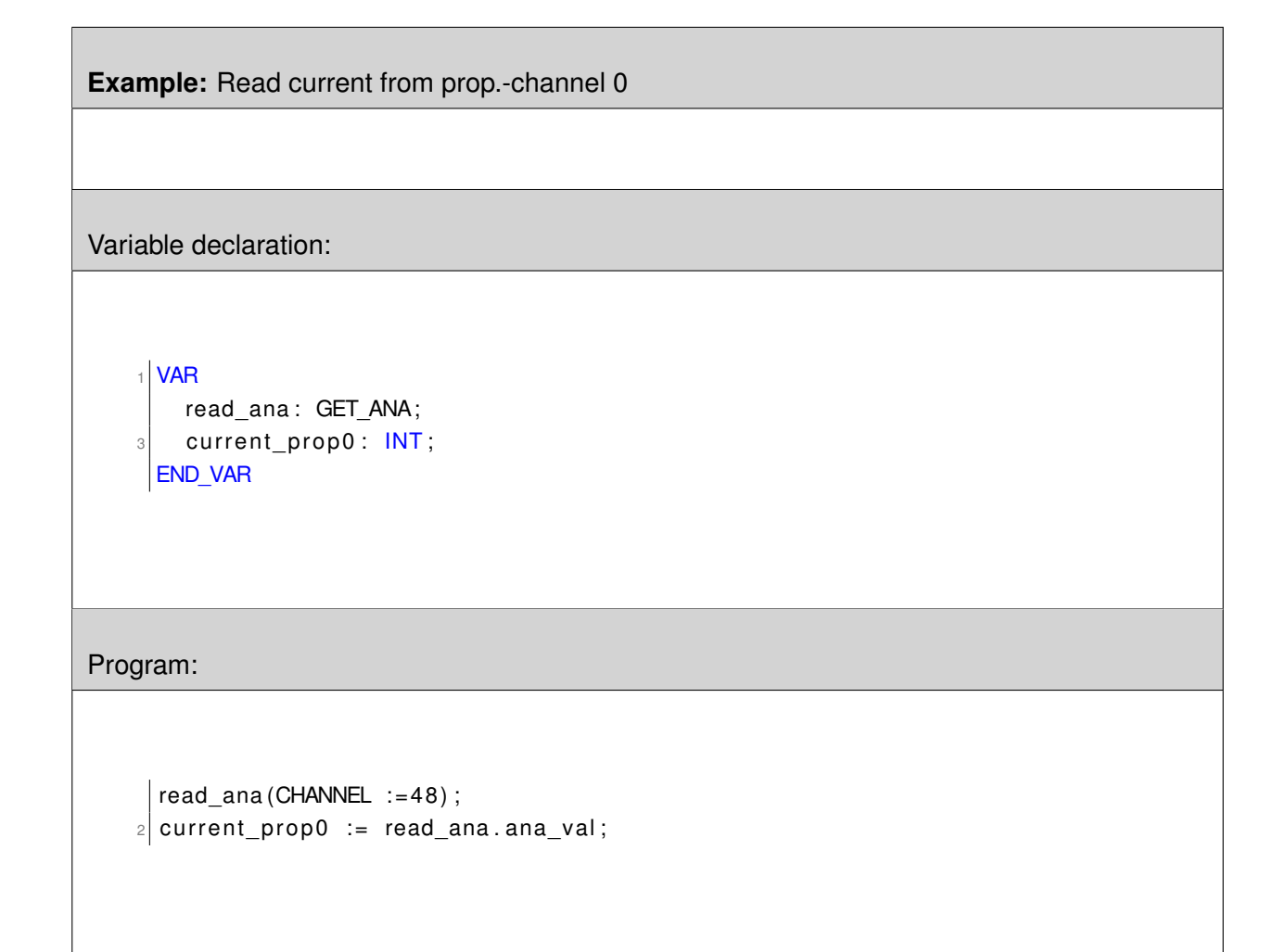

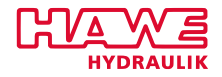

**Example:** Read analog input 5 Variable declaration: VAR  $2$  read\_ana: GET\_ANA; ana5:  $INT;$ 4 **END\_VAR** Program:  $\vert$  read\_ana (CHANNEL :=5);  $\boxed{2}$  ana5 := read\_ana.ana\_val;

If the contents of CAN PDOs (AnalogInputs Submenu 7 to C) should be evaluated byte by byte, this can be done in the OpenPCS like this:

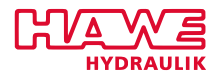

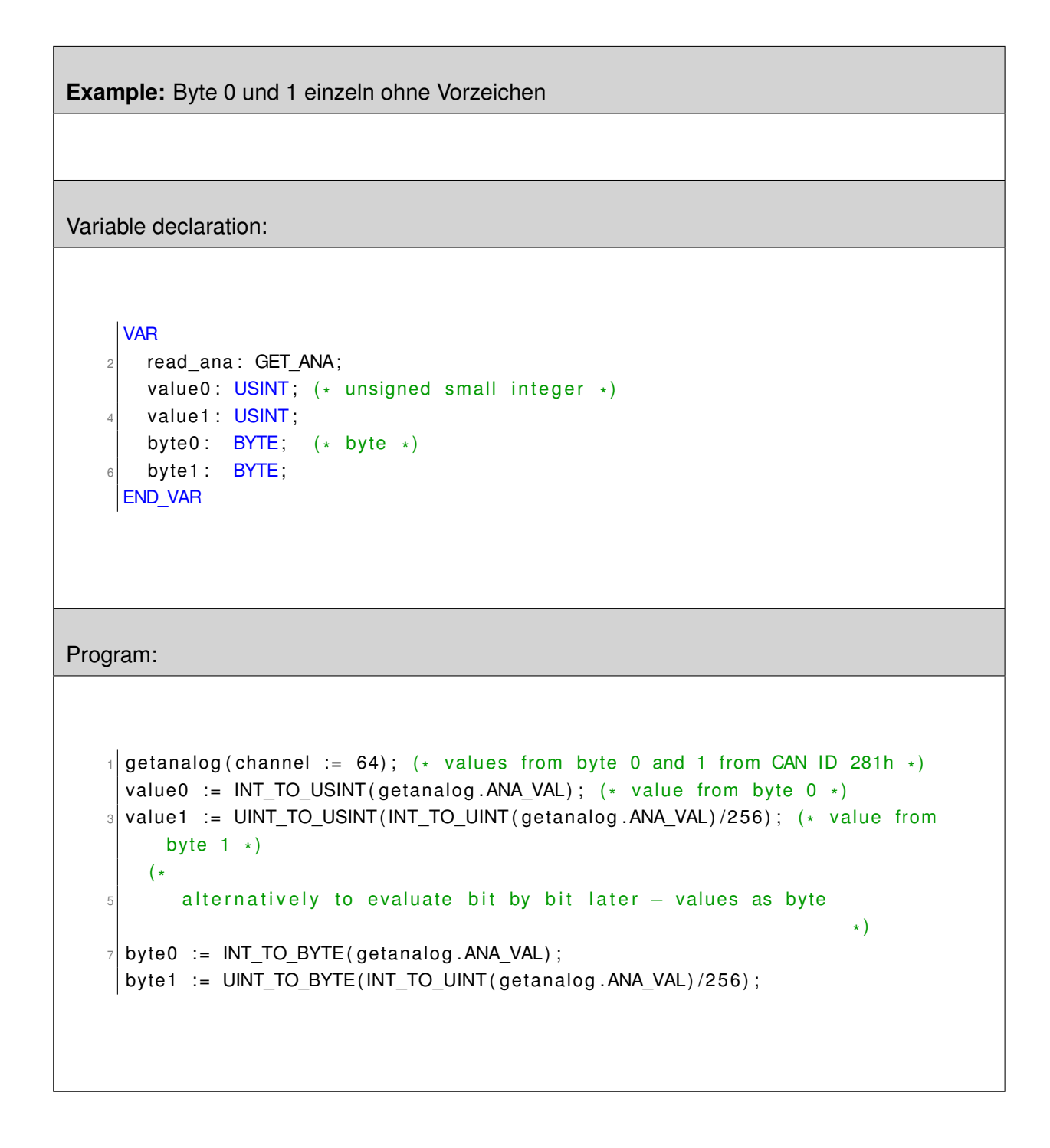

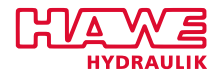

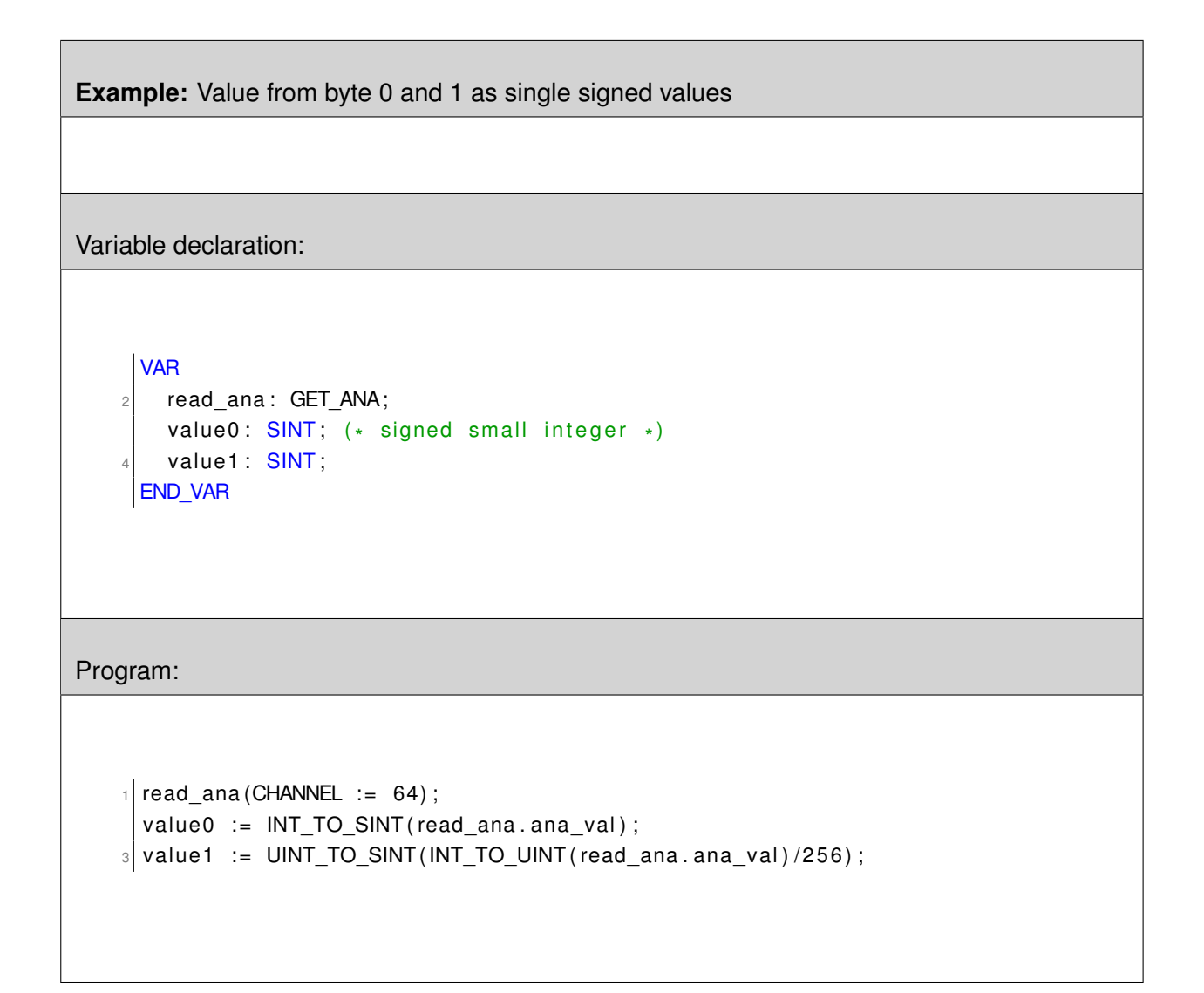

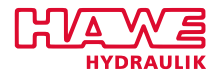

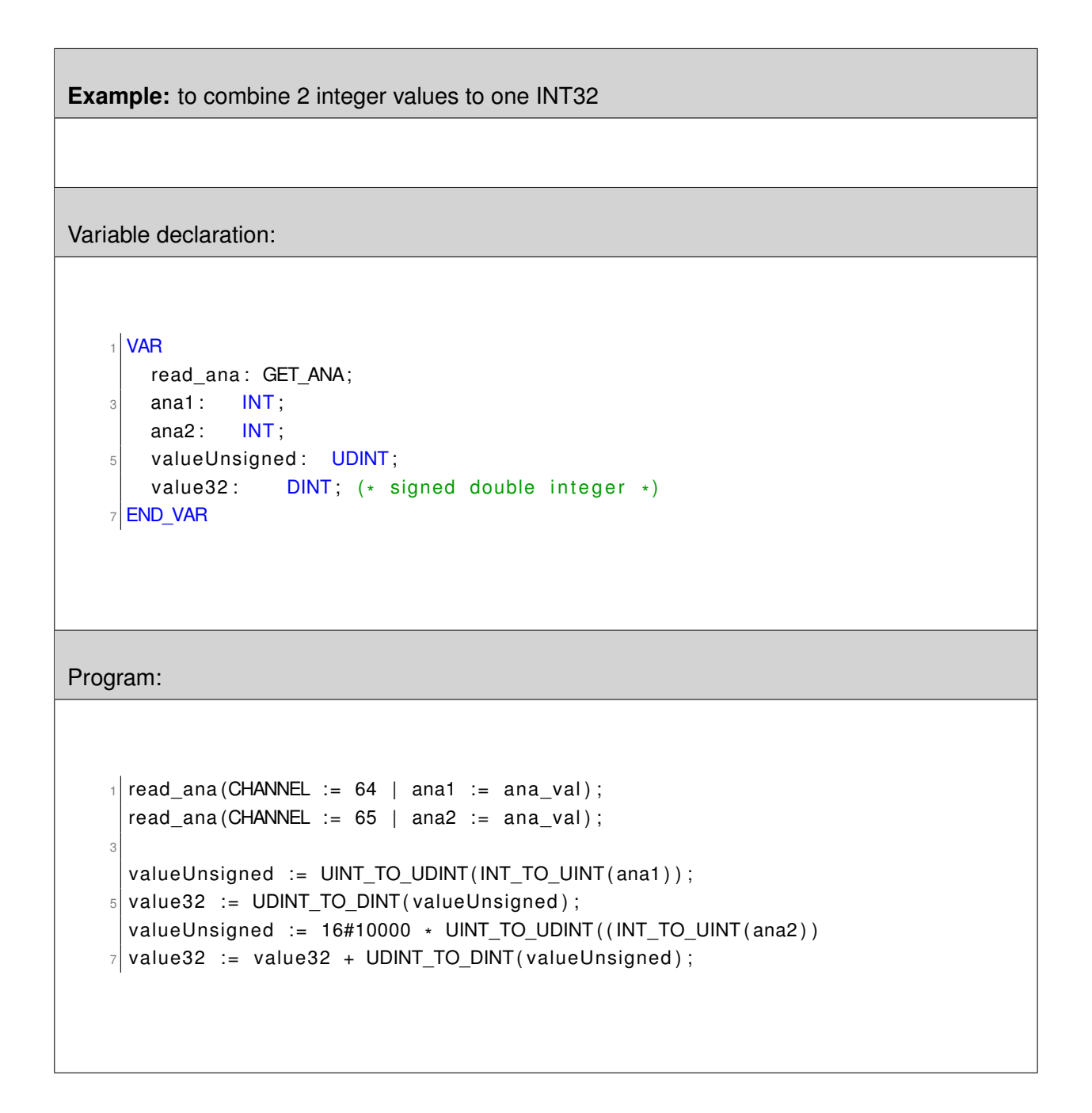

## **FQ\_READ**
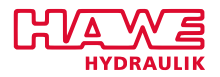

# **Reads frequency inputs.**

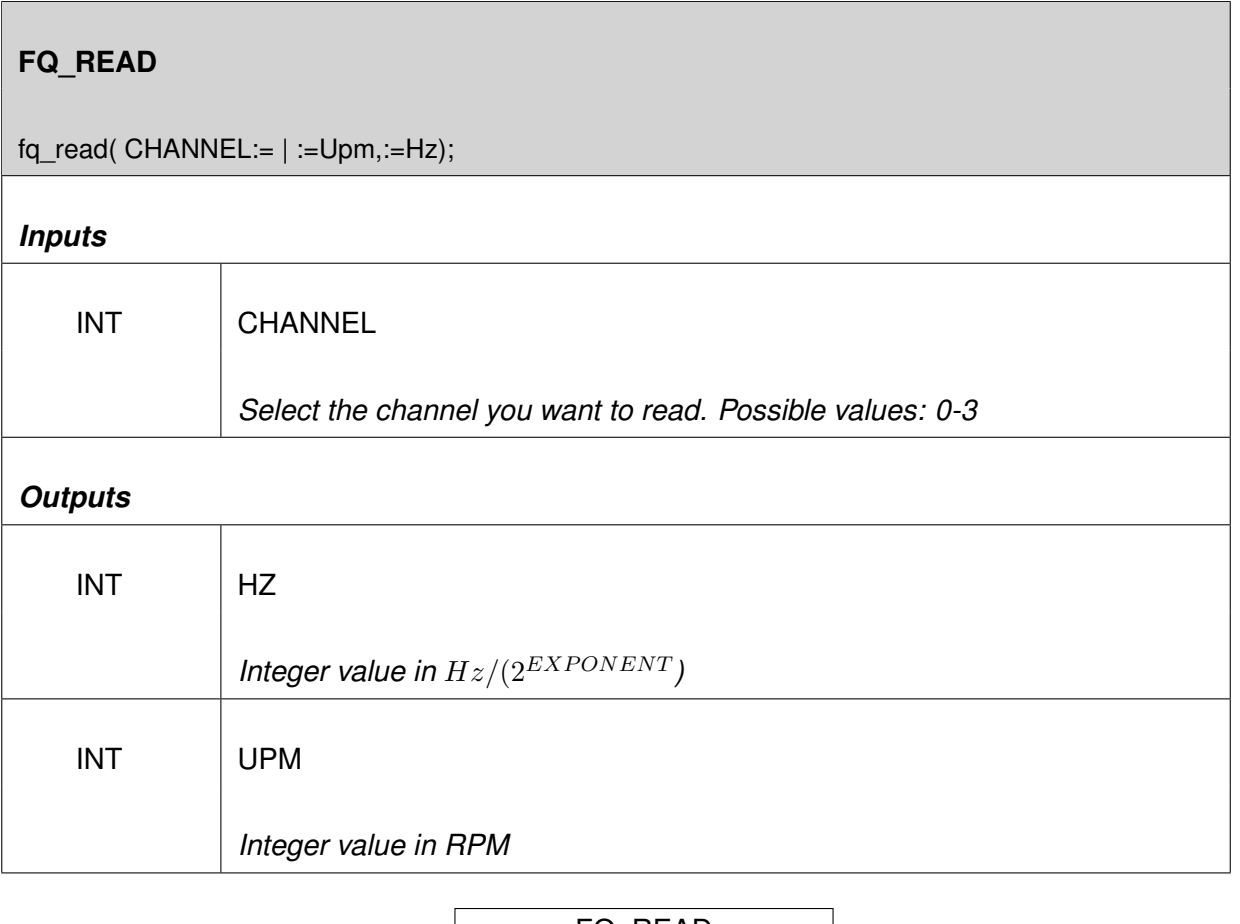

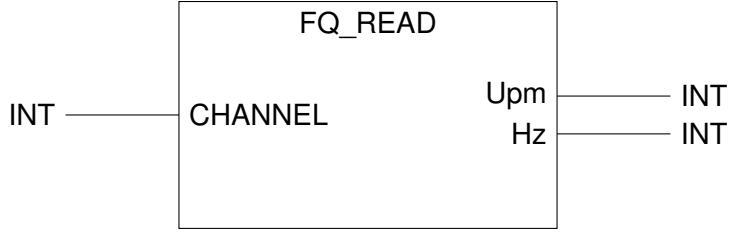

Figure 12.54.: Function FQ\_READ

## **Description:**

- After initialisation you can read the channel with this function. There are two values: Hz and UPM.
- $\bullet$   $Hz = [Hz] \cdot 2^{EXPONENT} \Rightarrow [Hz] = Hz/2^{EXPONENT}$  (EXPONENT is given with the FQ\_INI).
- UPM is the rounds per minute. This value can be computed with the formula

$$
\frac{\frac{PULSE}{\Delta t}}{PPU} = \frac{PULSE}{\Delta t \cdot PPU},
$$

with ∆t being the range of time in which the pulses where counted.

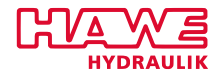

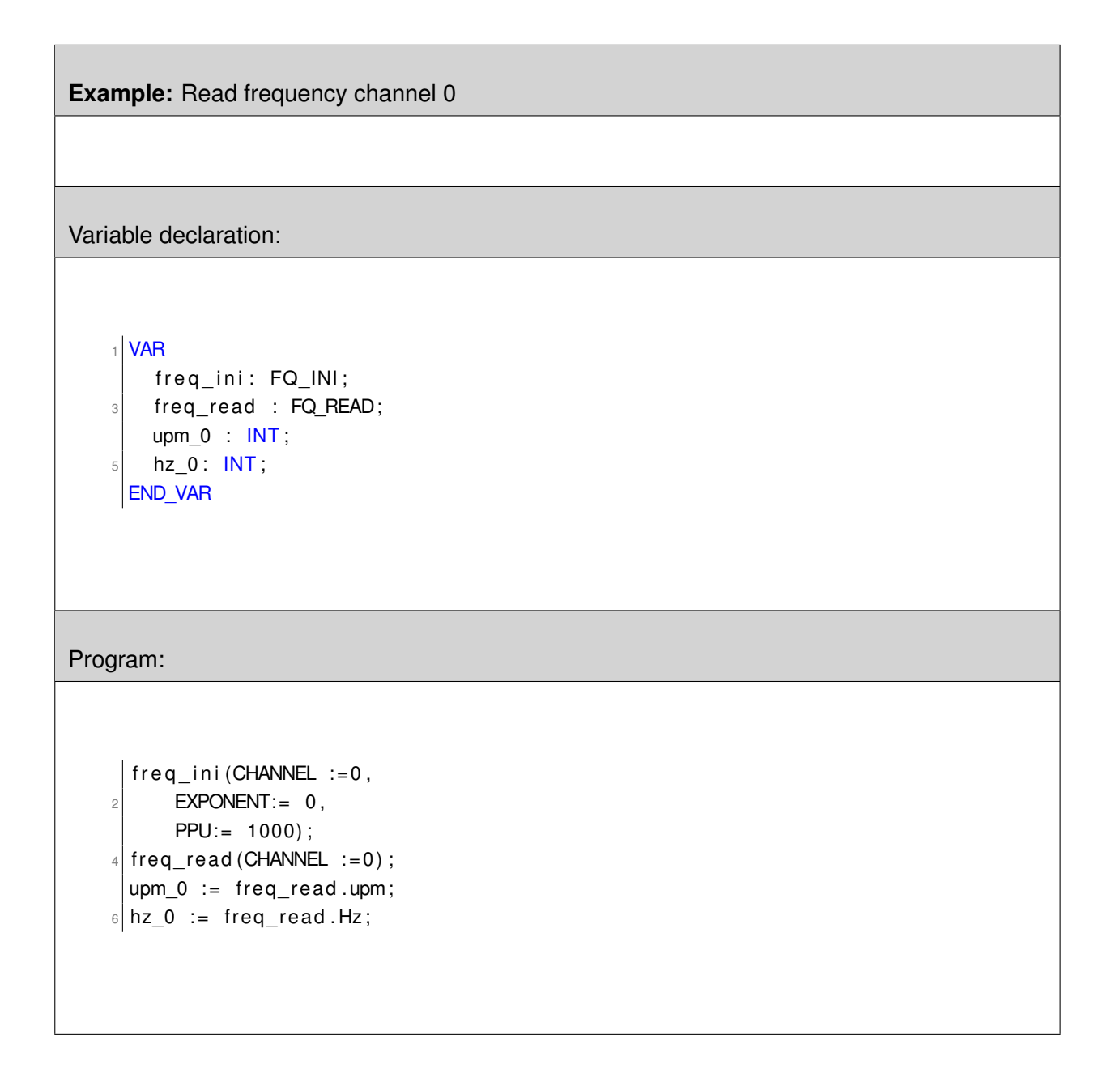

# **NOTE**

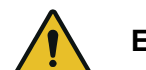

**Every frequency channel has to be initialized with FQ\_INI.**

## **POS\_READ**

#### **Read Frequencies**

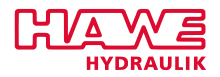

## **POS\_READ**

pos\_read( CHANNEL:=,ZERO\_SET:= | :=POS1,:=POS2);

# *Inputs* INT CHANNEL *choosen channel, possible values: 0-2* BOOL | ZERO SET *zero positioning, possible values: TRUE, FALSE Outputs* DINT POS1 *outputs an value charakterized by FAK1 out of functionblock [POS\\_INI](#page-192-0)* DINT POS2 *outputs an value charakterized by FAK2 out of functionblock [POS\\_INI](#page-192-0)*

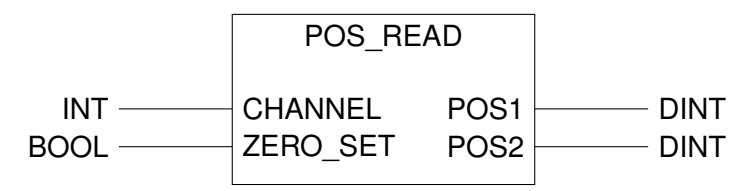

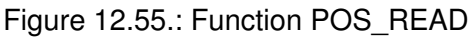

## **Description of the parameters:**

- *CHANNEL* Choosen frequency channel
- *ZERO SET* Switch zero position setting on/off

## **Note:**

- Every counting channel has to be initialized with POS\_INI.
- Channel 0-2 equates frequency channels FIN1-FIN3.

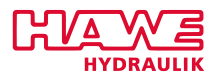

- The counter will be set to zero if ZERO\_SET is not set to 0.
- If you want to use POS1,2 as INTEGER, you have to limit the range with FAK1,2 and use function DINT\_TO\_INT.

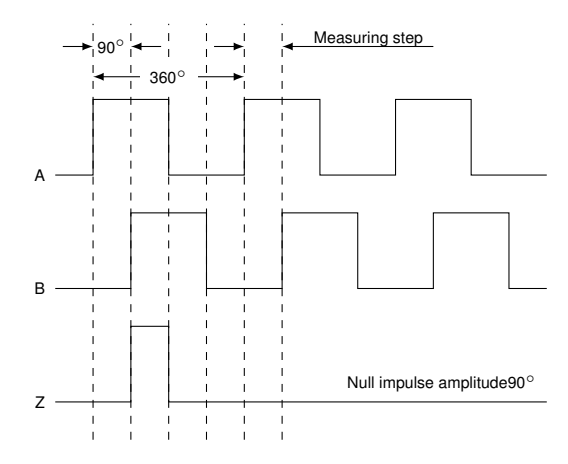

Figure 12.56.: Configure an Incremental Encoder

Continuation of example [POS\\_INI\(12.6.2\)](#page-192-0).

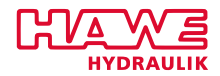

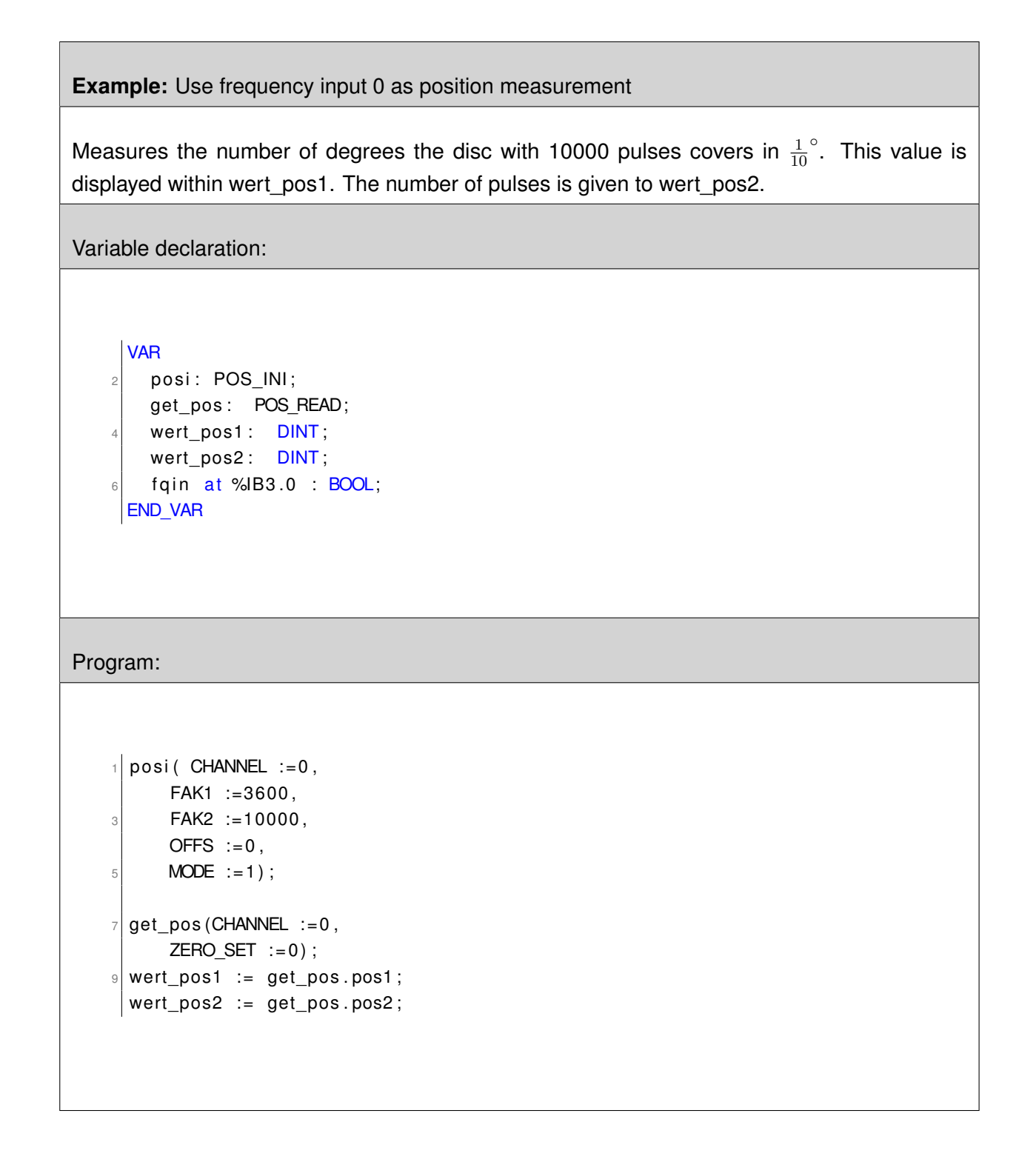

## **12.6.5 Control Systems**

## **MENGE\_INI**

## **Flow Control**

With flow control you can easily limit the power output. Furthermore you can avoid undersupply of single functions. The operating system then controls the whole oil distribution!

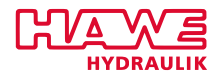

## **MENGE\_INI**

menge\_ini( CHANNEL:=,LITER:=,GRUPPE:=,LITER\_MAX:=);

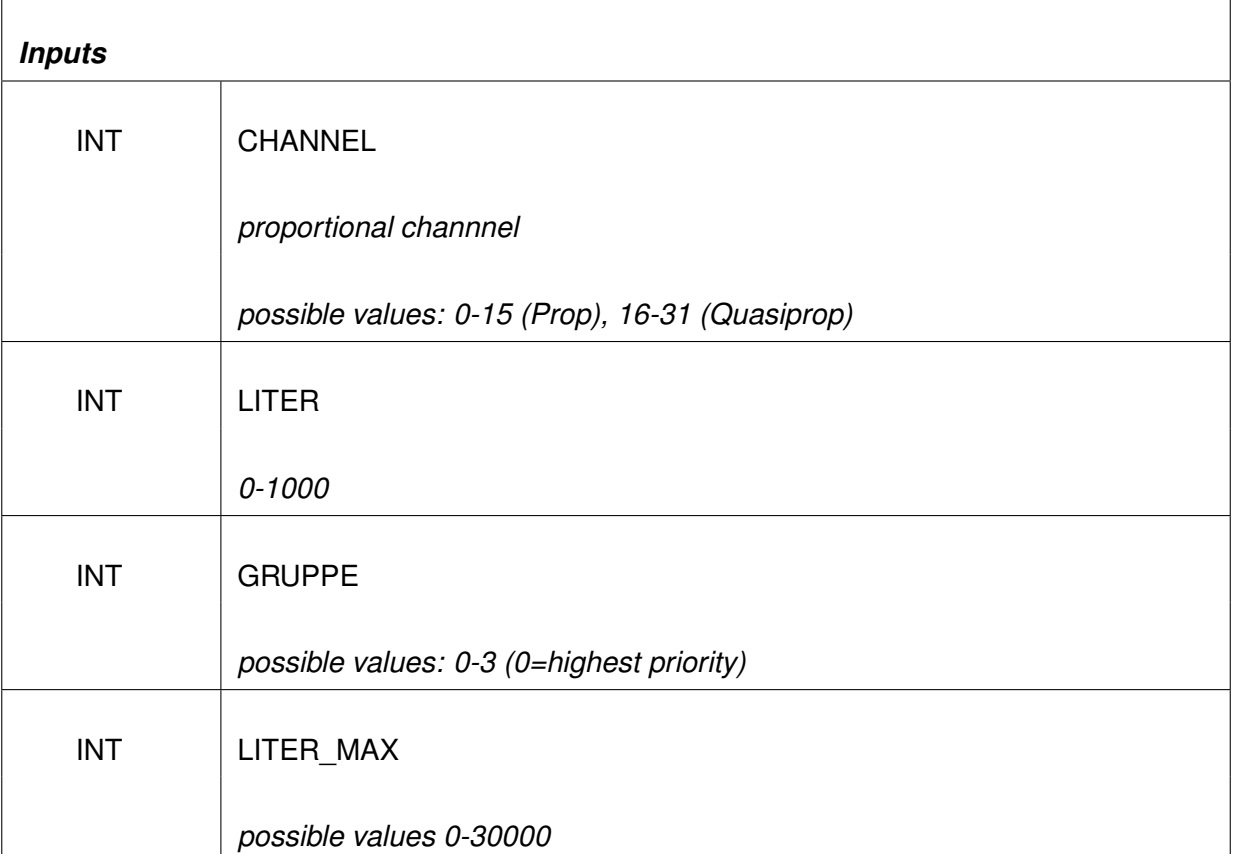

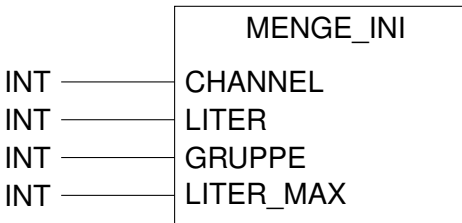

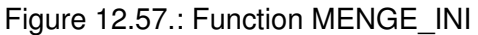

## **Description of the parameters:**

- *CHANNEL* Proportional channel
- *LITER* Flow rate of the valve (e.g. 40 liters)
- *GRUPPE* Group of the valve
- *LITER\_MAX* Max. flow rate of all valves

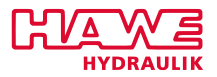

## **Note:**

For each proportional output (CHANNEL) it is specified how many liters of oil flow at maximum deflection of the valve, and which group the output belongs to.

Assign the flow rate and group of every single valve.

Is the sum of the needed liters greater than LITER\_MAX, all consumers are reduced linear to reach the max. flow rate.

Consumers of a low priority group will then get no current at all.

LITER MAX is the sum of the flow rate of all valves.

Liter can also mean milli- or deciliter. The sum of all liters must not be greater than 32000.

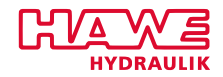

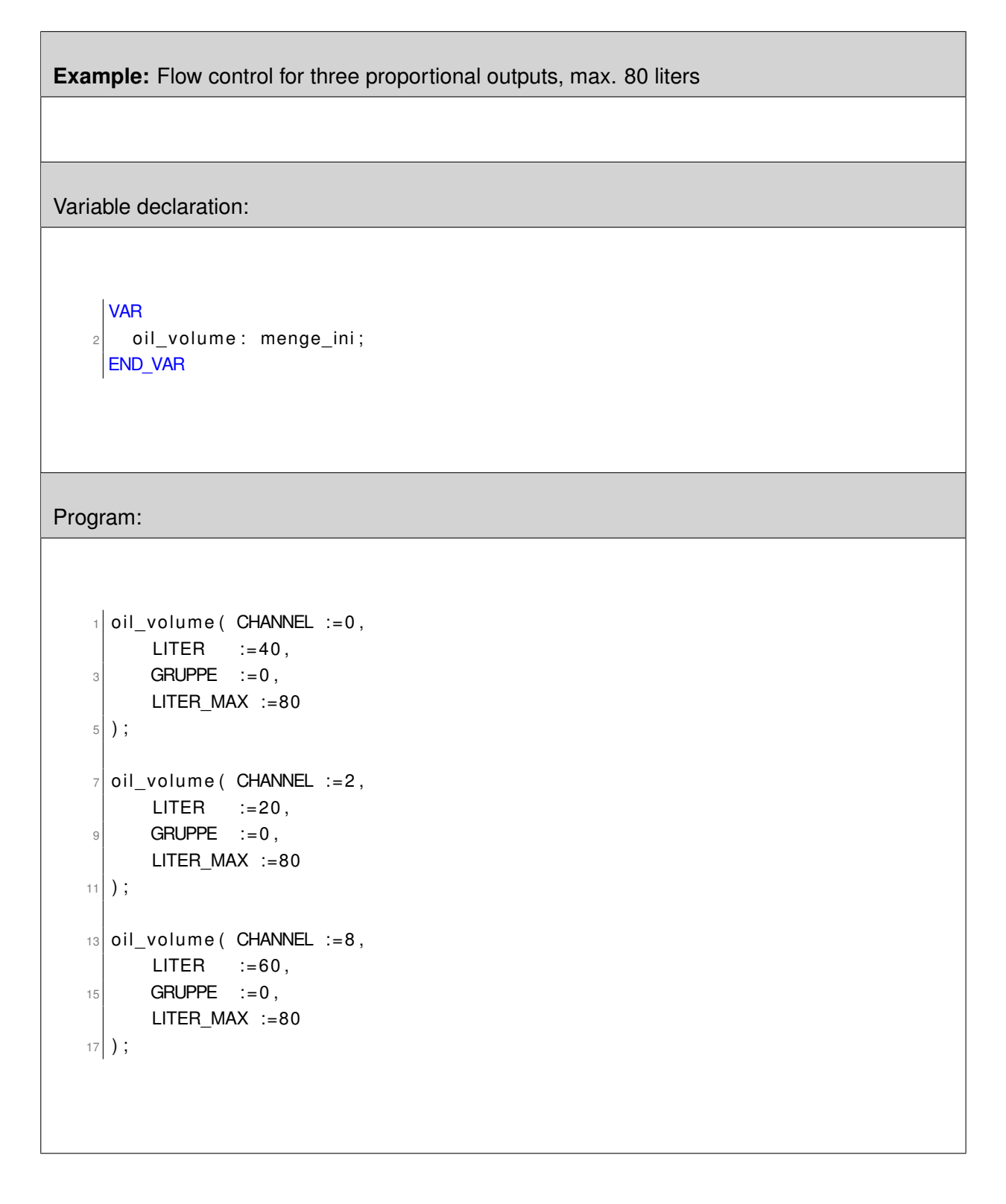

## **BREMS\_POS**

## **Controlled Slowdown**

In combination with a distance measurement you can manipulate the setpoint of a hydraulic function (e.g. slowdown at end position).

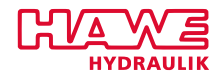

## **BREMS\_POS**

brems\_pos( IST\_WERT:=, POSITION:=, POS\_MAX:=, POS\_MXB:=, POS\_MNB:=, POS\_MIN:=, POS\_HYST:= | :=BR\_SOLL, :=RICHTG, :=WARN);

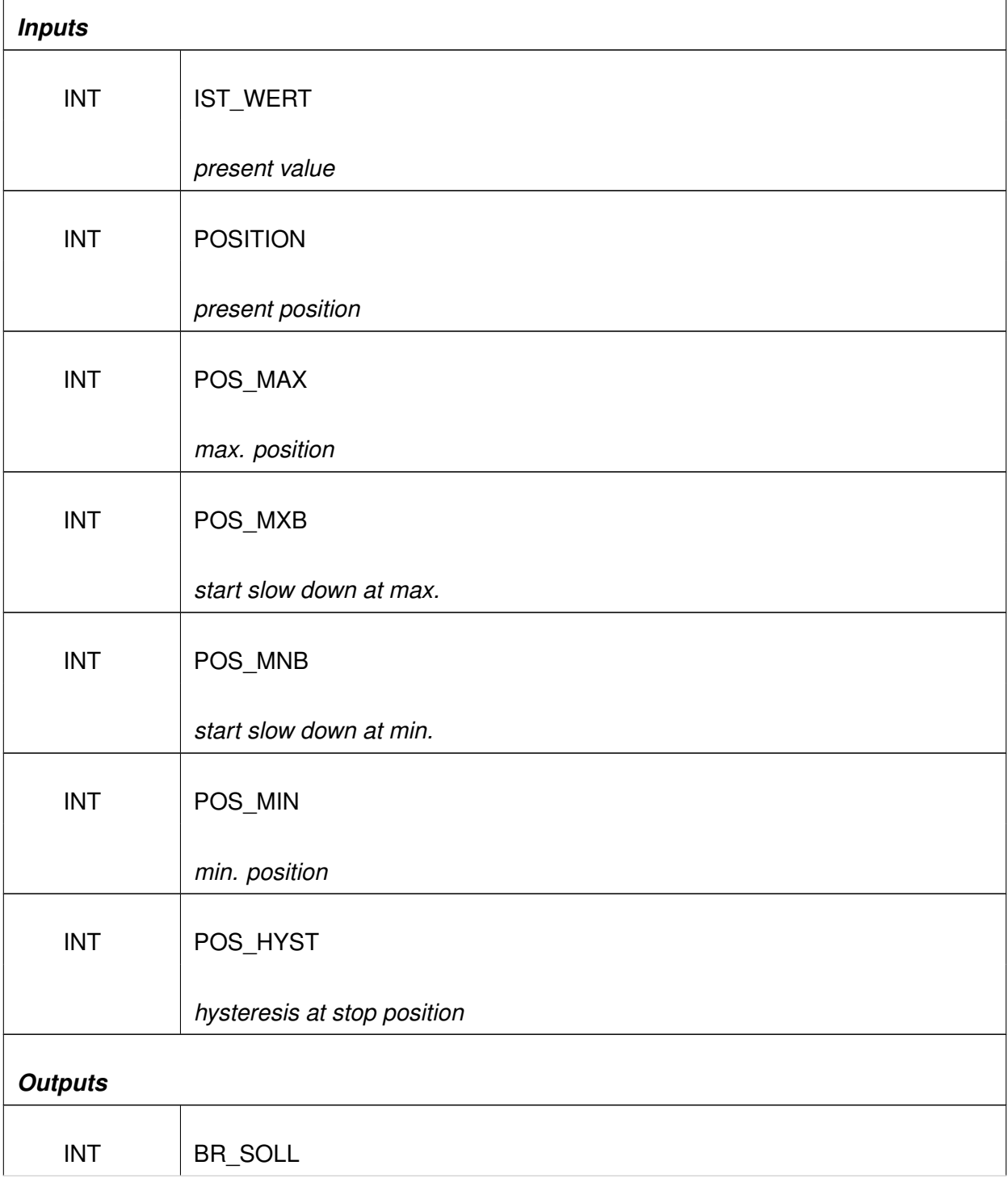

*Continued on the next page. . .*

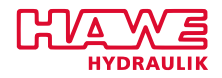

*. . .continued from previous page*

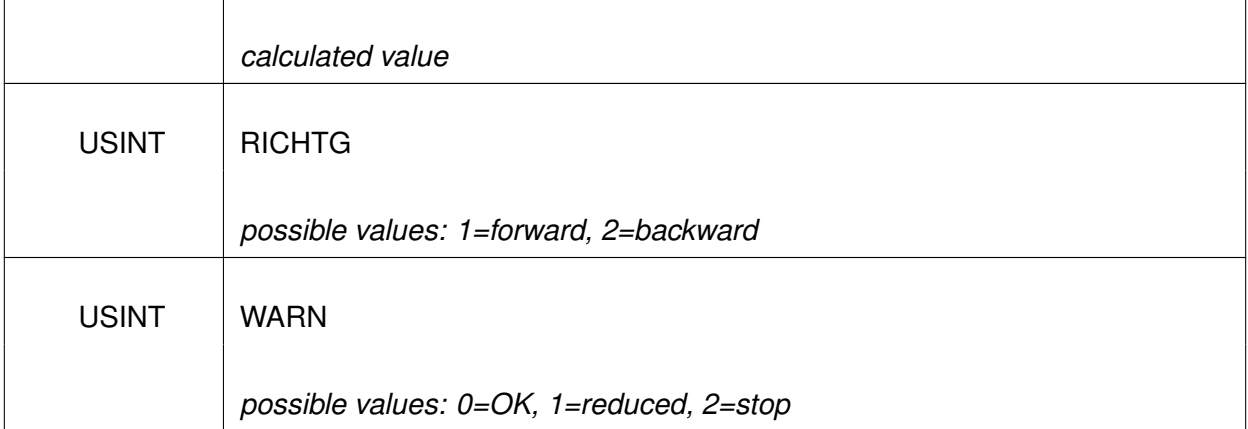

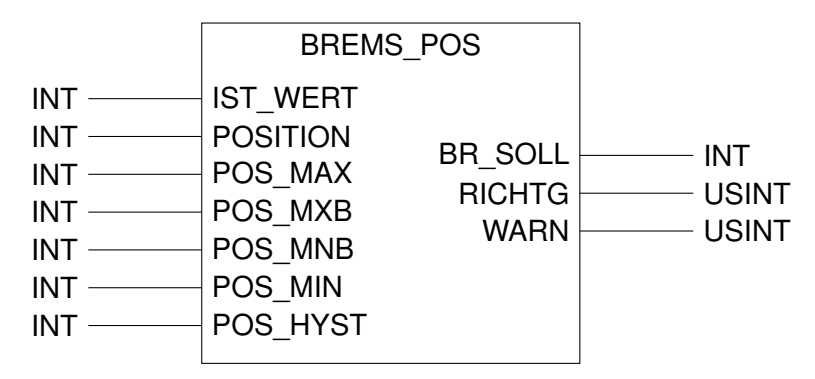

Figure 12.58.: Function BREMS\_POS

## **Note:**

Keep in mind: POS\_MAX > POS\_MXB > POS\_MNB > POS\_MIN

These are the feedback values for BR\_SOLL:

- POSITION > POS\_MAX and IST\_WERT > 0 : 0
- POSITION < POS\_MIN and IST\_WERT < 0 : 0
- POSITION < POS\_MAX and POSITION > POS\_MXB und IST\_WERT > 0: 0 to IST\_WERT
- POSITION > POS\_MIN and POSITION < POS\_MNB und IST\_WERT < 0 : 0 to IST\_WERT
- Else: IST\_WERT

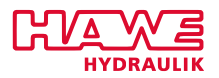

## **AUTO\_MOVE**

If you have a sensor (e.g. encoders) for a hydraulically driven function, you can manipulate a maximum speed dependend on defined parts as well as a target position.

If a position sensor is available, you can determine the appropriate speed on the basis of your own position, the position of the target and some parameters with AUTO\_MOVE. Note that the machine is moving in positive direction (POS\_ACT increases) if the result is positive.

The two function blocks FAHR\_POS and AUTO\_MOVE have the same functionality. The name AUTO\_MOVE should be used.

In conjunction with a position sensor you can calculate a setpoint based on the present position, the position of the destination and a few parameters.

# **AUTO\_MOVE**

auto\_move( VEL\_LFT:= , VEL\_RGT:= , POS\_ACT:= , DESTIN:= , VEL\_MIN\_LFT:= , SLW\_LFT:= , HYST\_LFT:= , HYST\_RGT:= , SLW\_RGT:= , VEL\_MIN\_RGT:= , COR\_LFT:= , COR\_RGT:= | :=WARN, :=DIR, :=SETP);

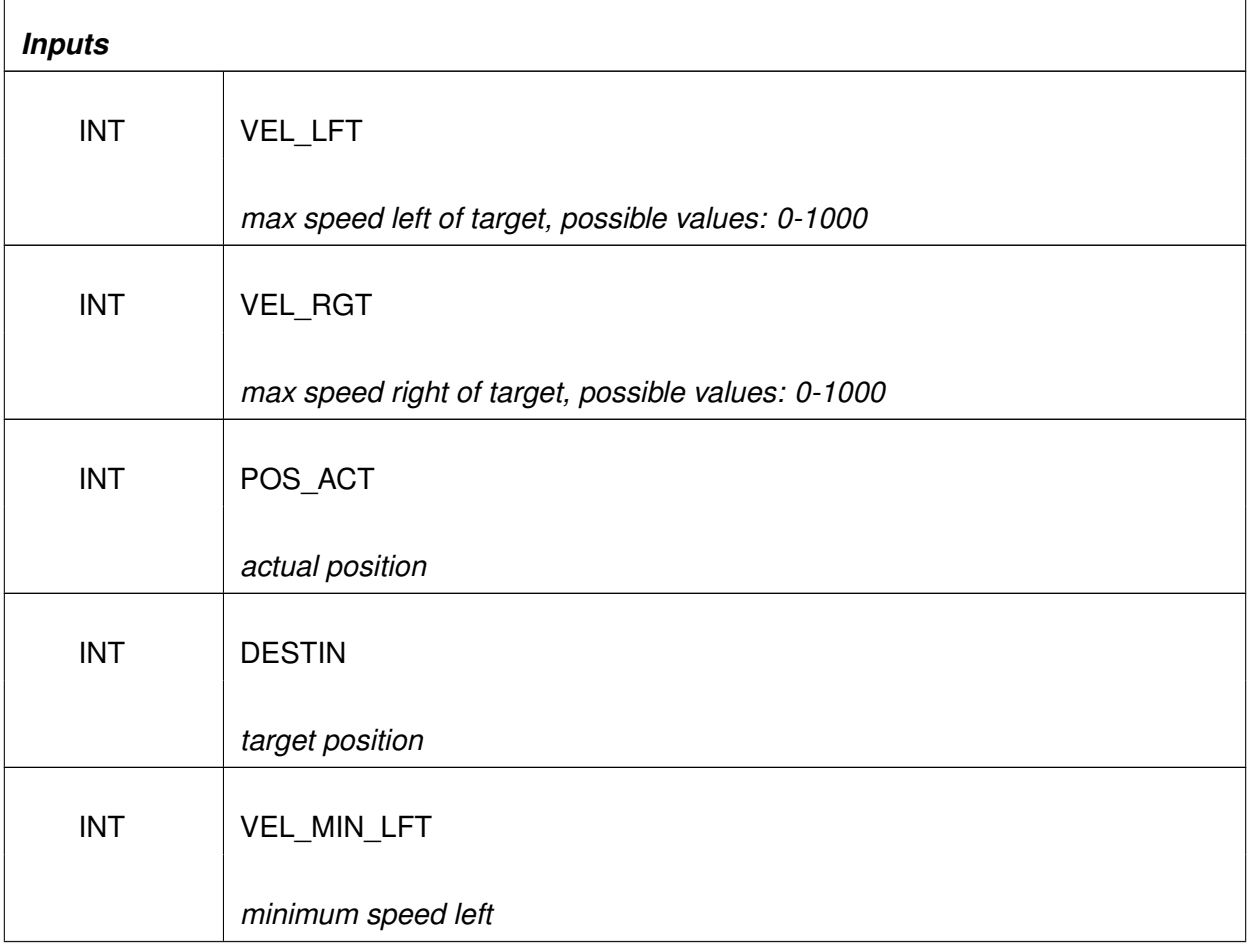

*Continued on the next page. . .*

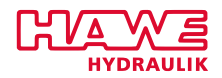

*. . .continued from previous page*

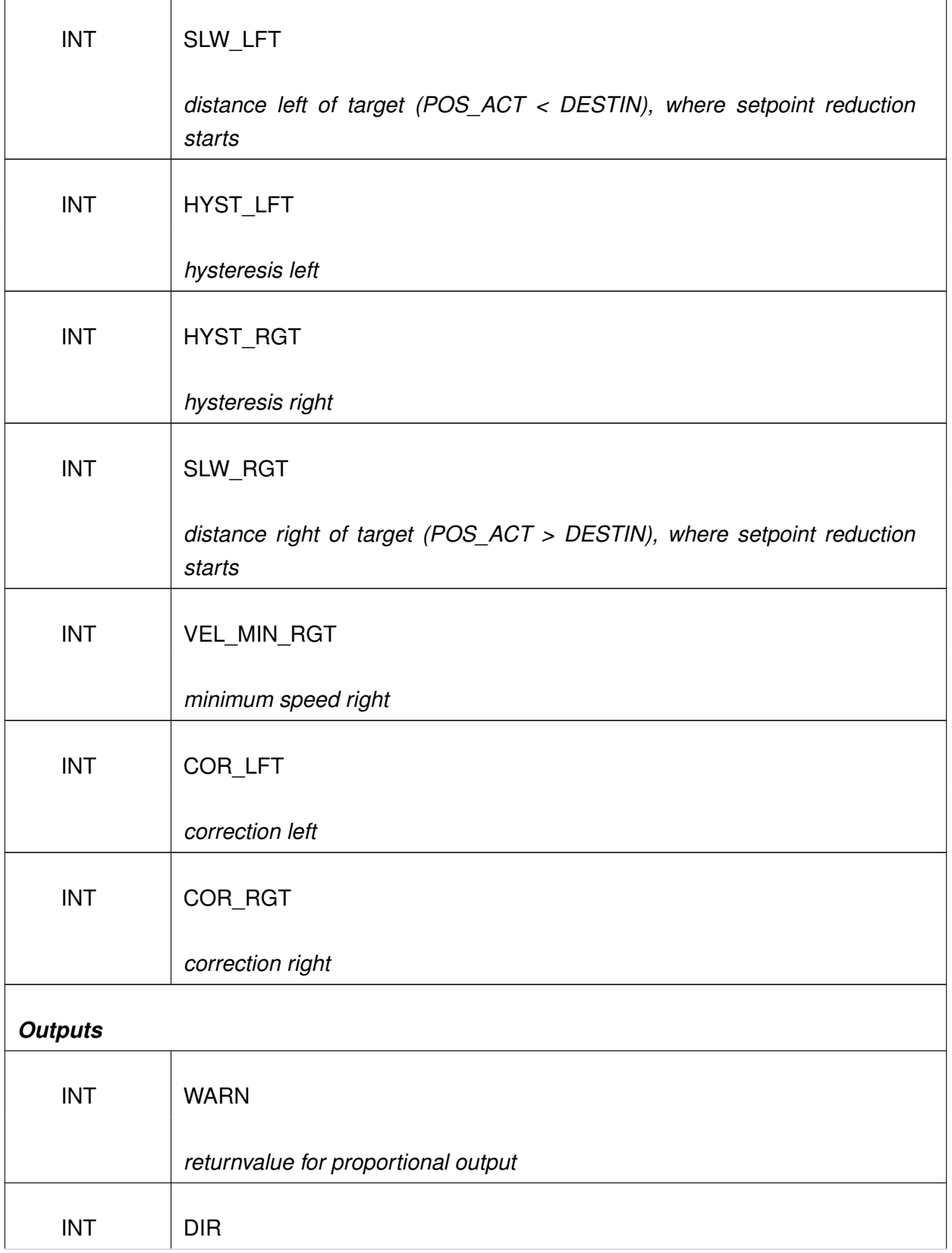

*Continued on the next page. . .*

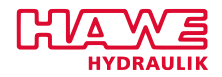

*. . .continued from previous page*

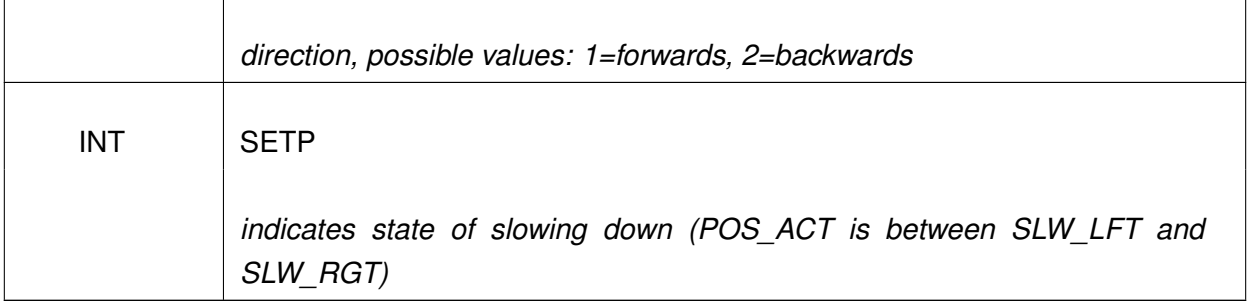

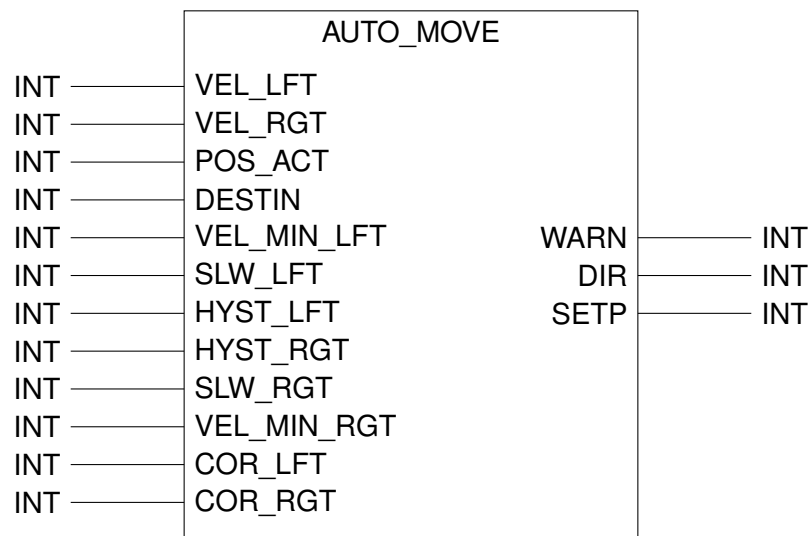

Figure 12.59.: Function AUTO\_MOVE

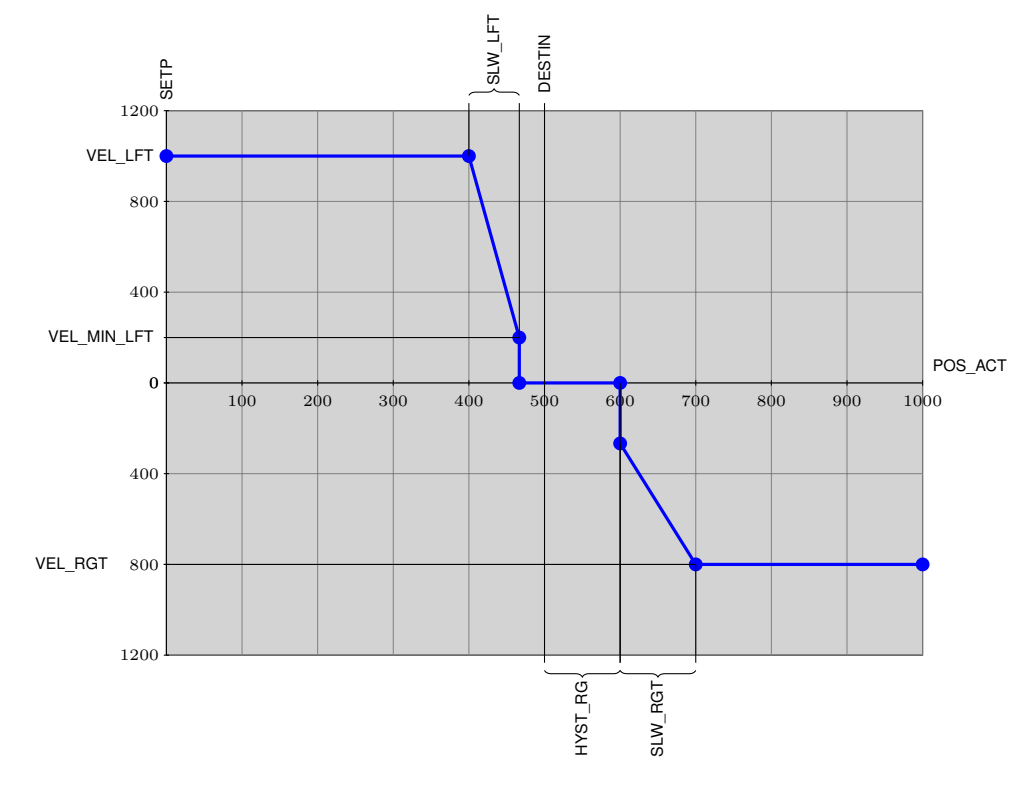

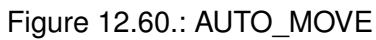

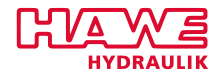

**Example:** Move to angle 0 Variable declaration: <sup>1</sup> VAR auto plat: AUTO MOVE; 3 ini : BOOL; p l a t \_ l s e n AT %IW40 . 0 : INT ; s auto\_level\_on AT %IB3.1:BOOL; (\* choose auto levelling \*) l e v e l \_ j o y AT %IW41 . 0 : INT ;  $7$  prop: ACT VALVE; setp level :  $INT := 500;$ 9 **END\_VAR** Program:  $1$  if ini = false then  $ini := true;$  $3$  auto\_plat ( VEL LFT := 1000, VEL\_RGT :=1000,  $5$  VEL\_MIN\_LFT :=50, VEL\_MIN\_RGT :=50, SLW\_LFT :=40 , SLW\_RGT :=40 ,  $7$  HYST\_LFT :=5, HYST\_RGT :=5,  $COR\_LFT := 0$  ,  $COR\_RGT := 0$  $9 \mid \cdot \rangle$ ; end if;  $11$  if auto level on then  $\texttt{auto\_plat}(\texttt{ POS\_ACT} := \texttt{setp\_level}$  ,  $\texttt{DESTING} := 0$  );  $\left(\ast \texttt{Destination} \texttt{ist} \texttt{angle 0*}\right)$  $\left\vert \mathbf{13}\right\vert$  setp\_level :=  $\mathsf{auto\_plat}.\mathsf{SETP};$  (\* Activate  $\mathsf{autolevelling}$ \*) else  $\begin{array}{rcl} \texttt{15} & \texttt{setp\_level} & \texttt{:=} & \texttt{level\_joy} \texttt{;} & \texttt{(\texttt{*}~ Manual movement\texttt{*})} \end{array}$  $end_i$ ;  $17$  prop (CHANNEL :=34, SETPOINT := auto plat SETP, OVERRIDE := 1000);

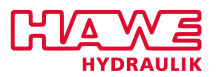

## **FAHR\_POS**

The two function blocks FAHR\_POS and AUTO\_MOVE have the same functionality. The name AUTO\_MOVE should be used.

## **12.6.6 GET\_STATUS**

For easier processing errors are delivered as bits.

# **GET\_STATUS**

get\_status( CHANNEL:= | :=PLVC\_STAT);

# *Inputs*

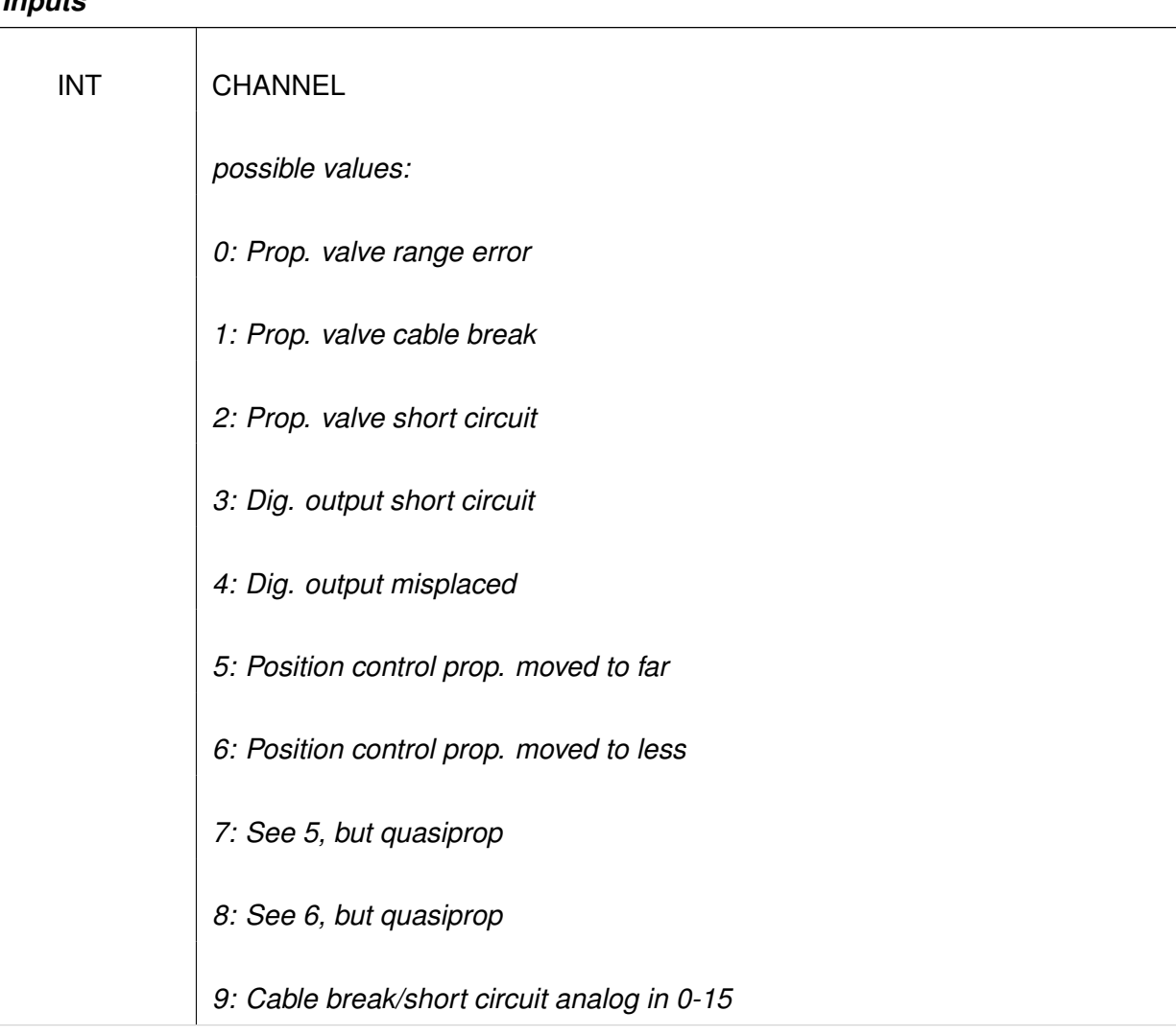

*Continued on the next page. . .*

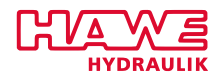

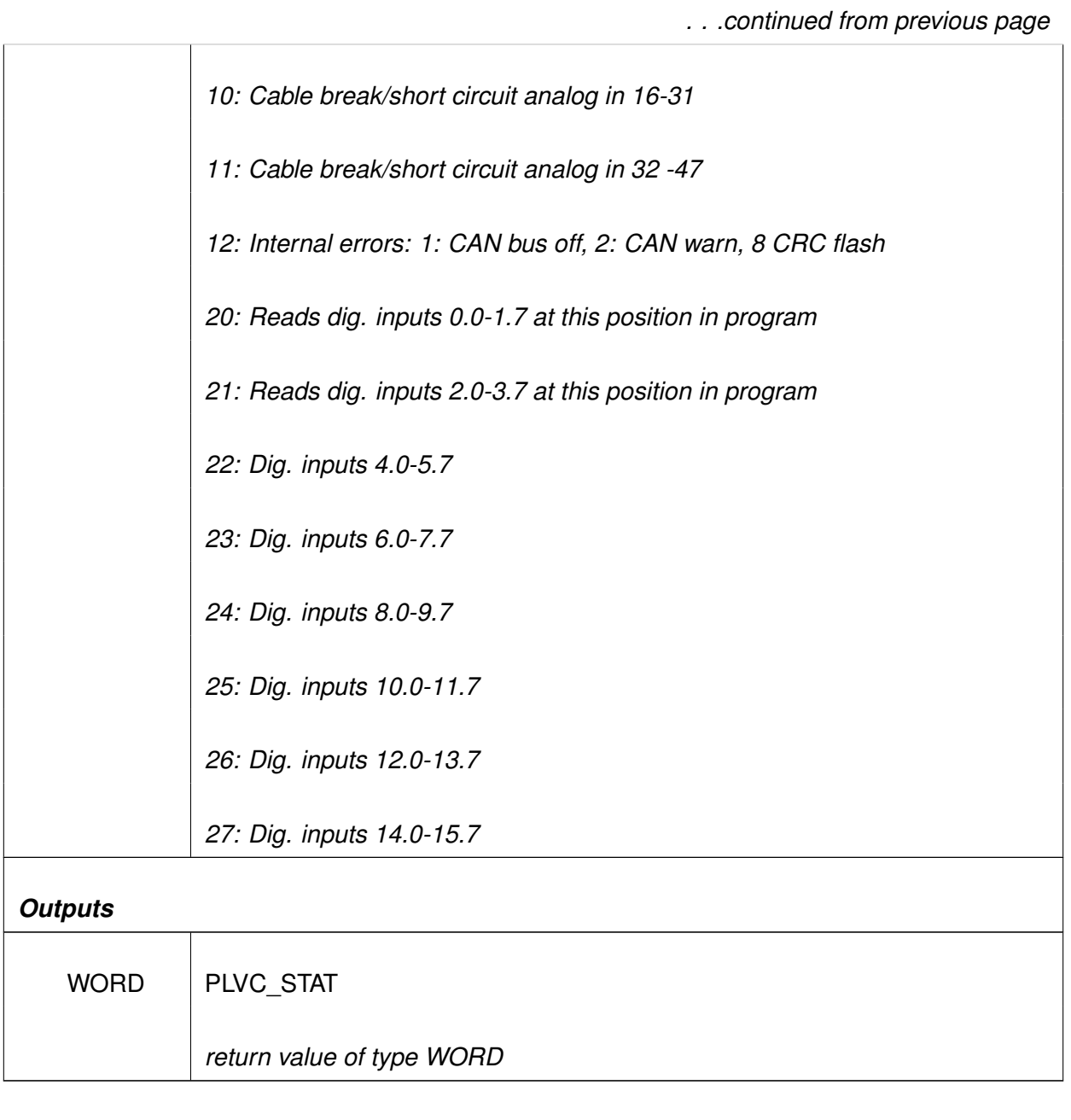

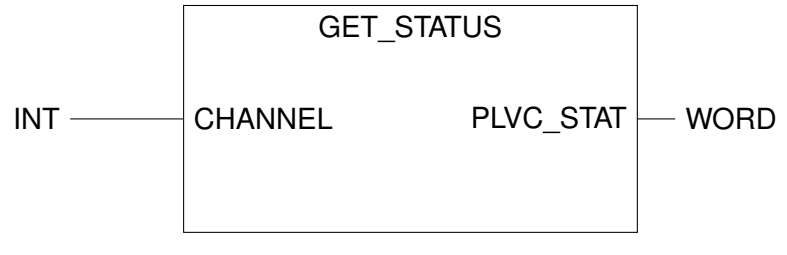

Figure 12.61.: Function GET\_STATUS

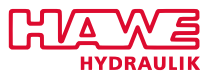

# **Description:**

- GET\_STATUS reads the extended errors. Via CHANNEL you can select the range of channels you want to check.
- TYPE WORD has 16 bits. Each of them is for one channel.

**Note:** Return value: PLVC\_STAT of TYPE WORD:

- **–** Bit 0 → Error in channel 0
- **–** Bit 1→ Error in channel 1
- **–** and so on. . .
- **–** Bit 15→ Error in channel 15
- With this function you can get errors which you otherwise would not get. This is useful e.g. for anglesensors which produce a return value of -1000 to 1000 and return a zero on error. So an angle of "0" does not differ from an error. Another application would be the parallel moving of cylinders. If one cylinder does fail, you can get the error (probably an OPEN-error), and you can fast switch it off.

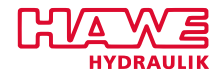

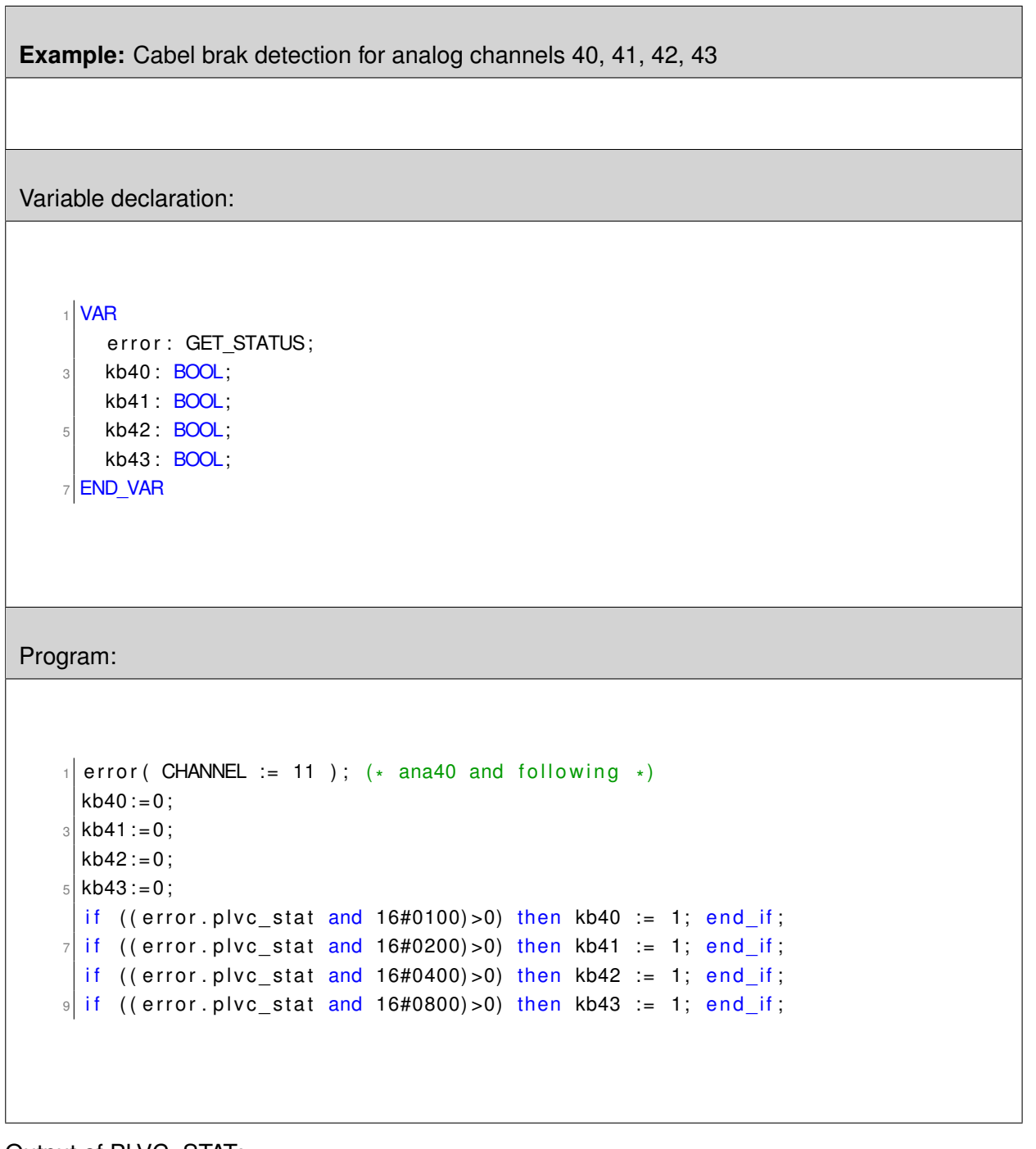

Output of PLVC\_STAT:

PLVC STAT consists of 16 bits, that (in the exampe above) show the state of the cable break detection of an analog input.

To get the value of a single bit you have to combine PLVC\_STAT with a bit word using the AND function. If one of the variables is "TRUE", there is an error in this channel.

16#0100 means (binary): 0000 0001 0000 0000

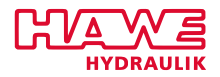

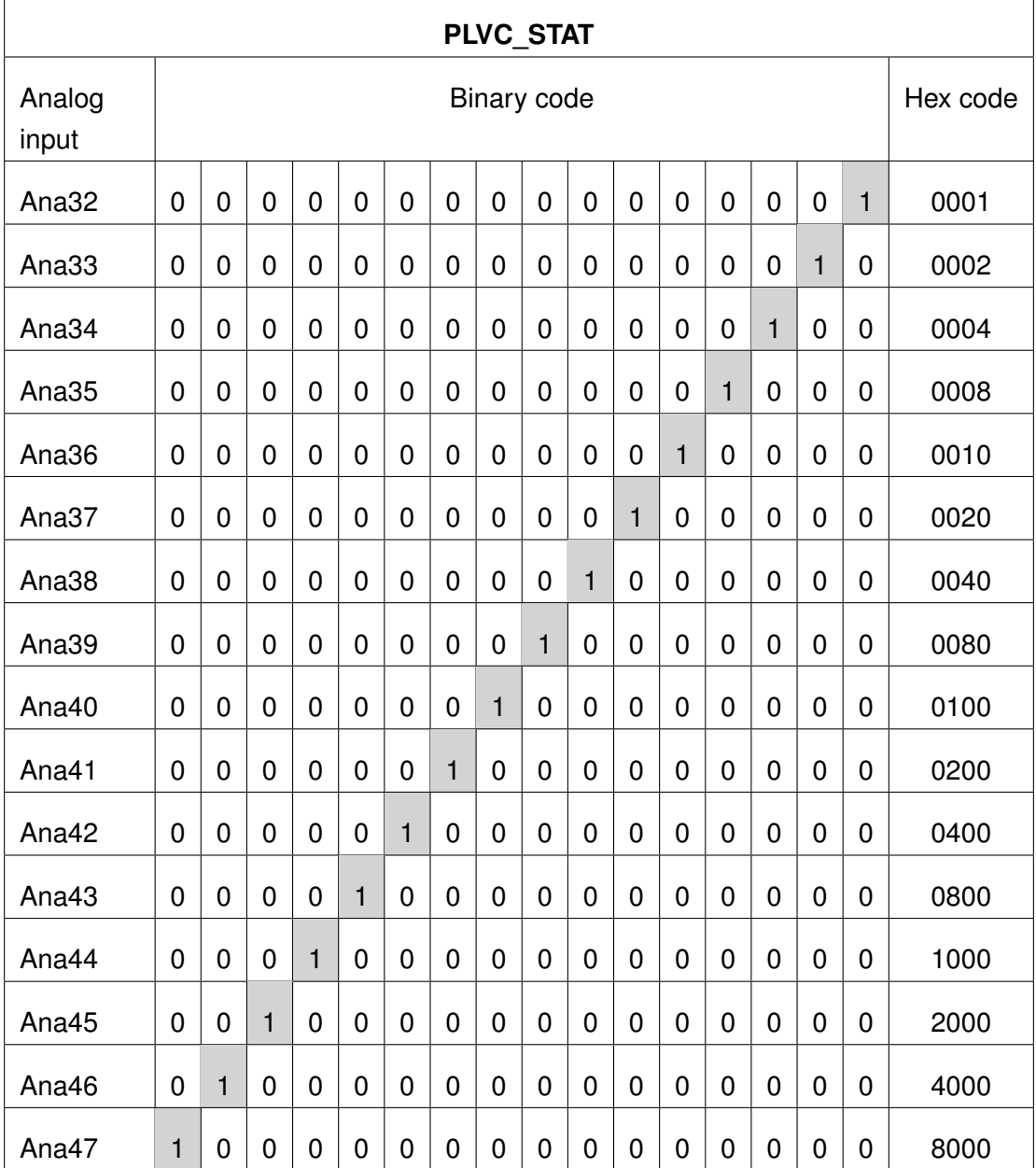

# **12.6.7 Mathematical Function**

# **MW\_EX**

**Get Average Value**

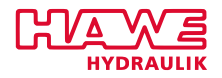

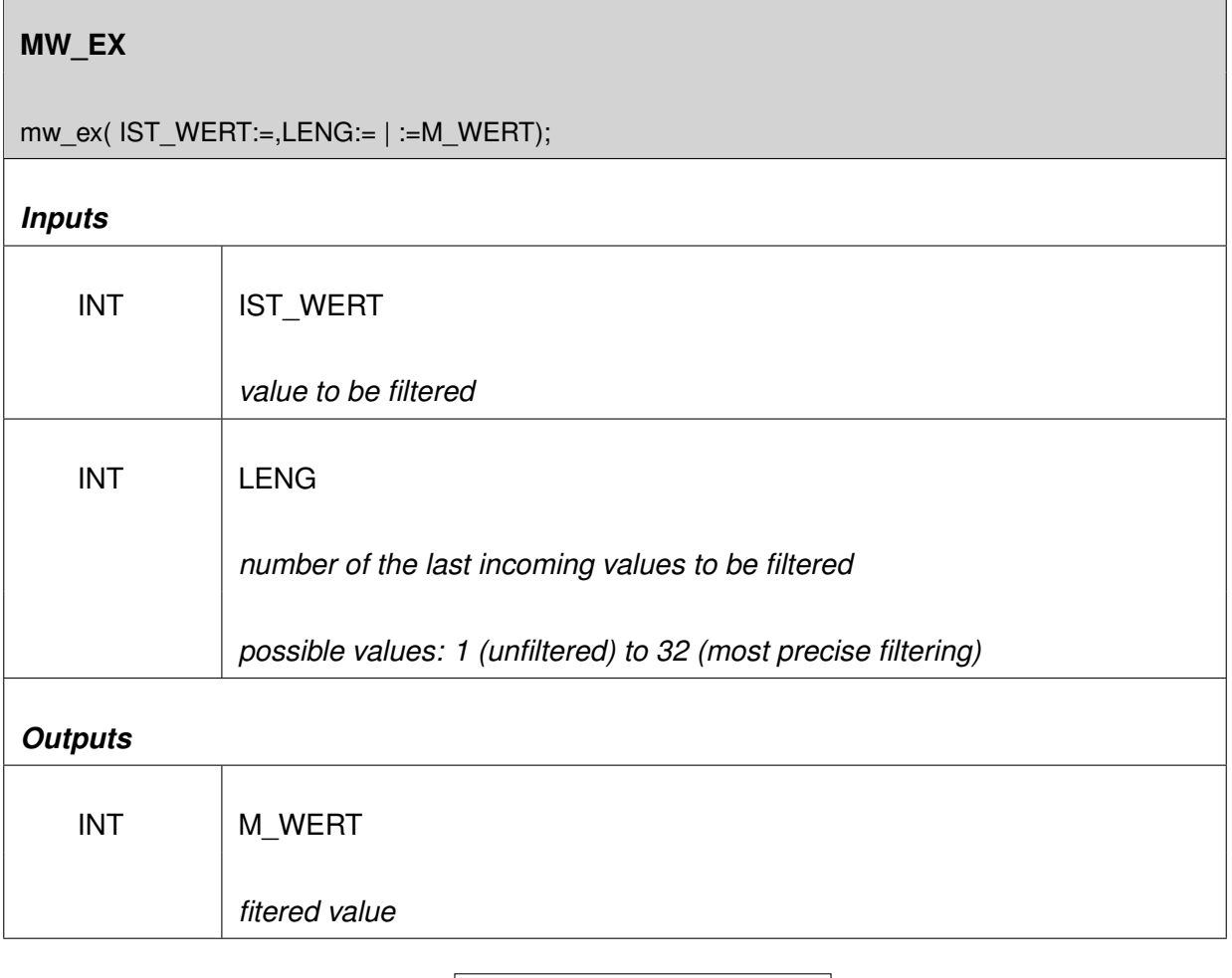

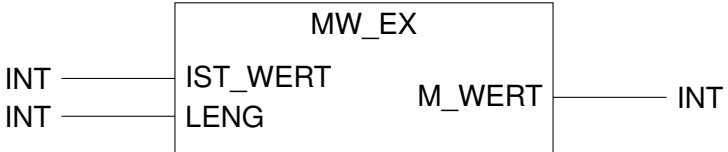

Figure 12.62.: Function MW\_EX

## **Description of the parameters:**

- *IST\_WERT* Value that should be filtered
- *LENG* Amount of averaging
- *M\_WERT* Filtered value

# **Note:**

 $\Gamma$ 

Return value is the average of the last LENG IST\_WERTE in M\_WERT.

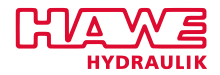

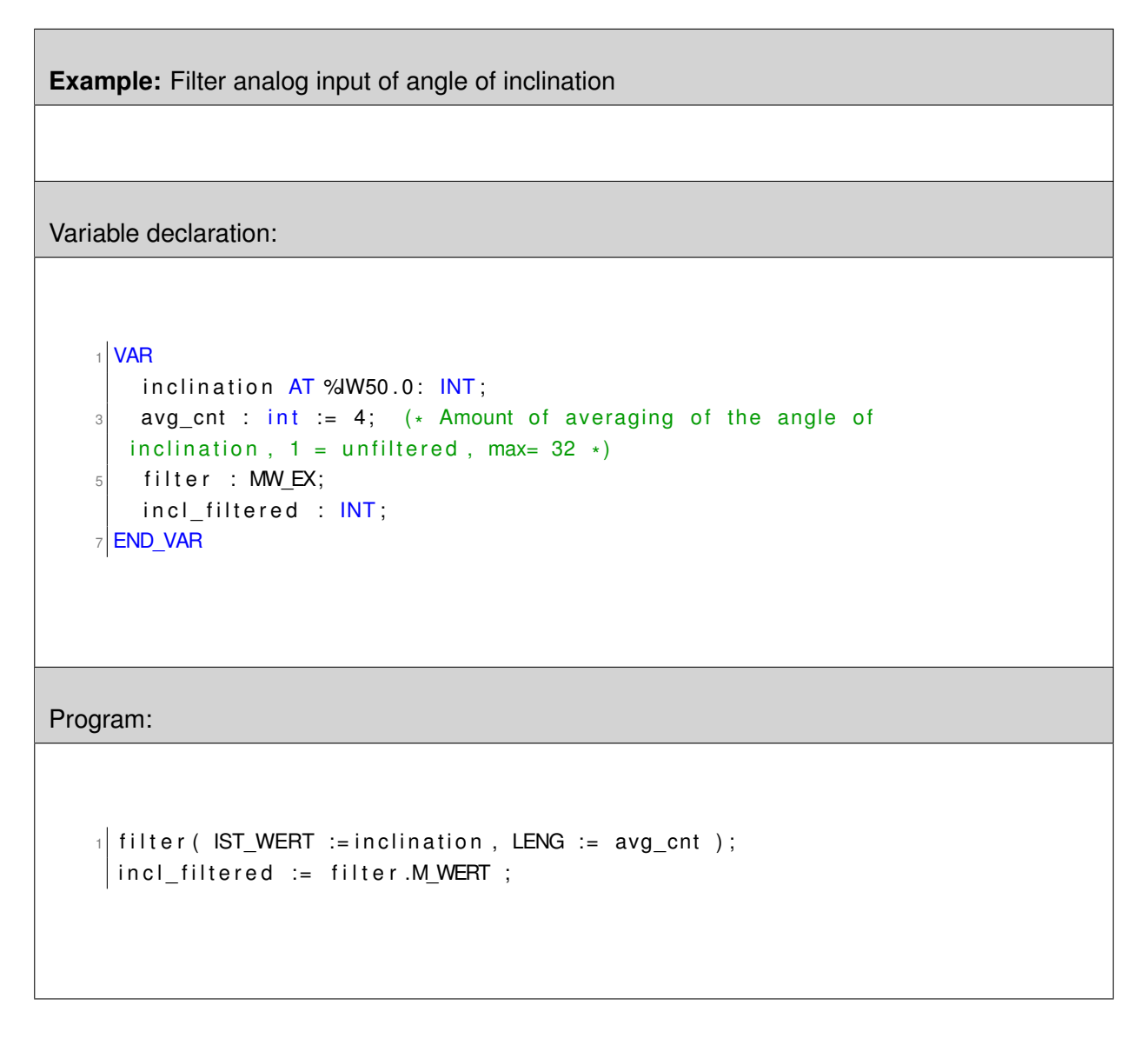

# **AXB**

## **Linear scaling with limit of range.**

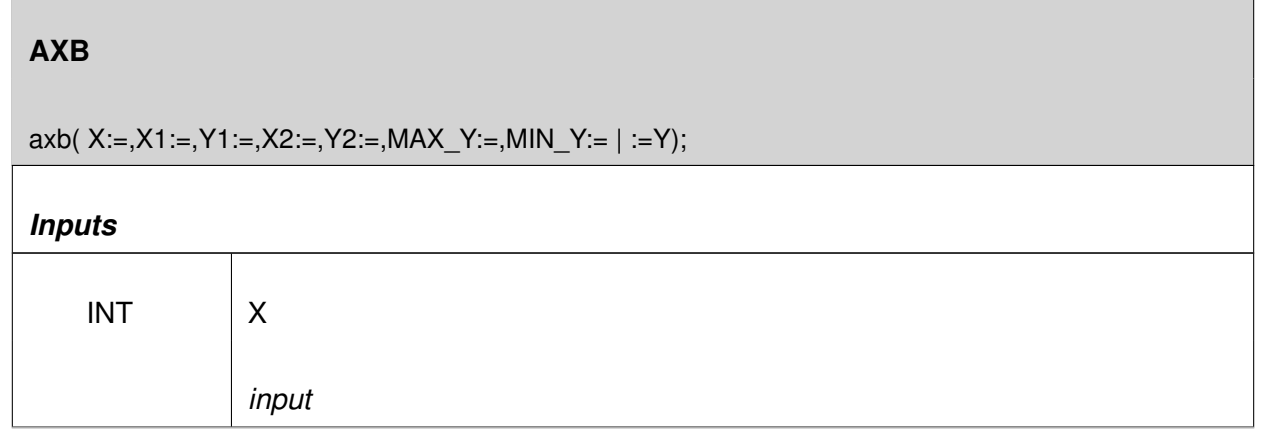

*Continued on the next page. . .*

 $\mathsf{r}$ 

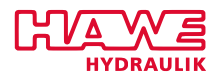

h

*. . .continued from previous page*

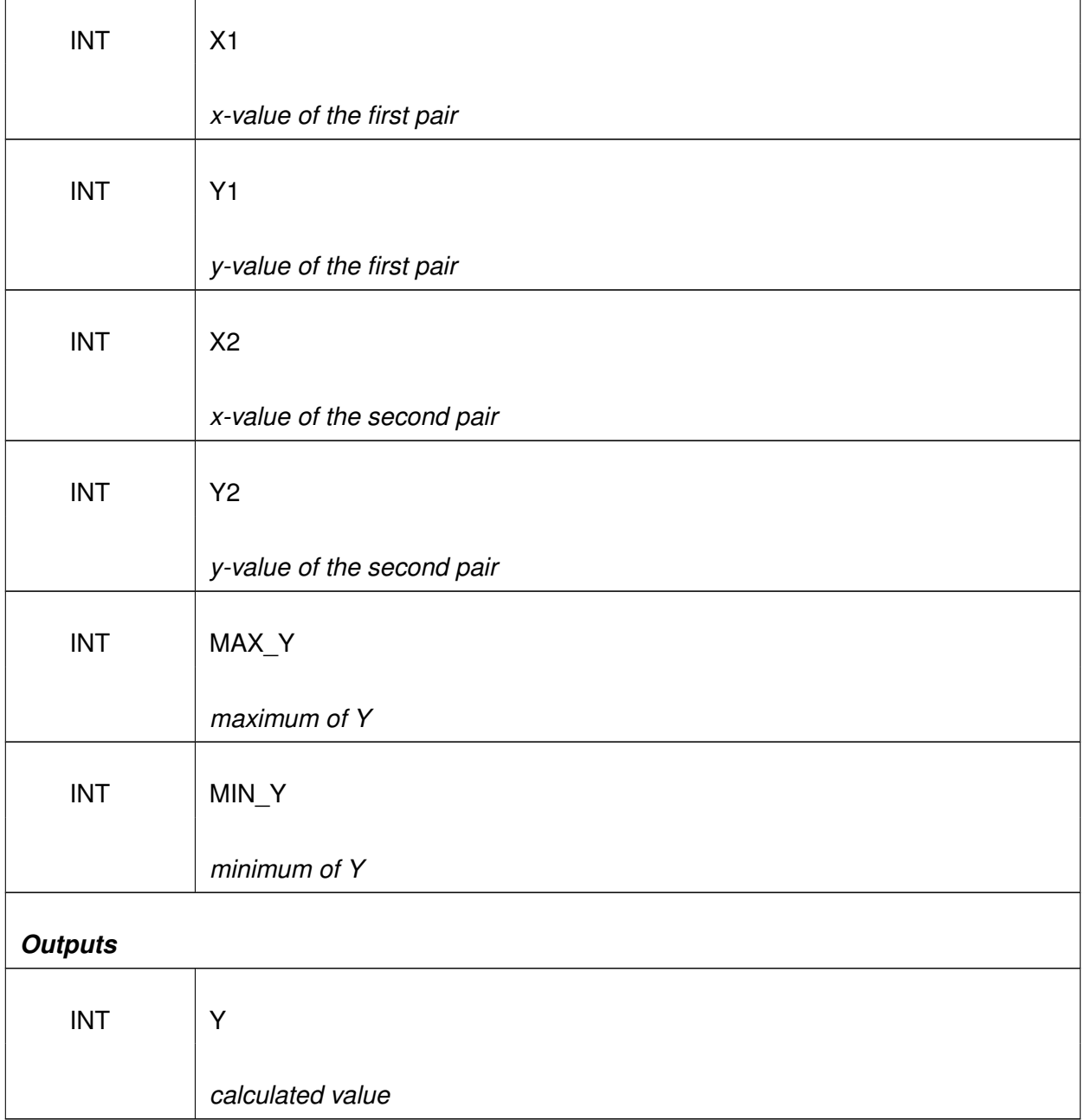

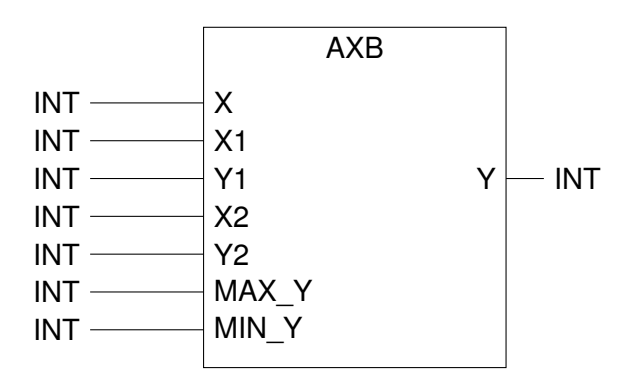

Figure 12.63.: Function AXB

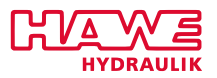

## **Description of the parameters:**

- *X:* Input value
- $X1 = X$ -value of the first pair of values
- *Y1* = Y-value of the first pair of values
- *X2* = X-value of the second pair of values
- *Y2* = Y-value of the second pair of values
- *MAX Y:* Upper limit of Y
- *MIN\_Y:* Lower limit of Y
- *Y:* Calculated value

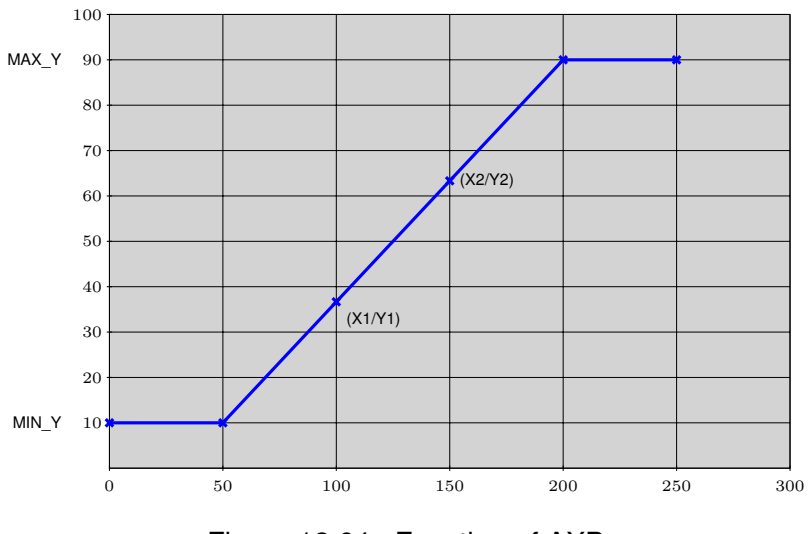

# Figure 12.64.: Function of AXB

## **Note:**

A linear scaling of type  $Y = A \cdot X + B$  is computed and given back in value Y, where A and B are internally determined by the two pairs  $X1, Y1$  and  $X2, Y2$ .

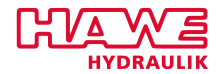

## **Example:**

You need 1000 at 80 degrees and 0 at 110 degrees, linear mapping and a limitation between 0-1000.

Variable declaration:

```
VAR
  axb tele: AXB;
 tele_len at %IW104.0: INT;
speed : INT ;
END_VAR
```
Program:

```
\frac{1}{1} axb_tele ( X := tele_len,
      X1 := 80,
\begin{array}{|c|c|c|c|}\hline \text{3} & \text{Y1} & \text{:=} \text{1000}, & (\ast \, \text{100\%} \, \ast) \\\hline \end{array}X2 := 110,
5 Y2 :=0,
                                *
0%*
)
     MAX Y :=1000,
     MIN_Y := 0 );
 \vert speed := axb_{\text{rel}}ele.y;
```
# **ABK**

**Bent curve in the range from 0 to 1000**

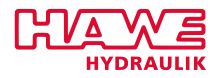

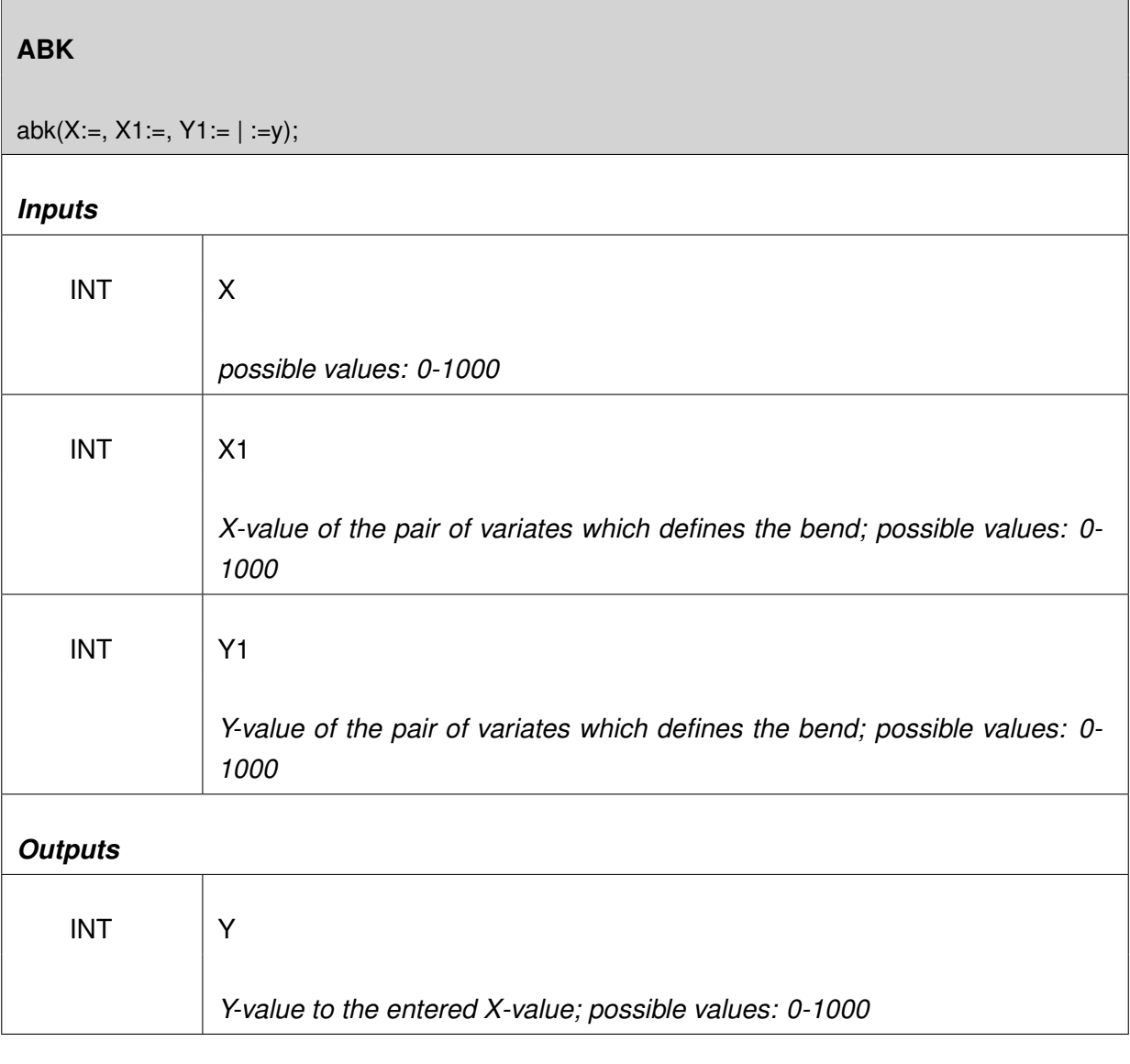

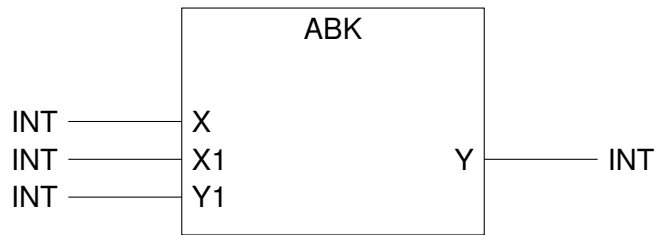

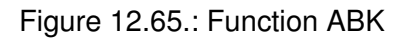

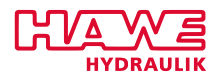

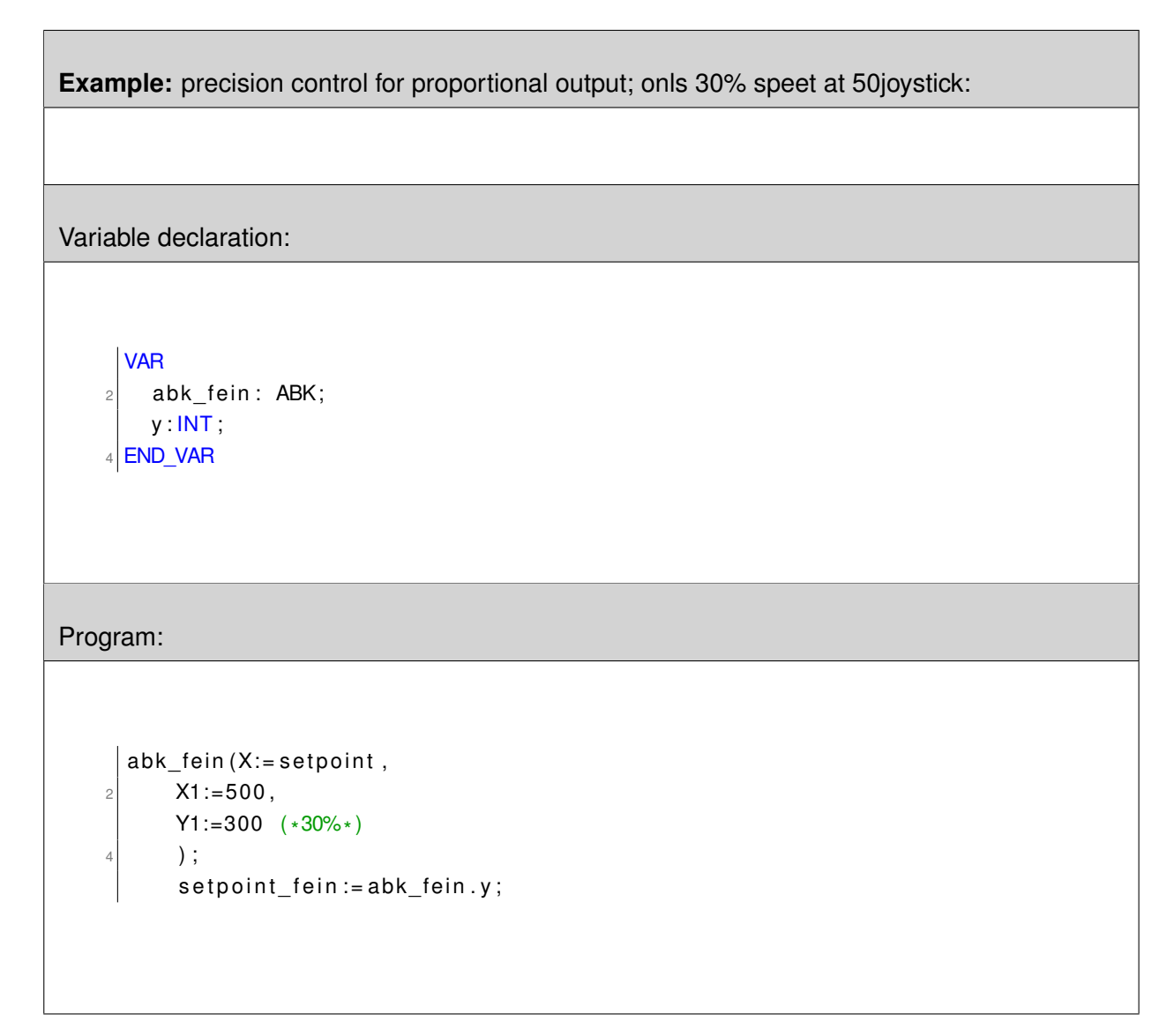

Mapping of a range 0 to 1000 with bend, which is defined by the pair of values (X1,Y1). Within 50% deflection of the joystick, there is only 30% output-current. Thereby the output is more easy to be con-

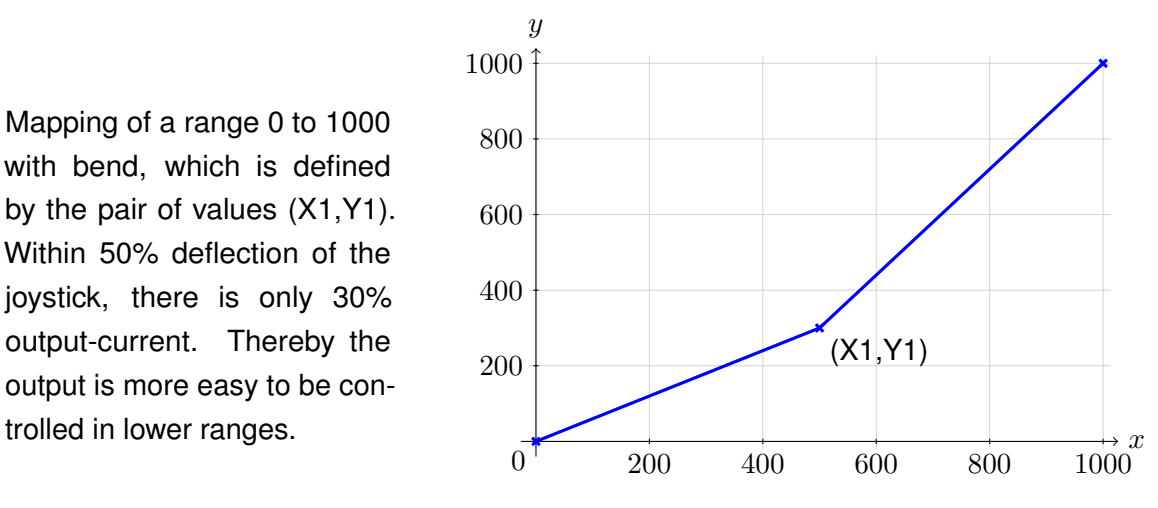

Figure 12.66.: Characteristic curve for values X1=500, Y1=300;

The pair of values (X1,Y1) should be written only one time at the beginning.

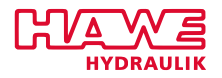

## **12.6.8 CAN Bus**

## **CAN\_WRITE**

## **Write on the CAN Bus**

## **CAN\_WRITE**

can\_write( ID:=,LENG:=,RTR:=,B0:=,B1:=,B2:=,B3:=,B4:=,B5:=,B6:=,B7:=);

## *Inputs*

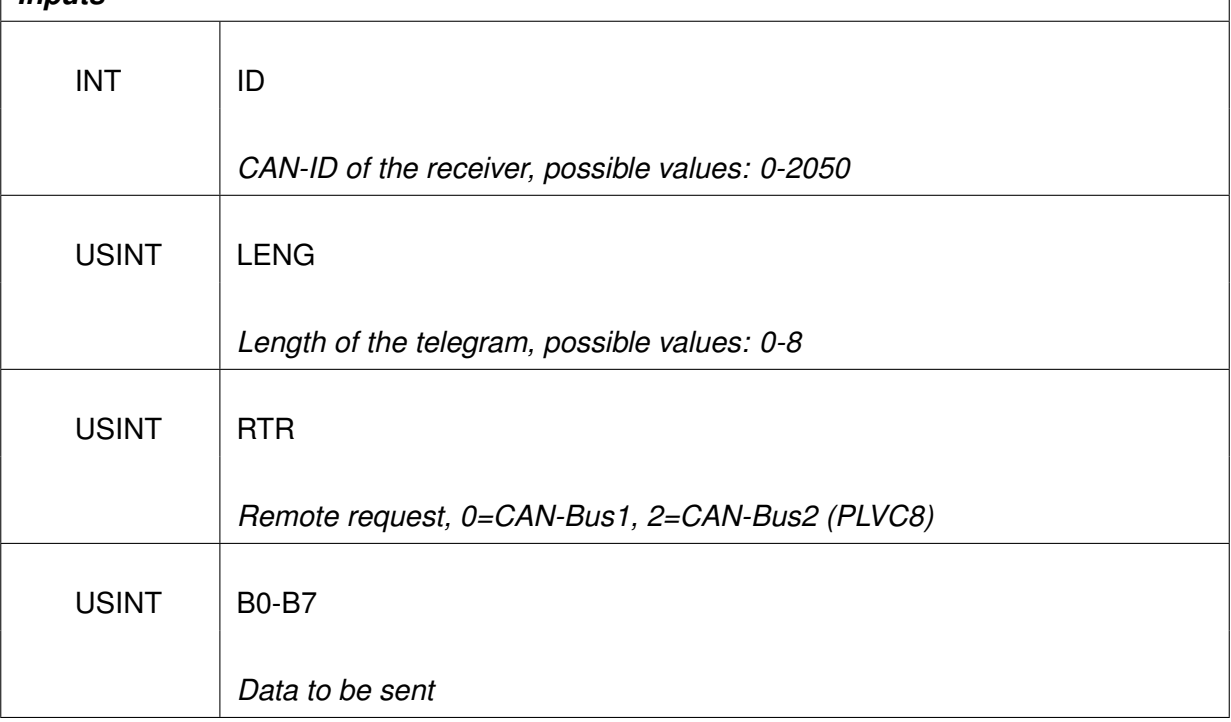

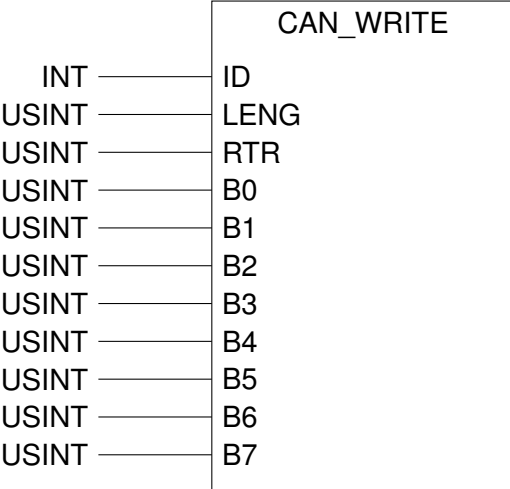

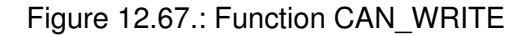

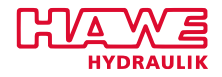

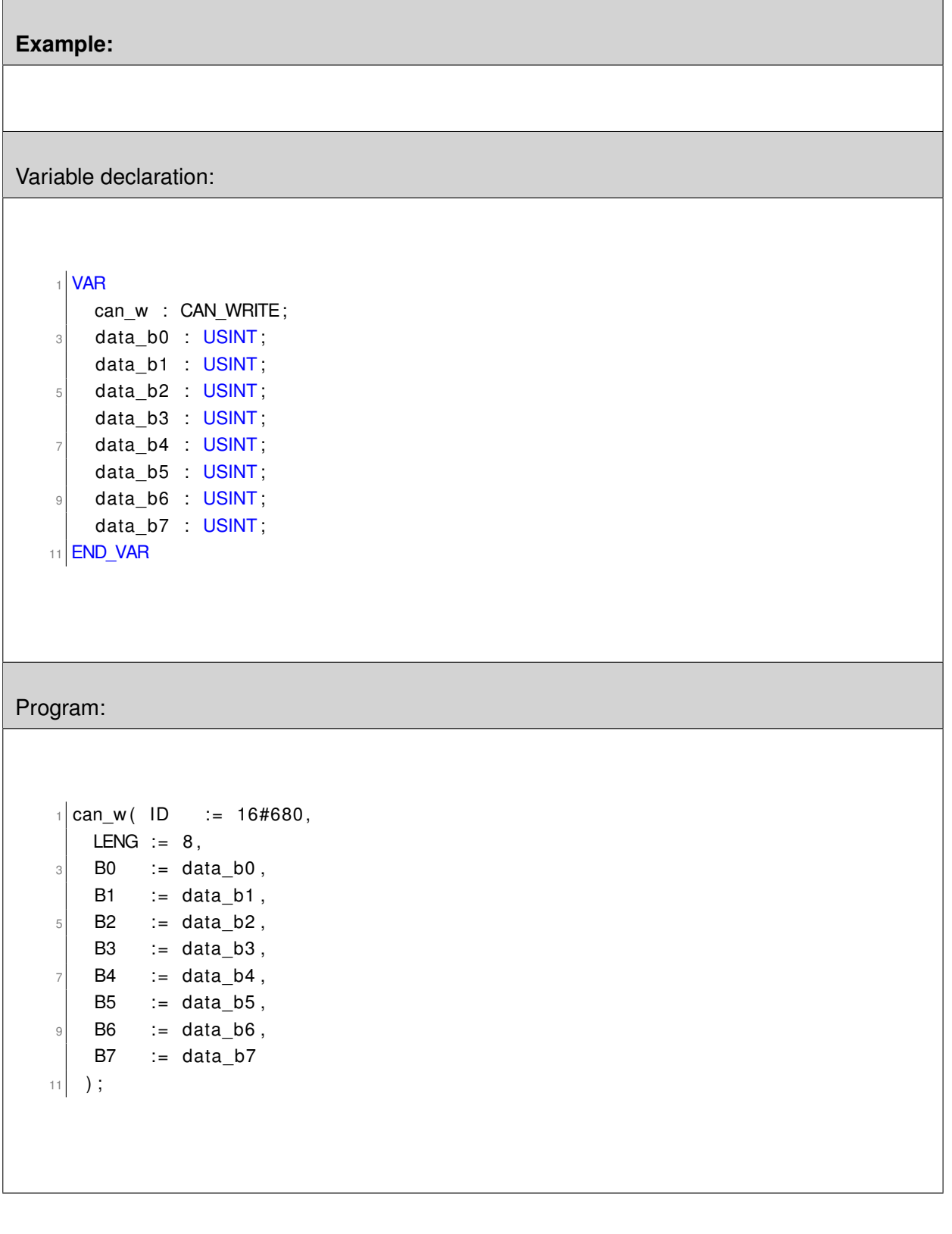

# **CAN\_WRITE\_BYTE**

**Write a 11bit CAN message - BYTE values**

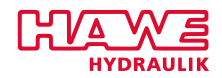

## **CAN\_WRITE\_BYTE**

can\_write\_byte( ID:=, LENG:=, RTR:=, B0:=, B1:=, B:=, B3:=, B4:=, B5:=, B6:=, B7:=);

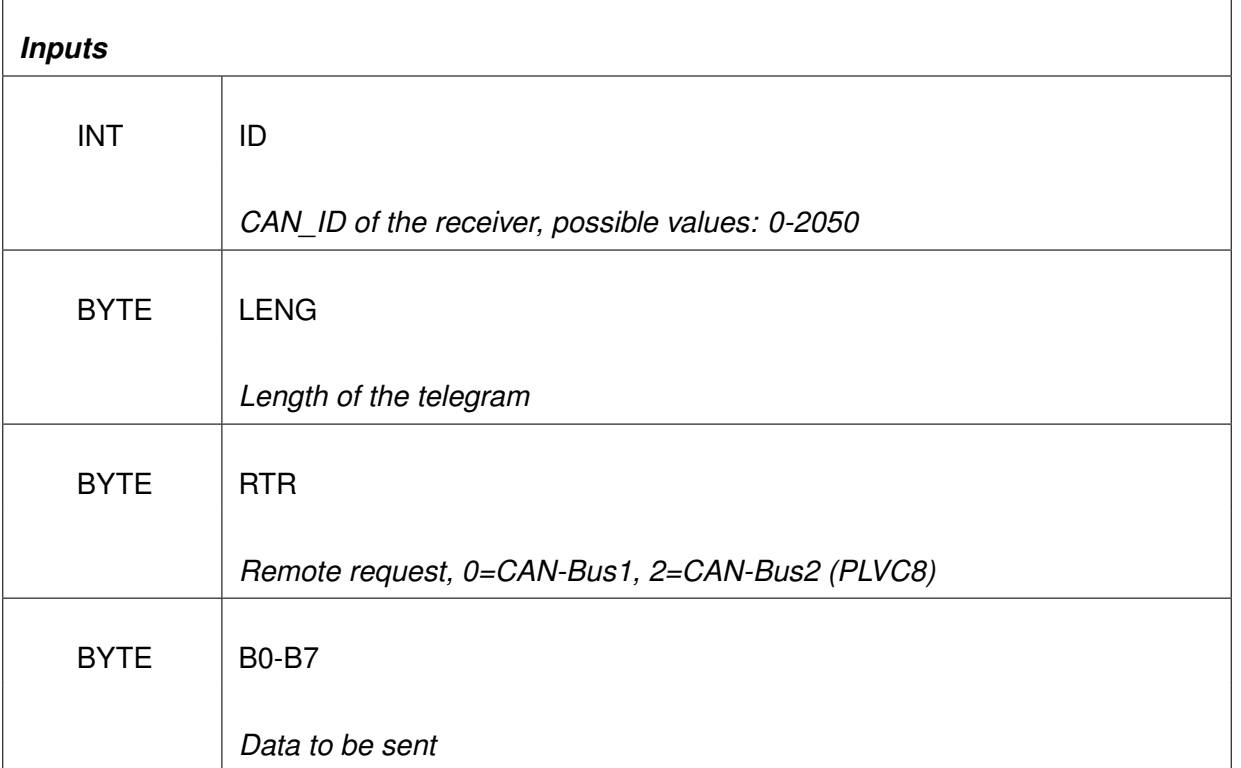

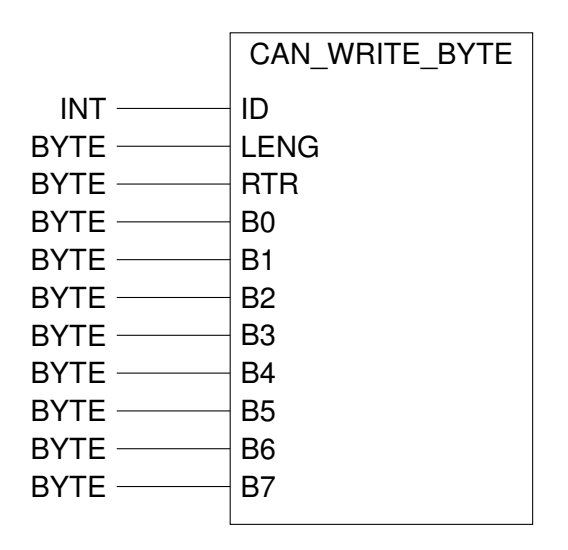

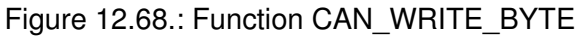

## **CAN\_WRITE\_INT**

**Write on the CAN Bus (INT)**

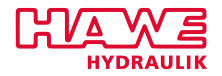

# **CAN\_WRITE\_INT**

can\_write\_int( ID:=,LENG:=,RTR:=,I0:=,I1:=,I2:=,I3:=);

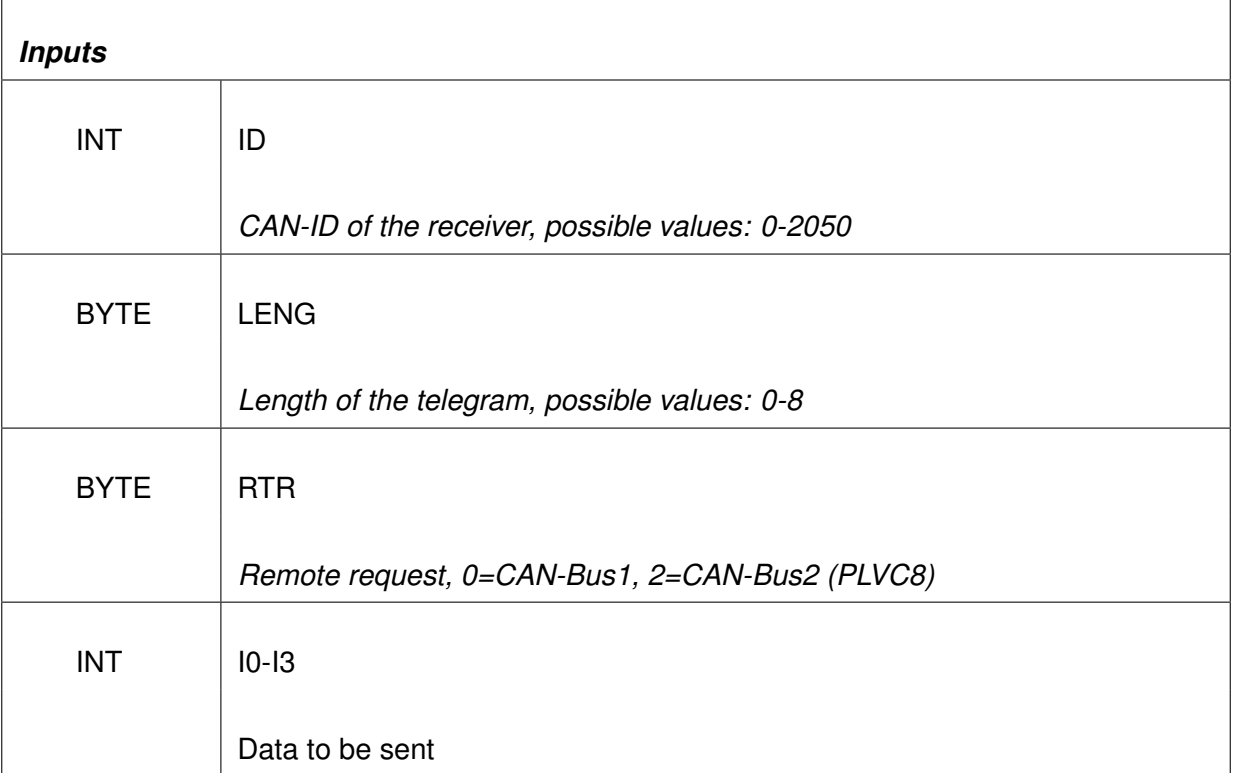

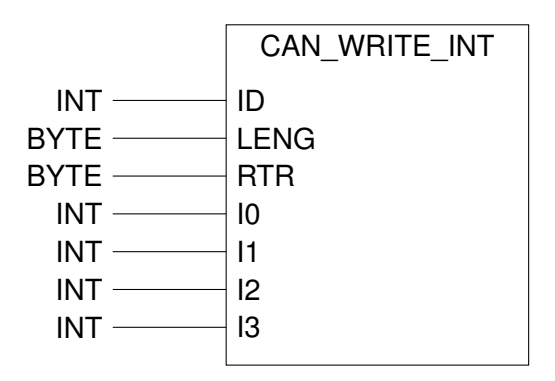

Figure 12.69.: Function CAN\_WRITE\_INT

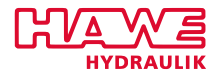

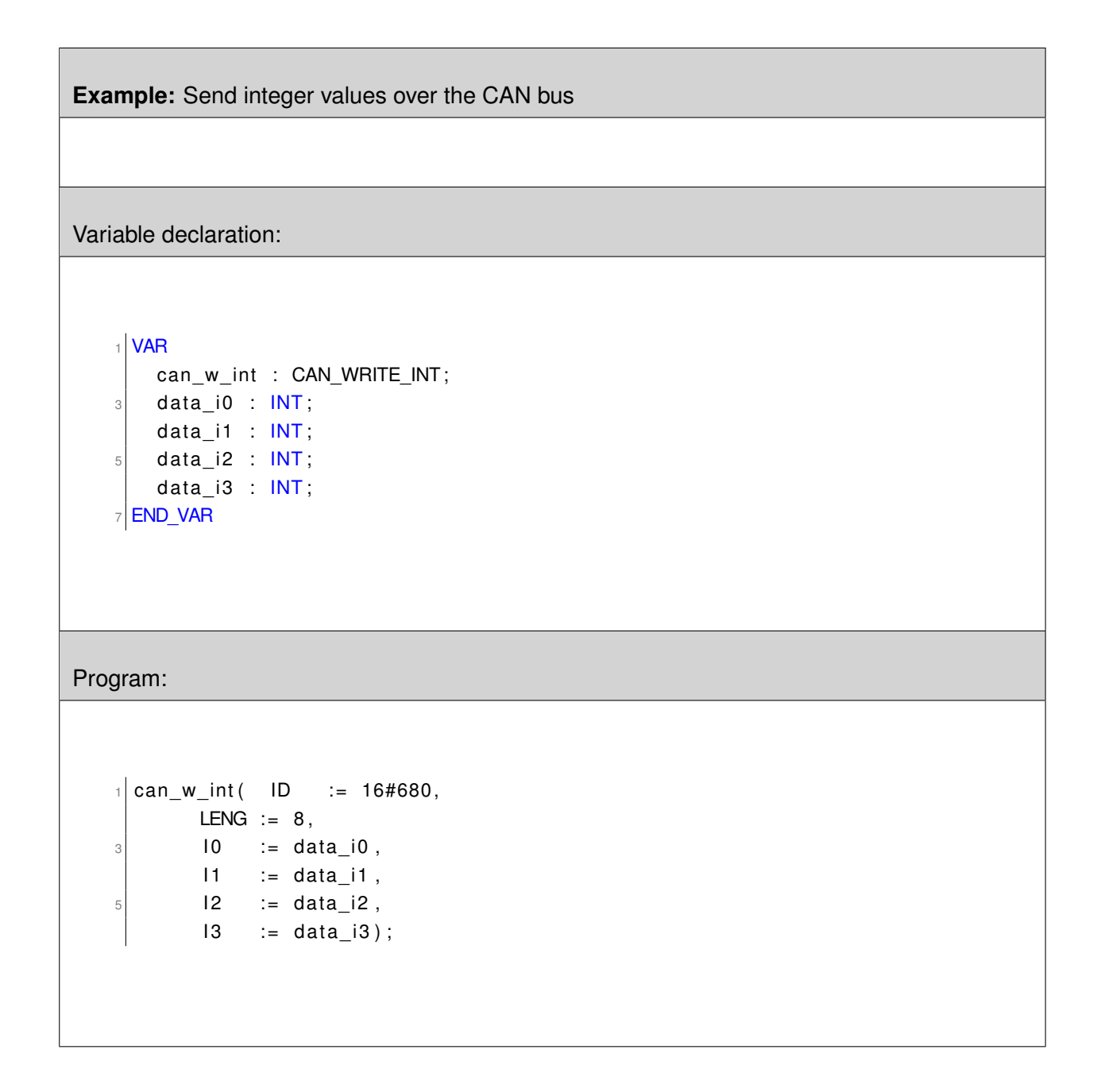

## **CAN\_WRITE\_29**

**Write on the CAN Bus (29Bit)**

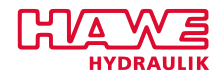

# **CAN\_WRITE\_29** can\_write\_29( ID:=,ID2:=,LENG:=,RTR:=,B0:=,B1:=,B2:=,B3:=); *Inputs*  $WORD$  ID *CAN-ID 1 of the receiver, possible values: 0-2050*  $INT$   $|1D2|$ *CAN-ID 2 of the receiver, possible values: 0-2050* USINT LENG *length of the telegram*  $USINT$  RTR *Remote request, 0=CAN-Bus1, 2=CAN-Bus2 (PLVC8)*  $USINT$  B0-B7 Data to be sent

|                           | CAN WRITE 29    |
|---------------------------|-----------------|
| $WORD \_\_$               | ID              |
| $INT$ ——                  | ID <sub>2</sub> |
| $USINT$ —                 | <b>LENG</b>     |
| $USINT$ —                 | RTR             |
| $USINT$ —                 | B٥              |
| $USINT$ —                 | B1              |
| $USINT$ —                 | B <sub>2</sub>  |
| $USINT$ ——                | B3              |
| $USINT$ —                 | B4              |
| $USINT$ ——                | B5              |
| $USINT$ —                 | B6              |
| $USINT$ $\longrightarrow$ | B7              |
|                           |                 |

Figure 12.70.: Function CAN\_WRITE\_29

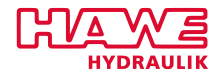

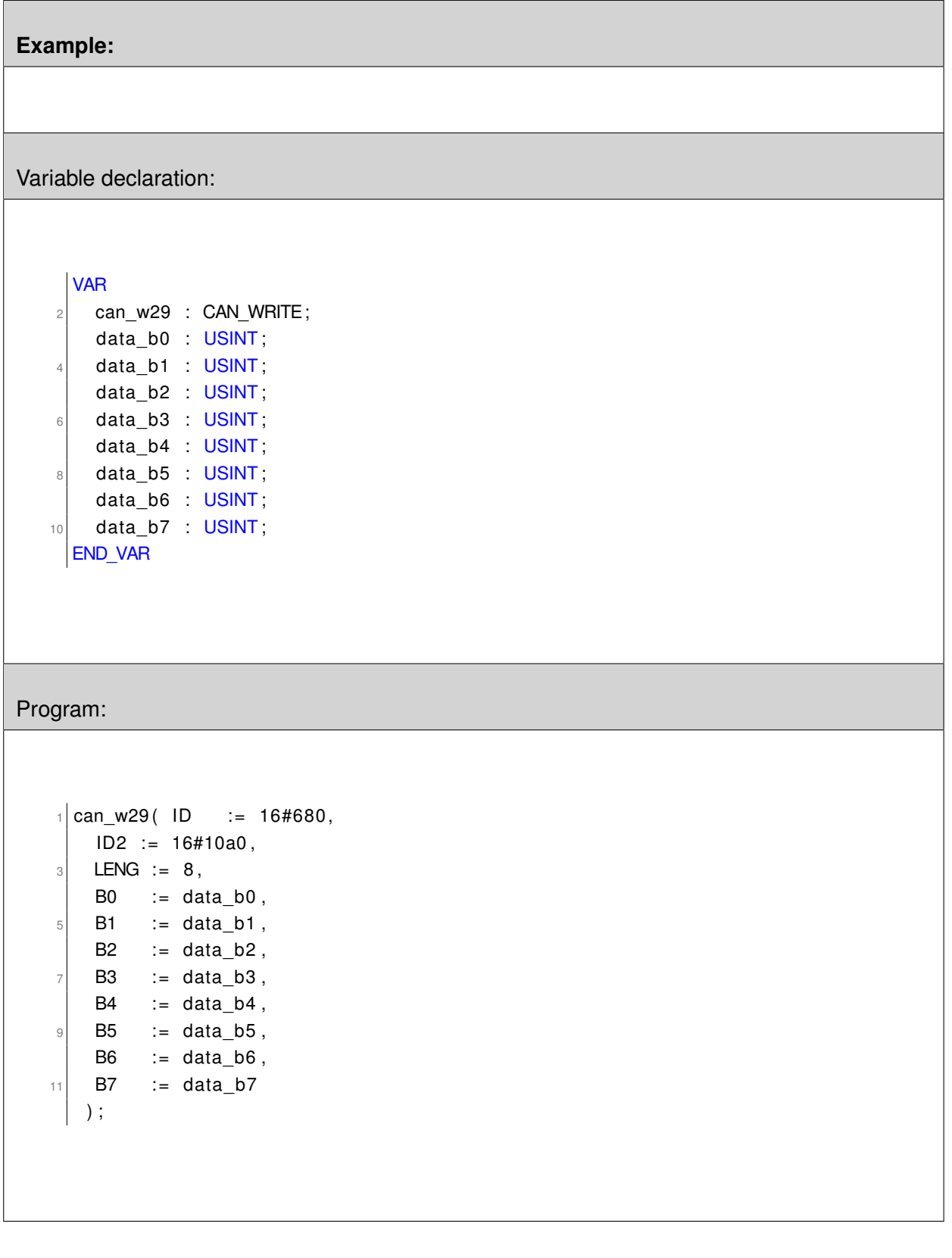

# **CAN\_REC\_INI**

**Initialize CAN Bus**

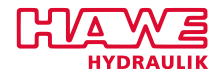

## **CAN\_REC\_INI**

can\_rec\_ini( CHANNEL:=,ID:=,\_29:= | :=VALID);

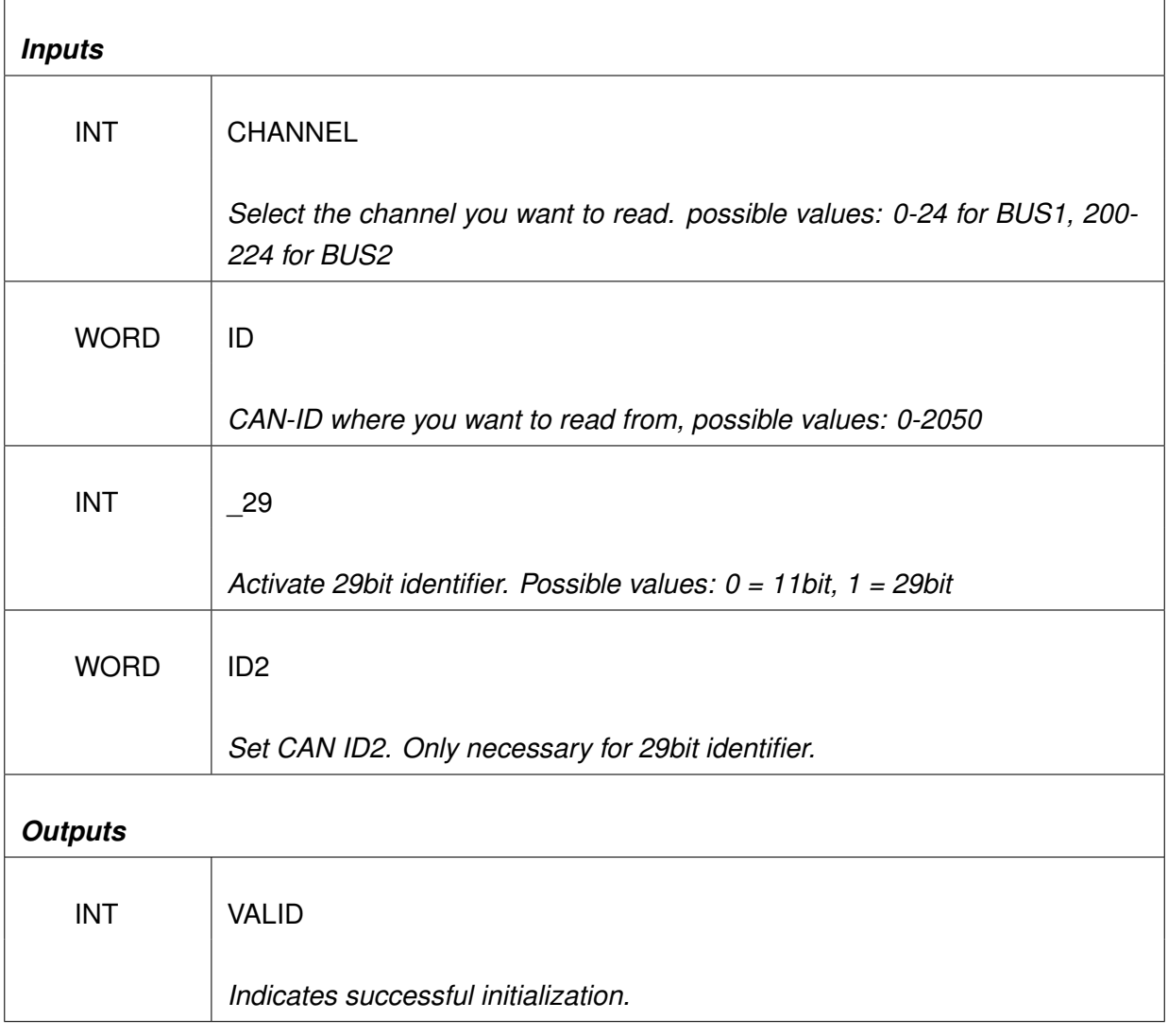

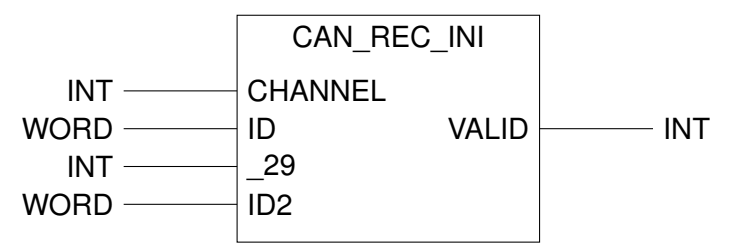

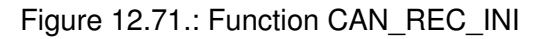

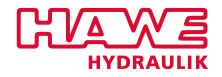

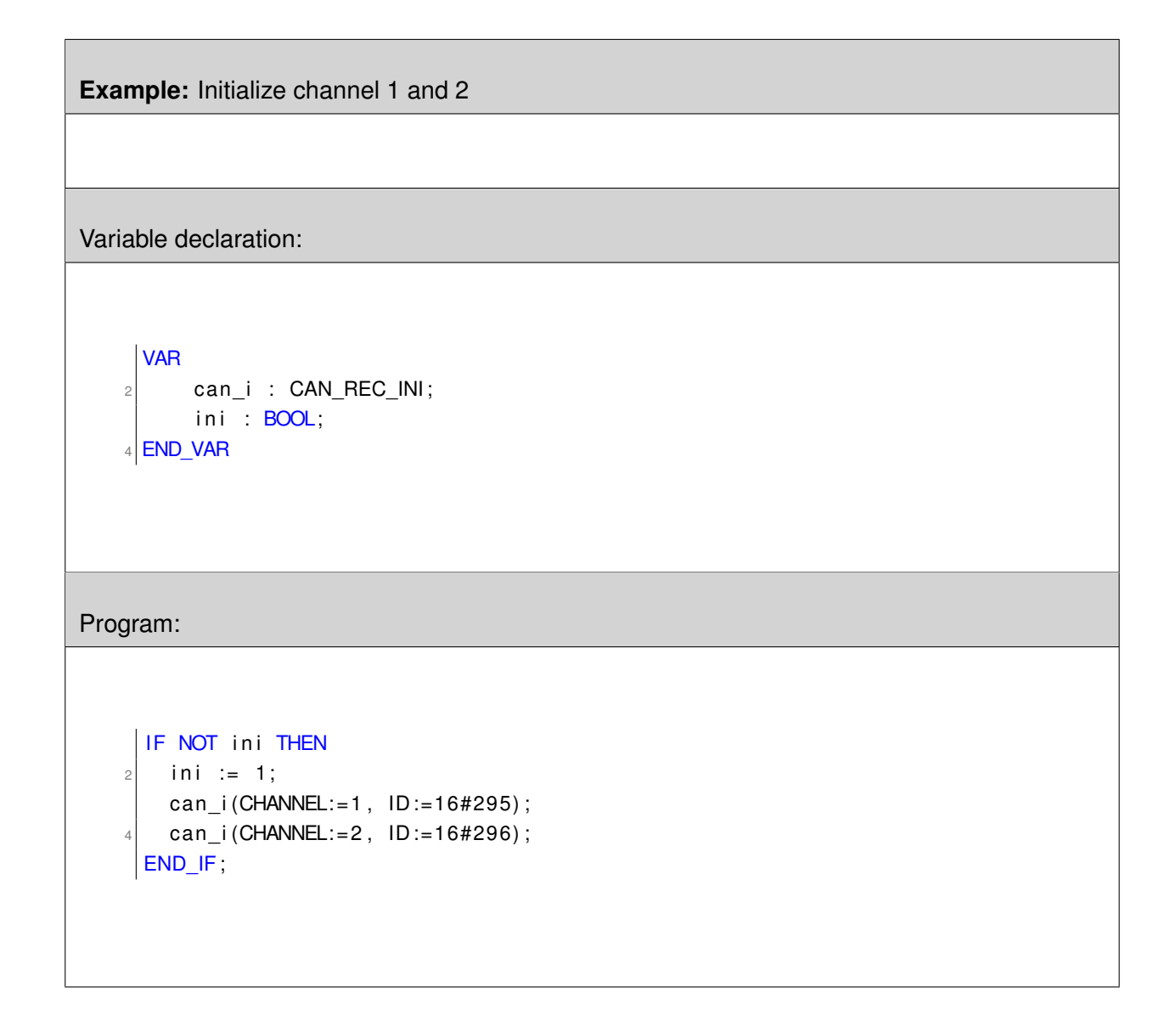

# **CAN\_READ**

**Read from the CAN Bus**
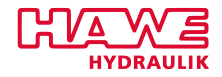

# **CAN\_READ**

can\_read( CHANNEL:= | :=ID,:=VALID,:=LENG,:=B0,:= B1,:= B2,:= B3);

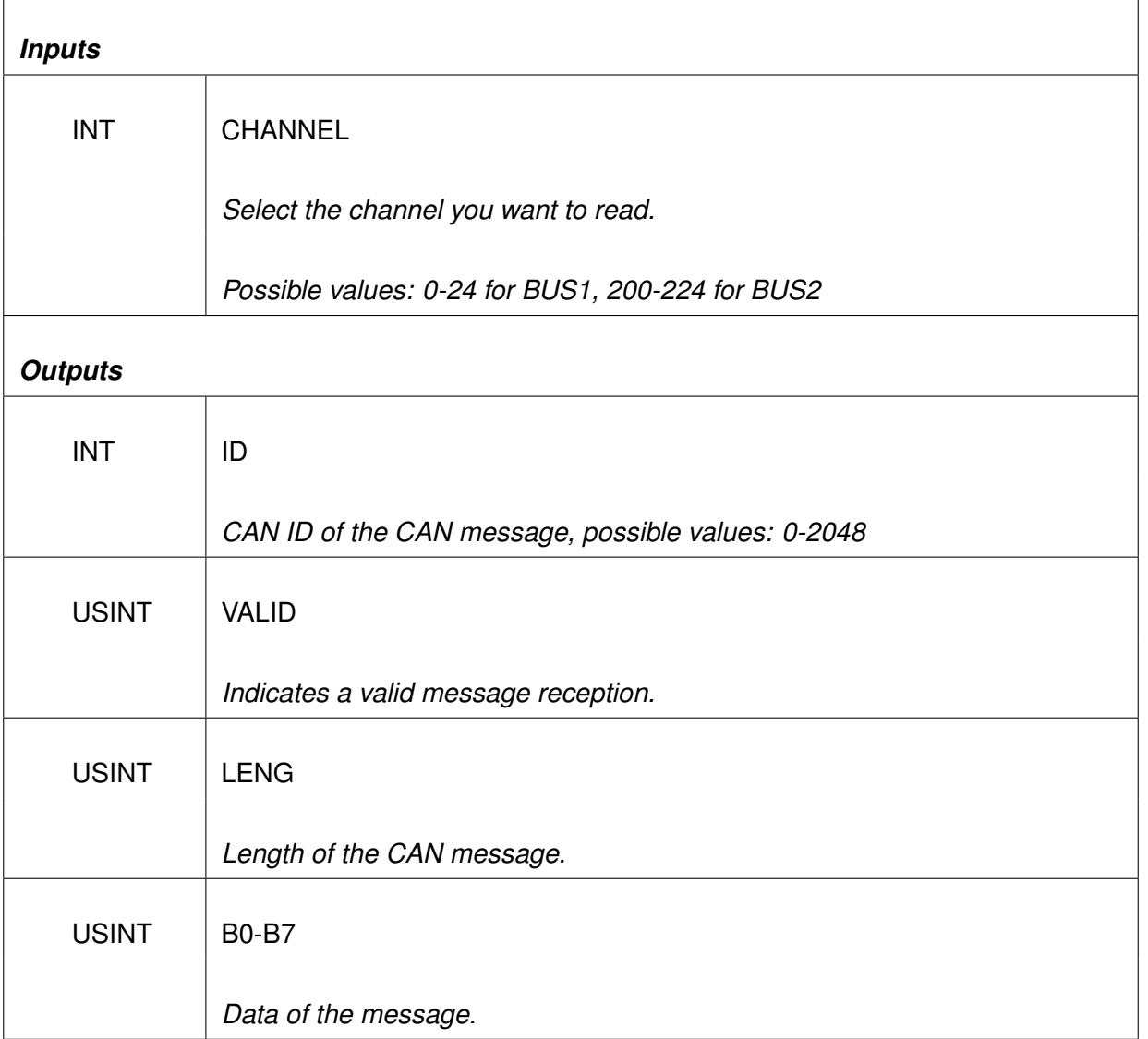

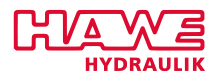

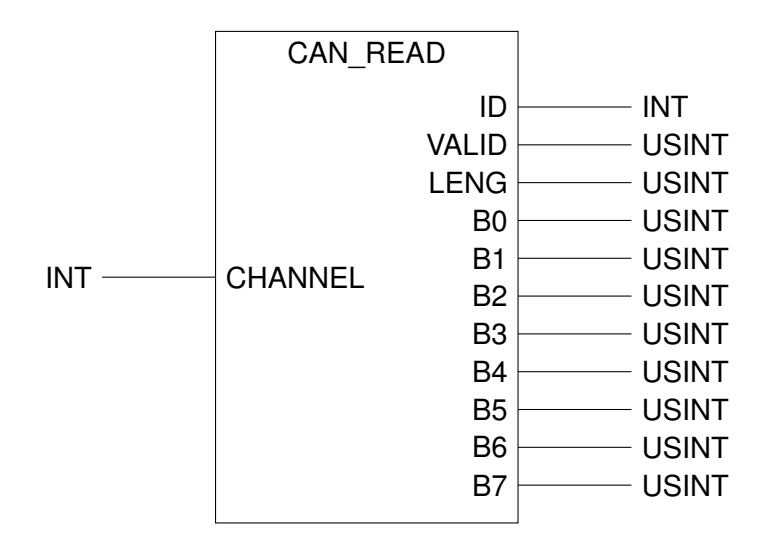

Figure 12.72.: Function CAN\_READ

# **Note:**

As soon as a CAN message arrives, VALID is set to 1, otherwise it is set to 0. Only if VALID is 1, the other values are valid:

ID = CAN identifier  $LENG = Length$  in byte

B0-B7 Data bytes

Only messages initialized with CAN\_REC\_INI can be received.

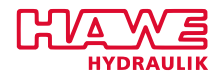

```
Example:
Variable declaration:
    1 VAR
       can_i : CAN_REC_INI;
    3 ini \overline{BOOL};
       can_r : CAN_READ;
    5 value1 : USINT;
       value2 : INT;
    7 setpoint : INT
       signals AT %QB3.0 : USINT;
    \theta signal 0 AT %QB3.0 : BOOL;
       signal 1 AT %QB3.1 : BOOL;
   11 . . .
        . . .
   13 END_VAR
Program:
    1 IF NOT ini THEN
       ini := 1;
      can i (CHANNEL: = 1, ID: =16#295);
     END_IF;
    5
    \vert can r (CHANNEL: = 1) ;
    \tau IF (can_r.valid>0) THEN (* CAN message valid *)
        value1 := can_r.b0; (* value1 = USINT *)
    \text{\textdegree}\textdegree\textdegree} value2 := usint_to_int(can_r.b1); (* value2 = INT *)
      (* Join two USINT to one INT *)11 setpoint := usint to int (can r.b2);
        setpoint := setpoint*256; (* Shift 8bit left *)
   13 (* Add second part *)
       set point := set point + word_to_int(usint_to_words(can_r.b3));15 (* Read one bit from USINT *)
       signal 0 := can_r.b4;
   17 END IF;
```
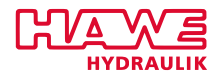

# **CAN\_READ\_BYTE**

# **Read Byte from CAN Bus**

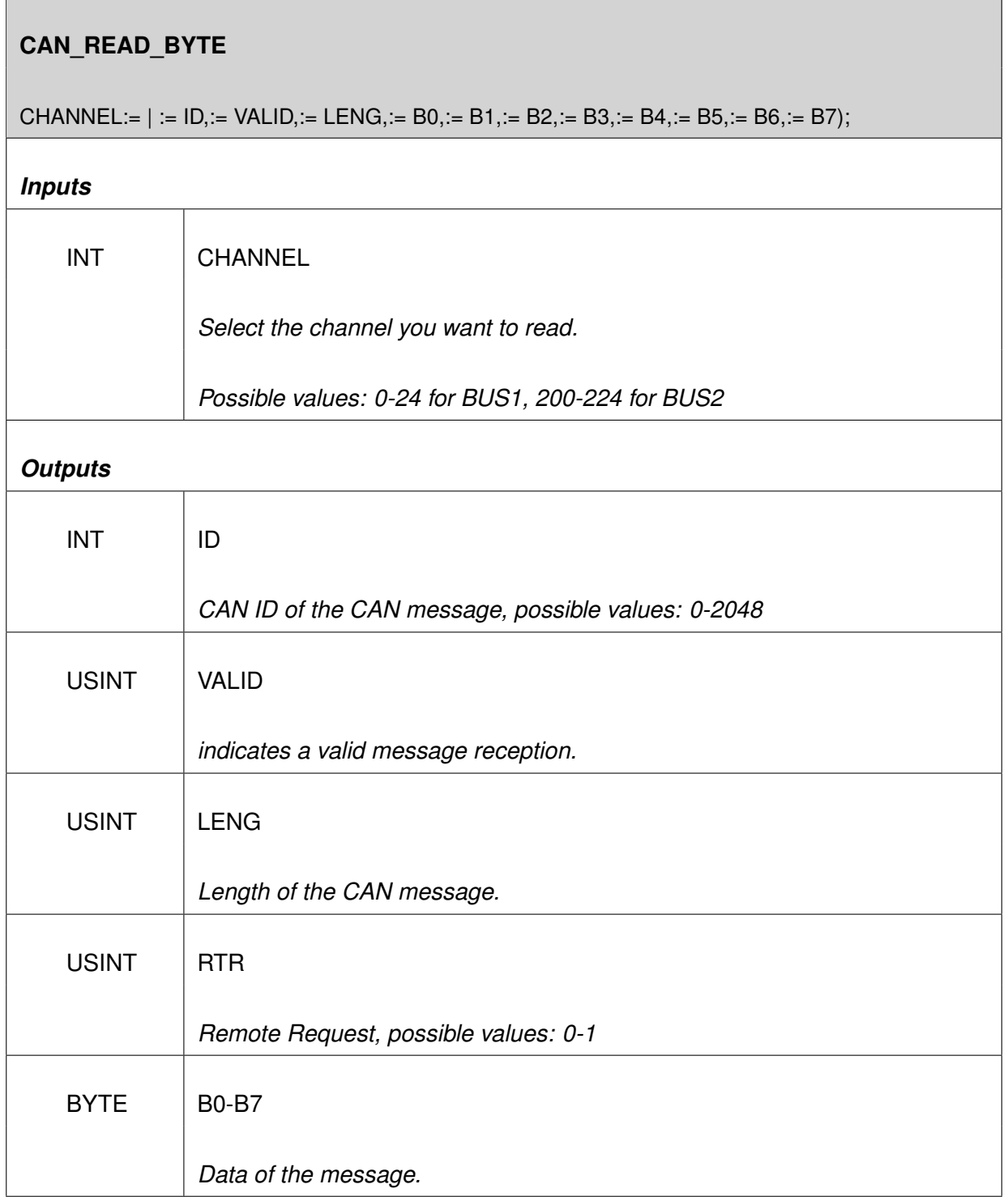

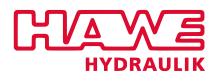

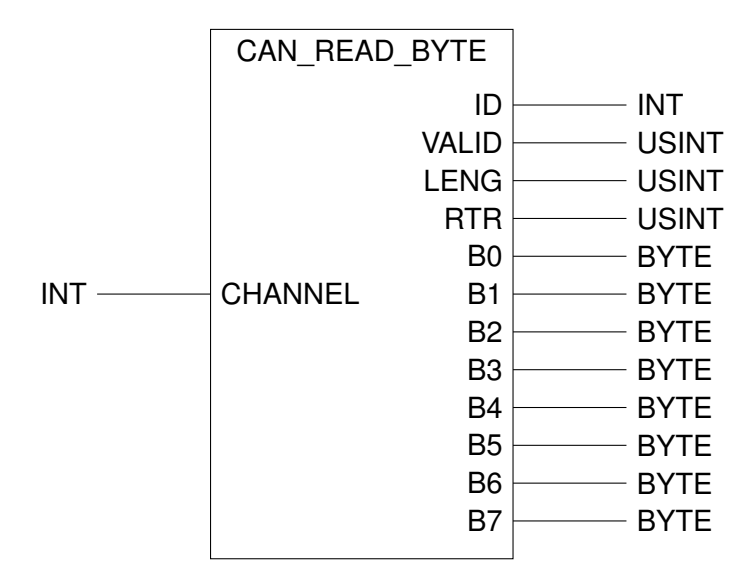

Figure 12.73.: Funktion CAN\_READ\_BYTE

# **CAN\_READ\_4INT**

**Read a CAN message - Integer format**

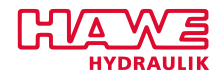

# **CAN\_READ\_4INT**

can\_read\_4int(CHANNEL:= | := ID, := VALID, := LENG, :=  $10$ , :=  $11$ , :=  $12$ , :=  $13$ );

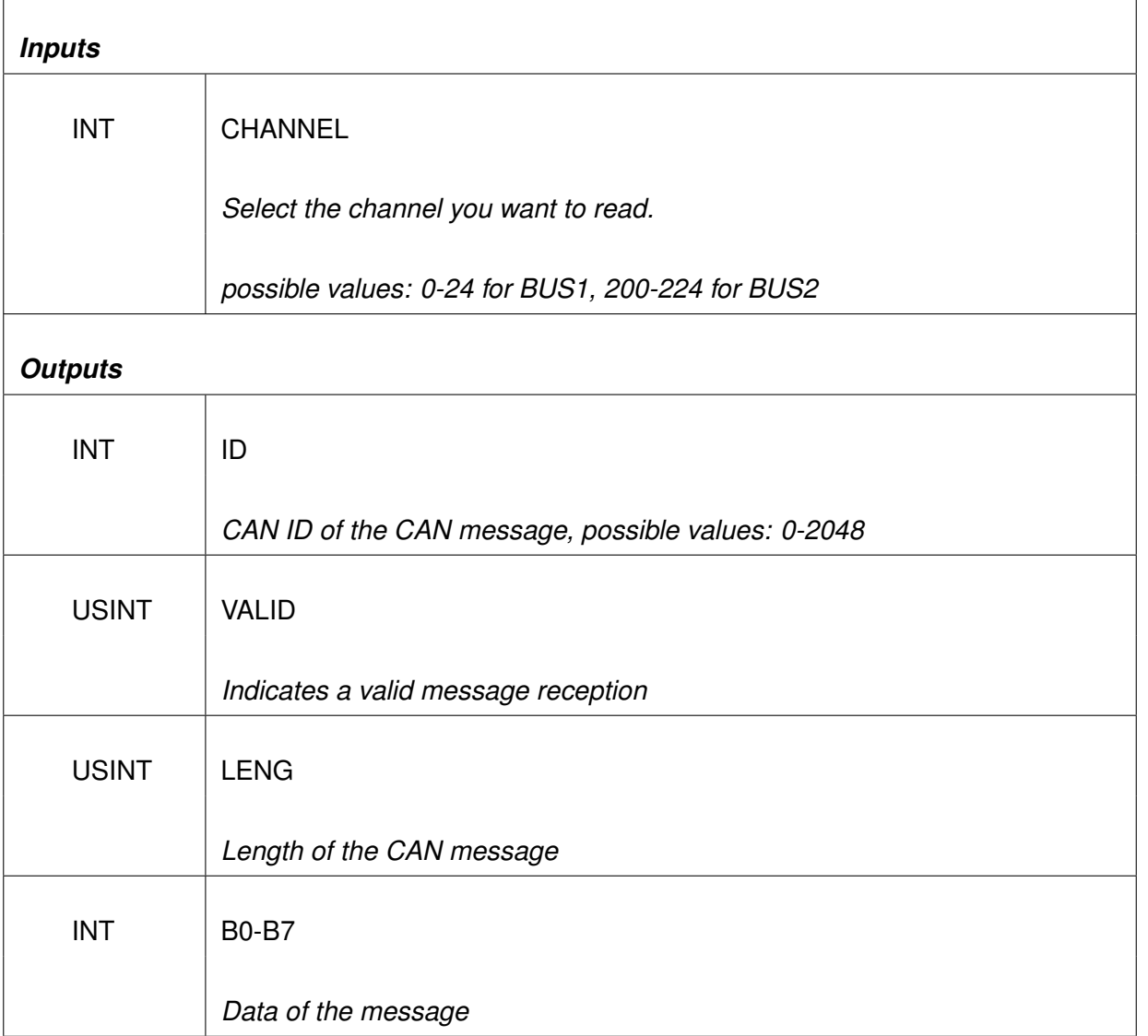

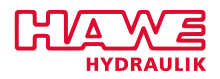

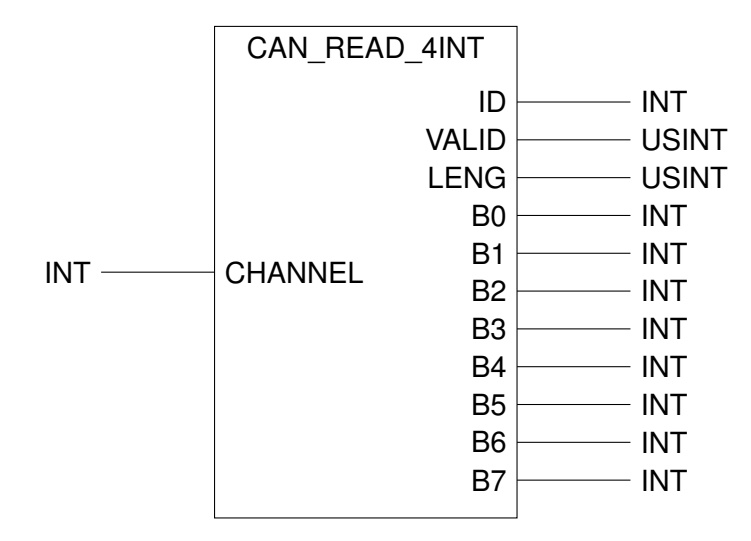

Figure 12.74.: Function CAN\_READ\_4INT

# **CAN\_READ\_2DINT**

**Read a CAN message - Double Integer format**

**The Common** 

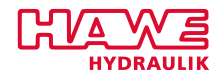

 $\overline{\phantom{0}}$ 

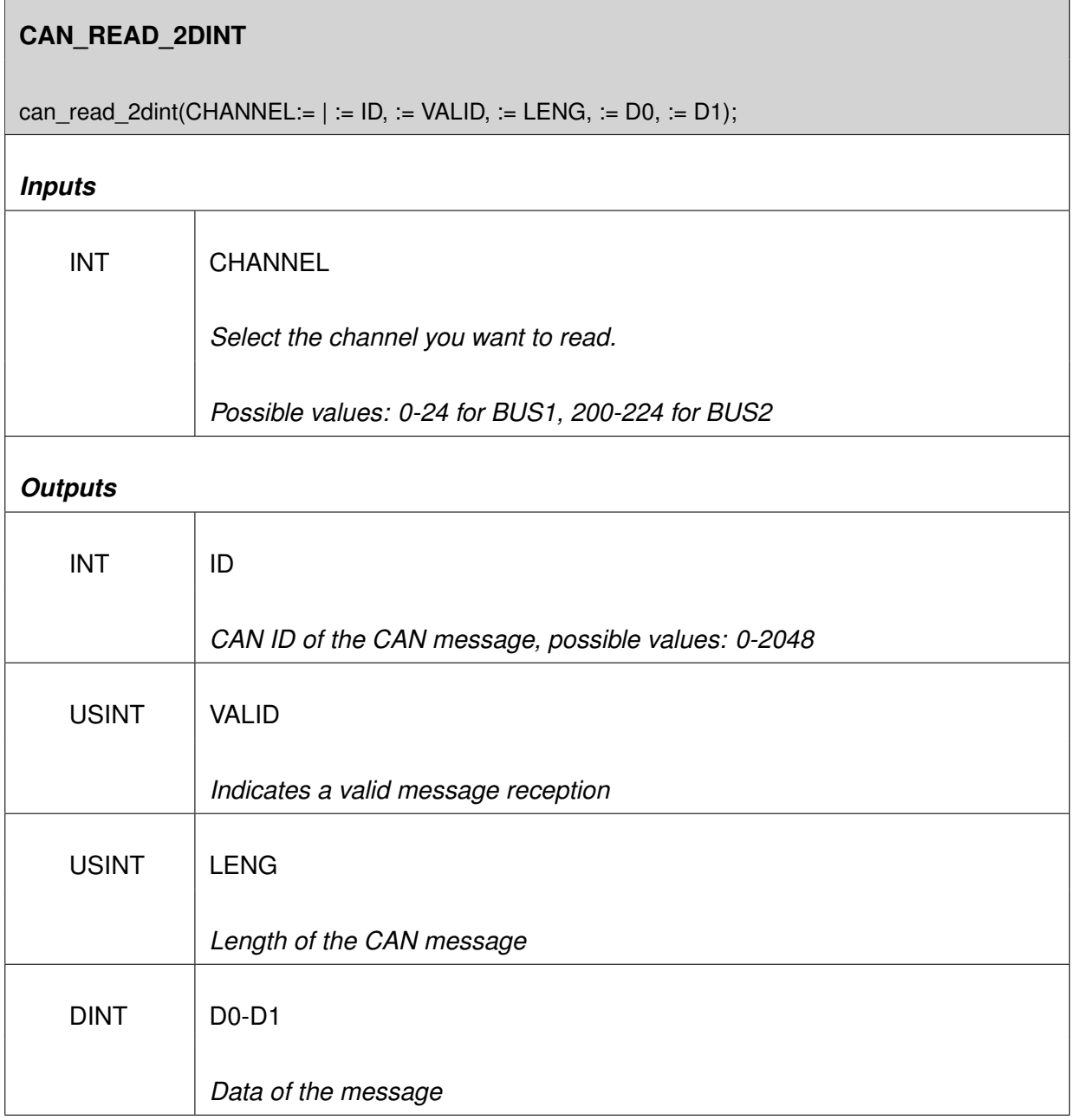

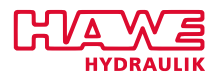

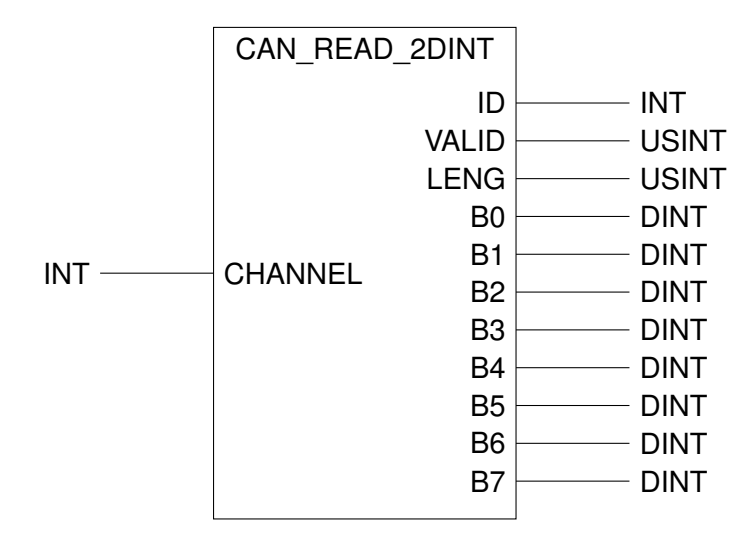

Figure 12.75.: Function CAN\_READ\_2DNT

# **12.6.9 Functionblocks following the IEC61131**

# **CTD**

**This functionblock is used as a decrementer for pulses**

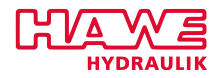

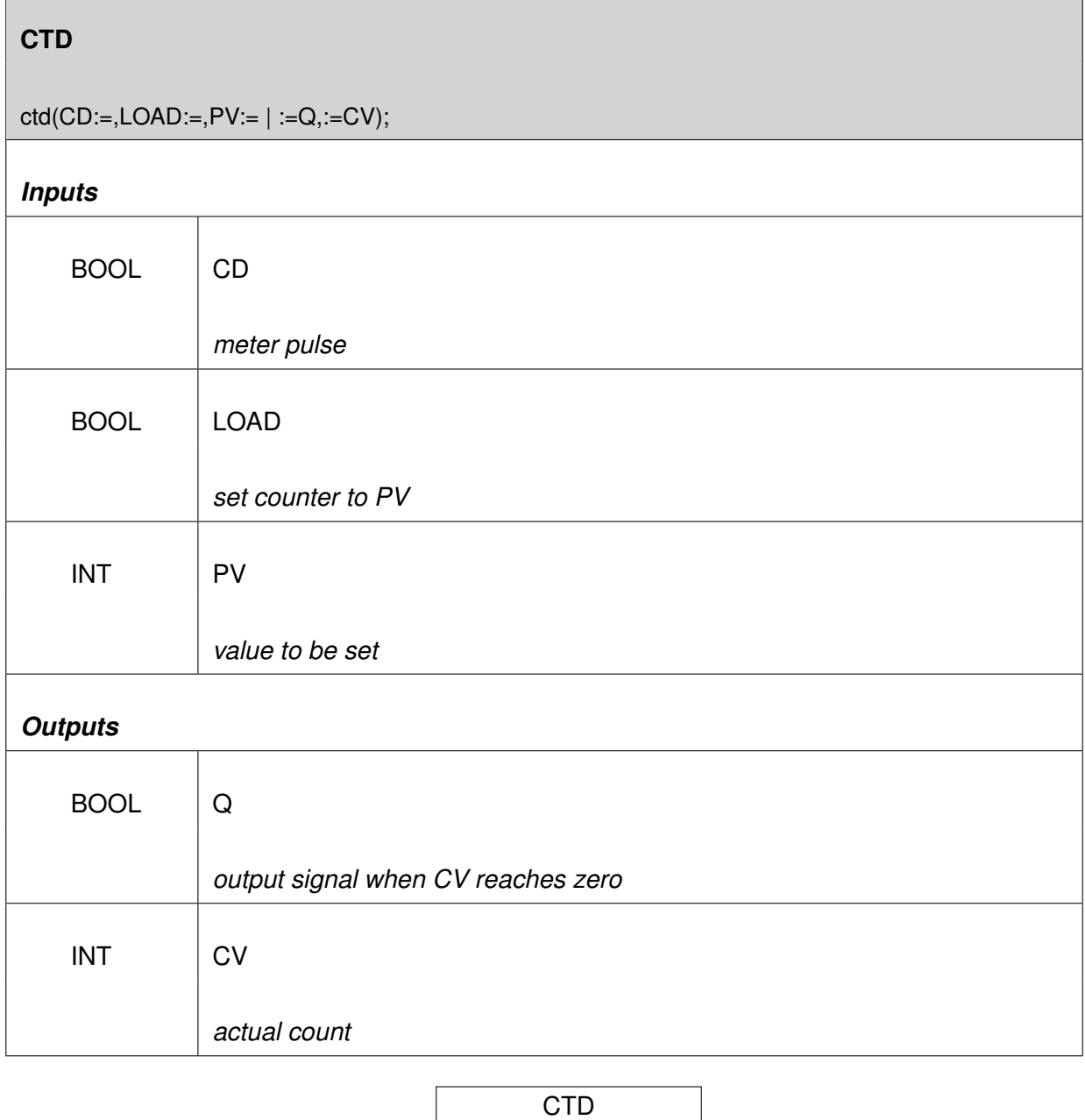

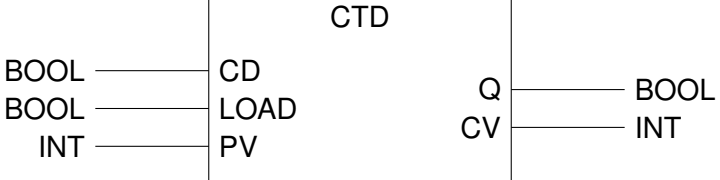

Figure 12.76.: Function CTD

- Counter is set zero within the initialisation
- If LOAD=1, PV is set as the actual count
- Every rising edge at input CD decreases the actual count by one
- CV contains the actual count

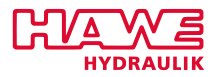

• Q switches from zero to one as soon as CV runs zero

# **CTU**

# **The functionblock CTU is used for incrementing pulses.**

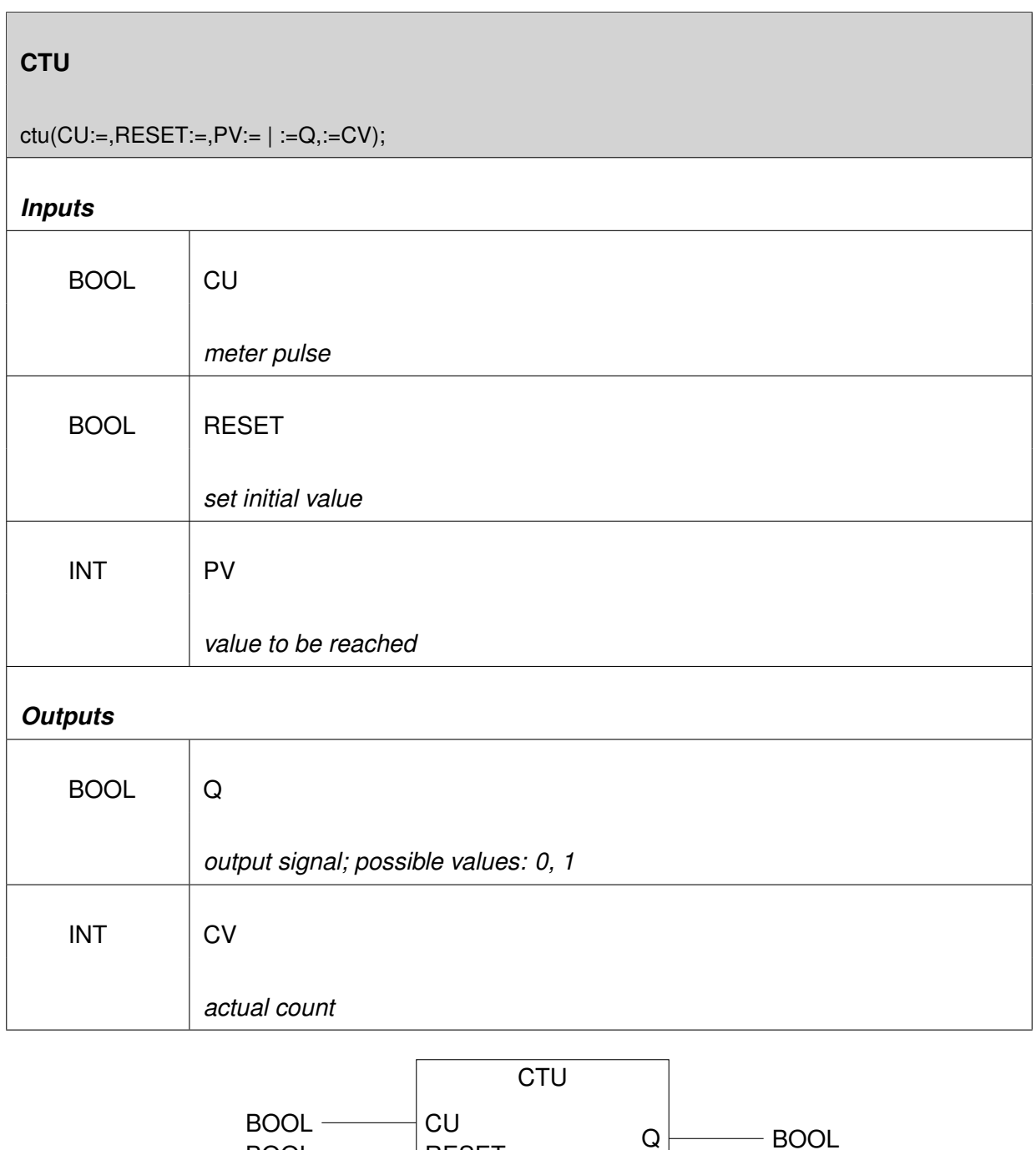

Figure 12.77.: Function CTU

 $CV$  INT

 $INT \nightharpoonup$ PV  $BOOL$  RESET

### **Beschreibung**

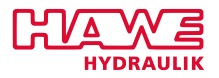

- Incoming Pulses at CU get counted
- Counter is set zero due to initialisation
- Actual count can be resetted by setting RESET:=1
- Every rising edge at CU increments the counter
- The operand CV outputs the actual count
- Q switches from zero to one as soon as CV>=PV

# **CTDU**

**The functionblock CTDU is used for incrementing and decrementing pulses.**

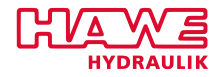

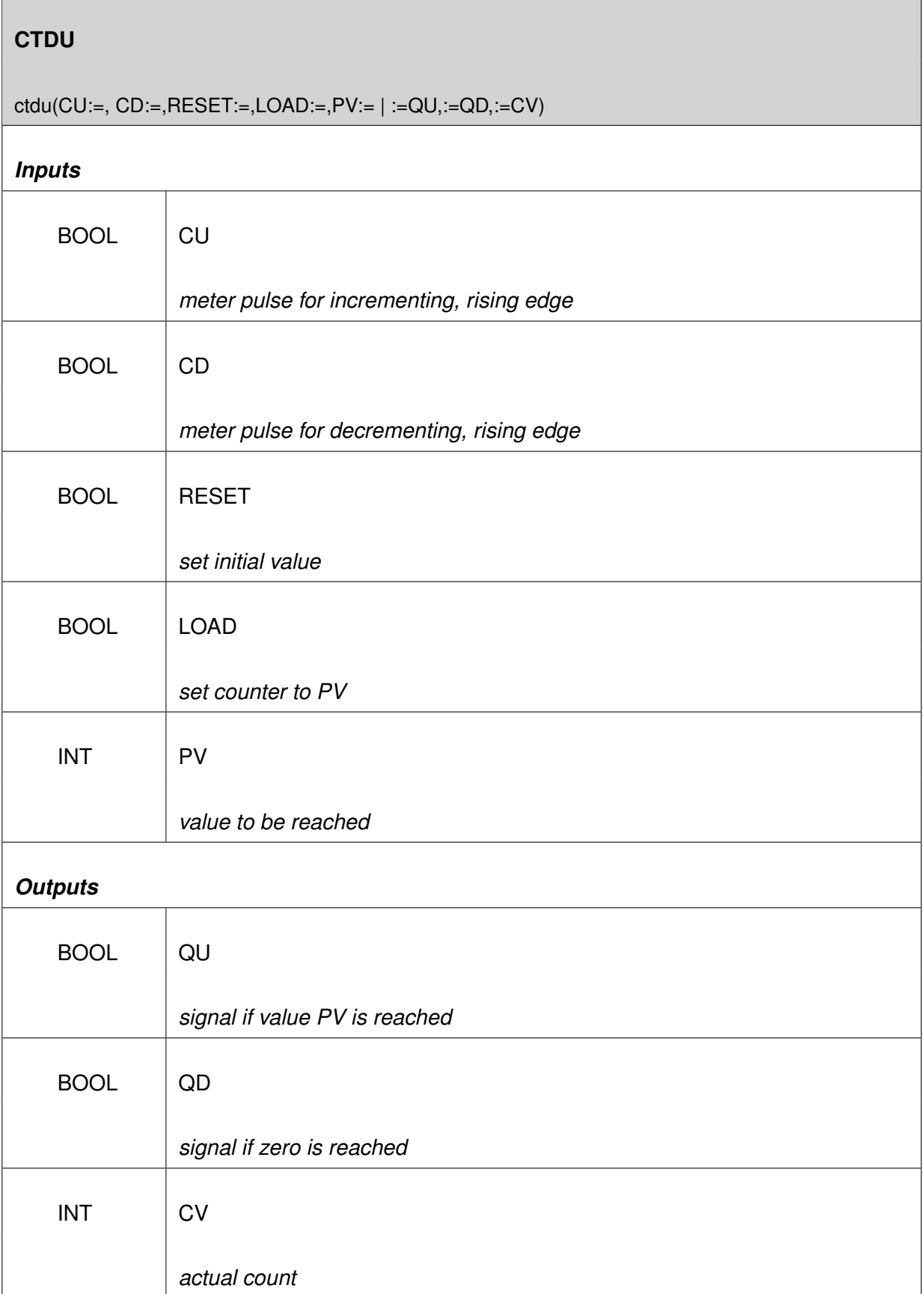

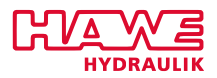

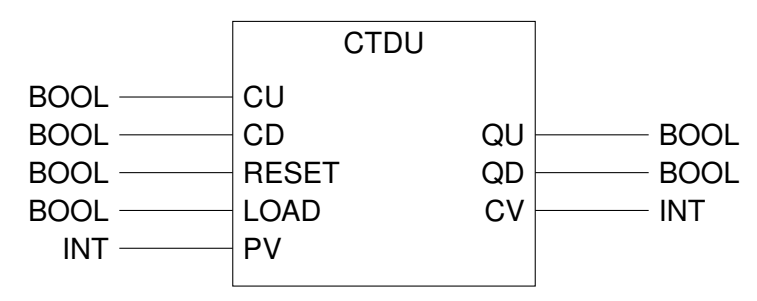

Figure 12.78.: Function CTDU

- Rising edge at input CU (CD) increments (decrements) the counter by one
- If LOAD:=1, the value of PV is set as the counter
- If RESET:=1, the value of the counter is resetted
- As long as RESET equals one, neither the rising edge at PU nor at PD nor the loadingconditions have any influence on the counter
- CV showes the actual count
- QU switches from zero to one as soon as the value of CV reaches CU
- QD switches from zero to one as soon as the value of CV reaches zero

# **R\_TRIG**

### **The functionblock R\_TRIG is used to detect a rising edge.**

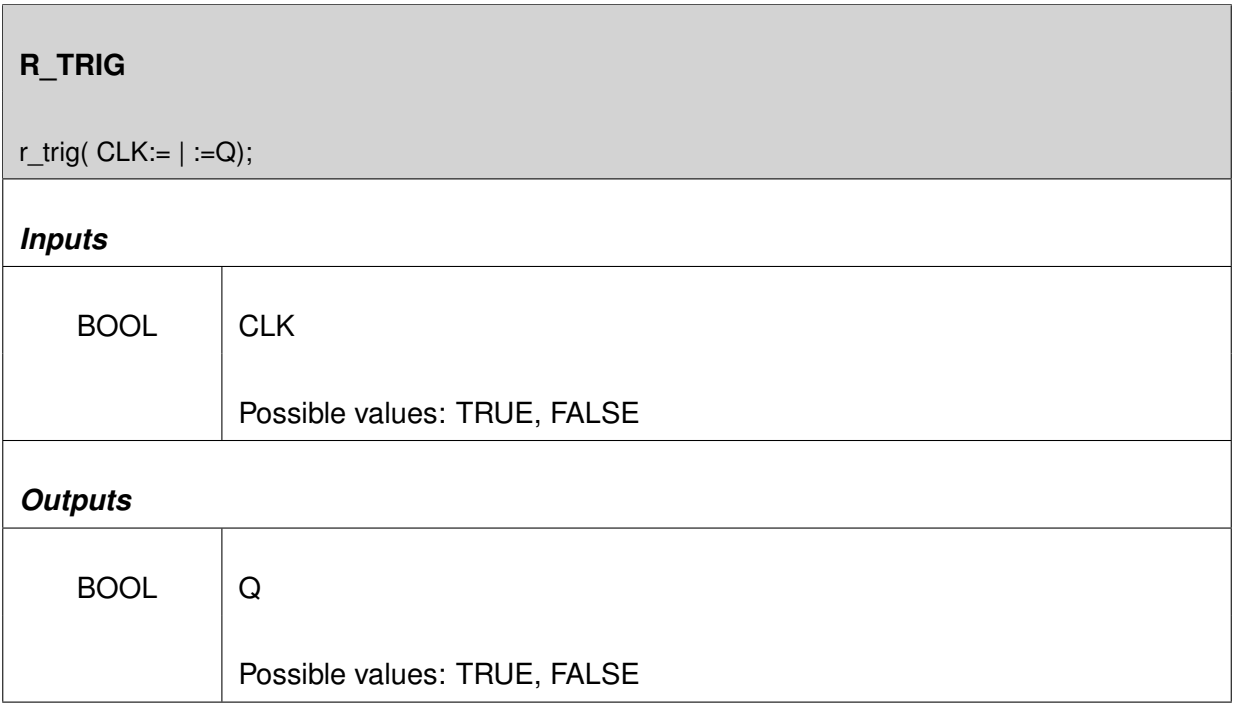

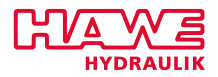

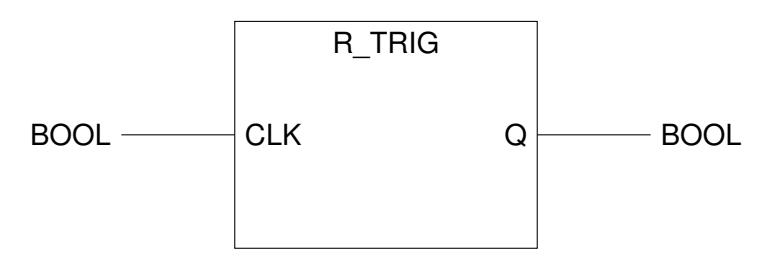

Figure 12.79.: Function R\_TRIG

• Ouptput Q is set TRUE as soon as a rising edge at CLK is detected

# **RS**

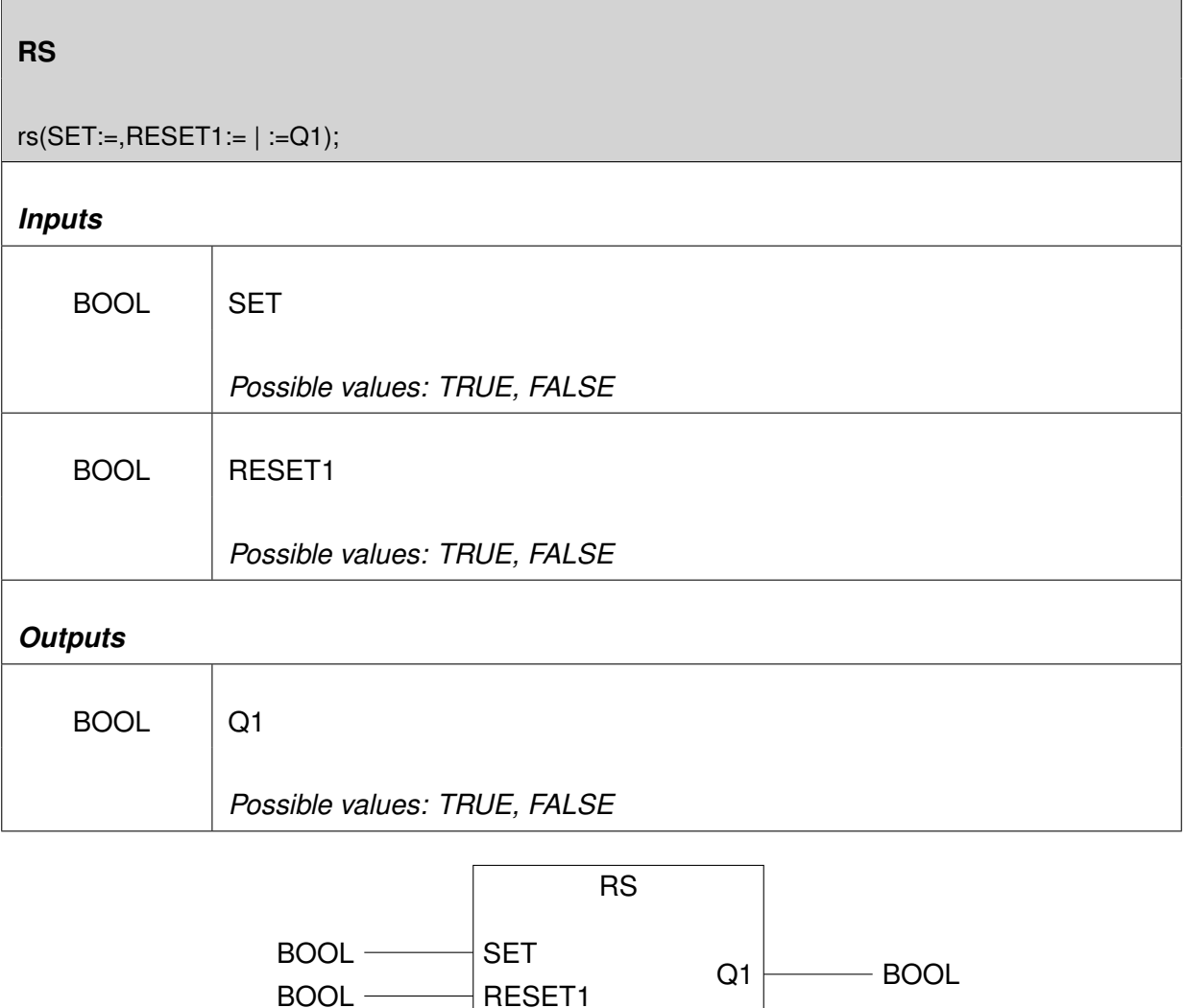

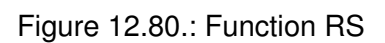

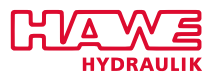

The functionblock RS returns a logical value within the Output Q1. This value is the result of the following expression:  $NOT(RESET1)AND(Q1 OR SET)$ 

The following table shows the possible combinations and the related values of Q1:

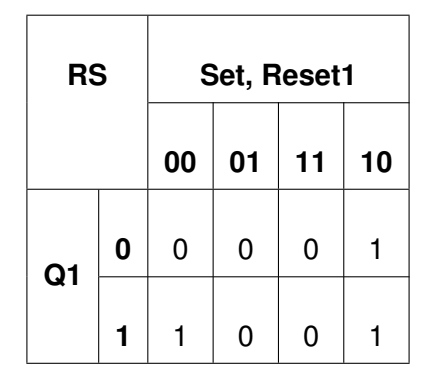

### **NOTE**

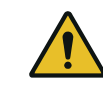

**Keep in mind that the Input RESET1 is dominant in functionblock RS!**

### **SR**

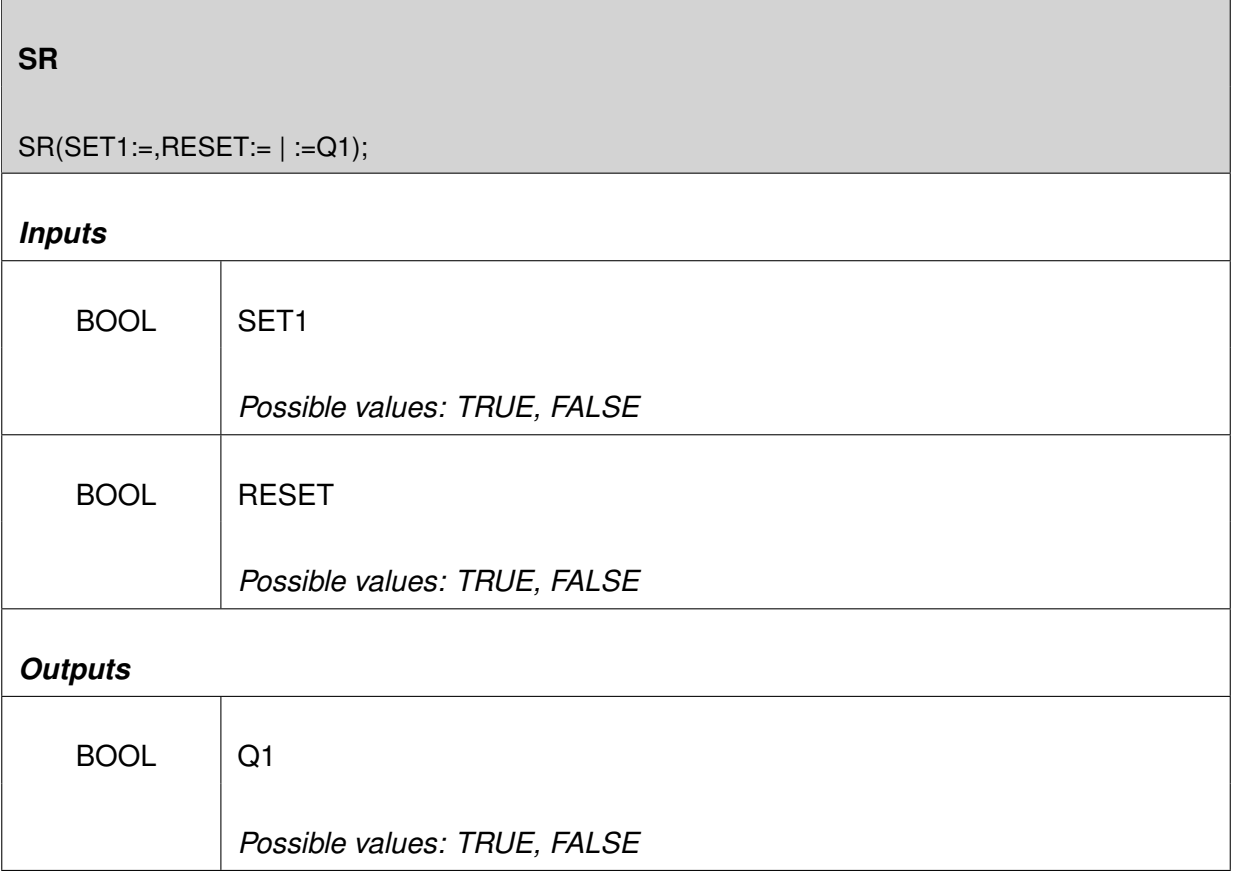

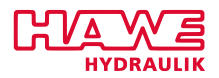

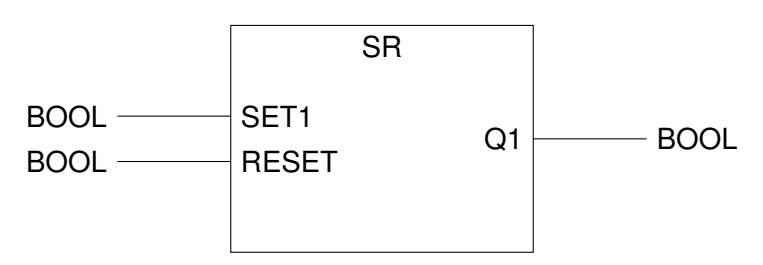

Figure 12.81.: Function SR

The functionblock SR returns a logical value within the Output Q1. This value is the result of the following expression: SET1 OR (Q1 AND NOT RESET)

The following table shows the possible combinations and the related values of Q1:

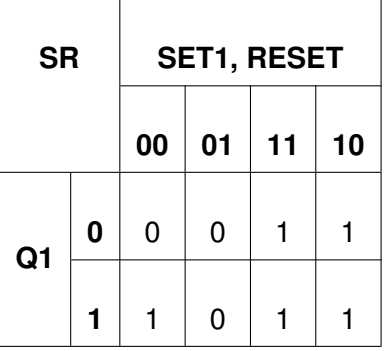

# **NOTE**

**Keep in mind that the Input SET1 is dominant in functionblock SR!**

# **12.7 Further Sample Programs**

### **12.7.1 Sample with GET\_EE**

In this program the example from chapter [Programming Example](#page-146-0) [\(12.3.3\)](#page-146-0) is extended. The slow down of the "slow"-switch should be changeable without downloading a new program. So the value of slowspeed is loaded from a user parameter. This is only done once at startup. So if you have changed it you need to restart the PLVC. You could also move the part with the para out of the "if not ini then" condition, then it would be read steady. This would you enable to change the parameter (e.g. with the CAN BC) and check the changes immediately. But if you need many user parameters and have a complicated program you may want to have a faster speed, and put it in the ini-clause.

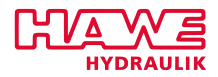

```
VAR
 \left| \begin{array}{ccc} z \end{array} \right| joy AT %IW64.0: int; \left( * \text{joystick analog input } * \right)setp: int;
 \frac{1}{4} prop: ACT_VALVE; (* FB *)
     speed: int; (* the maximum speed *)_{6}| enable_di AT %IB0.0: bool; (* enable switch *)
     slow_di AT %IB0.2: bool; (* digital input for slow down *)
8 ini: bool:
     horn di AT %IB1 .0: bool ;
10 horn_do AT %QB3.2: bool;
     para : GET_EE; (
*
FB f o r reading use r pa ramete rs *
)
\begin{array}{ccc} \texttt{12} & \texttt{slowspeed:} & \texttt{int;} & (* \texttt{ holds the read value *}) \end{array}END_VAR
14
   (* the following is only executed once at reset *)16 if not ini then
   \mathsf{ini} := \mathsf{true};
18 para ( CHANNEL := 0);
    slowspeed := para.EE_VAL;
20 end if
22 (* reset variables *)
  \vert setp := 0;
24 speed := 1000;
26 if slow di then
     speed := slowspeed; (* setting slowspeed speed *)
28 end if :
30 if enable di then setp := joy; end if;
32 (* assignement of horn_di to horn_do. this will switch the horn trough horn_di*)
  horn do := horn di;
34
   (* set the valves according to the variables *)36 prop ( CHANNEL := 10, SETPOINT := setp, OVERRIDE := speed );
```
### **12.7.2 Sample with the Display (DISP\_TXT, DISP\_VAL)**

In this example it is shown how to use the small display to show texts.

```
VAR
   ini: BOOL;
    print: DISP_TXT;
    printval: DISP VAL;
    \texttt{setdisp}: \;\; \textsf{PUT\_PAR}; \;\; (* for switching pages in display *)
\circ| right_key AT %IB15.3: BOOL; (* the right key of the display *)
```
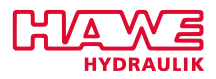

```
\mathsf{left\_key} AT%B15.2: BOOL; (\ast the left key of the display \ast)\frac{1}{8} act_page: INT := 0; (* holds the visible page of display *)
      \mathsf{act\_page\_old}\colon \mathsf{INT} \; := \; -1; \quad (\text{* holds the old value of } \mathsf{act\_page \,\, *})10 p r e s s u r e _ i n AT %IW104 . 0 : INT ; (
*
analog i n p u t of p re s su re *
)
      counter: INT; (* counter to slow down display rate *)
12 END VAR
14 if not ini then
     ini := true;
\begin{array}{cccc} \hbox{16} & \hbox{print( CHANNEL := 2,} & (* \hbox{ line 1 of set 0 *}) \end{array}OFFSET := 3, (* 16 \text{ chars are available}, 3 \text{ blanks left } *)\begin{array}{rcl} \texttt{18} & \texttt{PUT\_INFO} & \texttt{:=} & \texttt{'Hello world'} \texttt{)} \texttt{;} & (\ast \texttt{ and 11 chars - it will be centered +)} \end{array}20 print (CHANNEL := 3,
                                      * line 2 of set 0 *)
     OFFSET := 0, (* no blanks left *)22 PUT INFO := ' P ressure
                                                    \ast later the pressure
      read out by IW104 will be written in those 5 blanks *)
24
      print( CHANNEL := 4, ( \star line 1 of set 1 \star)
26 OFFSET := 0,
     PUT_INFO := 'right menu');
28
      print( CHANNEL := 5, ( \star line 2 of set 1 \star)
30 OFFSET := 0,
    PUT INFO := 'some Text');
32 end if;
_34 (* read the keys *)
36 if right key then act page := 0; end if;
  if left key then act page := 1; end if;
38
  counter := counter + 1;
40 if (act page = 0) and ( counter \geq 50) then
    counter := 0:
42 printval (CHANNEL := 3, OFFSET := 8, LENG := 5, VAL := pressure in );
           (* this prints the pressure on line 2 of set 0 on position 8 to 12 *)44 end if;
   if not (act_page = act\_page\_old) then \quad (* if the page changed *)
46 setdisp( <code>CHANNEL :=4</code> , \quad (* channel 4 for display *)
     PARA := act_page ) ; (
*
act_page=0 −> s et =0 , act_page=1 −> s et=1 *
)
\left\{\texttt{act\_page\_old}\;\;\textup{:=}\;\;\textup{act\_page};\;\;\textup{(\ast}\;\;\textup{update}\;\;\textup{the}\;\;\textup{act\_page\_old}\;\;\textup{\ast}\right\}end if ;
```
### **12.7.3 Sample with AND/OR**

This example shows you how to use the logical operations.

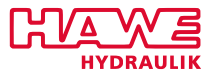

If you have a big dangerous machine with several security mechanism, the following condition must be satisfied:

- Light\\_barrier1 must be true
- Light\\_barrier2 must be true
- Step\\_sw must be false
- If in testmode (testmode = true) then ignore the lightbarriers and the step\sw
- Oper\ mode must be between 1 and 4
- Em\ out has to be false

There are some explained assignments before the complicated condition.

```
1 VAR
     l i g h t _ b a r r i e r 1 AT %IB0 . 0 : BOOL; (
*
l i g h t b a r r i e r 1 *
)
 3|  light_barrier2 AT %IB0.1: BOOL; (* light barrier 2 *)
     step_sw AT %IB0.2: BOOL; (* step down switch *)
 \frac{1}{2} mod_bt_old: BOOL; (* save for mod_bt *)
     mod_bt <mark>AT %IB0.3: BOOL</mark>; (* button to switch operational mode *)
 \sigma oper_mode: INT; (* operational mode *)
     em_out AT %IB3.7: BOOL; (* emergency out *)
 |\circ| hydraulic_on AT %IB1.0: BOOL; (* if the system is under pressure *)
     testmode: BOOL; (* machine in testing modus *)
11 END_VAR
13
   (* if no pressure the machine is in testmode
15 So we can write:
17 if hydraulic on then
        testmode := true;
19 else
       testmode := false;_{21} end if :
\left\vert \text{23}\right\vert But it is way shorter to write: \star )
  testmode := not hydraulic_on;25
\left. \begin{array}{l} z\gamma \end{array} \right| (* We want to detect a rising edge of mod_bt. So it is a usual way to define a
       auxiliary
      variable which holds the last state of mod bt. Then if have to detect if it is
      now
\left\vert \text{29}\right\vert true and it was false: \ast)
31 if mod bt and not mod bt old then
    oper mode := oper mode + 1;
```
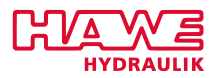

```
33 if oper_mode > 5 then oper_mode := 0;
      end if :
35 end_if;
 mod\_bt\_old := mod\_bt;
37|(* now the complicated if—clause. It is splitted over several lines to include the
      comments *
)
39 if (
      (light_barrier1 and light_barrier2 and not step_sw)
41 (
                                  \ast rather than writing "(light_barrier = true)
     and ...." we can
                                    cut the "= true". The meaning is the same. \star)
43 or
      testmode
\begin{pmatrix} 45 \end{pmatrix} (
                                  \ast see the brackets! testmode is combined with the
     long
                                   condition with the lightbarriers. So if testmode
     is on
47 the lightbarriers are nonrelevant \star)
      and
^{\rm 49} (oper_mode < 4) and (oper_mode > 1) (\ast there is no condition for ranges so we
     have to
                                             make two conditions here \ast)
51 and not em out then
\mathsf{53} (* do some dangerous things *)
 end if ;
```
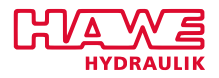

**Part IV.**

# **CAN Bus**

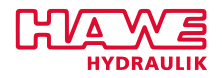

# **13 PLVC and CAN Bus**

# **13.1 Introduction**

The PLVC is able to communicate with other components. The realisation requires a capable wiring and several different settings. This chapter contains some basic information about the topic "CAN bus", but raise no claim to completeness. For more comprehensive and detailed information, please consult the relevant literature.

The articles we will discuss in this manual shall help you to use the CAN functionality of your HAWEproducts effective and in a proper way.

# **13.2 Installing**

In order to guarantee a possible interchange, the participants need an undisturbed connection.

### **13.2.1 Topology**

The CAN bus operates with a duplex cable<sup>[1](#page-310-0)</sup>. Thereby the method of wiring is very important.

<span id="page-310-1"></span>The connection between the participants is electrical parallel. The conductors mustn't hit in a central point, so avoid a star-shaped connection (illustration [13.1\)](#page-310-1).

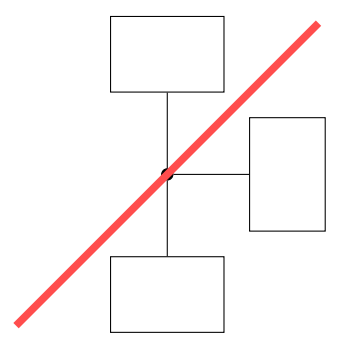

Figure 13.1.: Incorrect Wiring

The signal has to pass the participants one after another. This is achieved by continuing the cable from device to another (illustration [13.2\)](#page-311-0). Now all clamps CAN\_HIGH will be linked consecutively and all clamps CAN\_LOW too.

<span id="page-310-0"></span><sup>&</sup>lt;sup>1</sup>Technically a three-conductor-cable is scheduled, one for each conductor: CAN\_HIGH, CAN\_LOW and ground. Especially the full isolated devices are in need of a seperate connection to ground. In our devices PLVC and HMI the duplex cable delivers the high and the low signal, ground is delivered by the power supply system.

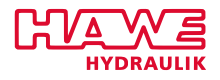

<span id="page-311-0"></span>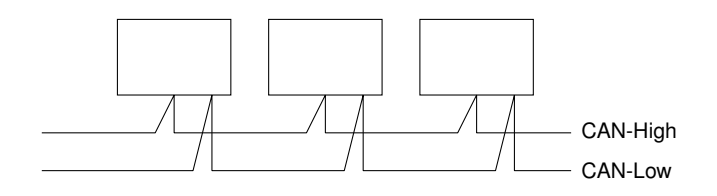

Figure 13.2.: Direct CAN Bus Access

<span id="page-311-1"></span>In case of long data lines you can use short branch lines to connect single devices (illustration [13.3\)](#page-311-1).

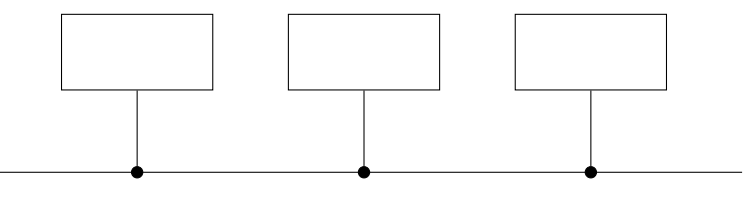

Figure 13.3.: CAN Bus Access with Short Branch Lines

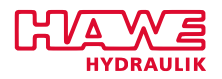

### **13.2.2 Connection Terminals**

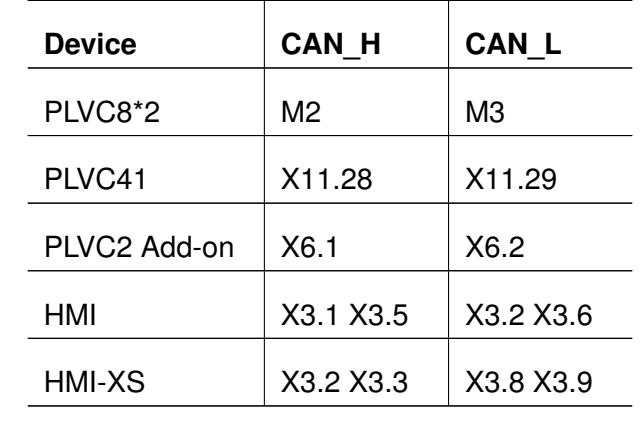

<span id="page-312-0"></span>The connection terminals for the CAN bus are labeled in the terminal diagram from PLVC and CAN HMI with CAN H and CAN L. The chart [13.1](#page-312-0) summarizes the devices and their connecting points.

Table 13.1.: CAN Connection Terminals from PLVC and HMI

### **13.2.3 Termination Resistor**

After the wiring the devices at each end of the cable (the first and the last one) need an 120 $\Omega$ termination resistor. In most of the devices such a resistor is already integrated. In case of a correct connection, the multimeter has to quantify the resistance between both conductors with 60  $\Omega$  (please note that the devices must be zero potential before qauging).

All discussed HAWE-devices have an integrated termination resistor, which can be manually activated by connecting the clamps:

- X11.29 and X11.30 at PLVC41
- X3.1 and X3.2 at HMI
- X3.6 and X3.7 at HMI-XS
- X6.2 and X3.7 at PLVC2 add on
- M3 and N2 at PLVC8\*2.

All activating bridges must be placed right next to the device. Connections via external clamps might interfere with the bus.

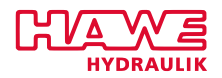

### **13.2.4 Cable and Cable Installation**

The HAWE CAN bus is a two lead system. To avoid disturbing interferences the used cable should be installed aparted from the power cable. A shielding is recommendable. For very short distances it's enough to use a twisted-pair-cable to eliminate the interferences.

<span id="page-313-0"></span>[Figure 13.4](#page-313-0) shows one possible example of shielding the bus lines. One can alternatively use decoupling capacitors between the shield and the ground.

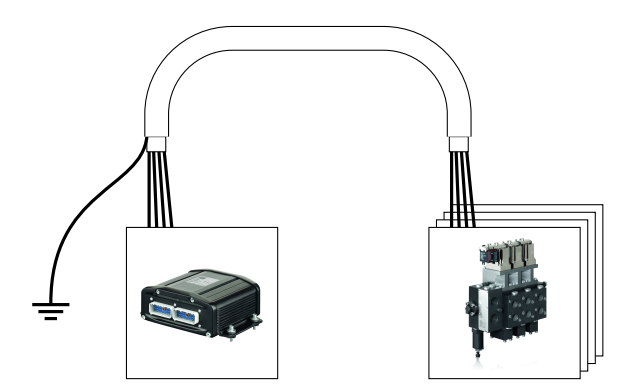

Figure 13.4.: Shielding bus lines

The standard ISO 11898-2 recommends twisted-pair-cables with a characteristic impedance of 108- 132  $\Omega$ . In trade different cables are available for the CAN bus.

Theoretical it is possible to cover 5000 metres with one cable. In reality this distance can not accomplish, because the bus length is primarily limited by the favoured transmission speed. So the transfer rate (baud rate=bit/sec) limits the maximum possible bus length.

<span id="page-313-1"></span>The chart [13.2](#page-313-1) can be used as indication. The denoted bus lengths should be as undercut as possible. If necessary, a lower transfer rate must be selected.

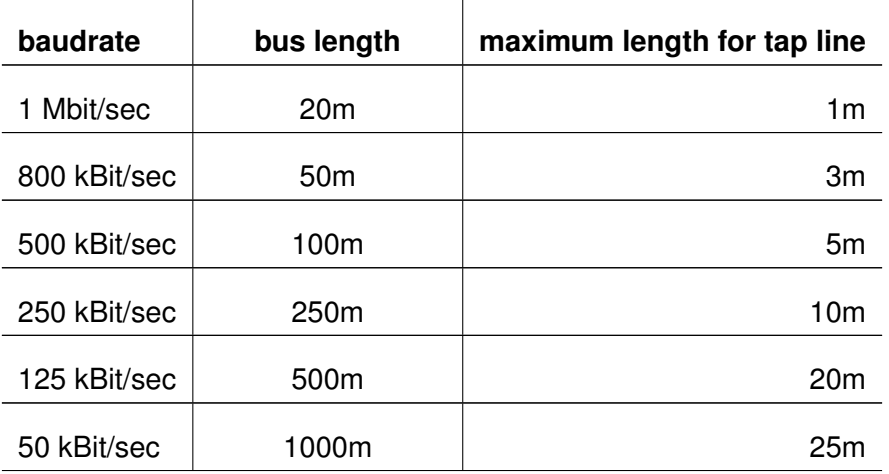

*Continued on the next page. . .*

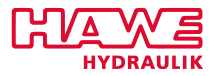

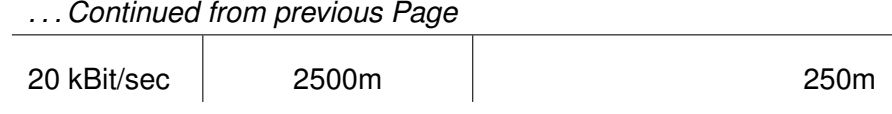

Table 13.2.: Recommended Bus Line Length Limits

While selecting the bus length note that many equipment manufacturer operate with constant baud rates or complicate the baud rate change. So changing the baud rate could be impossible or difficult and extensive. This can then result in a maximum line length.

# **13.3 Basic Setting**

Two settings are necessary at each CAN participant for a possible communication via the CAN bus.

### **13.3.1 CAN Address (Device Address)**

<span id="page-314-0"></span>The CAN bus has no unique master-control. All participants are equal and identify themselves with a "CAN address". This CAN address has to be different between all devices. It is deposited in the terminal program after the login in the last row (illustration [13.5\)](#page-314-0).

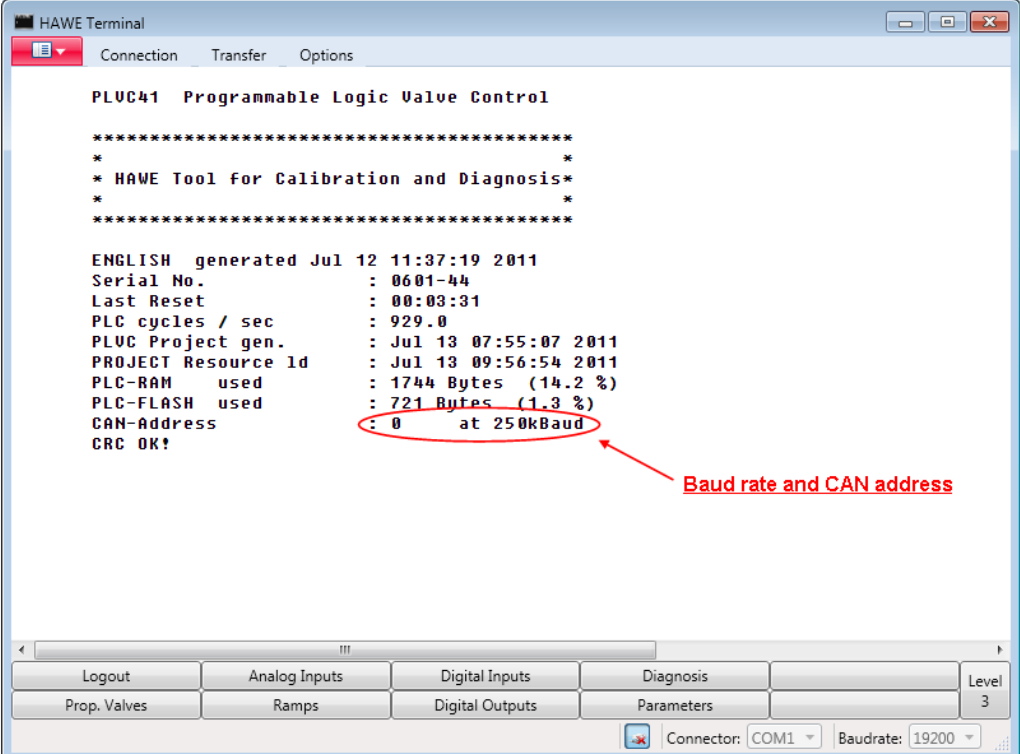

Figure 13.5.: Start Screen of the Terminal Program

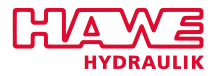

With the buttons at the bottom of the terminal program (illustration [13.6\)](#page-315-0) you can reach the parameter menu.

The setting of the CAN address takes place in the menu:

<span id="page-315-0"></span>**Parameters** (illustration [13.6\)](#page-315-0) → **Submenu 4: Communication** (illustration [13.7\)](#page-316-0) → **Digital Inputs (a) Transmit** (illustration [13.8\)](#page-316-1)

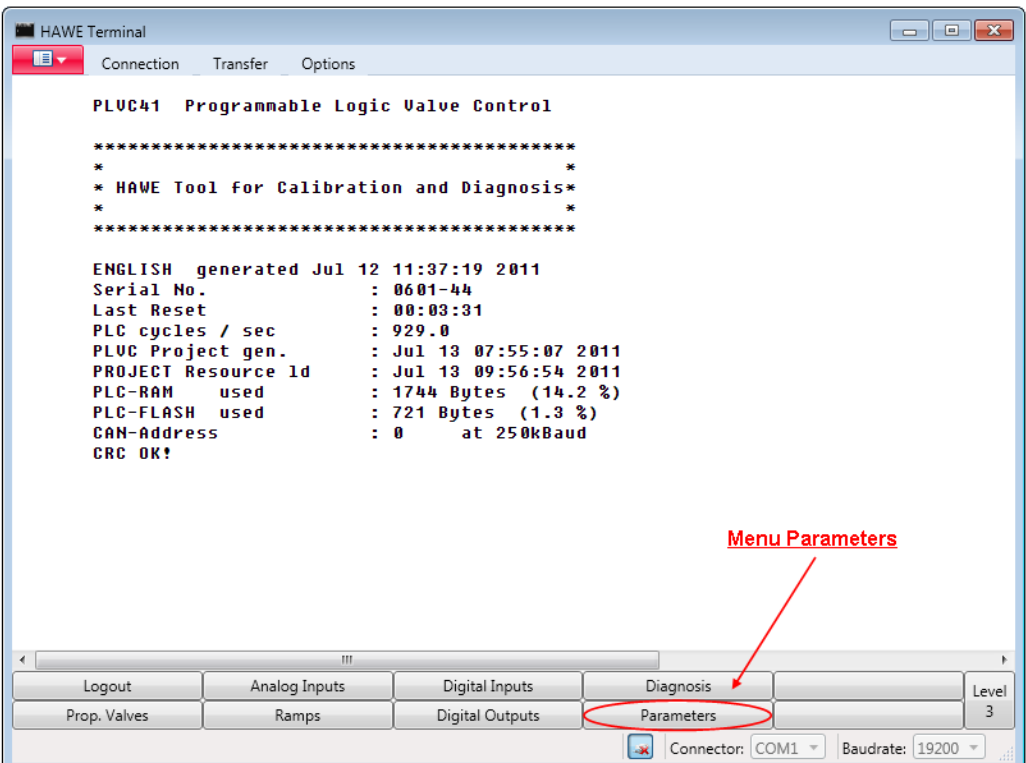

Figure 13.6.: Parameter Menu

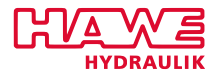

<span id="page-316-0"></span>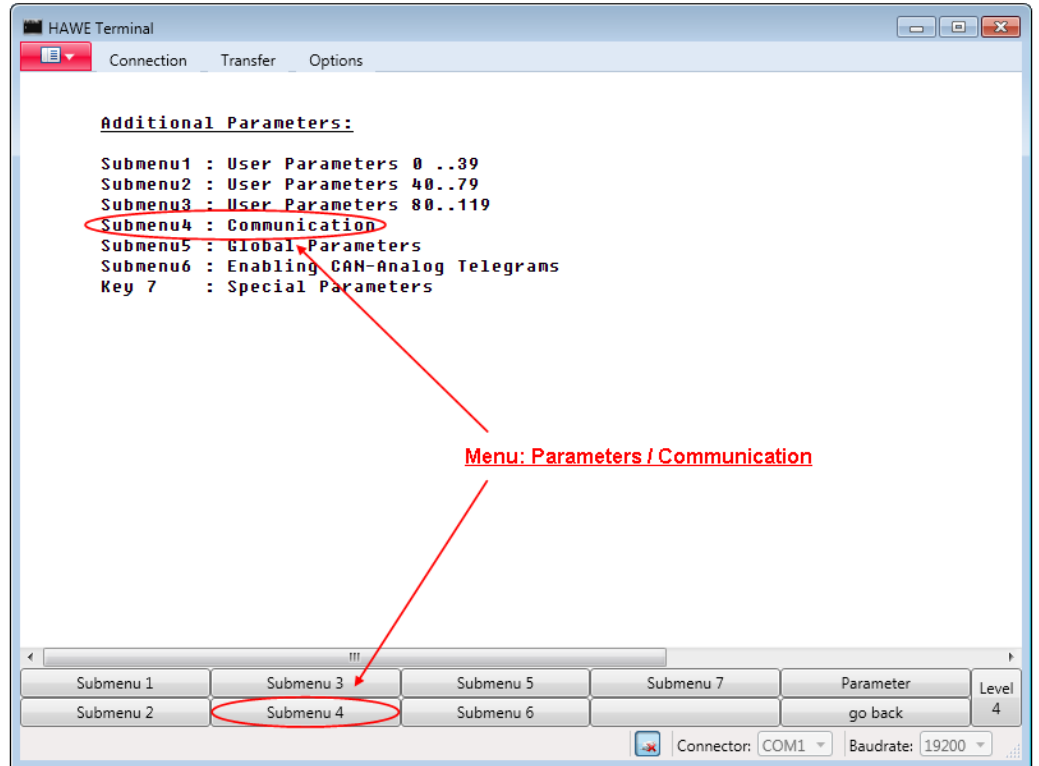

Figure 13.7.: Communication Menu

<span id="page-316-1"></span>

| HAWE Terminal<br>$\blacksquare$ -<br>Connection | Transfer<br>Options        |                      |                          |                                        | $\begin{array}{c c c c c c} \hline \multicolumn{3}{c }{\mathbf{a}} & \multicolumn{3}{c }{\mathbf{a}} & \multicolumn{3}{c }{\mathbf{x}} \\\hline \multicolumn{3}{c }{\mathbf{a}} & \multicolumn{3}{c }{\mathbf{a}} & \multicolumn{3}{c }{\mathbf{x}} \\\hline \multicolumn{3}{c }{\mathbf{a}} & \multicolumn{3}{c }{\mathbf{a}} & \multicolumn{3}{c }{\mathbf{x}} \\\hline \multicolumn{3}{c }{\mathbf{a}} & \multicolumn{3}{c }{\mathbf{x}} & \multicolumn{3}{c$ |
|-------------------------------------------------|----------------------------|----------------------|--------------------------|----------------------------------------|----------------------------------------------------------------------------------------------------|
|                                                 | Communication via CAN      |                      |                          |                                        |                                                                                                    |
| Digital Inputs                                  |                            | Address              | Telegrams                |                                        |                                                                                                    |
| $(*)$                                           | Transmit:                  | 000                  | 025                      |                                        |                                                                                                    |
| (b)                                             | Receive tr                 | $-01$                | AAA                      |                                        |                                                                                                    |
| (c)                                             | Receive 2:                 | $-01$                | 000                      |                                        |                                                                                                    |
| Analog Inputs                                   |                            |                      |                          |                                        |                                                                                                    |
| (d)                                             | Transmit:                  | 888                  | 00630                    | own CAN address                        |                                                                                                    |
| (e)                                             | Receive 1:                 | 000                  | 000                      |                                        |                                                                                                    |
| (f)                                             | Receive 2:                 | 000                  | 888                      |                                        |                                                                                                    |
| Analog Setpoints:                               |                            |                      |                          |                                        |                                                                                                    |
| (q)                                             | <b>Receive:</b>            | - 01                 | 000                      |                                        |                                                                                                    |
| (h)                                             | Transmit 3467:             | $-01$                | 888                      |                                        |                                                                                                    |
| (i)                                             | Transmit 68101:            | $-0.1$               | 000                      |                                        |                                                                                                    |
| Digital Setpoints:                              |                            |                      |                          |                                        |                                                                                                    |
| (i)                                             | <b>Receive :</b>           | - 01                 | <b>AAA</b>               |                                        |                                                                                                    |
| (k)                                             | Transmit q25q31            | $-01$                | 888                      |                                        |                                                                                                    |
| (1)                                             | Transmit q32q40            | $-0.1$               | <b><i><u>RAN</u></i></b> |                                        |                                                                                                    |
|                                                 | Addresses CAN-Display:     |                      |                          |                                        |                                                                                                    |
| (m)                                             | <b>Receive:</b><br>$-01$   |                      |                          |                                        |                                                                                                    |
| (n)                                             | Transmit:<br>$-01$         |                      |                          |                                        |                                                                                                    |
| (0)                                             | <b>CAN-Master</b><br>$-01$ | (p)                  | <b>CAN-Delay</b>         | $-01$                                  |                                                                                                    |
| €.                                              | m.                         |                      |                          |                                        | k                                                                                                    |
| Submenu <sub>1</sub>                            | Submenu <sub>3</sub>       | Submenu <sub>5</sub> | Submenu 7                | <b>Parameter</b>                       | Level                                                                                                    |
| Submenu <sub>2</sub>                            | Submenu 4                  | Submenu 6            |                          | go back                                | 4                                                                                                    |
|                                                 |                            |                      | l-x                      | Connector: COM1 =<br>Baudrate: 19200 - |                                                                                                    |

Figure 13.8.: Setting of the CAN Addresses

The registered value fixes the CAN address. -01 means that the PLVC isn't configured for the CAN communication, so no telegram can be sent.

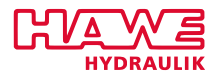

The address value is possible to preset with 0..8. After the value has been adjusted, the whole system needs a restart for adopting the modification. The new CAN address is now visible in the terminal program (illustration [13.5\)](#page-314-0).

The HMI CAN address is permanently set upon value 3 and can't be modified normally.

In case of a data collision on the bus, the telegrams, coming from the control with the lower CAN address, get priority. This means that more important conrols should get lower CAN addresses.

### **13.3.2 Baud Rate**

The CAN bus can be operated with different speeds. The characteristic value is the baud rate which is displayed behind the CAN addresses in the terminal program (illustration [13.5\)](#page-314-0).

The bus transmission speed depends primarily on the length of the bus connection (cable length). Further the quantity of the CAN telegrams and the necessary reaction rate should be regarded. The third is that not all CAN bus participants support every bus speed. Some of the devices are set permanently at just one baud rate or they are preconfigured according to customer demand. Other devices need special soft- and/or hardware for changing their setting.

In the mobile technology common baud rates are about 125 kbaud or 250 kbaud. Both of the rates are enough for the most applications. For a raised bus load choose 250 kbaud.

The baud rate for the PLVC can be justified comfortable with just one parameter.

The setting takes place in the menu:

**Parameters** → **Submenu 7: Special Parameters** → **(d) CAN-BAUD** (illustration [13.9\)](#page-318-0)

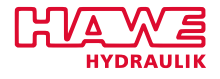

<span id="page-318-0"></span>

| HAWE Terminal<br>$\blacksquare$<br>Connection                                                                                                    | Transfer<br>Options                                                    |           |                           | $\begin{array}{c c c c c c} \hline \multicolumn{3}{c }{\mathbf{H}} & \multicolumn{3}{c }{\mathbf{H}} & \multicolumn{3}{c }{\mathbf{H}} & \multicolumn{3}{c }{\mathbf{H}} & \multicolumn{3}{c }{\mathbf{H}} & \multicolumn{3}{c }{\mathbf{H}} & \multicolumn{3}{c }{\mathbf{H}} & \multicolumn{3}{c }{\mathbf{H}} & \multicolumn{3}{c }{\mathbf{H}} & \multicolumn{3}{c }{\mathbf{H}} & \multicolumn{3}{c }{\mathbf{H}} & \multicolumn{3}{c }{\mathbf$ |  |  |
|----------------------------------------------------------------------------------------------------|------------------------------------------------------------------------|-----------|---------------------------|----------------------------------------------------------------------------------------------------|--|--|
| <b>Special Parameters:</b><br>(a) Modem type<br>(b) Radio Type<br>(c) Ana Knots<br>$(*)$ CAN-BAUD<br>(e) DEBUG<br>(f) Closed Loop -<br>(q) A. Saturation-<br>(h) CAN-Knots<br>(i) CAN-Error<br>(i) HF-Error<br>(k) sm.Display<br>(1) Modem<br>,,<br>(m)<br>(n) OPROP-MW<br>(o) QB SCT<br>(p) Emgcy PLC!<br>(q) CAN-IIst<br>$(r)$ CAN-PPT<br>(s) CAN-FRQ<br>(t) CAN RS3 | $-1$<br>-1<br>00<br><b>08</b><br>$-1$<br>slow<br>-<br>x<br>x<br>x<br>x |           | Setting of the baud rate  |                                                                                                    |  |  |
| m.<br>r                                                                                                    |                                                                        |           |                           |                                                                                                    |  |  |
| Submenu <sub>1</sub>                                                                                                    | Submenu <sub>3</sub>                                                   | Submenu 5 | Submenu 7                 | Parameter<br>Level                                                                                                    |  |  |
| Submenu <sub>2</sub>                                                                                                    | Submenu 4                                                              | Submenu 6 |                           | 4<br>go back                                                                                                    |  |  |
|                                                                                                    |                                                                        |           | Connector: COM1 v<br>l-at | Baudrate: 19200 -                                                                                                    |  |  |

Figure 13.9.: Setting of the Baud Rate

In this place the baud rate will be set successive from 50 kbaud to 1000 kbaud. The numbers 0 until 5 stand for the common rates. 6 until 8 supply intermediate values. After the value has been adjusted, the whole system (all devices) needs a restart for adopting the modification. The new baud rate is now visible in the terminal program behind the CAN addresses.

### **The baud rate has to match for all participants!**

# **13.4 Diagnosis**

### **13.4.1 Diagnostic Menu in the Terminal Program**

The terminal program contains all important information about the CAN bus.

After log into a PLVC the start screen displays the first information: CAN address and baud rate are readable in the last line.

More information is available at

```
Diagnosis → Submenu 4: CAN, CAN-Nodes (illustration 13.10)
```
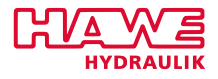

<span id="page-319-0"></span>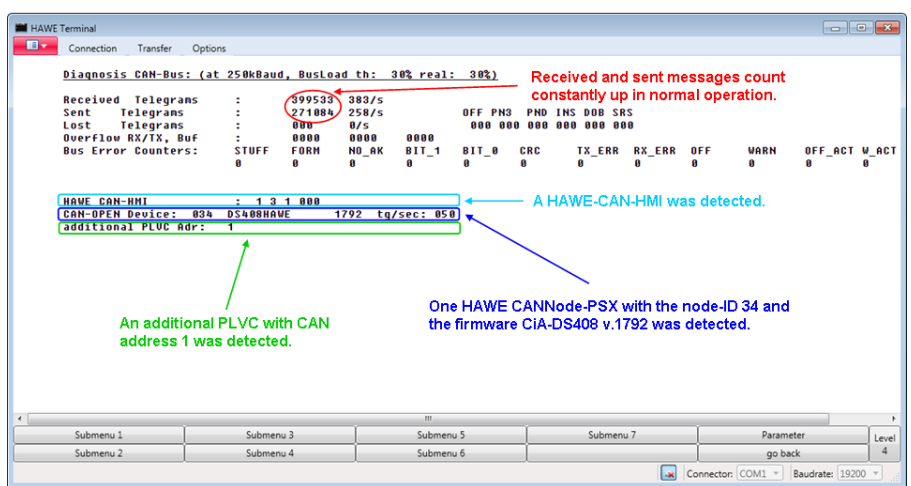

Figure 13.10.: Diagnostic Menu

At this place, beside transmitted and received telegrams, a whole series of bus errors is listed. Thereby the error causes can be very various. An error list with possible reasons can be found inside the appendix [13.A](#page-339-0) of this document.

The lower range of the screen displays devices, which are already identified from the PLVC. In the line **CAN node** you can find a list of identified, but namely unspecified control devices. Generally they are integrated as slave so their function is controlled by the functionality of the PLVC. In the lines beneath you can find further namely registered devices such as CAN receiver or the HMI.

### **13.4.2 CAN Bus Adaptor**

With a CAN bus-adaptor the CAN bus data can be inspected on a notebook. This can be helpfull for localizing errors, for example programming errors (Are the requested telegrams even generated and do they contain the data they should?). During the connection between devices from different manufacturers double generated telegrams may occur. For example it is possible that a data designed telegram is used from another control unit as a control telegram. Some manufacturers provide incomplete or at least for untrained user difficult to understand protocol descriptions. Consequent obscurities can be solved with the CAN adaptor too.

Such an adaptor is recommended in case of periodic working with the CAN bus system or when participants, that come from different manufacturers, are integrated in the CAN bus.

HAWE already tested and recommend the CAN USB-adaptor of the company Peak-System. "Peak-System".

### **13.4.3 CAN Bus Tester**

CAN bus-tester localize physical errors in CAN bus-networks. Several are already available on the market. Those devices can help to find problems in difficult environments or larger CAN bus-networks

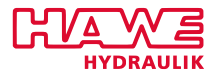

(many paricipants, large distances, higher baud rates). In smaller networks the technics shouldn't be necessary.

### **13.5 Data Telegrams**

### **13.5.1 Telegram Contents**

Any information on the CAN bus is summarized in telegrams. Each telegram includes up to 8 bytes. This is equal to four analog input signals from standard sensors (for example pressure transducer, rotary encoder,. . . ) or the states of 64 digital inputs. Also mixing the data is allowed. For example byte 0 and byte 1 contain digital values and byte 2 and byte 3 contain together a numeric value. Each control system is able to access the telegrams and the included information via the bus.

### **13.5.2 Telegram Label**

Apart from the data each telegram contains some control- and checkup bits and an identifier, which is used to indicate the telegram. This ID (ID=identifier) is a uniquely hexadecimal number with a length of two bytes, from hex 0 up to hex 77F (decimal: 0 up to 1919). The remaining bits are used for the sender's CAN address. This results in a maximum of 127 CAN participants.

#### **13.5.3 Reserved Telegram-IDs**

At the CANopen standard some of this IDs are reserved. So they can not used as normal data telegrams. For the periodic data transfer the range with the IDs hex 181 until hex 57F (decimal: 385 until 1407) is reserved. The PLVC uses some of this IDs for the communication among each other too. Depending on the configuration this can cause collisions. You must ensure that any ID is sent just from one control unit. If necessary change your setup.

# **13.6 Write and Read Data in ST-code**

The PLVC offers several opportunities for accessing the CAN bus. With the ST-code (the application program) you can generate telegrams and write it on or read already existing telegrams from the CAN bus. For this tasks special function modules exist which are described in the documentation to OpenPCS resp. in the manufacturer documentation to the function modules.

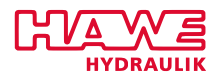

### **13.6.1 Write a CAN Telegram**

An example program for writing CAN telegrams with the ST-program:

```
(* Define variables *)
2 VAR
    schreibe_auf_ can : CAN_WRITE;
    bitwerte1 : BYTE;
    bitwerte2 : BYTE
\delta zahlenwert1: BYTE;
    zahlenwert2: BYTE;
\vert s \vert schreibe_auf_can_integer: CAN_WRITE_INT;
    zahlenwert3: INT:
10 zahlenwert4: INT
  END_VAR
12
  (
* Programcode *
)
14
  (\ast Allocating the values to the particular bytes\ast)16 schreibe auf can . B0 := bitwerte1;
  schreibe_aut_ can.B1 := bitwerte2;18 schreibe auf can B2 := zahlenwert1;
  schreibe auf can B3 := zahlenwert2;
_{\rm 20}| (* Write CAN telegrams onto the bus *)
  schreibe_auf_can(ID :=16#256, LENG := 4);
22
  (* Alternative spelling *)
24
  (\ast Allocating the values actually while calling the function\ast) schreibe_auf_can(ID
      :=16#256,
26 LENG :=4,
      B0 := \text{bitwerte1}.
28 B1 := bitwerte2,
      B2 := zahlenwert1,
30 B3 := zahlenwert2
    ) ;
32
  (* It is better to write Integer values (numbers between +/− 32000) with the
      function
34 modules *
)
|36| schreibe auf can integer. IO := zahlenwert3;
  schreibe_auf_can_integer.11 := zahlenwert4;
|38| schreibe auf can integer (ID :=16#257, LENG :=4);
```
Between VAR and END VAR the required variables and function modules are defined.

- Line 3 and line 8 define two functions for writing onto the CAN bus.

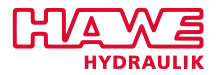

- Lines 4 t 7 define 8 bit (= 1 byte) variables, which can be fullfilled with particular bits or numeric values up to 255.
- Line 9 and line 10 define two integer variables, which are able to contain values between +/- 32000.

In the first part of the program (lines 15 to 21) a telegram is generated with CAN ID 256 and a telegram length of 4 bytes. This position declares also how many bytes have been used in the telegram. 1 to 8 bytes are possible.

- In line 16 until 20 particular values get allocation to the bytes.
- In line 21 the previously allocated values, the ID and the telegram length are committed to the function modules. At this point of the program the telegram will be written onto the bus.

In lines 23 to 32 the same function is executed, but in a different notation (in the program should stand the function of course just in some form **or** another). The values are dedicated to the function during the function call. The software engineer has the choice which notation he selects.

### **13.6.2 Read a CAN-Telegram**

An example program for writing a CAN telegram with the ST-program:

```
(* Define variables *)
2 VAR
    can_lesen: CAN_READ;
    can initiealieren: CAN REC INI:
      bittwerte1: BYTE;
      bittwerte2: BYTE;
    zahlenwert1: INT;
    zahlenwert2: INT;
  END_VAR
10
  (
* Programcode *
)
12
  (* Just in the first program run *)
14 IF NOT erstdurchlauf THEN
    (* Apply the telegrams *)16 can initialisieren (CHANNEL :=1, ID :=16#295);
    can initialisieren (CHANNEL :=2, ID :=16#296);
18 erstdurchlauf := TRUE;
  END_IF
20
  (
* Read teleg ram *
)
22 can lesen (CHANNEL := 1) ;
  (* Request the validation *)24 if can lesen valid =1 then
    (\ast Transform and transfer valid values into BYTE \ast) bitwerte1 :=
```
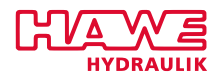

```
|26| dint_to_byte(usint_to_dint(can_lesen.b0)); bitwerte2 :=
      dint to byte (usint to dint (can lesen . b1));
  END_IF ;
28
  (* Read telegram *)
30 can lesen (CHANNEL := 2);
  (* Request the validation *)32 if can lesen . valid =1 then
     (\ast Transform and transfer valid values into \mathsf{INTEGR} \rightarrow \mathsf{N}34 zahlenwert1 := usint_to_int (can_lesen.b0);
     zahlenwert1 := zahlenwert1 + usint_to_int (can_lesen.b1)*256;
36 zahlenwert2 := usint to int (can lesen . b2);
     zahlenwert2 := zahlenwert2 + usint_to_int (can_lesen.b3)*256;
38 END_IF ;
```
The reading of telegrams is splitted into two steps.

Within the first step (lines 13 to 19) telegrams will be initialized. Only the preselected telegrams are able to be read afterwards. Therefore the function module can\_rec\_ini is in use, which can read a maximum of 10 telegrams. In the first part of the program you get a channel number (1-10) and the telegram-ID. This function has to be called just once, hence it is set in an if-check.

Afterwards (from line 21) the telegrams will be read in and the values will be attributed to the variables periodically (with every program run).

The assignment here was also set in an IF query. By using the value **valid** the user can find out, if the telegram is imported correctly and if the values are valid. In the example the old values stay in the variables as long as valid isn't TRUE. The assignment here was also set in an IF query The data inside the telegrams must convert separate into the format you need in the program. The function **dint to byte** resp. **usint to int** execute the converting. If a two byte value (numerical values +/-32000) shall be imported, it has to split up into two seperate values with each one byte (line 35 and 36).

# **13.7 Data Linking via Communication Parameter**

### **Attention:**

With firmware later 2012, GET ANA functionality has increased. All CAN Telegrams from 281<sub>hex</sub> to 2F8<sub>hex</sub> and 181<sub>hex</sub> to 1F8<sub>hex</sub> can be read now. For more onformation read chapter [12.6.4.](#page-244-0)

If the following funktionality is used, take care that CAN telegrams are only be generated by this funktion. Otherwise it could overlap with the automatic read-in of PDOs.
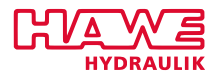

In order to interchange separate values between different devices via CAN bus the functions of the previous chapters are enough. But for mailing and importing bigger data volume it is exhausting and costs a lot of memory capacity and machine time.

Additional CAN bus functions permit the integration of several PLVCs into a single system and also to read in bigger data volume. Such a functionality is able to extend the in- and output level of a single PLVC by one or two further PLVCs. Therefore you need communication parameters, which choose predefined telegram ranges to substitute in- and output values.

The advantages of this functions are:

- less lines of code
- less time for writing and reading
- integer values doesn't need a transformation
- illustration of the values in the terminal program

#### **13.7.1 Transmit Digital Inputs via CAN**

The first step for transmitting digital inputs via CAN already starts at the CAN address allocation. Each PLVC writes a telegram with its own digital input values continously onto the CAN bus. This telegram is identified by the CAN ID (the identifier) hex 181 + CAN address. Therefore the PLVC with the CAN address 0 transmits its digital input values with the CAN ID hex 181. A PLVC with the CAN address 4 transmits its digital input values with the ID 181  $+$  4 = hex 185. Thereby the status of the physical inputs IB0.0 until IB3.7 is written into the first four data byte of the telegram.

(PLVC with CAN address 0, telegram-ID 181h)

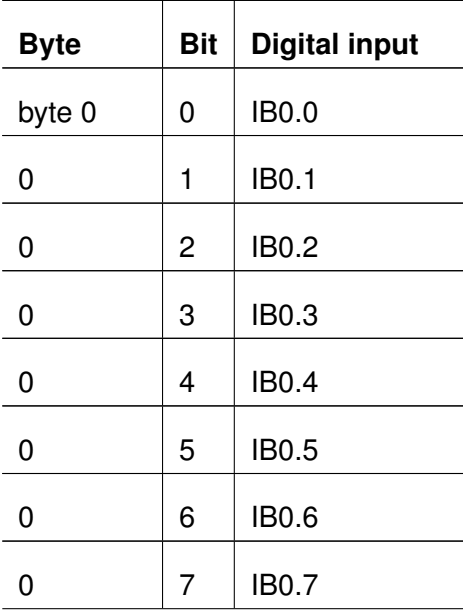

*Continued on the next page. . .*

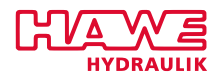

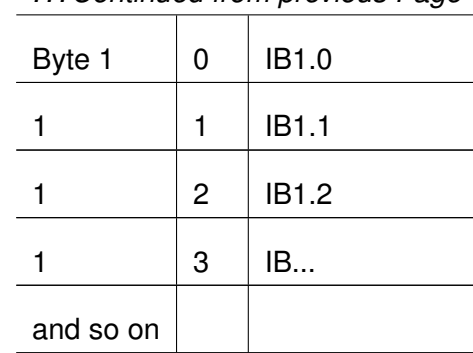

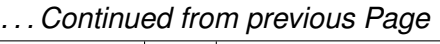

Table 13.3.: Allocation of Digital Input Bits

For a PLVC with a different CAN address only the telegram-ID changes. The allocation of the data bits remains continual.

#### **13.7.2 Transmit Analog Inputs via CAN**

The way to write the analog input values "automatically" onto the CAN bus is the same as with the digital inputs. In this case the PLVC generates a whole series of telegrams.

Which IDs are used for which analog input value is obvious in the terminal program (illustration [13.11\)](#page-326-0):

#### **Parameters** → **Submenu 6: Enabling CAN-Analog Telegrams**

If there are no IDs, the PLVC is not parameterized for sending analog input signals. Otherwise a telegram-ID has to stand in every line. In this view you can see which values will be transmitted with the telegram-IDs. A summary is available in the appendix [13.A](#page-339-0) of this document.

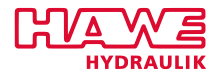

<span id="page-326-0"></span>

| HAWE Terminal                                                                                                    |                                                                                                    |                                                                                                    |                                                                                                    |                                                          |
|----------------------------------------------------------------------------------------------------|----------------------------------------------------------------------------------------------------|----------------------------------------------------------------------------------------------------|----------------------------------------------------------------------------------------------------|----------------------------------------------------------|
| Ħ,<br>Connection<br>Ana<br>$(*)$<br>(b)<br>Ana<br>(c)<br>Ana<br>(d)<br>(e)<br>(f)<br>(q)<br>(h)<br>(i)<br>(i)<br>(k)<br>(1)<br>(m)<br>(n)<br>$\left( 0\right)$<br>(p) | Transfer<br>Options<br>Transmission of CAN Ana:<br>0x281<br>$\theta$<br>3<br>I D<br>$0 \times 28$<br>4.<br>71<br>ID<br>8.11<br>0x283<br>ID.<br>0/284<br>Ana 1215<br>ID<br>Ana 1619<br><b>Ox285</b><br>ID.<br>Ana 2023<br>w<br>$0 \times 286$<br>Ana 2427<br>0x/287<br>ΊD<br>Ana 2831<br>0/288<br>ID.<br>Ana $3235$ X<br><b>Ox289</b><br>ID.<br>Ana 3639 X<br>0x28a<br>ID/<br>Ana 4043 X<br>IЬ<br>0x28b<br>X <sub>D</sub><br>0x28c<br>Ana 4447 X<br>Ana 4851<br><b>ID</b><br>0x28d<br>Ana 5255 $P$<br>0×28e<br>ID<br>Ana 5659 -<br>ID.<br>0x28f<br>Ana $6063$<br>ID 0x290<br>Message ID for<br>the transmitting<br>of analog values | automatically.<br>program.)<br>Radio<br>Radio<br><b>CAN ANA</b><br><b>CAN ANA</b><br><b>P4 Basic</b><br>Currents<br><b>Currents</b> | These telegrams are not sent<br>(These frames could be used<br>for data generated in the ST<br>This content is sent to the<br>specified IDs. |                                                          |
|                                                                                                    | m.                                                                                                    |                                                                                                    |                                                                                                    | b.                                                       |
| Submenu <sub>1</sub>                                                                                                    | Submenu <sub>3</sub>                                                                                                    | Submenu 5                                                                                                    | Submenu 7                                                                                                    | Parameter<br>Level                                       |
| Submenu <sub>2</sub>                                                                                                    | Submenu 4                                                                                                    | Submenu 6                                                                                                    |                                                                                                    | 4<br>go back                                             |
|                                                                                                    |                                                                                                    |                                                                                                    | Connector: COM1 v<br>lж                                                                                                    | Baudrate: 19200<br>$\overline{\mathbf{v}}$<br><b>Add</b> |

Figure 13.11.: Transmit Analog Values

Probably not all of the listed analog values are required. Depending on the hardware a lot of analog inputs do not exist at the PLVC. In this menu you can turn off particular telegrams by choosing the regarding item and add a minus. The consequence is a smaller bus load and free IDs. If necessary they can be send manually out of the ST-program with new values.

In the terminal program you can fix which telegram-ID shall be used for which analog value:

#### **Parameters** → **Submenu 4: Communication** → **Analog Inputs (d) Transmit** (illustration [13.12\)](#page-327-0)

Depending on the at this place predefined number (0 to 3) a different part of IDs is chosen for the telegrams.

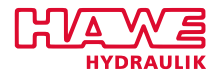

<span id="page-327-0"></span>

| HAWE Terminal        |                            |                      |                  |                   |                               |
|----------------------|----------------------------|----------------------|------------------|-------------------|-------------------------------|
| H v<br>Connection    | Transfer<br>Options        |                      |                  |                   |                               |
|                      | Communication via CAN      |                      |                  |                   |                               |
|                      |                            | Address              |                  | Telegrams         |                               |
| Digital Inputs       |                            |                      |                  |                   |                               |
| (a)                  | Transmit:                  | 000                  | 825              |                   |                               |
| (b)                  | <b>Receive 1:</b>          | $-01$                | 888              |                   |                               |
| (c)                  | <b>Receive 2:</b>          | $-01$                | 000              |                   | <b>Transmit analog inputs</b> |
| Analog Inputs        |                            |                      |                  |                   |                               |
| $(*)$                | Transmit:                  | (000)                | 0050             |                   |                               |
| (e)                  | <b>Receive 1:</b>          | 888                  | 888              |                   |                               |
| (f)                  | <b>Receive 2:</b>          | 000                  | 000              |                   |                               |
|                      | Analog Setpoints:          | $-01$                |                  |                   |                               |
| (q)                  | <b>Receive:</b>            |                      | 000              |                   |                               |
| (h)                  | Transmit 3467:             |                      | 000              |                   |                               |
|                      | (i)<br>Transmit 68101:     |                      | 888              |                   |                               |
|                      | Diqital Setpoints:         |                      |                  |                   |                               |
| (i)                  | <b>Receive</b> :           | $-01$                | 888              |                   |                               |
| (k)                  | Transmit q25q31            | $-01$                | 000              |                   |                               |
| (1)                  | Transmit q32q40            | $-01$                | 888              |                   |                               |
|                      | Addresses CAN-Display:     |                      |                  |                   |                               |
| (m)                  | <b>Receive:</b><br>$-01$   |                      |                  |                   |                               |
| (n)                  | Transmit:<br>$-01$         |                      |                  |                   |                               |
| (0)                  | <b>CAN-Master</b><br>$-01$ | (p)                  | <b>CAN-Delay</b> | $-01$             |                               |
|                      |                            |                      |                  |                   |                               |
|                      |                            |                      |                  |                   |                               |
|                      |                            |                      |                  |                   |                               |
| ∢                    | Ш                          |                      |                  |                   | k                             |
| Submenu <sub>1</sub> | Submenu <sub>3</sub>       | Submenu <sub>5</sub> | Submenu 7        |                   | Parameter                     |
|                      |                            |                      |                  |                   | Level<br>$\overline{4}$       |
| Submenu <sub>2</sub> | Submenu 4                  | Submenu 6            |                  |                   | go back                       |
|                      |                            |                      | lж               | Connector: COM1 - | Baudrate: $19200$ $\approx$   |

Figure 13.12.: Transmit Analog Values

#### **13.7.3 Read Digital Inputs via CAN**

In order to read digital input values of a neighboring PLVC, it is enough to import the standard telegram (hex 181 + CAN address) of the corresponding PLVC. This can be set comfortabel with the **communication parameter b** and **c**:

**Parameters** → **Submenu 4: Communication** → **Digital Inputs (b) Receive 1 / (c) Receive 2**

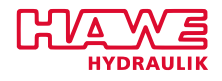

<span id="page-328-0"></span>

| HAWF Terminal                  |                            |                      |                  |                   |                      |       |
|--------------------------------|----------------------------|----------------------|------------------|-------------------|----------------------|-------|
| $\blacksquare$ -<br>Connection | Transfer<br>Options        |                      |                  |                   |                      |       |
|                                | Communication via CAN      |                      |                  |                   |                      |       |
|                                |                            | Address              |                  | Telegrams         |                      |       |
| Digital Inputs                 |                            |                      |                  |                   |                      |       |
| (a)                            | Transmit:                  | 000                  | 025              |                   |                      |       |
| (b)                            | <b>Receive 1:</b>          | $\overline{01}$      |                  | 000               | own CAN address      |       |
| $(*)$                          | <b>Receive 2:</b>          | - 01                 | 000              |                   |                      |       |
| Analog Inputs                  |                            |                      |                  |                   |                      |       |
| (d)                            | Transmit:                  | AAA                  |                  | <b>AA7A</b>       | CAN addresses of two |       |
| (e)                            | <b>Receive 1:</b>          | 888                  |                  | 888               | additional PLVCs     |       |
| (f)                            | <b>Receive 2:</b>          | AAA                  |                  | AAA               |                      |       |
|                                | Analog Setpoints:          |                      |                  |                   |                      |       |
| (q)                            | <b>Receive:</b>            | $-0.1$               |                  | AAA               |                      |       |
| (h)                            | Transmit 3467:             | $-01$                | 000              |                   |                      |       |
| (i)                            | Transmit 68101:            | $-01$                | 888              |                   |                      |       |
|                                | Digital Setpoints:         |                      |                  |                   |                      |       |
| (i)                            | <b>Receive</b> :           | $-01$                |                  | 888               |                      |       |
| (k)                            | Transmit q25q31            | $-0.1$               | AAA              |                   |                      |       |
| (1)                            | Transmit q32q40            | $-01$                | 000              |                   |                      |       |
|                                | Addresses CAN-Display:     |                      |                  |                   |                      |       |
| (m)                            | <b>Receive:</b><br>$-01$   |                      |                  |                   |                      |       |
| (n)                            | Transmit:<br>$-01$         |                      |                  |                   |                      |       |
| $\left( 0\right)$              | <b>CAN-Master</b><br>$-01$ | (p)                  | <b>CAN-Delau</b> | $-01$             |                      |       |
|                                |                            |                      |                  |                   |                      |       |
|                                |                            |                      |                  |                   |                      |       |
|                                |                            |                      |                  |                   |                      |       |
|                                |                            |                      |                  |                   |                      |       |
|                                | Ш                          |                      |                  |                   |                      | b.    |
| Submenu <sub>1</sub>           | Submenu <sub>3</sub>       | Submenu <sub>5</sub> |                  | Submenu 7         | Parameter            | Level |
| Submenu <sub>2</sub>           | Submenu 4                  | Submenu 6            |                  |                   | go back              | 4     |
|                                |                            |                      | lж               | Connector: COM1 v | Baudrate: 19200 -    |       |

Figure 13.13.: Receive Digital Inputs

Enter in this part the CAN addresses of the PLVCs, which inputs shall be read (illustration [13.13\)](#page-328-0). The corresponding telegrams will be imported and bit by bit analysed. Single values can be accessed in the ST-program via IB-addresses, a special programming for transforming or analysing the values is not necessary.

After that the digital inputs appear as IB8.0 to IB11.7 for the first registered PLVC and the second PLVC inputs appear as IB16.0 to IB19.7.

Both entries must be placed in ascending order! A PLVC with CAN address 0 meaningfully reads in b  $= 1$  and  $c = 2$  and a PLVC with CAN address 1 reads in  $b = 0$  and  $c = 2$  (instead of  $b = 2$  and  $c = 0$ ). If b and c aren't filled in sequence (no ascending order), the values possibly may be inconsistent. This is caused by the calculation of the automatic integration of the input values at CAN HMI and a further PLVC.

A HAWE-HMI at the bus doesn't need extra adjustment via the communication parameter. The digital inputs are automatically integrated as IB12.0 to IB15.7.

If both parameters (b and c) have an assigned PLVC, a further PLVC (if available) with CAN address 4 is also read in automatically and integrated as 4.PLVC extern.

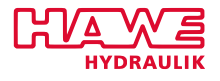

| HAWE Terminal                  |                                               |                      |     |                                                 |   |   |                       |                   |                |                     | $\begin{array}{c c c c c c} \hline \multicolumn{3}{c }{\mathbf{b}} & \multicolumn{3}{c }{\mathbf{c}} & \multicolumn{3}{c }{\mathbf{x}} \\\hline \multicolumn{3}{c }{\mathbf{c}} & \multicolumn{3}{c }{\mathbf{s}} & \multicolumn{3}{c }{\mathbf{s}} & \multicolumn{3}{c }{\mathbf{x}} \\\hline \multicolumn{3}{c }{\mathbf{c}} & \multicolumn{3}{c }{\mathbf{s}} & \multicolumn{3}{c }{\mathbf{s}} & \multicolumn{3}{c }{\mathbf{s}} \\\hline \multicolumn{3}{c }{\$ |
|--------------------------------|-----------------------------------------------|----------------------|-----|-------------------------------------------------|---|---|-----------------------|-------------------|----------------|---------------------|----------------------------------------------------------------------------------------------------|
| $\blacksquare$ ,<br>Connection | Transfer                                      | Options              |     |                                                 |   |   |                       |                   |                |                     |                                                                                                    |
|                                | External Digital Inputs %ib8.0  %ib23.7       |                      |     |                                                 |   |   |                       |                   |                |                     |                                                                                                    |
| <b>1.PLUC CAN</b>              |                                               | : 000                | 000 | -                                               | ۰ | ۳ | ÷                     | $\overline{a}$    |                | -                   |                                                                                                    |
| IB9                            |                                               | 000                  | 000 |                                                 |   |   |                       |                   |                |                     |                                                                                                    |
| <b>IB10</b>                    |                                               | 000                  | 000 |                                                 |   |   |                       |                   |                |                     | -                                                                                                    |
| <b>IB11</b>                    |                                               | 000                  | 000 |                                                 |   |   |                       |                   |                |                     |                                                                                                    |
|                                | <b>HMI/3.PLUC IB12.:</b>                      | 000                  | 000 | ۰                                               | ۰ | - | ۳                     | -                 | ۳              | -                   | ۳                                                                                                    |
| <b>HMI IB13</b>                |                                               | 000<br>÷             | 000 |                                                 |   |   |                       |                   |                |                     | Ξ.                                                                                                    |
| <b>HMI 1B14</b>                |                                               | 000<br>÷             | 000 |                                                 |   |   |                       |                   |                |                     | ۰                                                                                                    |
|                                | BordComp.IB15                                 | 000<br>÷             | 000 |                                                 |   |   |                       |                   |                |                     | -                                                                                                    |
|                                |                                               |                      |     |                                                 |   |   |                       |                   |                |                     |                                                                                                    |
| 2.PLUC CAN<br><b>TR17</b>      |                                               | t                    | -   |                                                 |   |   |                       |                   |                |                     |                                                                                                    |
| <b>IB18</b>                    |                                               | t                    |     |                                                 |   |   |                       |                   |                |                     |                                                                                                    |
| <b>IB19</b>                    |                                               | ÷<br>÷               |     |                                                 |   |   |                       |                   |                |                     |                                                                                                    |
| 4.PLUC CAN                     |                                               | Ŧ<br>-               | -   | $\overline{\phantom{0}}$                        | - |   | -                     |                   |                |                     |                                                                                                    |
| <b>IB21</b>                    |                                               | Ė                    |     |                                                 |   |   |                       |                   |                |                     |                                                                                                    |
| <b>IB22</b>                    |                                               | ż                    |     |                                                 |   |   |                       |                   |                |                     |                                                                                                    |
| <b>IB23</b>                    |                                               | ÷                    |     |                                                 |   |   |                       |                   |                |                     |                                                                                                    |
|                                |                                               |                      |     |                                                 |   |   |                       |                   |                |                     |                                                                                                    |
|                                | from the first entry in<br>the comm. menu (b) |                      |     | automatically from the second entry<br>included |   |   | in the comm. menu (c) |                   | the comm. menu | without an entry in |                                                                                                    |
| $\leftarrow$                   |                                               |                      | Ш   |                                                 |   |   |                       |                   |                |                     | b.                                                                                                    |
| Submenu <sub>1</sub>           |                                               | Submenu <sub>3</sub> |     | Submenu <sub>5</sub>                            |   |   | Submenu 7             |                   |                | Parameter           | Level                                                                                                    |
| Submenu <sub>2</sub>           |                                               | Submenu 4            |     | Submenu 6                                       |   |   |                       |                   |                | go back             | $\overline{4}$                                                                                                    |
|                                |                                               |                      |     |                                                 |   |   | l-x                   | Connector: COM1 - |                | Baudrate: 19200     | $\overline{\phantom{a}}$                                                                                                    |

Figure 13.14.: Digital Inputs From External PLVC and HMI

#### **13.7.4 Read Analog Inputs via CAN**

The way to read in analog input values via CAN is the same as with the digital inputs. With registrate CAN addresses of other PLVCs in the parameter menu

#### **Parameters** → **Submenu 4: Communication** → **Analog Inputs (e) Receive 1 / (f) Reveive 2**

the corresponding telegrams are appraised and made available as analog values. Accordingly they are visible in the terminal program at **Analog Inputs**  $\rightarrow$  **Submenu 7** (illustration [13.15\)](#page-330-0)

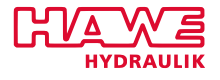

<span id="page-330-0"></span>

| HAWE Terminal |                      |                |                                    |                |                |                |                |                   |                |                 |                          |
|---------------|----------------------|----------------|------------------------------------|----------------|----------------|----------------|----------------|-------------------|----------------|-----------------|--------------------------|
| ib v          | Connection           |                | Transfer                           | Options        |                |                |                |                   |                |                 |                          |
|               |                      |                |                                    |                |                |                |                |                   |                |                 |                          |
|               | 064                  | 00000          | Analog Values via CAN-Bus<br>00000 | 00000          | 00000          | 00000          | 00000          | 00000             | 00000          | 0x281           |                          |
|               | 872                  | 00000          | 00000                              | 00000          | 00000          | 00000          | 00000          | 00000             | 00000          | 0x283           |                          |
|               | 080                  | 00000          | 00000                              | 00000          | 00000          | 00000          | 00000          | 00000             | 00000          | 0x285           |                          |
|               | 088                  | 00000          | 00000                              | 00000          | 00000          | 00000          | 00000          | 00000             | 00000          | 0x287           |                          |
|               | 096                  | 00000          | 00000                              | 00000          | 00000          | 00000          | 00000          | 00000             | 00000          | 0×289           |                          |
|               | 104                  | 00000          | 00000                              | 00000          | 00000          | 00000          | 00000          | 00000             | 00000          | 0x28b           |                          |
|               | 112                  | 00000          | 00000                              | 00000          | 00000          | 00000          | 00000          | 00000             | 00000          | $0 \times 28$ d |                          |
|               | 120                  | 00000          | 00000                              | 00000          | 00000          | 00000          | 00000          | 00000             | 00000          | 0x28f           |                          |
|               | 128                  | 00000          | 00000                              | 00000          | 00000          | 00000          | 00000          | 00000             | 00000          | 0x291           |                          |
|               | 136                  | 00000          | 00000                              | 00000          | 00000          | 00000          | 00000          | 00000             | 00000          | 0×293           |                          |
|               |                      |                | device 2:                          |                |                |                |                |                   |                |                 |                          |
|               | 144                  | 00000          | 00000                              | 00000          | 00000          | 00000          | 00000          | 00000             | 00000          | 0x295           |                          |
|               | 152                  | 00000          | 00000                              | 00000          | 00000          | 00000          | 00000          | 00000             | 00000          | 0x297           |                          |
|               | 160                  | 00000          | 00000                              | 00000          | 00000          | 00000          | 00000          | 00000             | 00000          | 0x299           |                          |
|               | 168                  | 00000          | 00000                              | 00000          | 00000          | 00000          | 00000          | 00000             | 00000          | 0x29b           |                          |
|               | 176                  | 00000          | 00000                              | 00000          | 00000          | 00000          | 00000          | 00000             | 00000          | 0x29d           |                          |
|               | 184                  | 00000          | 00000                              | 00000          | 00000          | 00000          | 00000          | 00000             | 00000          | 0x29f           |                          |
|               | 192<br>200           | 00000<br>00000 | 00000<br>00000                     | 00000<br>00000 | 00000<br>00000 | 00000<br>00000 | 00000<br>00000 | 00000<br>00000    | 00000<br>00000 | 0x2a1           |                          |
|               | 208                  | 00000          | 00000                              | 00000          | 00000          | 00000          | 00000          | 00000             | 00000          | 0x2a3<br>0x2a5  |                          |
|               | 216                  | 00000          | 00000                              | 00000          | 00000          | 00000          | 00000          | 00000             | 00000          | 0x2a7           |                          |
|               |                      |                |                                    |                |                |                |                |                   |                |                 |                          |
|               |                      |                |                                    |                |                |                |                |                   |                |                 |                          |
|               |                      |                |                                    |                |                |                |                |                   |                |                 |                          |
|               |                      |                |                                    |                |                |                |                |                   |                |                 |                          |
|               |                      |                |                                    |                |                |                |                |                   |                |                 |                          |
| $\leftarrow$  |                      |                |                                    | Ш              |                |                |                |                   |                |                 | Þ                        |
|               | Submenu 1            |                | Submenu <sub>3</sub>               |                |                | Submenu 5      |                | Submenu 7         |                | Parameter       | Level                    |
|               | Submenu <sub>2</sub> |                | Submenu 4                          |                |                | Submenu 6      |                |                   |                | go back         | 4                        |
|               |                      |                |                                    |                |                |                | l-x            | Connector: COM1 = |                | Baudrate: 19200 | $\overline{\mathcal{R}}$ |

Figure 13.15.: Analog Inputs From External PLVC

Thereby the telegrams are disassembled into four integer values. A summary of the allocation is available in the appendix [13.A](#page-339-0) of this document. For using these values in the ST-program, they must be read in with the function module GET\_ANA.

For example:

```
(* Define variables *)
 VAR
   schreibe_auf_can : CAN_WRITE;
    bitwerte1 : BYTE;
   bitwerte2: BYTE;
\frac{1}{6} zahlenwert1 : BYTE
   zahlenwert2: BYTE;
\vert s \vert schreibe_auf_can_integer: CAN_WRITE_INT;
   zahlenwert3: INT;
10 zahlenwert4 : INT ;
 END_VAR
12
  (
* Program code *
)
14
  (\ast Allocate the particular bytes the appropriate values \ast) schreibe_auf_can.B0
|16| := \text{bitwer}te1; schreibe_auf_can.B1 := bitwerte2;
 schreibe_aut_ can.B2 := zahlenwert1;18 schreibe_auf_can.B3 := zahlenwert2;
  (*\; Write the telegram onto the bus *)
```
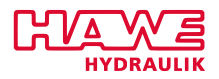

```
|20| schreibe_auf_can (ID :=16#680, LENG :=4);
22 (* Alternative spelling *)
\left.\begin{matrix}24\end{matrix}\right| (* The values will be allocated the function during the call *) schreibe_auf_can(ID
      :=16#680,
      LENG := 4.
26 B0 := bitwerte1,
      B1 := \text{bitwerte2},
28 B2 := zahlenwert1,
      B3 := zahlenwert230 ) ;
32|(* Integer values (numeric values from +/− 32000) better be written with
  the integer function modul \ast)
34
  schreibe auf can integer. 10 := zahlenwert3;
|36| schreibe auf can integer. I1 := zahlenwert4;
  schreibe\_auf\_can\_integer (ID :=16#681, LENG := 4);
```
The advantages of this function are:

- less programming effort
- the input saves relevant computing power, in comparison to the input with CAN\_REC\_INI and CAN\_READ
- the values don't need a transformation, they are immediately available as integer

This functionality can be used not just for transmitting analog input values. Also selfmade telegrams (e.g. computation results) can be read in comfortably.

**Please note:** These values will be set automatically to -1, if a timeout arrives. If this poses a problem in your application, it must be intercepted in the program.

#### **13.7.5 Send and Receive Output Values via CAN**

The setpoints of the digital and analog outputs can be sent and received just the same as the input values.

The operation corresponds to that of the entrance level. Each PLVC is able to receive and for two control units also send such setpoints. Thereby a telegram is created (i.e. read in) for every digital and analog setpoint.

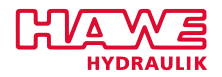

#### **Digital Outputs**

In order to head digital outputs of a further PLVC, select them in the ST-program like local entrances. The addressing (QB. . . ) for the first external PLVC will be postponed thereby to 25 and for the second PLVC to 33 counters.

<span id="page-332-0"></span>The table [13.4](#page-332-0) gives an overview about the local outputs with the allocation of the same outputs on the external PLVC.

| local             | 1. external | 2. external |
|-------------------|-------------|-------------|
| QBO.0             | QB25.0      | QB33.0      |
| QB0.1             | QB25.1      | QB33.1      |
| QB0.2             | OB25.2      | QB33.2      |
| QB0.3             | QB25.3      | QB33.3      |
| QB <sub>0.4</sub> | OB          |             |
| QB1.0             | QB26.0      | QB34.0      |
| OB2.0             | QB27.0      | QB35.0      |
| QB3.0             | QB28.0      | QB36.0      |
| QB4.0             | QB29.0      | QB37.0      |
| QB5.0             | QB30.0      | QB38.0      |
| QB6.0             | QB31.0      | QB39.0      |
| QB7.0             | QB32.0      | QB40.0      |
| QB7.1             | QB32.1      |             |
| and so on         |             |             |

Table 13.4.: Allocation of the Digital Outputs

For the sending PLVC, one and/or two CAN addresses must be entered in the terminal program at

#### **Parameters** → **Submenu 4: Communication Digital Setpoints (k) Transmit q25..q31 / (l) Transmit q32..q40**

Please note that at this place the parameter "k" is "filled" with QB25... and the parameter "I" with QB33. . . .

In reverse the PLVC, which shall be remote controlled, needs the same number at the back:

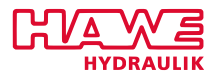

#### **Parameters** → **Submenu 4: Communication Digital Setpoints (j) Receive**

This number has to agree with the number, that was registered in the transmitting PLVC at k and/or l, depending on which values should control the local outputs.

#### **Analog Outputs (Proportional Outputs)**

The selection of the local PWM- and IPWM-outputs is made by the function module ACT\_VALVE in the ST-program. This function module gets a "CHANNEL", "SET POINT" and an "OVERRIDE". "CHANNEL" designates the exit.

A higher channel number is denoted for taking remote control about such analog outputs.

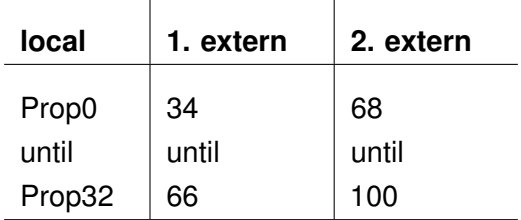

Table 13.5.: Addressing of External Analog Outputs

To determine which values are sent with which telegram-ID, the parameters must be set at this position too.

The reading or remote controlled PLVC needs the same value in the corresponding communication parameter for receiving the analog setpoints.

#### **13.8 CAN-Open**

#### **13.8.1 Introduction CAN Open**

Latest Firmware for PLVC41 / PLVC82 now supports features given in PLVC.EDS i.e. it can also be used as CANOPEN slave.

Free "Slave-to-Slave" Interconnection between several PLVC/CANIO can be realized via \Parameter\submenu4 Parameters a) to l). (see chapter [13.3\)](#page-314-0)

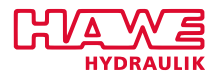

#### **13.8.2 Master mode**

PLVC up to now, normally has been used as CANOPEN Master (mainly starting CANopen Slaves, and reading Radio/Joystick). This is enabled by Setting Parameter CAN-Master to 1, i.e. setting first bit (illustration [13.16\)](#page-334-0).

<span id="page-334-0"></span>

| MHAWE VT Terminal (RS232)     |                          |                |           |               |       | $ \Box$ $\times$ $\Box$ |
|-------------------------------|--------------------------|----------------|-----------|---------------|-------|-------------------------|
| 19200 Baud<br>COM2            | $\nabla$ PLVC            |                |           |               | Close | <b>HYDRAULIK</b>        |
|                               | Communication via CAN    |                |           |               |       |                         |
|                               |                          | Address        |           | Telegrams     |       |                         |
| Digital Inputs                |                          |                |           |               |       |                         |
| (a)                           | Transmit:                | 044            | 825       |               |       |                         |
| (b)                           | Receive 1:               | 000            | 880       |               |       |                         |
| (c)                           | Receive 2:               | 002            | 000       |               |       |                         |
| Analog Inputs                 |                          |                |           |               |       |                         |
| (d)                           | Transmit:                | $-01$          | 825       |               |       |                         |
| (e)                           | Receive 1:               | $-01$          | 000       |               |       |                         |
| (f)                           | Receive 2:               | $-01$          | 000       |               |       |                         |
| Analog Setpoints:             |                          |                |           |               |       |                         |
| Receive:<br>(q)               |                          | $-01$          | 000       |               |       |                         |
| (h)                           | Transmit 3467:           | $-01$          | 000       |               |       |                         |
| (i)                           | Transmit 68101:          | $-01$          | 000       |               |       |                         |
| Digital Setpoints:            |                          | $-01$          |           |               |       |                         |
| (i)                           | Receive :                |                | 880       |               |       |                         |
| (k)                           | Transmit q25q31          | $-01$<br>$-01$ | 000       |               |       |                         |
| (1)<br>Addresses CAN-Display: | Transmit q32q40          |                | 000       |               |       |                         |
| <b>Receive:</b><br>(m)        | $-01$                    |                |           |               |       |                         |
|                               | Transmit:<br>$-01$       |                |           |               |       |                         |
| (n)<br>$(*)$                  | <b>CAN-Master</b><br>001 | (p)            | CAN-Delau | $-01$         |       |                         |
|                               |                          |                |           |               |       |                         |
|                               |                          |                |           |               |       |                         |
|                               |                          |                |           |               |       |                         |
|                               |                          |                |           |               |       |                         |
|                               |                          |                |           |               |       |                         |
| $\left  \cdot \right $        |                          |                |           |               |       | $\blacktriangleright$   |
| SUB MENU1                     | SUB_MENU3                |                | SUB_MENU5 | PARAMETRIEREN |       | Level 4                 |
| SUB_MENU2                     | SUB_MENU4                |                | SUB_MENU6 | ZURÜCK        |       |                         |
|                               |                          |                |           |               |       |                         |

Figure 13.16.: Communication CAN Master 1

For HMI-Slaves with dig. Outputs, 4 has to be added->set to 5.

To bring device to mode operational, a startup telegram has to be generated with Telegram ID 0, b0=1, b1=0 (for all, or node-id for special device).

If bit 1 of Parameter CAN\_Master is set PLVC will generate this telegram

- a) at boot-up
- b) on reception of reception of Telegram  $700<sub>hex</sub>+x$  (boot-up of slave)
- c) on first reception of telegram  $181_{hex} + x$  (PDO1)

After this telegram, slaves normally send cyclically their value (position/angle/joystick), either on 181 $_{hex}$ +ID or 281 $_{hex}$ +ID (PDO1/2).

Some slave are in SYNC-mode as default, so that CAN-Master has to send a SYNC telegram continuously (Telegram ID  $80_{hex}$ , no data). Then CAN-Master has to be set accordingly.

Therefore parameter o) must be increased by one oft he following values:

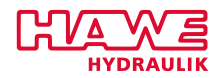

- By Adding 8 to the value, SYNC telegram is generated every 10ms.
- By Adding 16 to the value, SYNC telegram is generated every 20ms.
- By Adding 24 to the value, SYNC telegram is generated every 40ms.

The PDO values from slave can be seen in AnalogInputs/submenu 8, 9, A, B, C and D and can be read as integer via GET\_ANA in OpenPCS (Chapter [12.6.4\)](#page-244-0)

#### **13.8.3 Slave Mode**

For Slave-mode, negative Values have to be set.

- -1 is unvalid
- -2 enables SDO support (CAN\_OPEN, acc. To plvc.eds-file)
- $-3 = -1 + -2$
- -4 enables Heartbeat
- $-6 = -2 + -4$
- -8 enables reaction to SYNC (normally cyclic sending is used)

So normally -6 has to be set, minus node-ID (With Node-ID =  $1, -7$  must be entered).

This Parameters can also be set via LSS (CAN-Open, with Serial number known).

Different from PLVC-style version, NODE-ID is defined by parameter a) +1 only. -1 deactivates, 0 -> Node-ID 1 -> PDO  $181_{hex}$ ,  $281_{hex}$ ,  $381_{hex}$ ,  $481_{hex}$ ,  $201_{hex}$ ,  $301_{hex}$ ,  $401_{hex}$  are supported. So Node-Id I would look like this:

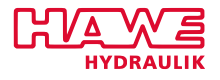

| HAWE VT Terminal (R5232)    |                                                         |         |           |               | $  $ $  $ $\times$ $ $ |
|-----------------------------|---------------------------------------------------------|---------|-----------|---------------|------------------------|
| COM2<br>$\overline{\nabla}$ | $\nabla$ PLVC<br>19200 Baud<br>$\overline{\phantom{m}}$ |         |           |               | Close<br>HYDRAULIK     |
|                             | Communication via CAN                                   |         |           |               |                        |
|                             |                                                         | Address |           | Telegrams     |                        |
| Digital Inputs              |                                                         |         |           |               |                        |
| $(*)$                       | Transmit:                                               | 000     | 825       |               |                        |
| (b)                         | Receive 1:                                              | 000     | 000       |               |                        |
| (c)                         | Receive 2:                                              | 882     | 888       |               |                        |
| Analog Inputs               |                                                         |         |           |               |                        |
| (d)                         | Transmit:                                               | $-01$   | 825       |               |                        |
| (e)                         | Receive 1:                                              | $-01$   | 888       |               |                        |
| (f)                         | Receive 2:                                              | $-0.1$  | 888       |               |                        |
|                             | Analog Setpoints:                                       |         |           |               |                        |
| (q)                         | Receive:                                                | $-01$   | 888       |               |                        |
| (h)                         | <b>Transmit 3467:</b>                                   | $-01$   | 000       |               |                        |
| (i)                         | Transmit 68101:                                         | $-01$   | 000       |               |                        |
|                             | Digital Setpoints:<br>Receive :                         | $-01$   | 888       |               |                        |
| (i)                         | Transmit q25q31                                         | $-01$   | 000       |               |                        |
| (k)<br>(1)                  | Transmit q32q40                                         | $-01$   | 000       |               |                        |
|                             | Addresses CAN-Display:                                  |         |           |               |                        |
| (m)                         | <b>Receive:</b><br>$-01$                                |         |           |               |                        |
| (n)                         | Transmit:<br>$-01$                                      |         |           |               |                        |
| (0)                         | CAN-Master<br>$-07$                                     | (p)     | CAN-Delay | $-01$         |                        |
|                             |                                                         |         |           |               |                        |
|                             |                                                         |         |           |               |                        |
|                             |                                                         |         |           |               |                        |
|                             |                                                         |         |           |               |                        |
|                             |                                                         |         |           |               |                        |
| $\left  \cdot \right $      |                                                         |         |           |               | $\blacktriangleright$  |
| SUB_MENU1                   | SUB_MENU3                                               |         | SUB_MENU5 | PARAMETRIEREN | Level 4                |
| SUB_MENU2                   | SUB_MENU4                                               |         | SUB_MENU6 | ZURÜCK        |                        |
|                             |                                                         |         |           |               |                        |

Figure 13.17.: Slave Mode - CAN Slave ID 1

At reset, only one  $701_{hex}$  Heartbeat-Telegram is sent. A Startup-Telegram with ID=0, b0=1, b1=0 is needed to start. After Startup, the following PDOs can be seen.

| $ \Box$ $\times$ $\Box$<br>P PCAN-View                         |                                                                    |                         |                         |  |            |              |     |           |   |
|----------------------------------------------------------------|--------------------------------------------------------------------|-------------------------|-------------------------|--|------------|--------------|-----|-----------|---|
| Datei CAN Bearbeiten Senden Ansicht Trace PCAN-Werkzeuge Hilfe |                                                                    |                         |                         |  |            |              |     |           |   |
|                                                                |                                                                    |                         |                         |  |            |              |     |           |   |
| T Senden / Empfangen Fig Trace   G PCAN-USB                    |                                                                    |                         |                         |  |            |              |     |           |   |
| Botschaft                                                      | <b>DLC</b>                                                         | Daten                   |                         |  | Zykluszeit | Anzahl       |     |           |   |
| 181h                                                           | 8                                                                  | 00 00 00 1D 11 18 80 00 |                         |  | 20         | 847          |     |           |   |
| 281h                                                           | 8                                                                  | 74 FD 18 FC 00 00 00 00 |                         |  | 20         | 847          |     |           |   |
| 381h                                                           | 8                                                                  |                         | 5A FC 00 00 00 00 18 FC |  |            | 847          |     |           |   |
| 481h                                                           | 8                                                                  |                         | D6 00 18 FC 6B 01 57 FC |  |            | 847          |     |           |   |
| 701h                                                           | $\mathbf 1$                                                        | 00                      |                         |  |            | $\mathbf{1}$ |     |           |   |
|                                                                |                                                                    |                         |                         |  |            |              |     |           |   |
|                                                                |                                                                    |                         |                         |  |            |              |     |           |   |
|                                                                |                                                                    |                         |                         |  |            |              |     |           |   |
|                                                                |                                                                    |                         |                         |  |            |              |     |           |   |
|                                                                |                                                                    |                         |                         |  |            |              |     |           |   |
| Botschaft                                                      |                                                                    | <b>DLC</b>              | Daten                   |  | Zykluszeit | Anzahl       | Tri | Kommentar |   |
| loooh                                                          | 2                                                                  |                         | 80 00                   |  | Warte      | 0            |     | preop     | ÷ |
|                                                                | O Verbunden mit PCAN-USB (250 kBit/s) & Overruns: 0<br>OXmtFull: 0 |                         |                         |  |            |              |     |           |   |

Figure 13.18.: Slave Mode - Heartbeat

Parameter\submenu6 is used to dis/en-able PDOs  $281_{hex}$  to  $481_{hex}$ 

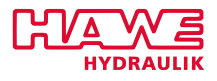

| <b>HAWE VT Terminal (RS232)</b>                                                                                |                                                                                                    |               |               | $ \Box$ $\times$ |
|----------------------------------------------------------------------------------------------------|----------------------------------------------------------------------------------------------------|---------------|---------------|------------------|
| COM2                                                                                                    | 19200 Baud                                                                                                    | $\nabla$ PLVC | Close         | <b>HYDRAUL</b>   |
| $(*)$<br>(b)<br>(c)<br>(d)<br>(e)<br>(f)<br>(q)<br>(h)<br>(i)<br>(i)<br>(k)<br>(1)<br>(m)<br>(n)<br>(0)<br>(p) | Transmission of CAN Ana:<br>Ana<br>$0.13 - Ext.$ 07<br>4 $7 - Ext. 0.7$<br>Ana<br>811 X Basic C2<br>Ana<br>Ana 1215 X Basic C2<br>Ana 1619 - Ext. 811<br>Ana 2023 - Curr C1<br>Ana 2427 - Radio<br>Ana 2831 - Radio<br>Ana 3235 - CAN<br>Ana 3639 - CAN<br>Ana 4043 X Basic C1<br>Ana 4447 -<br>Ana $4851 -$ Currents<br>Ana $5255 -$ Currents<br>Ana $5659 -$<br>Ana $6063 -$ |               |               |                  |
|                                                                                                    |                                                                                                    |               |               | ▶                |
| SUB_MENU1                                                                                                    | SUB_MENU3                                                                                                    | SUB_MENU5     | PARAMETRIEREN | Level 4          |
| SUB MENU2                                                                                                    | SUB MENU4                                                                                                    | SUB MENU6     | ZURÜCK        |                  |
|                                                                                                    |                                                                                                    |               |               |                  |

Figure 13.19.: PDO Select

This example aktivates the following

- Parameter c) 281<sub>hex</sub> is enabled and sends inputs 8..11.
- Parameter d)  $381_{hex}$  is enabled and sends inputs 12..15.
- Parameter k)  $481_{hex}$  is enabled and sends inputs 40.43.

m) and n) can be enabled instead of c) and d) to get measured current on the bus

Screenshot of eds-file: Inputs.

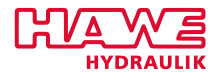

| $ \Box$ $\times$<br><sup>126</sup> Vector CANeds - C:\hawe\CAN_IO14\Export\PLVC.eds *                          |  |
|----------------------------------------------------------------------------------------------------|--|
| File<br>Edit View<br>Database Check Network Options<br>Window<br>Help                                          |  |
| 人名伯尼 白石石石石石石白色 21   0   2  <br>$\frac{1}{100}$ $\frac{1}{100}$<br>€? ∰<br>$\frac{3}{8}$   2  X M<br><b>B</b> H |  |
| ■ C:\hawe\CAN_IO14\Export\PLVC.eds *                                                                           |  |
| Object Dictionary<br>File Information   Device Information   Dummy Usage   Type Definitions                    |  |
| Analogue Inputs<br>6401<br>⊟                                                                                   |  |
| ब<br>6401sub0<br>NrOfEntries<br>Ana. Input 8<br>Name:                                                          |  |
| 6401sub1<br>Ana. Input 8<br>i di                                                                               |  |
| 6401sub2<br>Ana. Input 9<br>l Mi<br>Sub Index (hex):  <br>6401<br>Index (hex):                                 |  |
| 6401sub3<br>Ana. Input 10                                                                                      |  |
| 6401sub4<br>Ana. Input 11<br>General Signals   Unknown Entries                                                 |  |
| — fill 6401 sub5<br>Ana. Input 12                                                                              |  |
| — fill 6401 sub6<br>Ana. Input 13<br>Types:                                                                    |  |
| 6401sub7<br>Ana. Input 14<br><b>AB</b><br>IVAR.<br>Object Type:                                                |  |
| 6401 sub8<br>Ana. Input 15<br>6401sub9<br><b></b>                                                              |  |
| Ana.Input40<br>INTEGER16<br>$\overline{\phantom{a}}$<br>Data Type:<br>$-6401$ subA                             |  |
| Ana.Input41<br>$\blacksquare$ 6401 subB<br>Ana.Input42                                                         |  |
| Access Type:<br>l RO<br>— <mark>⊜</mark> 6401subС<br>Ana.Input43                                               |  |
| EDS Mode<br>For Help, press F1                                                                                 |  |

Figure 13.20.: EDS Screen of Inputs

Cycle time can be modified via SDO, by setting event-timer of respective Object.

Writing outputs of PLVC:

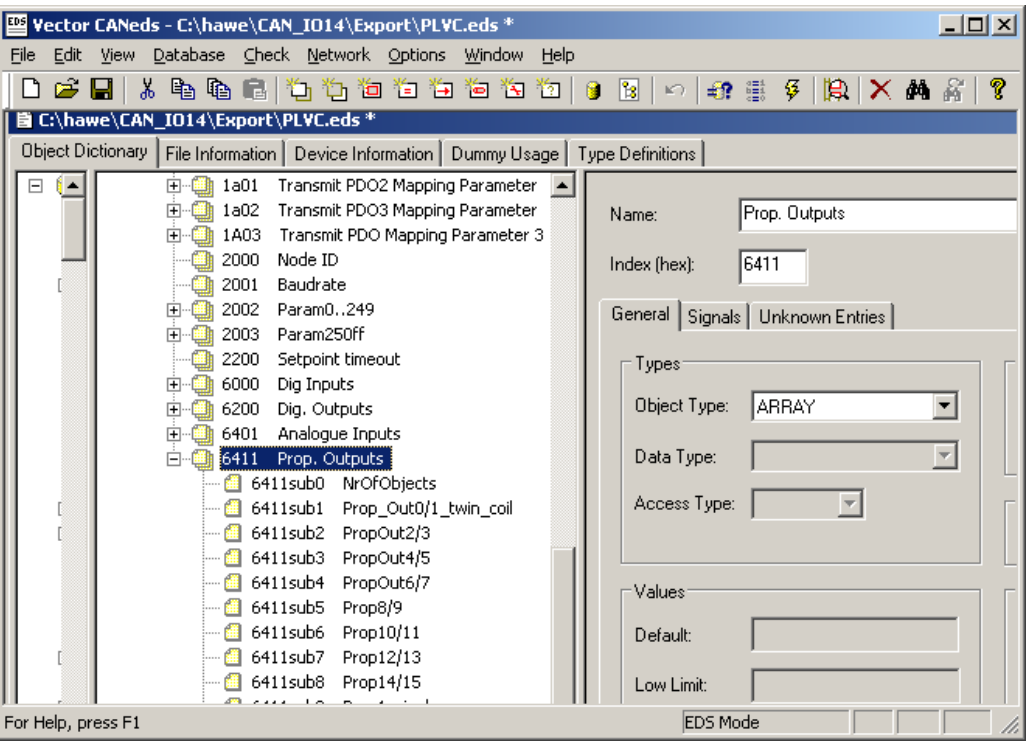

Figure 13.21.: EDS Screen of Outputs

Via telegram 201<sub>hex</sub>, the digital outputs are set from qb0.0 to qb6.7 Via telegram 301<sub>hex</sub>, 4 prop. Outputs are set (Twin-coils on 0,2,4,6) Via telegram 401<sub>hex</sub>, 4 prop. Outputs are set (Twin-coils on 8,10,12,14)

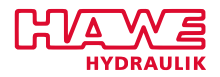

#### <span id="page-339-0"></span>**13.9 Appendix**

#### **13.9.1 Digital Inputs**

The CAN address specifies which telegram ID is used for sending the digital input values.

#### **Parameters** → **Submenu 4: Communication** → **Digital Inputs (a) Transmit**

specifies the CAN address and sends the digital input values via the telegram ID:

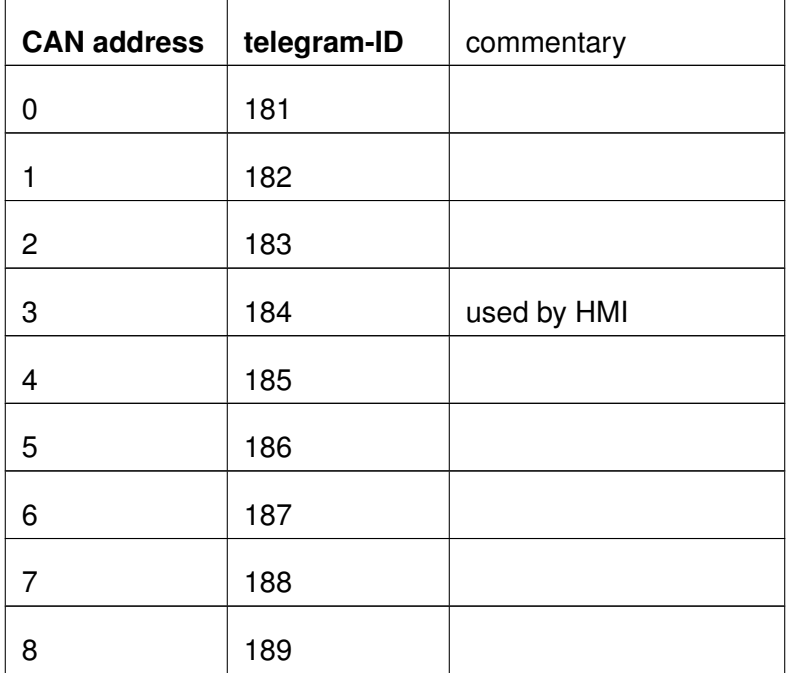

Table 13.6.: Assignment of the CAN Address to the Telegram-ID

The values of the input addresses will be sent in **packets of four data bytes**. Which telegrams are read in and integrated as an input is specified by:

#### **Parameters** → **Submenu 4: Communication** → **Digital Inputs (b) Receive 1/ (c) Receive 2**

The entries must take place in **ascending** order:

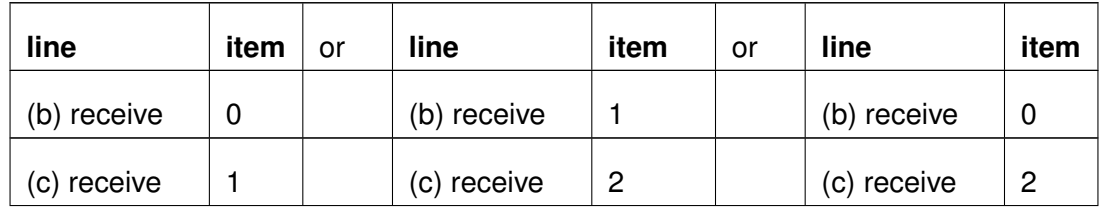

*Continued on the next page. . .*

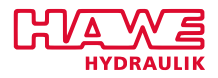

*. . . Continued from previous Page*

Table 13.7.: Regard the Correct Order

In this telegram the values of the inputs IB0.0 to IB3.7 will be send.

The receiving PLVC integrates them as IB8.0 to IB11.7 (for the first entry) and as IB16.0 to IB19.7 (for the second entry):

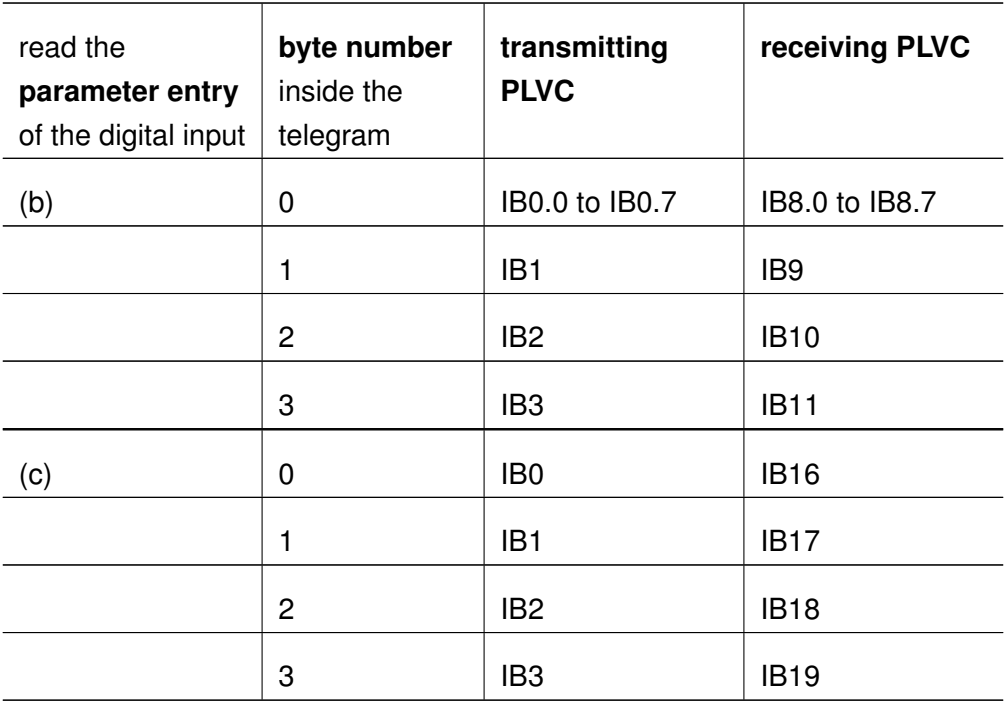

Table 13.8.: Assignment of the Receiving Parameter to the IB-Address

#### **13.9.2 Analog Inputs**

Depending on the hardware configuration the inputs of the PLVC are different. But they generally pertain the following allocations:

#### **Parameters** → **Submenu 4: Communication** → **Analog Inputs (d) Transmit**

The value which has to be registered here (0 to 3) doesn't have to match with the CAN address in a).... But it doesn't make sense to switch at will between the values yet.

According to the value a series of sequenced telegram-IDs are selected for writing the analog values onto the CAN bus.

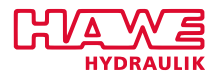

<span id="page-341-0"></span>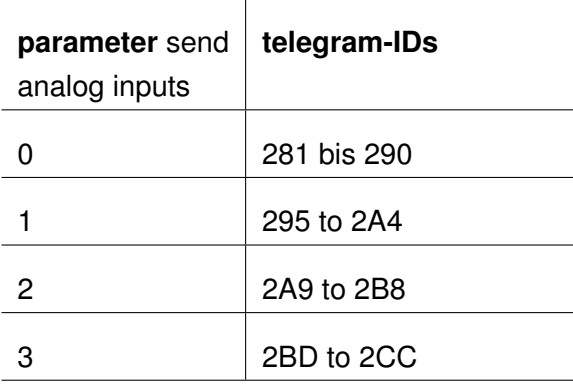

Table 13.9.: Assignment of the Parameter to the Telegram-IDs

Via the parameters

#### **Parameters** → **Submenu 4: Communication** → **Analog Inputs (e) Reveice 1 / (f) Receive 2**

two groups of telegrams can be integrated as integer values.

The addresses correspond to the telegrams in accordance with table [13.9.](#page-341-0) In detail the following allocations result.

The "number" designates, which value was entered in the parameters e and/or f. According to that, the IDs standing below will be integrated. With each ID 4 integer values will be received.

Depending on the place where the ID group number was registered (e or f), the original analog input values (0 to 63) can be read in as analog input 64 to 127 (aim 1) or 144 to 207 (aim 2). In addition the analog input number has to be delivered as channel to the function module GET\_ANA.

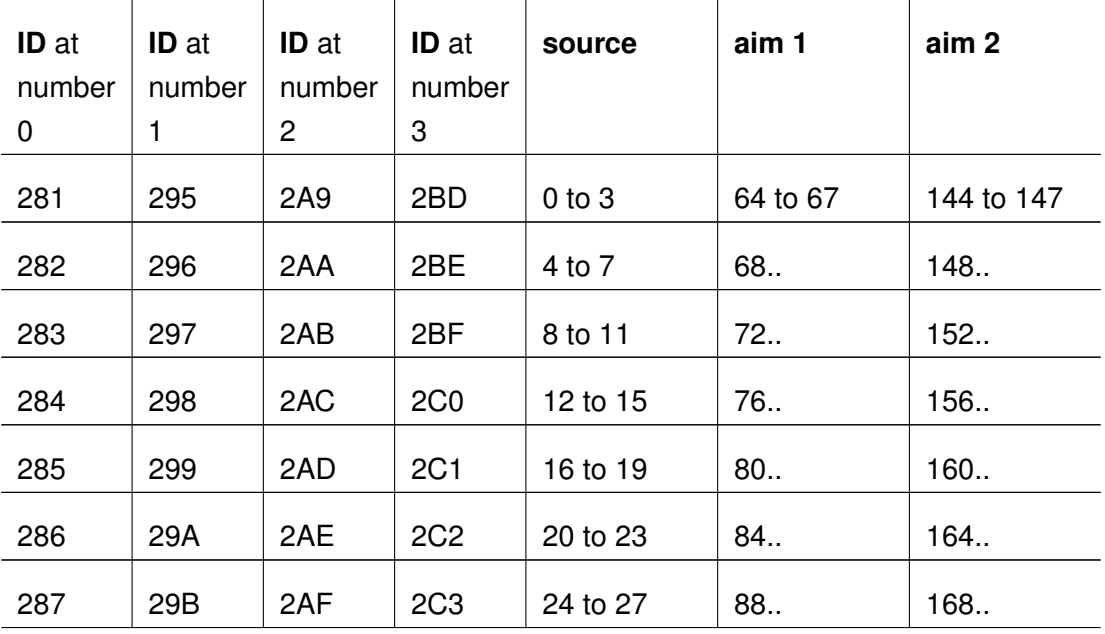

*Continued on the next page. . .*

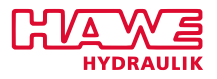

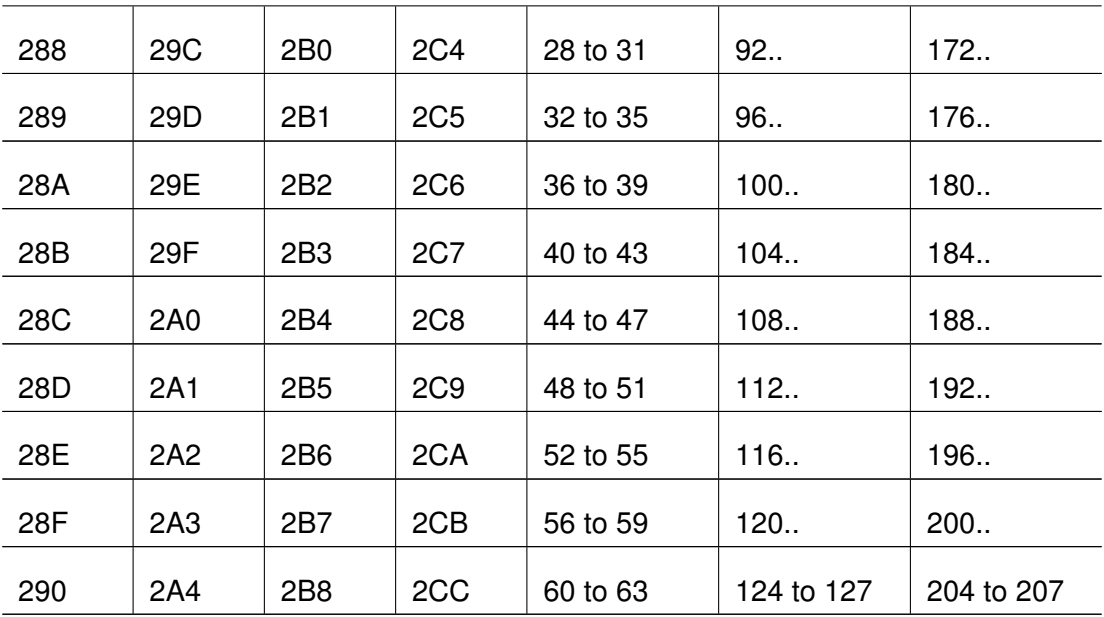

*. . . Continued from previous Page*

Table 13.10.: Allocation of the Analog Values, ID and Aim

The analog input numbers can be taken from the terminal diagrams. So the analog inputs 40 to 34 stand for the analog inputs of the base device PLVC41-G.

The analog inputs 24 to 31 contain the analog values of a CAN receiver, which is recognized of the PLVC.

And the analog inputs 48 to 63 contain the values of the current measurement of the current controlled outputs via a shunt resistor back to the appropriated inputs.

#### **13.9.3 J1939**

In the engine management, the CAN bus works with a bit different protocol. It is called J1939. A essential difference is the usage of an extended identifier. For this protocol explicit rules have been defined. How the individual manufacturer implements these rules must be taken from the documents about the engine electronic.

Via the function modules for the ST-program, it is also possible to access these data or send telegrams to an engine electronic. To send CAN telegrams, the function module CAN\_WRITE\_29 is used, which permits the input of the extended identifier.

Most data is expected by the engine electronic in relatively short cycles. If a telegram is sent within the ST-program, it is quite possible that these times are exceeded. The way to prevent, is to repeat the function call in the program code several times. So it is expedient to write the function call and the data allocation separately. Only the function call should be placed at a further place (or more) in the program. The telegram is always sent at the particular place of the program call.

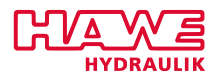

#### **13.9.4 Structure of a CAN Message**

Each message is parceled in an own CAN bus mode. This packing is called "frame".

Each frame consist of 7 characteristic diagrams:

- Start-condition
- Message identifier
- Control bits
- Data (0-8 bytes)
- Parity bits
- Acknowledge-bit
- Stop-condition

In addition the frames can be distinguished by the length of the identifier:

- Standard frame (11 bit identifier)
- Extended frame (29 bit identifier)

After the frametype a possible distinction type is

- Data frame (the data will be send without special invitation)
- Remote data frame (data will be requested a receiver identifies the REMOTE and transmits his message afterwards)

Standard-frame according to standard CAN 2.0A:

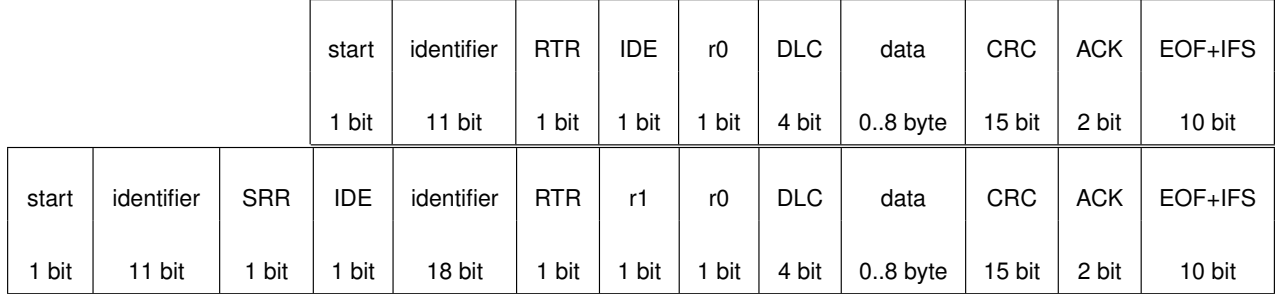

**start:** Dominant, relevant to synchronisation

**identifier:** Information to the recipient and priority information to the bus arbitration

**RTR:** Recessive, differentiate between data- (dominant) and data request telegram (recessive)

**IDE:** Identifier extension

**r0:** Reserved

**DLC:** Contains the length information of the following data

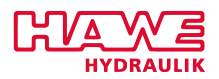

- **DATA:** Contains the proper telegram data
- **CRC:** Marks the error code for the preceding information. The CRC check sum is used for error detection
- **ACK:** Feedback from other participants in the case of correct reception
- **EOF:** Marks the end of the data telegram (7 recessive bits)
- **IFS:** Marks the time period for the transfer of a correct received message
- **SRR:** Replaces in the extendedf frame the RTR of the standard frame
- **IDE:** Shows that 18 further bits will follow
- **r1, r0:** Reserved bits
- **DLC:** Length information of the following data

#### **Bitstuffing**

At the bit level the coding of the single bits is checked. The CAN protocol uses the NRZ coding (non-return-to zero), which ensures a maximum efficiency during the bit coding. The synchronisation flanks will be produced according to the bitstuffing method. A transmitter inserts a stuff bit with complementary value into the bit stream after five following equivalent bits, which the receiver removes automatically.

If one or several failures are discovered by at least one node with the help of the mechanisms described on top, the running transmission is cancelled by sending an "Error flag". The effect is that the acception of the transferred message is prevented at other stations and therefore the network wide data consistency is guaranteed. After stopping the transfer the transmitter starts automatically to send his message again.

#### **Effective Transmission Rate for Data Bytes**

Despite automatic access of a CAN node to the bus lead it is possible to specify reference values of the effective transmission rate for a node of the top priority. A standard formatted message with eight data bytes needs maximum 130 bits. Thereby, it can assumed that a maximum number of 19 stuff bits and 3 space bits are required:

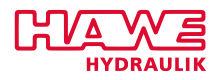

- 1 start bit
- + 11 identifier bits
- + 1 RTR bit
- + 6 control bits
- + 64 data bits
- + 15 CRC bits
- + 19 (maximum) stuff bits
- + 1 CRC delimiter bit
- + 1 ACK slot bit
- + 1 ACK delimiter bit
- + 7 EOF bits
- + 3 IFS (Inter Frame Space) bits
- $= 130$  bits

#### **Example**

• Transmission rate 250k => per second 250 000 bit transmission means  $4\mu s$  per bit

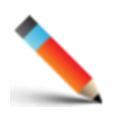

- An address with 8 bytes of data requires max. 130 bits according to the listing above.
- 130 x 4  $\mu$ s = 520  $\mu$ s = 0,52ms
- $\cdot$  18 addresses amount: 18 x 0,52ms = 9,36ms

#### **Example**

- If the CAN IDs contain 7 data byte, the data traffic is reduced to
- $\cdot$  130 bit 8bit (1 byte) 2 stuff bit (estimate) = 120 bit
- 120  $*$  4  $\mu$ s = 480  $\mu$ s
- $\cdot$  18 addresses amount: 480 x 18 = 8,64ms

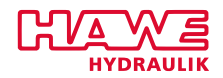

#### **Example**

- If the CAN IDs contains even 4 data byte the data traffic is reduced to
- $\cdot$  130 bit 32bit (8 byte) 5 stuff bit (estimate) = 93 bit
- 98 x 4  $\mu$ s = 372  $\mu$ s
	- 18 addresses amount:  $372 \mu s \times 18 = 6,7$ ms

#### **13.9.5 Valve Nodes as PSL-CAN for PLVC Control Modules**

To configure PSL-CAN, a functionblock is given through CAN\_VALVE. The functionality of that functionblock is desribed in chapter [CAN\\_VALVE\(12.6.3\)](#page-202-0).

Plug&Play functionality expects merely the following requirement for the address assignment: The external and via CAN bus selected valves must be placed on CAN node-IDs from 32, all other data traffic and the belonging observation and security functions are made by the PLVC.

The function block [ACT\\_VALVE\(12.6.1\)](#page-166-0) is used for control.

Single valves are addressed with consecutive indexes starting from 2000.

<span id="page-346-0"></span>The indices of the double valves are calculated from  $2000 + 2 \cdot n$ , where n is the number of the section. The combination of the IDs is shown in table [13.11.](#page-346-0)

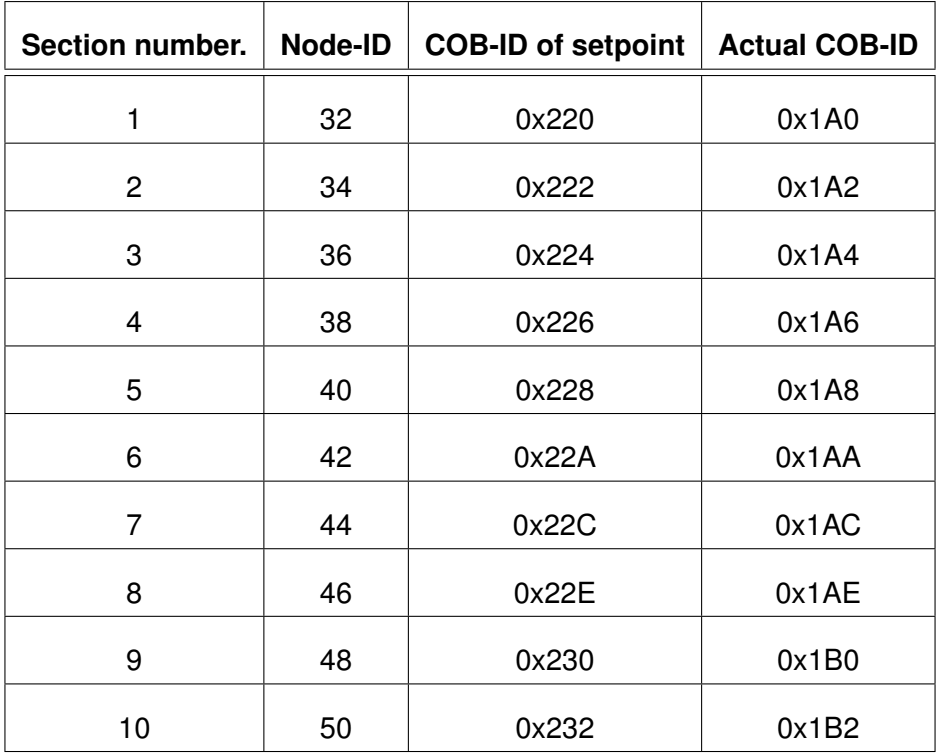

Table 13.11  $\cdot$  Node-IDs in the Process

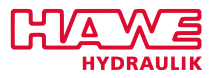

Each connected CAN node receives the required setpoint message with control word on receive PDO1. The CANopen standard addressing is essential.

<span id="page-347-0"></span>The CAN bus master of the PLVC should be actived. This is achieved by setting the parameter 0 or -1 in the communication menu (**Parameters** → **Submenu 4: Communication**) to 1 as shown in figure [13.22.](#page-347-0)

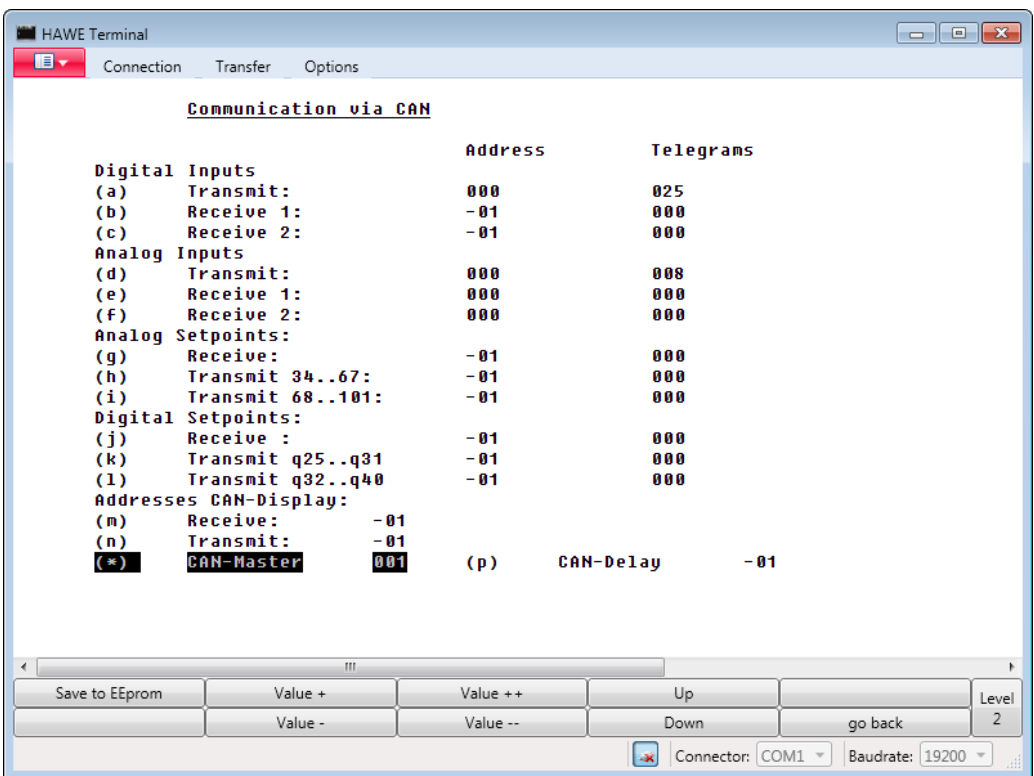

Figure 13.22.: Activation of the PLVC41 CAN Masters

The CAN baud rate must be set identical for all participants (**Parameters** → **Submenu 7: Special Parameters**).

In menu **Prop. Valves** shown in figure [13.23](#page-348-0) (**Prop. Valves** → **Submenu 6: CAN-Valves**), the function of the CAN nodes can be monitored. Here the setpoints, actual values and error messages are shown.

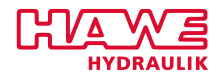

<span id="page-348-0"></span>

| Prop. Value CAN:<br>Device-No.<br>02<br>00<br>84<br>06<br>10<br>80<br>12<br>activated by PLC 0000<br>0000<br>0000<br>0000<br>0000<br>0000<br>Setpoint(%)<br>00000<br>00000<br>00000<br>00000<br>00000<br>00000<br>$=$ Setpoint( $\delta$ )<br>00000<br>00000<br>00000<br>00000<br>00000<br>00000<br>0000<br>0000<br>0000<br>0000<br>0000<br>0000<br>Meas. Flow $(%)$<br>000<br><b>Started</b><br>000<br>000<br>000<br>000<br>$- 000$<br>н.<br>۰<br>۰.<br>۰<br>- 1<br><b>Error Internal</b><br>000<br>000<br>000<br>000<br>000<br>000<br>۰<br>-<br>Ξ.<br>-<br>-<br>000<br>000<br>000<br>000<br><b>No Setpoint</b><br>000<br>000<br>۰<br>۰<br>۰<br>۰<br>۰<br>Coil!<br>000<br>000<br>000<br>000<br>000<br>000<br>$\overline{\phantom{a}}$<br>Ξ.<br>$\overline{\phantom{0}}$<br>Ξ.<br>-<br>Temp. 120!<br>000<br>000<br>000<br>000<br>000<br>000<br>۰<br>۰<br>۰<br>-<br>۰<br>۰<br>Flow high!!<br>000<br>000<br>000<br>000<br>000<br>000<br>-<br>۰<br>-<br>۰<br>-<br>Flow Low<br>000<br>000<br>000<br>000<br>000<br>000<br>$\overline{\phantom{a}}$<br>-<br>$\overline{\phantom{0}}$<br>-<br>-<br>000<br>000<br>000<br>No Zero Pos.<br>000<br>000<br>000<br>۰<br>۰<br>۰<br>۰<br>۰<br>UBat!!??<br>000<br>000<br>000<br>000<br>000<br>000<br>-<br>۰<br>-<br>-<br>Temp. Warn 80!<br>$- 000$<br>000<br>-<br>-<br>- 1<br>-<br>۰<br>- | $\begin{array}{c c c c c c} \hline \multicolumn{3}{c }{\mathbf{C}} & \multicolumn{3}{c }{\mathbf{C}} & \multicolumn{3}{c }{\mathbf{X}} \end{array}$ |
|----------------------------------------------------------------------------------------------------|----------------------------------------------------------------------------------------------------|
|                                                                                                    |                                                                                                    |
|                                                                                                    | 0000<br>00000<br>00000                                                                                                    |
|                                                                                                    | 0000<br>000<br>000<br>000<br>000<br>000<br>000<br>000<br>000<br>000<br>000<br>000<br>000<br>000<br>000                                              |
| m.<br>$\overline{ }$                                                                                                    | Þ.                                                                                                    |
| Submenu <sub>1</sub><br>Submenu <sub>3</sub><br>Submenu 5<br>Submenu 7<br>Parameter                                                                                                    | Level                                                                                                    |
| Submenu <sub>2</sub><br>Submenu 4<br>Submenu 6<br>go back                                                                                                    | 4                                                                                                    |

Figure 13.23.: Overview of the CAN Nodes

After committed setpoint message, the PLVC monitores the actual values of the CAN node on timeout (about 200ms). When the CAN node has received a setpoint message, it monitors this setpoint message on timeout (configurable).

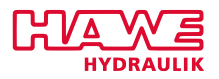

# **Part V. Tips and Tricks**

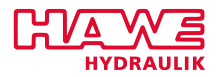

### **14 Tips and Tricks**

#### **14.1 CAN position transducer according to DS 406**

Such position transducer can be used simplified. Therefore the NodeID has to be set right according to the LMT transcript. (Example realized with a Balluff transition transducer):

7e5h 04 01  $\rightarrow$  release of LMT data

7e5h 24 01  $\rightarrow$  output of producer-name; answer: 7e4h 24 42 41 4C 4C 55 46 46  $\rightarrow$  Balluff

7e5h 11 40  $\rightarrow$  change NodelD to 40; Antwort : 7e4h 11 err err, err err has to be 00 00, otherwise error 7e5 17 00  $\rightarrow$  save setting to standard; answer: 7e4h 17 err err, err err has to be 00 00, otherwise error

Afterwards the valves for position and speed can be read out in the OpenPCS:

```
pos :POS READ;
 poscan1 : DINT ;
 pos1 : INT;
 speedcan1 : DINT;
5 pos (CHANNEL := 68);
 poscan1 := (pos.pos1 – 22648) / 100;
 \vert pos1 := \vert DINT_TO_INT ( poscan1 ) ;
 speedcan1 := pos.pos2;
```
#### **14.2 Loss of application after reboot**

If the user-parameter number 99 is 4711, the OpenPCS recognizes no ressource on the PLVC after a reboot and suggests to download it new. It seems like a memory loss on the PLVC (in the terminalprogramm the number of SPS-runs would be 0).

#### **Measure:**

Set user-parameter to a value differing to 4711.

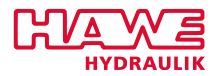

#### **14.3 Defect OpenPCS programm produces "infinite loop"**

A defect OpenPCS programm produces an error, which causes a reboot. Immideately after the reboot this error appears again. There is no way to interrupt with the terminal by setting parameter  $99 = 4711$ and stop the programm.

With PLVC VT there is a way to set the parameter directly via Connection→Terminal-old.

#### **14.4 10V-Output**

The 10V-output is triggered like a prop valve output:

```
prop: ACT_VALVE;
sollwert: INT:
prop (CHANNEL:=32, SETPOINT:= soll wert, OVERRIDE:=1000);
```
The output has to be parameterized by analog input 46!

This output besides can get a ramp (ramp to analog input  $46 = \text{ramp } 62$ ).

#### **14.5 Synchronization Control**

For the hydraulic synchrinization control, backed up with the valve-SPS PLVC you have to be aware of following facts: Position transducer to measure the length of the cylinders: You can use analog as well as digital position transducers. Digital position transducers contain an integrated electronic with CAN-Bus system.

Using the analog option you have to keep in mind that the included ADC (analog digital converter) which makes a parameter you can deal with out of the analog signal, has a resolution of 10 bit.

That means, that the signal is captured with 1000 steps maximum. Part of this 1000 steps drop out because of a lower area being used for the recognition ob a broken cable and position transducer capturing a bigger area.

The last bit is possibly a bit noisy so that all in all circa 500 steps remain for a secure position detection. By comparing two or more position transducers it is attemped to achieve synchronism, meaning two values with around 500 steps resolution are compared with.

Relating this to the overall length you get the best precision you can achieve. Because of a certain dynamic of the system and the fact that you may not accomplish a 100% correction due to the deviation of one bit, it seems logic that there has to be some kind of hysteresis range ( $\pm$ 1Bit), where you don't adjust as well as a range where you react at first slow and then faster and faster. The experience allows us to say that the position transducer has to be at least 10 times better than the required

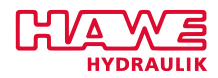

maximum deviation, or the other way round: with 10 bit you can control/position with the accurancy of 1% at its best.

A further difficulty is the hysteresis of the valves, which can always lead to a dead time and thereby to further errors. That can be partly compensated by Hall sensors i.e. the dead time gets reduced.

Moreover the operating capacity should be choosen in a way, where both valves use their full range. Especially extremly slow moving in the range is problematic.

To be able to reach a better precision for example at longer distances you have to invest in a sensor system with better resolution. That's why draw wire sensors by ASM or position transducers with absolute encoder mostly have 16 bit, i.e. 32000 steps resolution.

The requiered movingspeed or rather the overall time to cover the overall distance is very important. If you work e.g. intern with 20msec resolution an arrangement which covers the whole distance in 1sec (i.e. 50cycles) can't be extremly precise. That means: The smaller the moving speed, the higher the precision.

#### **14.6 CAN-Adress per GET\_EE**

With the function block GET\_EE the own CAN-Bus-adress can be read out:

```
1 VAR
        para : get_ee ;
        can adresse: INT;
 END_VAR
5 para ( CHANNEL := 580 can adresse := ee val ) ;
```
This only works with newer operating systems (since 2008)!

#### **14.7 Use MW or MB**

To buffer values you can use QB or QW adresses you don't use otherwise. In this way e.g. more digital values (BOOL) can be combined in bytes and treated common (Example: create CAN-message).

Instead of QB (or rather QW for 2 byte) you can basically access 16MB or rather MW.

Then it's called:

 $1$  statusbyte AT %MB4.0: BYTE;

in place of:

 $1$  statusbyte AT %QB4.0: BYTE;

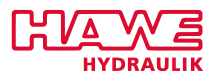

and the correspondiong bits:

```
status 1 AT \%MB4. 0: BOOL;
 status2 AT %MB4.1: BOOL;
3 . . .
```
in place of:

```
\vert status 1 AT %QB4.0: BOOL;
 status 2 AT \%QB4.1: BOOL;
3 . . .
```
There are 16 memory MB available.

#### **14.8 Free QB**

Depending on the configuration as well as the need to access digital outputs of other PLVCs.

#### **14.9 Save variables of the type DINT in EEPROM**

As is well known only variables of the type INT can be saved in EEPROM. Following code shows how to convert a DINT-value into two INT-values and how to generate again one DINT-value out of those two INT-values.

```
1 VAR
     var1: DINT; (* Input variable *)
_{3} var2: INT; (* First variable for EE_SAVE *)
     var3: <mark>INT</mark>; (* Second variable for EE_SAVE *)
s var4: <mark>DINT</mark>; (* Output variable *)
 END_VAR
 \sqrt{var1} := 1234567890;var2 := \text{dint\_to\_int} (var1/65535);
9| var3 := dint_to_int (var1 —(int_to_dint (var2 ) *65535) ) ;
  \texttt{var4} := \textsf{int\_to\_dint} \, (\, \textsf{var3} \,) + (\, \textsf{int\_to\_dint} \, (\, \textsf{var2} \,) \, * \textsf{65535}) \, ;
```
#### **14.10 Set single bits specifically**

There are several ways to set single bits of one byte for example to connect a row of outputs (QB. . . ) or generate status messages. One Way is for example the logic combination of integer-values which match with the values of the bit. The first bit of a byte has the value 1, the second 2, the third 4, the

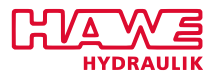

fourth 8. In some cases it would be nicer to adress the bits with their bitnumber or any number. That makes the programm code more coherent and more clear. Here an array can help.

Example:

```
VAR
\vert z \vert fenster nummer : INT ;
 f enster_bit: ARRAY[0..8] OF BYTE :=[0,1,2,4,8,16,32,64,128];
 \frac{1}{2} fenster AT %MB0.0: BYTE;
 FND_VAR
6 fenster := fenster bit [fenster nummer];
```
In the array 9 values have been defined and numbered from 0 to 8. Those values have attached values in the second square brackets. If fenster\_nummer includes the value 4, then this value is read out of the array, which is attached to this counter. Here it is the 8. The value 8 is equivalent to the fourth bit of a byte. Therefore the fourth bit in the programming line is set in the variable "fenster" This programm only sets one bit in the byte "fenster". If an existing value should be kept and another bit additional set, the programming linesays:

 $f$  enster := fenster  $OR$  $_2$  fenster bit [ fenster nummer ] ;

In this example virtual outputs are set by the byte "fenster".

#### **14.11 Maximum number QB..**

There are maximum 128QB.. available.

#### **14.12 Maximum number of byte on Profibus**

For the Profibus there are maximum around 100 byte available. Possibly there are more. This can be detectet only by tests.

#### **14.13 Move two cylinders parallel with one joystick**

As needed one of the two cylinders can be moved faster or slower.

variables declaration:

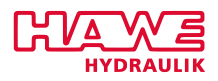

```
VAR
2 joy x AT %IW104.0: INT;
  diff <mark>AT %W106.0: INT</mark>; (* y—Achse des Joysticks *)
4 prop: ACT_VALVE;
 setp_x : INT;
6 setp_y : INT;
 END_VAR
```
code:

```
\vert \cdot \vert setp_x := joy_x - diff ;
  setp_y := joy_x + diff;|3| prop (CHANNEL :=0, SETPOINT := setp_x, OVERRIDE :=1000);
  (* First twincoil*)
5 \vert prop (CHANNEL :=2, SETPOINT := setp_y, OVERRIDE :=1000);
  (* Second twincoil *)
```
#### **14.14 Save parameter per OpenPCS (Shift+S)**

variables declaration:

```
eeprom: put_par;
```

```
code: (run when you want to save)
```

```
eeprom ( CHANNEL :=32000, PARA :=1 );
eeprom ( CHANNEL :=32000, PARA :=2 ) ;
```
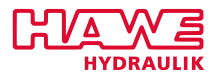

### **Part VI.**

## **Troubleshooting**

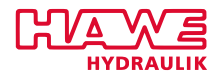

The following table lists error conditions and tips on troubleshooting:

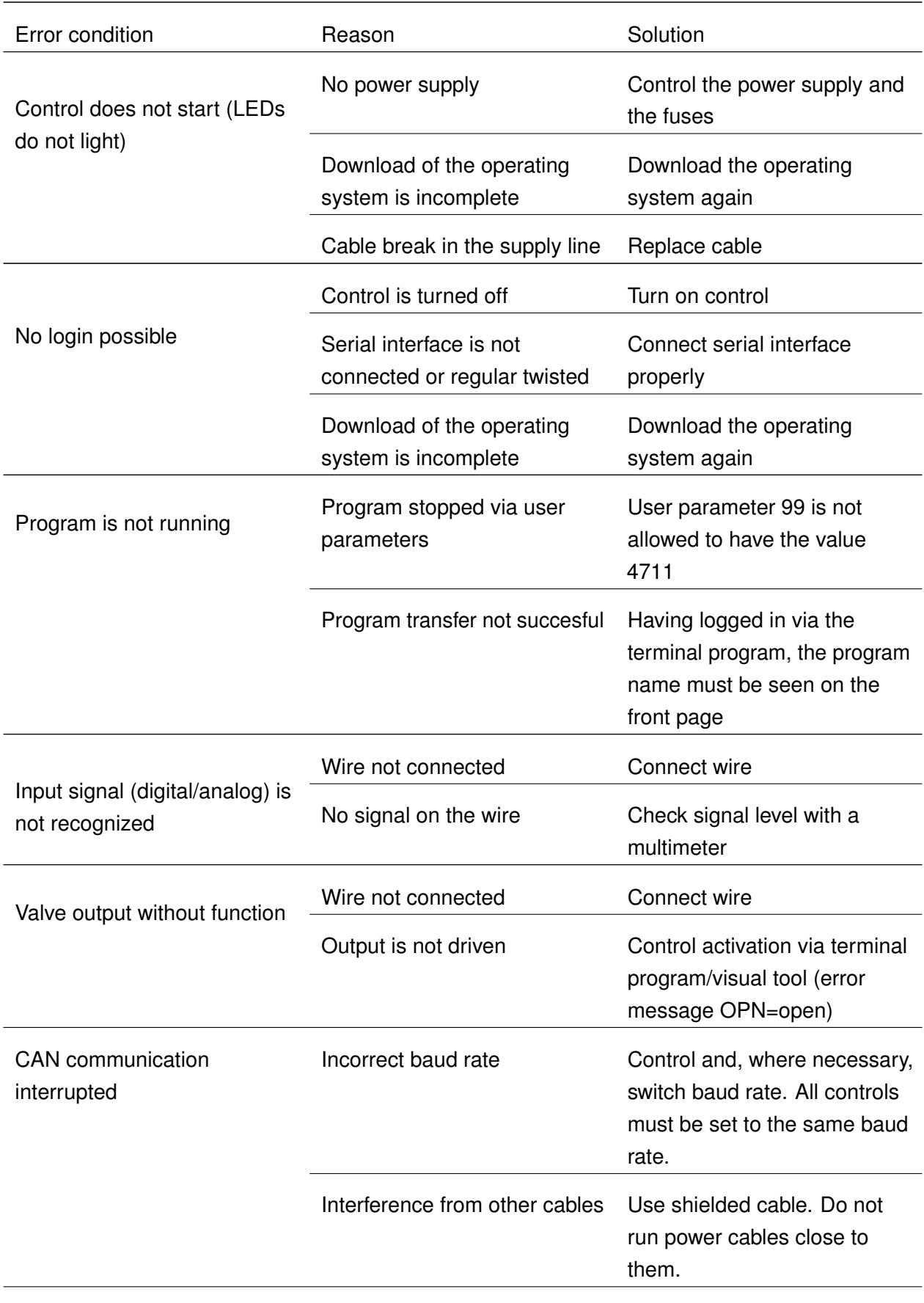

*Continued on the next page . . .*

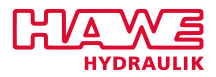

*. . . continued from previous page*

Table 14.1.: Errors and Ways to Eliminate

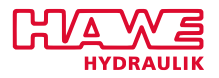

**Part VII.**

### **Attachment**
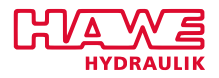

**Suggestions for improvement**

Suggestions for improvement referring to: **PLVC Manual**

## **Ideas to improve this manual:**

## **Mistakes in this manual:**

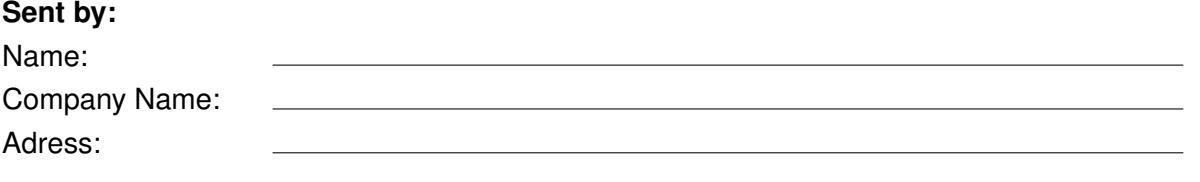

**Please send to:** HAWE Hydraulik SE Einsteinring 17 85609 Aschheim / Munich **Germany** email: [techsupport@hawe.de](mailto:techsupport@hawe.de)

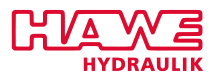

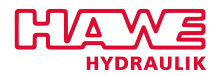

## **Disclaimer**

Information in this document is provided solely in connection with HAWE products. HAWE Hydraulik SE and its subsidiaries ("HAWE") reserve the right to make changes, corrections, modifications or improvements, to this document, and the products and services described herein at any time, without notice.

All HAWE products are sold pursuant to HAWE's terms and conditions of sale.

Purchasers are solely responsible for the choice, selection and use of the HAWE products and services described herein, and HAWE assumes no liability whatsoever relating to the choice, selection or use of the HAWE products and services described herein.

No license, express or implied, by estoppel or otherwise, to any intellectual property rights is granted under this document. If any part of this document refers to any third party products or services it shall not be deemed a license grant by HAWE for the use of such third party products or services, or any intellectual property contained therein or considered as a warranty covering the use in any manner whatsoever of such third party products or services or any intellectual property contained therein.

UNLESS OTHERWISE SET FORTH IN HAWE'S TERMS AND CONDITIONS OF SALE HAWE DISCLAIMS ANY EXPRESS OR IMPLIED WARRANTY WITH RESPECT TO THE USE AND/OR SALE OF HAWE PRODUCTS INCLUDING WITHOUT LIMITATION IMPLIED WARRANTIES OF MERCHANTABILITY, FITNESS FOR A PARTICULAR PURPOSE (AND THEIR EQUIVALENTS UNDER THE LAWS OF ANY JURISDICTION), OR INFRINGEMENT OF ANY PATENT, COPYRIGHT OR OTHER INTELLECTUAL PROPERTY RIGHT.

UNLESS EXPRESSLY APPROVED IN WRITING BY AN AUTHORIZE REPRESENTATIVE OF HAWE, HAWE PRODUCTS ARE NOT DESIGNED, AUTHORIZED OR WARRANTED FOR USE IN MILITARY, AIR CRAFT, SPACE, LIFE SAVING, OR LIFE SUSTAINING APPLICATIONS, NOR IN PRODUCTS OR SYSTEMS, WHERE FAILURE OR MALFUNCTION MAY RESULT IN PERSONAL INJURY, DEATH, OR SEVERE PROPERTY OR ENVIRONMENTAL DAMAGE.

Information in this document supersedes and replaces all information previously supplied.

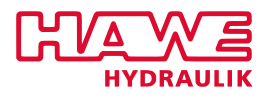

## **HAWE Hydraulik SE**

Einsteinring 17 | 85609 Aschheim/München | Postfach 11 55 | 85605 Aschheim/München | Germany

Tel +49 89 379100-1000 | Fax +49 89 379100-91000 | info@hawe.de | www.hawe.com